# LXM32C 交流伺服驱动装置 产品手册 V1.05, 12.2010

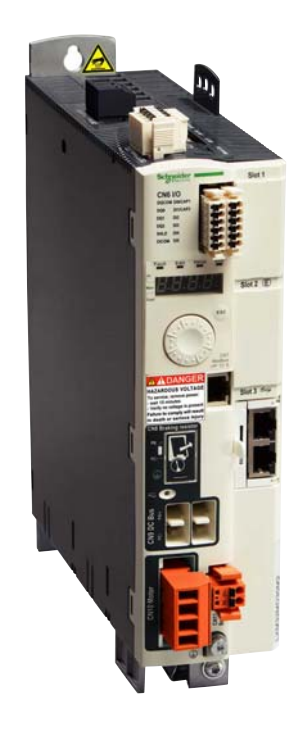

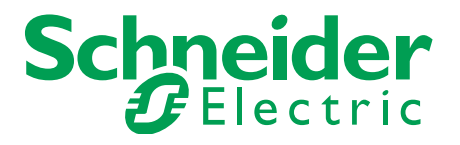

www.schneider-electric.com

# <span id="page-1-0"></span>重要说明

本手册属于产品的一部分。

请仔细阅读本手册,并遵照其中的说明。

请保管好本手册。

请务必向每位产品用户提供本手册及所有与产品有关的文件。

请仔细阅读并注意所有安全提示及 " 开始之前 — 安全信息 " 一章。

并非所有产品在所有国家或地区都有供应。 有关产品的供应状况,请查阅最新的产品目录。 保留如有技术内容修改而不另行通知的权利。 所有说明均为供参考的技术参数,并非所许诺的产品特性。 大多数未带有任何专用商标的产品名称也应视为其各自所有者的商标。

# <span id="page-2-0"></span>目录

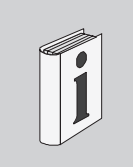

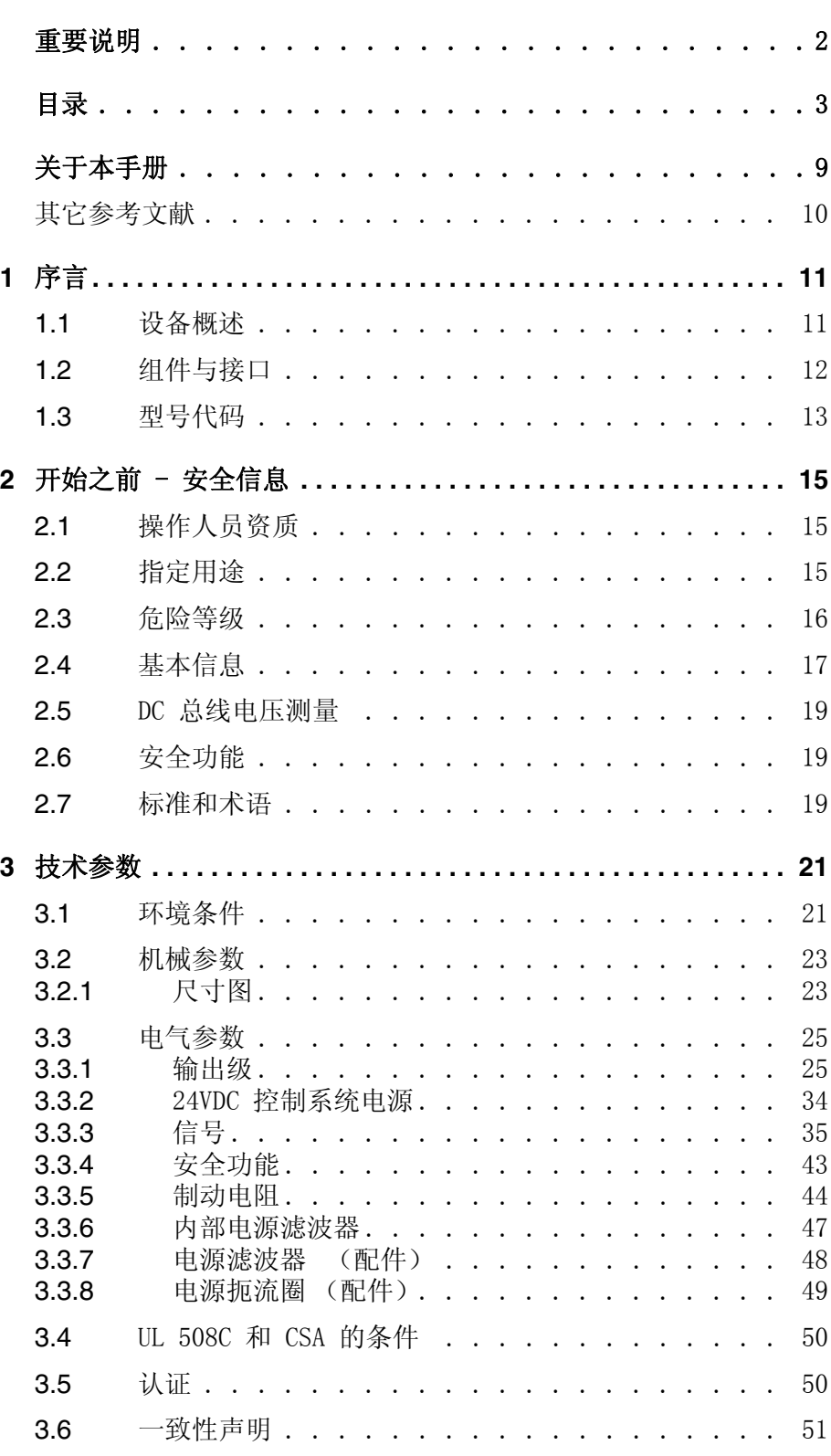

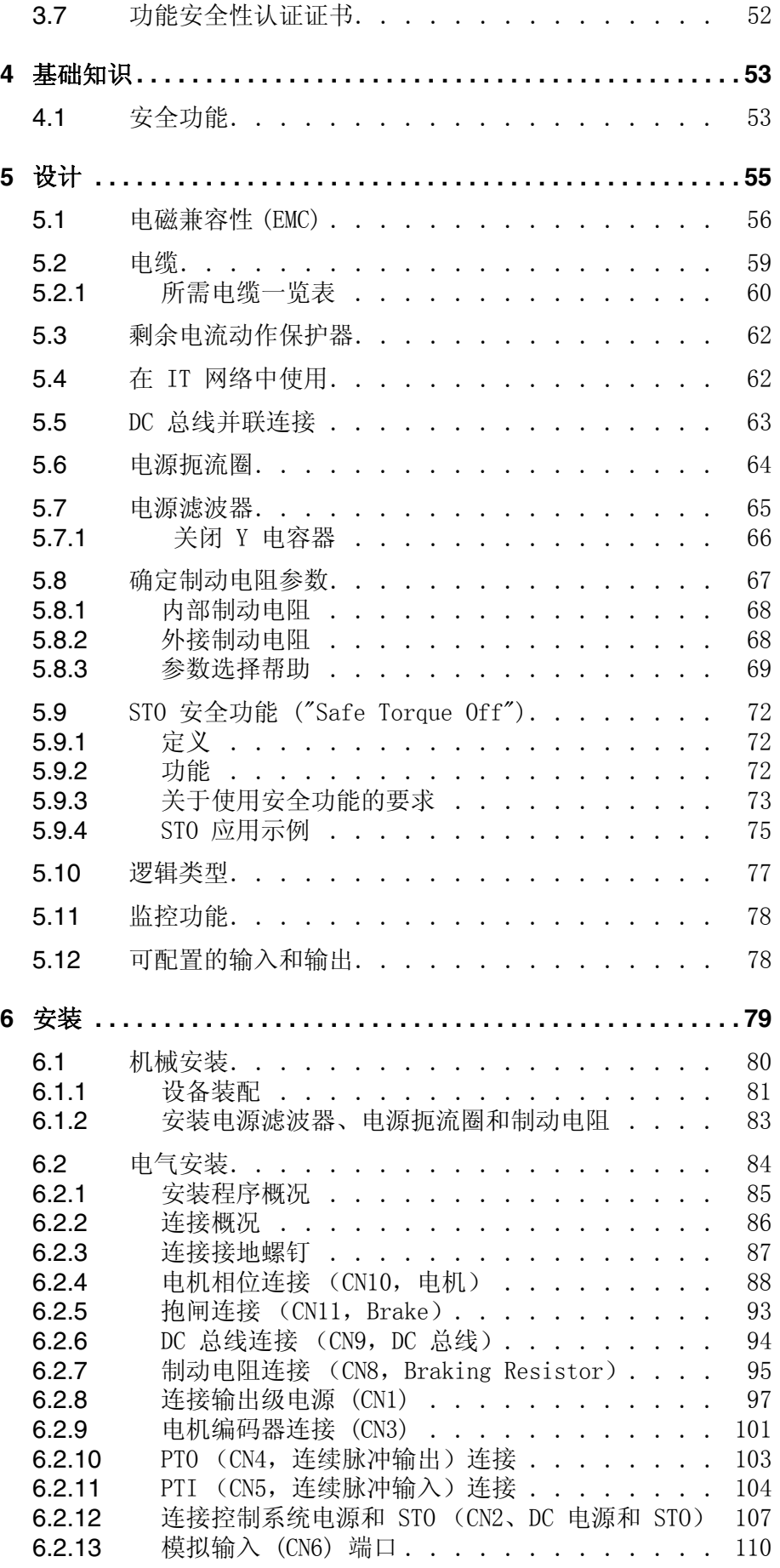

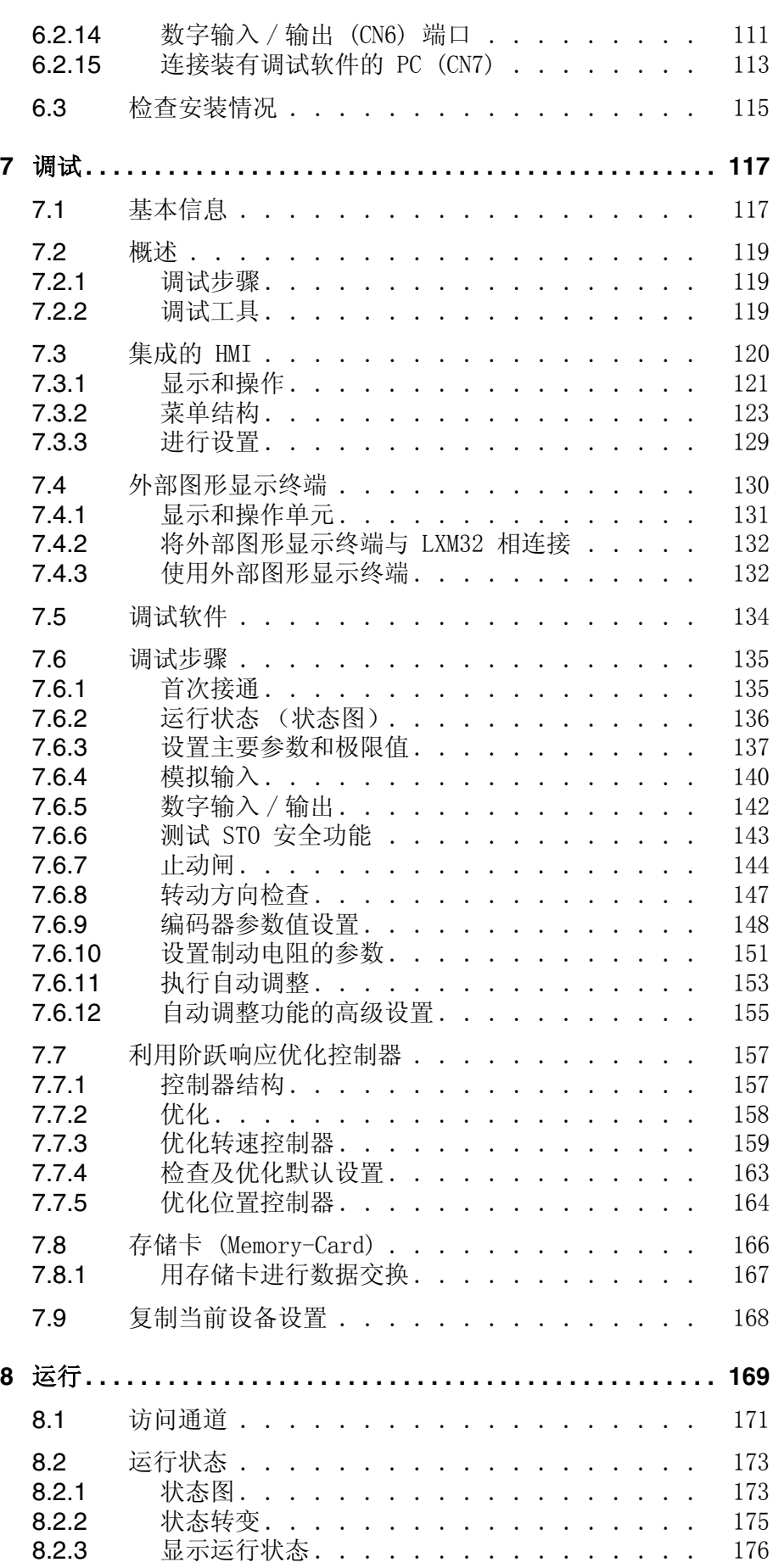

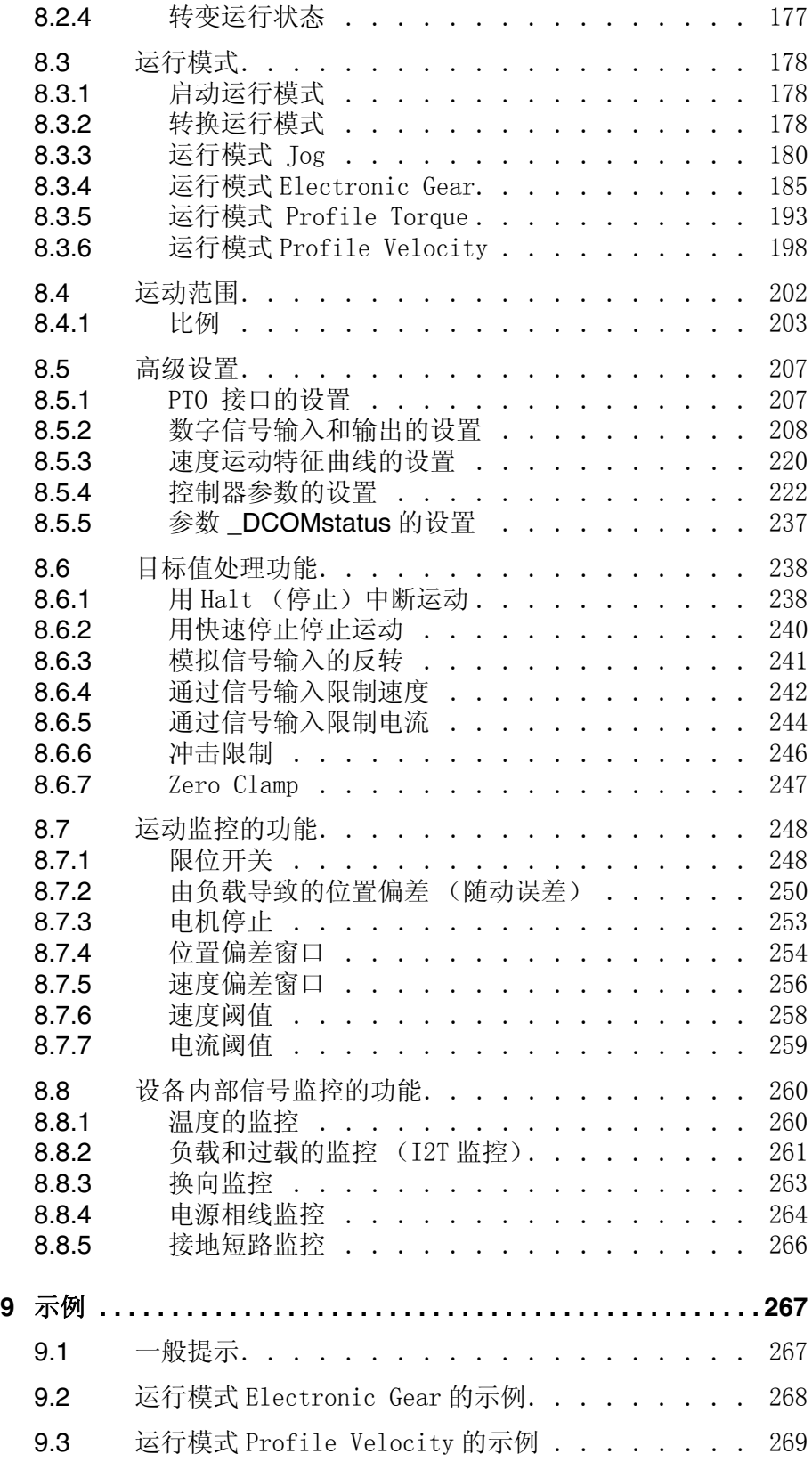

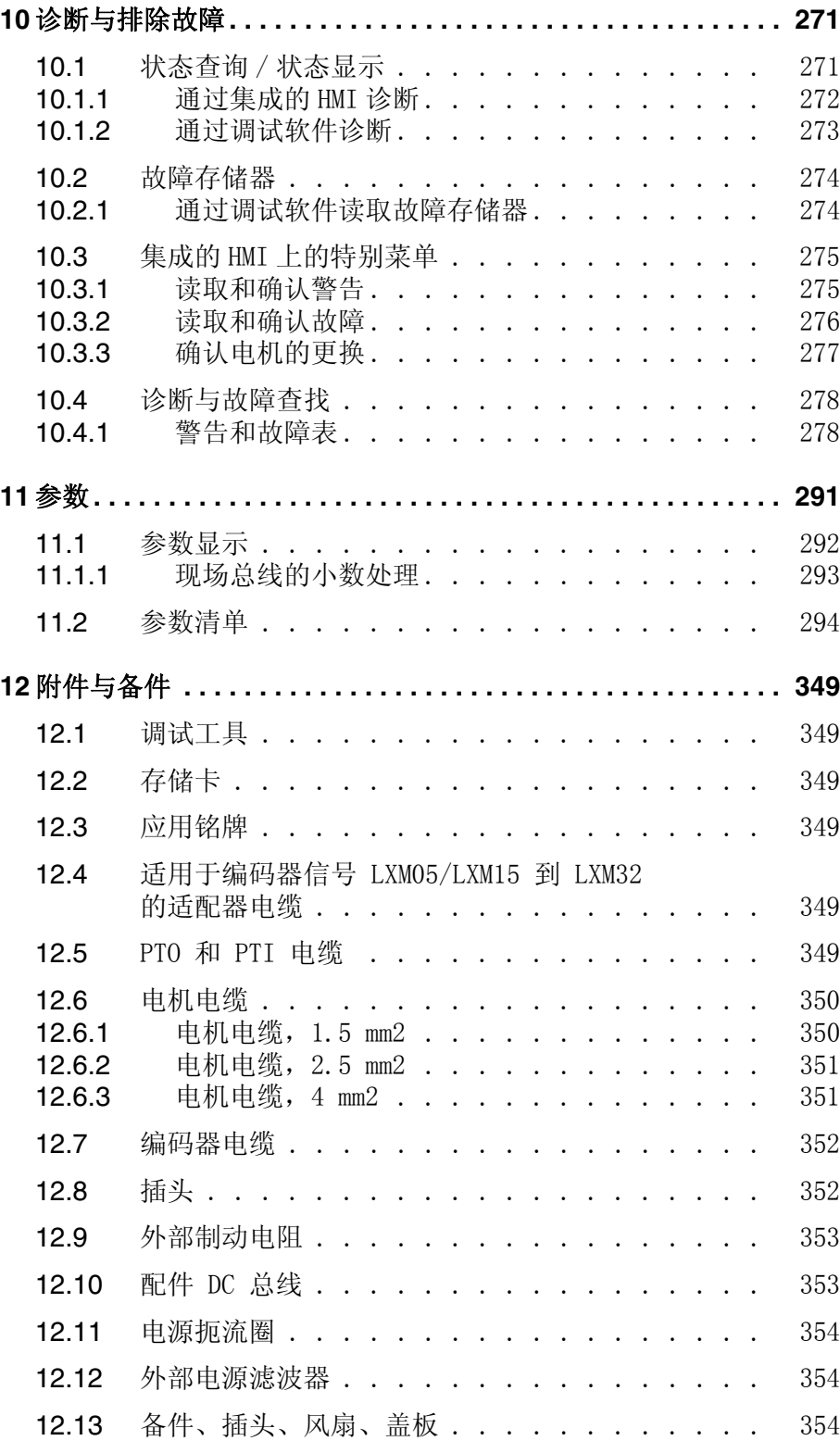

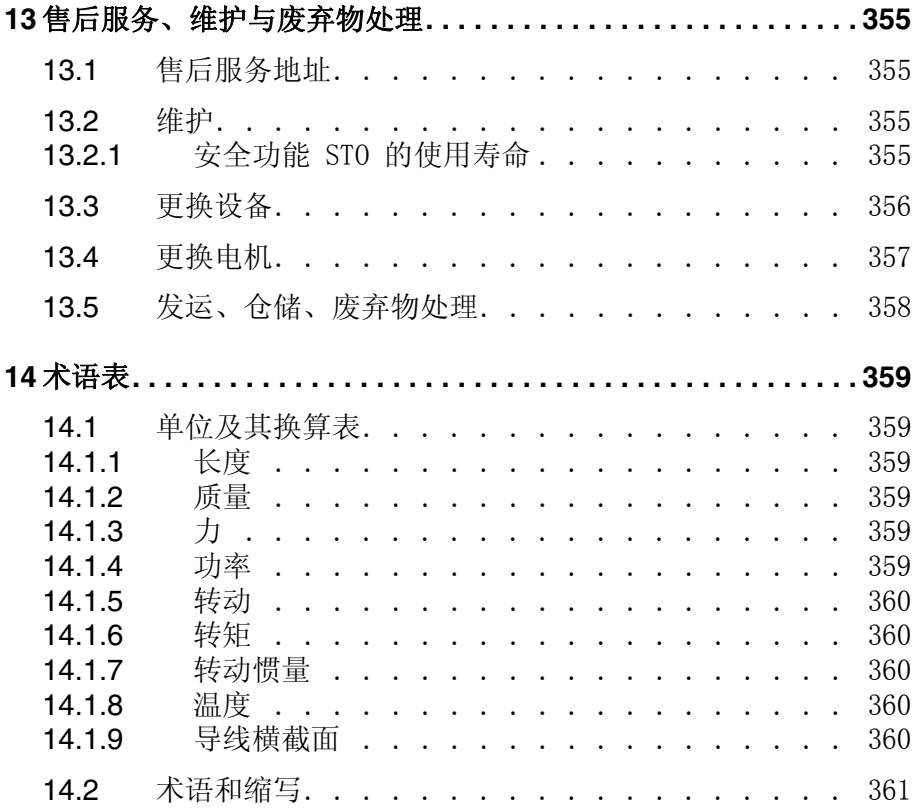

# <span id="page-8-0"></span>关于本手册

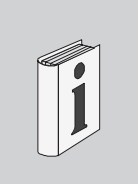

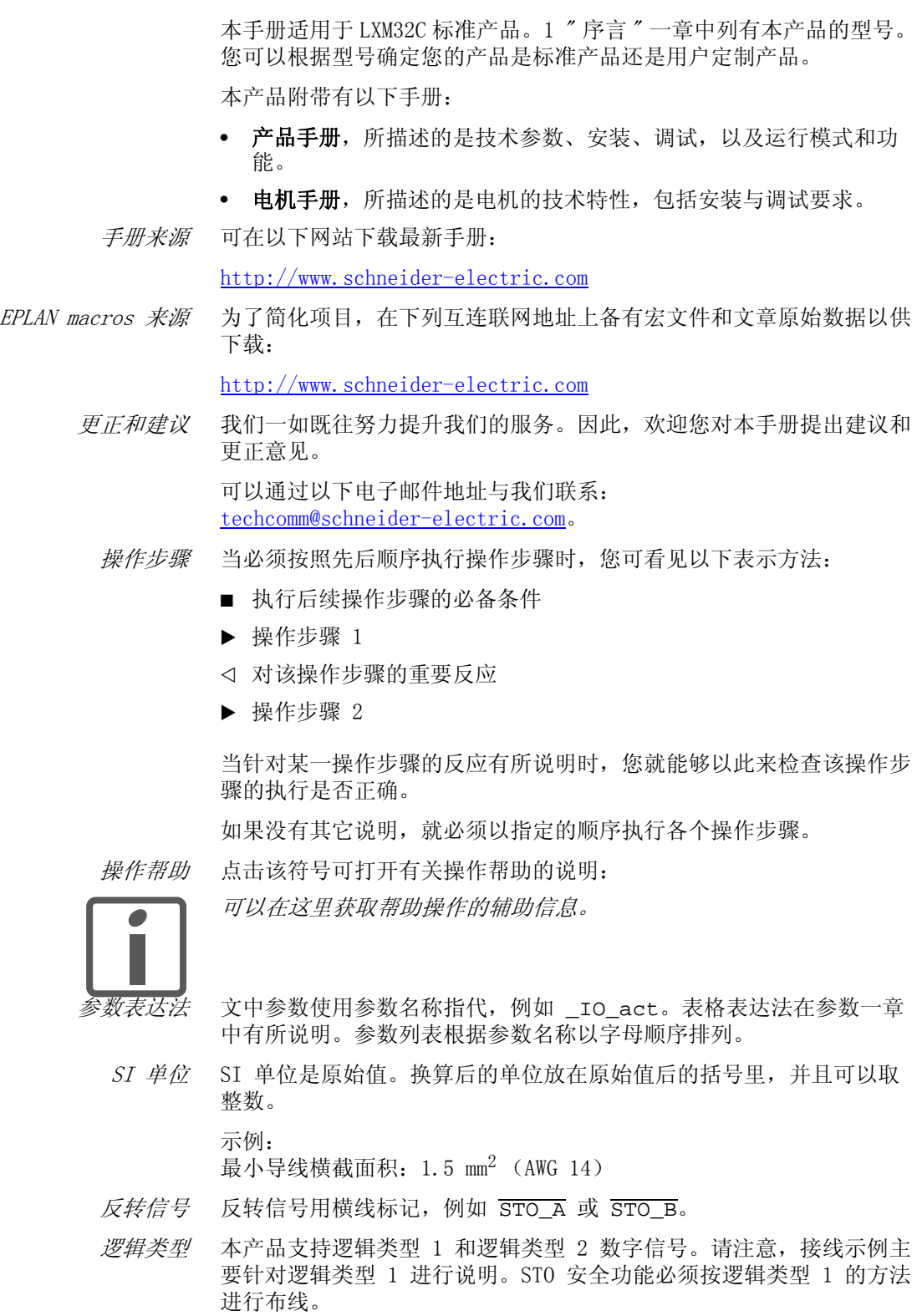

术语表 技术词语及缩写符号解释。 关键字索引 指引相应目录的关键词表。

## <span id="page-9-0"></span>其它参考文献

我们建议阅读下列文献来深化知识:

- Ellis, George: Control System Design Guide. Academic Press
- Kuo, Benjamin; Golnaraghi, Farid: Automatic Control Systems. John Wiley & Sons

# <span id="page-10-2"></span><span id="page-10-0"></span>**1** 1 序言

### <span id="page-10-1"></span>1.1 设备概述

Lexium 32 产品系列包括三种可用于不同应用领域的交流伺服驱动装 置。Lexium 伺服电机 BMH 或 BSH 产品系列,以及齐全的备选配件实现 了具备各种驱动功率的高性能伺服驱动解决方案。

Lexium LXM32C 交流伺服驱动装置 本产品手册描述了 LXM32C 交流伺服驱动装置。

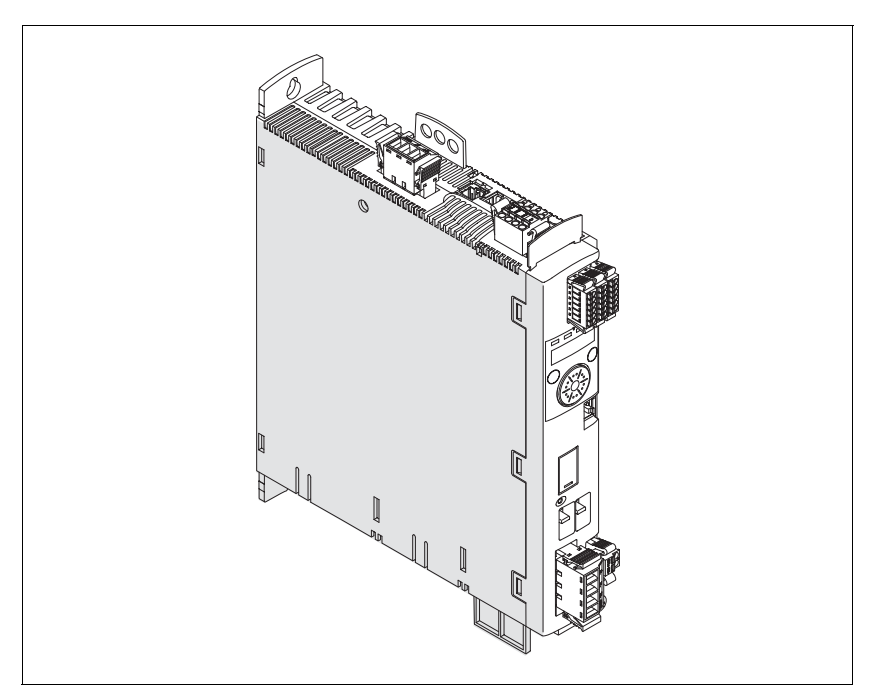

LXM32C 交流伺服驱动装置的特点概述如下:

- 给定值的 2 通道模拟输入端 (+/-10V,脉冲 / 方向)
- 通过集成 HMI (装有调试软件的 PC)进行调试。
- Jog、Electronic Gear、Profile Torque 和 Profile Velocity 运 行模式。
- 存储卡插槽可实现简便的参数复制和仪器更换。
- 具有 IEC 61800-5-2 规定的 "Safe Torque Off" (STO) 标准安全功 能。

### <span id="page-11-0"></span>1.2 组件与接口

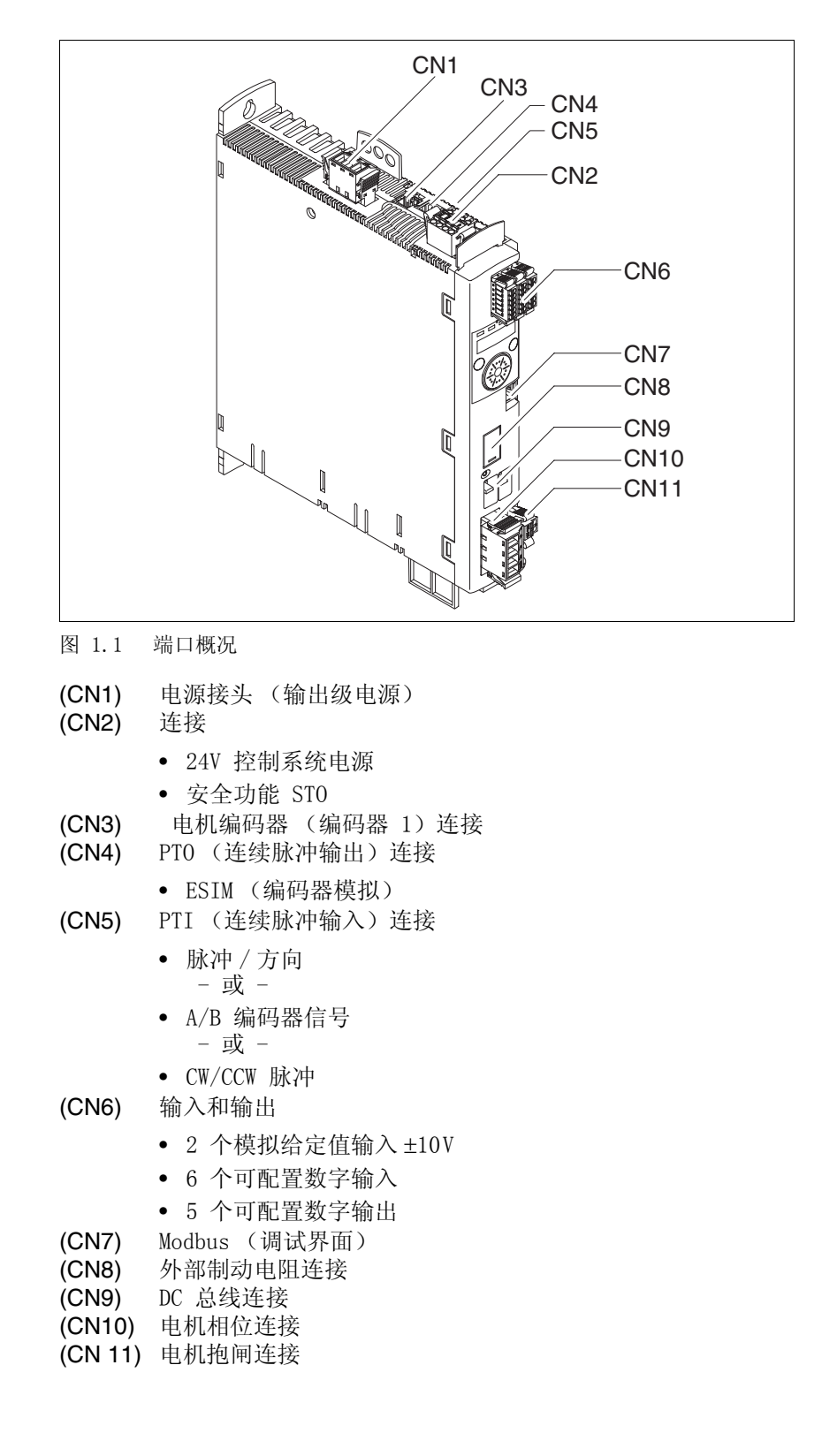

### <span id="page-12-0"></span>1.3 型号代码

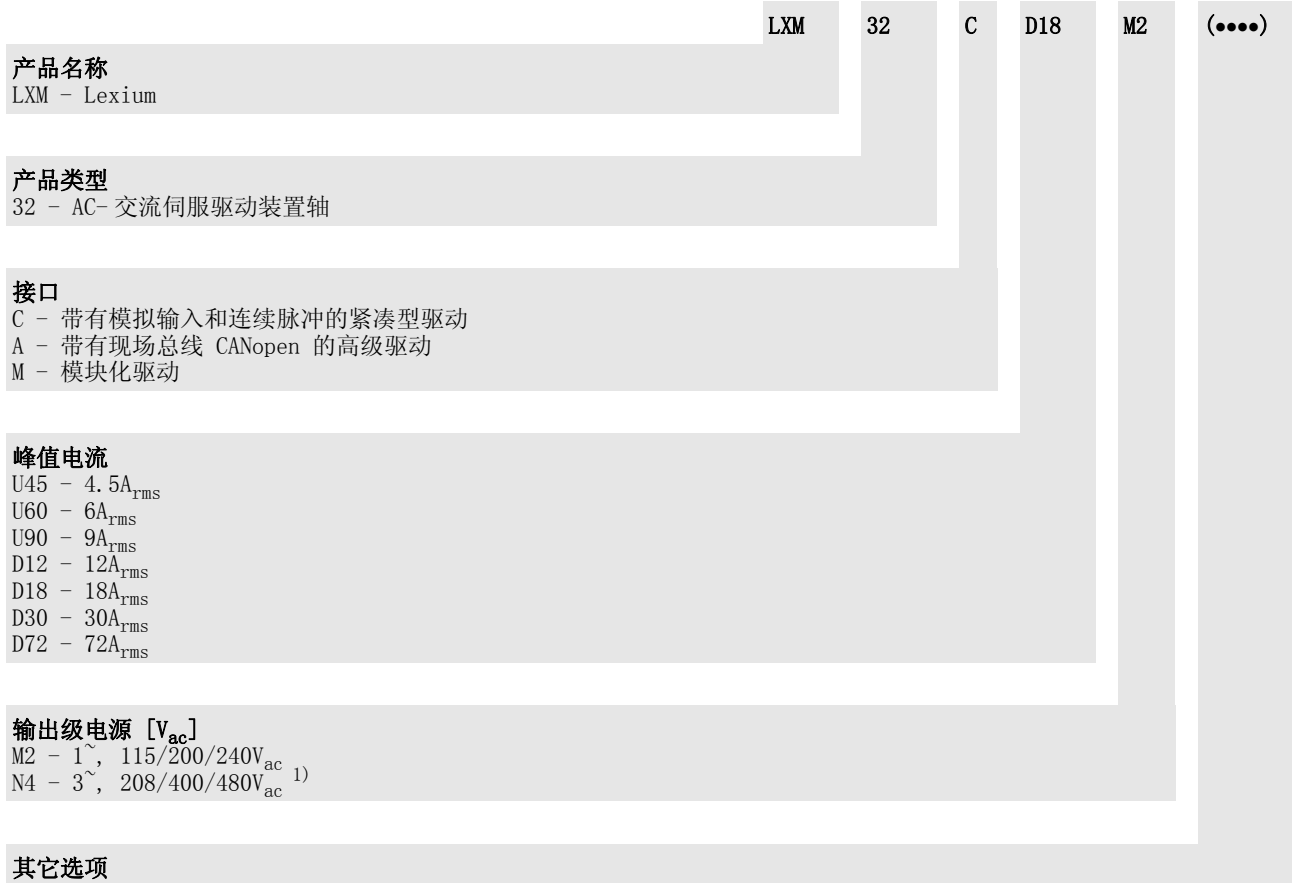

1)  $208V_{\text{ac}}$  (3\*200 $V_{\text{ac}}$  ... 3\*240 $V_{\text{ac}}$ ) DOM >10.05.2010, 固件版本 >V01.04.00

如对型号代码有疑问,请联系当地的施奈德电机销售处。如对用户定制 类型有疑问,请联系机器制造商。

用户定制类型:用户定制类型的位置 12 处有一个 S 型号代码。以下编 号定义了各种用户定制类型。示例:LXM32••••S123

设备名称请参见铭牌。

# <span id="page-14-0"></span>2 开始之前 - 安全信息<br>
2 2 Degree and the set of the set of the set of the set of the set of the set of the set of the set of the set of the set of the set of the set of the set of the set of the set of the set of the set of the

#### <span id="page-14-1"></span>2.1 操作人员资质

只允许专业人员使用本设备,专业人员应了解并理解本手册的内容及有 关本设备的所有资料。只允许专业人员使用本设备。专业人员应了解并 理解本手册的内容及有关本设备的所有资料,此外,还必须熟悉安全说 明书,以识别并避免相应的危险。根据自己的专业培训情况及知识和经 验,预见并意识到可能出现的危险。可能是由于设备使用不当,更改设 置,以及由于整个设备的机械、电气和电子装置而产生的这些危险。

专业人员必须熟悉使用设备须遵守的所有适用标准、规定和事故预防准 则。

#### <span id="page-14-2"></span>2.2 指定用途

本产品是三相伺服电机的驱动放大器,根据本使用说明书,是用于工业 领域的。

务必始终遵照所有适用的安全准则,规定的条件和技术数据。

使用本产品前,必须进行有关正确使用的风险评估。根据风险评估结果 采取相应的安全措施。

由于本产品将用作整个系统的一部分,整个系统 (例如机器)结构必 须能够保证人身安全。

本设备只允许使用规定的电缆和配件。只能使用原配件和原备件。

严禁在有爆炸危险的环境 (爆炸危险区域)中使用本产品。

其它不当使用可能会引发危险。

电气设备和电动装置只能由专业人员进行安装、操作、保养和维修。

#### <span id="page-15-0"></span>2.3 危险等级

手册中的安全提示标有警告符号。此外,产品上亦有提醒您存在潜在危 险的符号和指示。

根据危险状况的严重程度,将安全提示分为 4 个危险等级。

$$
\blacktriangle\mathop\mathrm{\,f\!b} \nolimits
$$

有"危险"字样提示时,表明即将发生危险,若不加注意, 将难免 发生致命事故。

## **@** 警告

有"警告"字样提示时,表明可能会发生危险,若不加注意, 也许 会发生致命事故或设备损坏事故。

# **@** 注意

有"注意"字样提示时,表明可能会发生危险,若不加注意, 也许 会导致事故或设备损坏。

注意

没有 "警告"符号只有 "注意"字样提示时,表明可能会发生危 险,若不加注意,也许会导致设备损坏。

#### <span id="page-16-0"></span>2.4 基本信息

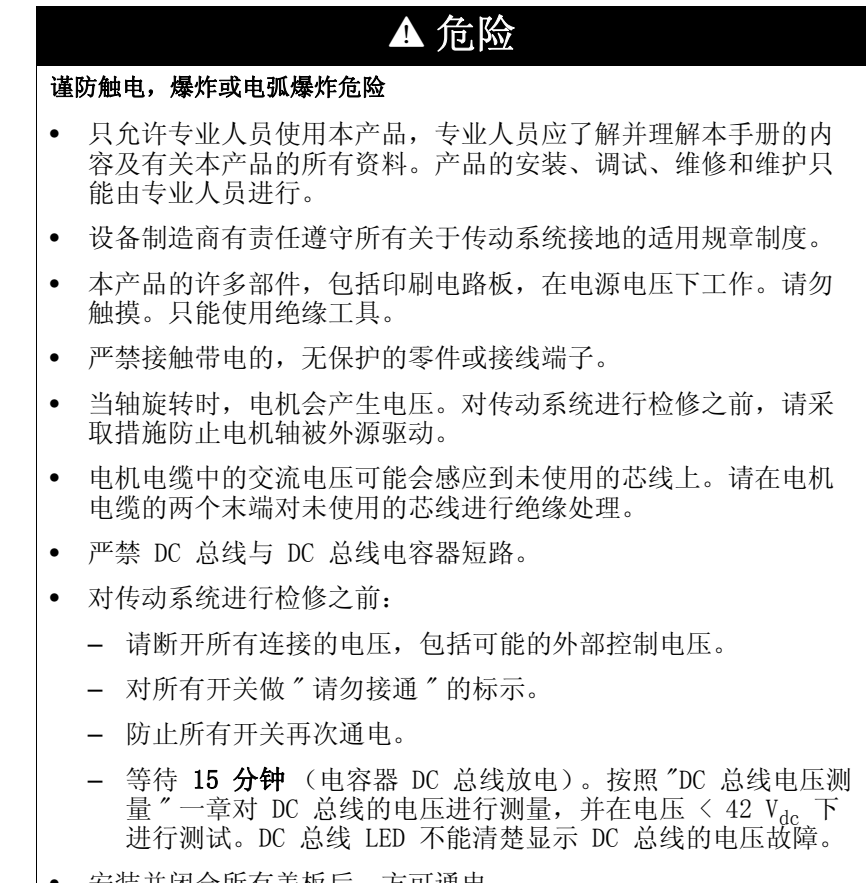

• 安装并闭合所有盖板后,方可通电。

#### 若不遵守该规定,将会导致死亡或严重伤害。

# **@** 警告

#### 意外运动

布线不当、设置错误、错误的数据或者其它故障均有可能导致驱动装 置发生意外运动。

电磁干扰 ( 电磁兼容性 ) 可能造成设备作出意外反应。

- 请根据电磁兼容性规范谨慎布线。
- 接通或配置本产品之前,将 STO\_A 和 STO\_B 输入电源关闭, 以防电机意外起动。
- 切勿通过不明设置或数据操作本产品。
- 请谨慎进行调试。

若不遵守该规定,可能会导致死亡或严重伤害。

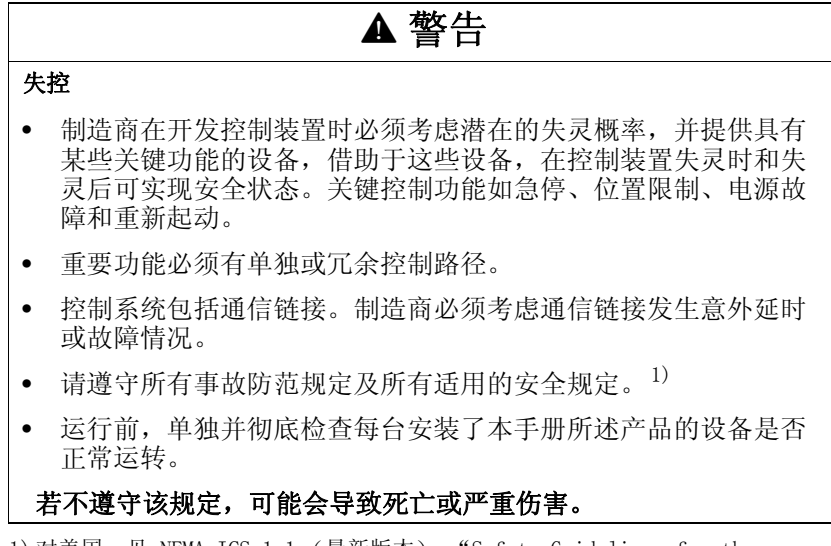

1) 对美国:见 NEMA ICS 1.1 (最新版本),"Safety Guidelines for the Application, Installation, and Maintenance of Solid State Control"以及 NEMA ICS 7.1(最新版本),"Safety Standards for Construction and Guide for Selection, Installation and Operation of Adjustable-Speed Drive Systems"。

#### <span id="page-18-0"></span>2.5 DC 总线电压测量

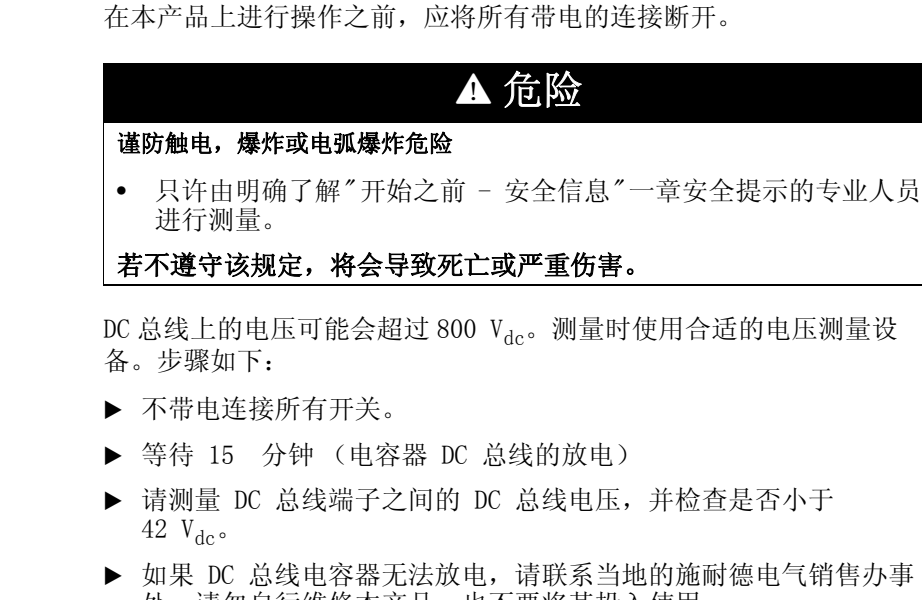

处。请勿自行维修本产品,也不要将其投入使用。

DC 总线 LED 不能清楚显示 DC 总线的电压故障。

<span id="page-18-1"></span>2.6 安全功能

如要使用本产品所含有的安全功能,需进行谨慎设计。其它信息参见第 [72](#page-71-3) 页[的 5.9 "STO 安全功能 \("Safe Torque Off"\)"](#page-71-3) 一章。

#### <span id="page-18-2"></span>2.7 标准和术语

相关标准中对本手册中使用的专业词汇、术语,以及相关的说明做了解 释。

与驱动器相关的方面,还涉及其它概念,如"安全功能"、"安全条件 "、" 故障 "、" 故障复位 "、" 停止运转 "、" 错误 "、" 错误报告 "、" 警告 "、" 警告消息 " 等。

涉及如下相关标准:

- IEC 61800 系列:" 可调速电源驱动系统 "
- IEC 61158 系列: " 控制装置数字数据通信 工业控制系统现场总 线 "
- IEC 61784 系列: " 工业通信网 总则 "
- IEC 61508 系列 "与安全相关的电气 / 电子 / 可编程电子系统的功能 安全 "

另请参阅本手册后面的术语表。

# <span id="page-20-0"></span>**3** 3 技术参数

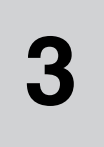

您将在本章了解有关该产品系列及配件的环境条件,以及机械和电气性 能信息。

#### <span id="page-20-1"></span>3.1 环境条件

运输及储存气候环境条件 运输和储存环境必须干燥无尘。最大摆动、冲击负荷必须在规定范围 内。

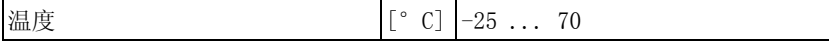

运输和储存时的允许相对湿度为:

相对空气湿度 (不冷凝) | [%] | <95

*操作气候环境条件* 允许的最大操作环境温度取决于设备安装距离以及所要求的功率。请参 照" 6"安装""一章中的相关规定。

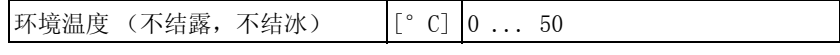

操作过程中的允许相对湿度如下:

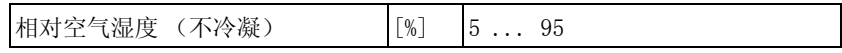

#### 安装高度定义为海拔高度。

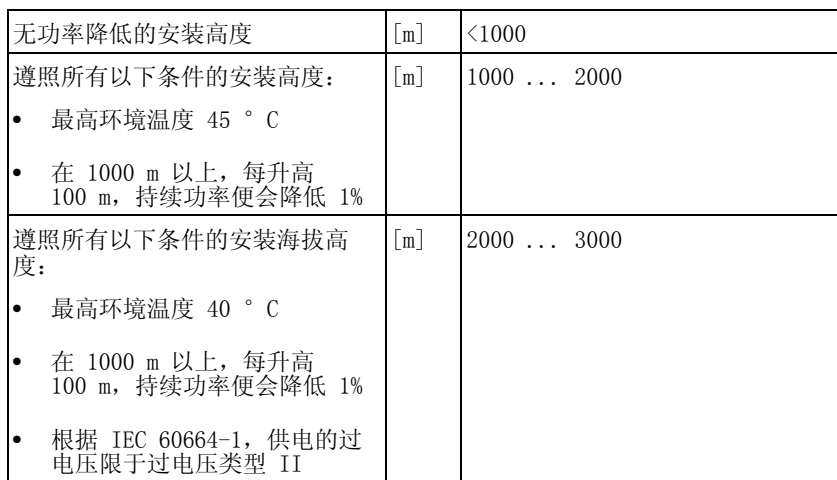

安装位置和连接 本设备必须安装在封闭的控制柜内进行操作。只有进行牢固连接后,方 可操作本设备。

污染等级和防护级

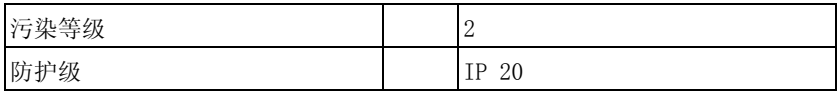

使用安全功能的防护级 确保在生产中没有带电的污染物 (污染等级 2)。导电的污染物可能会 导致安全功能失效。

摆动和震动

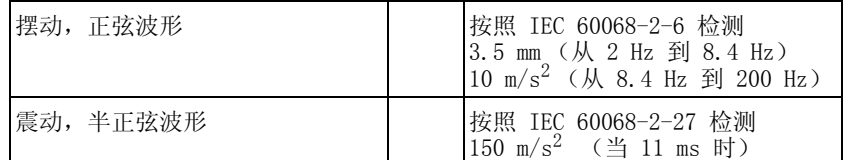

## <span id="page-22-0"></span>3.2 机械参数

### <span id="page-22-1"></span>3.2.1 尺寸图

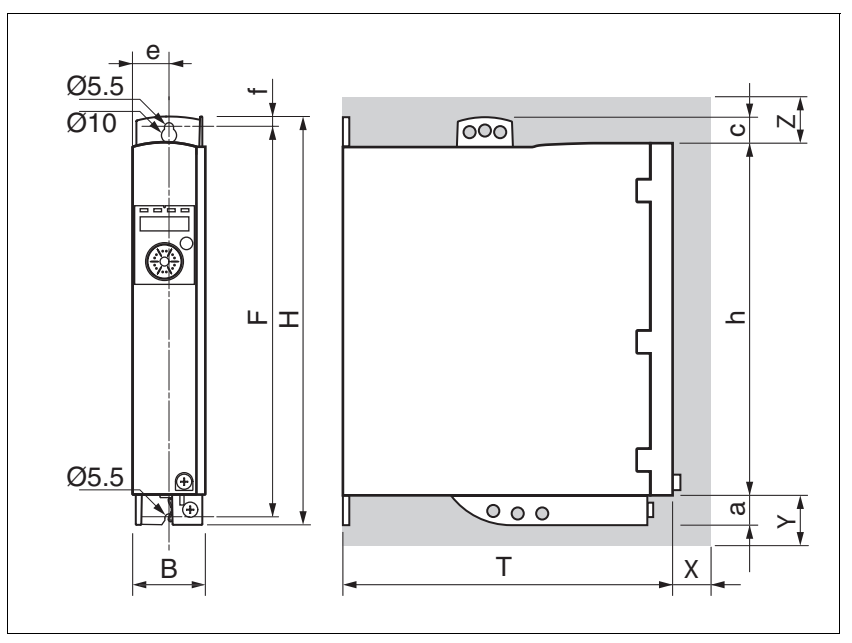

<span id="page-22-2"></span>图 3.1 尺寸图

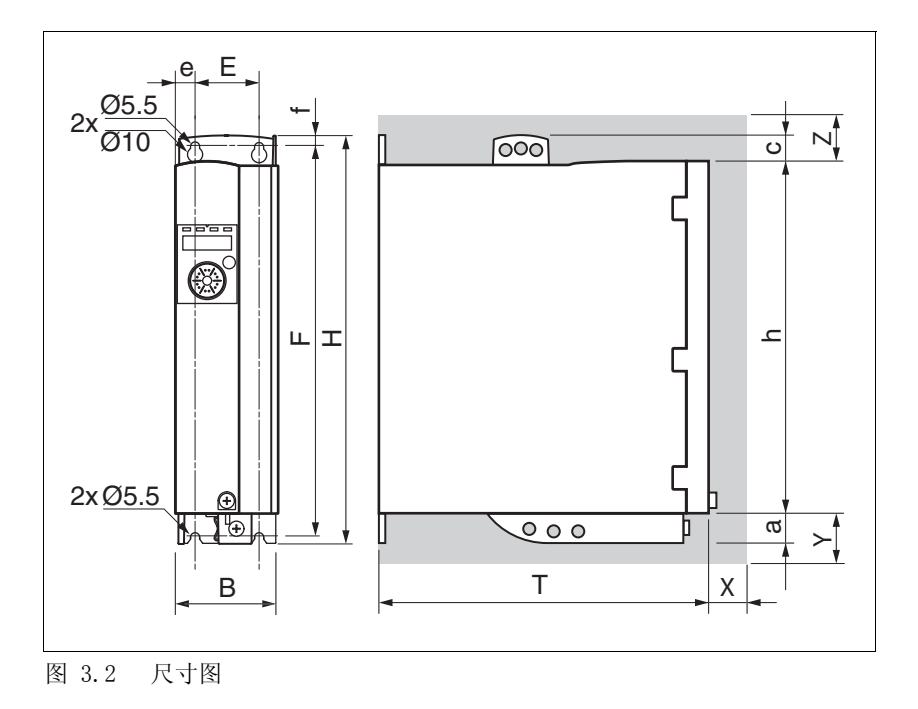

<span id="page-22-3"></span>0198441113765, V1.05, 12.2010 0198441113765, V1.05, 12.2010

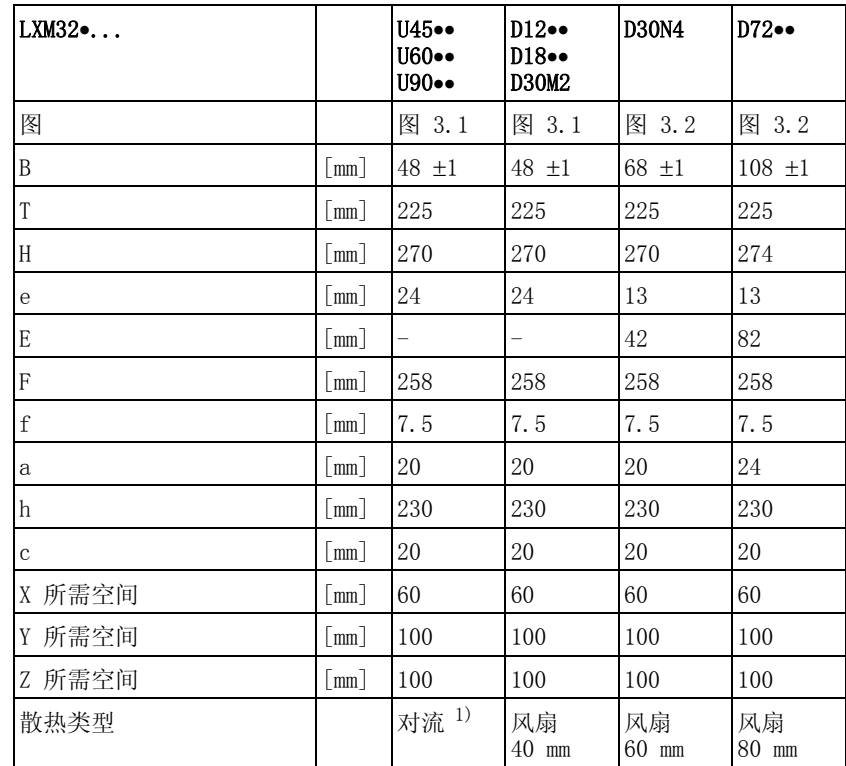

1) >1 m/s

设备连接线需朝上和朝下进行引线。为了能够有足够好的空气循环并使 电线敷设时不弯折,应按照以下间距:

- 在设备上方至少保持 100 mm 的空间距离。
- 在设备下方至少保持 100 mm 的空间距离。
- 在设备前方至少保持 60 mm 的空间距离。注意碰触其它控制装置。

质量

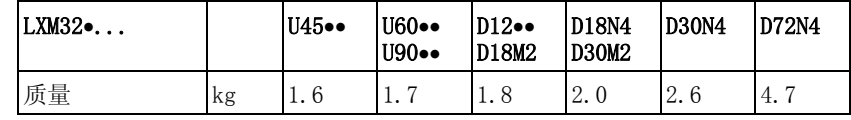

#### <span id="page-24-0"></span>3.3 电气参数

本产品专用于工业领域,只允许在牢固连接后方可进行操作。

#### <span id="page-24-1"></span>3.3.1 输出级

电源电压 : 范围和公差

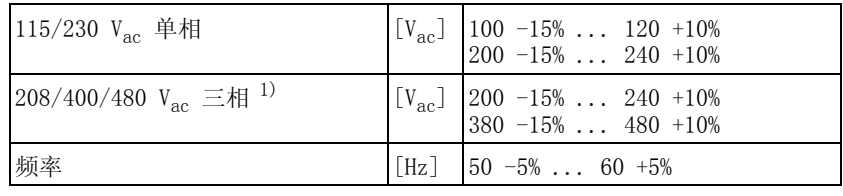

1) 208V<sub>ac</sub> (3\*200V<sub>ac</sub> ... 3\*240V<sub>ac</sub>) DOM >10.05.2010, 固件版本 >V01.04.00

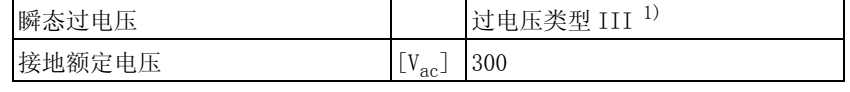

1) 根据安装高度,请参阅 ["3.1 " 环境条件 "](#page-20-1)"一章

网络结构 (接地类型)

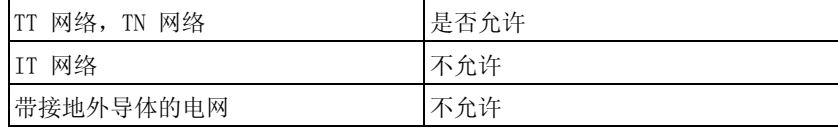

接通电流与漏电电流

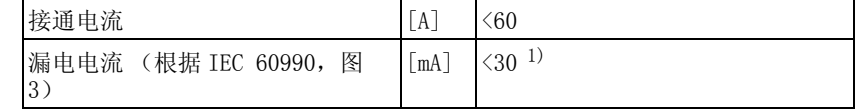

1) 当电源有接地中性点、无外部电源滤波器时的测量值。使用故障电流保护开关时 应注意:30mA 保护开关在电流为 15mA 就会动作。除此之外,还会有高频漏电电 流流过,在测量过程中已将其忽略。故障电流保护开关对此反应不同。

谐波电流和阻抗 谐波电流取决于供电电网的阻抗。它由网络的短路电流来决定。如果供 电网络的短路电流比设备技术参数中规定的高,则要串联电源扼流圈。 可在 [12.11 " 电源扼流圈 "](#page-353-3) 一章中找到匹配的电源扼流圈。

监测恒定输出电流 用设备监测恒定输出功率。如果恒定输出功率超时,设备便会下调输出 功率。若环境温度低于 50°C 且内部制动电阻不发热,则会保持输送 恒定输出电流。

监测恒定输出电流。如果超过了恒定的输出电流,该设备便会下 调输出电流。

- 峰值输出电流 1 秒钟 设备可以给出峰值输出电流 1 秒钟。当峰值输出电流在电机停止状态 下输送时,由于各个半导体开关具有较高负荷,电流限制便会在起动电 机前实施。
	- PWM 频率输出级 已经设置了固定的输出级的 PWM 频率。

PWM 频率输出级 [kHz] 8

允许使用的电机 本系列设备可连接以下允许的电机系列: BMH、BSH 选择时需注意电源电压的类型和高度以及电机的电感。 根据需求提供其它电机。

1448910 , 56/31-1 .<br>50<br>V 0<br>2<br>2<br>7<br>1

电机电感 要连接的电机的允许的最小电感和允许的最大电感与设备类型和网络额 定电压有关。您可以从第 [27](#page-26-0) 页至第 [31](#page-30-0) 页上的表格中找到数值。

> 规定的最小电感值限制了峰值输出电流的电流波纹。如果连接的电机的 电感值小于规定的最小电感值,则会影响电流控制,并且触发电机相电 流的监测。

#### <span id="page-26-0"></span>3.3.1.1 单相设备 115Vac 的数据

<span id="page-26-1"></span>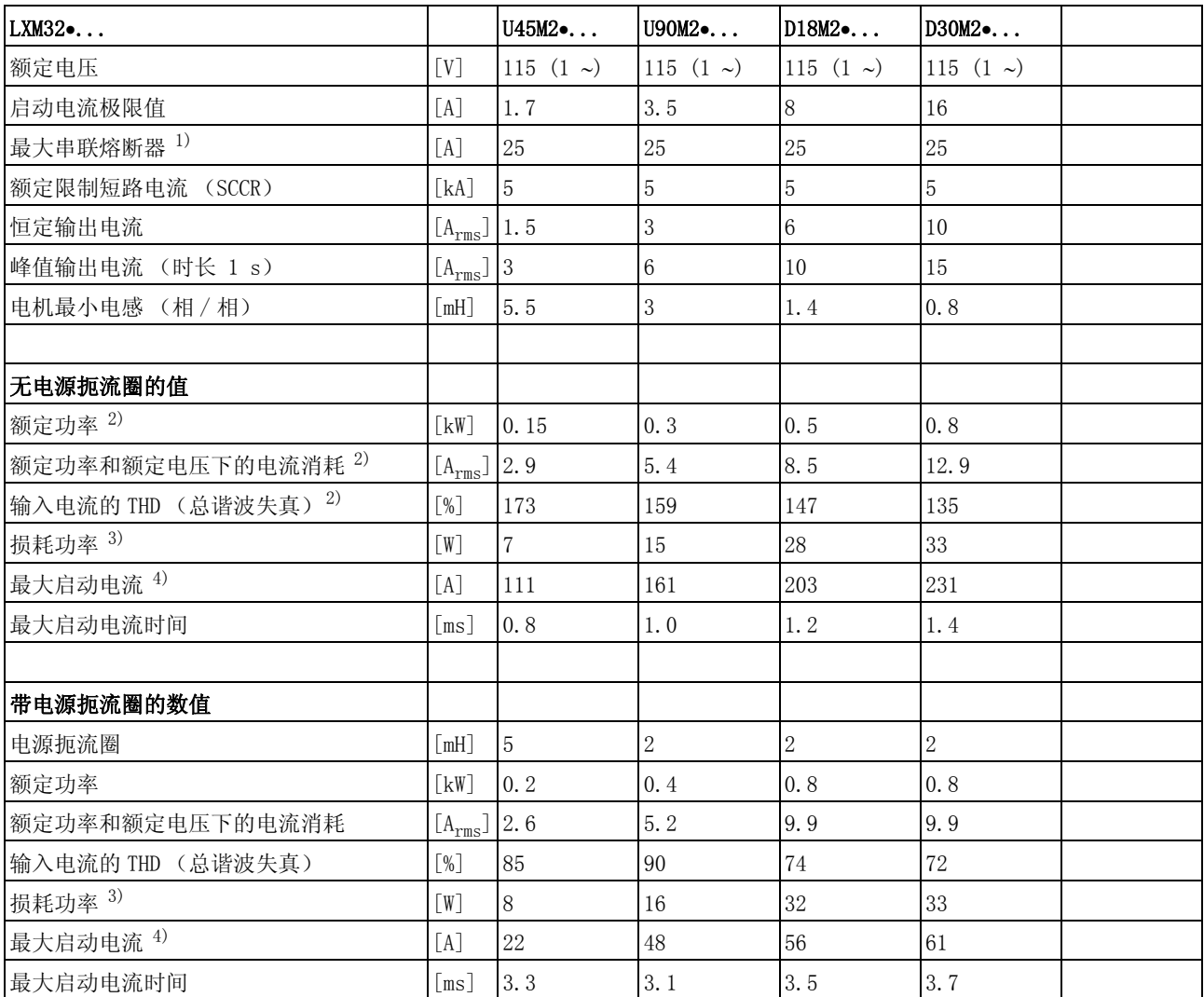

<span id="page-26-3"></span><span id="page-26-2"></span>1) 熔断器:具有 B 或 C 特性的自动熔断器;对 UL 和 CSA 请参考 [3.4 "UL 508C 和 CSA 的条件 "](#page-49-0)。

可以使用较小的参数值。应这样选择熔断器:在标出的电流消耗下,熔断器不会断开。

2) 出现电源阻抗时根据供电网络的短路电流 1kA

3) 条件: 内部制动电阻无作用;在额定电流、额定电压和额定功率下的数值; 数值几乎与输入电流成正比

4) 在极端情况下, 在启动电流极限值之前的断开 / 接通脉冲, 最大时间参见下行

#### 3.3.1.2 单相设备 230Vac 的数据

<span id="page-27-0"></span>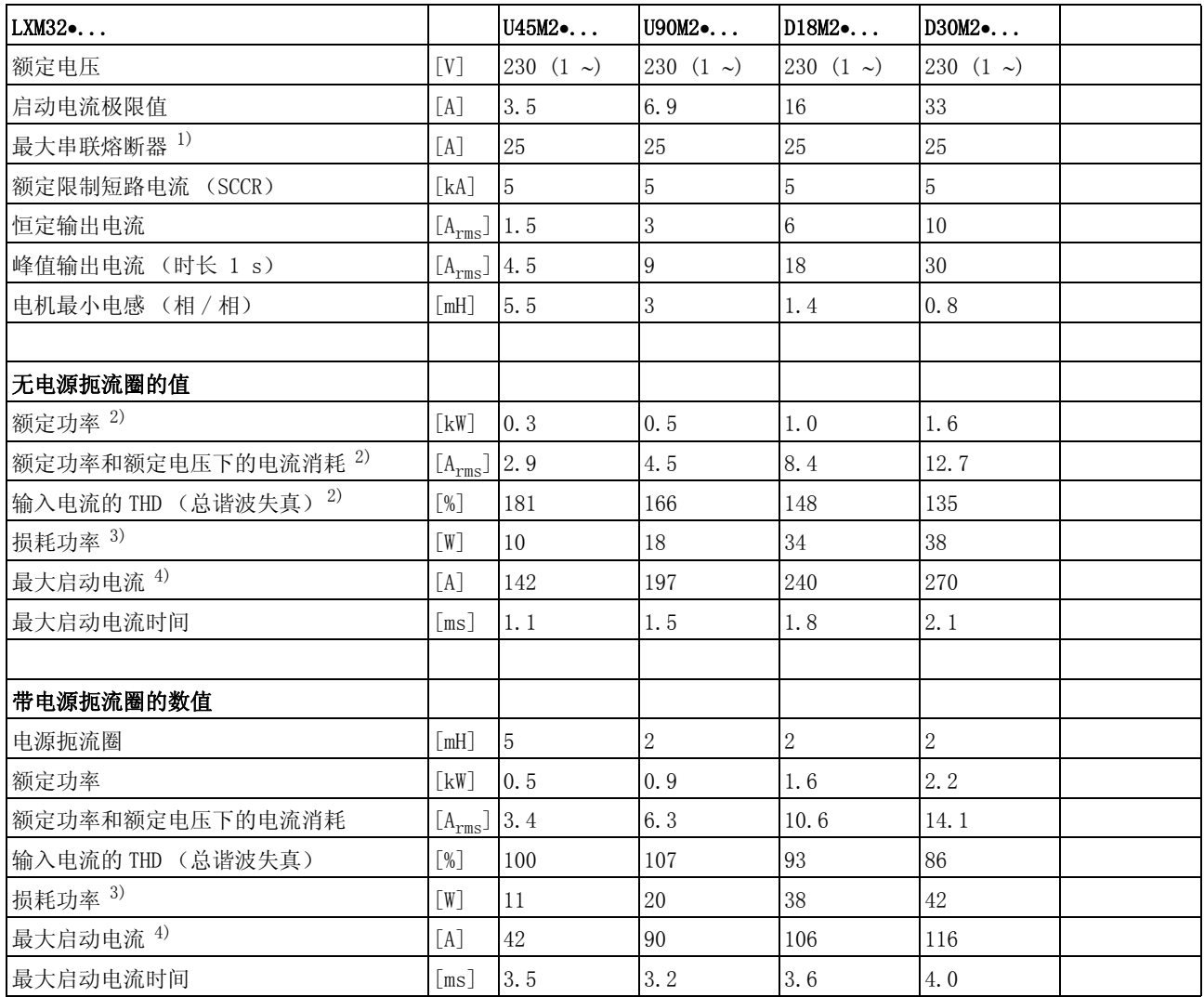

<span id="page-27-2"></span><span id="page-27-1"></span>1)熔断器:具有 B 或 C 特性的自动熔断器;对 UL 和 CSA 请参考 [3.4 "UL 508C 和 CSA 的条件 "。](#page-49-0)

可以使用较小的参数值。应这样选择熔断器:在标出的电流消耗下,熔断器不会断开。

2) 出现电源阻抗时根据供电网络的短路电流 1kA

3) 条件: 内部制动电阻无作用;在额定电流、额定电压和额定功率下的数值;数位几乎与输入电流成正比

4) 在极端情况下, 在启动电流极限值之前的断开 / 接通脉冲, 最大时间参见下行

#### 3.3.1.3  $208V_{ac}$ <sup>1</sup>

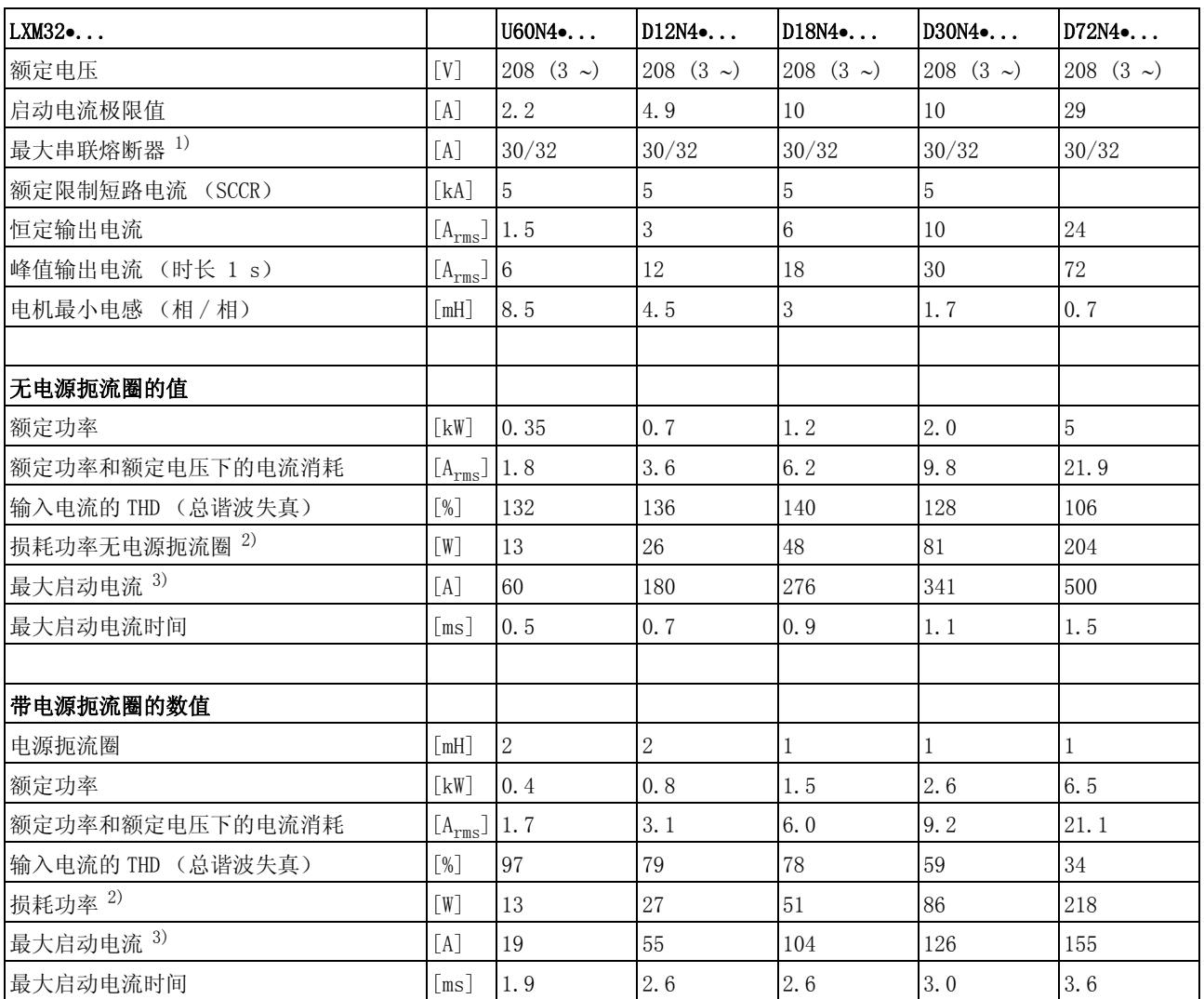

<span id="page-28-1"></span><span id="page-28-0"></span>1) 熔断器:具有 B 或 C 特性的自动熔断器;对 UL 和 CSA 请参考 [3.4 "UL 508C 和 CSA 的条件 "](#page-49-0)。 说明 30/32A: 对于 UL,允许最大 30A

可以使用较小的参数值。应这样选择熔断器:在标出的电流消耗下,熔断器不会断开。

2) 条件:内部制动电阻无作用;在额定电流、额定电压和额定功率下的数值;数值几乎与输入电流成正比

3) 在极端情况下, 在启动电流极限值之前的断开 / 接通脉冲, 最大时间参见下行

1. 208V<sub>ac</sub> (3\*200V<sub>ac</sub> ... 3\*240V<sub>ac</sub>) DOM >10.05.2010 时三相设备的数据, 固件版本 >V01.04.00

#### 3.3.1.4 400Vac 三相设备的数据

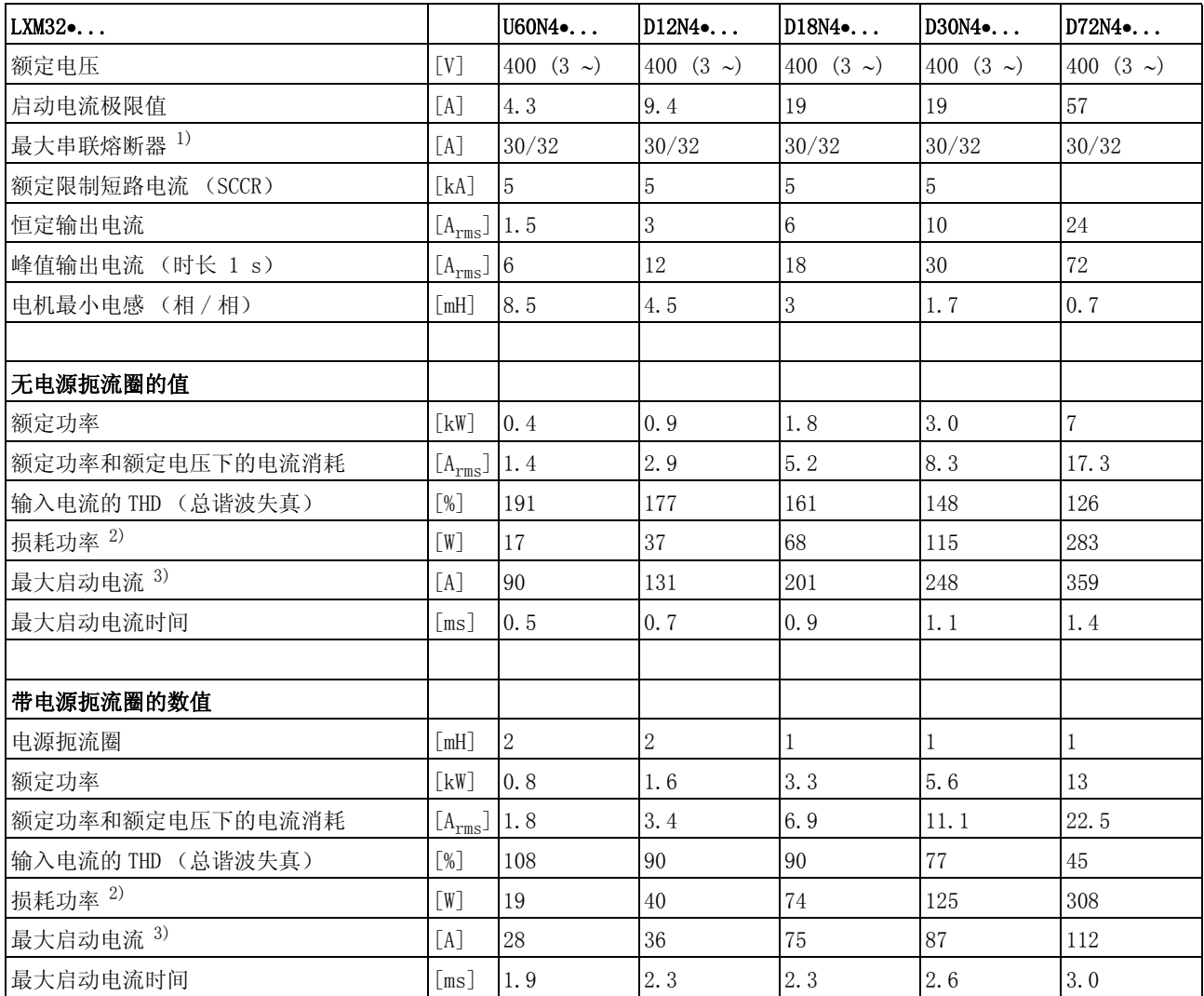

<span id="page-29-1"></span><span id="page-29-0"></span>1)熔断器:具有 B 或 C 特性的自动熔断器;对 UL 和 CSA 请参考 [3.4 "UL 508C 和 CSA 的条件 "。](#page-49-0)

说明 30/32A: 对于 UL,允许最大 30A

可以使用较小的参数值。应这样选择熔断器:在标出的电流消耗下,熔断器不会断开。

2) 条件:内部制动电阻无作用;在额定电流、额定电压和额定功率下的数值;数值几乎与输入电流成正比

3) 在极端情况下, 在启动电流极限值之前的断开 / 接通脉冲, 最大时间参见下行

#### <span id="page-30-0"></span>3.3.1.5 480Vac 三相设备的数据

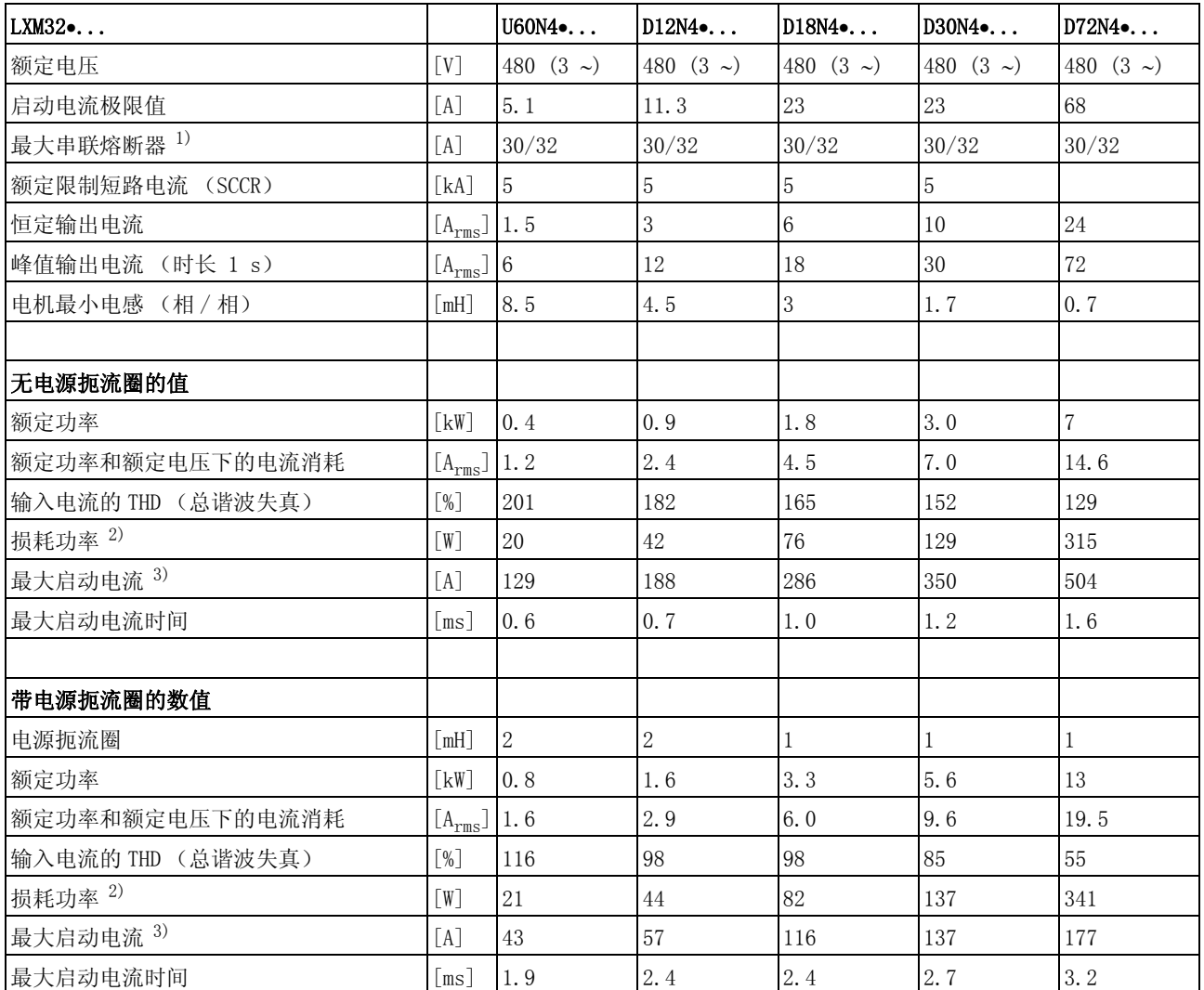

<span id="page-30-2"></span><span id="page-30-1"></span>1) 熔断器:具有 B 或 C 特性的自动熔断器;对 UL 和 CSA 请参考 [3.4 "UL 508C 和 CSA 的条件 "](#page-49-0)。 说明 30/32A: 对于 UL,允许最大 30A

可以使用较小的参数值。应这样选择熔断器:在标出的电流消耗下,熔断器不会断开。

2) 条件:内部制动电阻无作用;在额定电流、额定电压和额定功率下的数值;数值几乎与输入电流成正比

3) 在极端情况下, 在启动电流极限值之前的断开 / 接通脉冲, 最大时间参见下行

#### 3.3.1.6 峰值输出电流

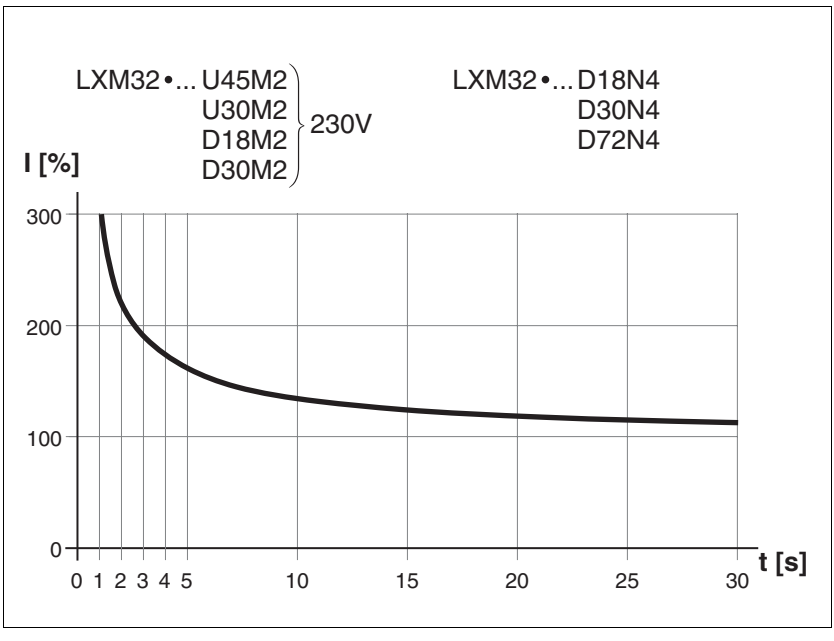

图 3.3 在一定时间内的峰值输出电流 (恒定输出电流)

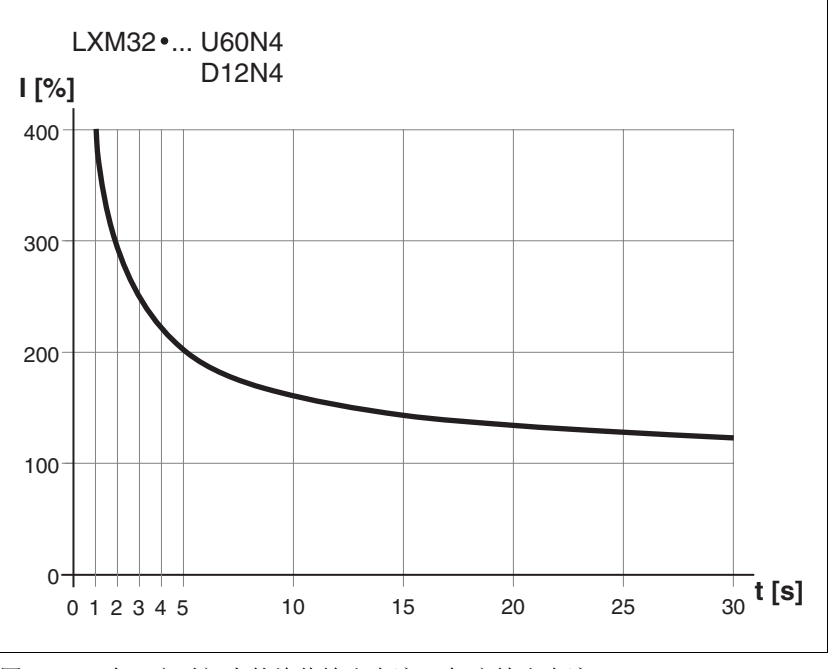

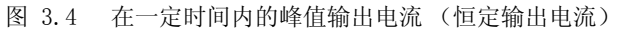

#### 3.3.1.7 单相设备 DC 总线数据

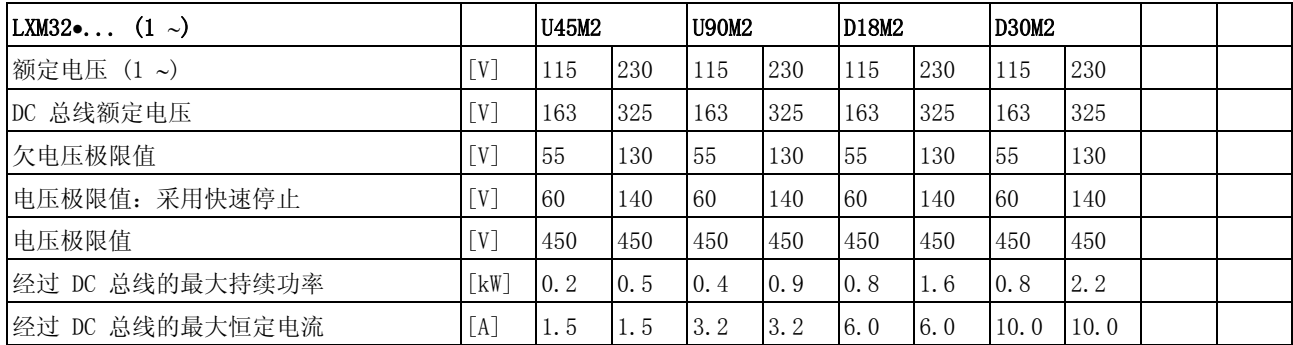

#### 3.3.1.8 三相设备 DC 总线数据

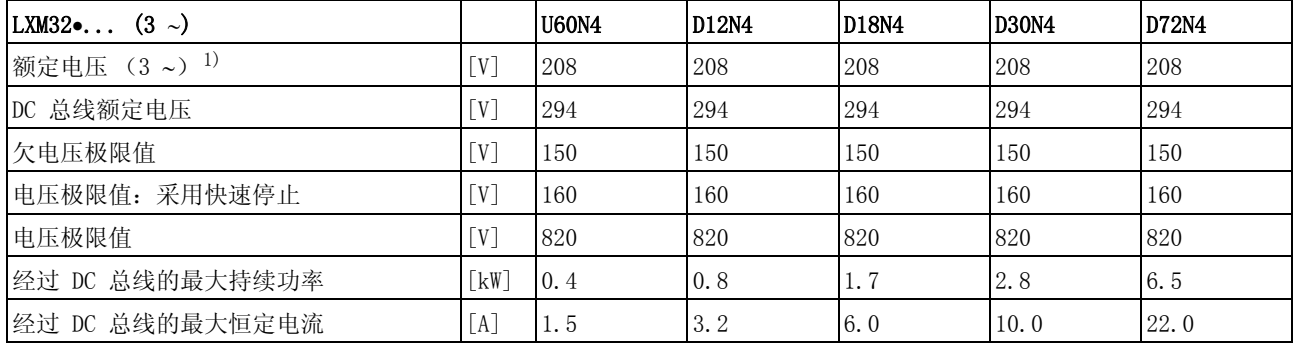

1)  $208V_{\text{ac}}$  (3\*200 $V_{\text{ac}}$  ... 3\*240 $V_{\text{ac}}$ ) DOM >10.05.2010, 固件版本 >V01.04.00

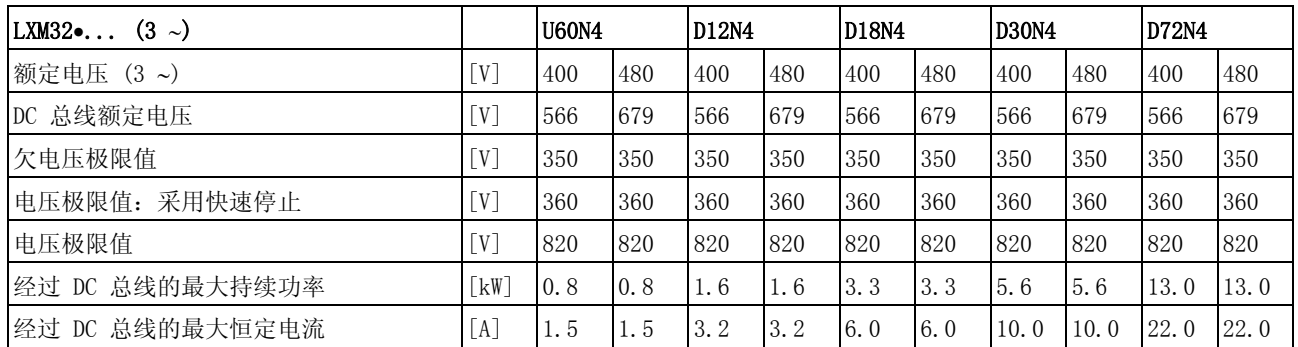

#### <span id="page-33-0"></span>3.3.2 24VDC 控制系统电源

 $24V$  电源 控制系统电源的 +24VDC 电压必须符合 IEC 61131-2 要求 (PELV 标 准):

| 输入电压        | $[V_{dc}]$ | $24$ V $-15\%$ / $+20\%$ |
|-------------|------------|--------------------------|
| 电流消耗 (无负载时) | [A]        | $\leq 1$ <sup>2)</sup>   |
| 剩余波纹度 (波纹)  |            | ≤5%                      |
| 接通电流        |            | 电容器的充电电流 1.8 ㎡           |

1) 对未安装有抱闸的电机和装有抱闸的电机 ; 参见下图 2) 电流消耗:不考虑抱闸

当电机连接停车制动时,控制系统电源电压 24 Vdc 必须符合所连接的 电机和电机电缆长度。按下图切断电压,该电压作为控制电压必须施加 时才可松开 CN2 上的抱闸。 电压公差为 ±5%。

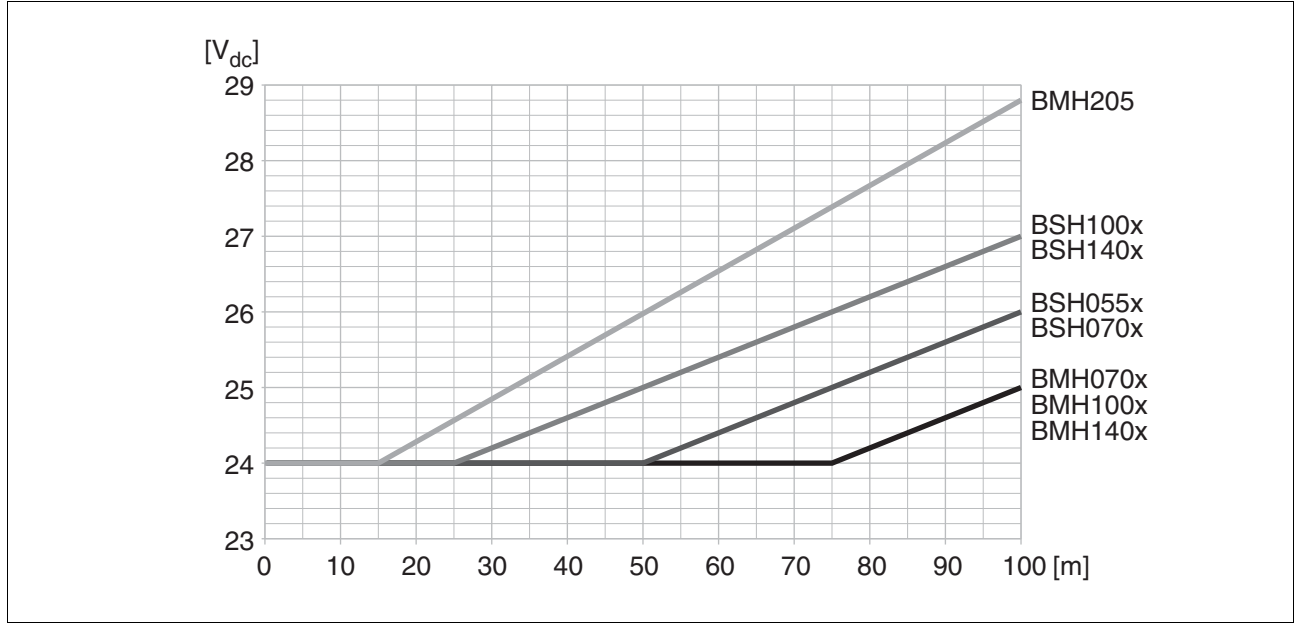

图 3.5 控制系统电源的电压取决于电机和电机电缆长度

#### <span id="page-34-0"></span>3.3.3 信号

 $\left( 2 \right)$ +24V  $^{\circ}$ DQ COM  $+24V \frac{1}{2}$ do com  $\propto$  $\phi$ d $\varphi$ 0, d $\varphi$ 1,..  $\times$  $\phi$  DQ0, DQ1, .  $\overline{\mathrm{O}}$ DI $0$ , DI $1$ ,.  $\lozenge$  DI0, DI1,.  $\overline{ov} \longrightarrow \overline{ov}$  com and  $\overline{ov}$  defined  $\overline{ov}$  $0V$ 

本产品的数字输入和输出可以布线成为逻辑类型 1 或 2。

图 3.6 逻辑类型

| 逻辑类型          | 激活状态                      |
|---------------|---------------------------|
| (1) 逻辑类型 1    | 输出提供电流 (Source)<br>电流流入输入 |
| 逻辑类型 2<br>(2) | 出口吸引电流 (Sink)<br>电流从输入流出  |

信号输入端具有反极性保护,输出端为抗短路型。输入和输出有电流隔 离。

模拟输入信号

| 差动输入电路电压范围 | $\lceil V \rceil$        | $-10$ $+10$   |
|------------|--------------------------|---------------|
| 输入电阻型号     | $\lceil k\Omega \rceil$  | <sup>20</sup> |
| 分辨率        | 位                        | 14            |
| 采样周期       | $\mathsf{Im} \mathsf{s}$ | 0.25          |

数字输入信号 24 V 光电偶输入端 DI• 的电平布线符合 IEC 61131-2, 型号 1 的逻辑类 型 1。

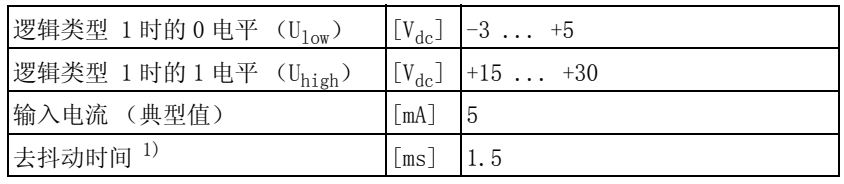

1) 通过参数设定 (采样周期 250 祍)

获取输入信号 24 V 光电偶输入端的电平 ● 布线符合 IEC 61131-2, 型号 1 的 " 逻辑类 型 1"。

| 逻辑类型 1 时的 0 电平 (U <sub>low</sub> ) |                    | $\begin{bmatrix} V_{dc} \end{bmatrix}$ $\begin{bmatrix} -3 & \dots & +5 \end{bmatrix}$ |
|------------------------------------|--------------------|----------------------------------------------------------------------------------------|
| 逻辑类型 1 时的 1 电平 (Uhigh)             |                    | $[V_{dc}]$ +15  +30                                                                    |
| 输入电流 (典型值)                         | $\lceil mA \rceil$ | 15                                                                                     |
| 去抖动时间 CAP1 和 CAP2                  | $[\mu s]$          | 2                                                                                      |
| 跳动 CAP1 和 CAP2                     | $[\mu s]$          | $\mathsf{I}\langle 2$                                                                  |

切断电源输入信号安全功能

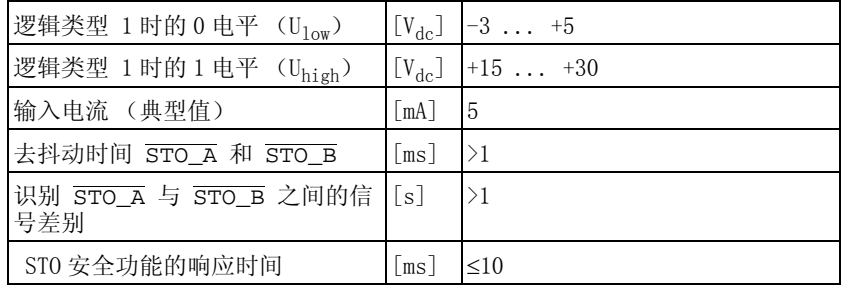

24V 输出信号 24 V 数字输出信号 DQ• 符合 IEC 61131-2。

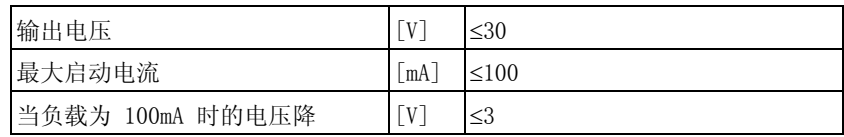

编码器信号 编码器信号符合 Stegmann Hiperface 规格。

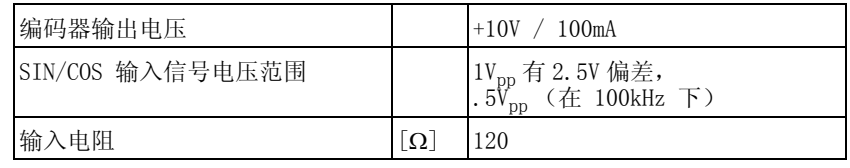

输出电压有抗短路和有过载保护。传输协议根据 RS485 异步半双工。
#### 3.3.3.1 PTO 输出 (CN4)

PTO (连续脉冲输出,CN4)输出由 5 V 信号引出。参数 PTO\_mode 决 定着 ESIM 信号 (编码器模拟)或被传输的 PTI 输入信号。PTO 输出信 号可作为 PTI 输入信号用于另一台设备。即便 PTI 输入信号为 24 V, 输出信号 PTO 仍为 5 V。

信号电平符合 RS422 要求。由于考虑输入电路中的光电耦合器的耗电, 不允许将驱动器输出端并联在多个电气上。

编码器模拟基本分辨率在四倍分辨率时是旋转电机每转 4096 的增量。

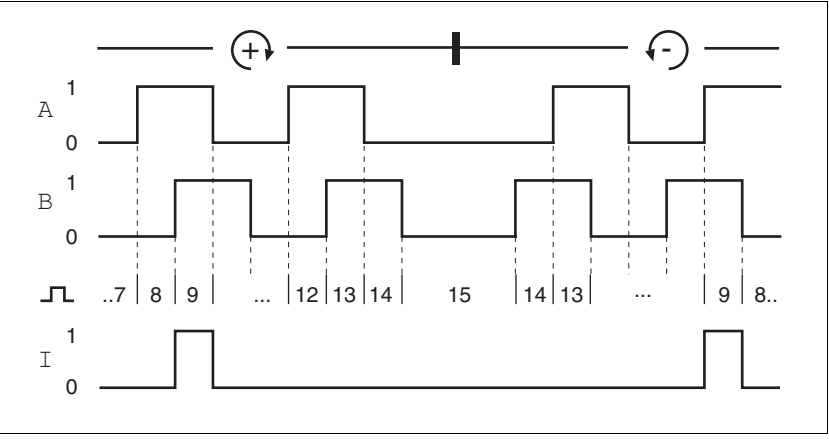

图 3.7 A、B 和标志脉冲信号时序图,正向与反向计数

PTO 输出信号 PTO 输出信号符合 RS422 接口规格。

| 逻辑电平      |                  | 符合 RS422 <sup>1)</sup> |
|-----------|------------------|------------------------|
| 每个信号的输出频率 | [kHz] $\leq$ 500 |                        |
| 每秒电机增量    | S                | $[Imc/ \leq 1.6*10^6]$ |

1) 由于考虑输入电路中的光电耦合器的电流消耗,不允许将驱动器输出端并联接在 在多个设备上。

### 3.3.3.2 PTI 输入 (CN5)

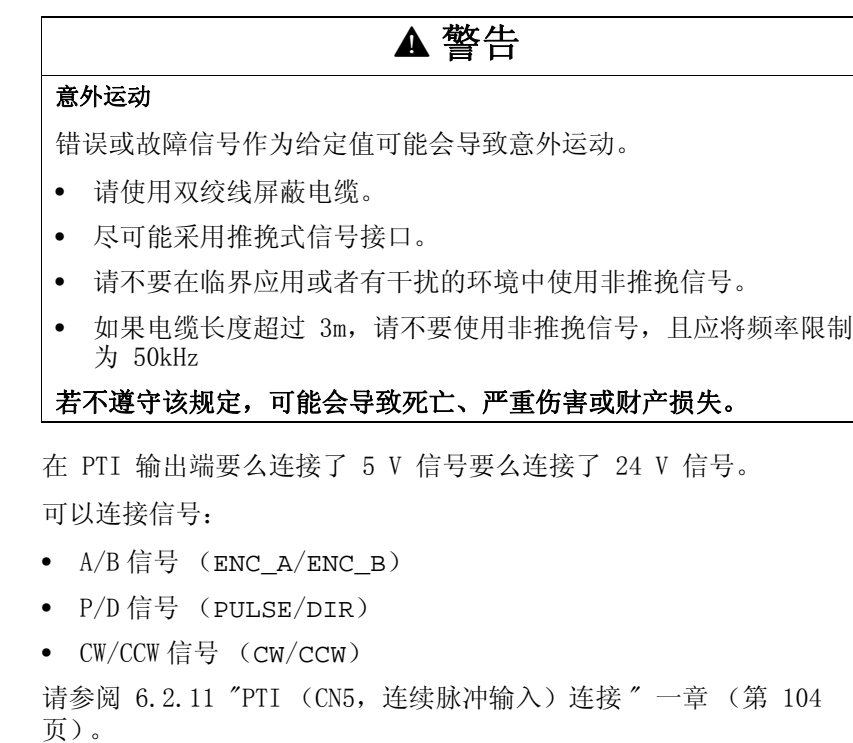

PTI 信号输入线路 信号布线会影响最大允许的输入频率和最大允许的电缆长度:

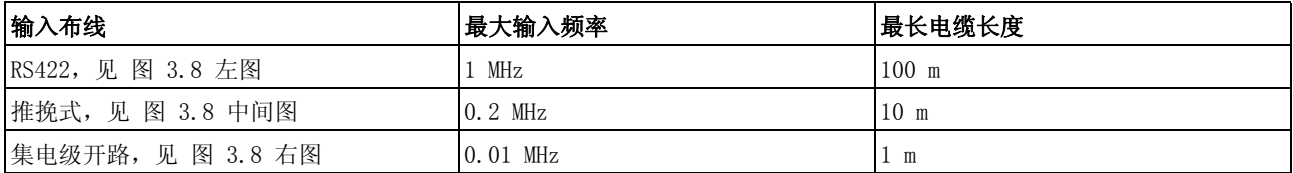

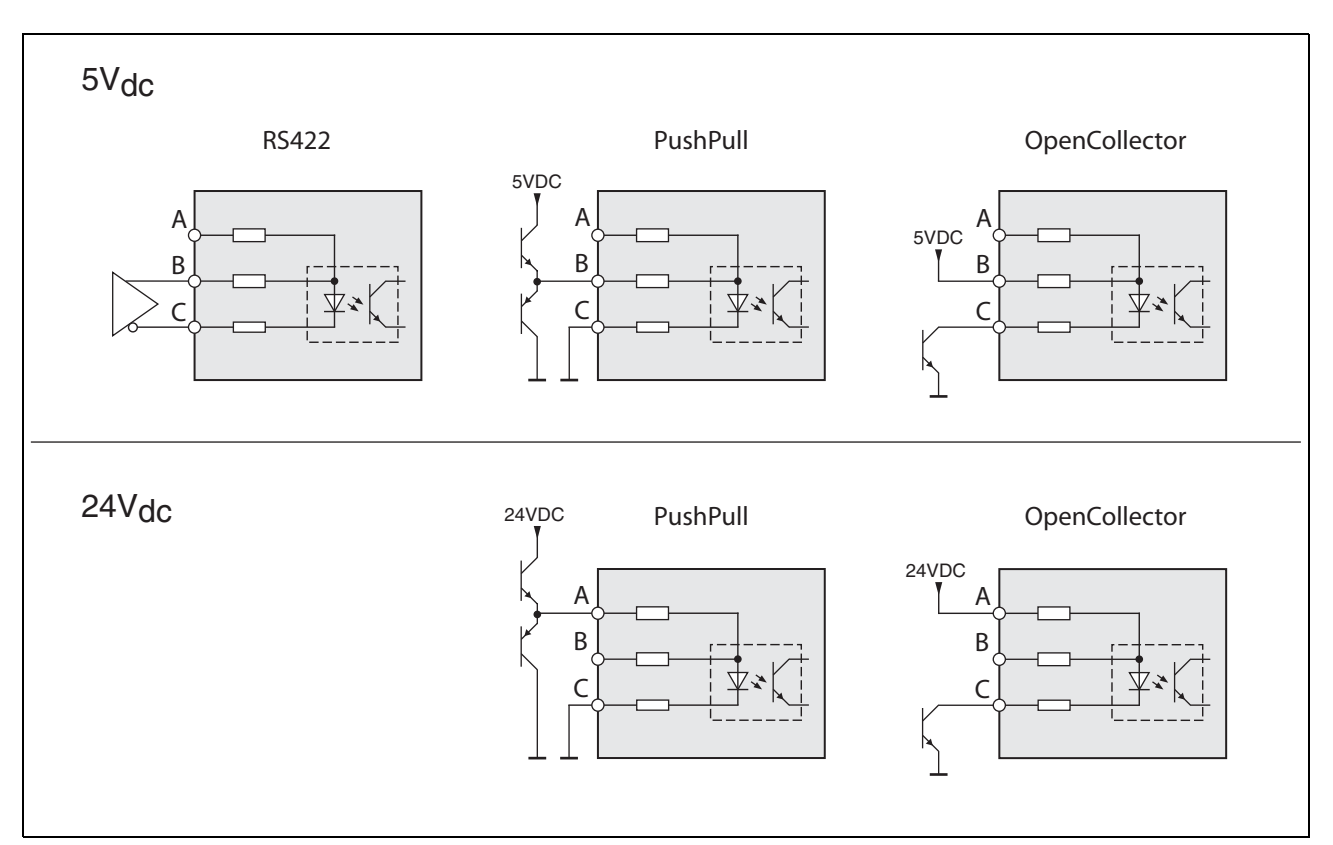

<span id="page-38-0"></span>图 3.8 信号输入线路图:RS422、推挽式和集电极开路

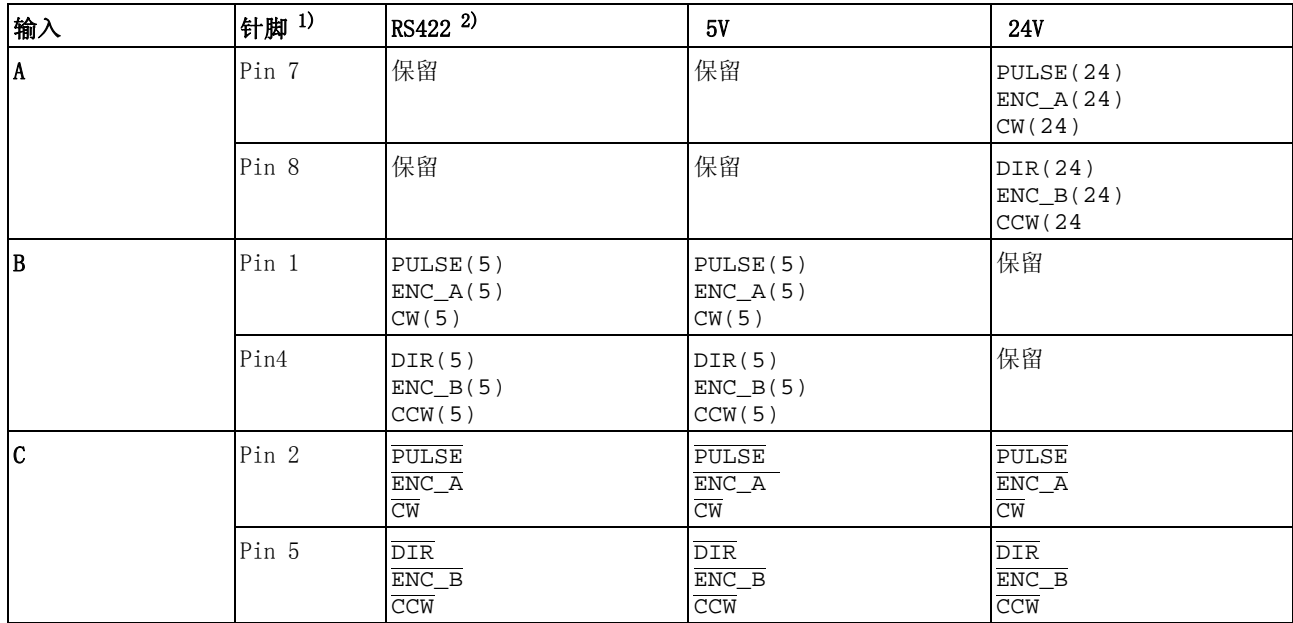

1) 注意双绞线的不同配对构成:

Pin 1 / Pin 2 和 Pin 4 / Pin 5 用于 RS422 和 5V ;

Pin 7 / Pin 2 和 Pin 8 / Pin 5 用于 24V

2) 由于考虑输入电路中的光电耦合器的电流消耗,不允许将驱动器输出端并联在多个设备上。

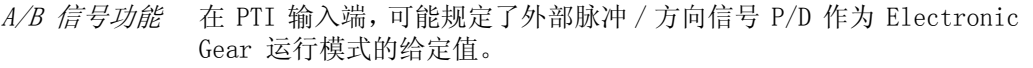

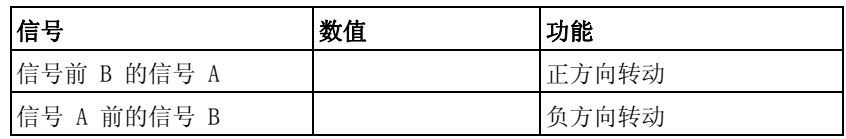

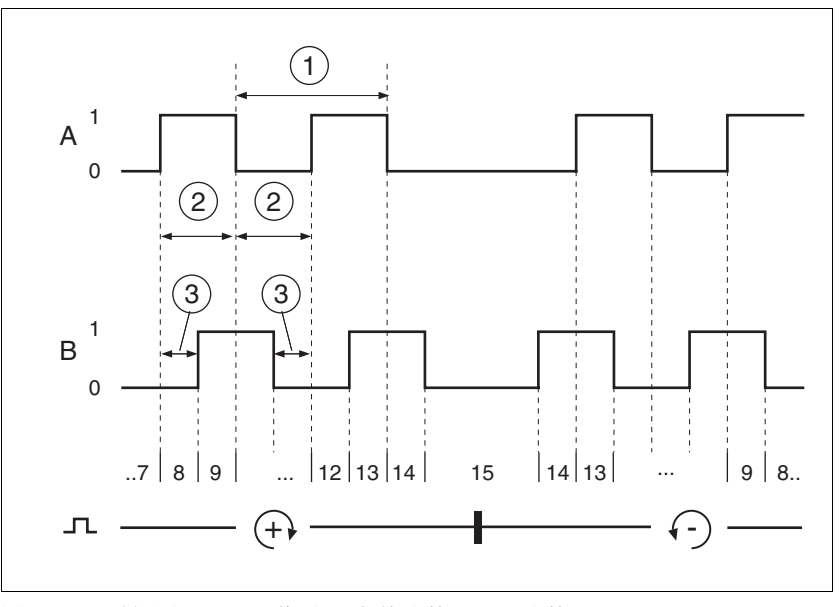

图 3.9 时间图 和 A/B 信号 , 向前计数,后退计数

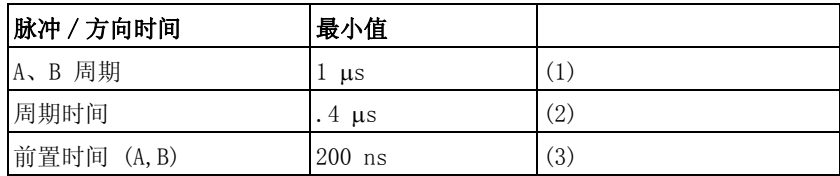

 $P/D$  功能 在 PTI 输入端,可以将外部  $P/D$  信号规定为 Electronic Gear 运行模式 的给定值。

随矩形信号 PULSE 的脉冲上升电机开始运转。方向随信号 DIR 控制。

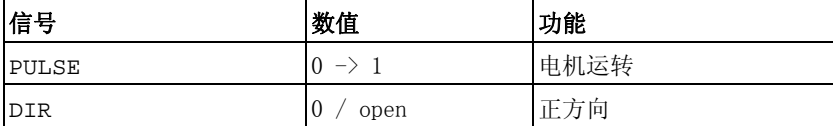

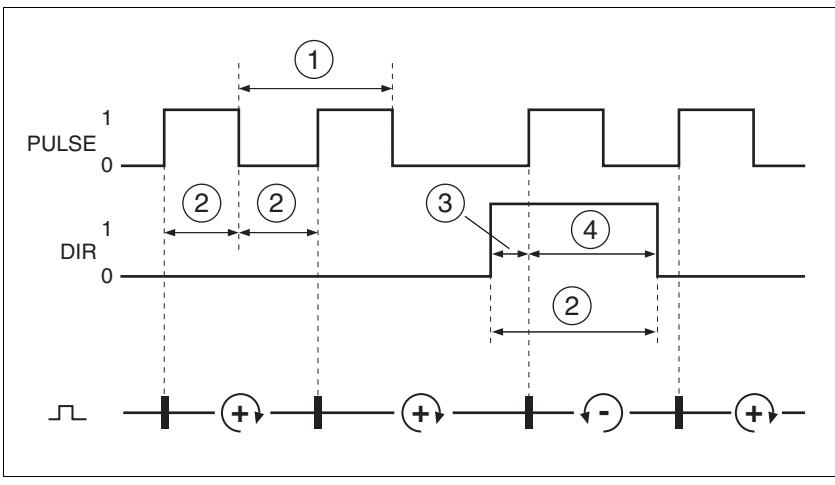

图 3.10 时间图和脉冲 / 方向信号

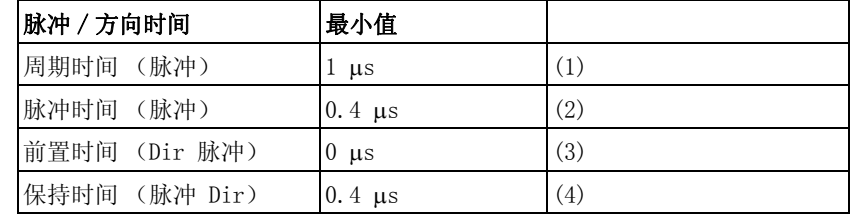

CW/CCW 功能 在 PTI 输入端,可以将外部 CW/CCW 信号规定为 Electronic Gear 运行 模式的给定值。

> 随信号 CW 的脉冲上升电机开始正向运转。随信号 CCW 的脉冲上升电 机开始反向运转。

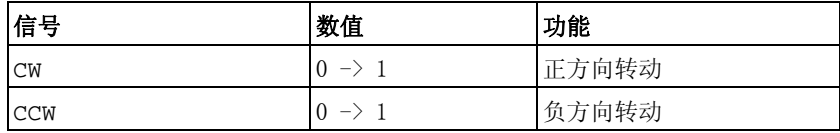

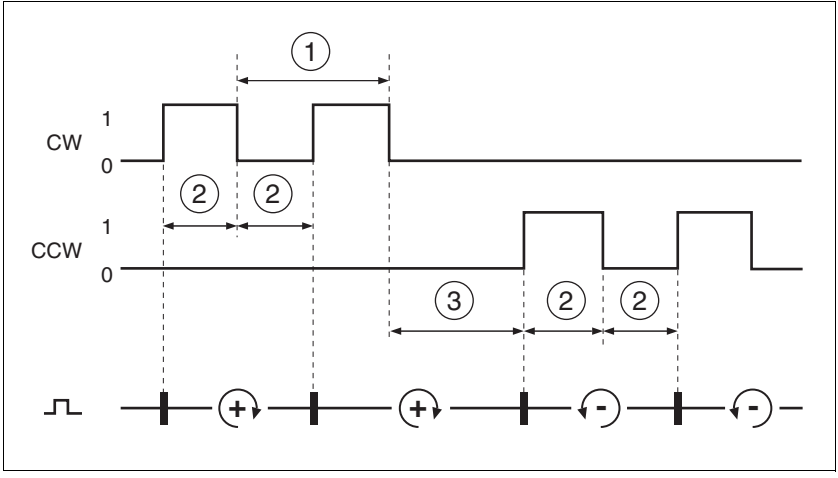

图 3.11 时间图和 "CW/CCW"

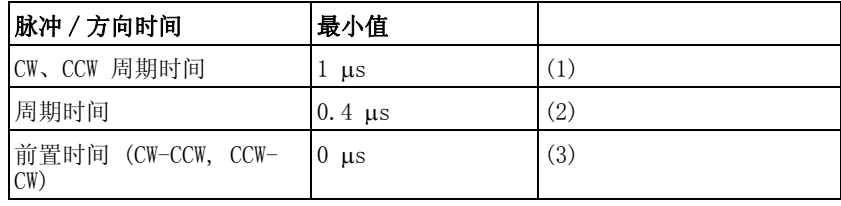

# 3.3.4 安全功能

维护计划和安全性计算所需的数据 请考虑以下切断电源安全功能数据的维护计划和安全计算:

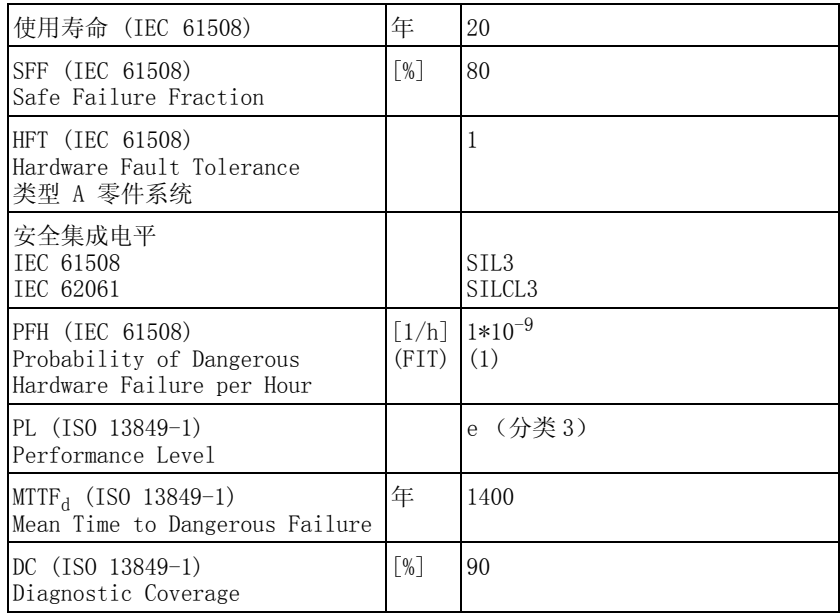

### <span id="page-43-0"></span>3.3.5 制动电阻

本设备有一个内部制动电阻。如果此内部制动电阻不够动力学应用, 则 必须使用一个或多个外部制动电阻。

不得低于外部制动电阻所规定的最小电阻值。如果通过相关参数启动了 外部制动电阻,则应把内部制动电阻断开。

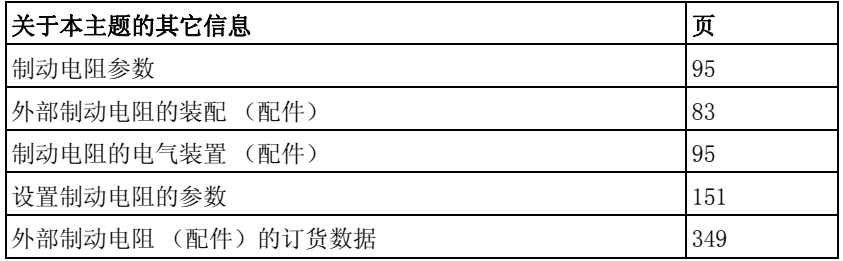

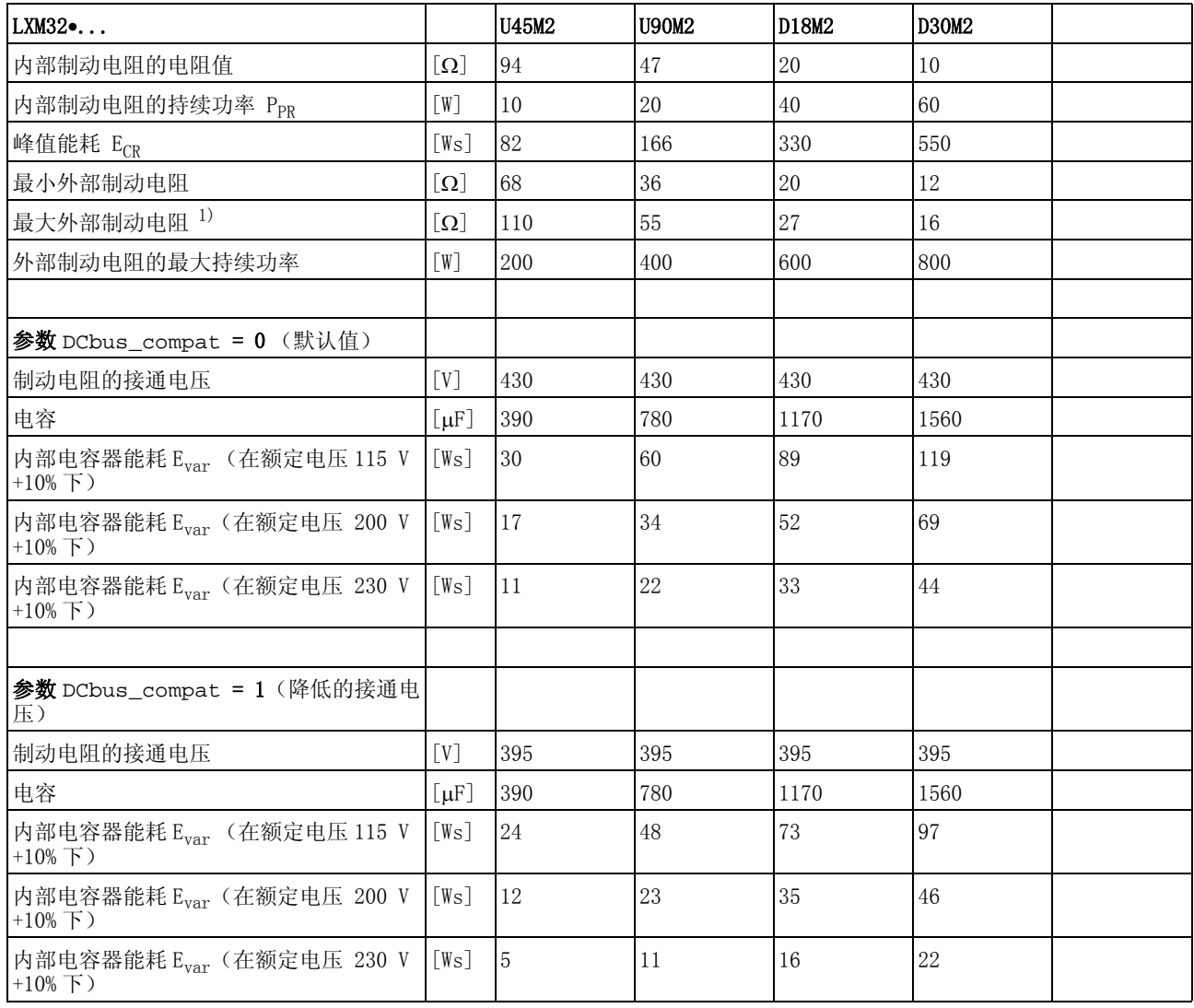

1) 所标出的最大制动电阻会降低设备的峰值功率。根据用途的不同,也可以使用较高电阻率的电阻。

表 3.1 单相设备制动电阻的数据

关于 DC 总线的数据请参考 [3.3.1.7 " 单相设备 DC 总线数据 "](#page-32-0)一章, 第 [33](#page-32-0) 页。

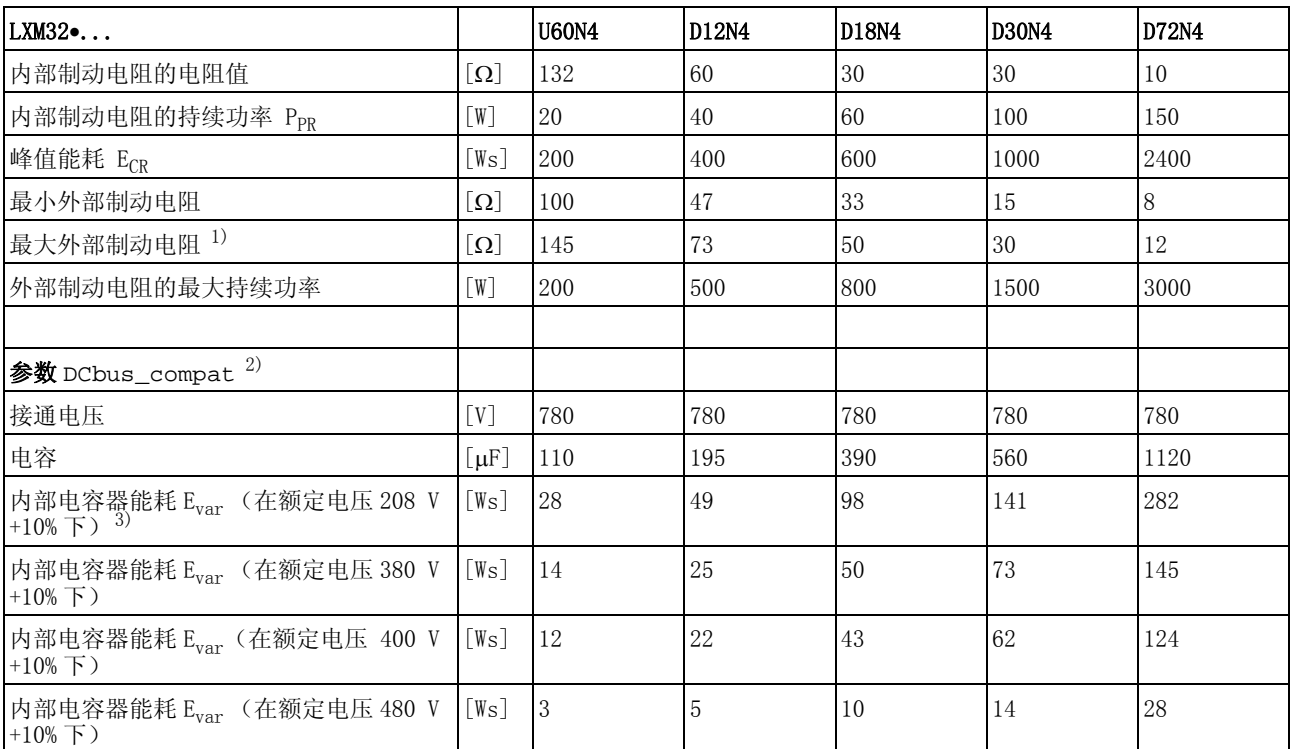

1) 所标出的最大制动电阻会降低设备的峰值功率。根据用途的不同,也可以使用较高电阻率的电阻。

2) 参数 DCbus\_compat 在三相设备上没有作用

3) 208V<sub>ac</sub> (3\*200V<sub>ac</sub> ... 3\*240V<sub>ac</sub>)DOM >10.05.2010,软件版本 >V01.04.00

表 3.2 三相设备制动电阻的数据

关于 DC 总线的数据请参考 [3.3.1.8 " 三相设备 DC 总线数据 "](#page-32-1) 一章, 第 [33](#page-32-1) 页。

## 3.3.5.1 外部制动电阻 (配件)

<span id="page-45-0"></span>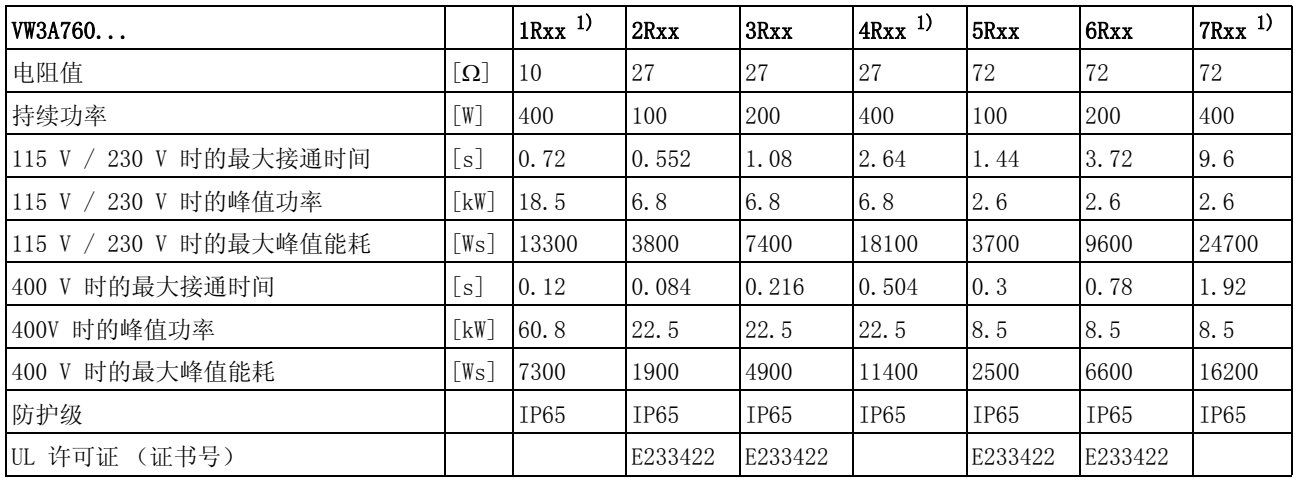

1) 持续功率为 400W 的电阻 UL/CSA 的许可证。

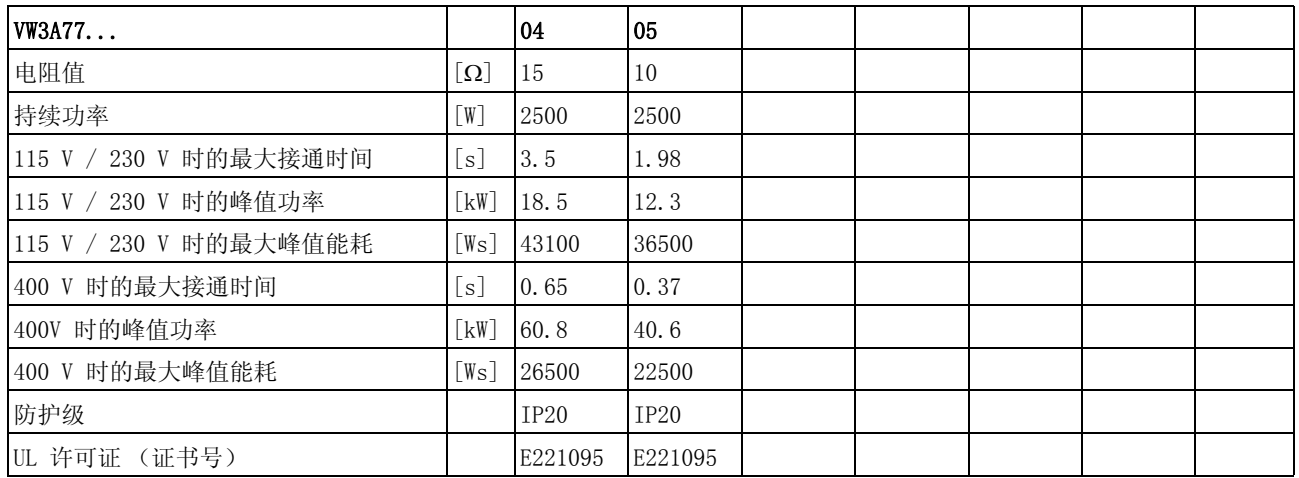

#### <span id="page-46-0"></span>3.3.6 内部电源滤波器

| 关于本主题的其它信息         | 页   |  |
|--------------------|-----|--|
| 外部电源滤波器的设计 (配件)    | 65  |  |
| 外部电源扼流圈 (配件) 的安装   | 83  |  |
| 外部电源扼流圈 (配件)的电气安装  | 97  |  |
| 外部电源扼流圈 (配件) 的订货数据 | 354 |  |

极限值 如果在安装时遵守本用户手册中所描述的电磁兼容性规范,本产品便满 足 IEC 61800-3 标准的电磁兼容性要求。

如果选择的组合没有规定 C1 类别,则请注意以下提示:

# **@** 警告

#### 高频干扰

本产品可能会在居住环境中引起高频干扰,可能需要采取抗干扰措 施。

#### 若不遵守该规定,可能会导致死亡或严重伤害。

干扰辐射 针对电磁兼容性兼容的结构和使用配件中提供的电缆需遵守布线干扰辐 射的以下极限值。

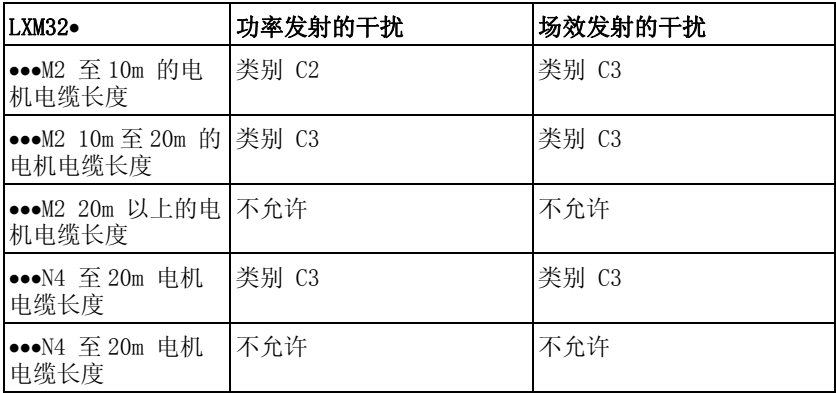

使用较长的电机电缆时,必须预接外部的电源滤波器。这个外部电源滤 波器做为配件的技术数据可在第 [48](#page-47-0) 页上找到。

# <span id="page-47-1"></span><span id="page-47-0"></span>3.3.7 电源滤波器 (配件)

使用外部电源滤波器时运行人员必须保证遵守电磁兼容性规定。

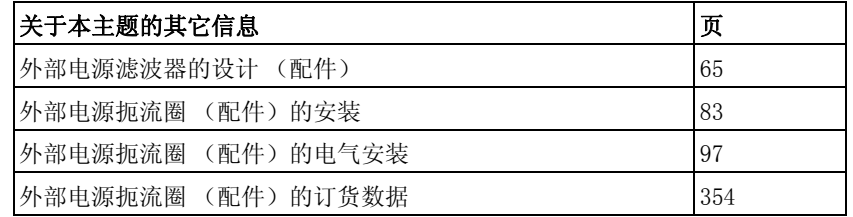

干扰辐射 使用配件中的电源滤波器需遵守所注明的极限值。

针对电磁兼容性兼容的结构和使用配件中提供的电缆需遵守布线干扰辐 射的以下极限值。

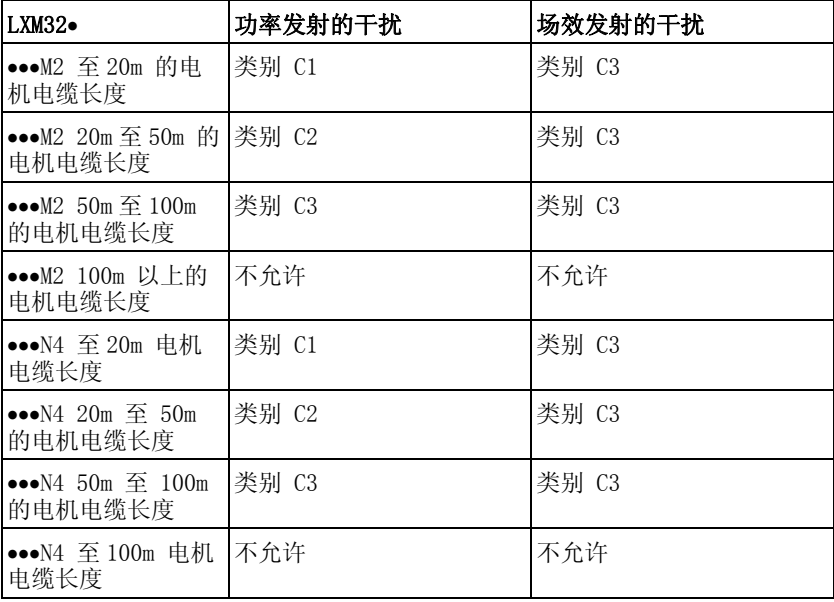

组合外部电源滤波器 多台设备可连接在联合的外部电源滤波器上。其条件是:

- 单相设备只能连接单相的电源滤波器,三相设备只能连接三相的电 源滤波器
- 所连接设备的总耗电量必须小于或等于电源滤波器的允许的额定电 流。

外部电源滤波器电气型号配置

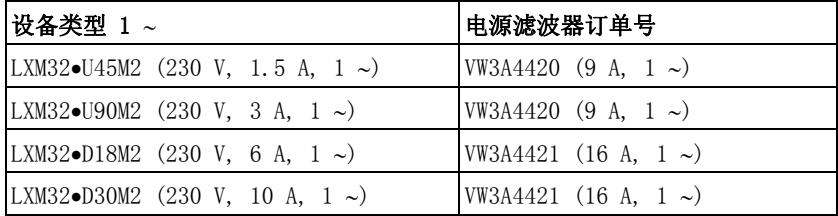

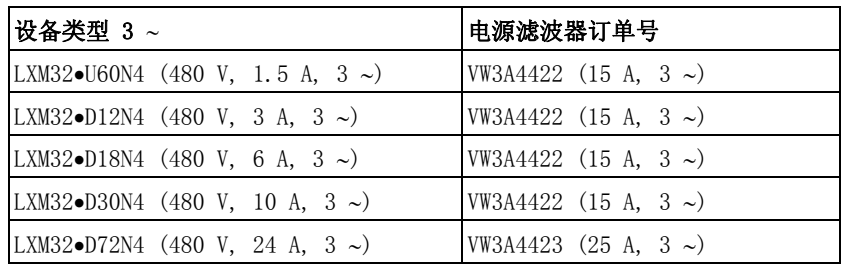

### <span id="page-48-0"></span>3.3.8 电源扼流圈 (配件)

电源扼流圈 根据电源阻抗,如果供电网络不符合所述的要求,就必须串联电源扼流 圈。很高的谐波电流也会使内部 DC 总线电容承受极大负荷。通过电源 扼流圈,电源内的谐波电流被降低。DC 总线电容的负荷对设备使用寿 命有很大影响。

串连的电源扼流圈的另一个优点是设备具有更高的持续功率。

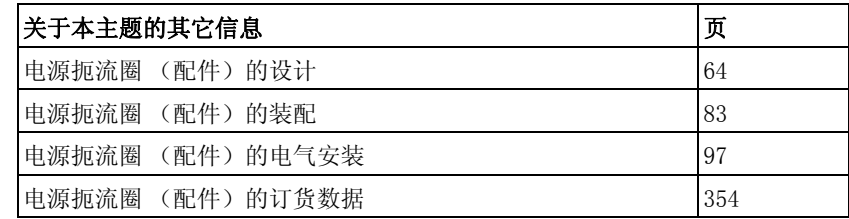

### <span id="page-49-0"></span>3.4 UL 508C 和 CSA 的条件

如果本产品符合 UL 508C 或者 CSA 的使用,则必须另外满足以下要求:

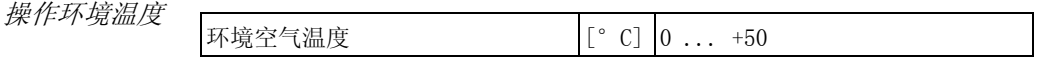

熔断器 使用 UL 248-4 标准中 J 等级的熔断保险装置。

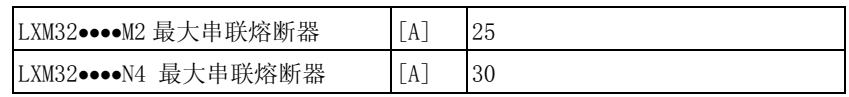

 $\frac{2}{\pi x}$  至少应使用 60/75 °C 铜线。

400/480 V 三相设备 400/480 V 三相设备只允许在最大为 480Y/277Vac 的电源上运行。

过电压类型 单相系统必须安装施耐德电气过电压保护装置 TVS230XR40,三相系统 必须安装施耐德电气过电压保护装置 TVS4XW100C 或由 UL 列出的过电压 保护装置,该装置必须适用于终端安装驱动放大器的电源的所有相位, 并具有下列特征: UL Category Code VZCA

Type 1 or 2 Operating Voltage 240V for 1-phase systems and 480Y/277V for 3 phase systems Voltage Protection Rating (VPR) max. 4000V Nominal Discharge Current Rating (In) min. 3kA

# 3.5 认证

本产品已通过认证:

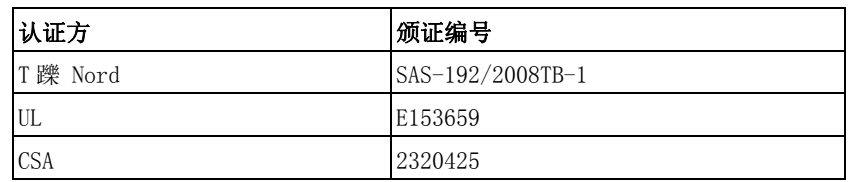

# 3.6 一致性声明

以下一致性声明适用于在规定的条件下使用本产品和装有指定电缆配件 的产品。

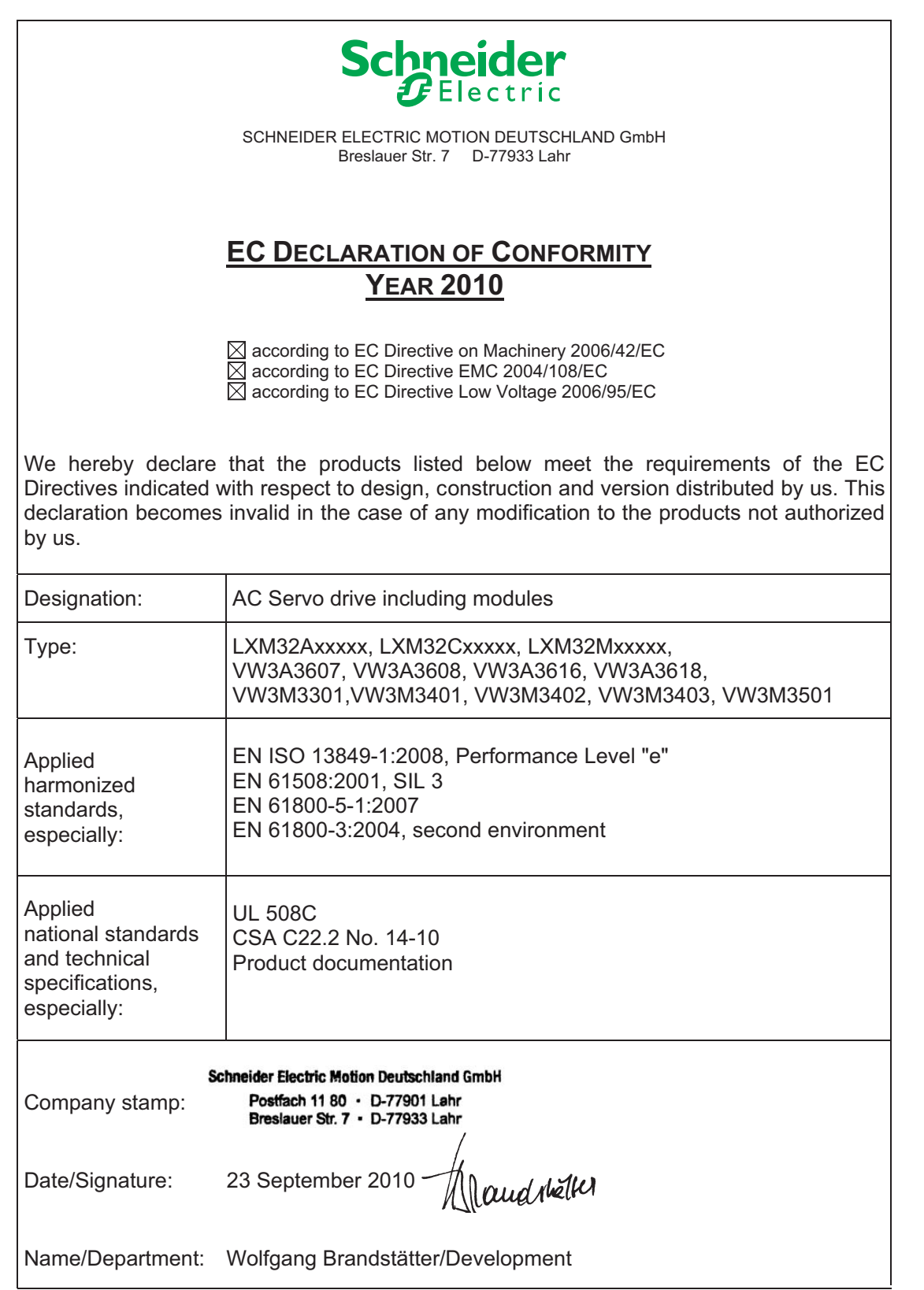

# 3.7 功能安全性认证证书

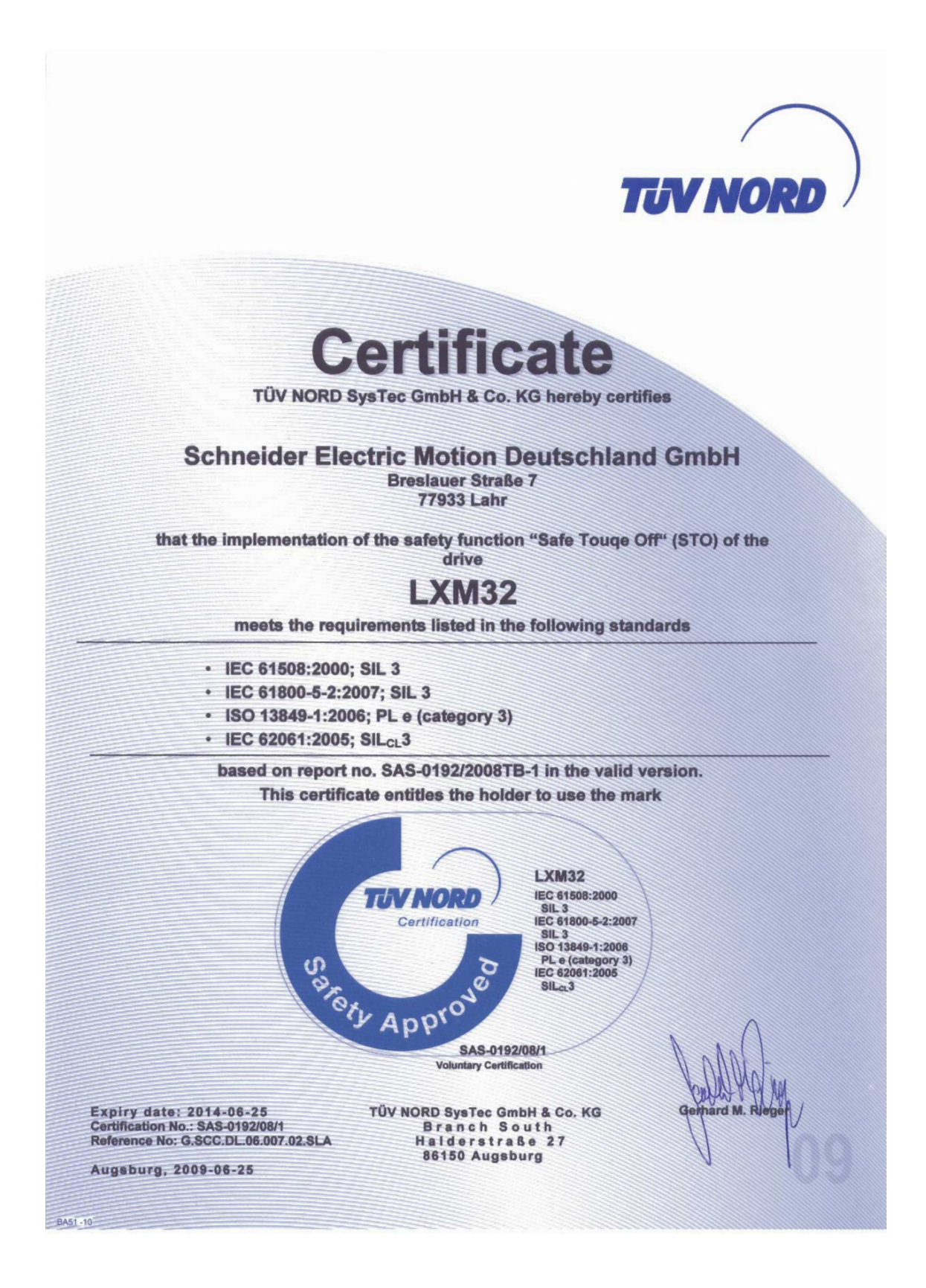

# 4 基础知识<br>**4** 1

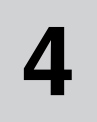

# <span id="page-52-0"></span>4.1 安全功能

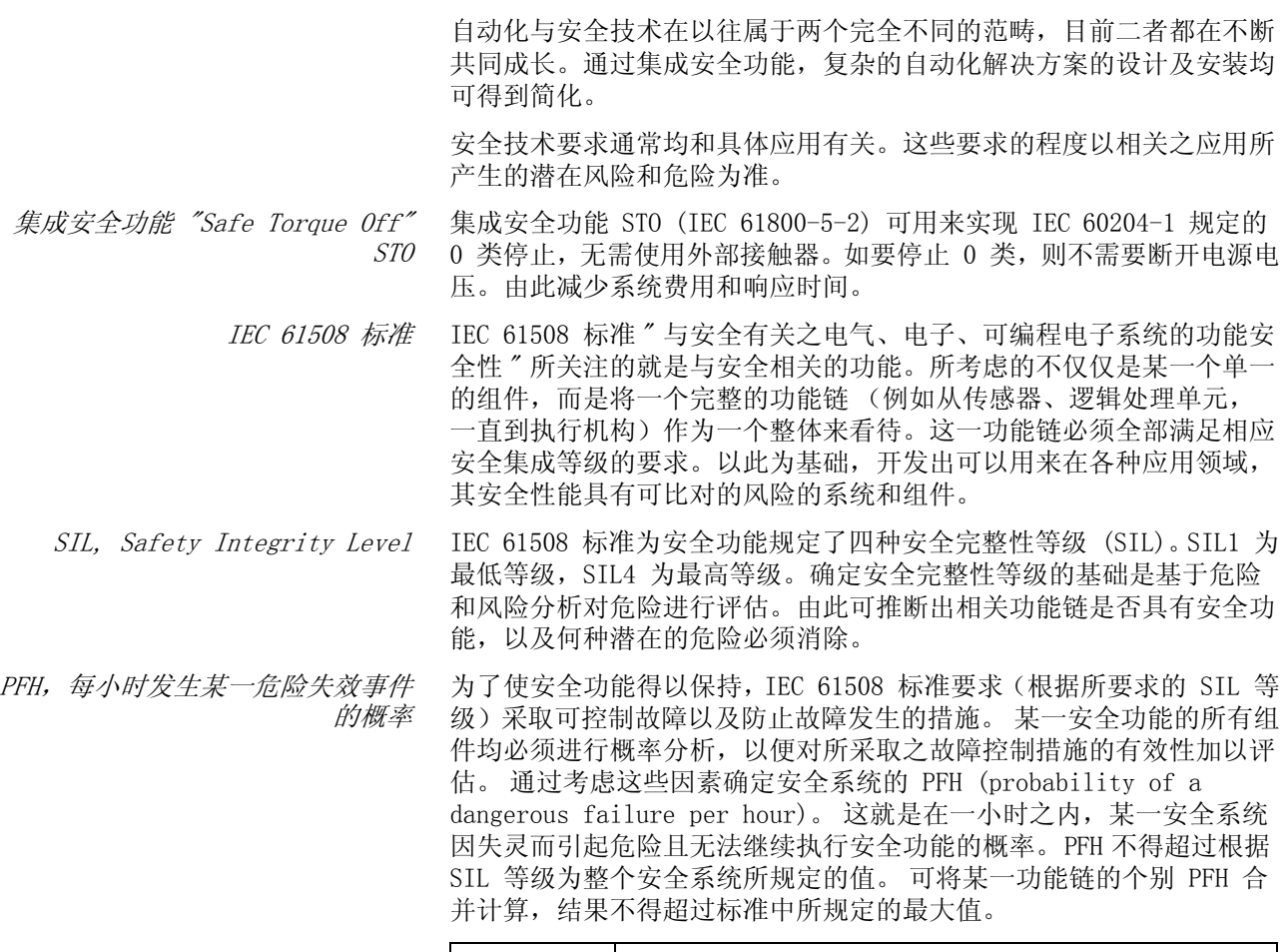

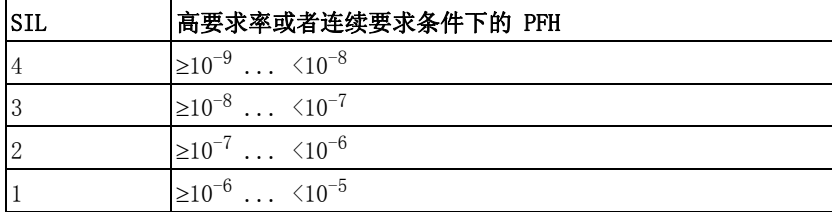

HFT 和 SFF 此外,标准 IEC 61508 还根据安全系统的 SIL 等级,要求当存在一定 比例的非危险性故障 SFF (safe failure fraction 安全失效比例) 时, 应具有一定的硬件容错性 (HFT, hardware fault tolerance)。 硬件容错性是系统的一种属性,即尽管存在某个或者多个硬件故障,仍 然可以执行所要求的安全功能。系统的安全失效比例 SFF 是非危险性 故障率与系统总故障率之间的比例。根据 IEC 61508 标准的要求,某一 系统可能达到的最大 SIL 由系统的硬件容错性 (HFT) 和安全失效比例 (SFF) 共同决定。

> IEC 61508 区别子系统的两种类型 (A 子系统,B 子系统)。根据安全 技术构件标准中定义的原则区分两种类型。

| <b>SFF</b>                | HFT 类型 A - 子系统   |                  |                  |  | HFT 类型 B − 子系统   |                  |                  |  |
|---------------------------|------------------|------------------|------------------|--|------------------|------------------|------------------|--|
|                           |                  |                  | 12               |  | 10               |                  | 2                |  |
| $< 60\%$                  | SIL1             | SIL <sub>2</sub> | SIL3             |  |                  | SIL1             | SIL <sub>2</sub> |  |
| $60\% \ldots \; 90\%$     | SIL <sub>2</sub> | SIL <sub>3</sub> | SIL <sub>4</sub> |  | SIL1             | SIL <sub>2</sub> | SIL <sub>3</sub> |  |
| $90\% \ldots \times 99\%$ | SIL <sub>3</sub> | SIL <sub>4</sub> | SIL <sub>4</sub> |  | SIL <sub>2</sub> | SIL <sub>3</sub> | SIL <sub>4</sub> |  |
| $\geq 99\%$               | SIL <sub>3</sub> | SIL <sub>4</sub> | SIL <sub>4</sub> |  | SIL <sub>3</sub> | SIL <sub>4</sub> | SIL <sub>4</sub> |  |

避免故障的措施 规范、硬件和软件中的系统性故障以及安全系统的使用故障和检修故障 必须尽可能加以避免。IEC 61508 为此规定了一系列的故障避免措施, 必须根据 SIL 目标实施相应措施。这些故障防范措施必须伴随安全系 统的整个寿命周期,即从设计一直到系统停止使用。

# 5 设计<br>**5 5**

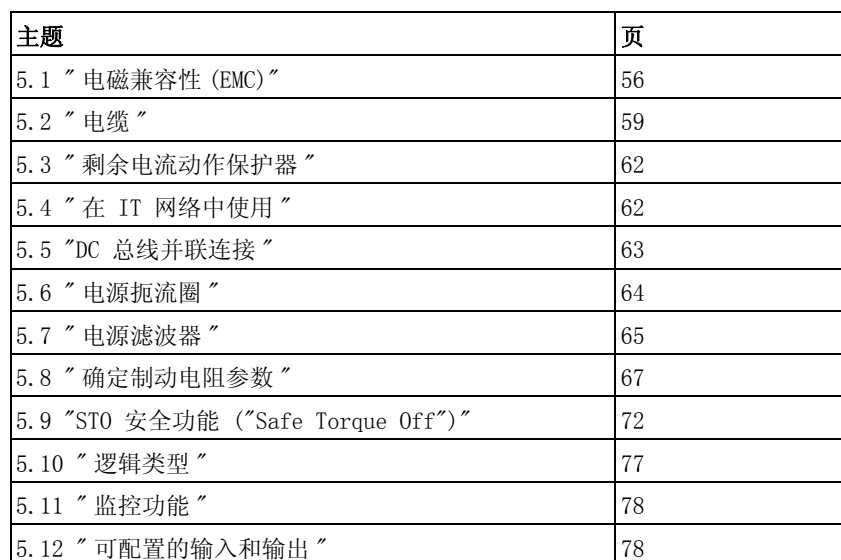

本章介绍了关于本产品使用的情况,这对于设计必不可少。

# <span id="page-55-0"></span>5.1 电磁兼容性 (EMC)

# 信号和设备干扰

受到干扰的信号可能会引起设备作出意想不到的响应。

- 请根据 "电磁兼容性规范"进行布线。
- 检查是否正确执行了 "电磁兼容性规范"。

若不遵守该规定,可能会导致死亡、严重伤害或财产损失。

极限值 如果在安装时遵守本用户手册中所描述的电磁兼容性规范,本产品便满 足 IEC 61800-3 标准的电磁兼容性要求。

如果选择的组合没有规定 C1 类别,则请注意以下提示:

# **@** 警告

**@** 警告

#### 高频干扰

本产品可能会在居住环境中引起高频干扰,可能需要采取抗干扰措 施。

若不遵守该规定,可能会导致死亡或严重伤害。

安装必须符合电磁兼容性规范,才可遵照所规定的极限。请注意以下规 定:

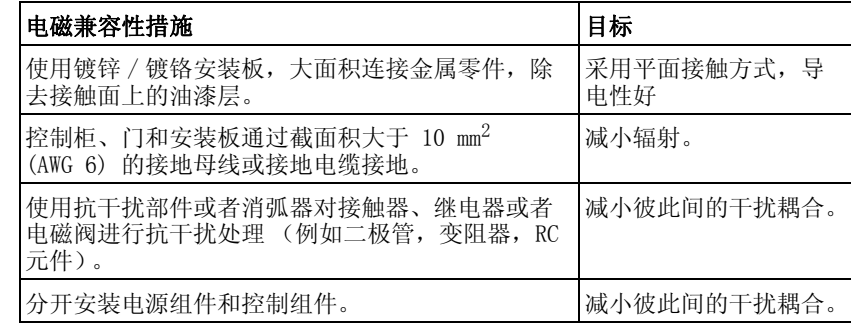

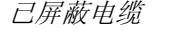

控制柜结构

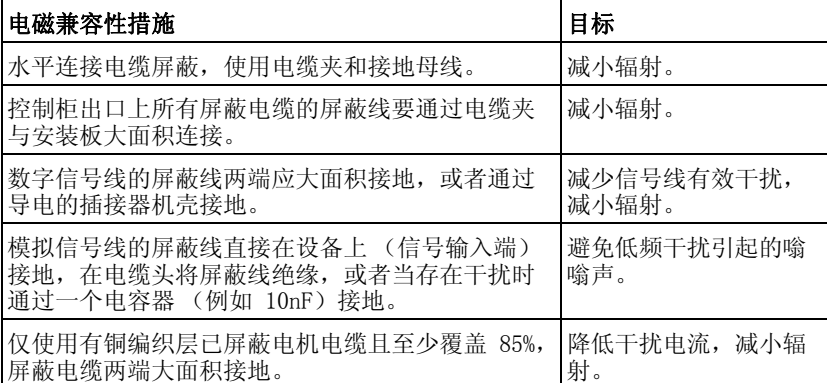

# 0198441113765, V1.05, 12.2010 0198441113765, V1.05, 12.2010

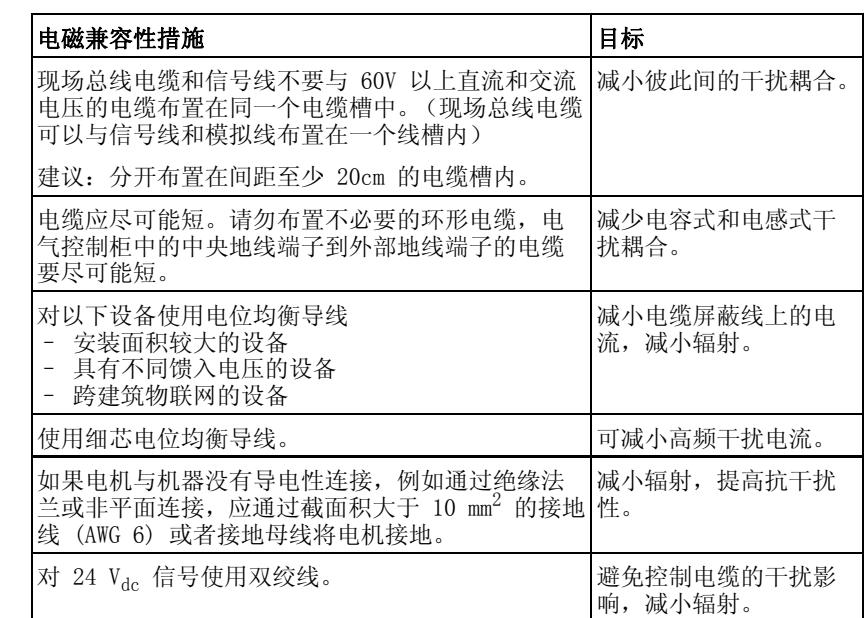

电源供应

布线

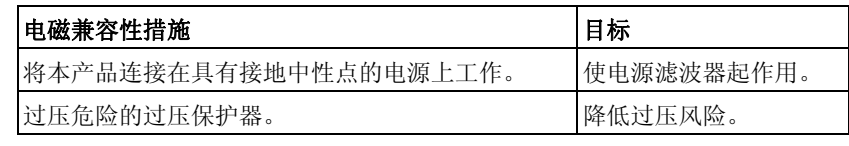

电机电缆与编码器电缆 从电磁兼容性角度看,电机电缆和编码器电缆非常重要。只能使用组合 式电缆 (请参见12 "附件与备件"一章)或具备规定性能的电缆 (请 参见第 [59](#page-58-0) 页后的 5.2 "电缆 "一章), 并注意下列电磁兼容性规范。

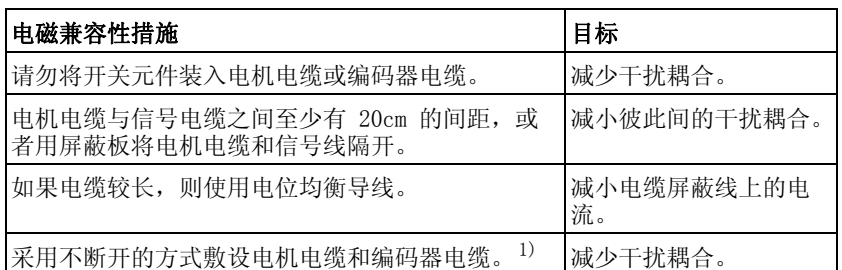

1) 如果某条电缆在安装时必须断开,则电缆必须在断点位置连接屏蔽连接器和金属 机壳

提高电磁兼容性能的其它措施 ; 安装必须符合电磁兼容性规范,才可遵照所规定的极限。视应用情况而 定,采取下列措施可能会获得比较好的效果:

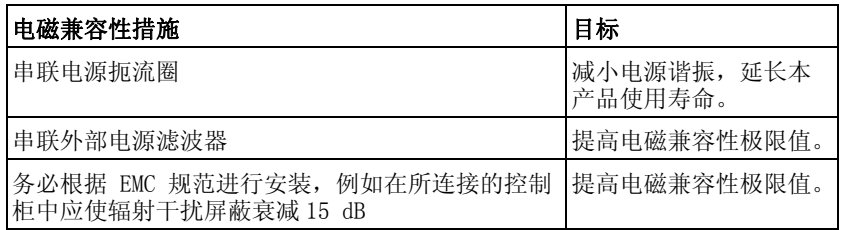

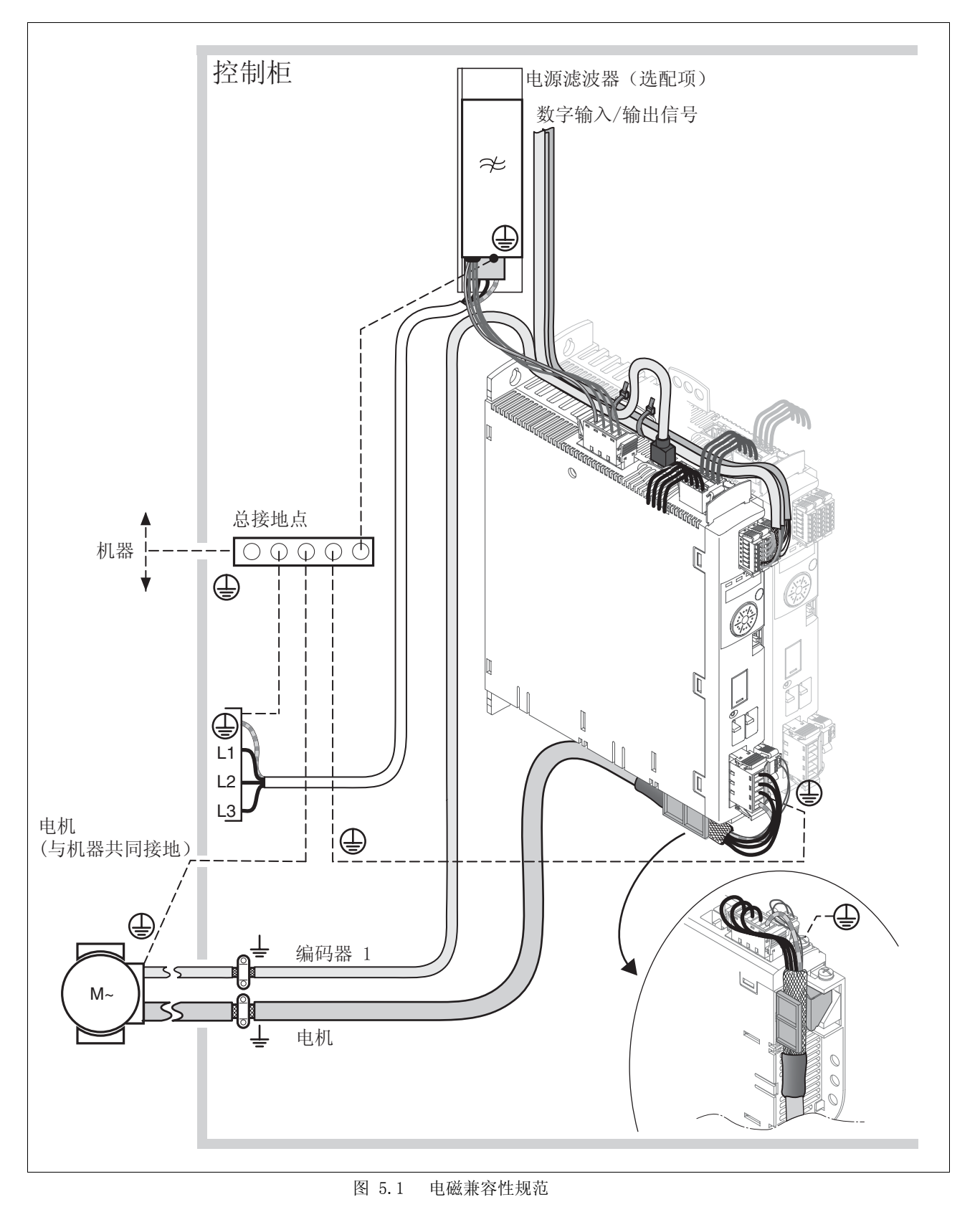

# 0198441113765, V1.05, 12.2010 0198441113765, V1.05, 12.2010

## <span id="page-58-0"></span>5.2 电缆

电缆的适用性 电缆不得被扭绞、拉伸、挤压或者折弯。请始终根据电缆规格使用电 缆。请注意适宜性,例如:

- 适合于牵引链应用
- 温度范围
- 化学稳定性
- 布成明线
- 地下布线
- 屏蔽连接 连接屏蔽线有以下方法:
	- 电机电缆:电机电缆的屏蔽线固定在交流伺服驱动设备下方的接地 夹上
	- CN6.1 Pin 5 上输入 / 输出导线以及模拟电缆的屏蔽
	- 其它电缆:屏蔽线敷设在本设备下面的屏蔽连接器上
	- 另一种方法:例如通过接地夹和母线进行屏蔽连接。
- 电位均衡导线 电位差可能会在屏蔽线上引起超过容许极限的电流。使用电位均衡导线 以减小屏蔽线上的电流。

必须根据最大平衡电流设计电位均衡导线的尺寸。事实证明下列导线横 截面面积最适用:

- $16 \text{ mm}^2$  (AWG 4) 用于长度小于 200 m 的等电位连接导线
- $20 \text{ mm}^2$  (AWG 4) 用于长度大于 200 m 的等电位连接导线
- 电缆导管 本设备的上面和下面各有一个电缆导管。电缆导管不用于对电缆进行去 张力。设备下面的电缆导管可以用作屏蔽连接器。

提示:上面的电缆导管不是屏蔽连接器。

### 5.2.1 所需电缆一览表

下面的一览表介绍了所需电缆的特性。请您使用组合式电缆,以尽量减 少布线错误。关于组合式电缆,请参见 [12 " 附件与备件 "](#page-348-0) 一章 (第 [349](#page-348-0) 页)。如果要根据 UL 508C 的规定使用本产品,则必须满足 [3.4](#page-49-0)  ["UL 508C 和 CSA 的条件 "](#page-49-0) 一章 (第 [50](#page-49-0) 页)中列举的条件。

<span id="page-59-0"></span>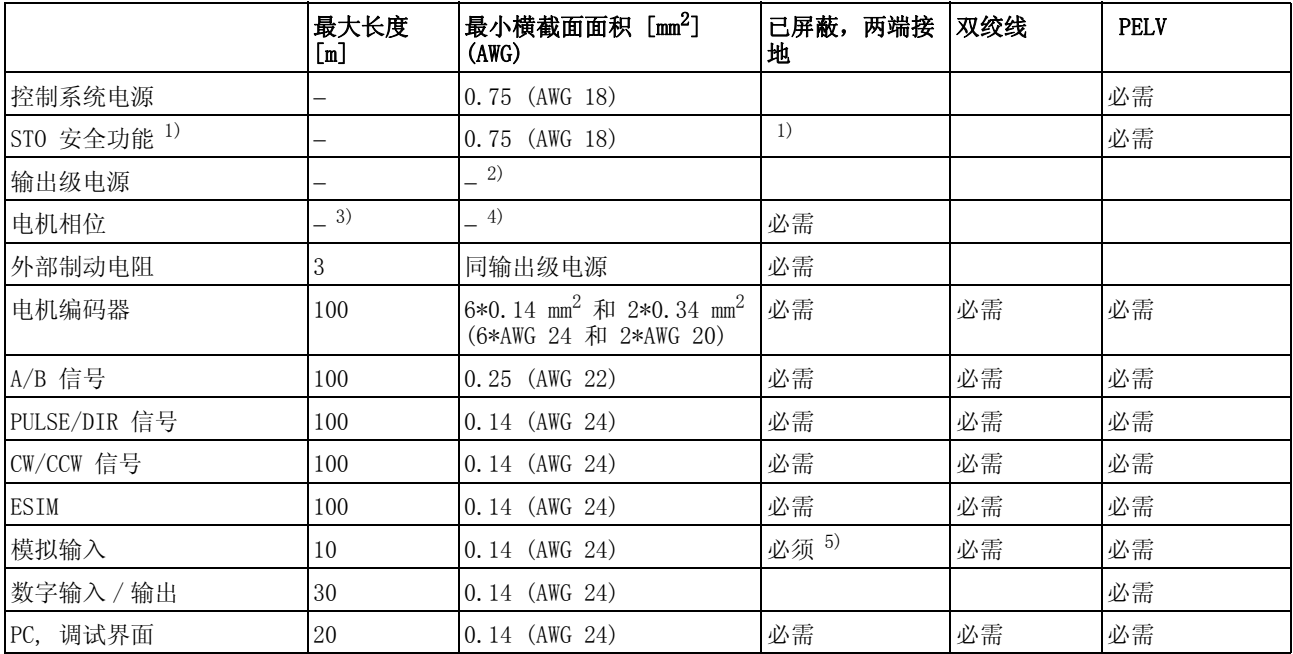

1)遵守关于布线 (防护式布线)的规定,请参见第 [73](#page-72-0) 页。

2) 参[见 6.2.8 " 连接输出级电源 \(CN1\)"](#page-96-0)

3) 长度取决于要求的线路连接干扰的极限值。

4) 参见 6.2.4 ″ 电机相位连接 (CN10,电机)″

5) 模拟信号电缆的屏蔽线直接在设备上 (信号输入端)接地。在电缆头将屏蔽线绝缘,或者当出现故障时通过一个电容器接地 (例如 10nF)。

表 5.1 电缆规格

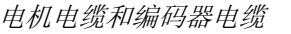

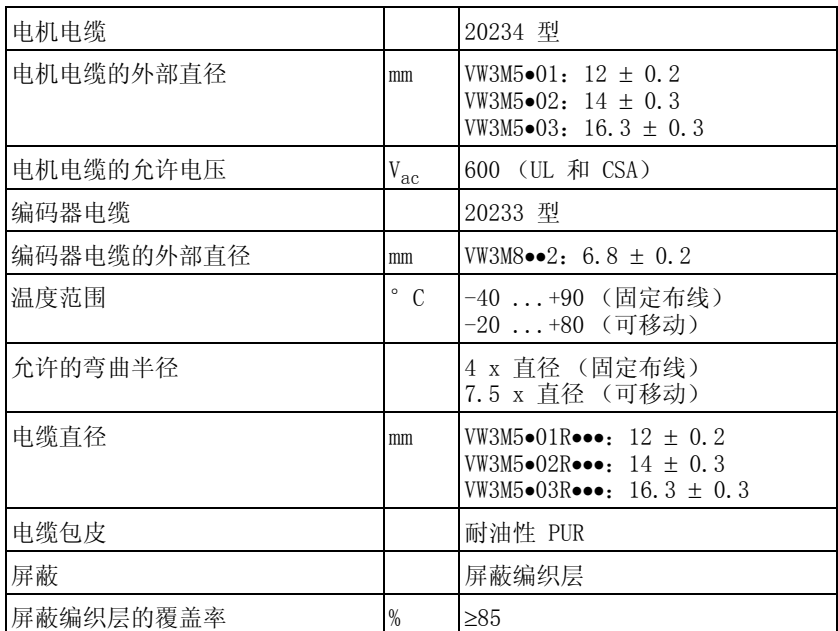

表 5.2 作为配件提供的电机电缆和编码器电缆参数

电机电缆和编码器电缆均可安装于拖链中,有各种长度可供选用。作为 配件提供的电缆规格可查阅第 [349](#page-348-0) 页。

# <span id="page-61-0"></span>5.3 剩余电流动作保护器

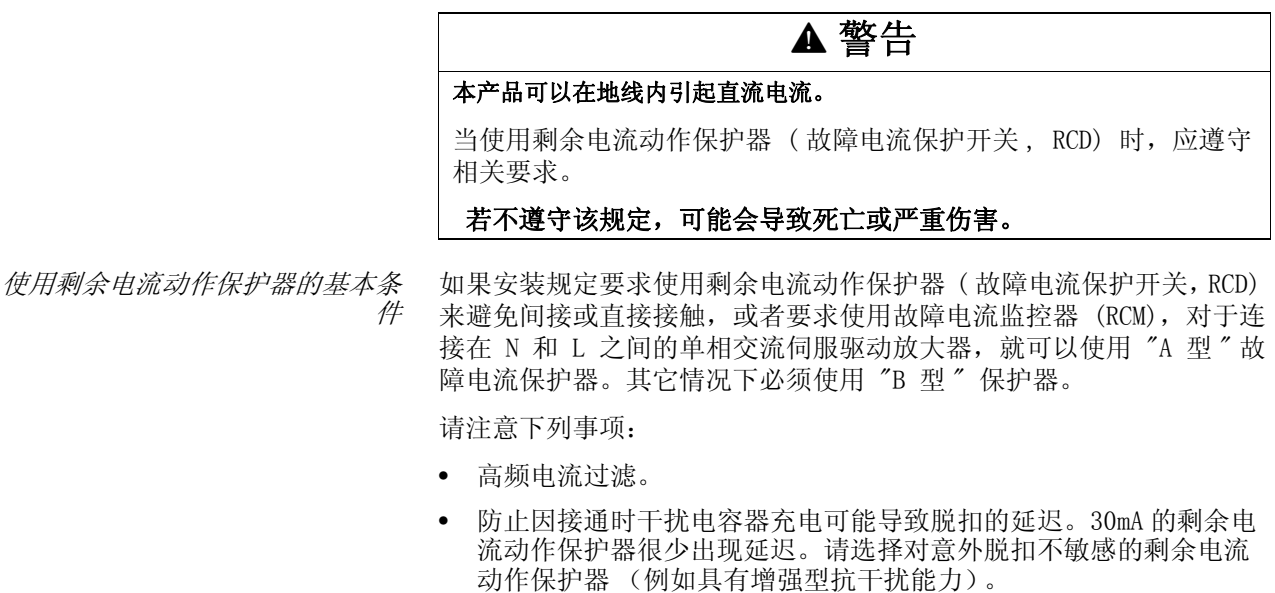

请使用符合下列条件的剩余电流动作保护器:

- 对于单相设备,使用 A 型剩余电流动作保护器:s.i 系列 (超级免 疫,施耐德电气)剩余电流动作保护器。
- 对于三相设备,使用 B 型故障电流保护器:直流和交流灵敏的故障 电流保护器,允许用于变频器。

在使用剩余电流动作保护器时,请注意所连接用电气的漏电电流。

# <span id="page-61-1"></span>5.4 在 IT 网络中使用

本设备设计用于在 TT/TN 网络上操作。不适用于 IT 网络。

输出端接地的变压器将 IT 网络转换为 TT/TN 网络。本设备可以连接在 TT/TN 网络上。

允许使用的网络类型请参见 [3.3.1 " 输出级 "](#page-24-0) 一章 (第 [25](#page-24-0) 页)。

# <span id="page-62-0"></span>5.5 DC 总线并联连接

#### 谨防毁坏设备部件和失控

如果使用 DC 总线的并联连接不当,可能立即或延迟一段时间后导致 传动系统损坏。

**@** 警告

• 请遵守关于 DC 总线并联连接的要求。

若不遵守该规定,可能会导致死亡、严重伤害或财产损失。

工作原理 由于一起使用 DC 总线而节省了能量。如果一台设备缓慢制动, DC 总线 网络内的另一台设备可以使用制动能量。无需从供电网络中获取该能 量,或者在制动电阻内转化为热能。

> 多台设备可以共用一个制动电阻。通过这种接线方式可以降低制动电阻 的功率,并且在没有制动电阻的情况下改进制动功率。

对这种使用方式的要求 在 DC 总线上并联多个 LXM32 的要求和极限值,请参阅互联网上的使用 说明 MNA01M001。

# <span id="page-63-1"></span><span id="page-63-0"></span>5.6 电源扼流圈

电源扼流圈 在下列运行条件下必须使用电源扼流圈:

- 在低阻抗的供电网络中运行(供电网络的短路电流大[于 3 " 技术参数](#page-20-0) (一章, 第 [25](#page-24-0) 页上给定的)。
- 当没有电源扼流圈时驱动放大器的额定功率过小时。
- 当对驱动放大器的寿命有特殊要求时 (例如 24 小时连续运行)。
- 当连接在带有无功电流补偿器的电源上工作时。
- 用来改善电源输入端上的功率因数,并减小电源扰动。

一个电源扼流圈上可以连接多个设备。此时必须注意扼流器的额定电 流。

低阻抗供电网络会在电源输入端产生电流高次谐波。很高的电流谐波也 会使内部 DC 总线电容承受极大负荷。DC 总线电容的负荷对设备使用寿 命有很大影响。

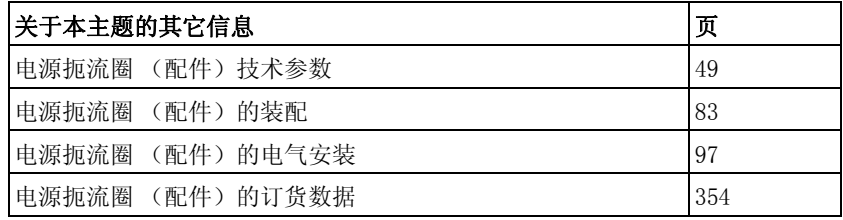

## <span id="page-64-1"></span><span id="page-64-0"></span>5.7 电源滤波器

极限值 如果在安装时遵守本用户手册中所描述的电磁兼容性规范,本产品便满 足 IEC 61800-3 标准的电磁兼容性要求。

如果选择的组合没有规定 C1 类别,则请注意以下提示:

# **@** 警告

#### 高频干扰

本产品可能会在居住环境中引起高频干扰,可能需要采取抗干扰措 施。

#### 若不遵守该规定,可能会导致死亡或严重伤害。

有关本产品遵守的类别,请参见技术参数 (第 [47](#page-46-0) 页)。

视设备、应用以及结构而定,可能会达到更好的效果,例如安装在一个 有 15dB 屏蔽衰减的封闭控制柜中。

所有驱动放大器均有一个内置的电源滤波器。

当电机电缆较长时,还需要使用外部电源滤波器。在使用外部电源滤波 器时,使用者应确保遵守电磁兼容性规范。

如果使用在 [12.12 " 外部电源滤波器 "](#page-353-0) 一章中提供的外部电源滤波器, 则应遵守 [3.3.7 " 电源滤波器 \(配件\)"](#page-47-1) 一章 (第 [48](#page-47-1) 页)中给定的 极限值。

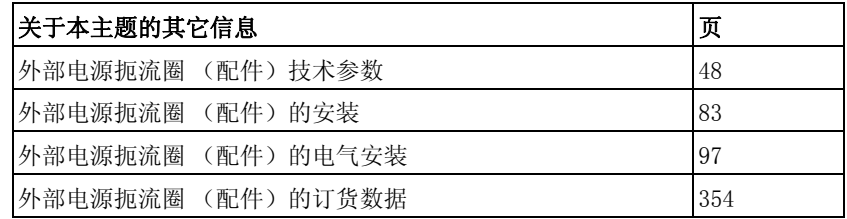

# 5.7.1 关闭 Y 电容器

内部 Y 电容器的接地连接可以断开 (关闭)。在通常情况下,不必关 闭 Y 电容器的接地连接。

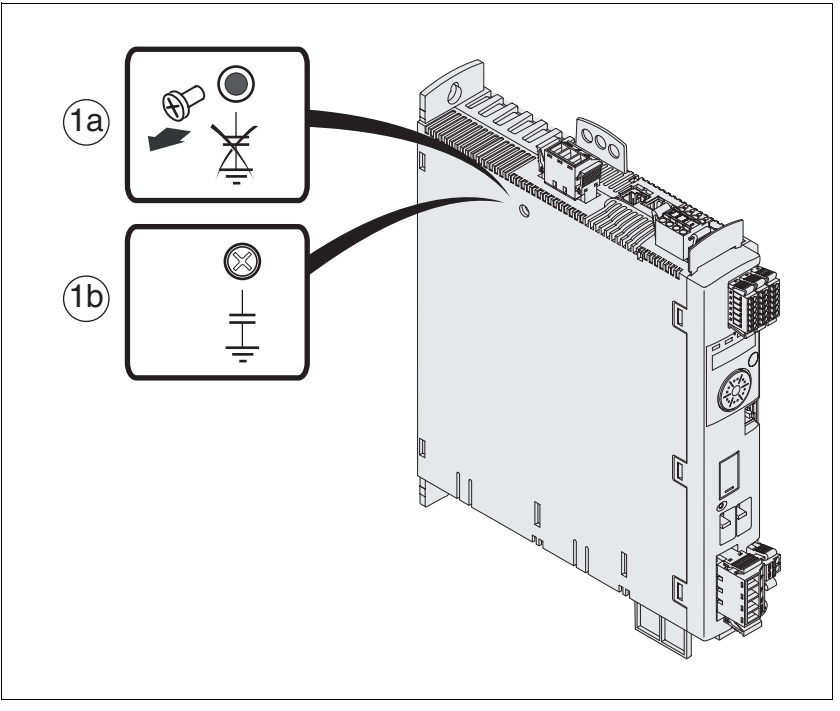

<span id="page-65-0"></span>图 5.2 启用 / 关闭内部 Y 电容器的螺栓

卸下螺栓即可关闭 Y 电容器, 参见 [图 5.2。](#page-65-0)存放好螺栓, 以便在必要 时重新激活 Y 电容器。

提示: 如果关闭了 Y 电容器, 电磁兼容性极限值将不再适用。

# <span id="page-66-0"></span>5.8 确定制动电阻参数

## **@** 危险

#### 独立驱动的电机可能导致火灾危险

若独立驱动的电机导致回馈至驱动放大器的电流过大,这可能导致驱 动放大器过热甚至发生火灾。

• 请确保,在发出故障级别 3 或 4 的故障信息后,无能量再被送入驱 动电机。

若不遵守该规定,将会导致死亡或严重伤害。

# **@** 警告

#### 未制动的电机

容量不充分的制动电阻会造成 DC 总线过压并关闭输出级。从而将无 法再对电机进行制动。

- 请确保制动电阻有足够大的设计容量。
- 检查制动电阻的参数设置。
- 通过试验,检查在最为不利的情况下的  $I^2$ t 值。当  $I^2$ t 值为 100% 时,本设备关机。
- 进行计算和试验时请注意:当电源电压较高时,DC 总线上的电容 器的制动容量较少。

#### 若不遵守该规定,可能会导致死亡、严重伤害或财产损失。

# **@** 警告

#### 热表面

视运行情况而异,制动电阻温度可能会升高到 250°C (482°F) 以 上。

- 请采取措施防止触碰制动电阻。
- 请勿让可燃或者不耐高温的部件靠近制动电阻。
- 请采取措施保持散热良好。
- 通过试验检查在最为不利的情况下制动电阻的温度。

#### 若不遵守该规定,可能会导致死亡、严重伤害或财产损失。

制动电阻对于动态用途是必需的。在延迟的这段时间内,电机内部的动 能转化为电能。电能提高了 DC 总线的电压。超过预设的极限值时, 制 动电阻便会接通。电能在制动电阻中转化为热能。如果制动时需要高动 力,必须调整制动电阻以良好地适应设备。

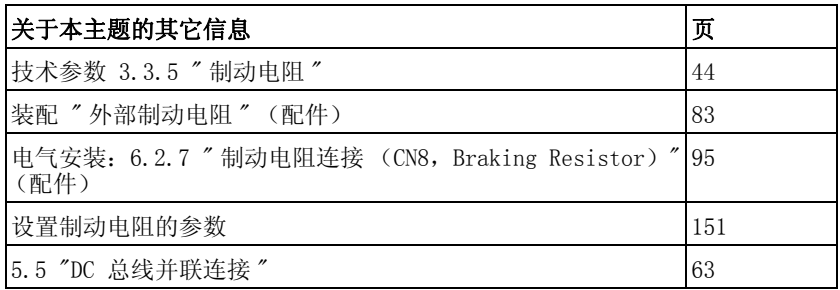

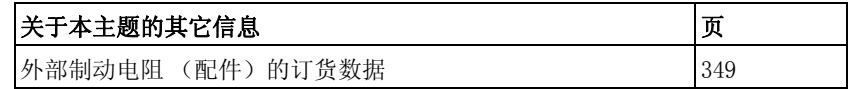

#### 5.8.1 内部制动电阻

驱动放大器中安装有一个吸收制动能量的制动电阻。在交货时,该内部 制动电阻已启用。

#### 5.8.2 外接制动电阻

当必须对电机进行紧急制动且内部制动电阻无法再吸收多余的制动能量 时, 就需要使用外部制动电阻。

监测 本设备监测制动电阻的功率。可以读取制动电阻的负载状况。 外部制动电阻的接线端子有短路保护。当接地时没有任何保护。

选择外接制动电阻 外部制动电阻的大小由制动电阻的允许峰值功率和恒定功率决定。

电阻值 R [Ω] 可从所需峰值功率和 DC 总线电压算出。

 $R = U^2$  /  $P_{max}$  U: 开关阈 [V] P<sub>max</sub>: 所需峰值功率 [W] R: 电阻 [Ohm]

图 5.3 外部制动电阻的额定阻值 R 的算式

如果要在一个驱动放大器上连接两个或者多个制动电阻,请注意以下条 件:

- 必须将这些电阻并联或者串联,以达到所需的阻值。只能并联电阻 值相同的电阻,从而均匀地向所有制动电阻施加负荷。
- 连接在一个驱动放大器上的外部制动电阻的总电阻值不得低于下限 值,参见 [3.3.5 " 制动电阻 "](#page-43-0) 一章。
- 必须计算出所连接制动电阻网络的恒定功率。结果必须大于或等于 实际所需的恒定功率。

只能使用专门设计为制动电阻的电阻器。符合这一要求的制动电阻请参 见 [353](#page-352-0)。

连接制动电阻 通过一个参数实现内部和外部制动电阻之间的切换。在进行调试时,必 须测试制动电阻在实际使用条件下的性能,参见 [137](#page-136-0)。

> 采用 IP65 防护级的制动电阻可以安装在相应的环境中, 也可以安装在 控制柜的外部。

> 配件中所列出的外部制动电阻附带有一张说明表,其中有关于安装的详 细说明。

关于功能和电气安装的说明请参见 [67](#page-66-0)。

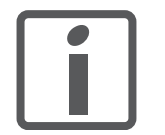

芯线端套:如果您使用芯线端套,请您为接线端子仅使用 带托架的芯线端套。

#### 5.8.3 参数选择帮助

选择参数时要计算吸收制动能量的分量。

如果需要吸收的动能超过内部分量之和 (包括内部制动电阻),则需要 使用外部制动电阻。

#### 内部能量吸收 通过以下机理计算在系统内部吸收制动能量:

- DC 总线电容器 Evar
- 内部制动电阻 EI
- 驱动装置 E<sub>el</sub> 的电损耗
- 驱动装置 Emech 的机械损耗

能量 Evar 取决于制动过程之前的电压与响应阈值之平方差。

制动过程之前的电压取决于电源电压。DC 总线电容所吸收的能量当电 源电压最大时为最小。计算时请使用最大电源电压下的值。

内部制动电阻的电阻值 内部制动电阻的能量吸收主要有两个特性参数:

- 恒定功率 PPR 表示在制动电阻不过载的情况下,能够连续导出多少 能量。
- 最大能量 E<sub>CR</sub> 用来限制瞬间可导出的、较高的功率。

如果在一定时间内超过了恒定功率,制动电阻就必须有相应长的时间保 持无负荷状态。

有关内部制动电阻特性参数 P<sub>PR</sub> 和 E<sub>CR</sub> 的说明, 请参见 [44](#page-43-0)。

- 电损耗  $E_{el}$  传动系统的电损耗 Eel 可从驱动放大器的峰值功率估算出。当典型效率 为 90% 时,最大损耗大约为峰值功率的 10%。如果减速时流过的电流 较小,则损耗功率也会相应降低。
- 机械损耗 Emech 机械损耗是因设备运行过程中所出现的摩擦而产生的。如果设备在没有 驱动力的情况下停止运动所需的时间比制动设备所需的时间长得多,则 可以忽略机械损耗。从负载力矩和电机应开始进入停止状态时的速度就 可以算出机械损耗。
	- 示例 制动具有下列数据的电机:
		- 起始转速:  $n = 4000 \text{ min}^{-1}$
		- 转子惯量:  $J_R = 4 \text{ kgcm}^2$
		- 负载惯量:  $J_L = 6$  kgcm<sup>2</sup>

通过下式算出需要吸收的能量:

 $E_{\rm B} = 1/2 * J * (2*\pi*\sqrt{n} * 1/60)^2$ 

88 Ws

电损耗和机械损耗可忽略。

在本例中,DC 总线电容器吸收了 23 Ws (具体数值取决于设备型号, 请参见 [3 " 技术参数 "](#page-20-0) 一章)。

内部制动电阻必须吸收其余的 65 Ws。该电阻可以吸收 80 Ws 的动量。 如果对负载进行一次制动,内部制动电阻便足以应付。

如果要循环重复制动过程,则必须考虑恒定功率。如果循环时间大于需 吸收的能量 EB 与恒定功率 PpR 之比, 则内部制动电阻就足以应付。当 频繁制动时,内部制动电阻将不再够用。

本例中, ER/PpR 之比为 1.3 s。如果循环时间较短, 则需要使用一个外 部制动电阻。

确定外部制动电阻的参数

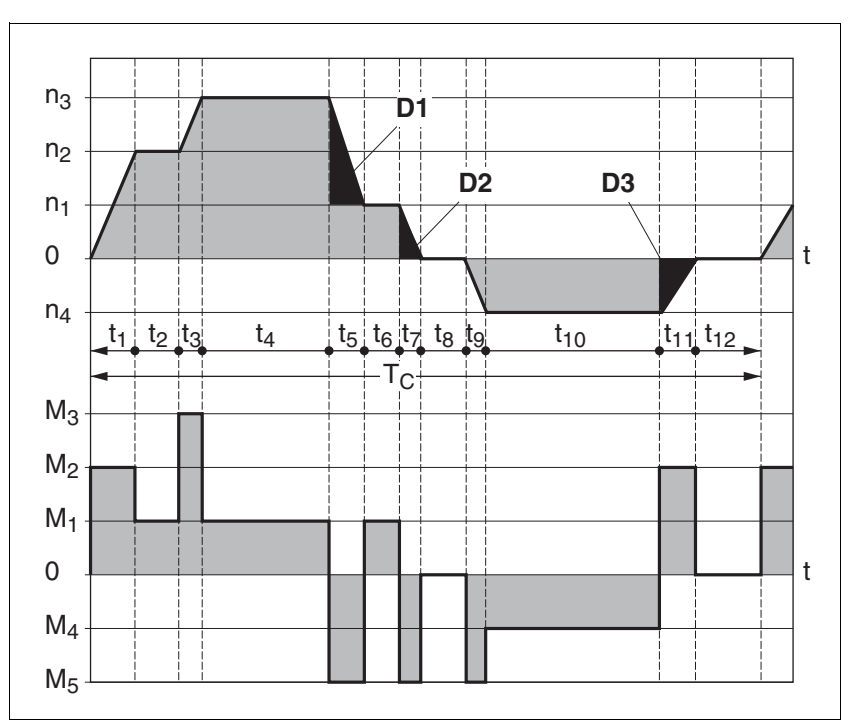

图 5.4 用于确定制动电阻参数的特性曲线

这两条特性曲线也可在确定电机参数时使用。需要加以考虑的特性曲线 区段, 即电机制动区段, 均采用符号 (D<sub>i</sub>)。

计算稳定减速时的能量:

此时必须已知总惯量 (Jt)。

计算  $J_t$  的公式为:

 $\mathbf{J_t} = \mathbf{J_m} + \mathbf{J_c}$ 

Jm:配有或者没有抱闸的电机惯量

- $J_c$ : 负载惯量
- 每一段延迟区段的能量计算方法如下 :

$$
E_{i} = \frac{1}{2} J_{t} \cdot \omega_{i}^{2} = \frac{1}{2} J_{t} \cdot \left[\frac{2\pi n_{i}}{60}\right]^{2}
$$

从中得出区段  $(D_1)$  …  $(D_3)$ :

$$
E_{1} = \frac{1}{2} J_{1} \cdot \left[ \frac{2\pi (n_{3} - n_{1})}{60} \right]^{2}
$$

$$
E_{2} = \frac{1}{2} J_{1} \cdot \left[ \frac{2\pi n_{1}}{60} \right]^{2}
$$

单位: E<sub>i</sub> 为 Ws(瓦秒); J<sub>t</sub> 为 kgm<sup>2</sup>; ω 为弧度; n<sub>i</sub> 为转 / 分钟。 下表列出了各个驱动调节器的能量吸收容量 Evar (不考虑内部或者外 部制动电阻)。

继续进行计算时, 仅考虑区段 D<sub>i</sub>, 其能量 E<sub>i</sub> 超过本设备的吸收容量 (请参见 3.3  $"$  电气参数  $"$  一章)。多余的能量 Epi 必须通过 (内部或 者外接)制动电阻导出。

用以下公式计算 E<sub>Di</sub>:

 $E_{Di}$  =  $E_i$  -  $E_{var}$  (Ws)

每一次机器循环的恒定功率 Pc 计算如下:

$$
P_c = \ \frac{\sum E_{Di}}{\text{mFiv} \text{ in } \mathbb{R}}
$$

单位:  $P_c$  [W] ;  $E_{Di}$  [Ws] ; 循环时间 T [s] 分两个步骤进行选择:

- 制动过程中的最大能量必须小于制动电阻所能吸收的峰值能量:  $(E_{\text{Di}})<(E_{\text{Cr}})$ 。除此之外, 不得超出内部制动电阻的恒定功率:  $( P_C) < ( P_{\text{Pr}})$ 。如果这些条件均得到满足, 则说明内部制动电阻足够 用。
- 如果其中某个条件未得到满足,则必须使用外部制动电阻。必须选 择恰当的电阻,使这些条件均得到满足。电阻值必须在规定的最小 和最大电阻值之间,否则将不能使负载可靠制动,或者使设备受损。

外部制动电阻的订货数据请查阅 《配件》一章, 第 [354](#page-353-1) 页。

# <span id="page-71-0"></span>5.9 STO 安全功能 ("Safe Torque Off")

有关使用 IEC 61508 标准的基本知识,请参见 [53](#page-52-0) 一章。

#### 5.9.1 定义

STO 安全功能 (IEC 61800-5-2) STO 安全功能 ("Safe Torque Off") 可安全关闭电机转矩。不需要断开 电源电压。不对电机是否停机进行监测。

停机类型 0 (IEC 60204-1) 即关闭向机器驱动元件输送的能量,使机器停机 (非可控停止)。

停机类型 1 (IEC 60204-1) 受控停转, 即保持向机器驱动部件输送的能量, 以便实现停机。当达到 停止状态时,才会中断电源供应。

#### 5.9.2 功能

通过产品中集成的 STO 安全功能, 可以实现停机类型 0" 急停 " (IEC 60204-1)。利用额外允许使用的紧急停机模块,也可以实现停机 类型 1。

工作原理 STO 安全功能是通过两个冗余输入端触发的。将这两个输入端分开接 线,以实现双通道特性。

> 两个输入端必须同时进行开关操作 (时间偏差 <1s)。将输出级断电并 发出故障信息。然后电机就不会再产生转矩,并且在没有制动的情况下 停止转动。只有在通过"故障复位"后,才可以重新起动。

> 即使当仅断开其中某一个输入端或者时间偏差过大时,也会将输出级断 电并发出故障信息。这条故障信息只有通过关机才能复位。
## <span id="page-72-0"></span>5.9.3 关于使用安全功能的要求

## STO 安全功能的输入端 (输入端 STO A 和 STO B )设计为逻辑类型 1。 停机类型 0 如果是停机类型 0,则驱动装置就在不受控制的情况下停止。如果接近 正在停止的机器有危险(危险与风险分析得出的结果), 则必须采取适 当的措施。 **停机类型 1 在停机类型 1 时必须触发受控停转。受控停转动作不会受到驱动系统** 的监控。在断电或者出现故障时,将无法实现受控停转。通过关闭 STO 安全功能的两个输入端,实现最终断电。在大多数情况下,通过具有安 全时间延迟功能的紧急停机模块控制停止过程。 **@** 危险 使用不当可导致触电 STO 安全功能 (Safe Torque Off) 不会使电源断开。DC 总线上的电 压还会继续存在。 • 请通过适当的开关来切断电源,以确保没有电压。 若不遵守该规定,将会导致死亡或严重伤害。 **@** 警告 谨防安全功能失灵 使用不当时可能会存在因安全功能失灵而导致的危险。 • 请注意安全功能的使用要求。 若不遵守该规定,可能会导致死亡或严重伤害。

- 止*动闸性能* 触发 STO 安全功能, 将会导致时间延迟对于带有保持制动器的电机无 效。电机无法产生保持转矩,就无法度过保持止动闸关闭之前的时间。 请检查是否必须采取额外的措施,例如此行为会导致垂直轴负荷降低。
- 垂直轴,外力 当可能会引起危险意外运动的外力 (例如重力)作用于驱动装置 (垂 直轴)上时,如果没有采取必要的防坠落装置,就不得开动该驱动装 置。
- 防止意外重新起动 为了防止因电压恢复而出现电机意外重新起动 (例如在停电之后),参 数 IO AutoEnable 必须设定为 "off"。请注意: 即使是主控制系统 也不得触发危险的重新起动。
- 使用安全功能的防护级 确保在生产中没有带电的污染物 (污染等级 2)。导电的污染物可能会 导致安全功能失效。
	- 防护式布线 如果与安全相关的信号线出现短路或者横向短路,且无法被串联的设备 识别, 就必须依据 ISO 13849-2 标准采用防护式布线。

如果不采用防护式布线,安全功能的两个信号线 (两个通道)可能由 于电缆受损而与外部电压连接。如果这两个通道与外部电压连接,安全 功能就失效。

维护计划和安全性计算所需的数据 请考虑以下切断电源安全功能数据的维护计划和安全计算:

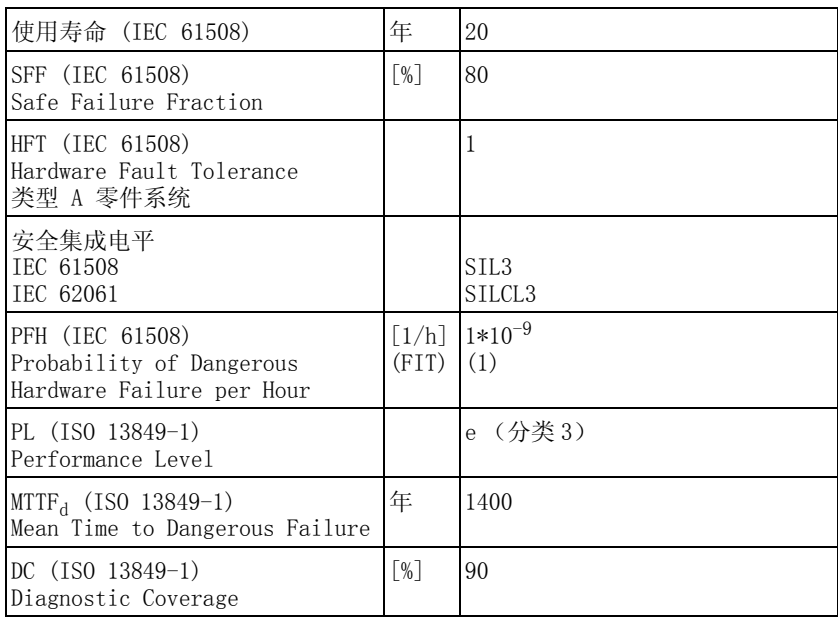

危险与风险分析 设备制造商必须对整个系统进行危险与风险分析。在使用安全功能时必 须考虑这些分析结果。

> 由分析所得出的线路布置可能与下列应用示例有所不同。有可能得出需 要添加安全组件的结论。原则上应将危险与风险分析结果摆在优先考虑 的地位。

## 5.9.4 STO 应用示例

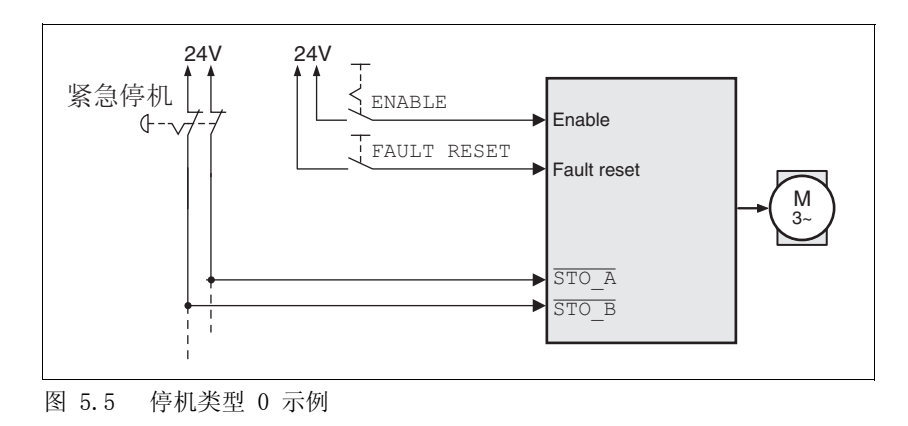

停机类型 0 示例 没有紧急停机模块的线路布置,停机类型 0。

要求紧急停机。此要求导致停机类型 0 的发生:

• 通过切断电源安全功能的输入端 STO\_A 和 STO\_B 立即关闭输出 级。无法再向电机供电。如果电机此时没有停止,则不受控停止 (非可控停止)。

停机类型 1 示例 带有紧急停机模块的线路布置,停机类型 1。

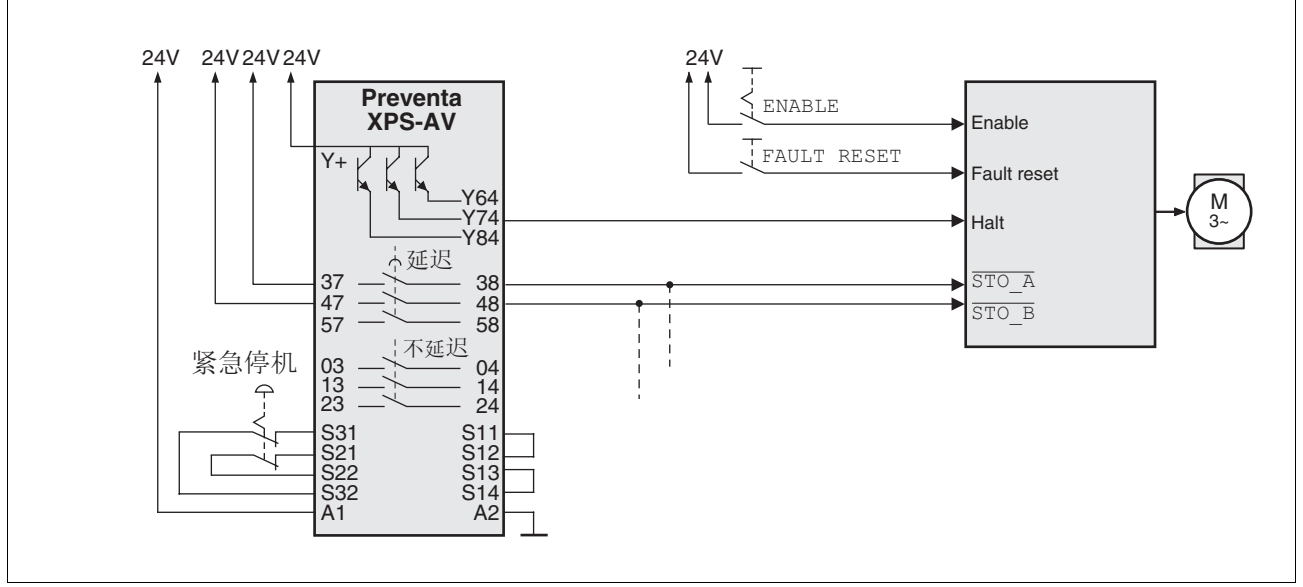

图 5.6 有外部 Preventa XPS-AV 紧急停机模块的停机类型 1 示例

要求紧急停机。此要求导致停机类型 1 的发生:

- 通过输入端 HALT 可立即 (无时间延迟)引起 " 停止 " 动作 (单通 道,不监控)。根据设置的斜率,使主动动作延迟。
- 利用安全断开扭矩安全功能 (STO\_A) 和 (STO\_B) 的输入端, 在 紧急停机模块上设置的延迟时间过后将输出级关闭。无法再向电机 供电。如果电机此时还没有停止,则将不受控停止 (非可控停止)。

提示:如果在紧急停机模块上安装有继电器输出端,则必须满足所规定 的最小电流和允许最大电流。

## 5.10 逻辑类型

#### 意外运行

当使用逻辑类型 2 时,会将信号接地短路识别为接通状态。

**@** 警告

• 布线时要特别谨慎,避免接地短路。

若不遵守该规定,可能会导致死亡、严重伤害或财产损失。

本产品的数字输入和输出可以布线成为逻辑类型 1 或 2。

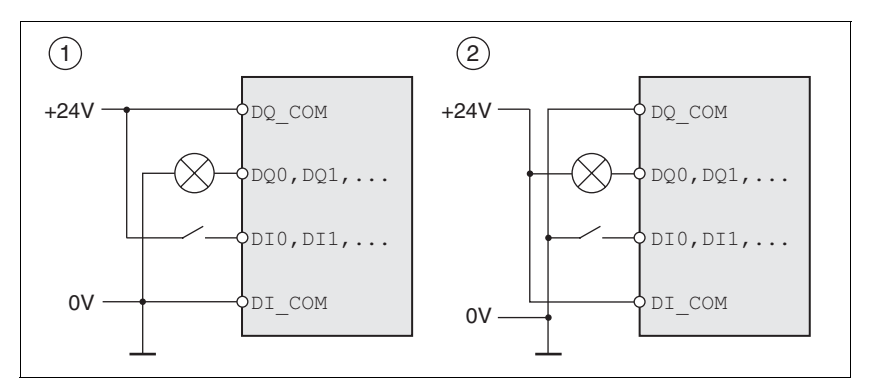

#### <span id="page-76-0"></span>图 5.7 逻辑类型

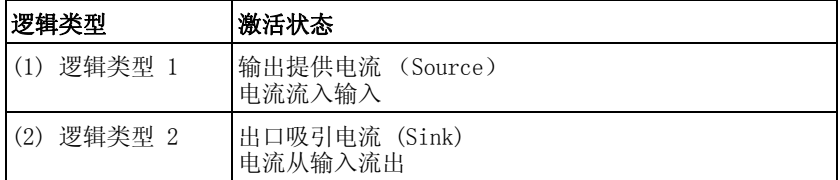

信号输入端具有反极性保护,输出端为抗短路型。输入和输出有电流隔 离。

使用 DI\_COM 和 DQ\_COM 的布线进行确定, 参见[图 5.7。](#page-76-0)逻辑类型对传 感器的布线与控制有直接影响,因此在进行设计时必须对用途有所了 解, 彻底弄清楚为何要如此设置。

特殊情况: STO 安全功能 STO 安全功能的输入端(输入端 STO A 和 STO B )设计为逻辑类型 1。

## 5.11 监控功能

本产品中的监测功能可以起到在设备功能失灵时防护本设备和降低风险 的作用。这些监测功能不得用于保护人身安全。

可以实现下列监测功能:

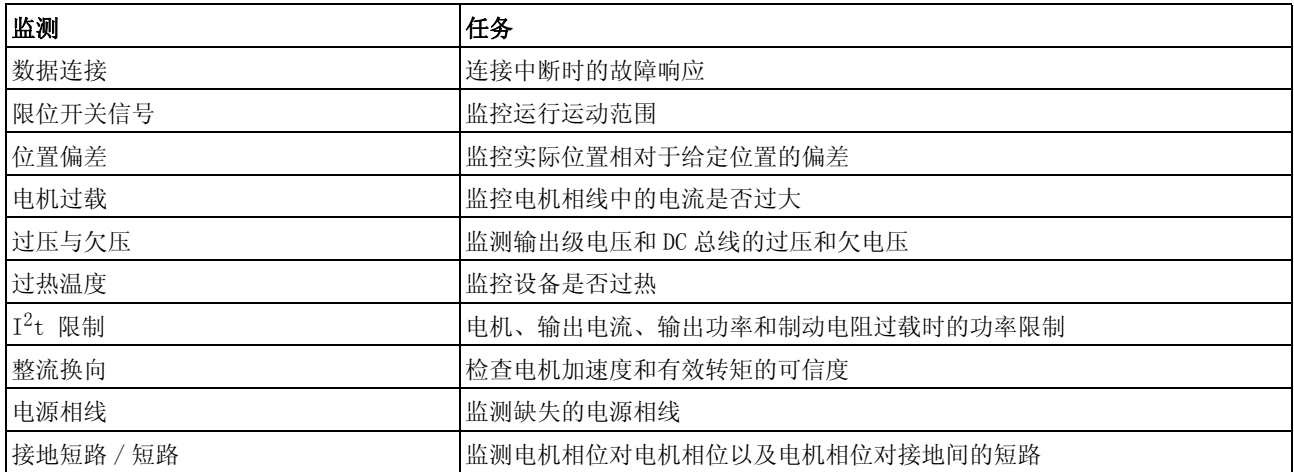

有关监控功能的说明可参阅章节 [8.7 " 运动监控的功能 "。](#page-247-0)

## 5.12 可配置的输入和输出

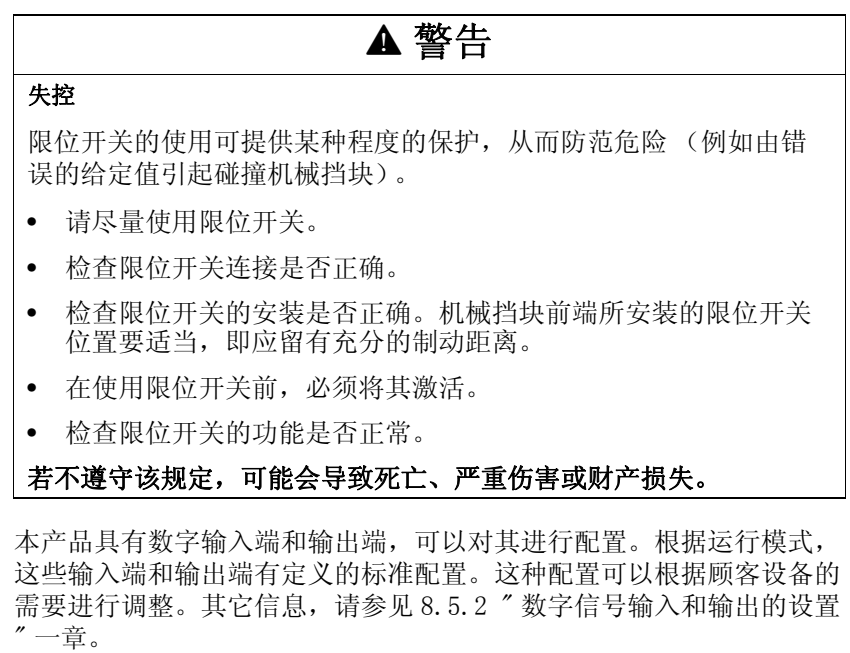

0198441113765, V1.05, 12.2010 0198441113765, V1.05, 12.2010

# 6 安装<br>**6 6**

进行机械及电气安装前必须进行设计。基本信息请参见第 [55](#page-54-0) 页的 [5 "](#page-54-0) [设计 "](#page-54-0) 一章。

## **@** 警告 失控 • 制造商在开发控制装置时必须考虑潜在的失灵概率,并提供具有 某些关键功能的设备,借助于这些设备,在控制装置失灵时和失 灵后可实现安全状态。关键控制功能如急停、位置限制、电源故 障和重新起动。 • 重要功能必须有单独或冗余控制路径。 • 控制系统包括通信链接。制造商必须考虑通信链接发生意外延时 或故障情况。 • 请遵守所有事故防范规定及所有适用的安全规定。1) • 运行前,单独并彻底检查每台安装了本手册所述产品的设备是否 正常运转。

## 若不遵守该规定,可能会导致死亡或严重伤害。

1) 对美国:见 NEMA ICS 1.1 (最新版本),"Safety Guidelines for the Application, Installation, and Maintenance of Solid State Control"以及 NEMA ICS 7.1(最新版本),"Safety Standards for Construction and Guide for Selection, Installation and Operation of Adjustable-Speed Drive Systems"。

## 6.1 机械安装

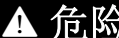

#### 谨防由于异物或损坏导致触电

产品中的导电异物或者损伤可能会引起意外通电。

- 不得使用受损产品。
- 请不要让异物如切屑、螺钉或导线横截面进入产品。

若不遵守该规定,将会导致死亡或严重伤害。

## **@** 警告

#### 异物会造成安全功能丧失

导电异物、灰尘或者液体可能会使安全功能失灵。

• 仅当确实有防止导电污染物的措施时,才可以使用安全功能。

若不遵守该规定,可能会导致死亡或严重伤害。

## **@** 注意

#### 热表面

运行一段时间后产品金属表面可能会发热,使得温度超过 100°C  $(212°)$ 

- 因此,请避免触碰金属表面。
- 不要让可燃或者不耐高温的部件靠近。
- 请遵守所规定的散热措施。

若不遵守该规定,可能会导致伤害或财产损失。

## 6.1.1 设备装配

- 安装带安全提示的标签 ▶ 选择与到达国相符的标签。 同时注意到达国的安全规定。
	- 将标签清晰地贴到设备的前面。
	- 控制柜 控制柜的尺寸设计必须得当,使得所有设备和组件均可以固定安装于其 中,且能够按照电磁兼容性规范进行布线。

控制柜通风装置必须能够将安装在控制柜中的所有设备和组件所产生的 热量排出。

- 安装问距, 通风 选择设备在控制柜中的安装位置时, 请注意以下说明:
	- 将设备垂直安装 (±10°)。这样有利于设备通风冷却。
	- 保持最低限度的安装间隔,以便通风。避免蓄热。
	- 切勿将设备安装在发热源附近。
	- 切勿将设备安装在易燃材料上。
	- 其它设备和部件所产生的热气流不得将冷却设备的空气加热。
	- 当超过热上限 (过热温度)时,驱动放大器的操作就会因为温度过 热而关闭。
	- 装配零部件 (外部电源滤波器,电源扼流圈,外部制动电阻)时必 须遵守第 [83](#page-82-0) 页 6.1.2 " [安装电源滤波器、电源扼流圈和制动电阻 "](#page-82-0) 一章中的规定。

设备连接线需朝上和朝下进行引线。必须遵守最小间隔,以便空气循环 和布线。

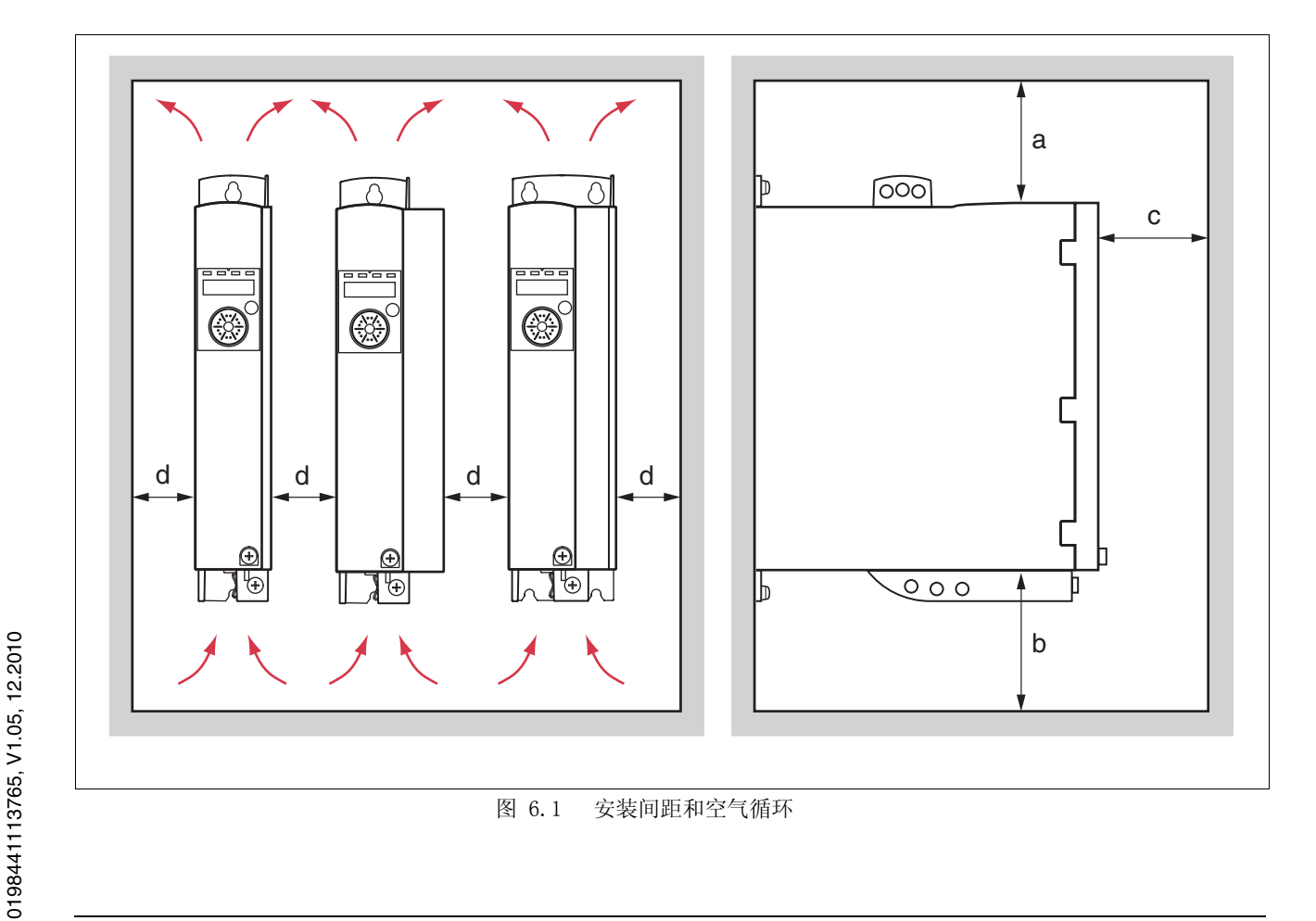

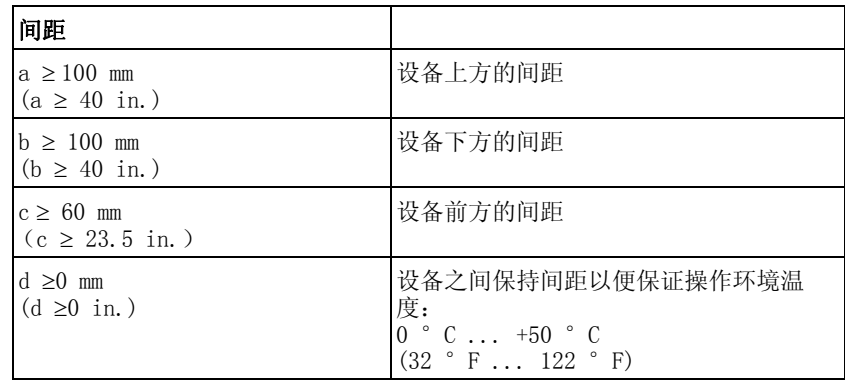

安装设备 紧固孔的尺寸参见 [3.2.1 " 尺寸图 "](#page-22-0) 一章,到第 [23](#page-22-0) 页。

提示:油漆表面有绝缘作用。将设备固定在一块有油漆涂层的安装板上 之前,应先将安装部位上的油漆去除 (露出金属光泽)。

- 请注意第 [3 " 技术参数 "](#page-20-0) 页 [21](#page-20-0) 一章中描述的环境条件。
- ▶ 将设备垂直安装 (±10°)。

## <span id="page-82-0"></span>6.1.2 安装电源滤波器、电源扼流圈和制动电阻

外部电源滤波器 所有驱动放大器均有一个内置的电源滤波器。

当电机电缆较长时,还需要使用外部电源滤波器。在使用外部电源滤波 器时,使用者应确保遵守电磁兼容性规范。

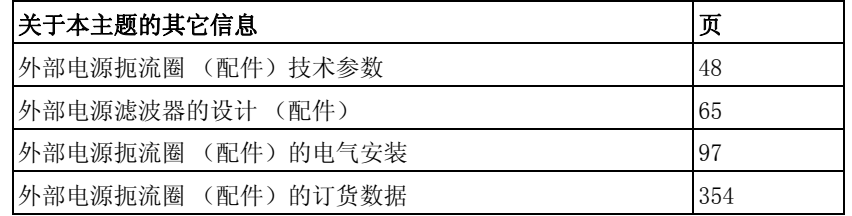

- 将外部电源滤波器安装在设备上方。
- 电源扼流圈 在某些运行条件下必须使用电源扼流圈,请参见第 [64](#page-63-0) 页的 [5.6 " 电源](#page-63-0) [扼流圈 "](#page-63-0) 一章。电源扼流圈附带有一张说明表,其中有关于安装的详细 说明。有关电气安装的提示请参见第 [97](#page-96-0) 页的 [6.2.8 " 连接输出级电源](#page-96-0)   $(CN1)$ " 一章。

通过使用电源扼流圈,可以使设备功率得到更好地发挥,参见第 [25](#page-24-0) 页 的 [3.3.1 " 输出级 "](#page-24-0) 一章。只有当调试时设置了相应的参数,才能实现 更高的功率。

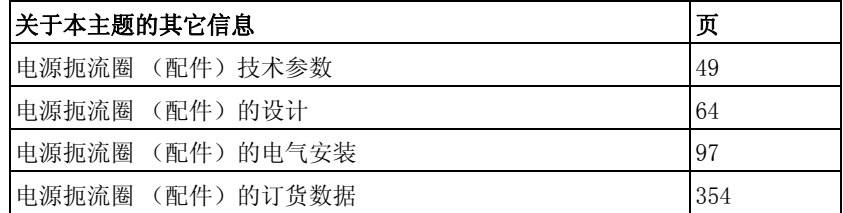

外部制动电阻

## **@** 警告

#### 热表面

视运行情况而异,制动电阻温度可能会升高到 250°C (482°F) 以 上。

- 请采取措施防止触碰制动电阻。
- 请勿让可燃或者不耐高温的部件靠近制动电阻。
- 请采取措施保持散热良好。
- 通过试验检查在最为不利的情况下制动电阻的温度。

若不遵守该规定,可能会导致死亡、严重伤害或财产损失。

采用 IP65 防护级的制动电阻可以安装在相应的环境中, 也可以安装在 控制柜的外部。

配件中所列出的外部制动电阻附带有一张说明表,其中有关于安装的详 细说明。

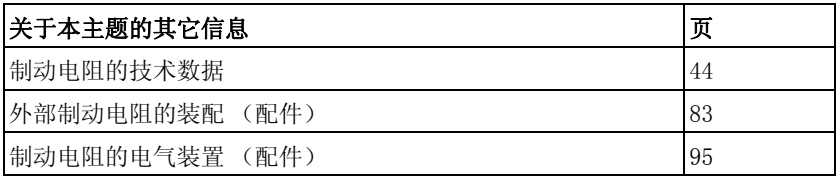

0198441113765, V1.05, 12.2010 0198441113765, V1.05, 12.2010

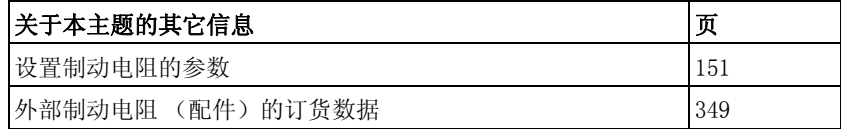

## 6.2 电气安装

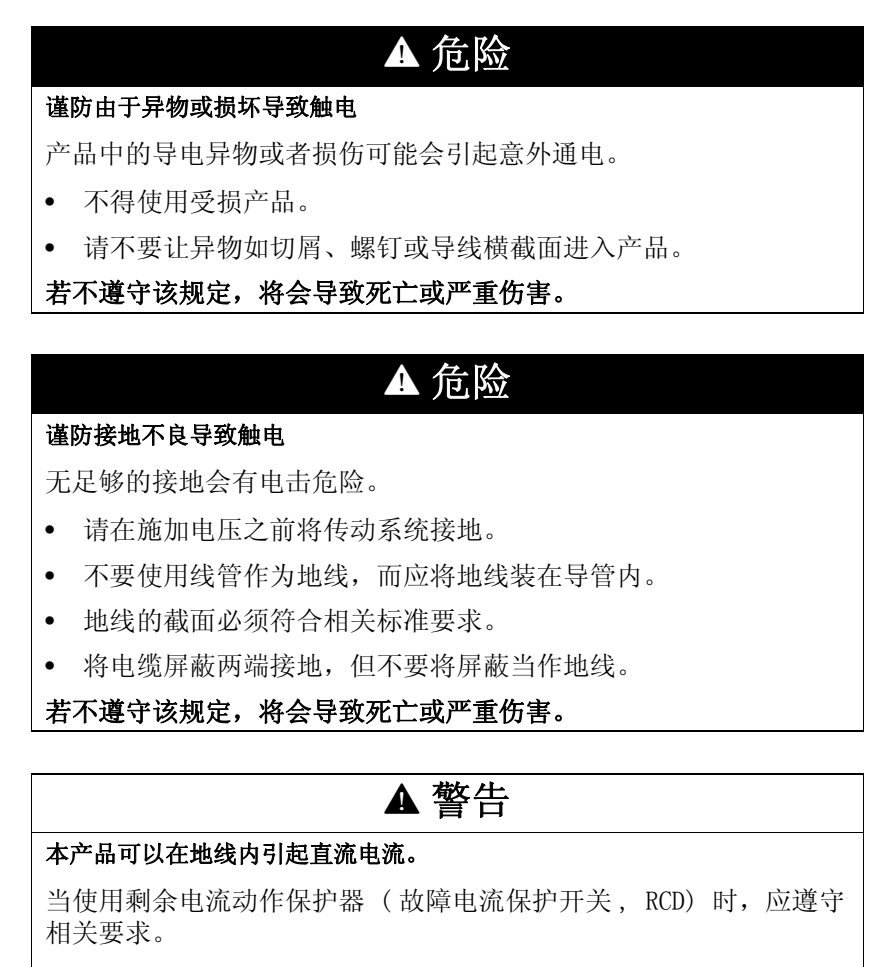

#### 若不遵守该规定,可能会导致死亡或严重伤害。

有关剩余电流动作保护器的条件,参见第 [62](#page-61-0) 页的 [5.3 " 剩余电流动作](#page-61-0) [保护器 "](#page-61-0) 一章。

逻辑类型 本产品支持逻辑类型 1 和逻辑类型 2 数字信号。请注意,接线示例主 要针对逻辑类型 1 进行说明。STO 安全功能必须按逻辑类型 1 的方法 进行布线。

## 6.2.1 安装程序概况

- 注[意 5 " 设计 "](#page-54-0) 一章中描述的信息。选择的设置将影响整个安装。
- 确保所有安装在无电压状态下进行。

按以下顺序进行安装:

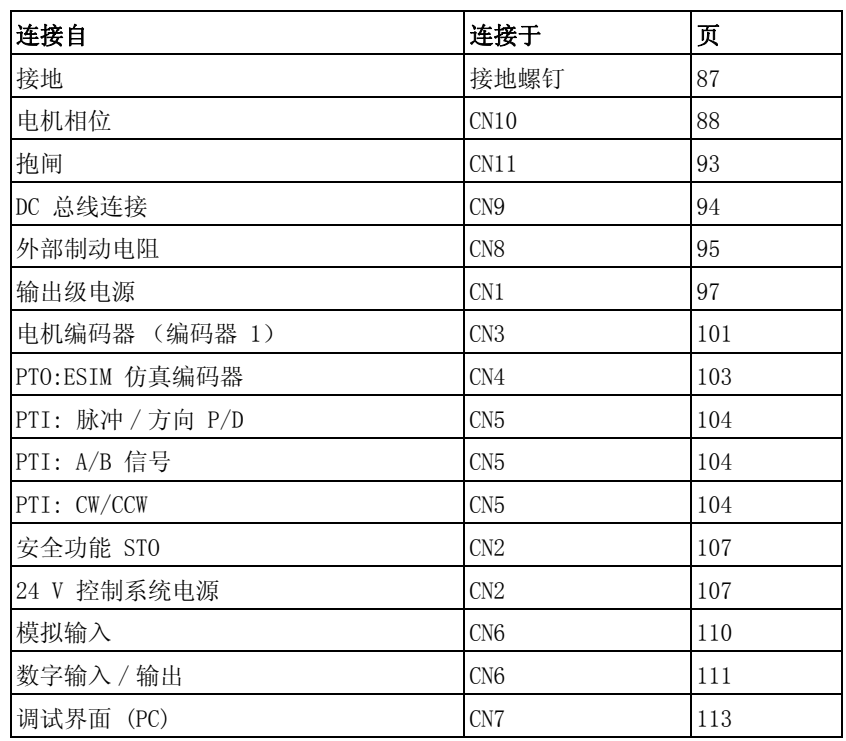

表 6.1 安装概况

检查安装是否适当。

## 6.2.2 连接概况

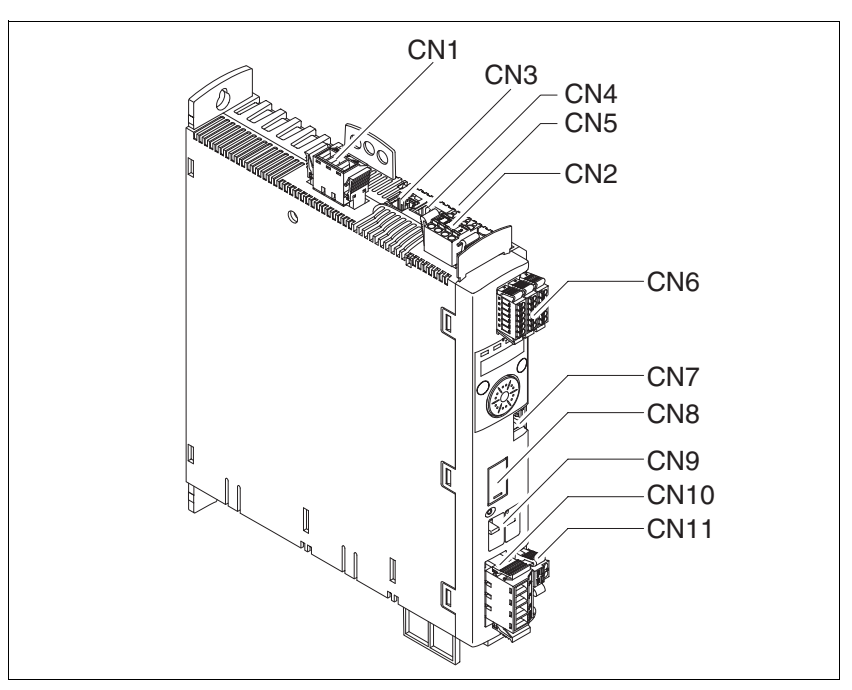

图 6.2 信号连接概况

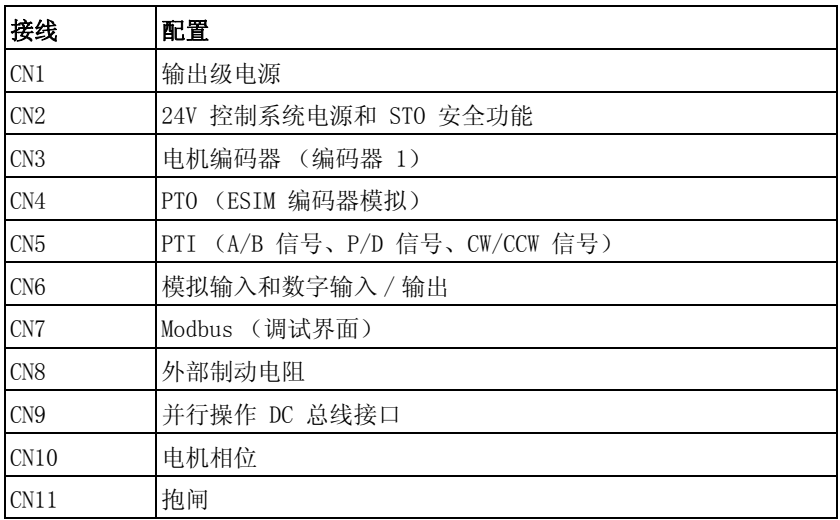

表 6.2 信号连接的配置

## <span id="page-86-0"></span>6.2.3 连接接地螺钉

## **@** 危险 谨防接地不良导致触电 本传动系统的漏电电流 >3.5 mA。 • 请使用截面至少为 10  $\mathrm{mm}^2$  (AWG 6) 的地线 (AWG 6), 或者使用 截面与电源线相同的两根地线。请在接地时遵守当地有关规定制 度。 若不遵守该规定,将会导致死亡或严重伤害。 本产品的中间接地螺钉位于前面的底部。 P,  $\equiv$  $\odot$

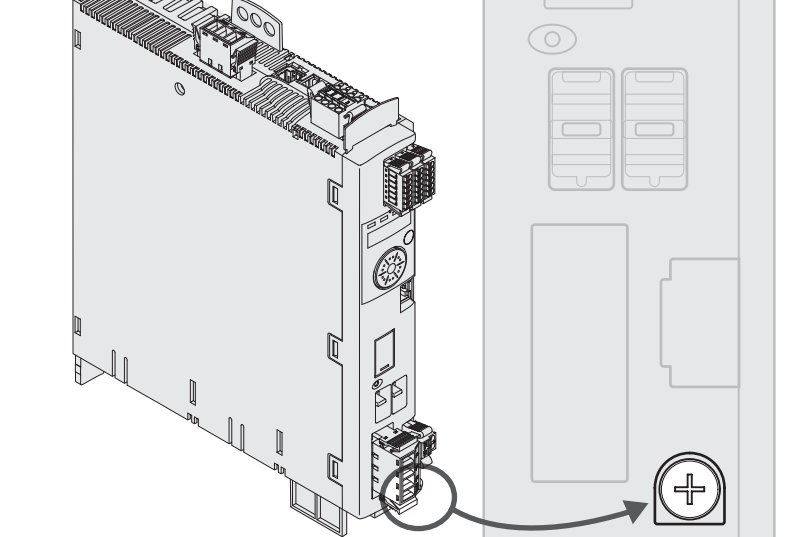

将设备的接地与总接地点连接起来。

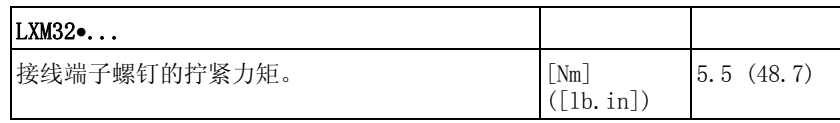

## <span id="page-87-0"></span>6.2.4 电机相位连接 (CN10, 电机)

## **@** 危险 谨防触电 电机侧口上可能会出现意想不到的高压。 当轴旋转时, 电机会产生电压。因此, 对传动系统进行检修之前, 请采取措施防止电机轴被外源驱动。 • 电机电缆中的交流电压可能会感应到未使用的芯线上。请在电机 电缆的两个末端对未使用的芯线进行绝缘处理。 • 系统制造商对传动系统进行接地时应遵守所有现行相关规定。请 对电机外壳进行接地处理,以此作为对电机电缆接地的补充措施。 若不遵守该规定,将会导致死亡或严重伤害。

## **@** 警告

## 意外运动

传动系统可能会因错误连接或其它故障而意外运动。

- 仅使用允许的电机操作设备。即使相似的电机,也有可能因为编 码器系统的调整而发生危险 编码器。
- 即使电源和编码器机械连接牢固,并不表示即可使用它们。

若不遵守该规定,可能会导致死亡、严重伤害或财产损失。

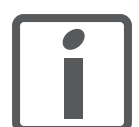

将电机电缆和编码器电缆从电机一侧铺设到设备上。在集 线连接器上进行更快更简便。

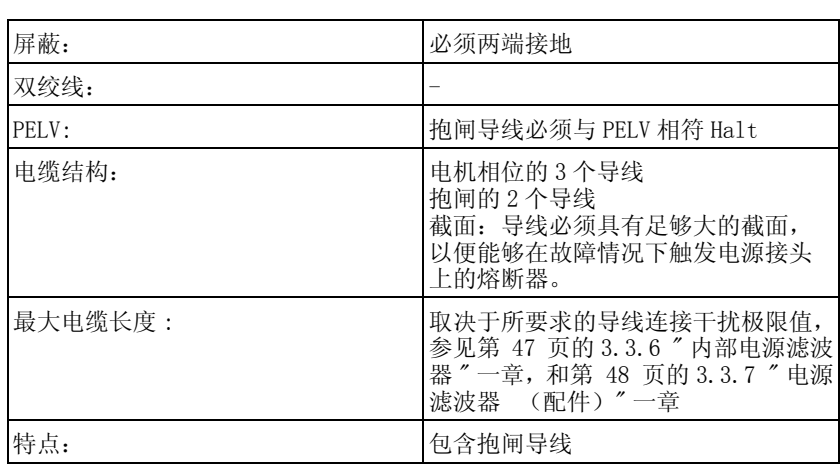

电缆规格 有关电缆的信息,请参见第 [59](#page-58-0) 页的 [5.2 " 电缆 "](#page-58-0) 一章。

请务必注意以下指示:

- 仅允许连接原厂电机电缆 (带两股用于连接抱闸的电缆线芯)。
- 即使在不带抱闸的电机上,抱闸的导线也必须通过接头 CN11 连接到 设备上。在电机侧,请将导线连接至抱闸相应的针脚上,这样一来, 电缆就可以用于带有或不带抱闸电机。若未在电机侧连接导线,则 必须将导线分别绝缘 (感应电压)。
- 注意抱闸电压的极性。
- 抱闸电压受控制系统电源影响 (PELV)。注意控制系统电源电压和所 需抱闸电压之间的偏差。
- ▶ 请使用预成形电缆 (第 [349](#page-348-0) 页), 以将接线错误的风险降到最低。

接线端子 CN10 的特性 这些接线端子适用于细丝导线和刚性导线。注意最大允许接口横截面。 记住芯线端套会使导线横截面扩大。小心将导线插入,以便达到最大的 电流负载能力和振动阻力。

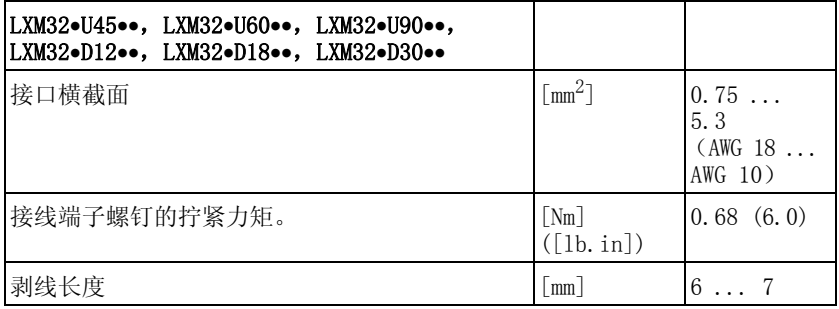

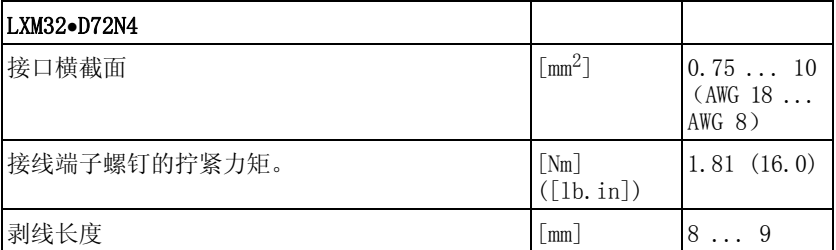

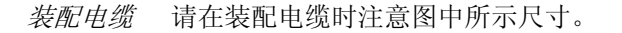

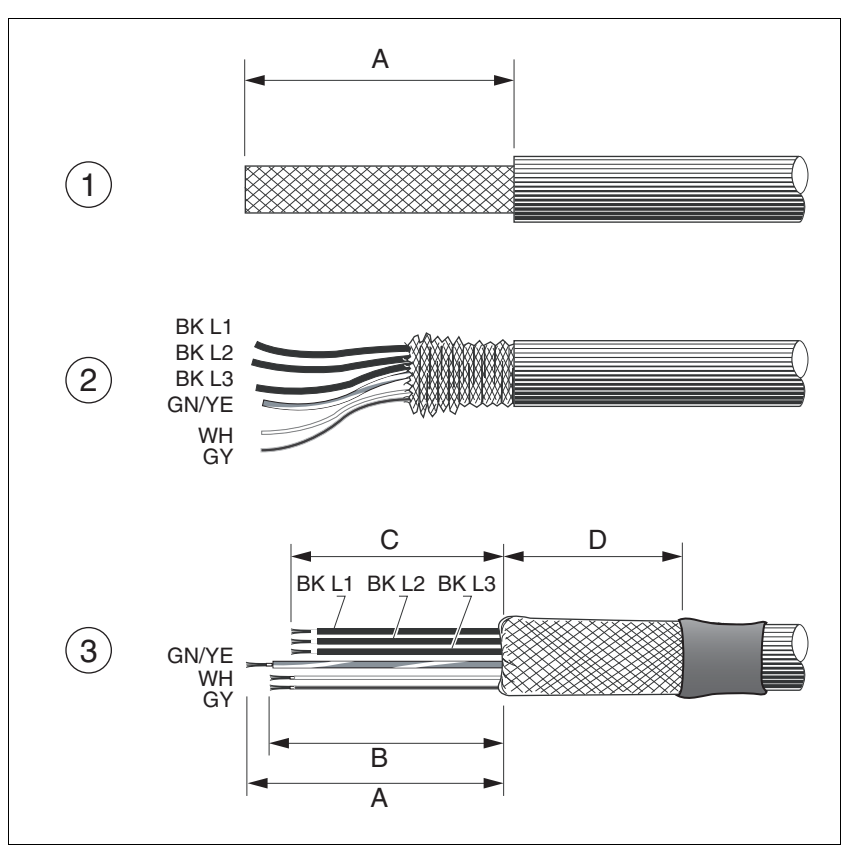

图 6.3 电机电缆的装配步骤 (1-3)

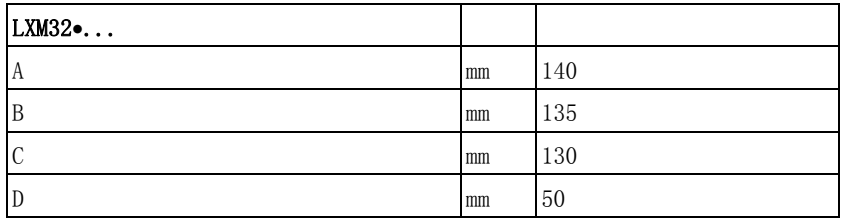

- ▶ (1) 除去长度为 A 长的电缆包皮, 参见表格。
- (2) 将屏蔽编织层越过电缆包皮向后翻。屏蔽端子的涂层必须至少 具有长度 D 的实际屏蔽。
- ▶ (3) 用热收缩套管保护屏蔽编织层。注意电机电缆的屏蔽编织层必 须大面积覆盖在电磁兼容性屏蔽端子上。 将止动闸的导线截短为长度 B,三根电机相位电缆截短为长度 C。 地线的长度为 A。 即使在不带止动闸的电机上,止动闸的电缆线芯也应连接到设备上 (感应电压)。也可参阅第 [93](#page-92-0) 页的 [6.2.5 " 抱闸连接 \(CN11,](#page-92-0) [Brake\)"](#page-92-0) 部分。

注意最大允许接口横截面。记住芯线端套会使导线横截面扩大。

- 监测 该设备监控电机相位:
	- 电机相位之间是否短路
	- 电机相位和接地线之间是否短路

设备无法识别电机相位和 DC 总线、制动电阻或止动闸导线间的短接。

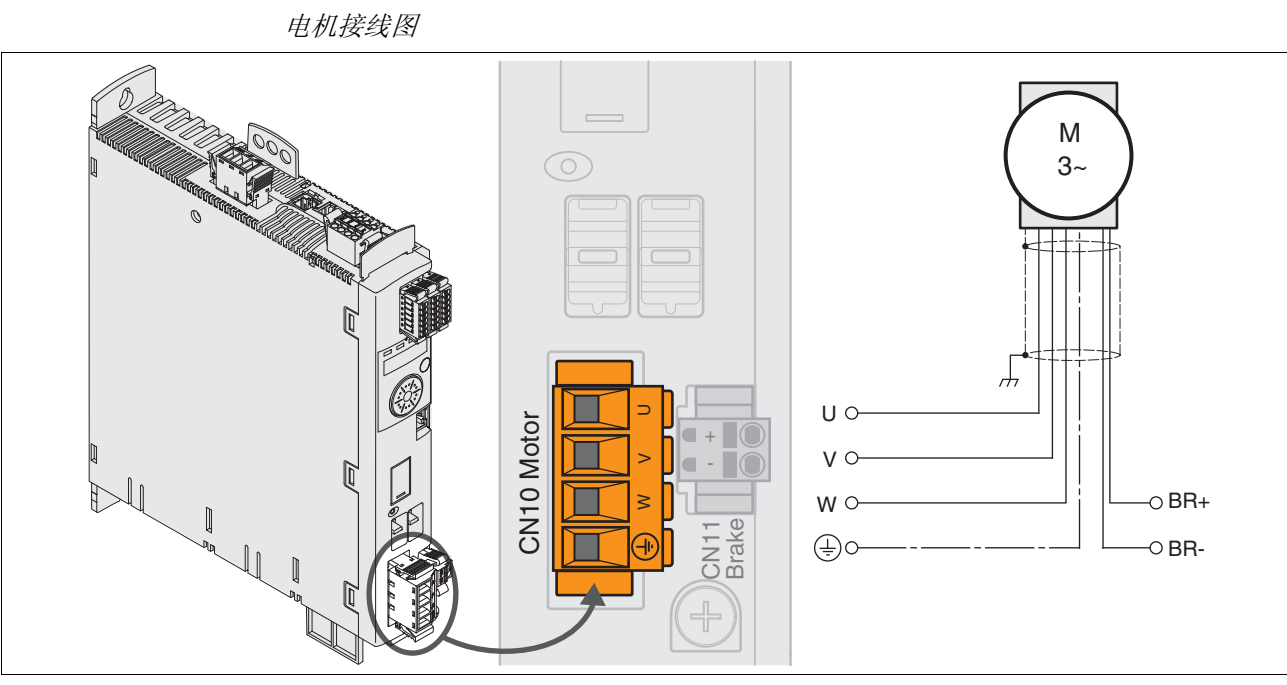

## 图 6.4 带抱闸的电机接线图

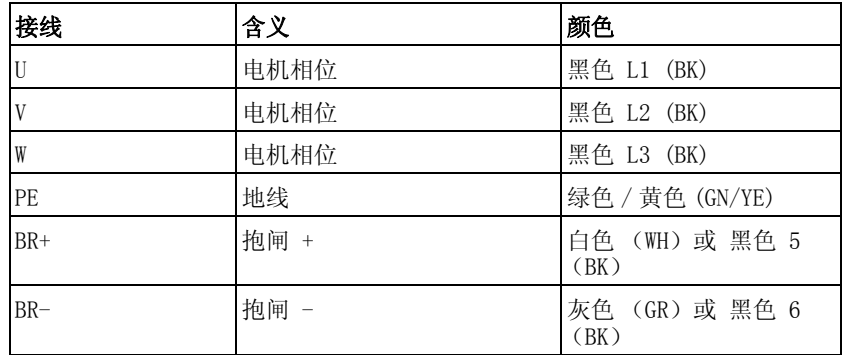

0198441113765, V1.05, 12.2010 0198441113765, V1.05, 12.2010 连接电机电缆 请注意电机电缆的电磁兼容性要求,参见第 [56](#page-55-0) 页。

- ▶ 将电机相线和地线连接到 CN10 上。注意电机侧和设备侧的 U、V、 W 接头和 PE (接地)相符。
- ▶ 注意接线端子螺钉的不同拧紧力矩。
- ▶ 请将 CN11 的接头 BR+ 连接至白色导线, 或将黑色导线连接至标记 5。 请将 CN11 的接头 BR- 连接至灰色导线, 或将黑色导线连接至标记 6 (请参阅第 [93](#page-92-0) 页)。
- 检查机壳上连接器的定位。
- 将电缆屏蔽大面积固定在屏蔽端子上。

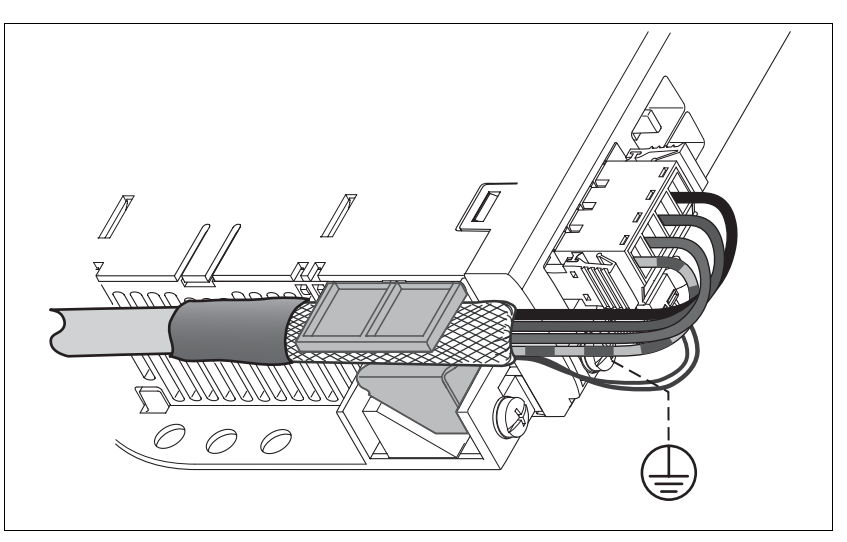

图 6.5 电机电缆屏蔽端子

## <span id="page-92-0"></span>6.2.5 抱闸连接 (CN11,Brake)

## 电机的备用抱闸连接到接头 CN11 上。集成的抱闸控制器在输出级启用 时给制动器通风。输出级禁用时抱闸将关闭。 导线必须具有足够大的截面,以能够触发电源接头上的熔断器。 请务必注意以下指示: • 仅允许连接原厂电机电缆 (带两股用于连接抱闸的电缆线芯)。 **@** 危险 谨防触电 电机侧口上可能会出现意想不到的高压。 当轴旋转时, 电机会产生电压。因此, 对传动系统进行检修之前, 请采取措施防止电机轴被外源驱动。 • 电机电缆中的交流电压可能会感应到未使用的芯线上。请在电机 电缆的两个末端对未使用的芯线进行绝缘处理。 系统制造商对传动系统进行接地时应遵守所有现行相关规定。请 对电机外壳进行接地处理,以此作为对电机电缆接地的补充措施。 若不遵守该规定,将会导致死亡或严重伤害。

- 即使在不带抱闸的电机上,抱闸的导线也必须通过接头 CN11 连接到 设备上 (感应电压)。导线的另一端必须进行绝缘,或像预装的电 缆一样被连接在电机侧插头的针脚上。
- 注意抱闸电压的极性。
- 抱闸电压受控制系统电源影响 (PELV)。注意控制系统电源电压和所 需抱闸电压之间的偏差。

压簧端子 CN11 的属性

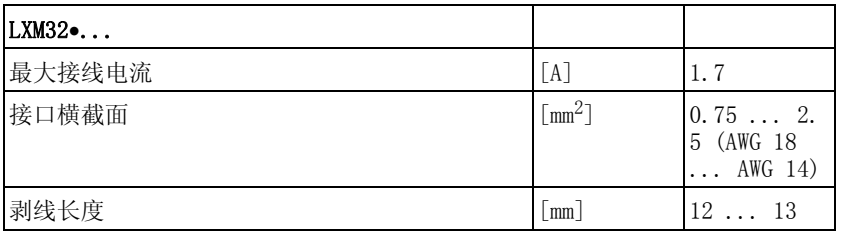

这些接线端子适用于细丝导线和刚性导线。注意最大允许接口横截面。 记住芯线端套会使导线横截面扩大。小心将导线插入,以便达到最大的 电流负载能力和振动阻力。

## 抱闸接线图

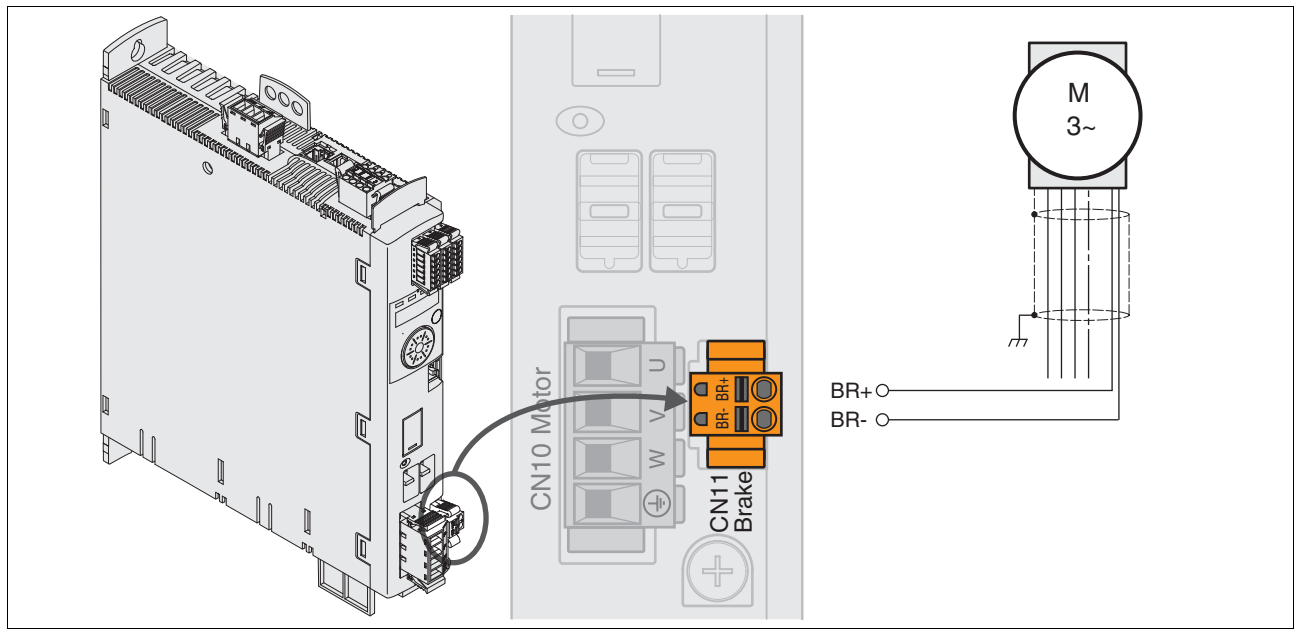

图 6.6 带抱闸的电机接线图

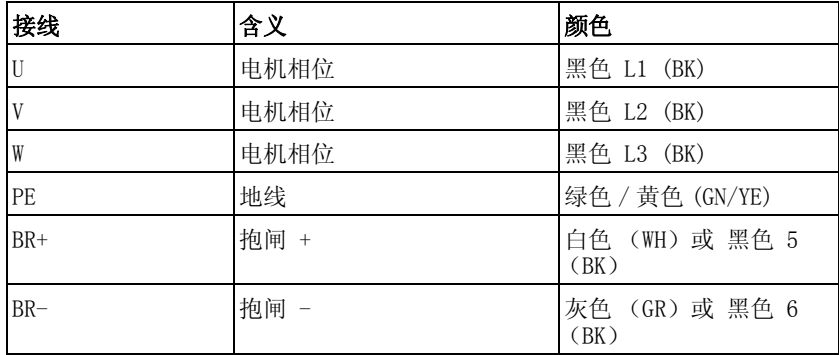

第 [88](#page-87-0) 页的 6.2.4 " 电机相位连接 (CN10, 电机) "一章中描述了电缆 包装、布线和连接的信息。

检查机壳上连接器的定位。

## <span id="page-93-0"></span>6.2.6 DC 总线连接 (CN9,DC 总线)

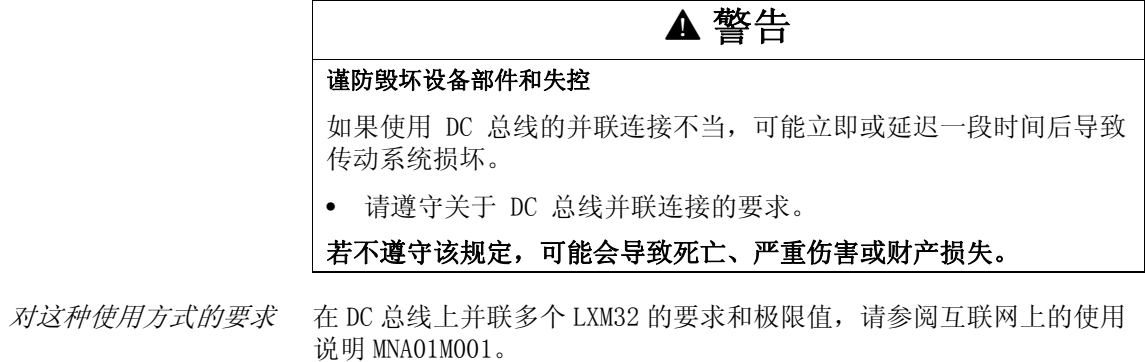

0198441113765, V1.05, 12.2010 0198441113765, V1.05, 12.2010

## <span id="page-94-0"></span>6.2.7 制动电阻连接 (CN8,Braking Resistor)

## 未制动的电机

容量不充分的制动电阻会造成 DC 总线过压并关闭输出级。从而将无 法再对电机进行制动。

**@** 警告

- 请确保制动电阻有足够大的设计容量。
- 检查制动电阻的参数设置。
- 通过试验,检查在最为不利的情况下的  $I^2$ t 值。当  $I^2$ t 值为 100% 时,本设备关机。
- 进行计算和试验时请注意:当电源电压较高时,DC 总线上的电容 器的制动容量较少。

#### 若不遵守该规定,可能会导致死亡、严重伤害或财产损失。

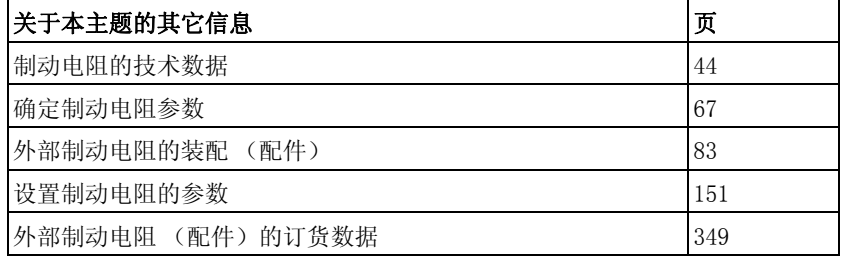

#### 6.2.7.1 内部制动电阻

本设备中安装有一个吸收制动能量的制动电阻。在交货时,已选用该内 部制动电阻。

#### 6.2.7.2 外接制动电阻

当必须对电机进行紧急制动且内部制动电阻无法再吸收多余的制动能量 时,就需要使用外部制动电阻。

外部制动电阻的选择和尺寸在第 [67](#page-66-0) 页的 [5.8 " 确定制动电阻参数 "](#page-66-0) 一 章做了规定。符合的制动电阻请参见第 [353](#page-352-0) 页的 [12 " 附件与备件 "](#page-348-0) 一 章。

电缆规格 有关电缆的信息,请参见第 [59](#page-58-0) 页的 5.2 "电缆 "一章。

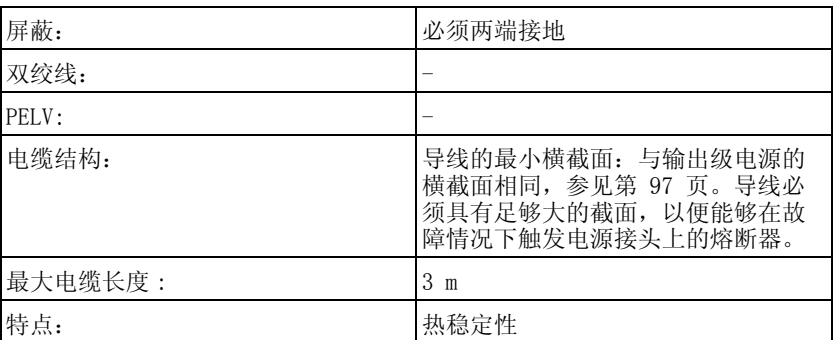

[12 " 附件与备件 "](#page-348-0) 一章所推荐的制动电阻为三芯电缆,其长度为 0.75 m 到 3 m。

接线端子特性

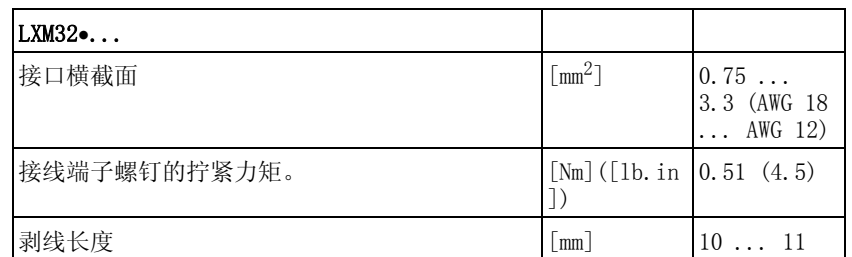

这些接线端子适用于细丝导线和刚性导线。注意最大允许接口横截面。 记住芯线端套会使导线横截面扩大。

芯线端套:如果您使用芯线端套,请您为接线端子仅使用 带托架的芯线端套。

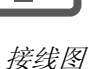

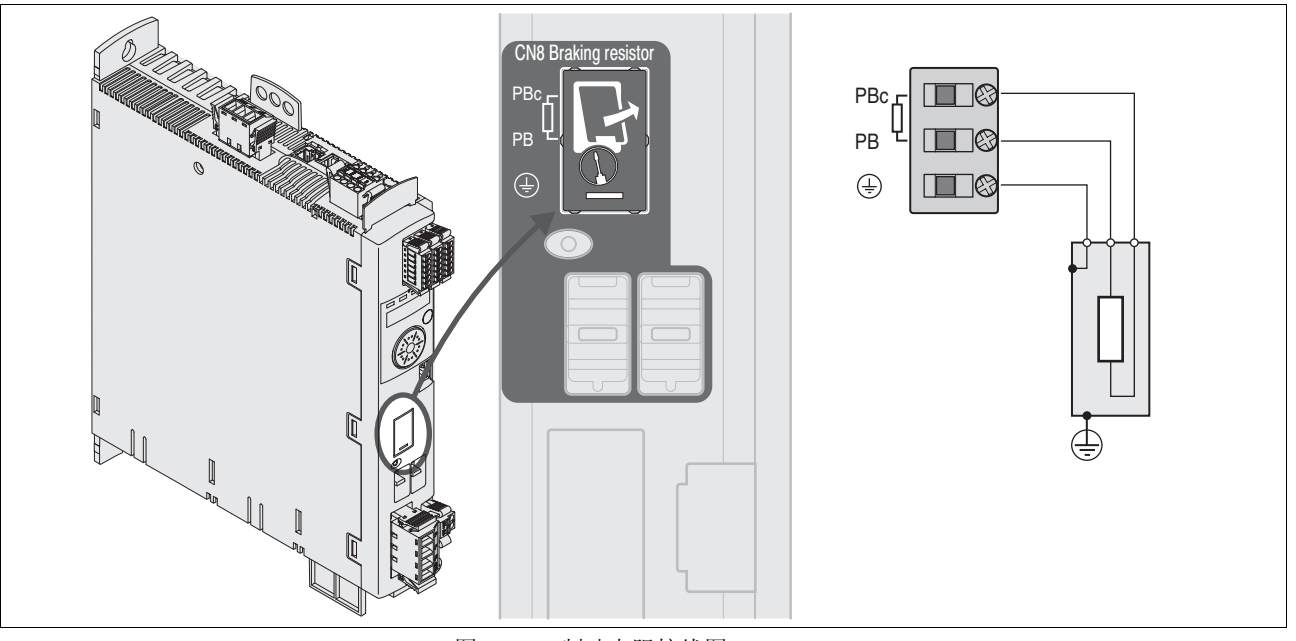

<span id="page-95-0"></span>图 6.7 制动电阻接线图

- 连接外部制动电阻 关闭所有电源电压。请注意有关电气安装的安全指示。
	- 确保不再有电压存在 (安全提示)
	- 卸下连接盖板。
	- 将制动电阻的 PE (接地)端子接地。
	- ▶ 将外部制动电阻连接在设备上,参见[图 6.7。](#page-95-0)注意接线端子螺钉的 不同拧紧力矩。
	- 将电缆屏蔽大面积固定在设备底部的屏蔽固定处。

通过参数 RESint\_ext 实现内部和外部制动电阻之间的切换。制动电 阻的参数设置,请参见第 [151](#page-150-0) 页的 [7.6.10 " 设置制动电阻的参数 "](#page-150-0) 一 章。请确保,已经连接了选定的电阻。在进行调试时,必须测试制动电 阻在实际使用条件下的功能,请参见第 [151](#page-150-0) 页的 [7.6.10 " 设置制动电](#page-150-0) [阻的参数 "](#page-150-0) 一章。

## <span id="page-96-0"></span>6.2.8 连接输出级电源 (CN1)

## **▲ 危险** 谨防接地不良导致触电 本传动系统的漏电电流 >3.5 mA。 • 请使用截面至少为 10  $\mathrm{mm}^2$  (AWG 6) 的地线 (AWG 6), 或者使用 截面与电源线相同的两根地线。请在接地时遵守当地有关规定制 度。 若不遵守该规定,将会导致死亡或严重伤害。 **@** 警告 谨防过流保护不充分 • 请使用 " 技术参数 " 一章中所述之外接熔断器。

• 不要将本产品连接在其额定限制短路电流(SCCR)超过 " 技术参数 " 一章中所述之最大允许值。

#### 若不遵守该规定,可能会导致死亡、严重伤害或财产损失。

## 注意

#### 错误电源电压引起的故障

错误的电源电压可能会使本产品毁坏。

• 在接通以及配置本产品之前,应先确定其允许使用的电源电压。

## 若不遵守该规定,可能会导致财产损失。

本产品专用于工业领域,只允许在牢固连接后方可进行操作。

连接设备之前检查允许的电路配置, 见第 [25](#page-24-0) 页的 [3.3.1 " 输出级 "](#page-24-0) 一 章。

电缆规格 请注意电缆的适宜性, 参见第 [59](#page-58-0) 页, 以及电磁兼容性计算连接, 参见 第 [56](#page-55-0) 页。

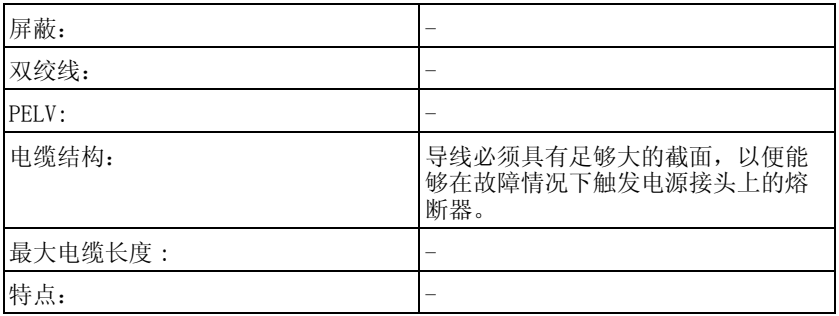

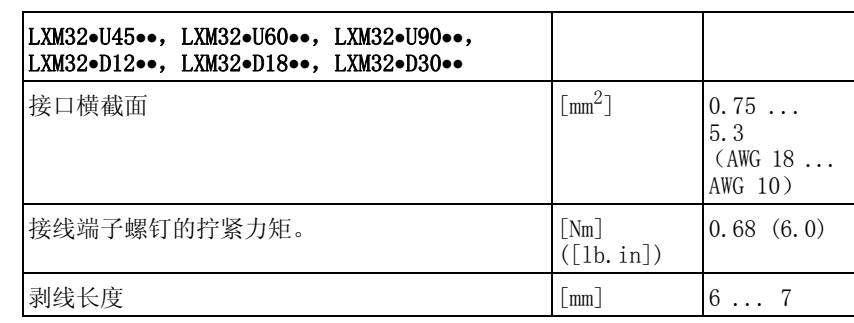

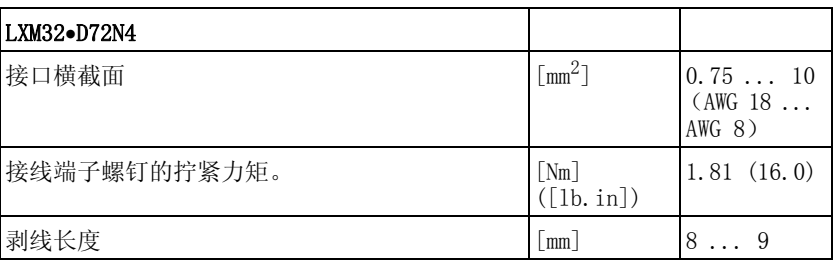

这些接线端子适用于细丝导线和刚性导线。注意最大允许接口横截面。 记住芯线端套会使导线横截面扩大。小心将导线插入,以便达到最大的 电流负载能力和振动阻力。

输出级电源连接的前提条件 请务必注意以下指示:

接线端子 CN1 的特性

- 三相设备仅可连接三相电操作。
- 预先接通电路保险丝。推荐值和保险丝类型,参见第 [25](#page-24-0) 页的 [3.3.1](#page-24-0)  [" 输出级 "](#page-24-0) 一章。
- 请注意电磁兼容性的规定。如有必要,请使用过压保护器、电源滤 波器和电源扼流圈,参见第 [64](#page-63-0) 页。
- 使用外部电源滤波器时,如果外部电源滤波器与设备之间的电线长 度超过 200 mm,电线必须屏蔽并且两端接地。
- 请注意 UL 规定的安装要求,参见第 [21](#page-20-1) 页。
- 请使用截面至少为 10  $\text{mm}^2$  (AWG 6), 或者使用截面与电源线相同的 两根地线。请在接地时遵守当地有关规定制度。

配件 : 电源扼流圈和外部电源滤波 器 注意有关电源扼流圈配件和外部电源滤波器配件的信息。

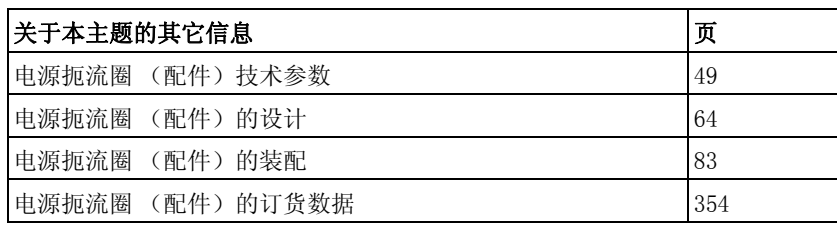

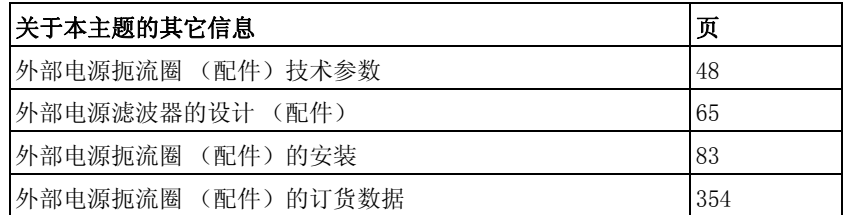

<span id="page-98-0"></span>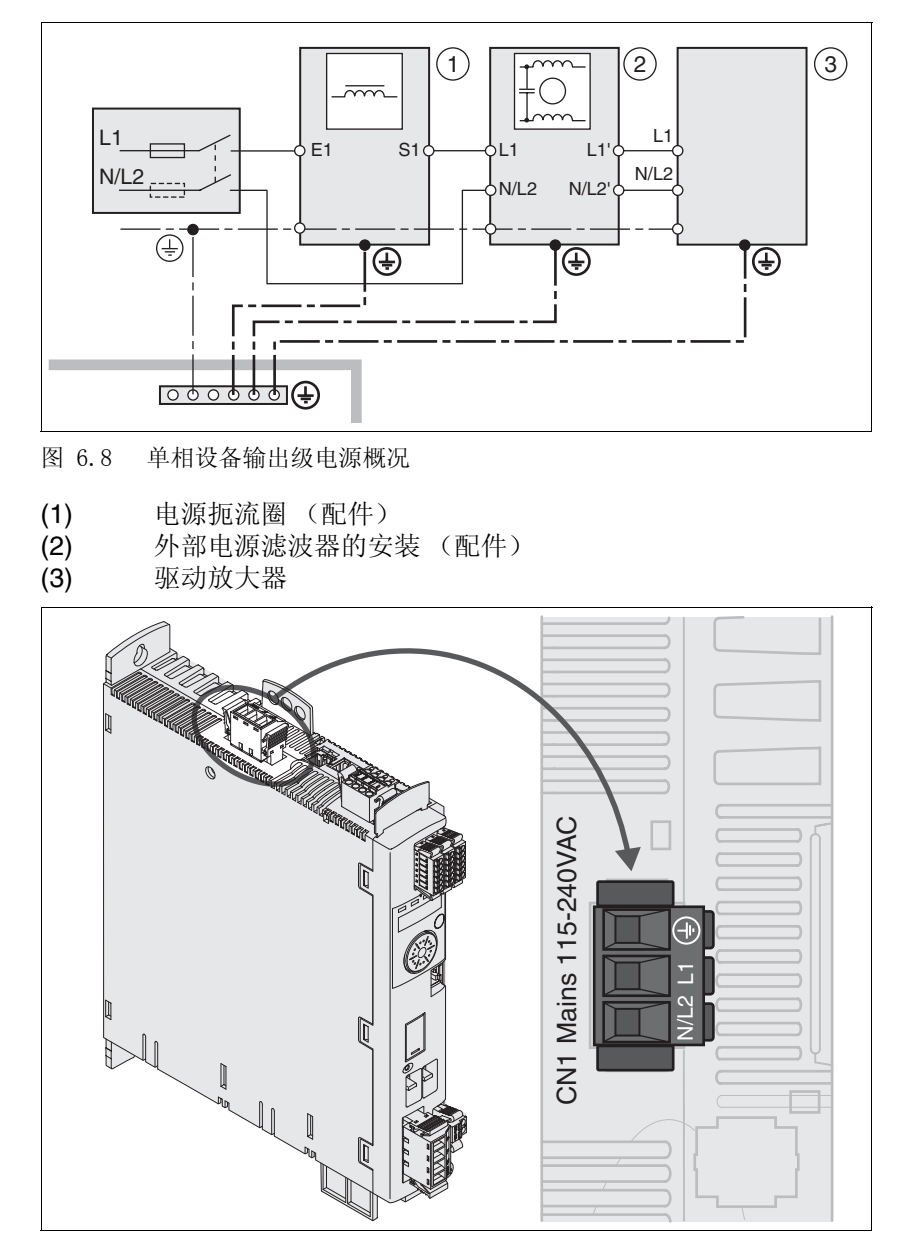

连接单相设备 [图 6.8](#page-98-0) 显示了单相设备输出级电源的连接概况。本图中也可看到可用 配件外部电源滤波器和电源扼流圈接线。

- <span id="page-98-1"></span>图 6.9 单相设备输出级电源接线图
- ▶ 检查网络类型。允许使用的网络类型请参[见 3.3.1 " 输出级 "](#page-24-0) 一章 (第 [25](#page-24-0) 页)。
- ▶ 将电线连接至 (图 6.9)。注意接线端子螺钉的不同拧紧扭矩。
- 检查机壳上连接器的定位。

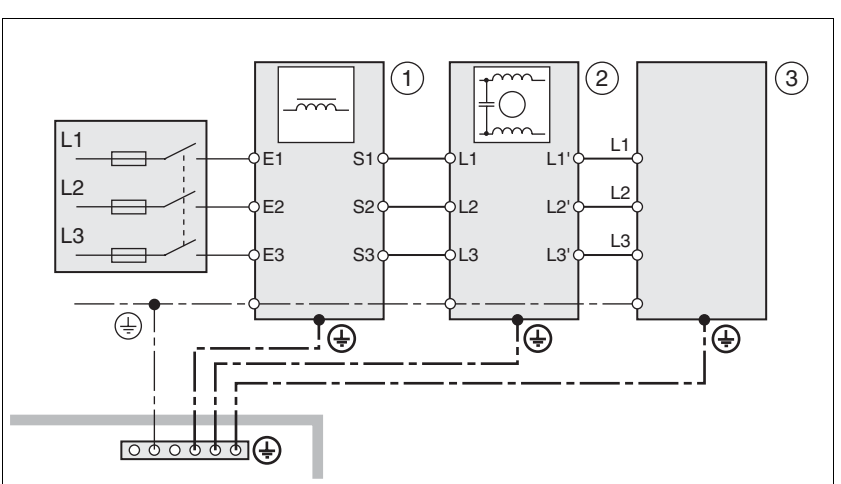

连接三相设备 [图 6.10](#page-99-0) 显示了三相设备输出级电源的连接概况。本图中也可看到可用 配件外部电源滤波器和电源扼流圈接线。

<span id="page-99-0"></span>图 6.10 接线图 , 三相设备输出级电源

- (1) 电源扼流圈 (配件)
- (2) 外部电源滤波器的安装 (配件)
- (3) 驱动放大器

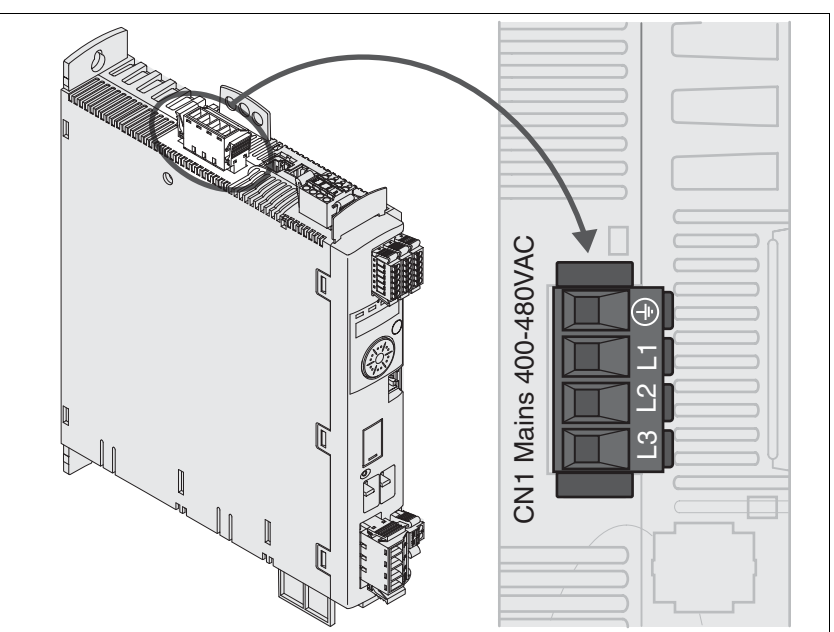

图 6.11 三相设备输出级电源接线图

- <span id="page-99-1"></span>▶ 检查网络类型。允许使用的网络类型请参见 [3.3.1 " 输出级 "](#page-24-0) 一章 (第 [25](#page-24-0) 页)。
- ▶ 将电线连接至 (图 6.11)。注意接线端子螺钉的不同拧紧扭矩。
- 检查机壳上连接器的定位。

## <span id="page-100-0"></span>6.2.9 电机编码器连接 (CN3)

功能与编码器类型 电机编码器是一种集成于电机内部的 Hiperface 编码器。它以模拟和 数字两种形式将电机位置传送至设备。

请注意允许的电机,相关内容请参阅章节 [3.3 " 电气参数 "。](#page-24-1)

电缆规格 有关电缆的信息,请参见第 [59](#page-58-0) 页的 [5.2 " 电缆 "](#page-58-0) 一章。

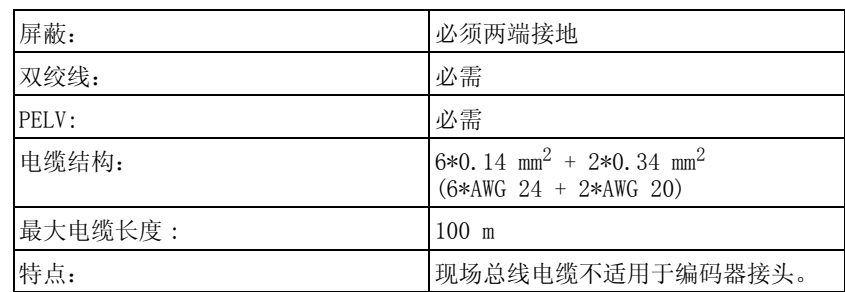

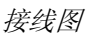

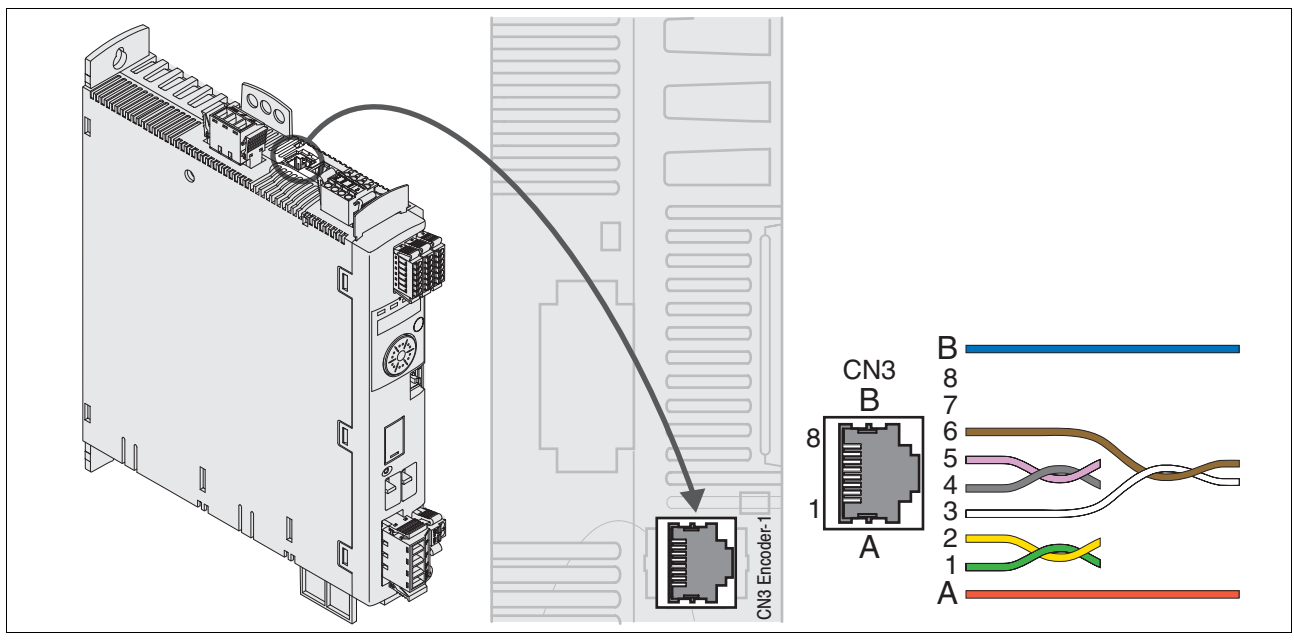

图 6.12 电机编码器接线图

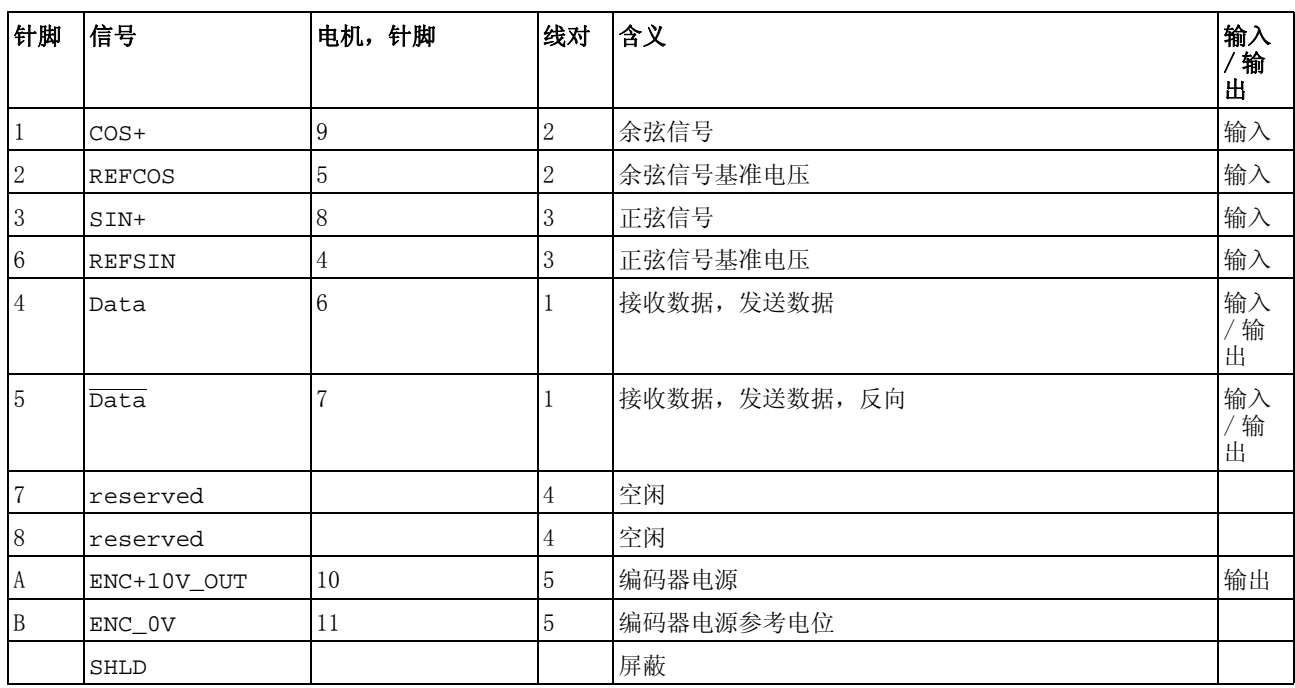

- 电机编码器连接 ▶ 请注意, 布线、电缆以及所连接的接口应符合对安全特低电压 (PELV) 的要求。
	- 请注意自第 [56](#page-55-0) 页起的编码器电缆电磁兼容性要求。并确定使用电 位均衡导线进行电位均衡处理。
	- ▶ 将插接器与 CN3、编码器 1 相连。
	- 检查机壳上连接器的定位。

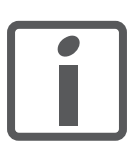

将电机电缆和编码器电缆从电机一侧铺设到设备上。在集 线连接器上进行更快更简便。

## <span id="page-102-0"></span>6.2.10 PTO (CN4,连续脉冲输出)连接

PTO (连续脉冲输出, CN4) 输出由 5 V 信号引出。受参数 PTO\_mode 影响的是 ESIM 信号 (编码器模拟)或逻辑实现的 PTI 输入信号 (P/ D 信号、A/B 信号、CW/CCW 信号)。PTO 输出信号可作为 PTI 输入信 号用于另一台设备。信号电平符合 RS422,见第 [37](#page-36-0) 页的 [3.3.3.1 "PTO](#page-36-0)  [输出 \(CN4\)"](#page-36-0) 一章。即使 PTI 输入信号是 24 V 信号,PTO 输出也会提 供 5 V 信号。

电缆规格 有关电缆的信息,请参见第 [59](#page-58-0) 页的 5.2 "电缆 "一章。

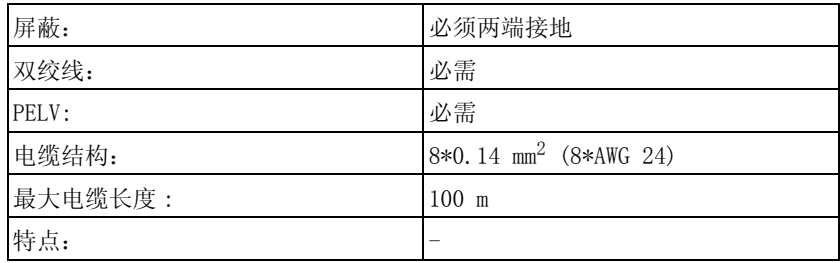

- 请使用电位均衡导线,参见第 [59](#page-58-0) 页。
- 请使用预成型电缆 (参见第 [352](#page-351-0) 页),以将布线错误风险降到最 低。

接线图

PTO: ESIM 信号

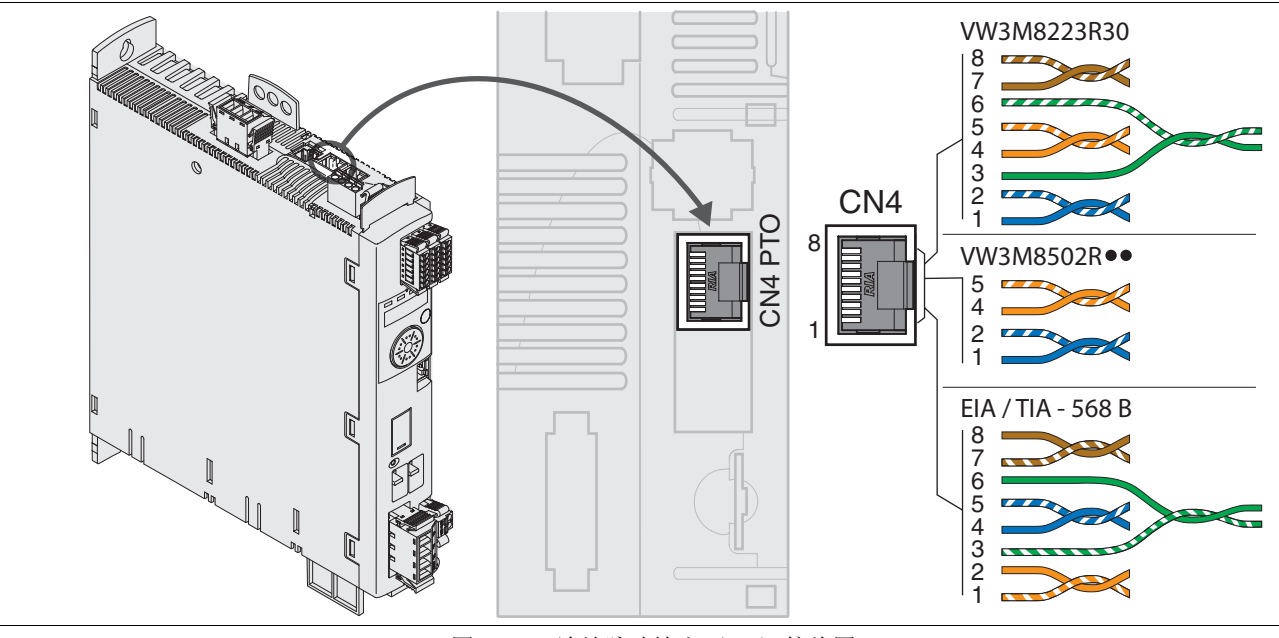

图 6.13 连续脉冲输出 (PTO) 接线图

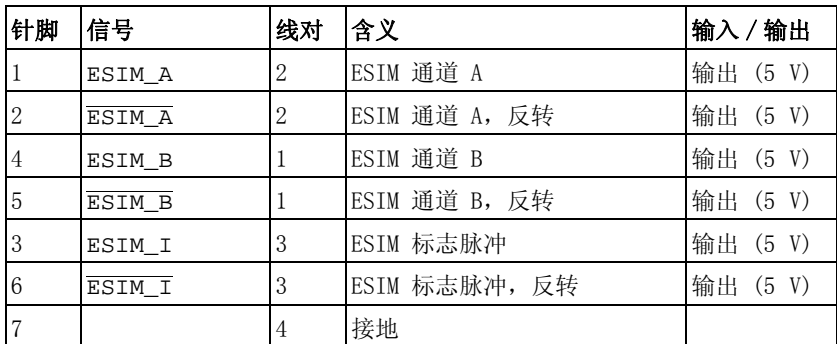

0198441113765, V1.05, 12.2010 0198441113765, V1.05, 12.2010

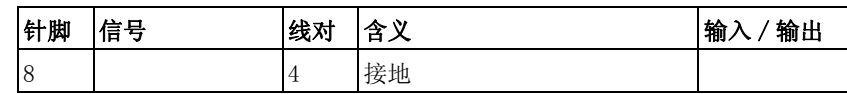

PTO: 逻辑实现的 PTI 信号 在 PTO 输出,输入信号 PTI 可再次输出,用以控制下一台设备(菊花 链)。P/D 信号、A/B 信号或 CW/CCW 信号类型的输出信号会受到输入信 号的影响。PTO 输出提供 5 V 信号。

| 针脚             | P/D 信号 1)  | $A/B$ 信号 <sup>2)</sup> | CW/CCW 信号 $^{3)}$ | 线对             | 含义              | 输入<br>/输出 |
|----------------|------------|------------------------|-------------------|----------------|-----------------|-----------|
|                | PULSE(5)   | $ENC_A(5)$             | CW(5)             | $\overline{2}$ | 参见连接端子 PTI 针脚 1 | 输出 (5 V)  |
| 2              | PULSE      | ENC A                  | <b>CW</b>         | $\overline{2}$ | 参见连接端子 PTI 针脚 2 | 输出 (5 V)  |
| $\overline{4}$ | DIR(5)     | $ENC_B(5)$             | CCW(5)            |                | 参见连接端子 PTI 针脚 4 | 输出 (5 V)  |
| 5              | <b>DIR</b> | ENC B                  | CCW               |                | 参见连接端子 PTI 针脚 5 | 输出 (5 V)  |

<sup>1) ,</sup>请参见第 [105](#page-104-0) 页

3) ,请参见第 [105](#page-104-2) 页

连接 PTO 将插接器插在 CN4 上。如果未使用组合电缆,请注意插接器针脚配 置是否正确。

检查机壳上连接器的定位。

## <span id="page-103-0"></span>6.2.11 PTI (CN5,连续脉冲输入)连接

在 PTI (连续脉冲输入,CN5)连接上可连接脉冲 / 方向信号 (P/D 信 号)、A/B 信号 或 CW/CCW 信号。

它可以连接 5 V 信号或 24 V 信号,见第 [38](#page-37-0) 页[的 3.3.3.2 "PTI 输入](#page-37-0)  [\(CN5\)"](#page-37-0) 一章。针脚配置与电缆不同。

**@** 警告

#### 意外运动

错误或故障信号作为给定值可能会导致意外运动。

- 请使用双绞线屏蔽电缆。
- 尽可能采用推挽式信号接口。
- 请不要在临界应用或者有干扰的环境中使用非推挽信号。
- 如果电缆长度超过 3m,请不要使用非推挽信号,且应将频率限制 为 50kHz

#### 若不遵守该规定,可能会导致死亡、严重伤害或财产损失。

PTI 电缆规格 有关电缆的信息,请参见第 [59](#page-58-0) 页的 5.2 "电缆 "一章。

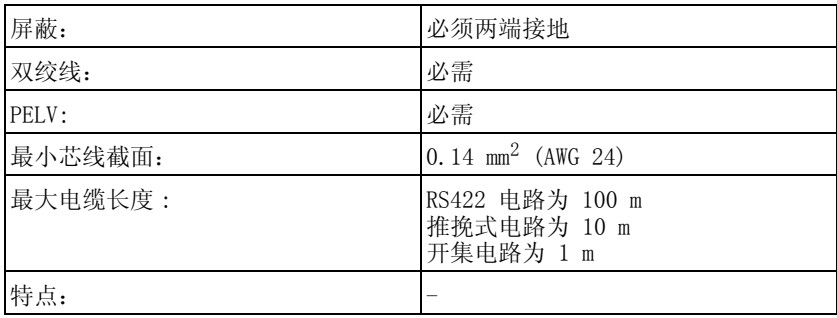

请使用电位均衡导线,参见第 [59](#page-58-0) 页。

<sup>2) ,</sup>请参见第 [105](#page-104-1) 页

▶ 请使用预成形电缆 (第 [352](#page-351-0) 页), 以将接线错误的风险降到最低。

#### 6.2.11.1 PTI 5 V 接线配置

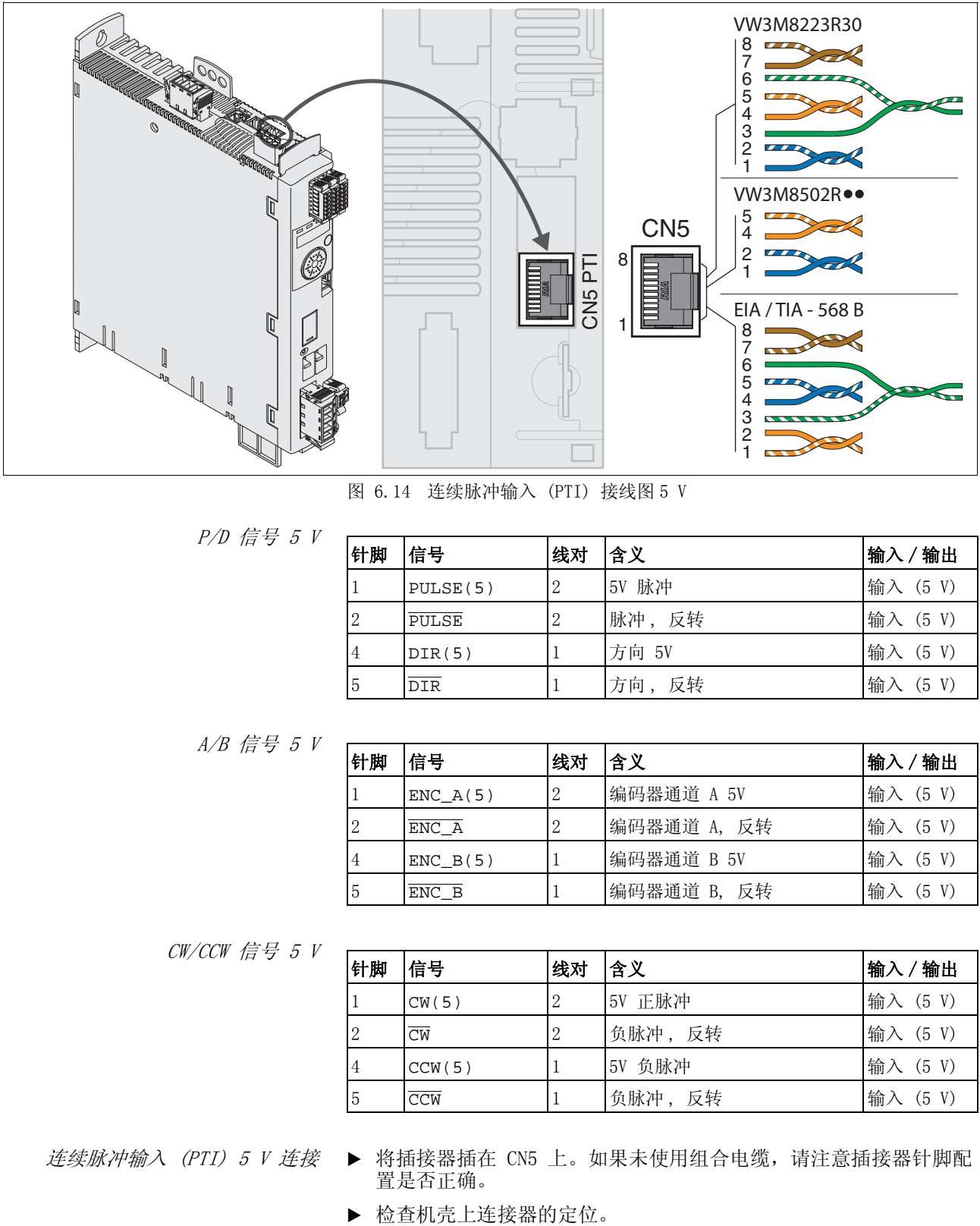

图 6.14 连续脉冲输入 (PTI) 接线图 5 V

<span id="page-104-0"></span>P/D 信号 5 V

| 针脚 | 信号         | 线对 | 含义     | 输入/输出       |
|----|------------|----|--------|-------------|
|    | PULSE(5)   | 2  | 5V 脉冲  | 输入 (5 V)    |
| 2  | PULSE      | 2  | 脉冲,反转  | 输入 (5 V)    |
| 4  | DIR(5)     |    | 方向 5V  | 输入 (5 V)    |
| 5  | <b>DIR</b> |    | 方向, 反转 | 输入<br>(5 V) |

<span id="page-104-1"></span>A/B 信号 5 V

| 针脚 | 信号         | 线对 | 含义          | 输入<br>输出    |
|----|------------|----|-------------|-------------|
| 1  | $ENC_A(5)$ | 2  | 编码器通道 A 5V  | 输入 (5 V)    |
| 2  | ENC A      | 2  | 编码器通道 A, 反转 | 输入 (5 V)    |
| 4  | ENC B(5)   |    | 编码器通道 B 5V  | 输入 (5 V)    |
| 5  | ENC B      |    | 编码器通道 B, 反转 | 输入<br>(5 V) |

<span id="page-104-2"></span>CW/CCW 信号 5 V

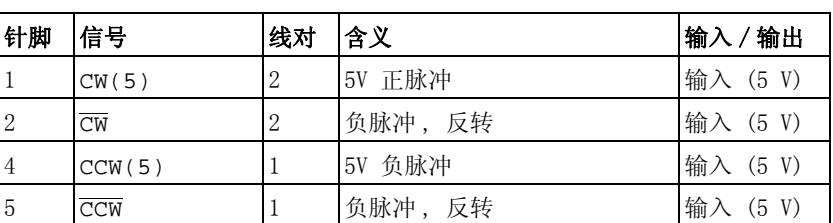

连续脉冲输入 (PTI) 5 V 连接 将插接器插在 CN5 上。如果未使用组合电缆,请注意插接器针脚配 置是否正确。

#### 6.2.11.2 PTI 24 V 接线配置

请注意, 在 24 V 信号中, 线芯对必须相对于 5 V 信号区别接线! 使 用与电缆规格相符的电缆,并如下图所示进行布线。

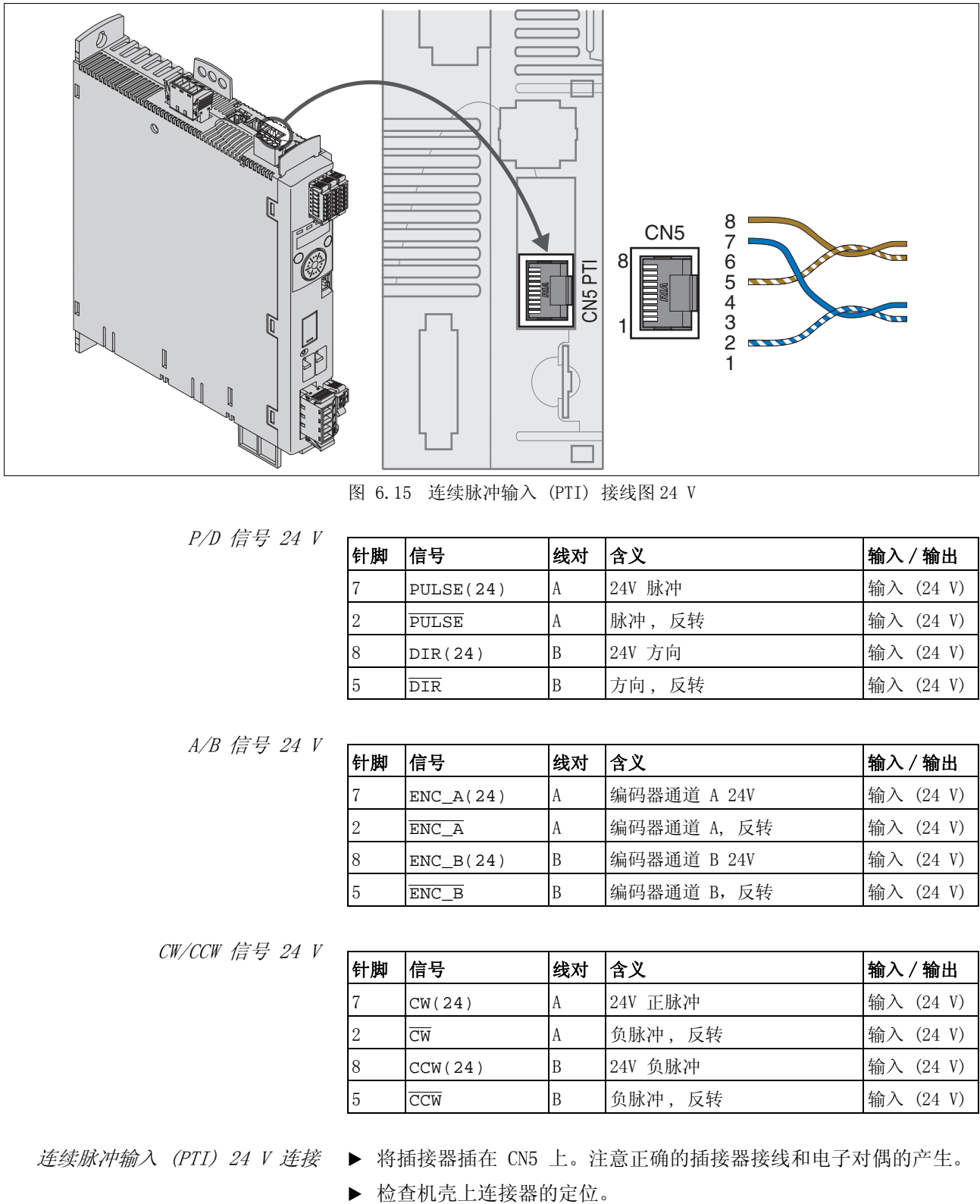

图 6.15 连续脉冲输入 (PTI) 接线图 24 V

P/D 信号 24 V

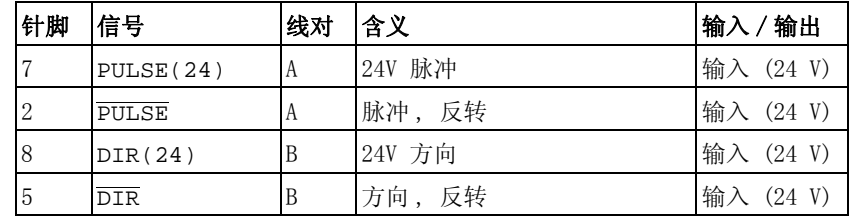

A/B 信号 24 V

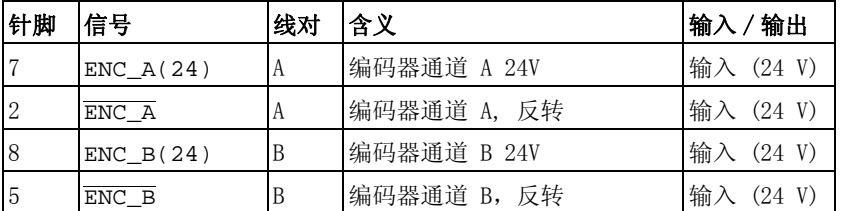

CW/CCW 信号 24 V

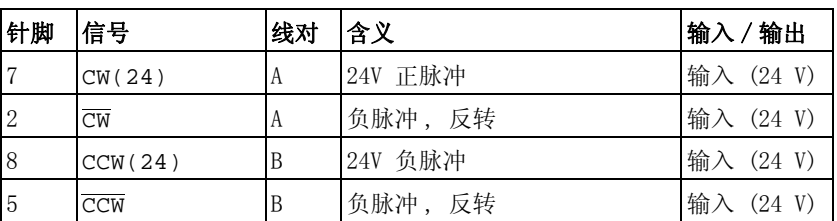

连续脉冲输入 (PTI) 24 V 连接 将插接器插在 CN5 上。注意正确的插接器接线和电子对偶的产生。

## <span id="page-106-0"></span>6.2.12 连接控制系统电源和 STO (CN2、DC 电源和 STO)

#### 谨防电源部件故障导致触电

+24VDC 电源电压与传动系统中的许多可测信号相连。

• 请使用符合安全特低电压要求的电源 (PELV,Protective Extra Low Voltage)。

**@** 危险

• 将电源的负极输出与 PE 相连 (接地)。

若不遵守该规定,将会导致死亡或严重伤害。

# 注意

#### 接触干扰

产品上的控制系统电源接口没有接通电流限制功能。当通过连接触点 接通电压时,触点可能会损毁或者烧熔。

- 请使用可将输出电流峰值限制在触点所能承受之值的电源模块。
- 请接通电源模块的输入而不是输出电压。

#### 若不遵守该规定,可能会导致财产损失。

安全功能 STO

## **▲ 警告**

#### 谨防安全功能失灵

使用不当时可能会存在因安全功能失灵而导致的危险。

• 请注意安全功能的使用要求。

若不遵守该规定,可能会导致死亡或严重伤害。

有关 STO 安全功能信号的说明,请参阅章节 [5.9 "STO 安全功能 \("Safe](#page-71-0)  [Torque Off"\)"](#page-71-0)。若不需要安全功能, 则输入 STO\_A 和 STO\_B 必须与 +24VDC 连接。

电缆规格 CN2 有关电缆的信息,请参阅章节 5.2 "电缆",第 [59](#page-58-0) 页。

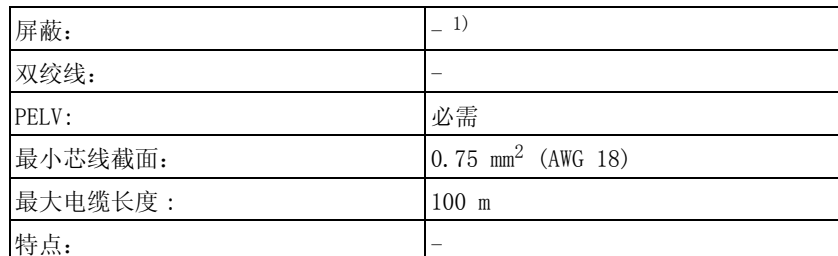

1) 参阅 [5.9.3 " 关于使用安全功能的要求 "](#page-72-0)

#### <span id="page-107-1"></span>压簧端子 CN2 的属性

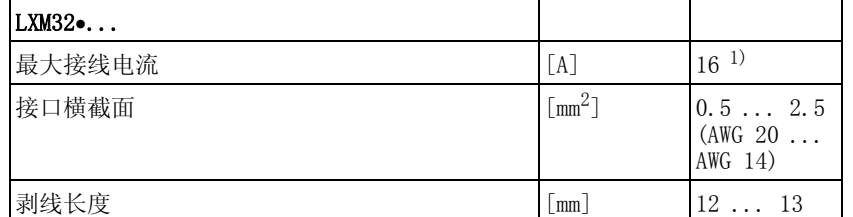

1) 在连接多台设备时,注意最大允许端子电流。

这些接线端子适用于细丝导线和刚性导线。注意最大允许接口横截面。 记住芯线端套会使导线横截面扩大。小心将导线插入,以便达到最大的 电流负载能力和振动阻力。

- 允许的控制系统电源端子电流 CN2接头、针脚 3和 7以及 CN2、针脚 4和 8([见图 6.16\)](#page-107-0)可作为 24V/0V 接头而用于其它的用电器。1注意最大允许端子电流 ( " 压簧端子 [CN2 的属性 "](#page-107-1))。
	- 抱闸输出口电压受控制系统电源影响。请注意,抱闸电流也流经接 线端子。
	- 只要控制系统电源尚处于接通状态,则即使切断了输出级电源, 也 能保持电机的位置。

接线图

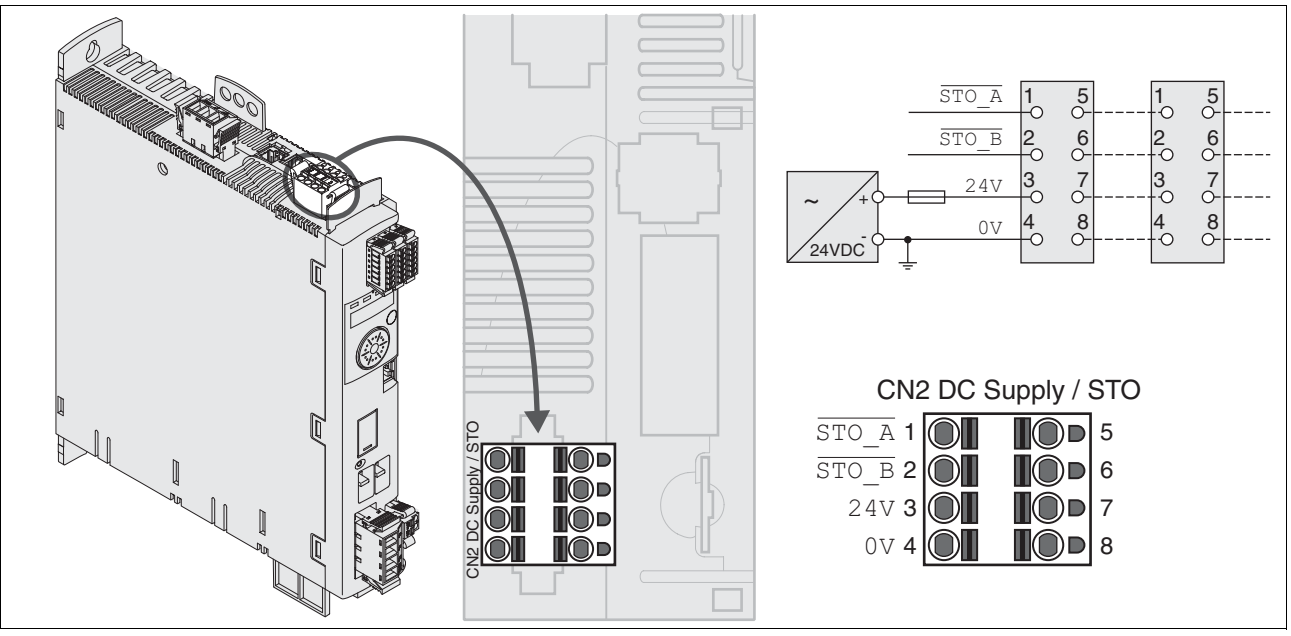

<span id="page-107-0"></span>图 6.16 控制系统电源接线图

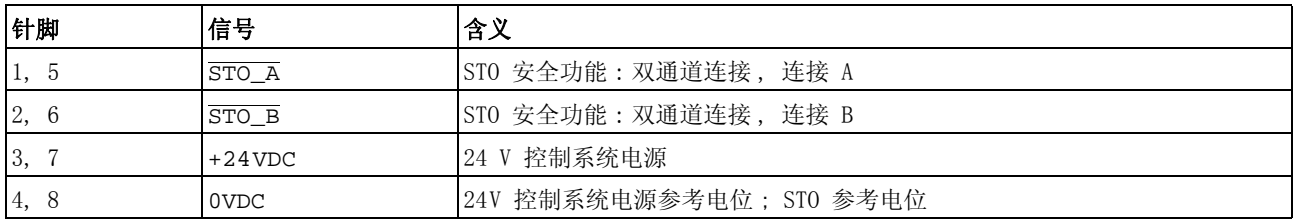

1. 在连接器中,针脚 1 和 5 相连, 2 和 6 相连, 3 和 7 相连, 4 和 8 相连。
### STO 安全功能连接 ▶ 请确保接线、电缆以及所连接的接口均符合对安全特低电压 (PELV) 的要求。

- ▶ 按照第 [72](#page-71-0) 页的[5.9 "STO 安全功能 \("Safe Torque Off"\)"](#page-71-0)一章中的 规定连接安全功能。
- 连接控制系统电源 请确保接线、电缆以及所连接的接口均符合对安全特低电压 (PELV) 的要求。
	- ▶ 将控制系统电源从电源模块 (PELV) 连接到设备。
	- 将电源模块上的负极输出端接地。
	- 在连接多台设备时,注意最大允许端子电流。
	- 检查机壳上连接器的定位。

### 6.2.13 模拟输入 (CN6) 端口

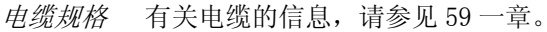

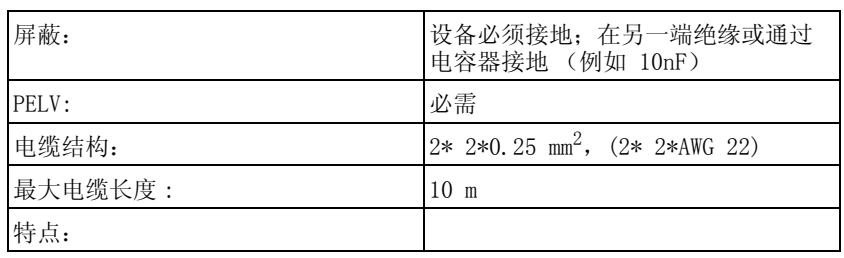

### 压簧端子 CN6 的属性

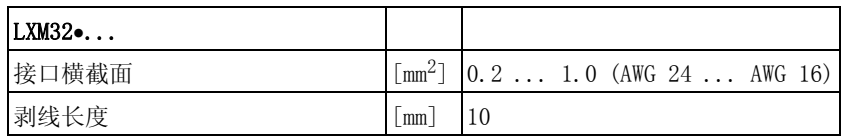

接线图

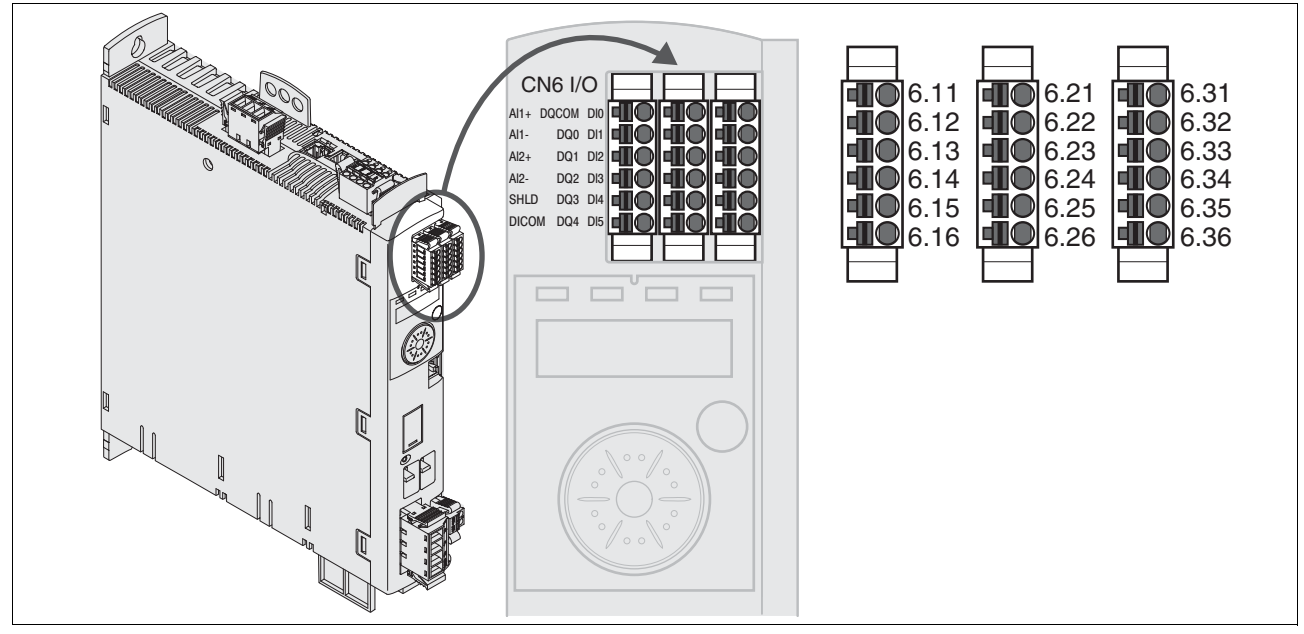

图 6.17 模拟输入 / 输出接线图

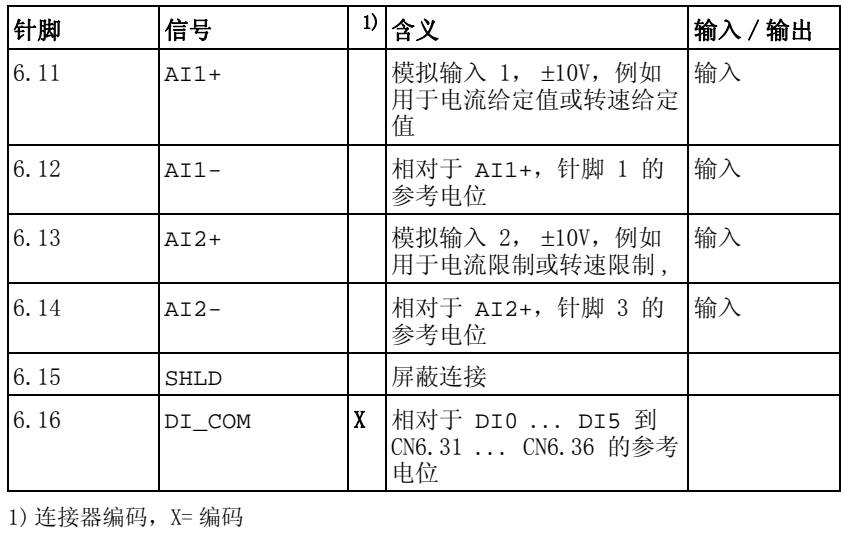

0198441113765, V1.05, 12.2010 0198441113765, V1.05, 12.2010

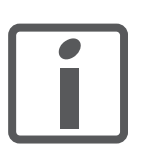

CN6.1、CN6.2 和 CN6.3 连接器编码。连接时注意正确顺 序。

给定值与限制值 为了进行操作,可确定模拟给定值和模拟限制值的 ± 10 V 比例, 参见 第 [140](#page-139-0) 页。

- 连接模拟输入 将模拟输入线连接在 CN6 上。
	- 将屏蔽在针脚 6.15 上接地。
	- 检查机壳上连接器的定位。

### 6.2.14 数字输入 / 输出 (CN6) 端口

该设备具有可设置的输入和输出端。端口的标准占用和可设置占用取决 于选定的运行模式。其它信息,请参见 [8.5.2 " 数字信号输入和输出的](#page-207-0) [设置 "](#page-207-0) 一章。

电缆规格 有关电缆的信息,请参见 5.2 "电缆 "一章。

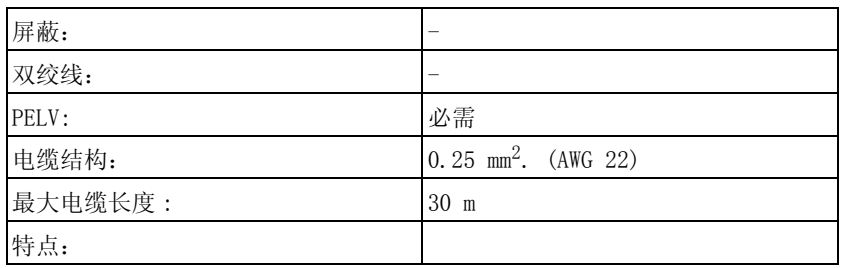

压簧端子 CN6 的属性

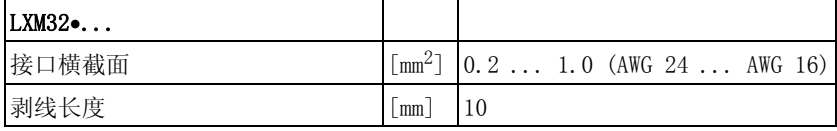

#### 接线图

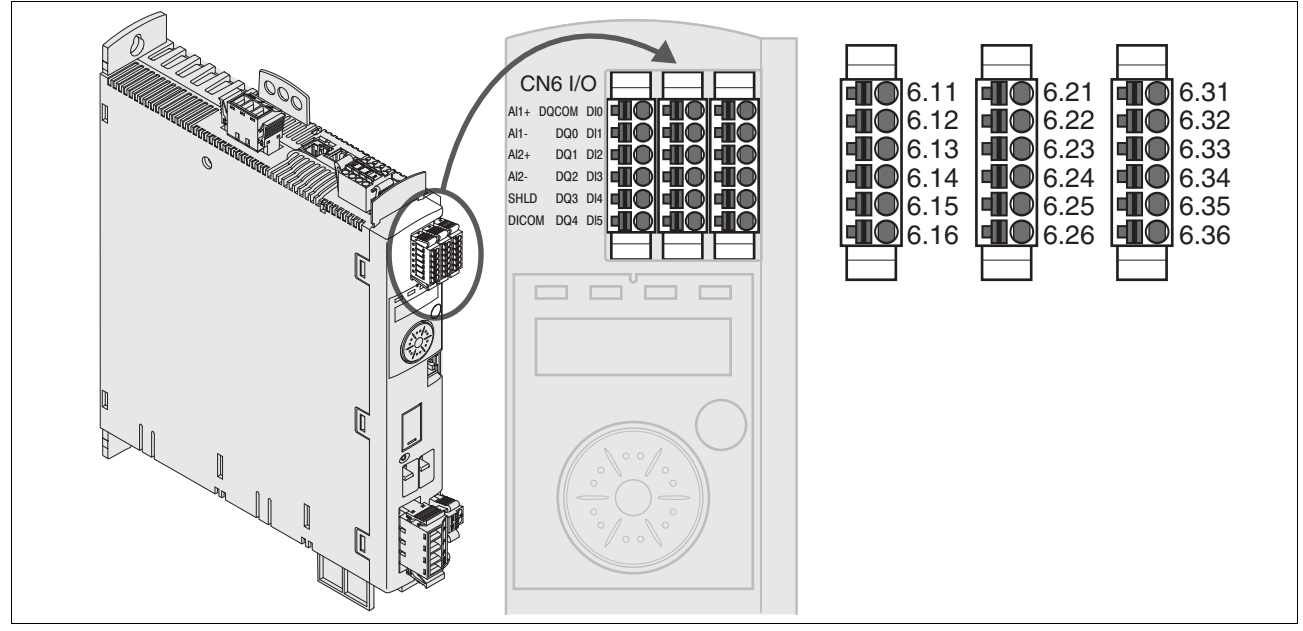

图 6.18 数字输入 / 输出接线图

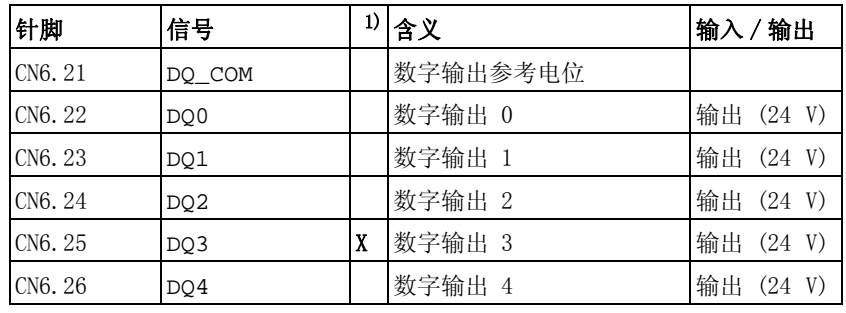

1) 连接器编码,X= 编码

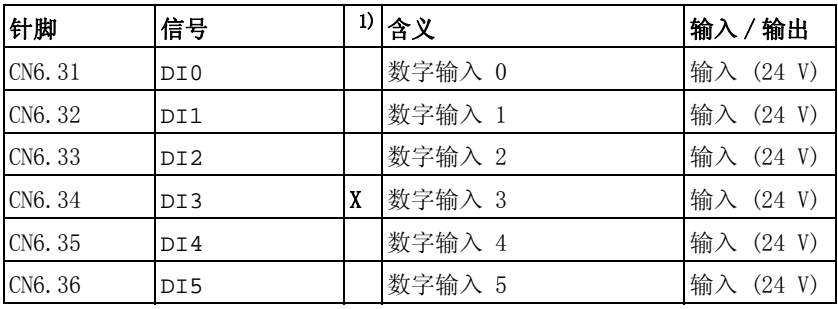

1) 连接器编码, X= 编码

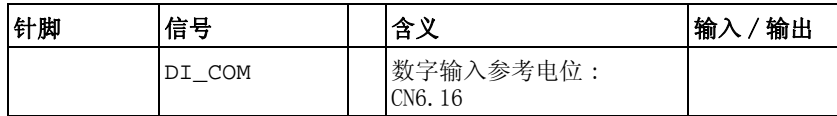

插头已编码。连接时注意正确顺序。

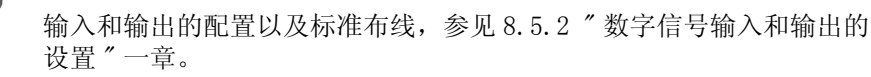

<span id="page-112-0"></span>连接数字输入 / 输出 将数字接线连接在 CN6 上。

检查机壳上连接器的定位。

### 6.2.15 连接装有调试软件的 PC (CN7)

### 计算机的损坏

将产品上的调试界面直接与 PC 机上的 Gigabit-Ethernet 接口连接 时,可能会损坏 PC 上的接口。

注意

• 请不要将 Ethernet 接口直接与本产品的调试界面相连。

若不遵守该规定,可能会导致财产损失。

电缆规格 有关电缆的信息,请参见第 [59](#page-58-0) 页的 [5.2 " 电缆 "](#page-58-0) 一章。

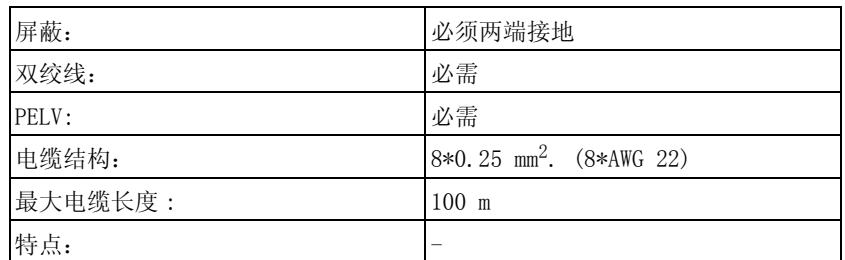

 $E \neq E$  PC  $E$  可将 PC 与调试软件连接进行调试。PC 可通过一个双向 USB/RS485 转 换器连接,参见第 [349](#page-348-0) 页的 "配件"。

### 接线图

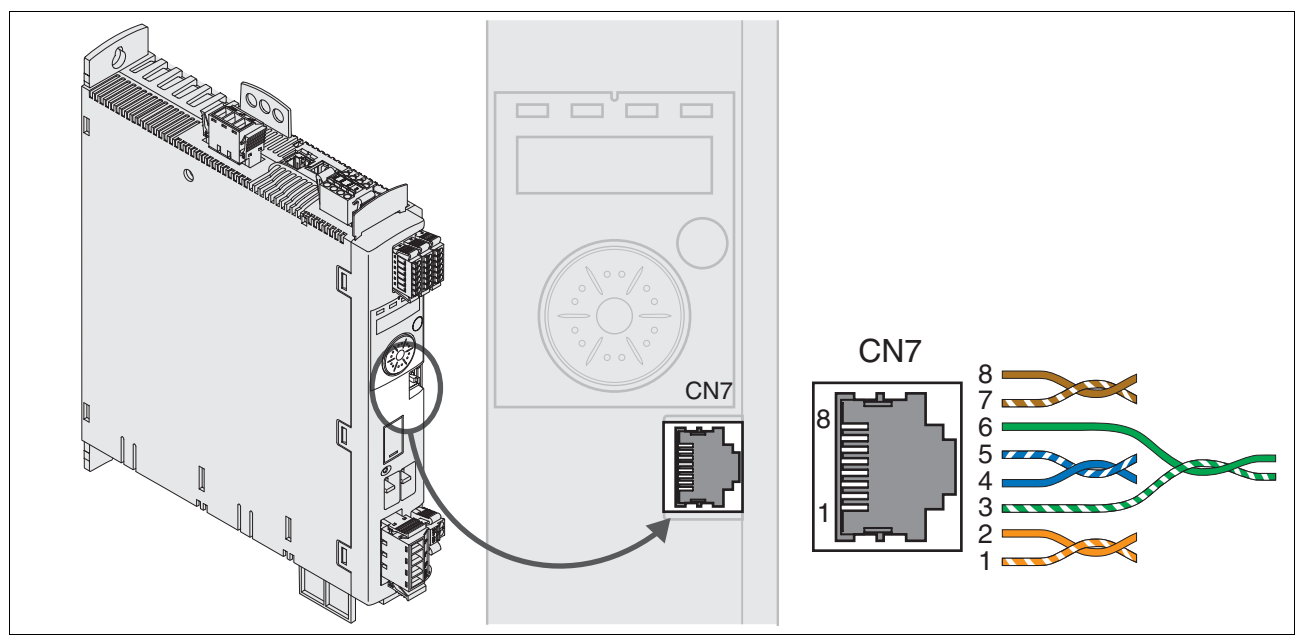

图 6.19 装有调试软件的 PC 接线图

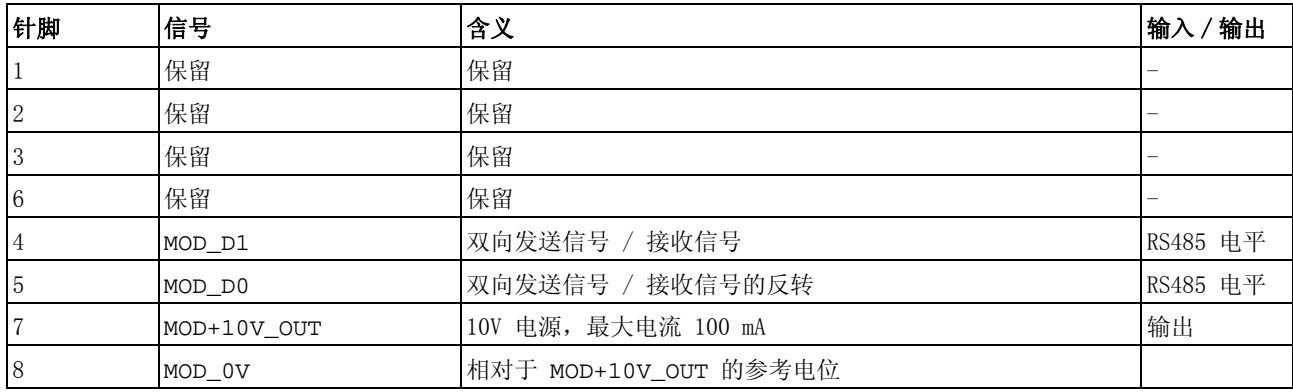

检查机壳上连接器的定位。

### <span id="page-114-0"></span>6.3 检查安装情况

检查是否已经进行安装:

- ▶ 检查整个传动系统的机械固定:
- 是否遵守了规定的间隔?
- 是否所有紧固螺钉都以规定的扭矩拧紧?
- 检查电气连接和电缆敷设:
- 所有保护线均已连接了吗?
- 是否所有熔断器都具备正确的数值和合适的型号?
- 是否所有通电电缆的两端都连接并绝缘好 (无裸露的电缆头)?
- 是否所有电缆和插接器均已可靠连接?
- 连接器的机械联锁装置是否正确有效?
- 信号线是否已正确连接?
- 是否所需屏蔽连接都按照电磁兼容性规范进行?
- 已遵照所有电磁兼容性规范了吗?
- 检查是否控制柜的所有盖板和密封都正确安装,并达到了所需防护 级。

# **7** 7 调试

本章旨在说明如何对产品进行调试。

### 7.1 基本信息

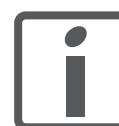

按字母顺序排列的参数一览表,详见 " 参数 " 一章。本章 将对几个参数的使用和功能进行详细说明。

### **@** 危险

#### 使用不当可导致触电

STO 安全功能 (Safe Torque Off) 不会使电源断开。DC 总线上的电 压还会继续存在。

• 请通过适当的开关来切断电源,以确保没有电压。

若不遵守该规定,将会导致死亡或严重伤害。

### **@** 警告

#### 意外动作

传动系统的响应特性由所保存的大量数据或者设置所决定。不合适的 设置或数据可以引起意外动作或信号以及使监测功能禁用。

- 切勿通过不明设置或数据操作驱动系统。
- 请检查所保存的数据或者设置。
- 请在调试时,仔细测试全部运行状态和错误情况。
- 更换产品以及改变设置或者数据之后,请检查相关功能。
- 只能在没有人员或物料处于运动设备部件的危险区域内且可以安 全启动设备时,方可将设备起动。

#### 若不遵守该规定,可能会导致死亡、严重伤害或财产损失。

### **@** 警告

#### 未制动的电机

当电源故障、功能或故障导致输出级断开时,电机将不再在受控状态 下制动,可能会造成电机损坏。

- 请检查现有的机械系统环境。
- 如有必要,请使用起制动作用的机械止动闸或适当的抱闸。

若不遵守该规定,可能会导致死亡、严重伤害或财产损失。

### 意外运动

初次操作驱动装置时,可能因接线错误或者参数不恰当而存在意外运 动的危险。

**@** 警告

- 请在无耦合负载的情况下进行首次测试。
- 请确保急停按钮功能正常。
- 也要考虑到驱动装置可能会以错误方向运动或者发生振动。
- 只能在没有人员或物料处于运动设备部件的危险区域内且可以安 全启动设备时,方可将设备起动。

若不遵守该规定,可能会导致死亡、严重伤害或财产损失。

### **@** 注意

#### 热表面

运行一段时间后产品金属表面可能会发热,使得温度超过 100°C  $(212^{\circ} F)$ 。

- 因此,请避免触碰金属表面。
- 不要让可燃或者不耐高温的部件靠近。
- 请遵守所规定的散热措施。

若不遵守该规定,可能会导致伤害或财产损失。

## 7.2 概述

### 7.2.1 调试步骤

已经设置好的设备改变运行模式时,也需进行下述调试步骤。

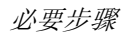

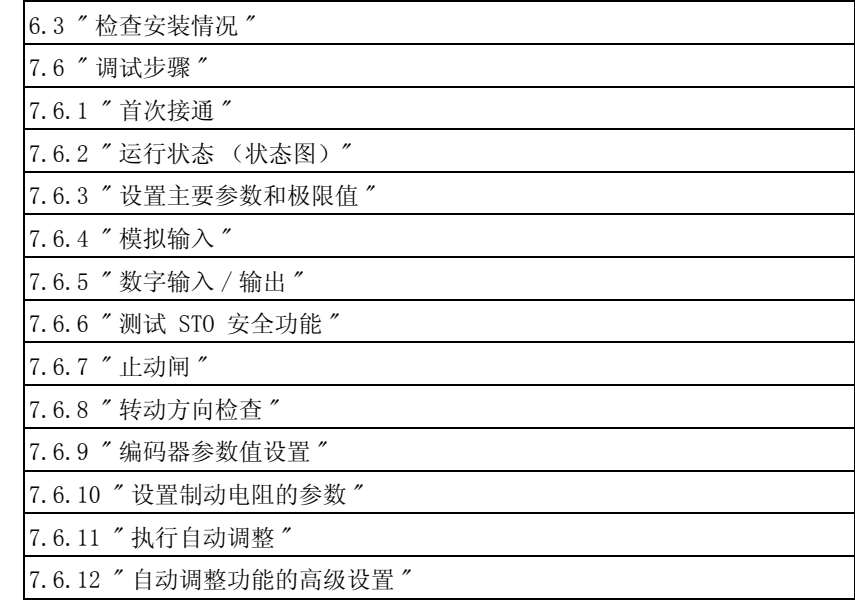

### 7.2.2 调试工具

### 概述 可以使用下列工具进行调试、参数设定以及诊断:

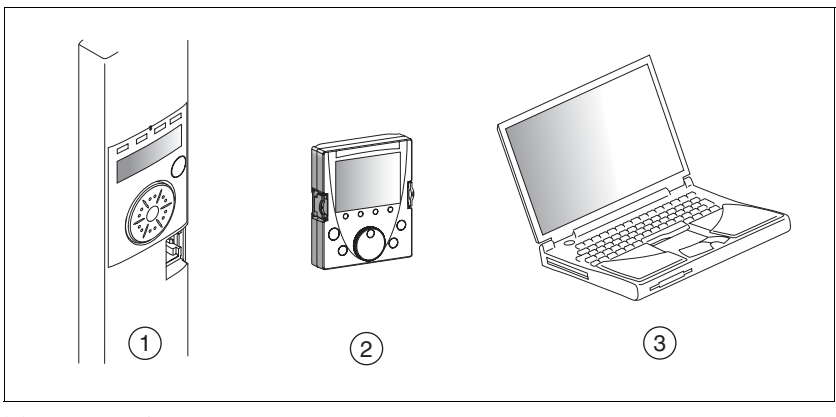

- 图 7.1 调试工具
- (1) 集成的 HMI<br>(2) 外部图形显
- (2) 外部图形显示终端<br>(3) 装有调试软件的 P
- (3) 装有调试软件的 PC

所有参数的存取只能通过调试软件进行。

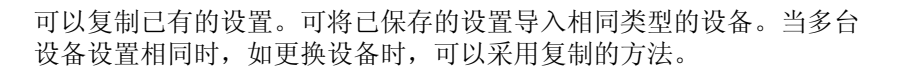

## 7.3 集成的 HMI

该设备可通过集成的 HMI (人机界面)设定参数和起动运行模式 Jog 或 执行自动调整。同样可以显示诊断结果 (如参数值或故障代码)。 可在调试和运行部分的章节中找到是否可以通过集成的 HMI 或者必须 使用调试软件来实现某个功能的提示。

概述

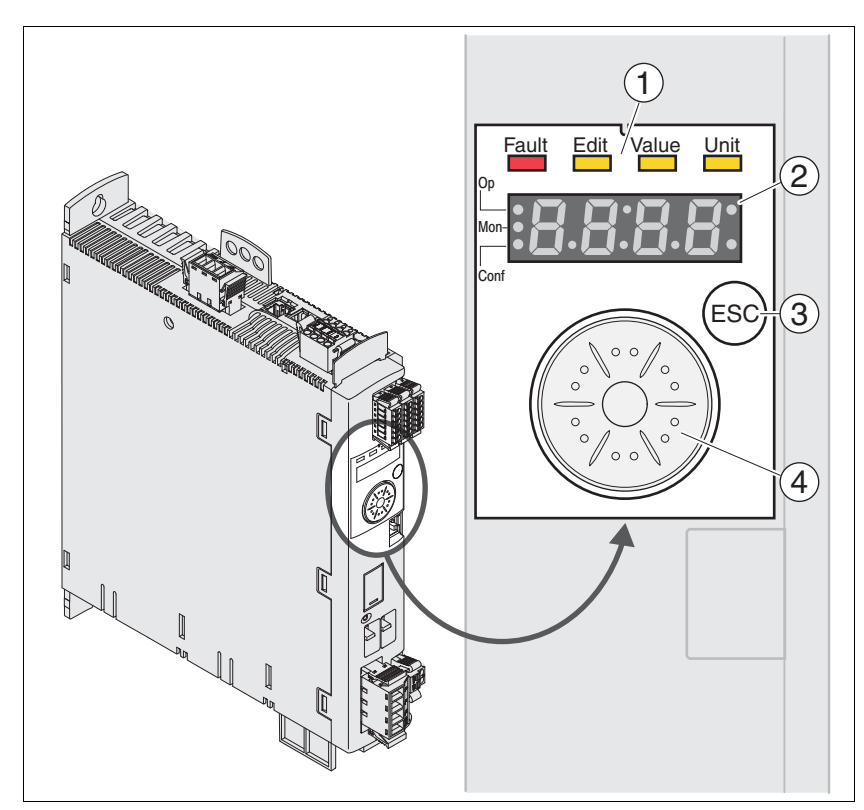

图 7.2 集成 HMI 的操作单元

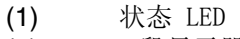

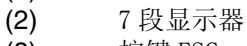

- (3) 按键 ESC
- (4) 导航按钮

### 7.3.1 显示和操作

概述 状态 LED 和一个 4 位 7 段显示屏可以显示设备状况、菜单名称、参数 代码、状态代码和故障代码。可以通过旋转导航按钮选择菜单级别和参 数,以及增加或减小数值。选择完成后按下导航按钮进行确认。 按下 ESC(退出)键可以退出参数和菜单选项。若要显示数值,可按下 ESC 键回到最后保存的数值。

HMI 上的字符集 下表是 4 位 7 段显示屏上字符的排列。

| A | B | C  | D  | E | F      | G | H | Ι | J | K |                   | M | N | $\theta$ | P | Q       | R        |
|---|---|----|----|---|--------|---|---|---|---|---|-------------------|---|---|----------|---|---------|----------|
| R | ь | сĽ | d  | Ε | F      | Б | h |   |   | н |                   | п | n | ۰        | Ρ | 9       |          |
|   |   |    |    |   |        |   |   |   |   |   |                   |   |   |          |   |         |          |
| S | T | U  | V  | W | X      | Y | Z | 1 | 2 | 3 | 4                 | 5 | 6 | 7        | 8 | 9       | $\theta$ |
| 5 | Ł | U  | IJ | L | н      | У | г | ı | г | В | ч                 | 5 | Б | ٦        | 8 | 9       | 0        |
|   |   |    |    |   |        |   |   |   |   |   |                   |   |   |          |   |         |          |
|   | ? | %  |    |   | $^{+}$ |   | - |   | Ξ |   | $^{\prime\prime}$ | , | ́ |          |   | $\circ$ | μ        |
| o | כ |    | г  | ٦ | ۲      |   |   | c |   | ב | $\mathbf{H}$      | ٠ | n |          |   | $\circ$ | υ        |

显示设备状况

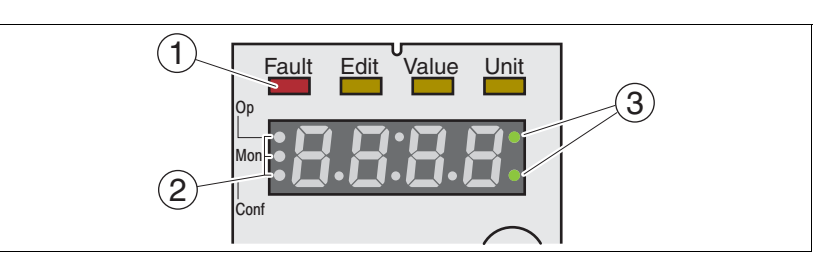

(1) 7 段显示屏的上方是四个状态 LED:

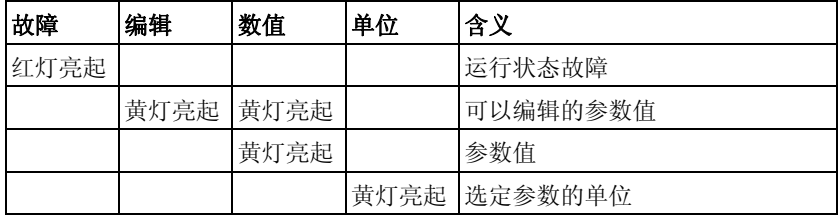

(2) 用于识别菜单级别的三个状态 LED:

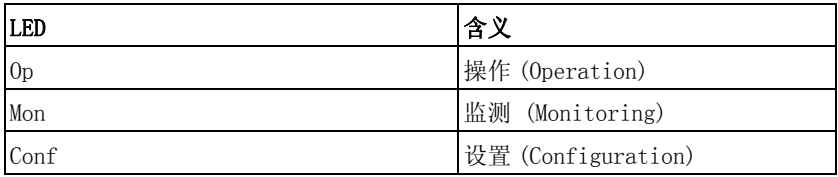

(3) 出现报警时 LED 会闪烁,例如超过极限值时。

导航按钮 可以旋转和按下导航按钮。按下分为短按 (≤1 s) 和长按 (≥3 s)。 旋转导航按钮,可以:

• 向后或向前切换菜单

- 向后或向前切换参数
- 增加或减小数值

短时间按下导航按钮,可以:

- 调出选定菜单
- 调出选定参数
- 将当前值保存到 EEPROM

长时间按下导航按钮,可以:

- 显示选定参数的说明
- 显示选定参数值的单位

访问通道 本产品可通过多种访问通道激活。详细信息请参阅章节 [8.1 " 访问通道](#page-170-0)  $''$ 。

### 7.3.2 菜单结构

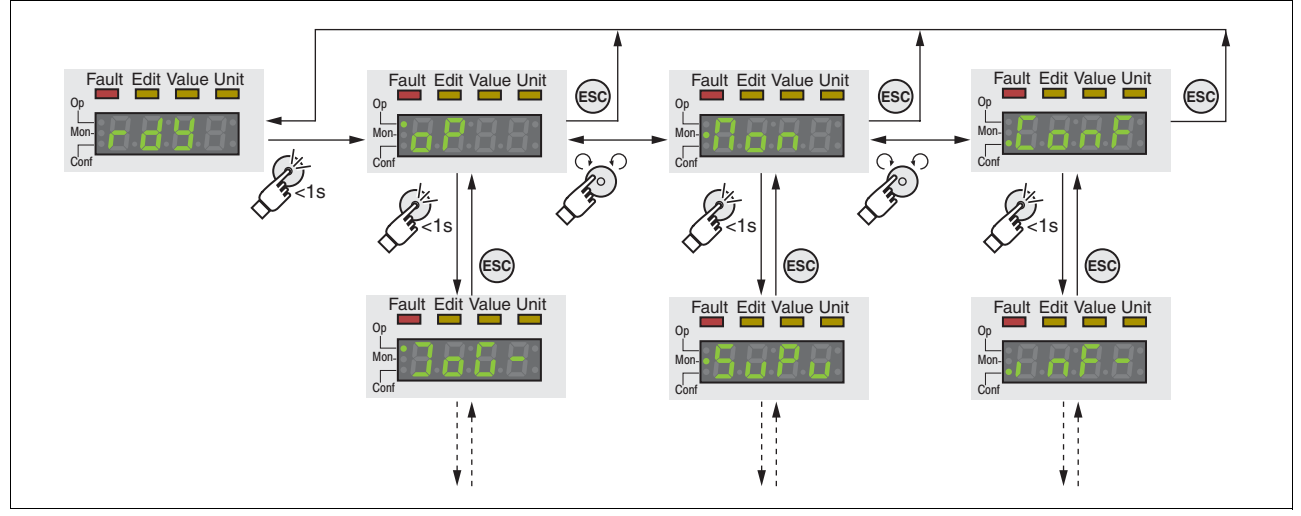

概述 集成 HMI 由菜单驱动工作。下图为菜单结构最上一级的示意图:

图 7.3 HMI 菜单结构

在最上一级菜单的下方是属于该菜单项的下一级参数。为进一步说明, 参数表中也给出了菜单路径, 如 o<sup>p</sup>→Jou-。

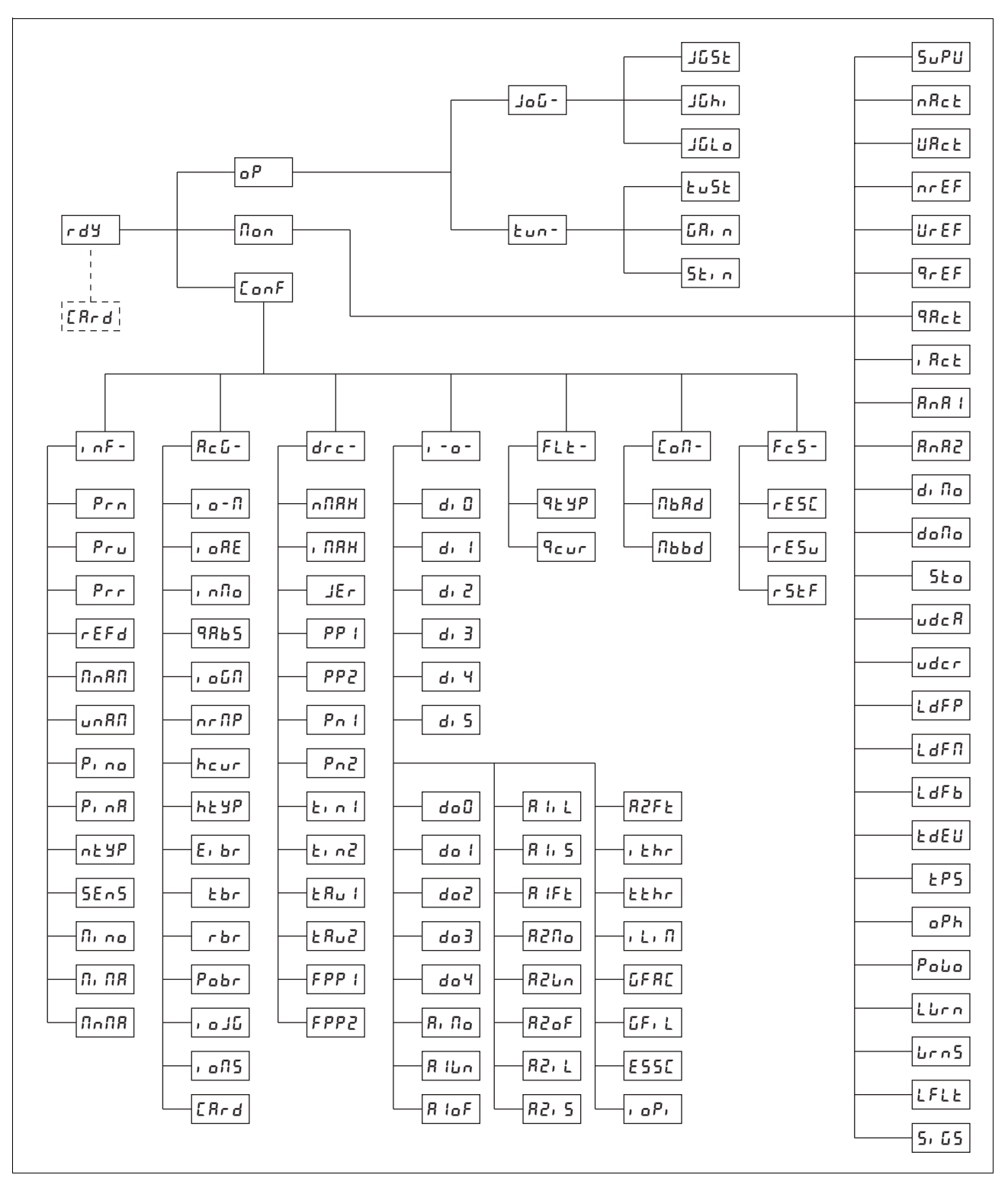

图 7.4 HMI 菜单结构 LXM32C

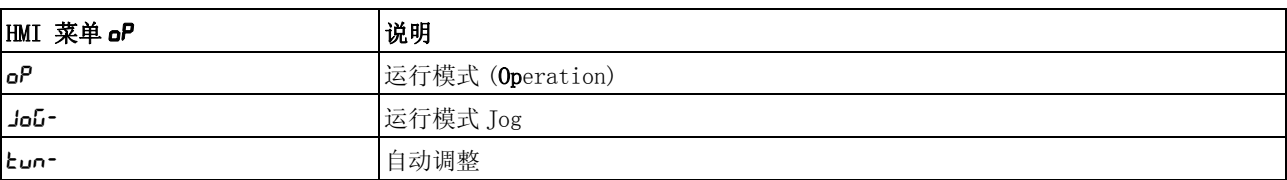

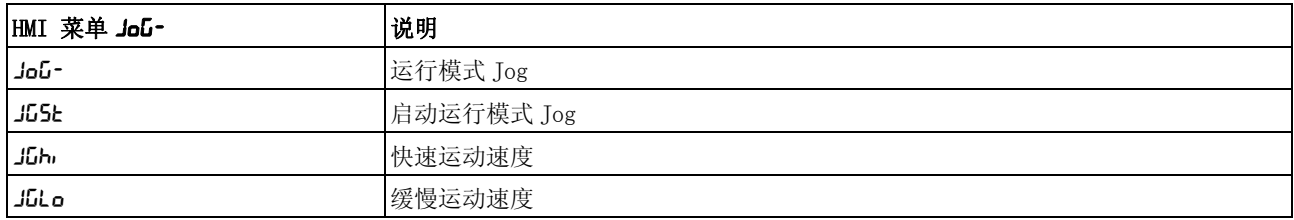

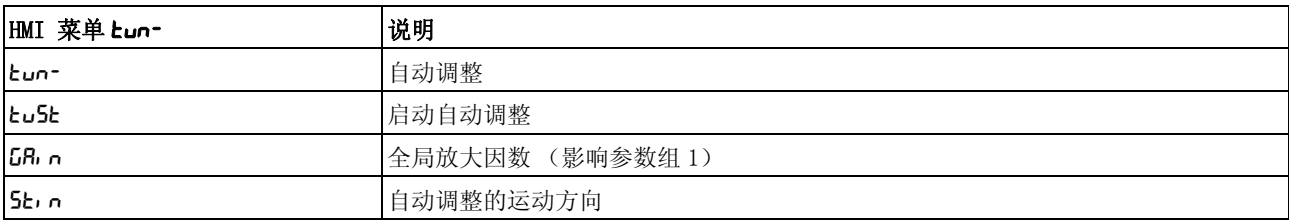

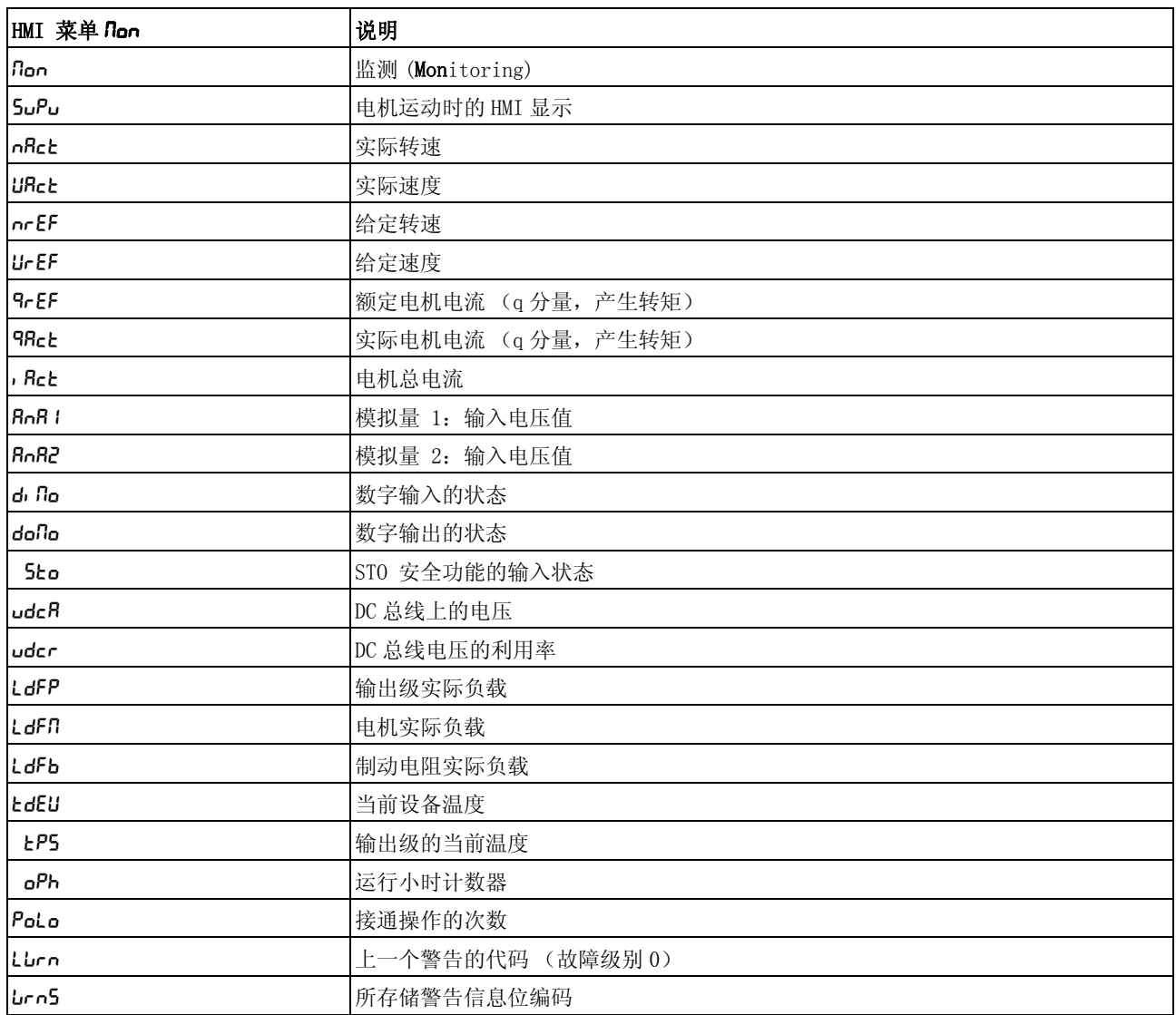

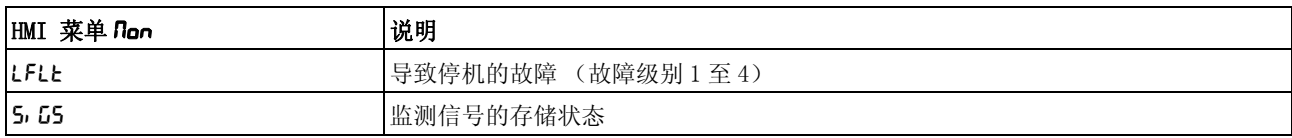

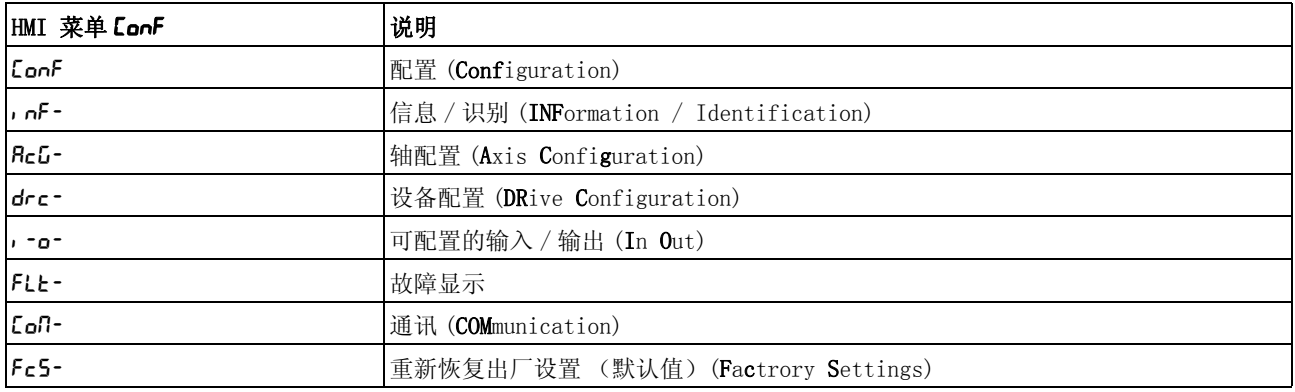

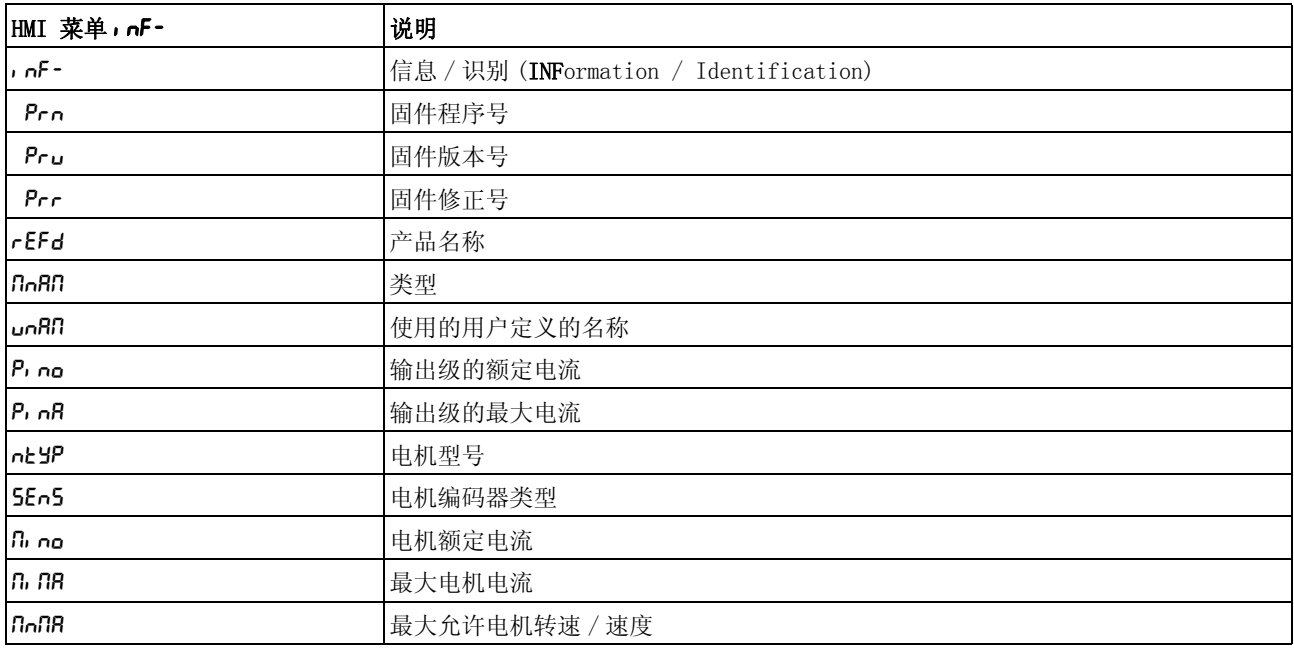

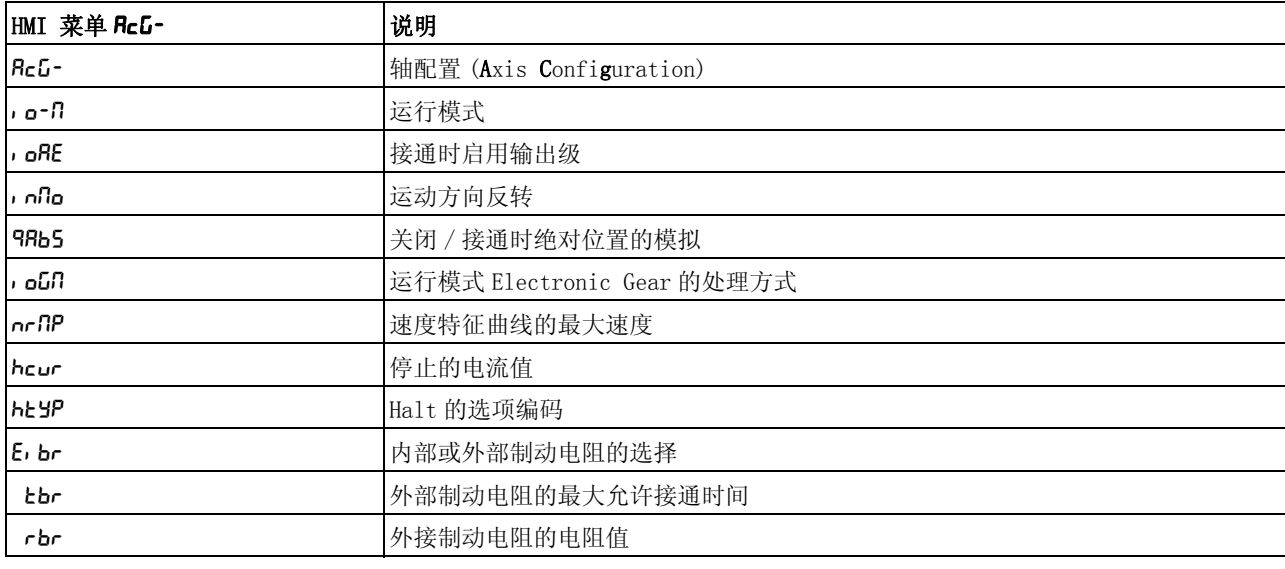

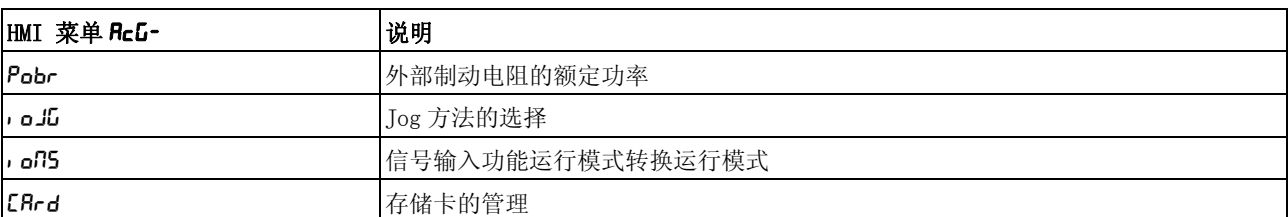

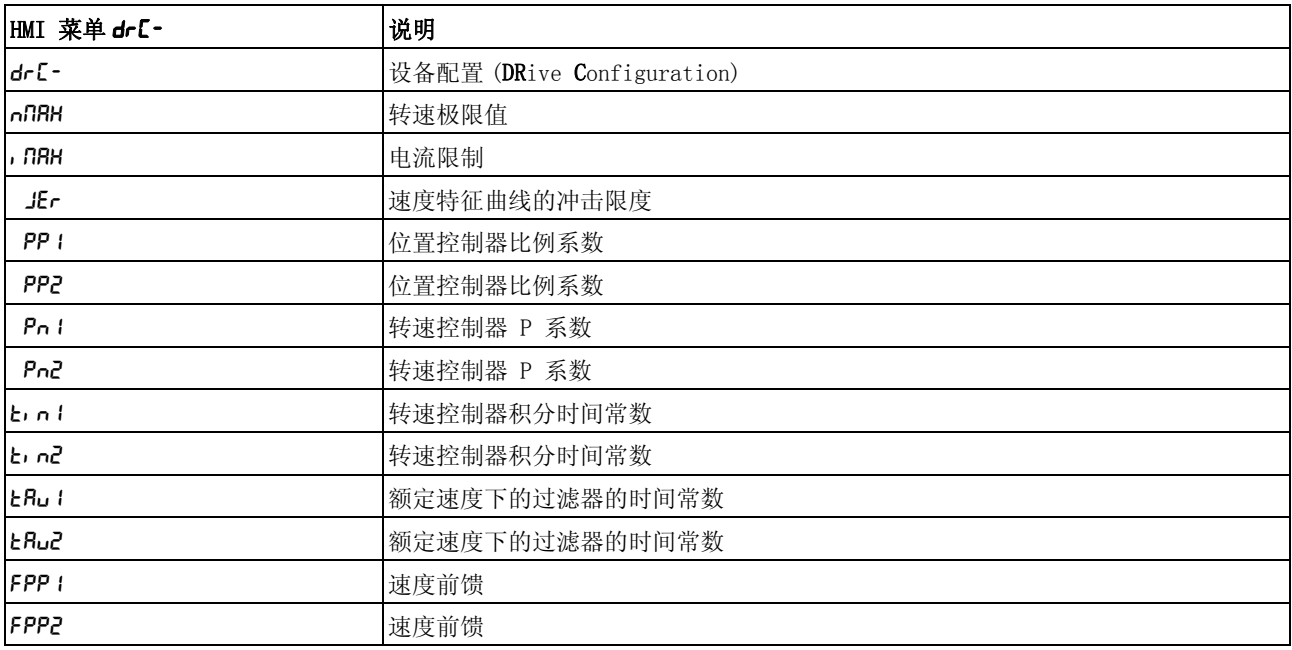

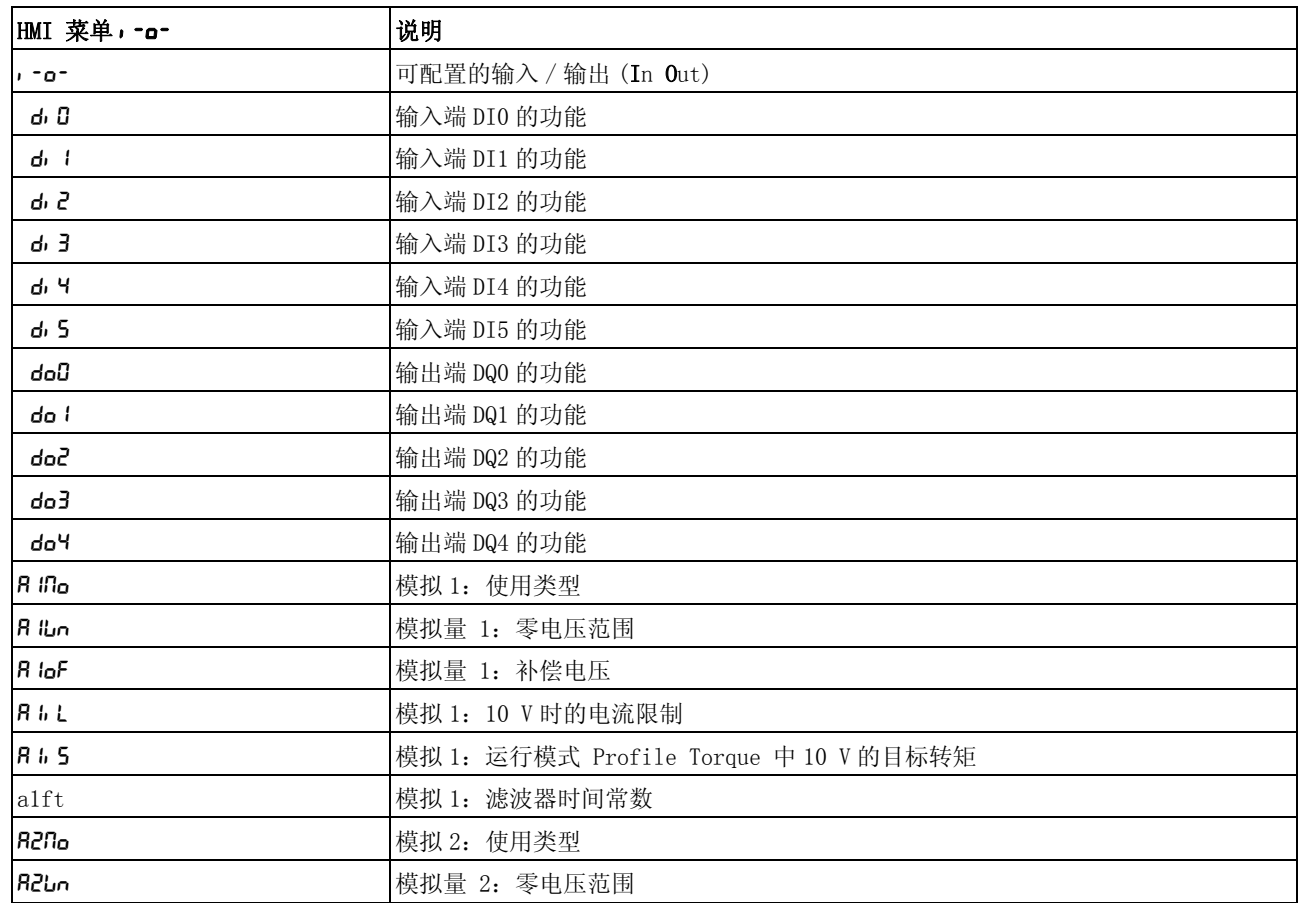

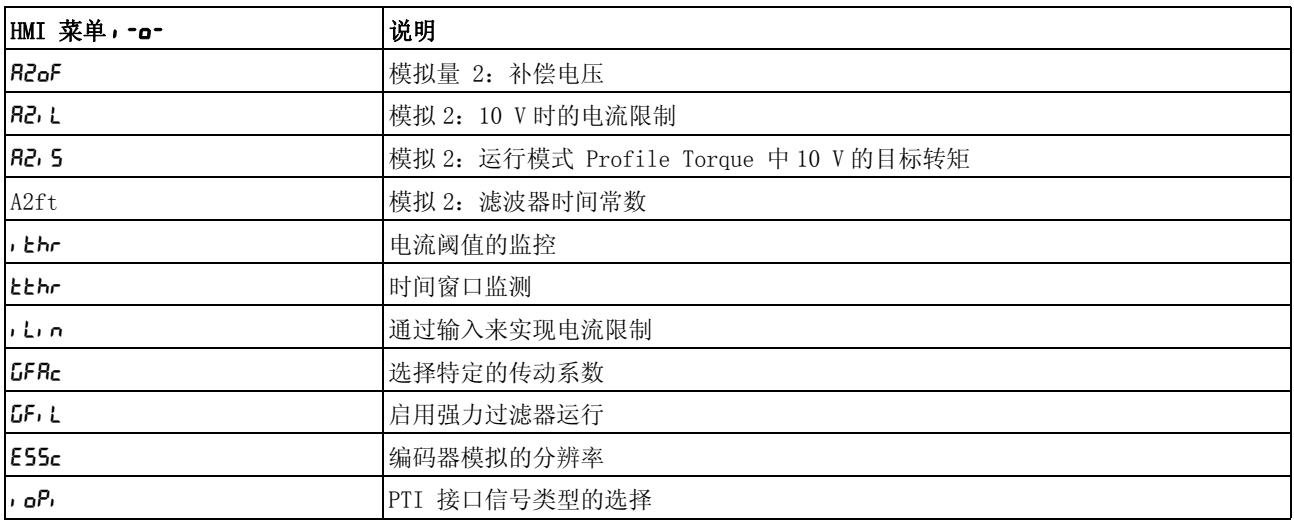

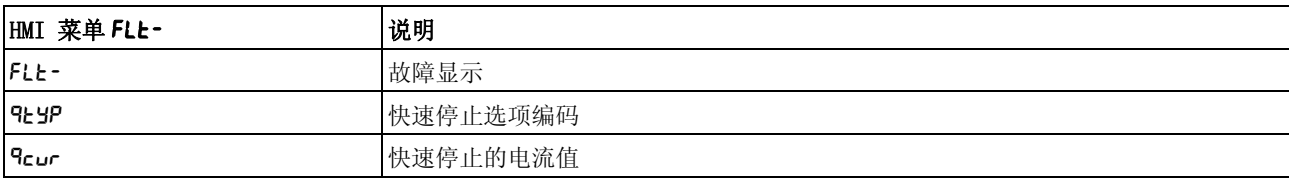

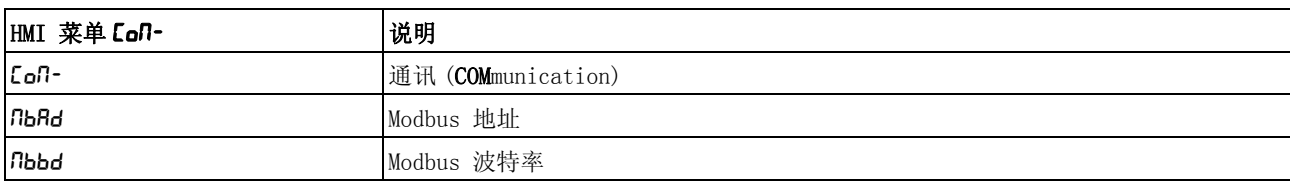

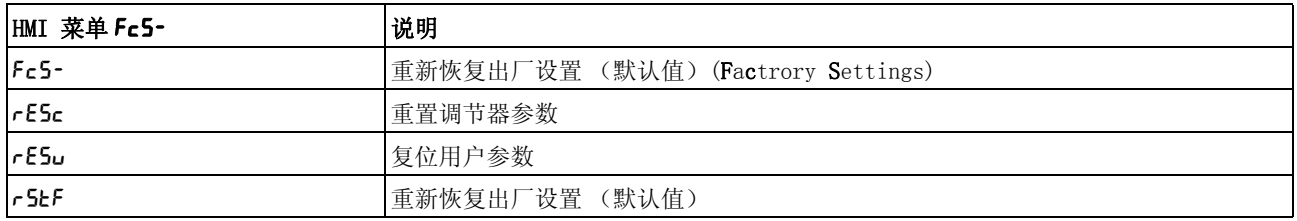

### 7.3.3 进行设置

参数的调出和设置 下图为调出参数 (第二级)和输入 (选择)属于该参数的参数值 (第 三级)的示例。

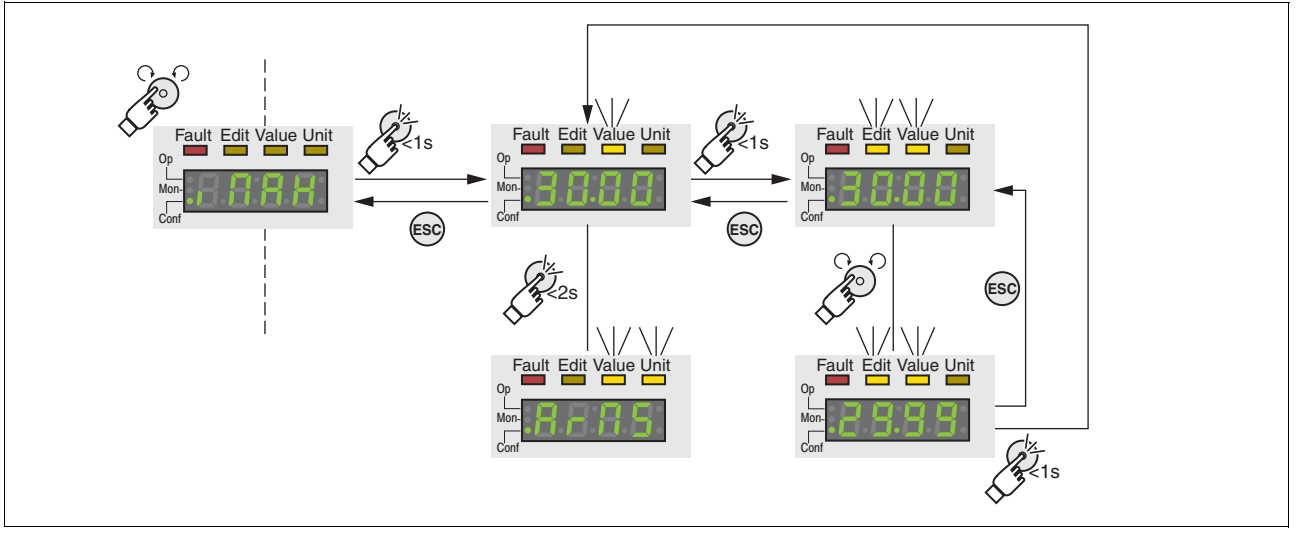

<span id="page-128-0"></span>图 7.5 通过集成 HMI 设定参数示例

- 参数,MRH (iMax)将在 7 段显示器上显示,请参阅 [图 7.5](#page-128-0)。
- 要显示参数说明,长按导航按钮。
- 参数说明显示为滚动文字。
- ▶ 要显示当前设定的参数值,短按导航按钮。
- < 状态 LED Value 亮起, 显示当前设定的参数值。
- 要显示当前设定参数值的单位,长按导航按钮。
- 只要按下导航按钮,状态 LED Value 和单位 LED 就会亮起。然后显 示当前设定参数值的单位。放开导航按钮后会再次显示当前设定的 参数值,状态 LED Value 亮起。
- ▶ 短按导航按钮, 以切换到编辑模式, 在此模式下可以更改参数值。
- 状态 LED Edit 和 Value 亮起,显示当前有效的参数值。
- ▶ 旋转导航按钮, 以更改数值。已经预先设定各个参数的步距和极限 值。
- 状态 LED Edit 和 Value 亮起,显示规定的参数值
- ▶ 要保存修改的参数值,短按导航按钮。

如果不想保存修改的参数值,可按下 ESC 键。这样便会跳回到原来 显示的数值。

- 显示的参数值闪烁一次,修改的参数值便会保存到 EEPROM 中。
- ▶ 按下 ESC 键, 可返回菜单。

7 *段显示器显示内容的确定* 在默认设置中, 4 位 7 段显示屏显示当前的运行状态, 见第 [173](#page-172-0) 页。 对于菜单项 drc-/5uPU, 可以确定:

- StRt 显示当前运行状态是否符合标准
- URct 显示当前电机速度是否符合标准
- · Rct 显示当前电机电流是否符合标准

仅当输出级处于未激活状态时才会接受更改。

### 7.4 外部图形显示终端

外部图形显示终端是一个工具,该工具只用于确定调试驱动放大器。

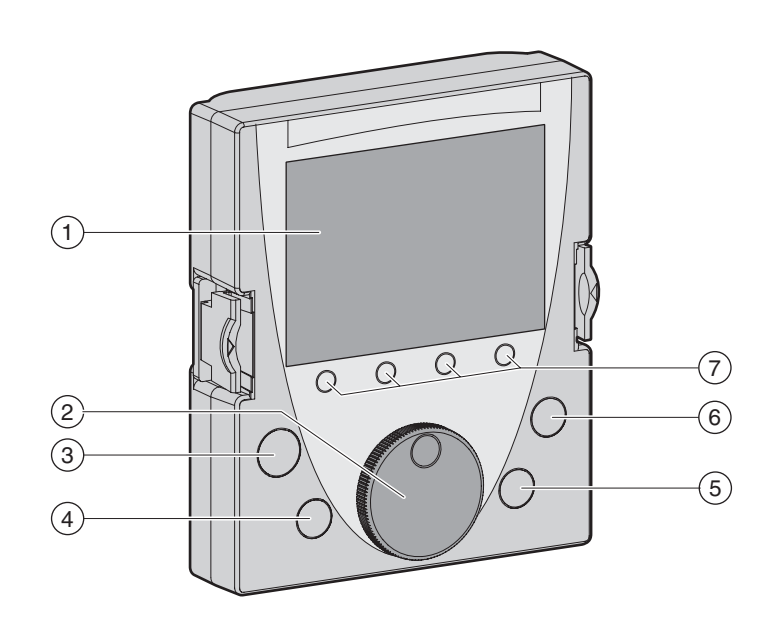

- 图 7.6 外部图形显示终端
- 
- (1) 显示区域
- (2) 导航按钮<br>(3) 按键 STOF (3) 按键 STOP/RESET
- (4) 按键 RUN
- (5) 按键 FWD/REV
- (6) 按键 ESC
- (7) 功能键 F1 ... F4

根据外部图形显示终端的硬件版本,可以以不同方式显示已显示的信 息。请使用最新的硬件版本。

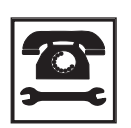

如有任何疑问和问题,请与销售办事处联系。请致电就近 的客户服务中心。

#### 7.4.1 显示和操作单元

显示区域 (1) 显示区域分为 5 个窗格。

 $(1.1)$ 0.00Arms RDY  $\widehat{1.2}$ MAIN MENU  $\blacktriangleright$  $(1.5)$ **SERVO**  $\overline{2}$ ACCESS LEVEL OPEN / SAVE  $(1.3)$ 3 PASSWORD 4 LANGUAGE 5  $(1.4)$ Code  $\overline{\blacktriangledown}$ 图 7.7 外部图形显示终端的显示栏 (英语示例) (1.1) 驱动放大器的状态信息 (1.2) 菜单行 (1.3) 数据栏 (1.4) 功能行 (1.5) 导航区域 驱动放大器的状态信息 (1.1) 在该行显示运行状态、当前速度和电机电流。出现错误的情况下显示错 误编号,而不显示运行状态。 菜单行 (1.2) 在菜单行显示当前菜单的名称。 数据栏 (1.3) 在数据栏内可以显示如下信息, 并且更改数值: • 子菜单 • 运行模式 • 参数和参数值 • 运动状态 • 故障信息 功能行  $(1, 4)$  在功能行内显示按压相关的功能键时触发的功能。示例: 通过按钮 F1 显示"编码"。如果您按压按钮 F1, 则显示出已显示参数的 HMI 名称。 导航区域 (1.5) 导航区域内的箭头表示箭头方向仍有可用的其它信息。 导航按钮 (2) 可以通过旋转导航按钮选择菜单级别和参数,以及增加或减小数值。选 择完成后按下导航按钮进行确认。 按钮 STOP/RESET (3) 使用按钮 STOP/RESET 结束 Quick Stop 的运动。 按钮 RUN (4) 使用按钮 RUN 可以启动一个运动。 按钮 FWD/REV (5) 使用按钮 FWD/REV 切换运动方向。 按钮 ESC (6) 使用按钮 ESC (Escape)可以退出参数和菜单或中断一个运动。若要显 示数值,可使用 ESC 按钮回到最后保存的数值。 功能键 F1 ... F4 (7) 功能键 F1 .... F4 的使用情况与当前显示有关。在显示栏的功能行中 显示当按压按钮后会被触发的功能。

### 7.4.2 将外部图形显示终端与 LXM32 相连接

外部图形显示终端是驱动放大器的附件,见12.1 "调试工具 "一章, 第 [349](#page-348-0) 页。外部图形显示终端连接在 CN7 (调试界面)。只能使用与外 部图形显示终端一起提供的电缆进行连接。如果外部图形显示终端已经 与 LXM32 的调试界面相连接,则集成的 HMI 被关闭。在集成的 HMI 的显 示屏上显示 **di 5P** (显示)。

### 7.4.3 使用外部图形显示终端

以 2 个示例对外部图形显示终端的操作进行解释。

语言切换示例 在该示例中您设置外部图形显示终端所需的语言。必须完全完成驱动放 大器的安装,必须打开控制系统电源。

- 外部图形显示终端与驱动放大器的 CN7 相连接,显示主菜单。
- 将导航按钮旋转至第 5 点 (语言)。
- 按压导航按钮,对选择进行确认。
- 在菜单行中显示选择的功能 (5 语言)。在数据栏中显示设置的数 值,该情况下就是设置的语言。
- 按下导航按钮,以更改设置的数值。
- 在菜单行中显示"语言"为选择的功能。在数据栏中显示支持的语言。
- 旋转导航按钮,选择您所需的语言。
- 当前设置的语言标有记号。
- 按压导航按钮,以接受选择的数值。
- 在菜单行显示 " 语言 " 为选择的功能。在数据栏显示选择的语言。
- ▶ 按压按钮 ESC, 以返回主菜单。
- 以选择的语言来显示主菜单。
- 

使用运行模式 Jog 的示例 在该示例中将启动运行模式 Jog 下的运动。必须完全完成驱动放大器的 安装。根据 [7.6 " 调试步骤 "](#page-134-0) 一章执行调试。下面的操作根据 [7.6.8 "](#page-146-0) [转动方向检查 "](#page-146-0) 一章

- 外部图形显示终端已经与驱动放大器的 CN7 相连接,显示主菜单。 已 经设置了所需的语言。
- ▶ 将导航按钮旋转至第1点 (伺服)。
- 按压导航按钮,对选择进行确认。
- 在菜单行显示选择的功能 (1 伺服)。在数据栏中显示选择的功能 (1 伺服)的子菜单。
- 将导航按钮旋转至 1.4 (运行)一点,然后按压导航按钮来确认选 择。
- < 在菜单行中显示选择的功能 (14 运行)。在数据栏中, 将支持的运 行模式显示为选择的功能的子菜单。
- ▶ 将导航按钮旋转至 1.4.1 (JOG) 一点, 然后按压导航按钮来确认选 择。
- 在菜单行中显示选择的功能 (1.4.1 JOG)。在数据栏中显示 "Jog 运 行模式 " 以及运行模式的参数和参数值。
- ▶ 将导航按钮旋转至"Jog 运行模式",然后按压导航按钮来确认选择。
- 在数据栏中显示 "JOG →" (Jog,在正向运动方向的缓慢运动)。
- ▶ 旋转导航按钮可以改变速度 (缓慢: →、←快速: →→、←←)以 及运动方向 (正向运动方向:→、 →→ 反向运动方向:←, ←←)。也可以按压按钮 (FWD/REV)来改变运动方向
- ▶ 按压导航按钮或者按钮 RUN, 以启用输出级
- ▶ 按压导航按钮或者按钮 RUN, 以启动运动。
- 只要按压导航按钮 / 按钮 RUN 或者按压按钮 STOP/RESET,就会一直执 行运动。如果正在执行运动,则既不能改变速度也不能改变旋转方 向。
- ▶ 按压按钮 STOP/RESET 或者不再按压导航按钮 / 按钮 RUN, 就可以停止 运动。
- ▶ 按压按钮 ESC, 以退出输出级。
- 输出级已禁用。
- ▶ 按压按钮 ESC 三次, 以返回主菜单。
- 每按压按钮 ESC 一次,就返回至上级菜单。

# 7.5 调试软件

调试软件可以提供图形用户界面,用于调试、诊断和测试设置值。

- 在同一个图形表面中设置调节器参数
- 有大量用来进行优化和维护的诊断工具
- 可长期记录,有利于对运行特性进行评估
- 可测试输入和输出信号
- 可在显示屏幕上跟踪信号变化
- 可利用导出功能进行数据处理,将设备设置和记录存档
- PC 到设备的连接见第 [113](#page-112-0) 页。

联机帮助 调试软件具有帮助功能,可通过 "? – 帮助主题 " 或 F 1 键启动。

### <span id="page-134-0"></span>7.6 调试步骤

### **@** 警告

#### 意外动作

传动系统的响应特性由所保存的大量数据或者设置所决定。不合适的 设置或数据可以引起意外动作或信号以及使监测功能禁用。

- 切勿通过不明设置或数据操作驱动系统。
- 请检查所保存的数据或者设置。
- 请在调试时,仔细测试全部运行状态和错误情况。
- 更换产品以及改变设置或者数据之后,请检查相关功能。
- 只能在没有人员或物料处于运动设备部件的危险区域内且可以安 全启动设备时,方可将设备起动。

若不遵守该规定,可能会导致死亡、严重伤害或财产损失。

### **@** 警告

#### 访问操控引起的意外动作

如果访问通道操控不当,可能会意外激活或终止命令。

- 请确保打开或关闭外部访问不会触发意外动作。
- 确保阻止了所有违规访问。
- 确保所有必需的访问均可用。

#### 若不遵守该规定,可能会导致死亡、严重伤害或财产损失。

#### <span id="page-134-1"></span>7.6.1 首次接通

复制已有设置 可用存储卡或调试软件复制设置。其它信息参见第 [7.9 " 复制当前设备](#page-167-0) [设置 "](#page-167-0) 页[的 168](#page-167-0) 一章。

自动读入电机数据记录 将编码器连接至设备 CN3 后接通电源,可从 Hiperface 编码器读出电 机的电气铭牌。检查数据记录后,保存到 EEPROM 中。

> 数据记录包括电机的额定转矩、最大转矩、额定电流、最高转速以及极 对数等技术信息。用户不能更改这些数据记录。没有这些信息不能使用 本设备。

- 预备 如果调试不应该只使用 HMI,则必须在设备上连接一台装有调试软件的 PC。
- 接通设备 - 切断输出级电源。
	- 接通控制系统电源。
	- 设备进行初始化,7 段显示屏所有段和所有状态 LED 亮起。

如果设备上插入了存储卡, 7 段显示屏上会短时显示 CRrd 字样的信 号。发出此信号, 说明已经识别了存储卡。如果 CRrd 信号在 7 段显 示屏上长时间显示,则说明存储卡的内容和设备中保存的参数值不同。 其它信息参见第 [7.8 " 存储卡 \(Memory-Card\)"](#page-165-0) 页[的 166](#page-165-0) 一章。

初始化结束后,即可使用设备。本设备在 Jog 运行模式下使用。有关 更改运行模式的方法,请参见第 [178](#page-177-0) 页的 [8.3 " 运行模式 "](#page-177-0) 一章。

### <span id="page-135-0"></span>7.6.2 运行状态 (状态图)

在接通之后以及启动某个运行模式时,就会执行一系列运行状态。 这些运行状态和状态变化之间的关系均绘制在状态图中 (状态机)。 内部检查与干预监控和系统功能,如温度和电流监控,运行状态。 图形显示 以图形方式将状态图显示为流程图。

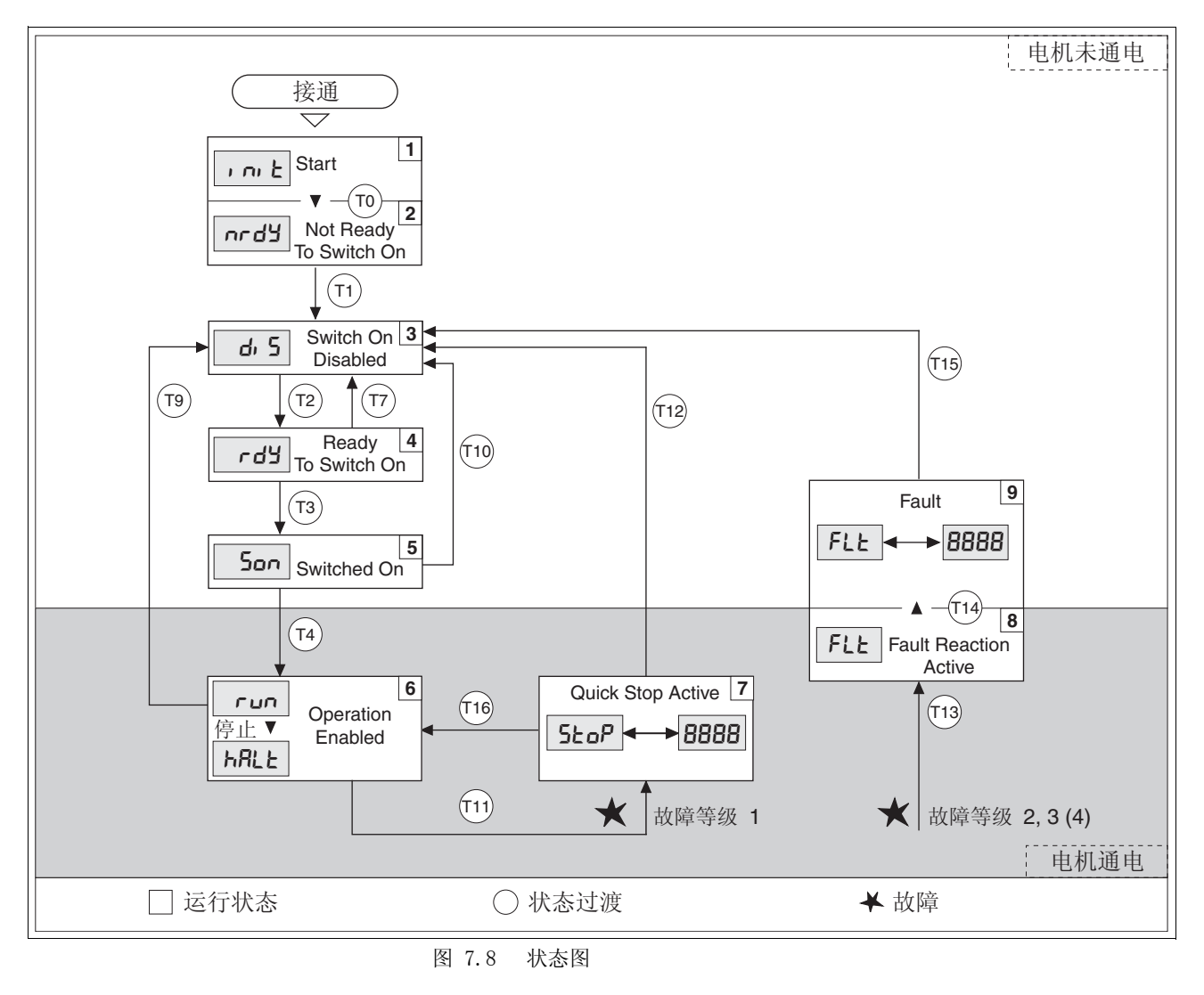

运行状态和状态转换 有关运行状态和状态转换的详细信息,请参见第 [173](#page-172-0) 页后面的内容。

### <span id="page-136-0"></span>7.6.3 设置主要参数和极限值

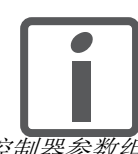

请制作一份应用功能所需参数的清单。

控制器参数组 本设备可使用两组控制器参数工作。运行时可将一组参数切换到另一组 参数。用参数 CTRL\_SelParSet 来激活选定的参数组。

> 相应于第一组控制器参数组的参数称为 CTRL1\_xx, 相应于第二组控制 器参数组的称为 CTRL2\_xx。下面将只使用 CTRL1\_xx (CTRL2\_xx) (如果两组控制器参数组功能设置的方法相同)。

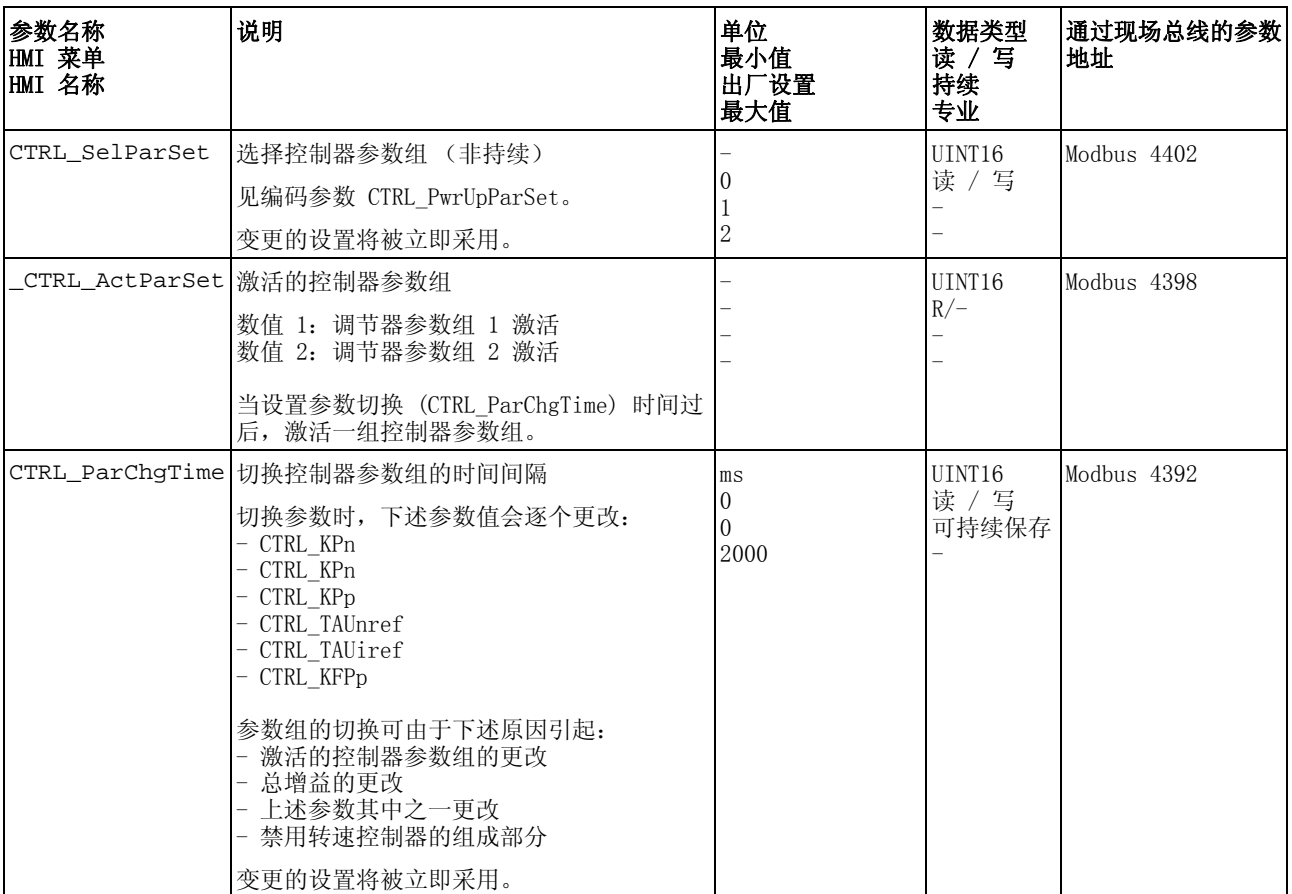

设置极限值 必须从系统配置和电机的特征参数计算出适当的极限值。只要电机在没 有连接负载的情况下工作,就不需要更改默认设置。

电流限制 最大电机电流可用参数 CTRL I max 设定。

" 快速停止 " 功能的最大电机电流通过参数 LIM\_I\_maxQSTP 限定," 停止 " 功能的最大电机电流通过参数 LIM\_I\_maxHalt 限定。

- ▶ 通过参数 CTRL I max 设定最大电机电流。
- ▶ 通过参数 LIM I maxQSTP 设定"快速停止"功能的最大电机电流。
- ▶ 通过参数 LIM I maxHalt 设定"停机"功能的最大电机电流。

电机可通过减速坡道函数或最大电流制动,实现 " 快速停止 " 和 " 停止 " 功能。

本设备可借助电机和设备数据限定最大允许电流。即使对参数 CTRL I max 输入不允许的过高最大电流, 也可以限定该值。

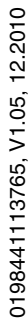

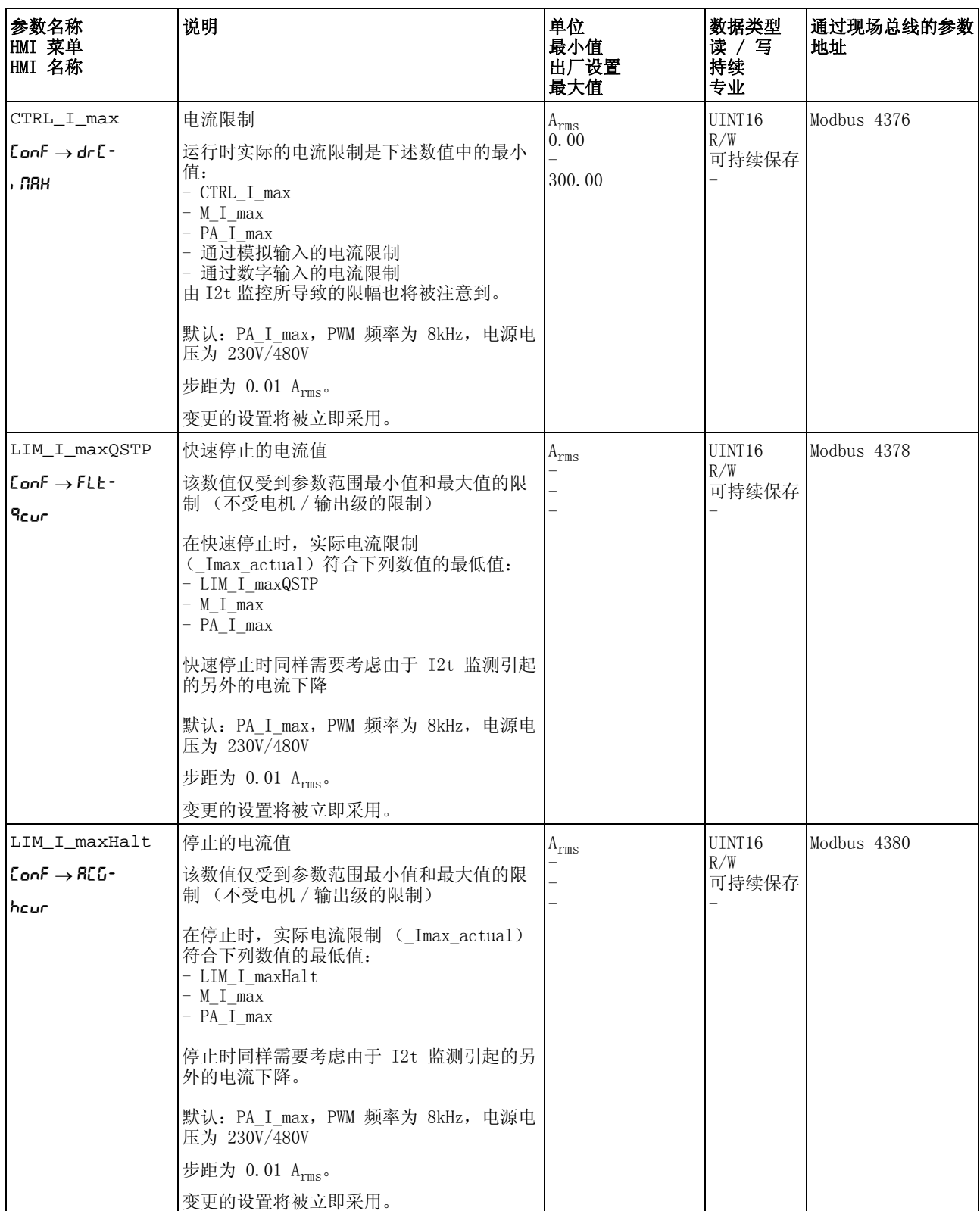

转速极限值 最大转速可通过参数 CTRL\_v\_max 进行限定。

通过参数 CTRL\_v\_max 确定最大电机转速。

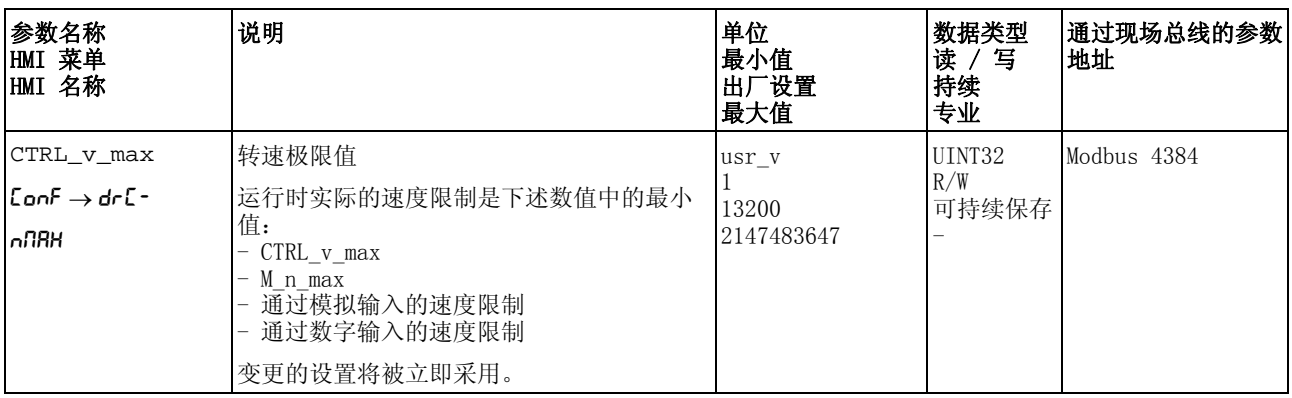

### <span id="page-139-1"></span><span id="page-139-0"></span>7.6.4 模拟输入

这两个模拟量输入端称为 AI1 和 AI2。如果两个输入端功能的设置相 同,下面会用 AI1 (AI2) 来说明。

 $\ddot{\mathcal{B}}$   $\ddot{\mathcal{B}}$   $\mathcal{A}$  通过模拟量输入端可以输入 -10Vdc 和 +10Vdc 模拟量输入电压。() 上 的当前电压值可以通过参数 () 读出。

> ■ 输出级电源已关闭。 控制系统电源已接通。

▶ 请在模拟量输入端 AI1 (AI2) 上施加范围在 ±10V dc 的电压。

▶ 请用参数 \_AI1\_act (\_AI2\_act) 测试所加电压。

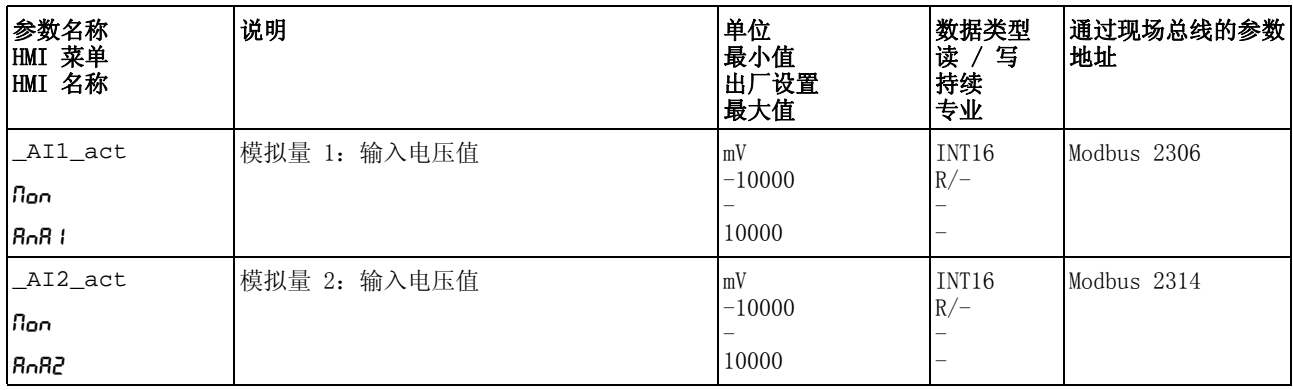

偏移量和零电压范围 AI1 (AI2) 上的输入电压可以通过参数 AI1\_offset (AI2\_offset) 设定补偿, 和通过参数 AI1\_win (AI2\_win) 设定零电压范围。

> 从修正的输入电压可以得到各运行模式下的 Profile Torque和 Profile Velocity 以及参数 AI1\_act (AI1\_act) 的读数。

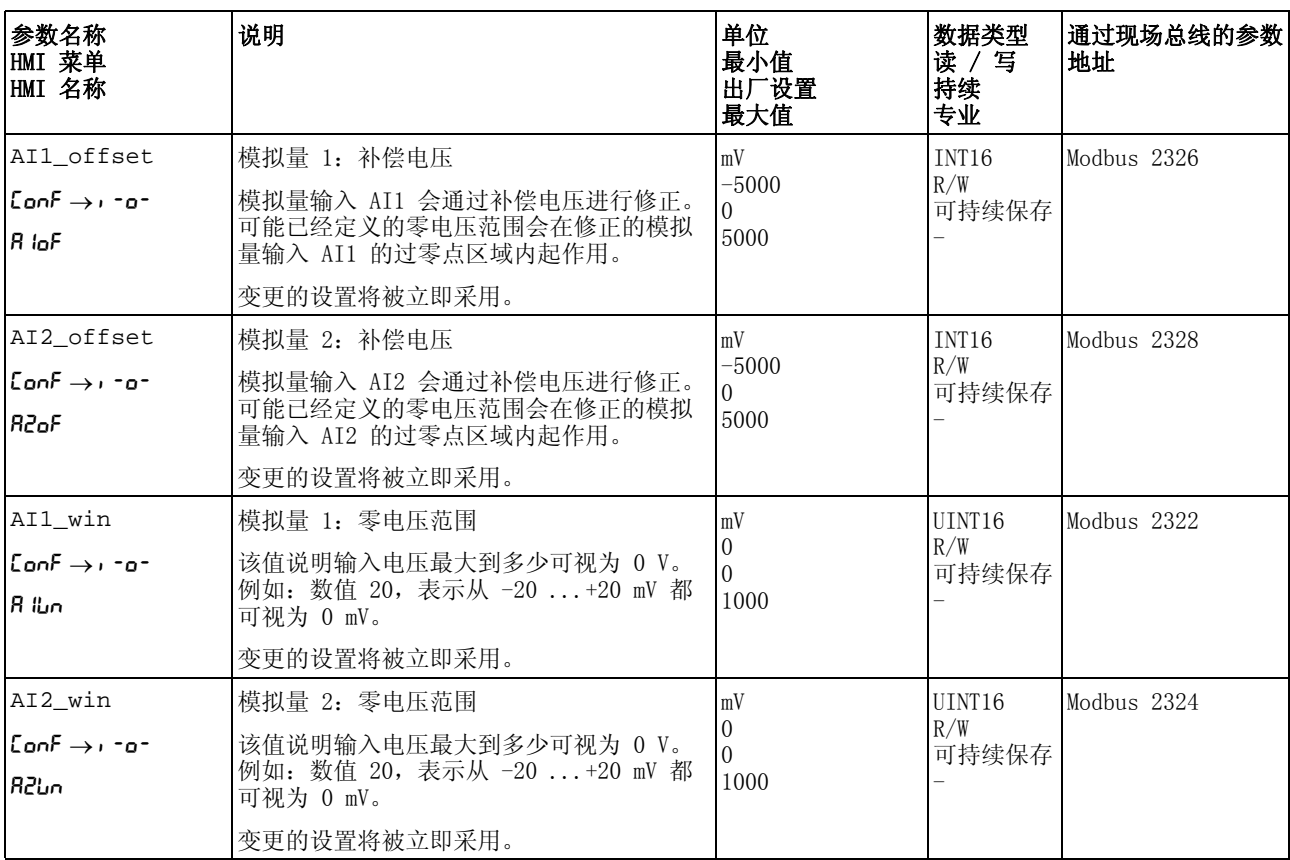

0198441113765, V1.05, 12.2010 0198441113765, V1.05, 12.2010

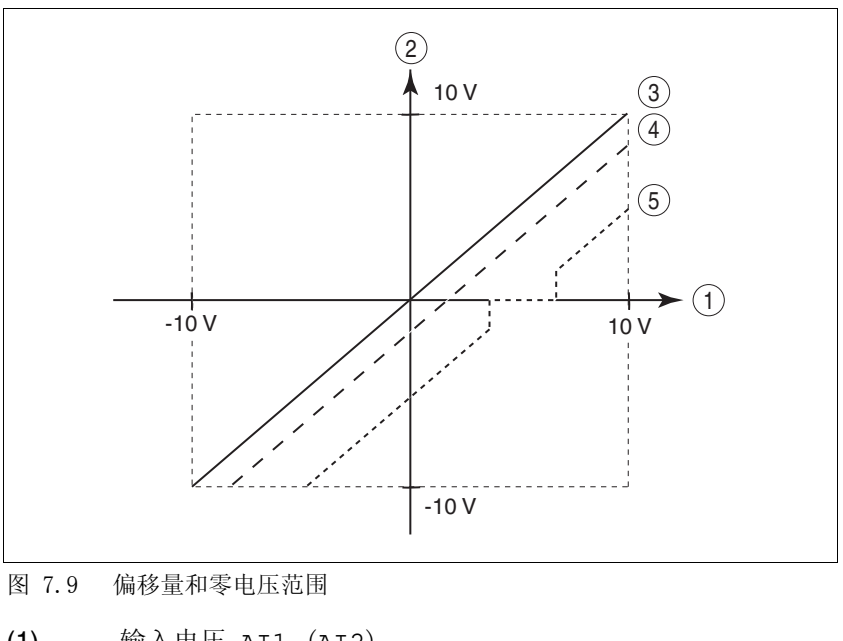

- 
- (1) 输入电压 AI1 (AI2)<br>(2) 从修正的输入电压可以 (2) 从修正的输入电压可以得到各运行模式下的 Profile Torque 和 Profile Velocity 以及参数 AI1\_act (AI2\_act) 的读 数。
- (3) 未经处理的输入电压<br>(4) 有偏移量的输入电压
- (4) 有偏移量的输入电压
- (5) 有偏移量的输入电压和零电压范围

### <span id="page-141-0"></span>7.6.5 数字输入 / 输出

该设备具有可设置的输入和输出端。端口的标准占用和可设置占用取决 于选定的运行模式。其它信息,请参见 [8.5.2 " 数字信号输入和输出的](#page-207-0) [设置 "](#page-207-0) 一章。

数字量输入和输出的信号状态可通过 HMI 和调试软件显示和修改。

集成的 HMI 通过集成 HMI 可以显示信号状态,但不能修改。

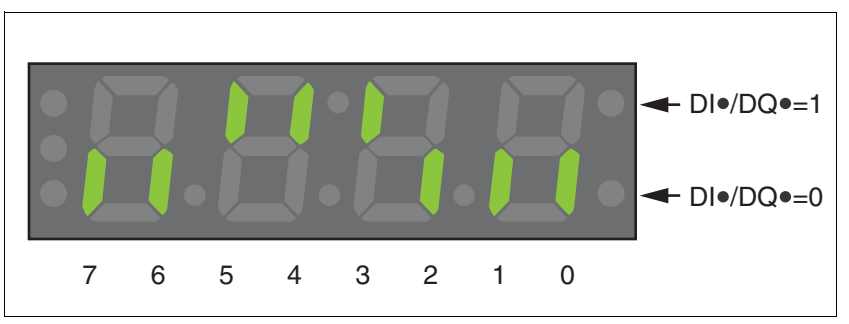

图 7.10 集成 HMI,显示数字量输入 (DI•) 和输出 (DQ•) 的信号状态

输入 (参数 \_IO\_DI\_act):

 $\blacktriangleright$  调出菜单项 - $\mathsf{flon}/\mathsf{di}$   $\mathsf{flon}$ 。

数字输入经过位编码。

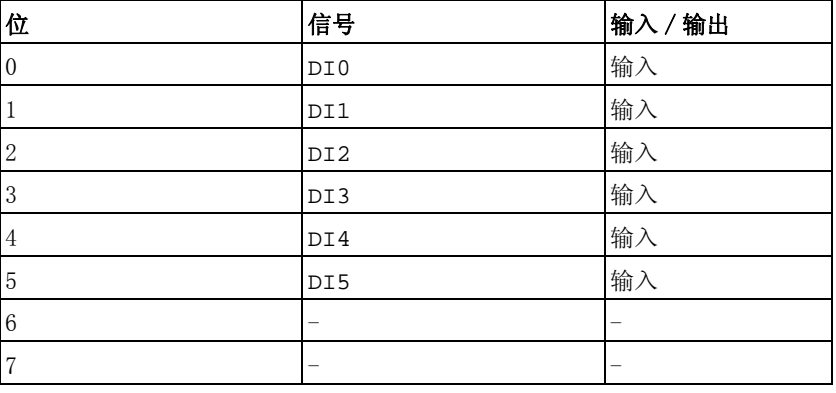

STO 安全功能的输入端状态不能通过参数 \_IO\_DI\_act 来显示。STO 安全功能的输入端状态可通过调用参数 \_IO\_STO\_act 来显示。

输出端 (参数 \_IO\_DQ\_act);

▶ 调出菜单项 -non/dono。

数字输出经过位编码。

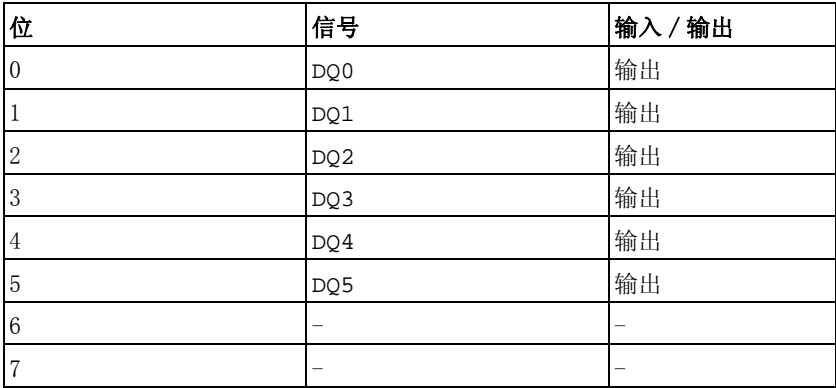

### <span id="page-142-0"></span>7.6.6 测试 STO 安全功能

操作时有 STO 如果要使用 STO 安全功能, 请进行下述步骤:

- 输出级电源已关闭。 控制系统电源已关闭。
- ▶ 请测试输入信号 STO\_A 和 STO\_B 是否相互连接。这两个信号不 得有电接触。
- 输出级电源已接通。 控制系统电源已接通。
- ▶ 为了防止因电压恢复而出现电机意外重新起动, 参 数 IO\_AutoEnable 必须设定为 "off"。检查参数 IO\_AutoEnable 是否设定为 "off" (HMI: con<sup>F</sup>→RcG→ioRE)。
- ▶ 电机没有转动时, 启动运行模式 Jog (手动运行) (见第 [180](#page-179-0) 页)。
- ▶ 释放安全功能。 STO\_A 和 STO\_B 必须同时接通。
- 输出级被关闭,且显示错误信息 1300。(提示:错误信息 1301 表示有 接线故障)。
- 检查出现故障时驱动装置的特性。
- 将所有安全功能测试结果记录在验收记录上。

运行时没有 STO 如果您不想使用 STO 安全功能:

▶ 请测试输入信号 STO A 和 STO B 是否连接到 +24VDC。

### <span id="page-143-0"></span>7.6.7 止动闸

抱闸 电机抱闸的作用是卡住断开电源的电机轴,使电机即使在外力作用下也 能保持当前位置 (例如立式轴)。抱闸不具有安全功能。

抱闸的信号符合 PELV 的要求。

可设置的参数 电机的电子铭牌中标有通风 (开启) 延迟和止动闸关闭延迟。可设置 附加止动闸通风延迟 (BRK\_AddT\_release) 和附加止动闸关闭延迟 (BRK\_AddT\_apply)。

时间延迟到止动闸通风 电机的电子铭牌中存储的止动闸通风延迟受电机类型影响。

可通过参数 BRK\_AddT\_release 添加附加延迟。如果全部延迟时间 都结束,输出级便释放 (运行启用)。

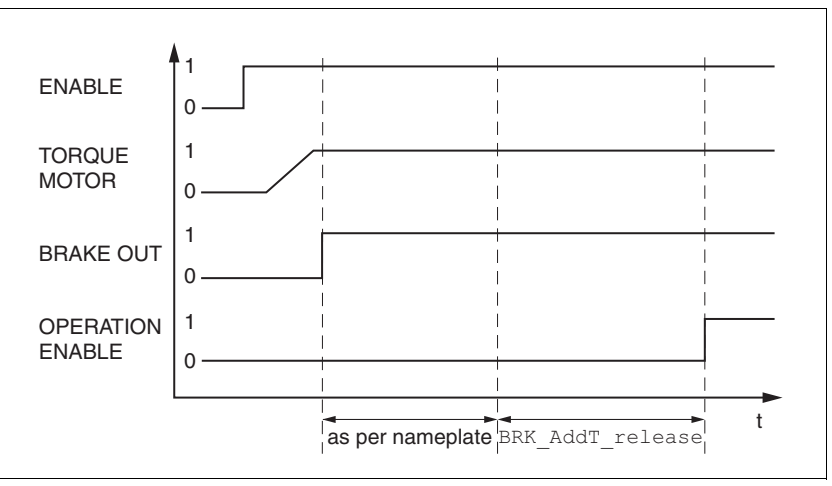

图 7.11 松开抱闸

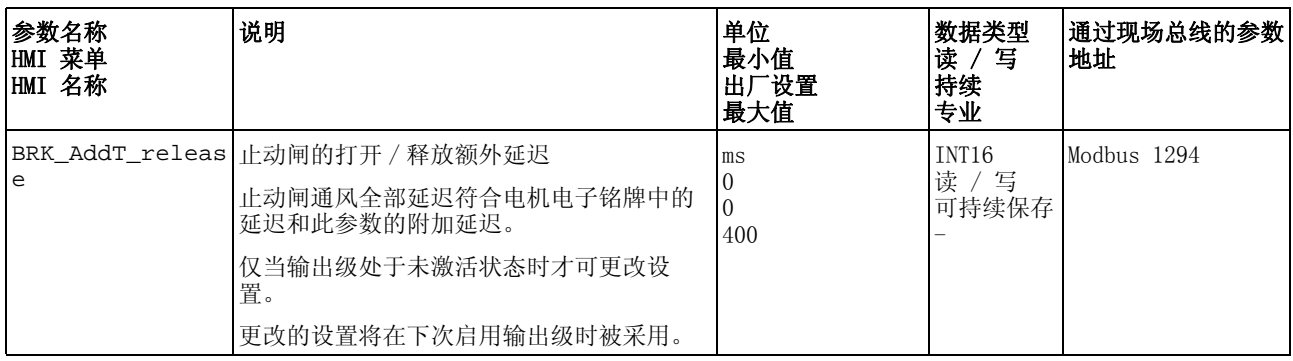
关闭止动闸的时间延迟 输出级禁用时止动闸将关闭。但电机仍然根据止动闸关闭延迟通电。

电机的电子铭牌中存储的止动闸通风延迟受电机类型的影响。

可通过参数 BRK\_AddT\_apply 添加附加延迟。电机保持通电,直到全 部延迟时间结束。

提示: 触发 STO 安全功能, 将会导致时间延迟对于带有保持抱闸的电 机无效。电机无法产生保持转矩,就无法度过保持抱闸关闭之前的时 间。请检查是否必须采取额外的措施,例如此行为会导致垂直轴负荷降 低。

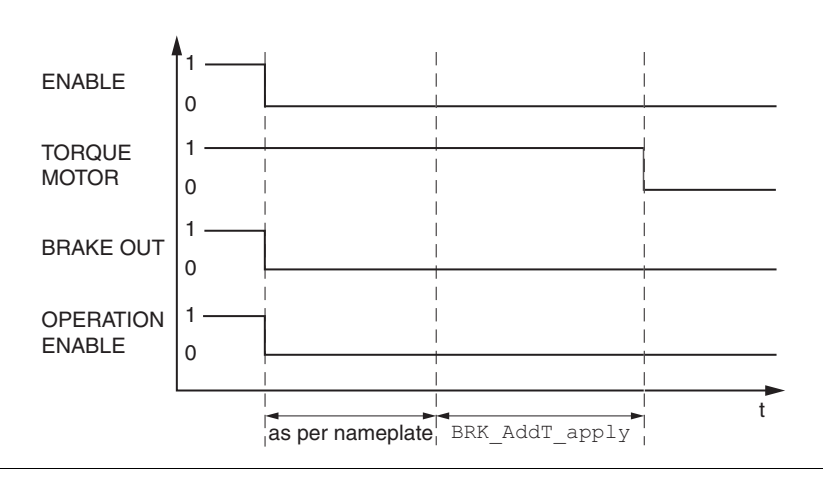

图 7.12 抱闸的闭合

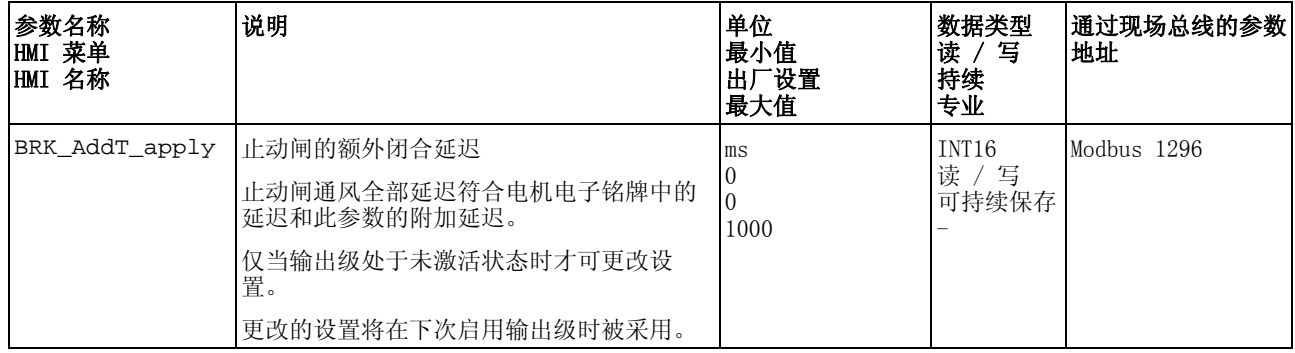

# 7.6.7.1 检查止动闸

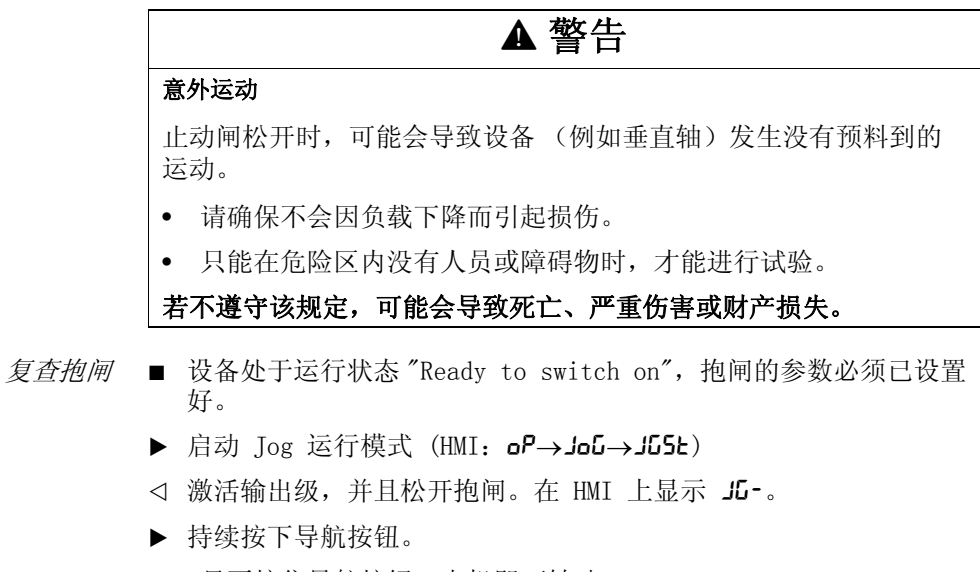

- 只要按住导航按钮,电机即可转动。
- ▶ 按下 ESC 键。
- 抱闸关闭。输出级失效。

# 7.6.8 转动方向检查

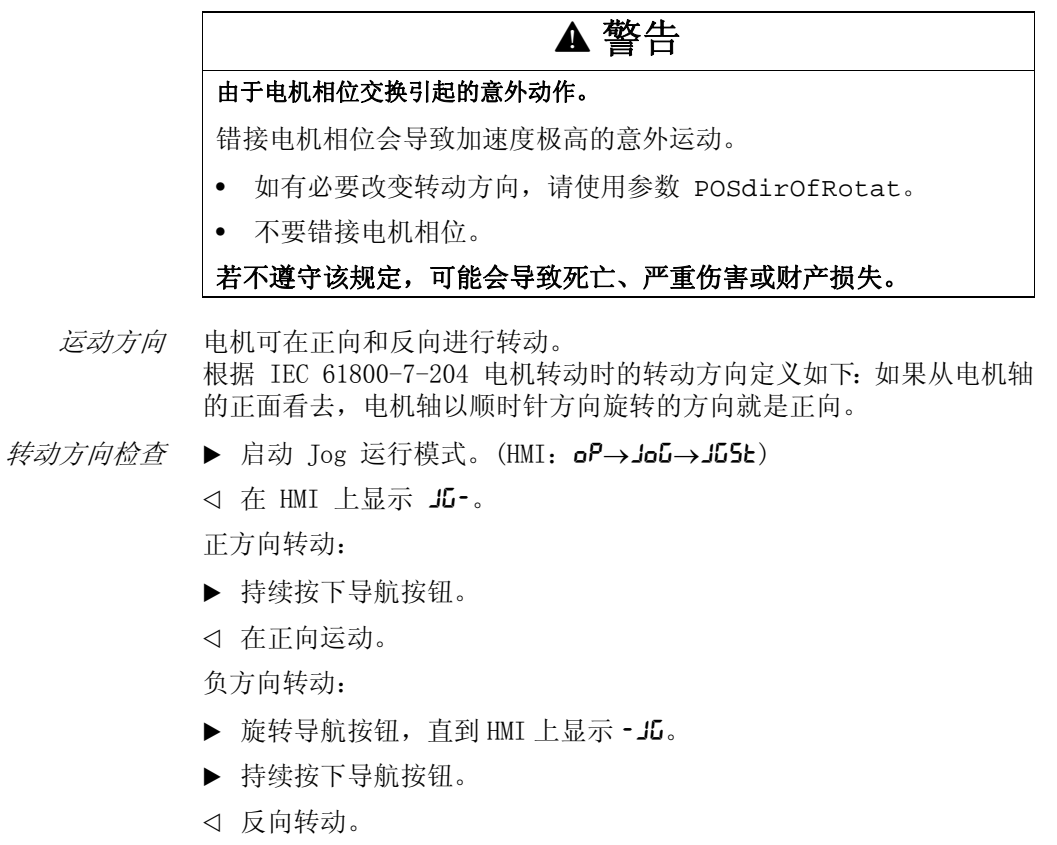

改变转动方向 如果期待的转动方向与实际的转动方向不符,则转动方向可能反向。

- 运动方向反转已关闭: 出现正向目标值时在正向转动。
- 运动方向反转已启动: 出现正向目标值时在反向转动。

通过参数 InvertDirOfMove 可反转运动方向。

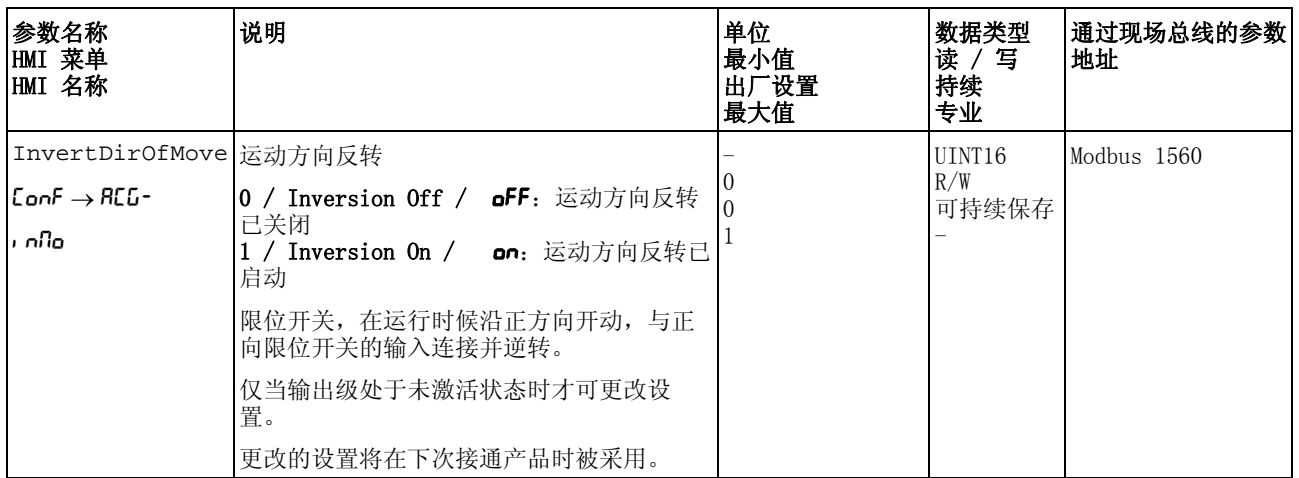

# 7.6.9 编码器参数值设置

绝对位置的设置 在高速转动时该设备可从编码器读出电机的绝对位置。通过参数 \_p\_absENC 可以显示当前的绝对位置。

> 电机静止时,可以通过参数 ENC1\_adjustment 将电机的新绝对位置 定义为当前电机的机械位置。在激活以及没有激活输出级的状态下均可 进行数值的传输。绝对位置的设置也影响到编码器指示脉冲的移位和编 码器模拟的标志脉冲。

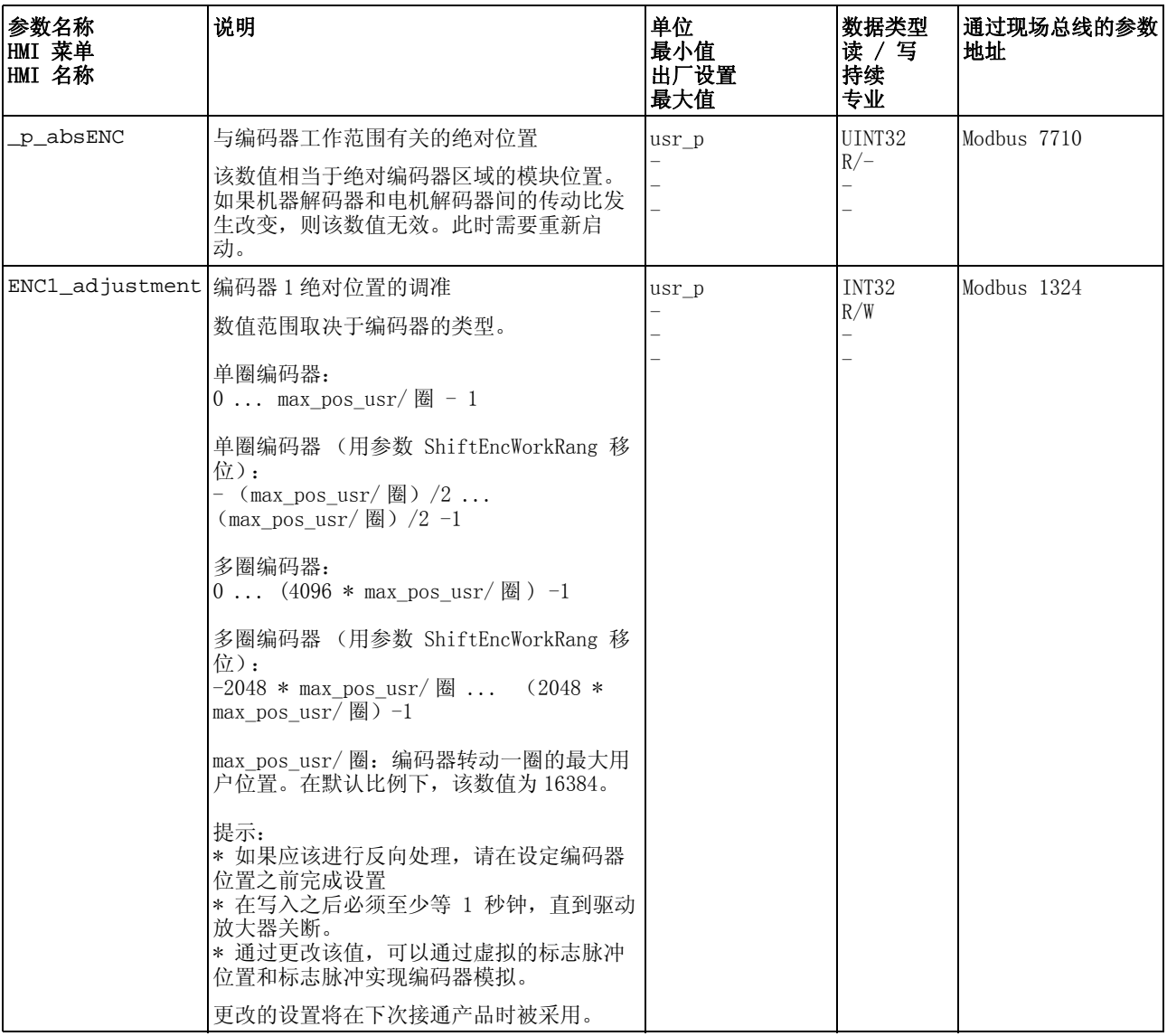

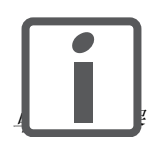

更换设备时,必须检查电机的绝对位置。如果出现偏差, 在更换电机时必须重新对绝对位置进行设置。

对于单圈编码器,可能会由于设置新的绝对位置,使编码器的指示脉冲 发生位移。在 0 位, 指示脉冲定义为当前的电机机械位置。 通过此方式改变仿真编码器的标志脉冲位置。

多圈编码器 如果装有多圈编码器的转动的电机从绝对位置 0 向相反的方向转动, 多圈编码器可以测到其绝对位置降低。与此相反,驱动放大器实际位置 继续按数学方式计数,并提供一个负的位置值。在关断和接通之后,驱 动放大器的实际位置不再是负的位置值,而是编码器的绝对位置 (关 断前为 -10 转的位置,在重启后变成 4086 转的绝对位置)。

> 通过参数 ShiftEncWorkRang 可确认,工作范围是 0 ...4096 转, 还是 -2048 ...+2048 转。

ShiftEncWorkRang = 工作范围定义为 0 ...4096 转。 ShiftEncWorkRang = 1:工作范围定义为 -2048 ...2048 转。对于 带正反转的典型应用,电机的工作范围就是编码器的连续范围。

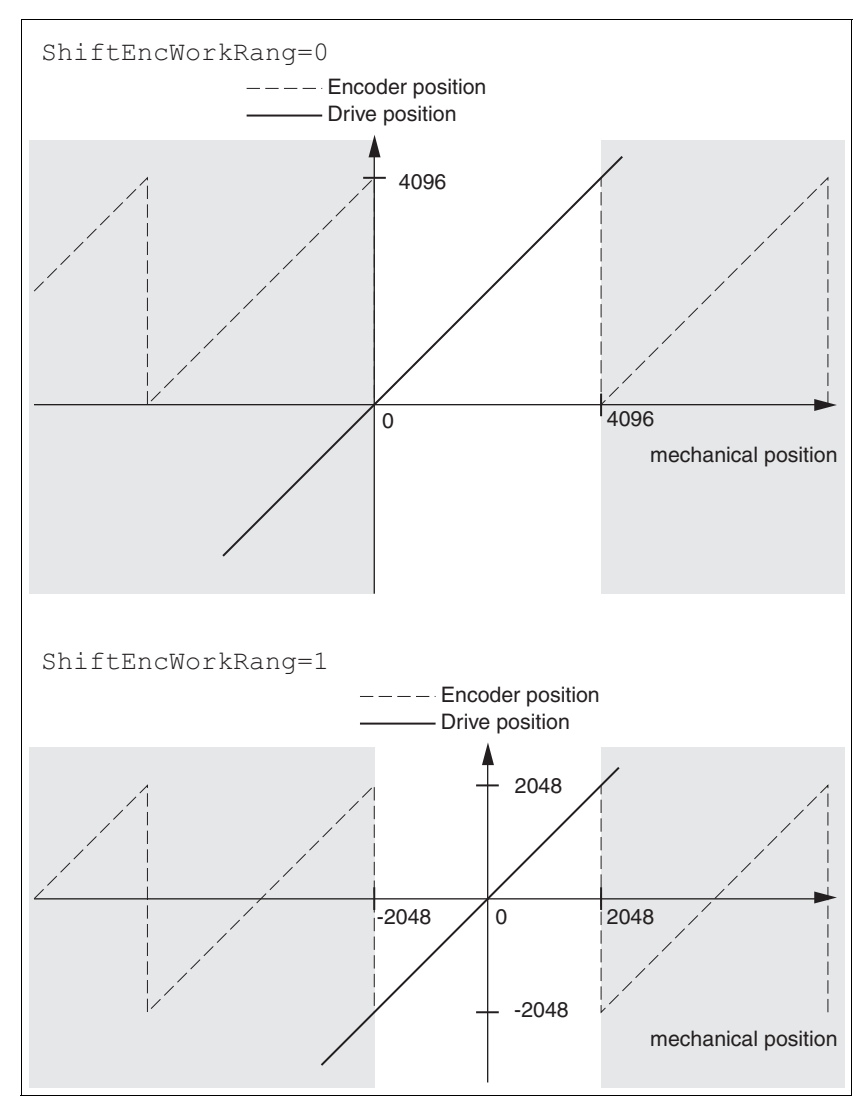

图 7.13 多圈式绝对值编码器位置值

▶ 请将机械极限位置的绝对位置值设置为大于 0。 这样可以实现,机械工作范围在编码器的连续工作范围内。

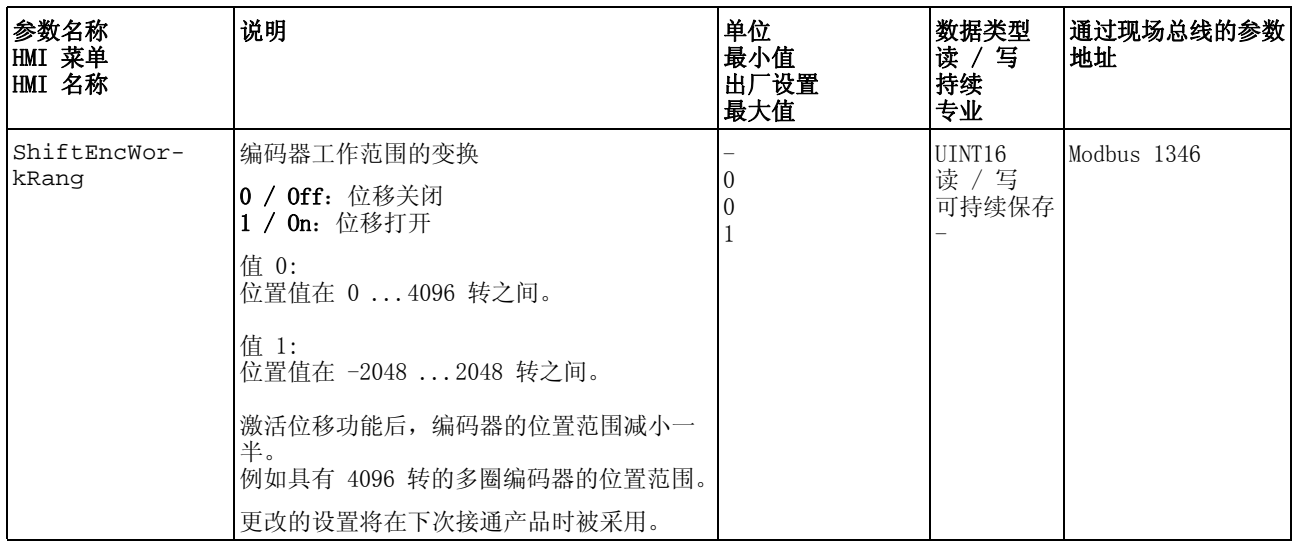

#### 7.6.10 设置制动电阻的参数

# **@** 警告

#### 未制动的电机

容量不充分的制动电阻会造成 DC 总线过压并关闭输出级。从而将无 法再对电机进行制动。

- 请确保制动电阻有足够大的设计容量。
- 检查制动电阻的参数设置。
- 通过试验,检查在最为不利的情况下的  $I^2$ t 值。当  $I^2$ t 值为 100% 时,本设备关机。
- 进行计算和试验时请注意:当电源电压较高时,DC 总线上的电容 器的制动容量较少。

#### 若不遵守该规定,可能会导致死亡、严重伤害或财产损失。

# **@** 警告

#### 热表面

视运行情况而异,制动电阻温度可能会升高到 250°C (482°F) 以 上。

- 请采取措施防止触碰制动电阻。
- 请勿让可燃或者不耐高温的部件靠近制动电阻。
- 请采取措施保持散热良好。
- 通过试验检查在最为不利的情况下制动电阻的温度。

#### 若不遵守该规定,可能会导致死亡、严重伤害或财产损失。

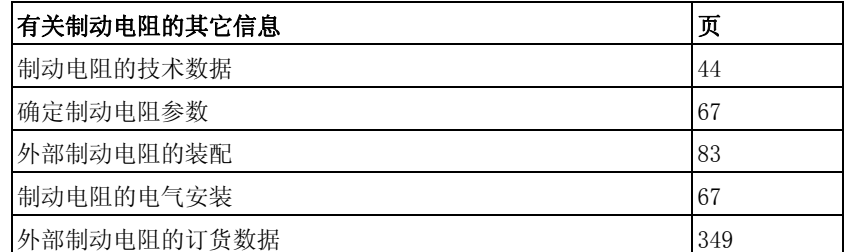

- ▶ 检查参数 RESint\_ext。如果连接了外部制动电阻, 必须将参数值 设置为 "external"。
- ▶ 如果连接了外部制动电阻 (参数值 RESint\_ext 设置为 "external"),必须对参数 RESext\_P、 RESext\_R 和 RESext\_ton 设置相应的值。请确保,已经连接了选定的电阻。
- 在最不利的使用场合和在实际的条件下对制动电阻的功能进行测试。

当回馈的功率高于制动电阻吸收的功率时,会发出故障信息,并关闭输 出级。

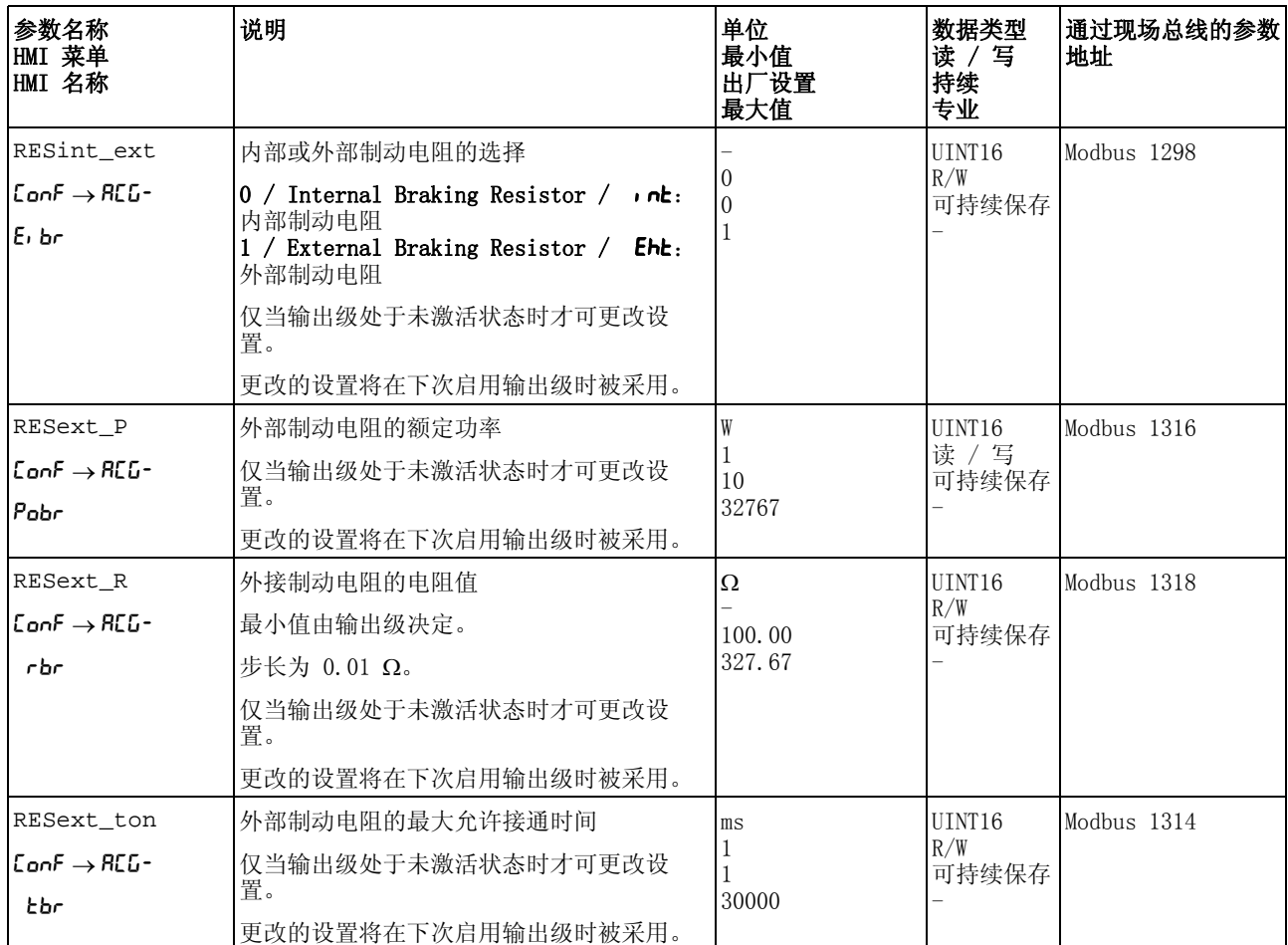

#### 7.6.11 执行自动调整

可以通过以下三种不同的方法设置转速的调整:

- 轻松调整:全自动-无需使用者参与的自动调整。在大多数的应用 场合,自动调节器调整都可以提供良好的和动态的结果。
- 舒适调整:半自动-在使用者协助下进行自动调节器调整。使用者 可以预先设定方向参数或阻尼参数。
- 手动:使用者可以通过相应的参数设定和校准调整值。这是专家模 式。
- 自动调整 自动调整可以决定摩擦力矩,它是恒定作用的负载力矩,在计算总系统 的转动惯量时需要考虑。

外部因素如电机的负载也需考虑。通过自动调整可以优化调节器设置, 请参见 [7.7 " 利用阶跃响应优化控制器 "](#page-156-0) 一章。

自动调整功能也可用于垂直轴。

意外运动

自动调整功能会使电机运动,以便对驱动控制进行设置。错误参数可 能会导致意外运动,或者使监测功能失去作用。

**@** 警告

- 检查参数 AT\_dir 和 AT\_dis\_usr(AT\_dis)。发生故障时必须 另外考虑减速坡道函数的路径。
- 检查快速停止功能参数 LIM\_I\_maxQSTP 设置是否正确。
- 如有可能,请使用限位开关。
- 请确保急停按钮功能正常。
- 在启动功能之前,要确定设备已就绪且没有运动障碍。

#### 若不遵守该规定,可能会导致死亡、严重伤害或财产损失。

自动调整时电机激活,不能转动。同时设备会产生噪声和机械振动。

如果想要进行轻松调整,则不能设置其它参数。如果想要进行舒适调 整,根据设备设置参数 AT\_dir、 AT\_dis\_usr (AT\_dis) 和 AT\_mechanics。

通过参数 AT\_Start 可在轻松调整和舒适调整之间切换。随着数值的写 入,也将启动自动调整。

使用调试软件启动自动调整。

此外,也可通过 HMI 来启动自动调整。 HMI: op→tun→tust

▶ 通过调试软件将新的数值保存在 EEPROM 中。

本产品有 2 个可分别设定的控制器参数组。在自动调整时所测算出 的控制器参数值将保存在控制器参数组 1 中。

若自动调整通过 HMI 启动,请按导航按钮,以将新的数值保存在 EEPROM 中。

如果故障信息中断了自动调整,会使用默认值。改变机械位置,再次启 动自动调整。如果想要检查计算得到数值的可靠性,可以将其显示,另 见 [7.6.12 " 自动调整功能的高级设置 "](#page-154-0) 一章 (第 [155](#page-154-0) 页)。

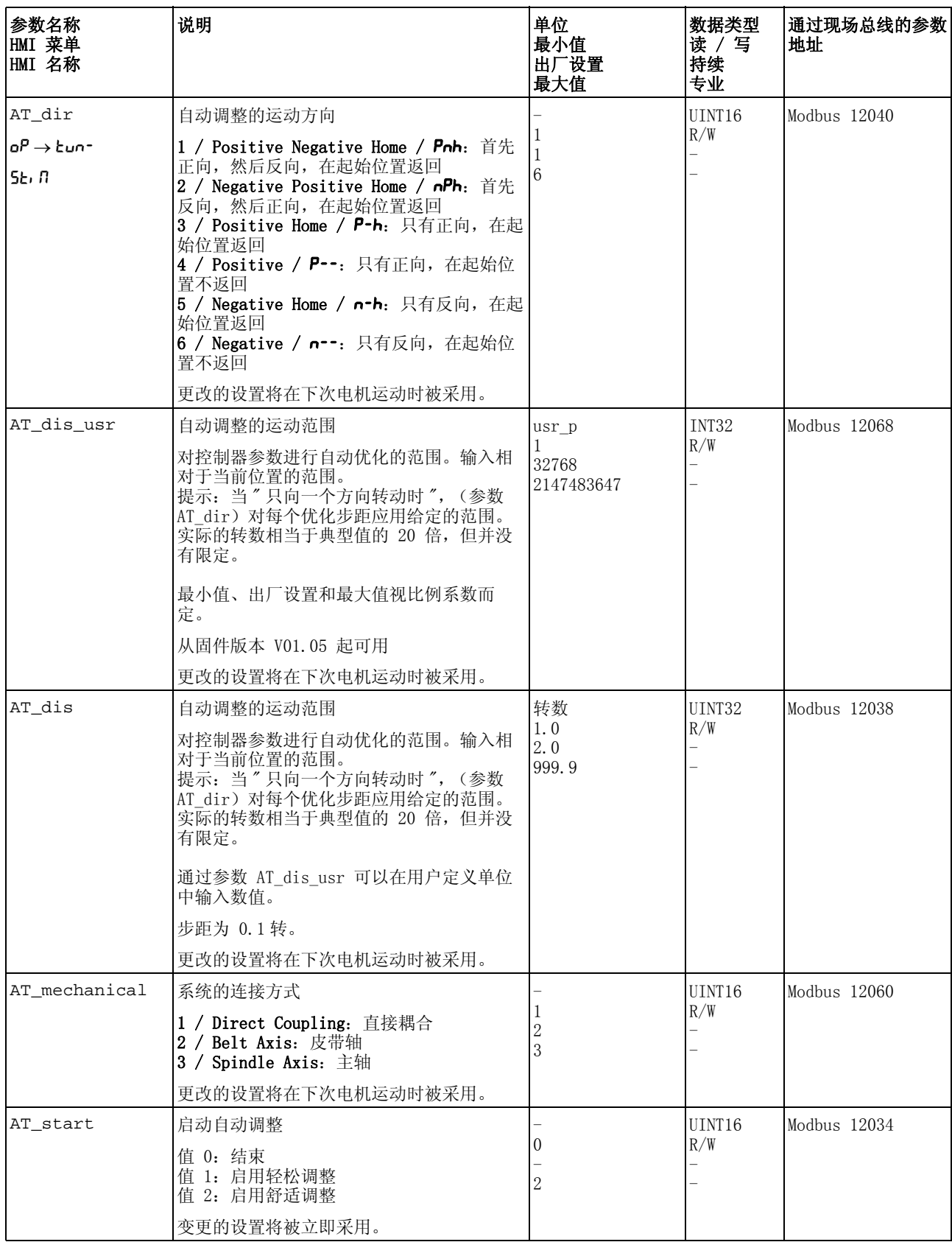

# <span id="page-154-0"></span>7.6.12 自动调整功能的高级设置

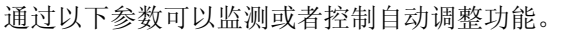

通过参数 AT\_state 和 AT\_progress 可以监测进程的百分数和自动 调整的状态。

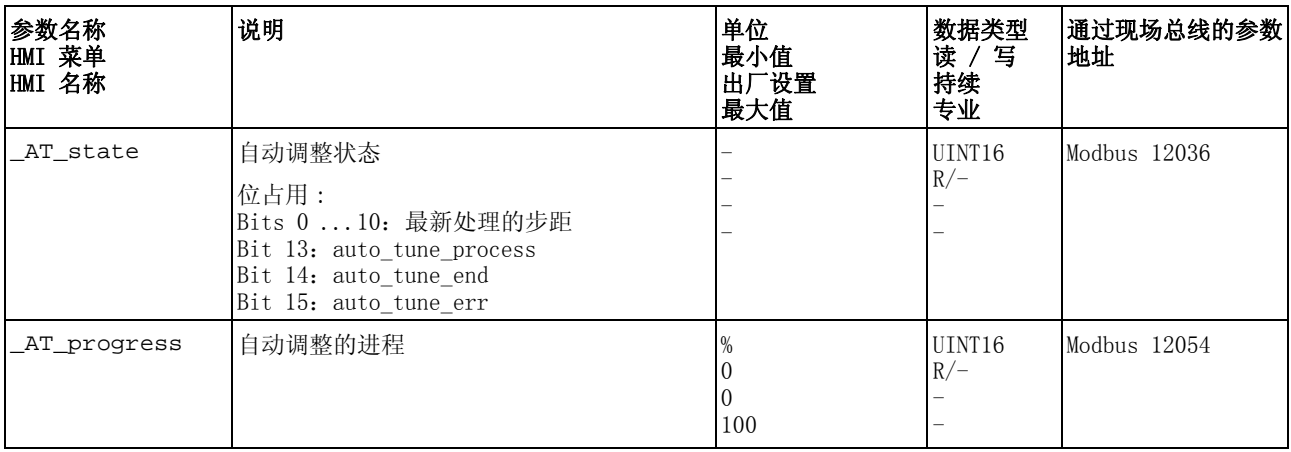

如果想在试运行时进行测试,设定过硬或过软的控制器参数对系统有什 么影响,可以通过写入参数 CTRL\_GlobGain 来更改自动调整时得到 的设置。通过参数 \_AT\_J 可以读出自动调整时计算得到的总系统的转 动惯量。

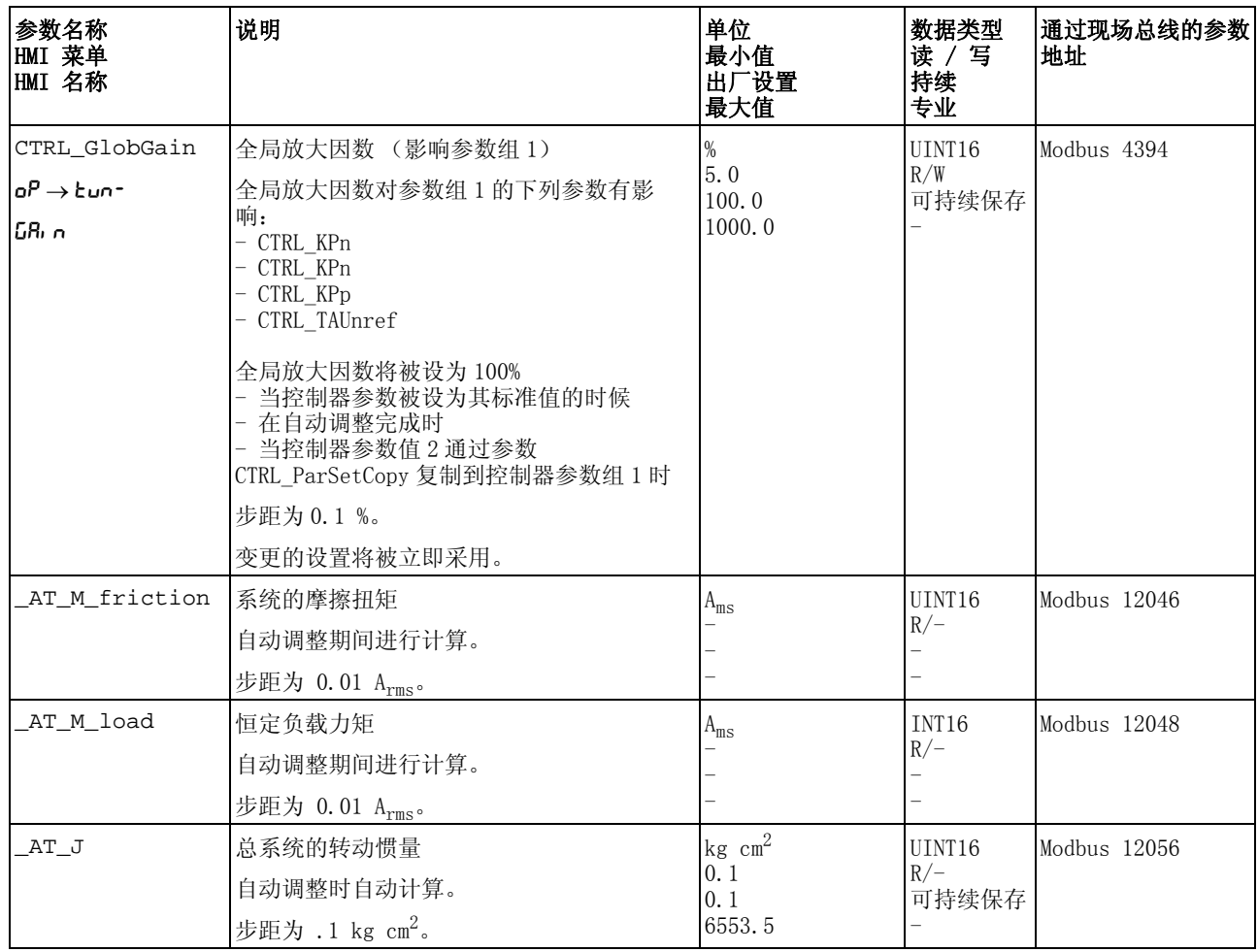

通过更改参数 AT\_wait,可以设置自动调整过程中单个步距之间的等 待时间。只有当耦合不太强烈时,设置等待时间才有意义,特别是当系 统衰减时,自动调整 (硬度的改变)的下一步距已经进行的情况。

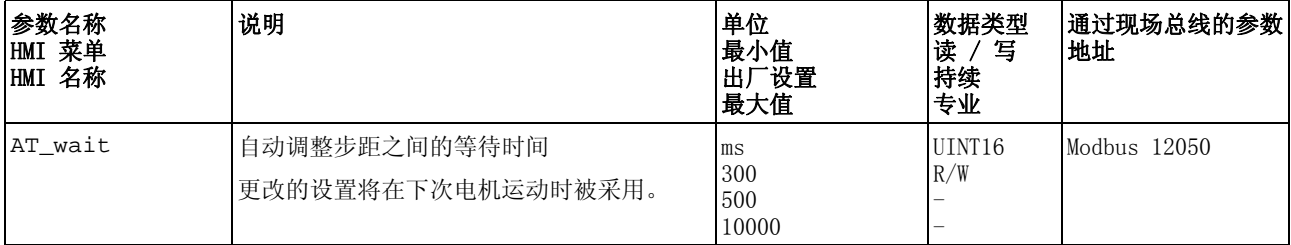

# <span id="page-156-0"></span>7.7 利用阶跃响应优化控制器

#### 7.7.1 控制器结构

控制系统的调节器结构采用典型的控制回路串级控制结构,带有电流控 制器、转速控制器 (转速调节器)和位置控制器。另外可以通过预接 的过滤器使转速控制器的主导参量变得平滑。

这些调节器按照电流控制器、速度调节器和位置控制器,依次从"内" 到 " 外 " 进行设置。同时外环保持切断状态。

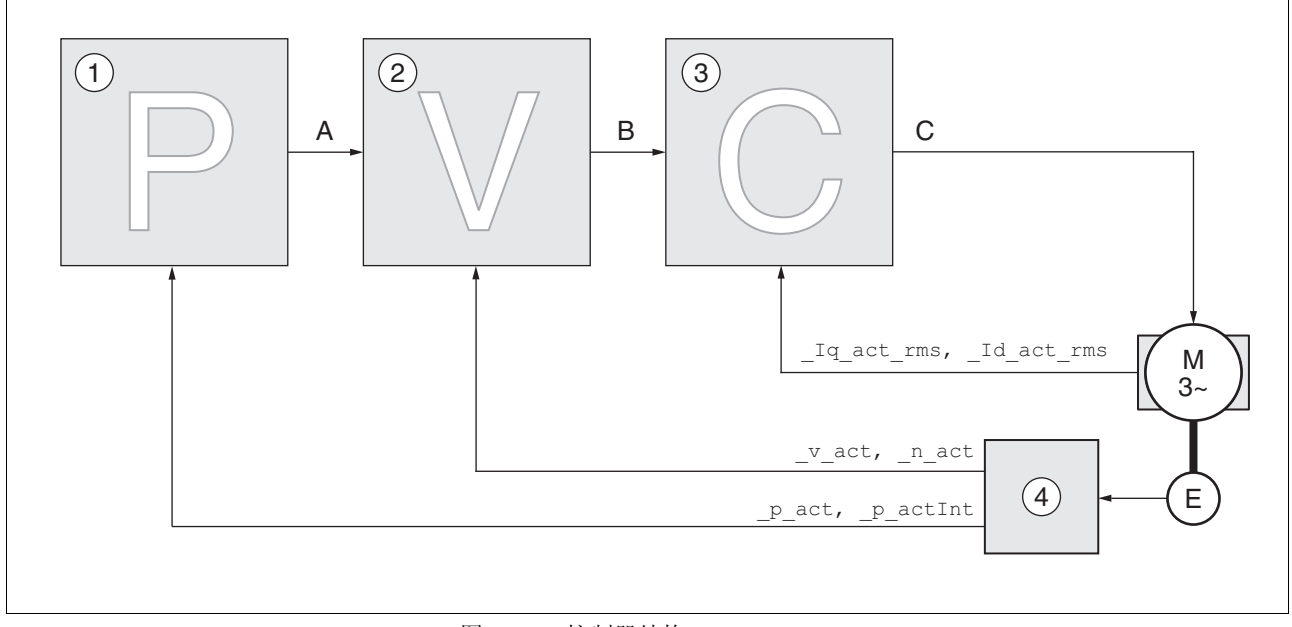

图 7.14 控制器结构

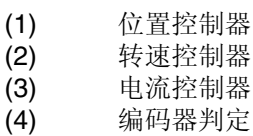

控制器结构的详细说明,请参阅章节 [8.5.4 " 控制器参数的设置 "](#page-221-0)。

- 电流控制器 电流控制器用来确定电机的传动力矩。电流控制器会利用所保存的电机 数据自动进行优化设置。
- 转速控制器 转速控制器调节电机速度,方法是根据负载情况的变化调节电机电流。 转速控制器决定着驱动系统的响应快速性。转速控制器的动态特性取决 于:
	- 驱动装置和控制对象的转动惯量
	- 电机功率
	- 力传递元件的刚度和弹性
	- 机械传动元件的间隙
	- 摩擦系数
- 位置控制器 位置控制器用来将给定位置和电机实际位置之间的差值 (位置偏差) 减小到最低程度。当电机停止时,如果位置控制器的设置适当,位置偏 差应接近于零。

优化的转速控制器是获得良好的位置控制器的放大器的前提条件。

0198441113765. V1.05. 12.2010 0198441113765, V1.05, 12.2010

# 7.7.2 优化

驱动装置优化功能用来将设备调整到与使用条件相匹配。有以下方法可 供使用:

- 选择控制回路。自动切断上级控制回路。
- 定义参比量信号:信号波形、高度、频率和起始点
- 使用信号发生器测试控制特性。
- 使用调试软件在显示屏上记录控制特性并进行评估。

设置参比量信号 使用调试软件启动调节器优化。

- 设置以下参比量信号值:
- 信号波形:" 正 " 阶跃
- 幅值:100 1/min
- 周期:100 ms
- 重复次数:1
- 开始记录。

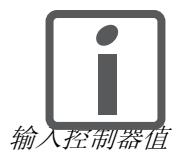

只有采用"阶跃"和"矩形"波,才能识别控制回路的总 动态特性。本手册中描绘的信号曲线均为 " 阶跃 " 信号波 形。

输入控制器值 对于以下各页中所述之各个优化步骤而言,必须输入控制器参数,并通 过触发阶跃函数来测试这些参数。

在调试软件中启动图标,即可打开阶跃函数。

在参数窗口中的 "Control" 组中输入优化所需的控制器值。

控制器参数组 本设备可使用两组控制器参数工作。运行时可将一组参数切换到另一组 参数。用参数 CTRL\_SelParSet 来激活选定的参数组。

> 相应于第一组控制器参数组的参数称为 CTRL1\_xx, 相应于第二组控制 器参数组的称为 CTRL2\_xx。下面将只使用 CTRL1\_xx (CTRL2\_xx) (如果两组控制器参数组功能设置的方法相同)。

# 7.7.3 优化转速控制器

必须具有控制技术设置的经验,才能对复杂的机械控制系统进行最佳设 置。此外还包括控制器参数的计算和识别程序的应用。

不很复杂的机械系统通常可以根据非周期谐振边缘法使用试验性设置来 进行优化。同时需要设置下述参数:

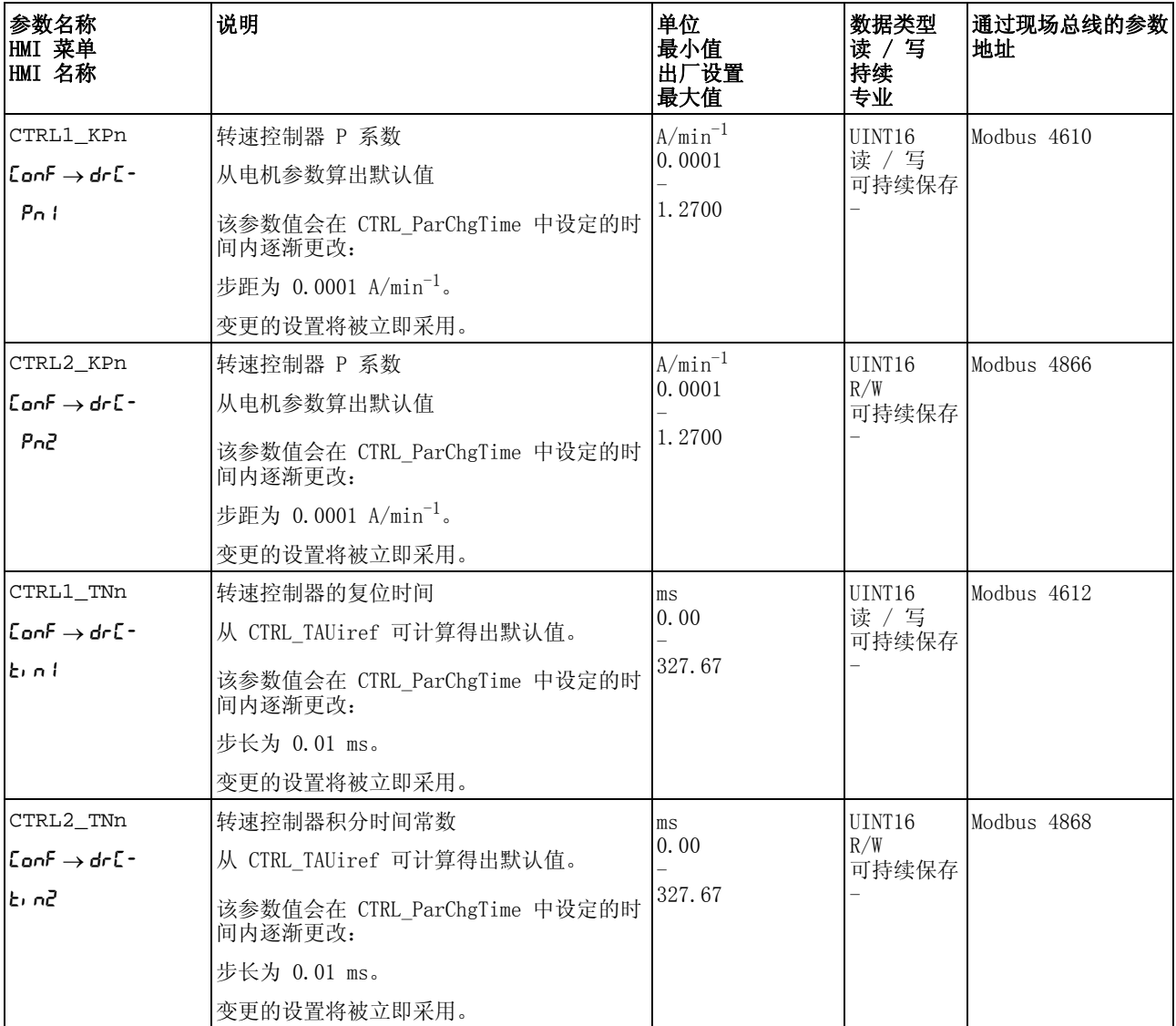

按照第 [163](#page-162-0) 页后的说明,检查和优化在第二步计算得到的数值。

确定设备的机械系统 为便于对振荡特性进行评估和优化,请将您的设备机械系统归入以下两 种系统之一。

- 刚性机械系统
- 较小刚性的机械系统

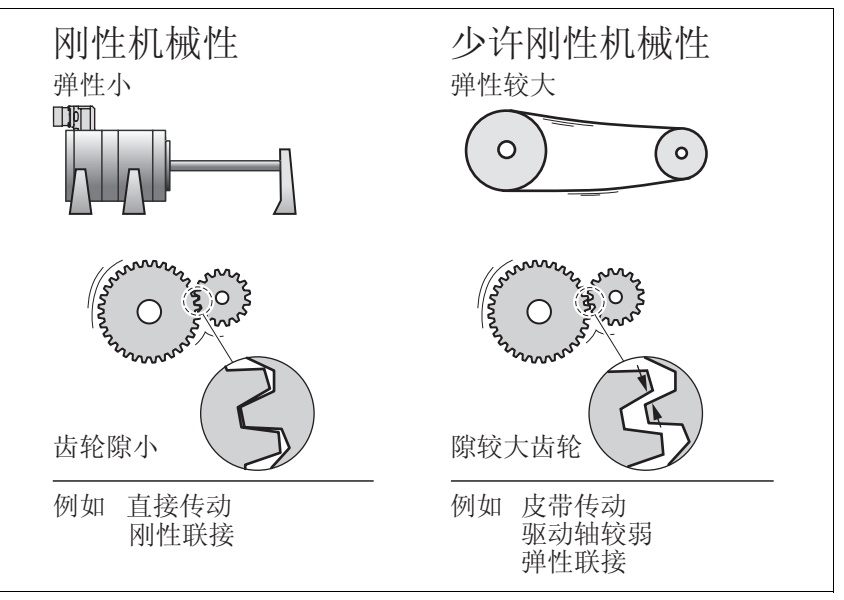

- 图 7.15 具有刚性或者较小刚性的机械系统
- 将电机与设备的机械系统连接。
- 如果使用限位开关:安装好电机后,检测限位开关的功能。

关闭转速控制器的主导参比量滤波 器 在优化的转速控制中,使用转速控制器的主导参比量滤波器可以优化起 振特性。第一次设置转速控制器时,必须关闭主导参比量滤波器。

▶ 关闭转速控制器的主导参比量滤波器。将参数 CTRL1\_TAUnref (CTRL2\_TAUnref) 设置为下面的极限值 "0"。

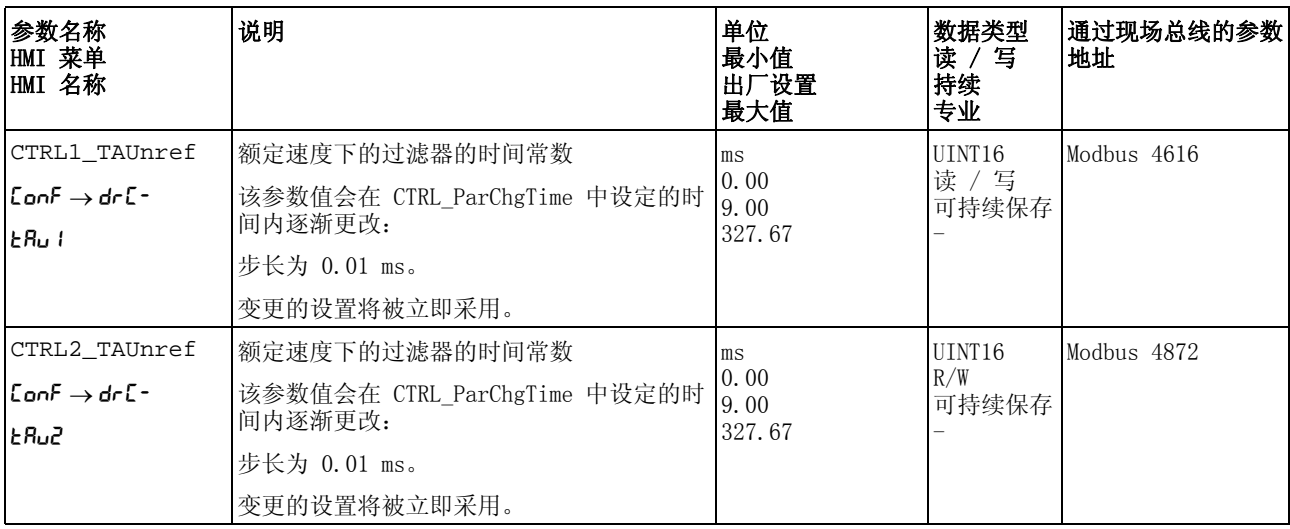

提示:此处所描述的优化方法仅供参考。用户应自行负责优化方法是否 适合于相应的应用情况。

确定刚性机械系统的控制器值 机械特性过硬时,可以按照表格设置调节特性,条件是:

- 负载和电机的转动惯量已知和
- 负载和电机的转动惯量恒定。
- P 系数 CTRL\_KPn 和复位时间 CTRL\_TNn 取决于:
- JL:负载转动惯量
- J<sub>M</sub>: 电机转动惯量
- 通过表 [表 7.1](#page-160-0) 确定调节器值:

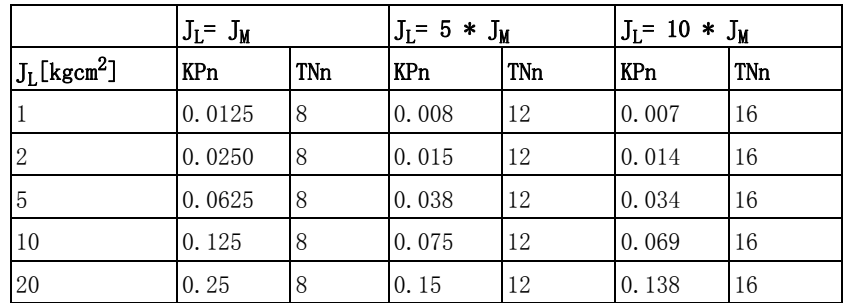

<span id="page-160-0"></span>表 7.1 确定调节器值

确定较小刚性机械系统的控制器值 为了进行优化需要计算转速控制器的 P 系数,这可对速度参数 \_v\_act 在没有超调的情况下进行最快的调节。

> ▶ 将复位时间 CTRL1\_TNn (CTRL2\_TNn) 设置为无限  $(= 327.67$  ms).

如果有负载力矩作用于静止的电机,只能对积分时间常数进行适当设 置,使得电机位置的变化不会出现失控。

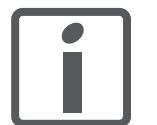

如果电机在停车时接有负载,复位时间可从 " 无限 " 变成 位置偏移 (垂直轴)。如果应用场合不能接受该偏移,请 减小复位时间。复位时间的减小可能对优化结果造成不利 的影响。

# **@** 警告

#### 意外运动

阶跃函数使电机恒速转动,直到过了给定的时间才停止。

- 请检查所选择的速度和时间值没有超过现有的标准。
- 如有可能请附加使用限位开关。
- 请确保急停按钮功能正常。
- 在启动功能之前,要确定设备已就绪且没有运动障碍。

若不遵守该规定,可能会导致死亡、严重伤害或财产损失。

- ▶ 触发阶跃函数。
- ▶ 请在第一次测试后检查电流额定值 \_Iq\_ref 对应的最大幅值。
- ▶ 如果必须更改 v\_ref,请重新打开阶跃函数,并且测试 \_Iq\_ref 的幅值。
- ▶ 以较小的幅度增大或减小 P 系数, 直到能尽可能快地设置 \_v\_act。下图左边为理想的起振特性。右图所示的超调,可以通过 减小 CTRL1\_KPn (CTRL2\_KPn) 来降低。

\_v\_ref 和 \_v\_act 之间存在差异是由于将 CTRL1\_TNn (CTRL2\_TNn) 设置成了 "无限"。

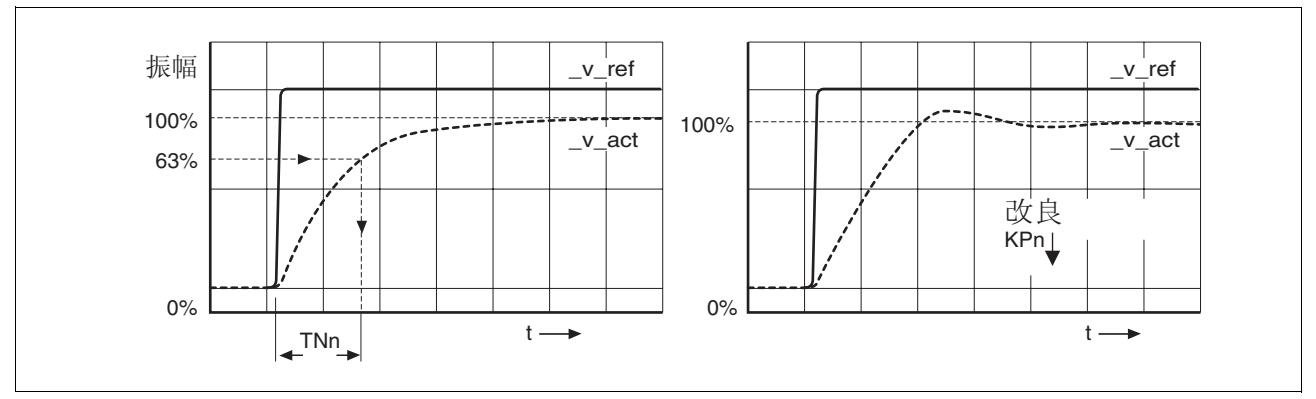

图 7.16 算出非周期极限的 "TNn"

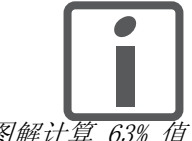

对于在达到非周期极限状况之前已经出现振动的传动系 统,必须将 P 系数 "KPn" 减小到振动不能被识别的程度。 这种情况常常出现在同步皮带传动的直线轴上。

图解计算 63% 值 在图上确定一点, 这点的实际转速 \_v\_act 达到终值的 63%。然后在时 间轴上得到复位时间 CTRL1\_TNn (CTRL2\_TNn)。求值时可借助调试 软件。

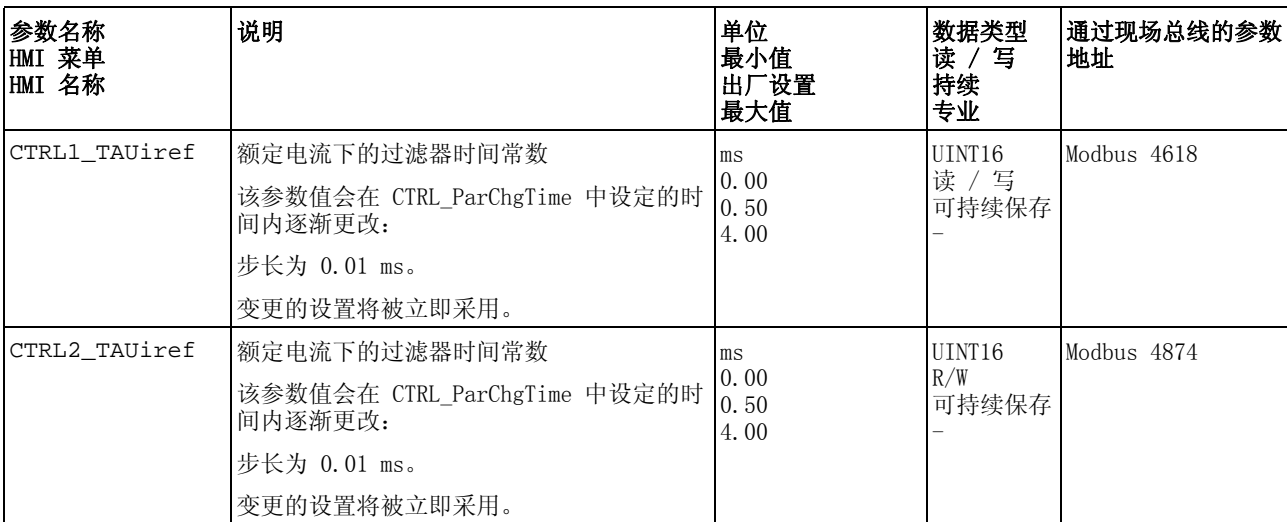

# <span id="page-162-0"></span>7.7.4 检查及优化默认设置

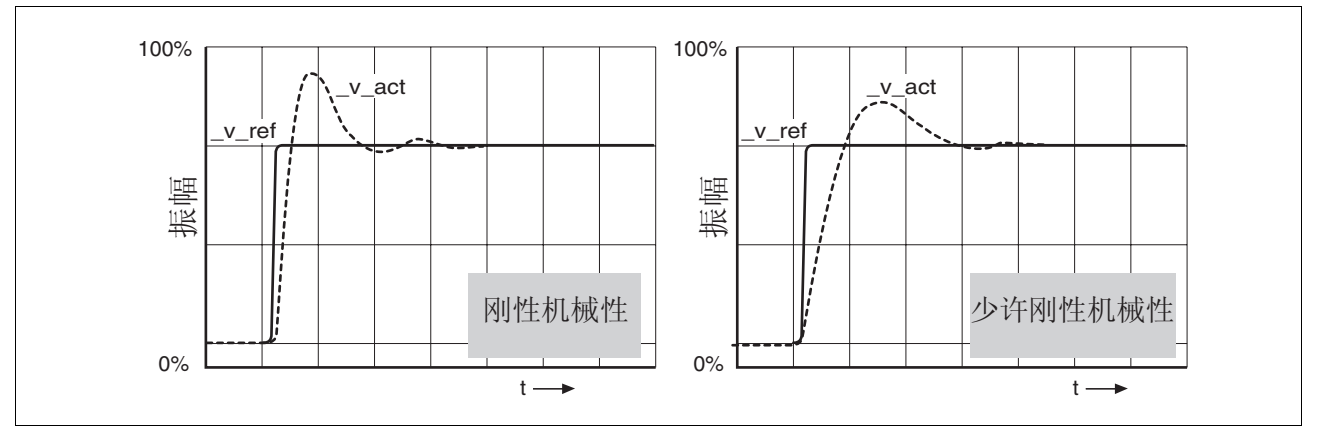

图 7.17 具有良好调节特性的阶跃响应

当阶跃响应与图示信号曲线大致相符时,则表明控制器已设置好。良好 控制特性的特征是

- 迅速起振
- 过调最大可达 40%,推荐值为 20%。

如果调节特性与描绘的曲线不符,以大约 10% 的步距改变参数 CTRL KPn, 并重新打开阶跃函数:

- 调节得太慢:选择较大的 CTRL1\_KPn (CTRL2\_KPn)。
- 调节趋向振动:选择较小的 CTRL1\_KPn (CTRL2\_KPn)。 振动可通过电机的不停地加速和减速来识别。

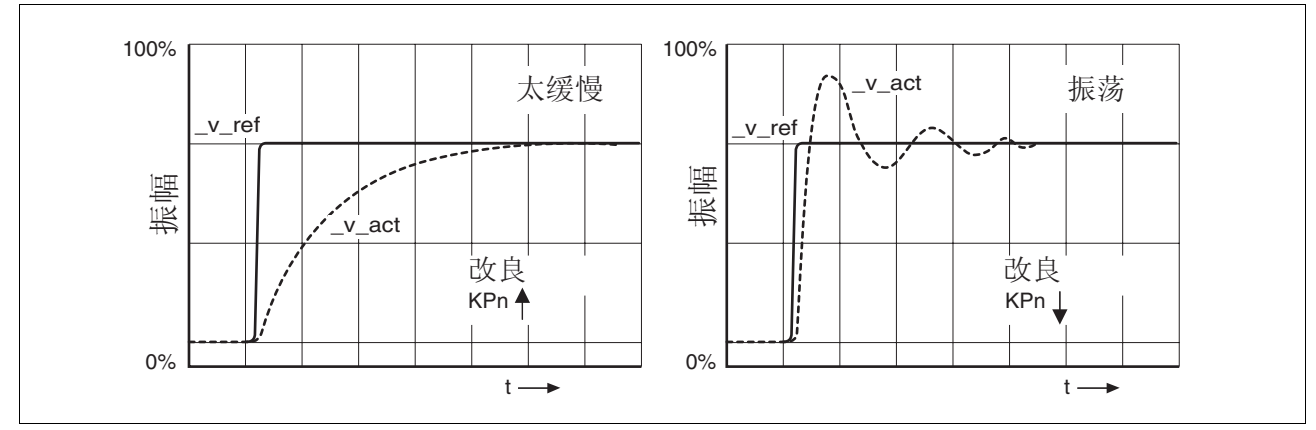

图 7.18 对转速控制器设置不足进行优化

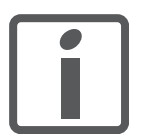

如果尽管做了优化,还是达不到良好的调节特性,请与当 地的销售代表联系。

# 7.7.5 优化位置控制器

优化的前提是基础转速控制器具有良好的动态调节特性。

设置位置调节时,必须将位置控制器的 P 系数 CTRL1\_KPp (CTRL2\_KPp) 向两个极限方向优化:

- CTRL1\_KPp (CTRL2\_KPp) 过大:机械超调,调节的不稳定性
- CTRL1\_KPp (CTRL2\_KPp) 过小:滞后量过大

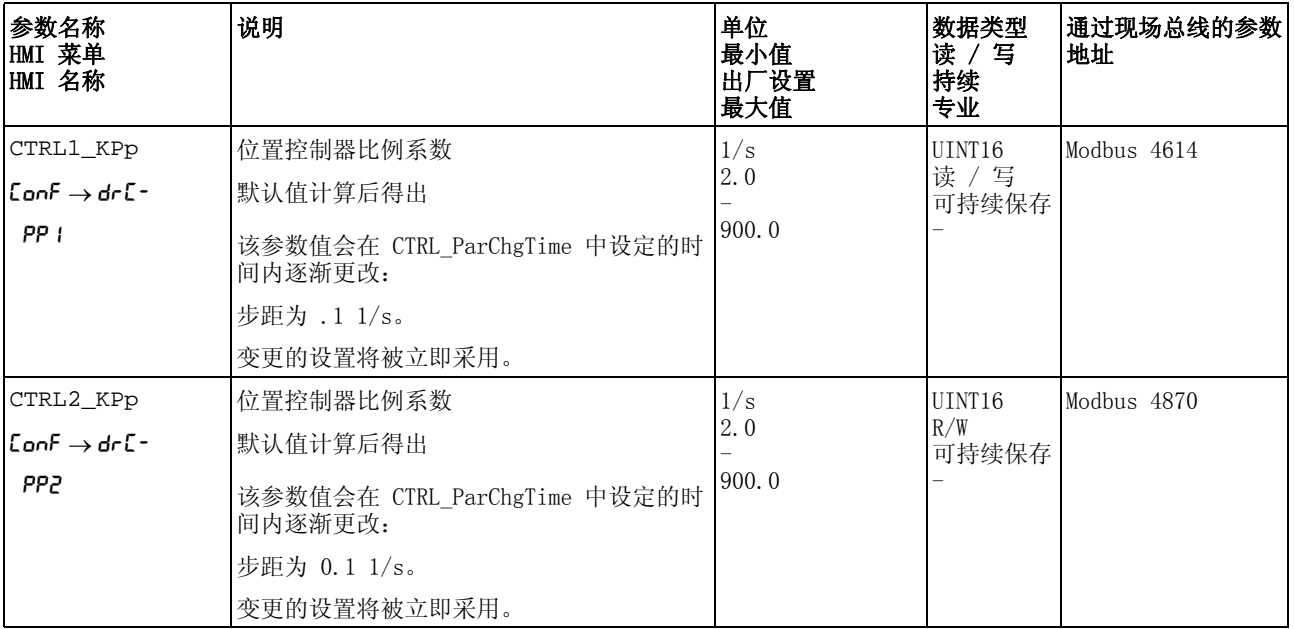

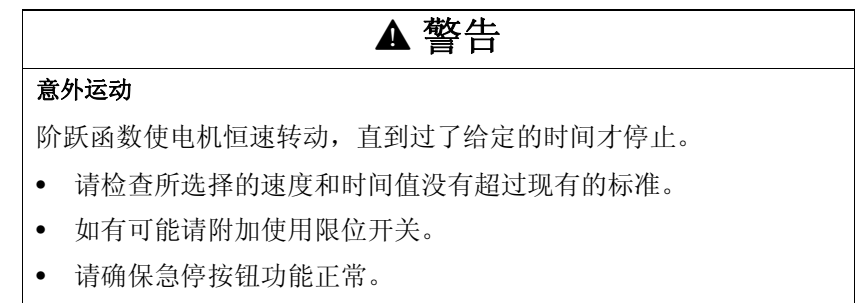

• 在启动功能之前,要确定设备已就绪且没有运动障碍。

## 若不遵守该规定,可能会导致死亡、严重伤害或财产损失。

设置参比量信号 在调试软件中选择位置控制器参比量。

- 设置以下参比量信号:
- 信号波形:" 阶跃 "
- 对于旋转的电机:幅值设置为约电机一转的 1/10。

以用户单位输入幅度。默认比例下的分辨率为电机每转动一圈 16384 usr。

选择记录信号 请根据通用记录参数选择数值:

- 位置控制器的额定位置 \_p\_refusr (\_p\_ref)
- 位置控制器的实际位置 \_p\_actusr (\_p\_act)
- 实际转速 \_v\_act
- 当前的电机电流 \_Iq\_ref

在用于转速控制器的同一组参数组里,可以更改位置控制器的调节值。

优化位置调节器值 ▶ 使用默认控制器值触发阶跃函数。

▶ 在第一次测试后, 检查电流和转速控制器得到的值 \_n\_act 和 \_Iq\_ref。这些值不得达到电流和速度的极限值。

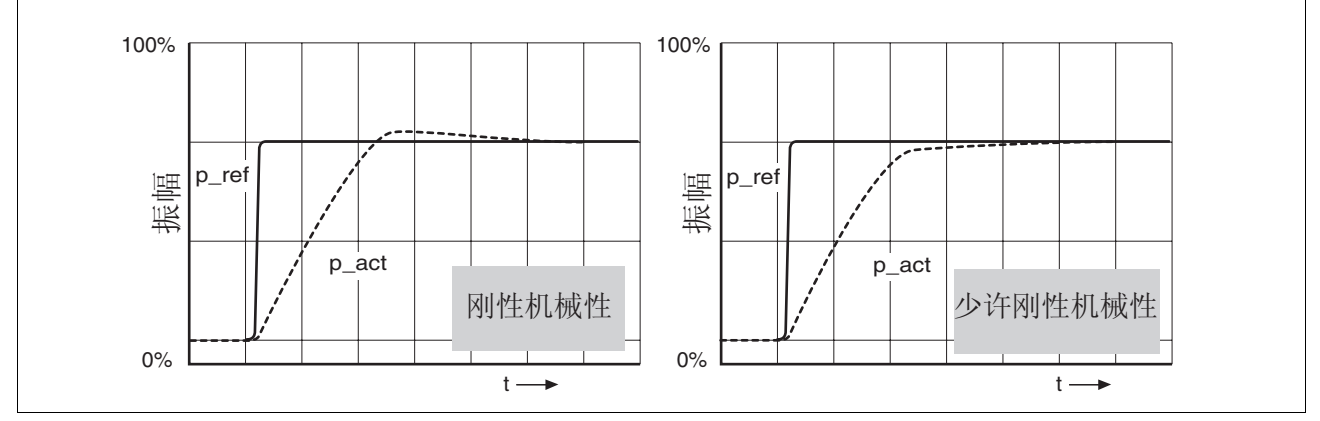

图 7.19 具有良好控制特性的位置控制器阶跃响应

如果能快速达到额定值,并且超调很小或没有超调,则比例参数 CTRL1\_KPp (CTRL2\_KPp) 进行了优化设置。

如果调节特性与描绘的曲线不符,以大约 10% 的步距改变 P 系数 CTRL1\_KPp (CTRL2\_KPp),并重新打开阶跃函数。

- 调节趋向振动:选择较小的 KPp
- 如果实际值跟随额定值较慢:选择较大的 KPp。

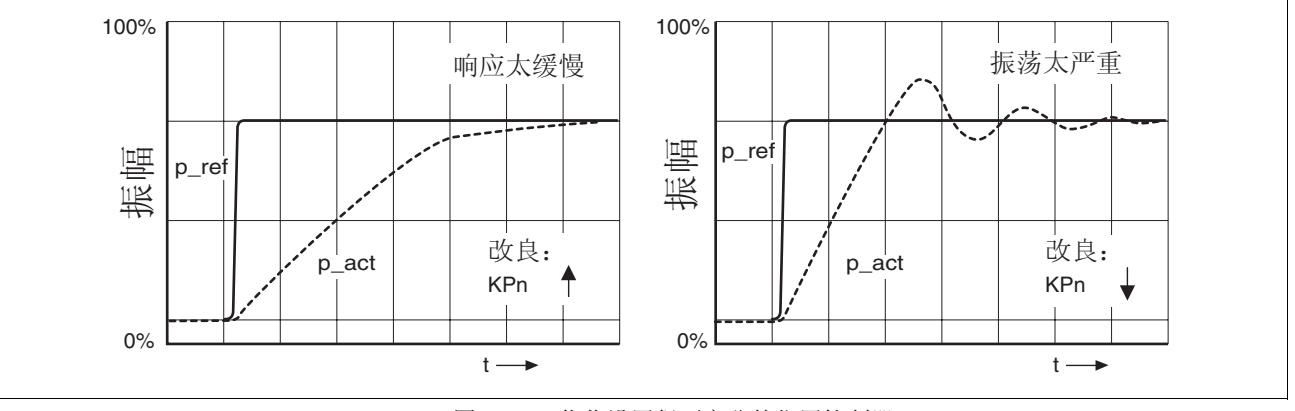

图 7.20 优化设置得不充分的位置控制器

# <span id="page-165-0"></span>7.8 存储卡 (Memory-Card)

设备上有一个存储卡 (Memory-Card) 插槽。可以将存储卡上保存的参 数传输到其它设备上。如有必要更换设备,可以通过重新写入参数,用 同样的参数驱动同类型的另一台设备。

提示:存储卡的内容只能在通电时与设备中储存的参数值进行比较。

当存储卡和设备的参数一致时,接通状态下, LRrd 会短时间显示在 7 段显示屏上。

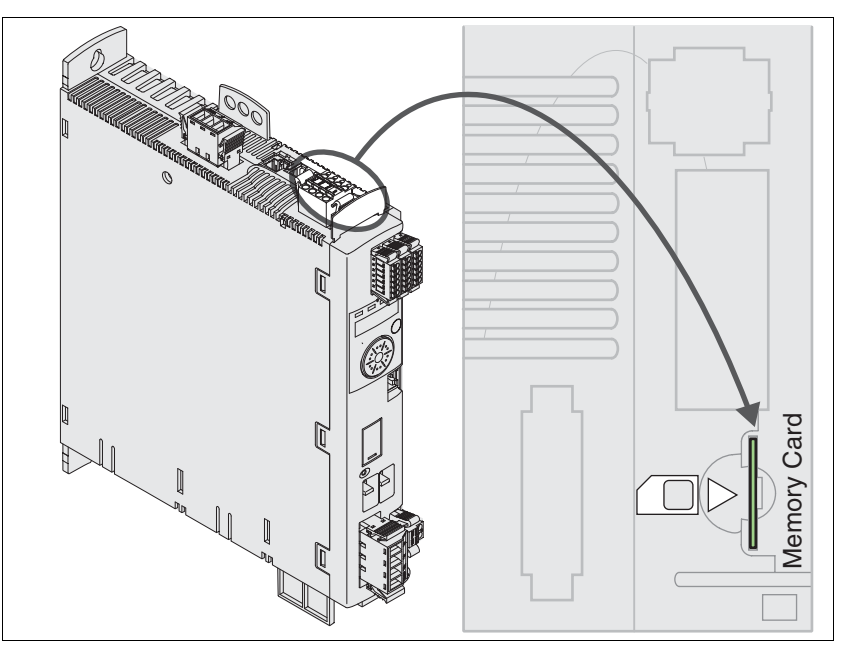

图 7.21 存储卡插槽 (Memory Card)

请注意下列事项:

- 请仅使用作为附件提供的存储卡。
- 请不要触摸镀金触点。
- 存储卡的插拔周期是一定的。
- 存储卡可以一直置于设备内

存储卡的使用 ■ 切断控制系统电源。

- 将存储卡的触头向下插入设备,同时斜角必须指向底盘。
- 接通控制系统电源

在设备初始化时请观察 7 段显示器:

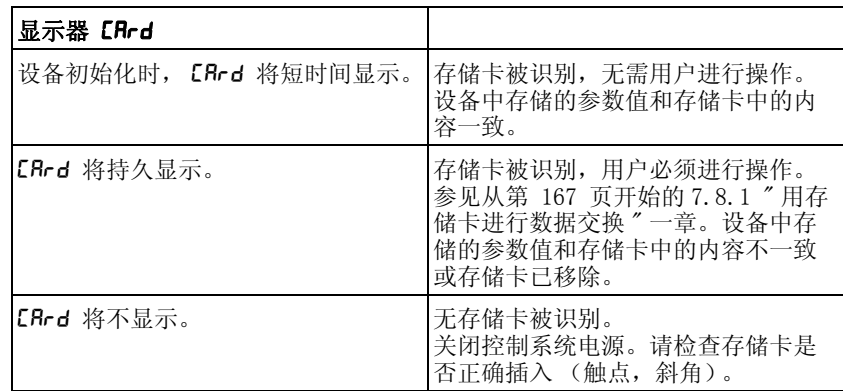

#### <span id="page-166-0"></span>7.8.1 用存储卡进行数据交换

复制数据或忽略存储卡 (Cardignr、 ctod、 dtoc) 如果存储卡上的参数与驱动放大器上的参数被识别出不一致,或者存储 卡已移除, 则设备初始化后会一直显示 CRrd。

- 在 7 段显示屏上, 将显示 CRrd。
- 按下导航按钮。
- < 在 7 段显示屏上, 将显示上一次的设置, 例如 , Lnr。
- ▶ 短按导航按钮, 以切换到编辑模式。
- 在 7 段显示屏上总显示上一次的设置,LED Edit 亮起。
- ▶ 按导航按钮以选择<sup>1</sup>:
- iGnr 忽略存储卡。
- ctod 设备接收存储卡的数据。
- dtoc 将数据从设备传输到存储卡上。
- 设备转入运行状态 4 Ready To Switch On。

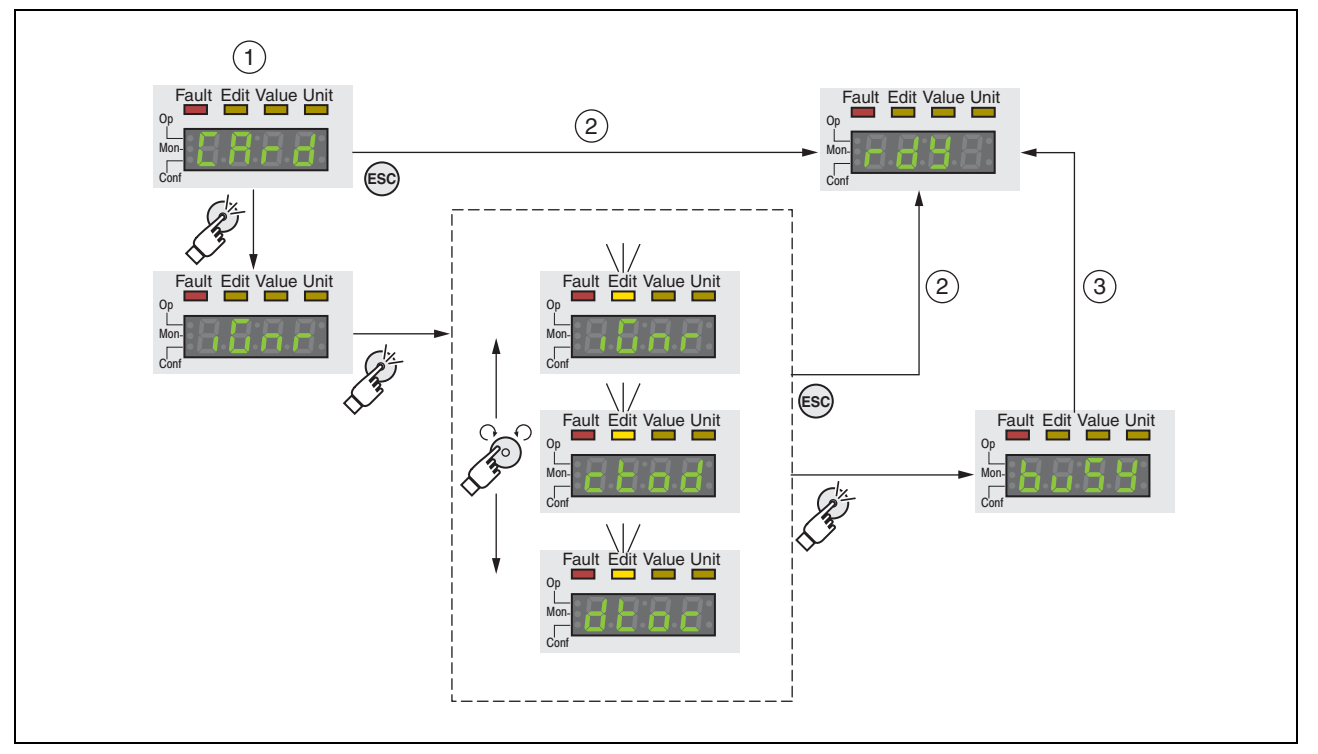

- 图 7.22 集成 HMI 上的存储卡
- (1) 存储卡和设备中的数据不一致: 显示 cRrd, 等待用户进入。<br>(2) 初换至运行状态 4 Ready To Switch On (忽略存储卡)。
- (2) 切换至运行状态 4 Ready To Switch On (忽略存储卡)。
- $(3)$  数据传输 (ctod = 卡至设备, dtoc = 设备至卡), 并切换 至状态 4 Ready To Switch On。

存储卡己移除 (CR-dn, 55) 将存储卡移除后,初始化完毕后显示 CR-d。确定后将显示 n, 55。确定 了这一警报后,本产品将切换至运行状态 4 Ready To Switch On.

存储卡写保护 (CRrd、EnPr、  $d$ ,  $Pr$ ,  $Pr$  $d$ 

可激活存储卡的 LXM32 写保护 (prot)。如果存储卡经常由设备用于复 制,则可启用写保护功能。

为激活存储卡的写保护功能,请在 HMI 上选择菜单 ConF - RCG-CRrd。

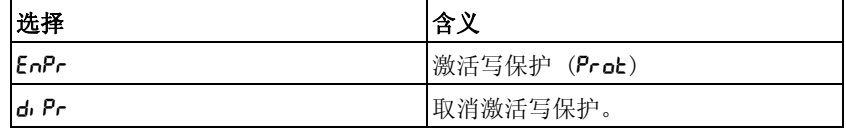

也可用调试软件设置存储卡的写保护。

# 7.9 复制当前设备设置

应用与优点 • 有多台设备可使用相同的设置,例如当更换设备时。 要求 设备型号、电机型号和设备固件必须相同。 复制的工具:

- 存储卡 (Memory Card)
- 调试软件 (Windows 版本)

设备必须已接通控制系统电源。

- 用存储卡复制 可将设备的设置保存在作为配件之一的存储卡上。储存的设备设置可以 用于同类设备。请注意,同时也一同进行了复制现场总线地址以及监测 功能的设置。其它信息参见 7.8 "存储卡 (Memory-Card)" 一章, 第 [166](#page-165-0) 页。
- 用调试软件复制 在 PC 上安装的调试软件可将设备的设置储存为标准配置文件。储存的 设备设置可以在同类设备里再次使用。请注意,同时也一同进行了复制 现场总线地址以及监测功能的设置。其它信息,请参见调试软件手册或 联机帮助。

# 8 运行<br>**8 运行**

" 操作 " 一章所描述的是设备的主要运行状态、运行模式和功能。

#### 意外动作

传动系统的响应特性由所保存的大量数据或者设置所决定。不合适的 设置或数据可以引起意外动作或信号以及使监测功能禁用。

**@** 警告

- 切勿通过不明设置或数据操作驱动系统。
- 请检查所保存的数据或者设置。
- 请在调试时,仔细测试全部运行状态和错误情况。
- 更换产品以及改变设置或者数据之后,请检查相关功能。
- 只能在没有人员或物料处于运动设备部件的危险区域内且可以安 全启动设备时,方可将设备起动。

若不遵守该规定,可能会导致死亡、严重伤害或财产损失。

访问通道

[8.1 " 访问通道 "](#page-170-0)

运行状态

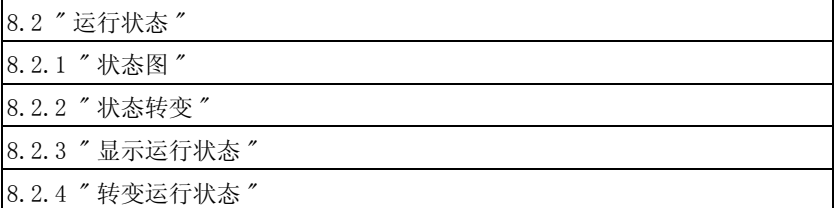

运行模式

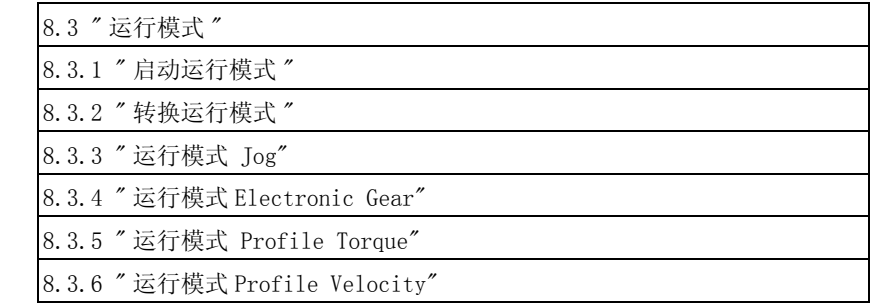

运动范围

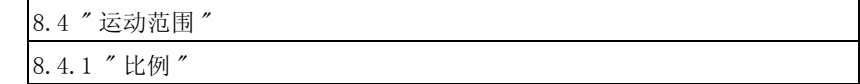

高级设置

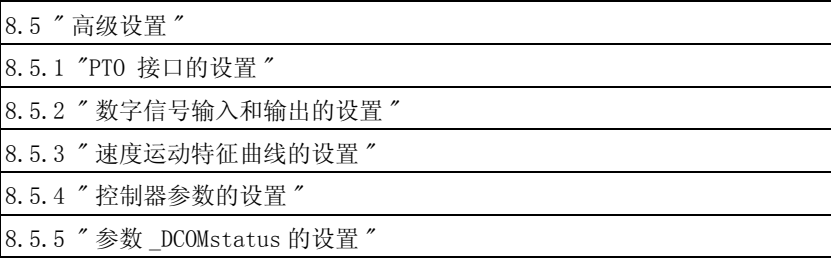

目标值处理功能

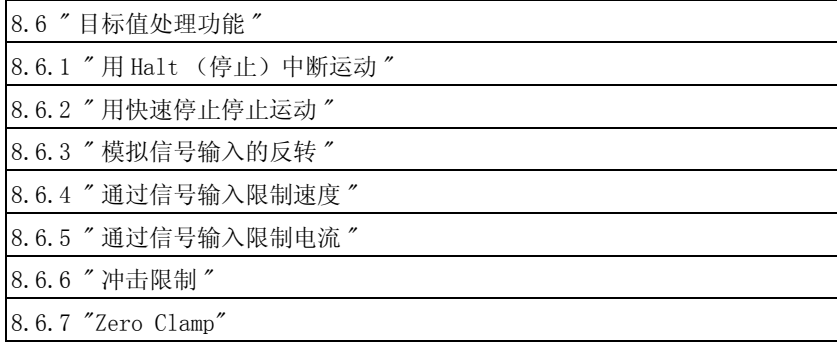

运动监控的功能

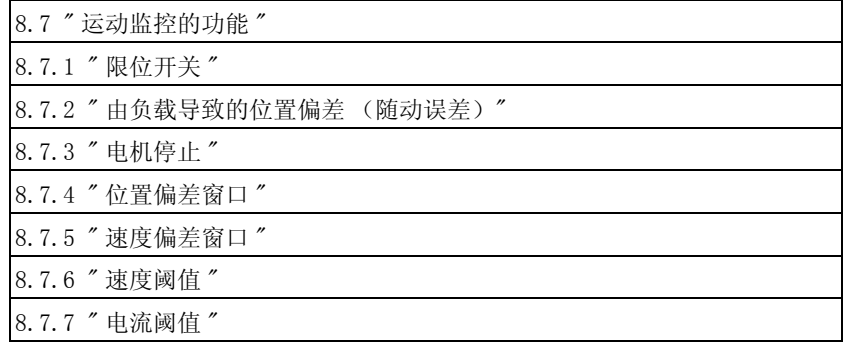

设备内部信号监控的功能

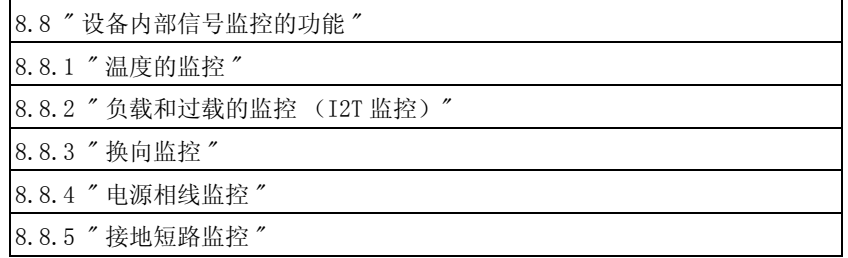

# <span id="page-170-0"></span>8.1 访问通道

# **@** 警告

#### 访问操控引起的意外动作

如果访问通道操控不当,可能会意外激活或终止命令。

- 请确保打开或关闭外部访问不会触发意外动作。
- 确保阻止了所有违规访问。
- 确保所有必需的访问均可用。

#### 若不遵守该规定,可能会导致死亡、严重伤害或财产损失。

本产品可通过多种访问通道激活。访问通道为:

- 集成的 HMI
- 调试软件
- 数字和模拟输入信号

如果多个访问通道同时作用,将会出现异常情况。为此可使用访问控 制,限制访问某一访问通道。

本产品具有两种访问控制方法。

- 非独家访问
- 通过一个访问通道的独家访问

启动该产品时不存在通过一条访问通道进行的独家访问。

通过一条访问通道只能进行独家设备访问。独家访问可通过多个访问通 道进行:

• 集成 HMI:

通过 HMI 可执行 Jog 运行模式或自动调整。

• 通过调试软件: 在调试软件中,将 " 独家访问 " 开关调节至 " 开 "。

启动本产品时,给定值作用到模拟输入 (CN6.1) 和 PTI 接口 (连续脉 冲输入, CN5)。如果一条访问通道被唯一指定, 则可忽略模拟输入和 PTI 接口上的信号。

信号输入功能 " 停止 "、" 错误复位 "、" 启用 "、" 正向限位开关 (LIMP)"、" 反向限位开关 (LIMN)" 和 " 参考开关 (REF)" 以及安  $\triangle$ 功能 STO  $($   $\overline{\text{STO}}_A$  和  $\overline{\text{STO}}_B$ ) 的信号在外部访问时也起作用。

通过参数 HMIlocked,可收回 HMI 的设备访问权 (写参数)。

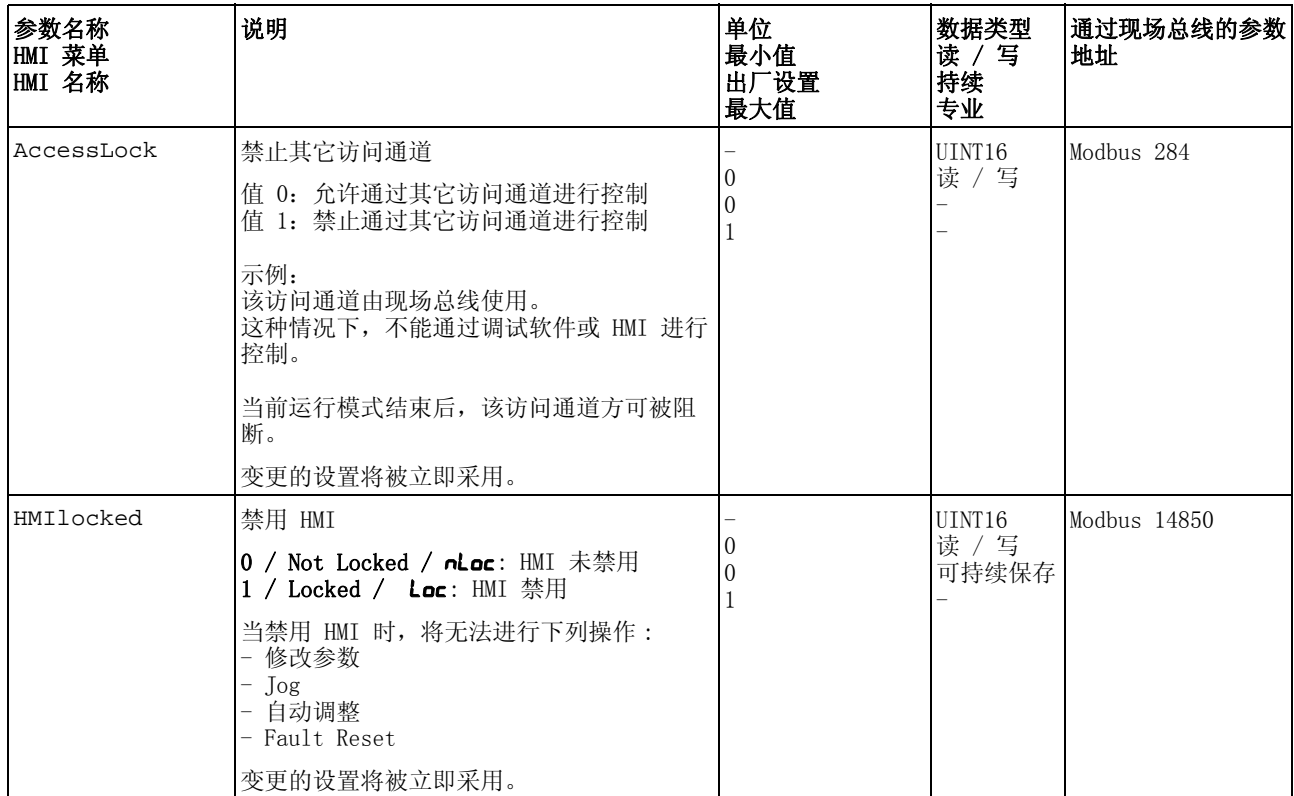

# <span id="page-172-0"></span>8.2 运行状态

#### <span id="page-172-1"></span>8.2.1 状态图

在接通之后以及启动某个运行模式时,就会执行一系列运行状态。 这些运行状态和状态变化之间的关系均绘制在状态图中 (状态机)。 内部检查与干预监控和系统功能,如温度和电流监控,运行状态。 图形显示 以图形方式将状态图显示为流程图。

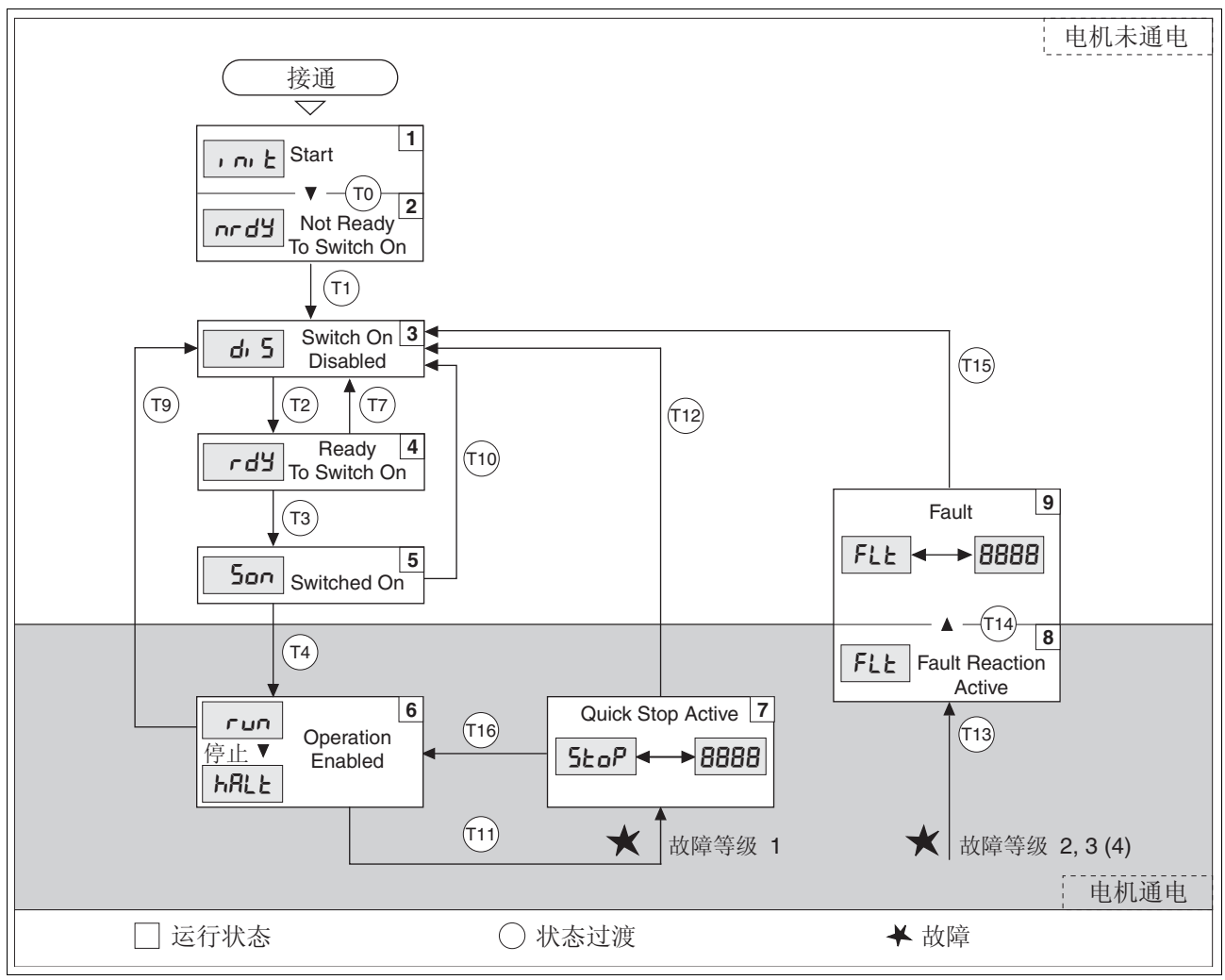

图 8.1 状态图

#### 运行状态

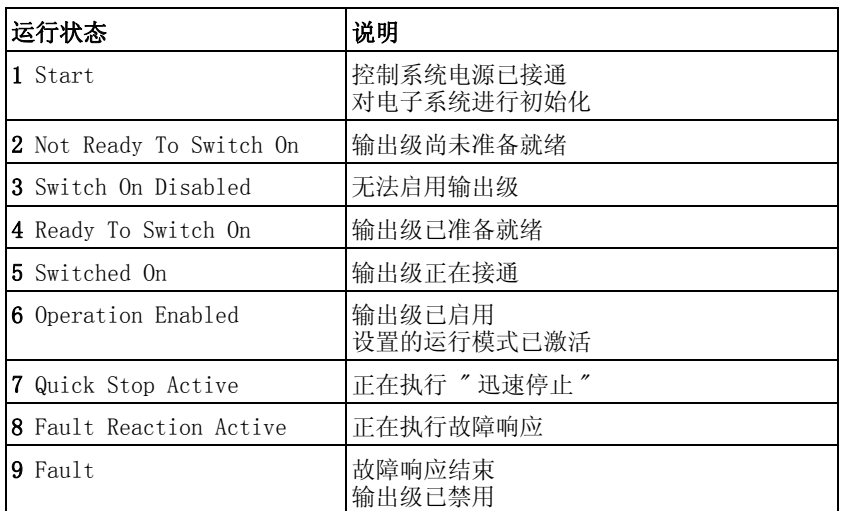

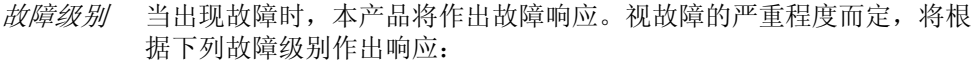

| 故障级别           | 响应              | 含义                                 |
|----------------|-----------------|------------------------------------|
| $\theta$       | 警告              | 监控功能识别出一个问题。运行未中止。                 |
|                | "Quick Stop"    | 通过"快速停止"停止电机, 输出级保持启用状<br>杰。       |
| 2              | 通过切断以"快<br>速停止" | 通过"快速停止"停止电机, 输出级在停止运转<br>时被禁用。    |
| 3              | 致命故障            | 不事先使电机停止就禁用输出级。                    |
| $\overline{4}$ | 操作失控            | 不事先使电机停止就禁用输出级。只能通过关闭<br>设备才能复位故障。 |

故障响应 只要某个内部事件报告了某个设备必须对其作出响应的故障,则状态转 变 T13 (故障级别 2、3 或 4) 就会引发故障响应。

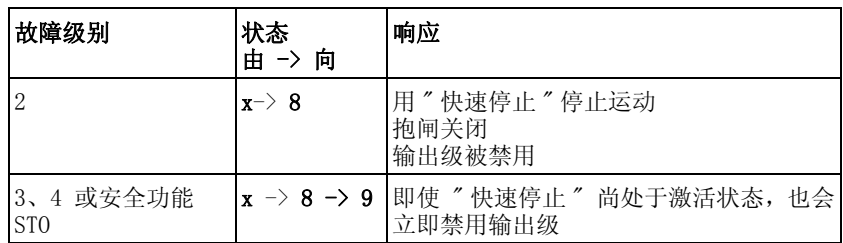

例如,可通过温度传感器报告有故障。产品将中断运动,发出故障响 应,比如通过 "Quick Stop" 停止或禁用输出级。接着就会转换到 9 Fault 运行状态中。

离开 9 Fault 运行状态时,必须排除故障原因,并重置故障信息。

重置故障信息 可通过 "Fault Reset" 重置故障信息。

"Fault Reset" 信号输入功能是出厂设置 DI1。

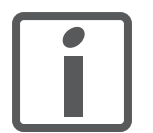

如果是因为级别为 1 的故障所触发的 "Quick Stop" (运 行状态 7 Quick Stop Active),则 "Fault Reset" 将直接 返回到运行状态 6 Operation Enabled 之中。

# <span id="page-174-0"></span>8.2.2 状态转变

### 通过某个输入信号或者作为对某个监控信号的响应触发状态转变。

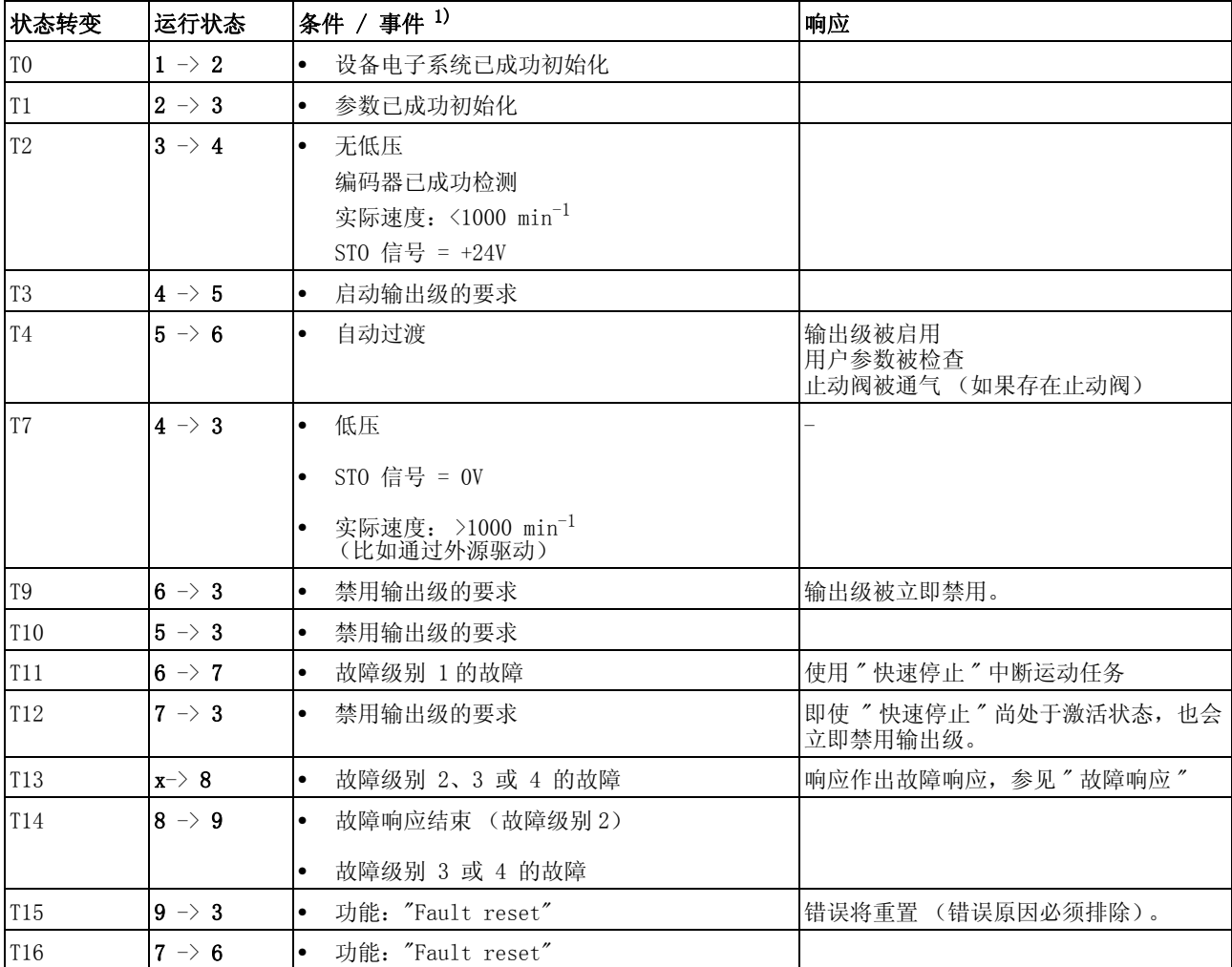

1) 为了能触发状态过程,要满足各点条件

# <span id="page-175-0"></span>8.2.3 显示运行状态

#### 通过 HMI 和信号输出可使用运行状态信息。

以下表格显示了概况:

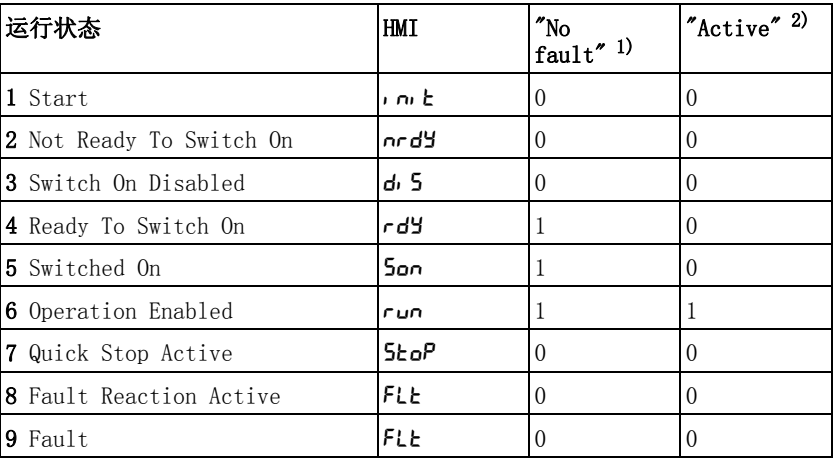

1) 信号输出功能是 **DQ0** 出厂设置

2) 信号输出功能是 **DQ1** 出厂设置

## <span id="page-176-0"></span>8.2.4 转变运行状态

#### 8.2.4.1 HMI

故障信息可通过 HMI 进行重置。

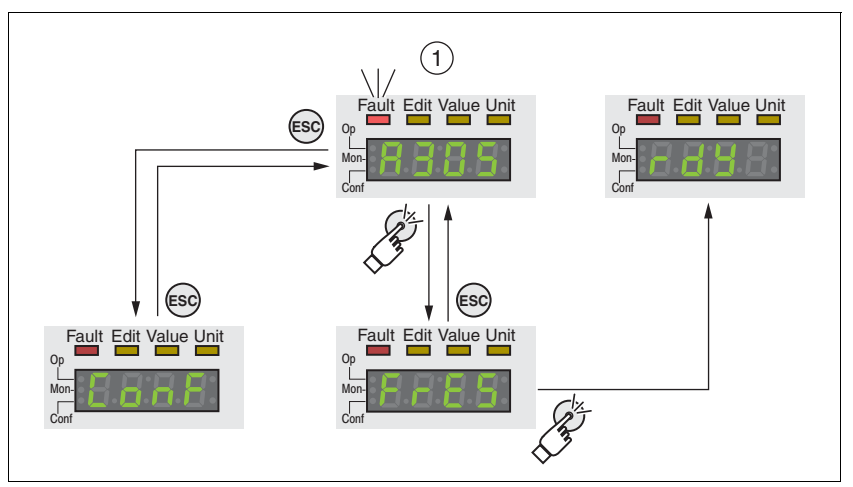

图 8.2 重置故障信息

对于故障级别 1 的故障, 重置故障信息将使运行状态 7 Quick Stop Active 转换回运行状态 6 Operation Enabled。

对于故障级别 2 或 3 的故障,重置故障信息将使运行状态 9 Fault 转 换回运行状态 3 Switch On Disable。

#### 8.2.4.2 信号输入

通过信号输入可在运行状态之间进行转换。

信号输入功能 "Enable" 通过信号输入功能, "Enable" 激活输出级。

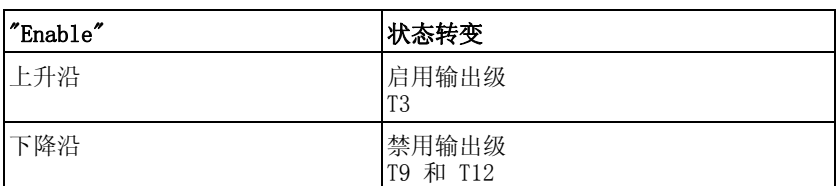

"Enable" 信号输入功能是出厂设置 DI0。

"Fault Reset" 信号输入功能 通过信号输入功能 "Fault Reset" 重置故障信息。

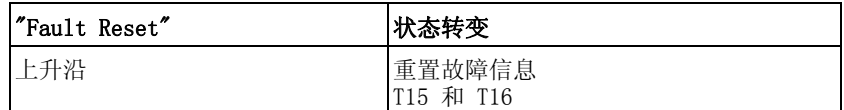

"Fault Reset" 信号输入功能是出厂设置 DI1。

# <span id="page-177-0"></span>8.3 运行模式

# <span id="page-177-1"></span>8.3.1 启动运行模式

通过参数 IOdefaultMode 可设置所需运行模式。

通过启用输出级将启动所设置的运行模式。

请通过参数 IOdefaultMode 设置所需运行模式。

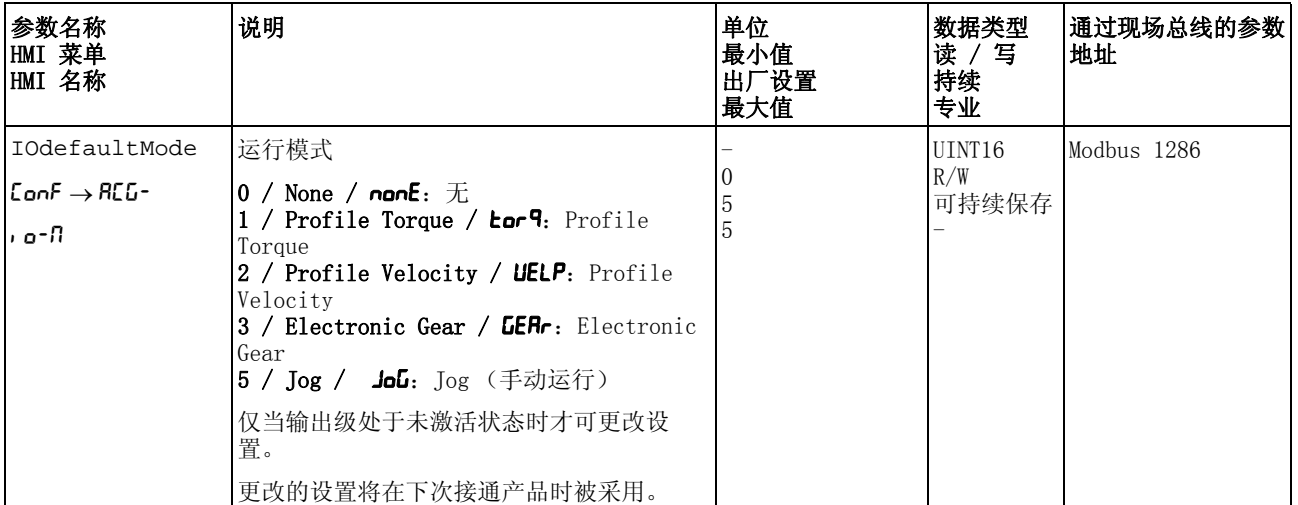

## <span id="page-177-2"></span>8.3.2 转换运行模式

在当前的运行模式结束后,可以变更运行模式。

此外,在某些运行模式下,也可以在运动过程中变更运行模式。 转动时切换运行模式 在运动过程中,可以在下述运动模式之间进行变更:

- $\bullet$  Jog
- Electronic Gear
- Profile Torque
- Profile Velocity

根据要转入运行模式的不同,变更时电机将停止或不停止运转。

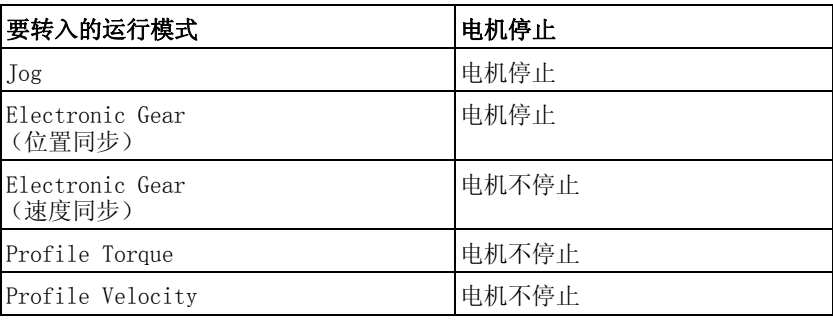

将通过参数 LIM\_HaltReaction 中设置的斜坡实现电机停止,参阅章 节 8.6.1 "用 Halt (停止)中断运动"。

通过信号输入转换运行模式 此外还可使用信号输入功能 "Operating Mode Switch"。

通过信号输入可以从已设置的运行模式,参数 IOdefaultMode,变更 至参数 IO\_ModeSwitch 中所设置的运行模式。

要在两种运行模式间进行转换,必须设为信号输入功能 "Operating Mode Switch", 参见 8.5.2 "数字信号输入和输出的设置 " 一章。

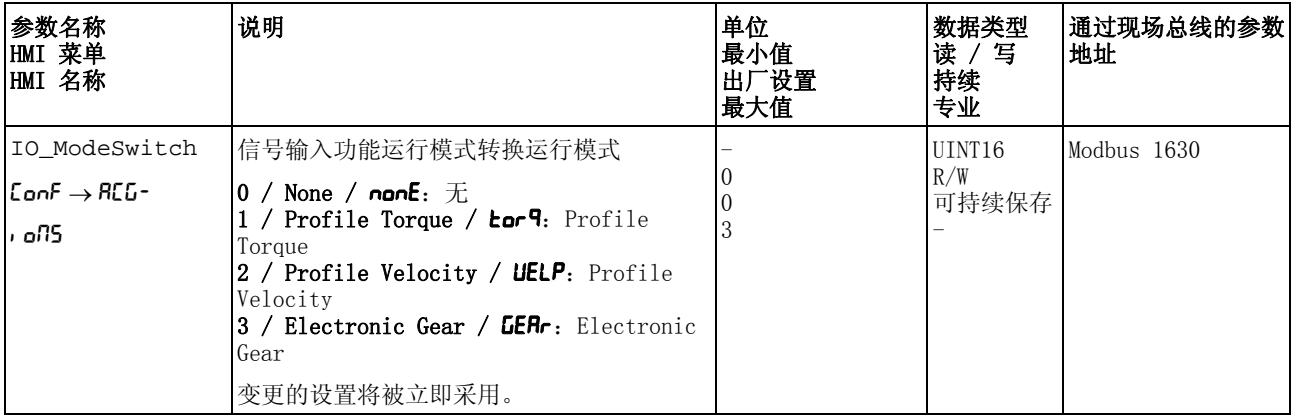

# <span id="page-179-0"></span>8.3.3 运行模式 Jog

说明 在运行模式 Jog (手动运行)中,将执行从当前电机位置至所需方向的 运动。

一个运动可通过 2 种不同方法执行:

- 持续运动
- 步进运动

此外,还有 2 个可设置参数的速度可供使用。

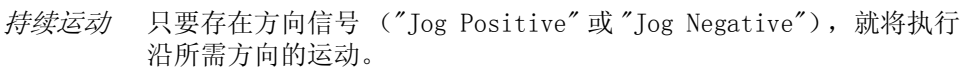

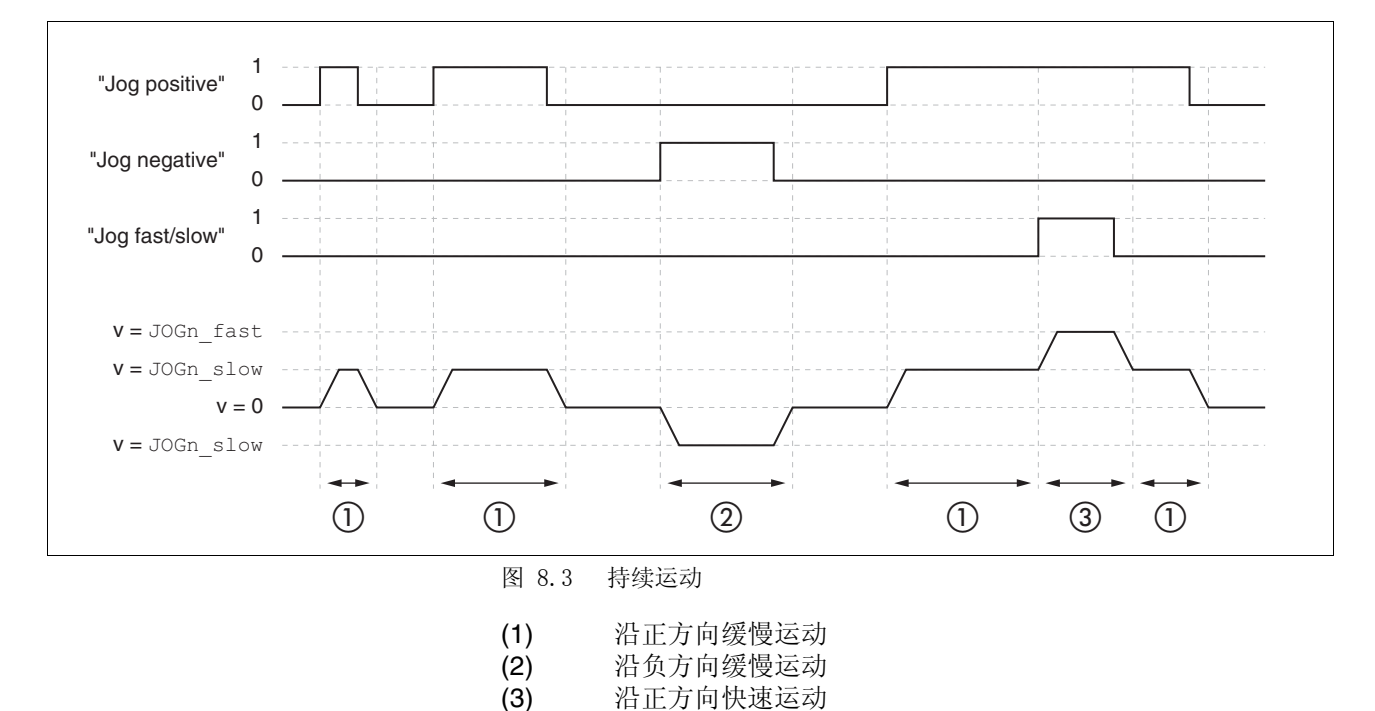
步进运动 若存在方向信号 ("Jog Positive" 或 "Jog Negative"), 将执行朝向 所需方向的运动,运动幅度为可设定参数的应用单位数量。该运动完成 后,电机将在所定义的时间内保持停止。紧接着将执行朝向所需方向的 持续运动。

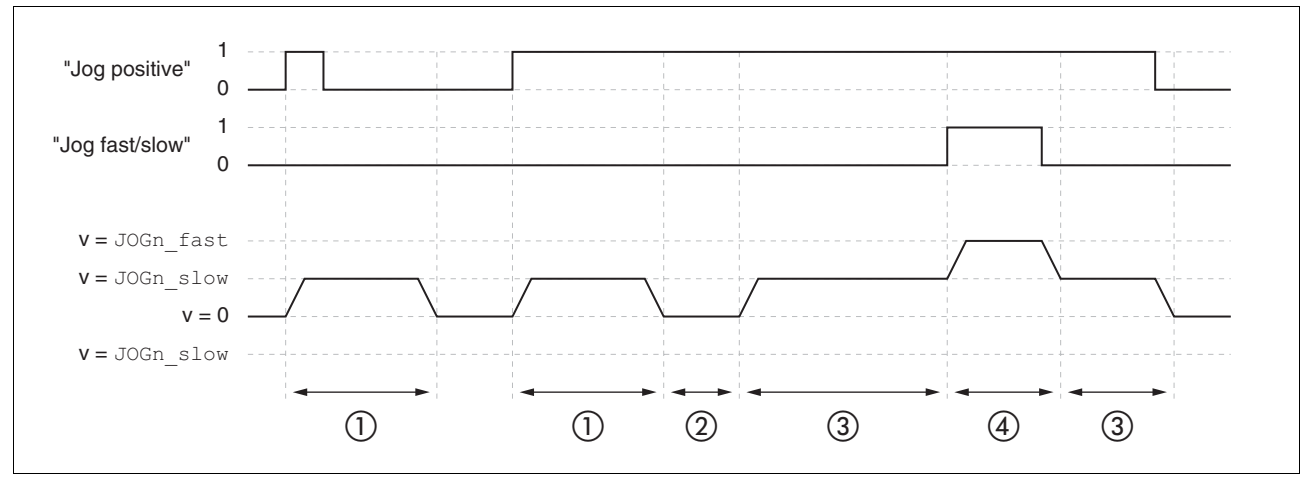

图 8.4 步进运动

- (1) 沿 JOGstep 正方向的缓慢运动,运动幅度为可设定参数的应 用单位数量
- (2) 等待时间 JOGtime
- (3) 沿正方向缓慢持续运动
- (4) 沿正方向快速持续运动

启动运行模式 运行模式必须完成设置,参见章节 [8.3.1 " 启动运行模式 "](#page-177-0)。在启用输 出级后,将自动启动运行模式。

> 输出级将通过信号输入启用,参见章节 [8.2 " 运行状态 "](#page-172-0)。下列表格显 示了信号输入出厂设置的概况:

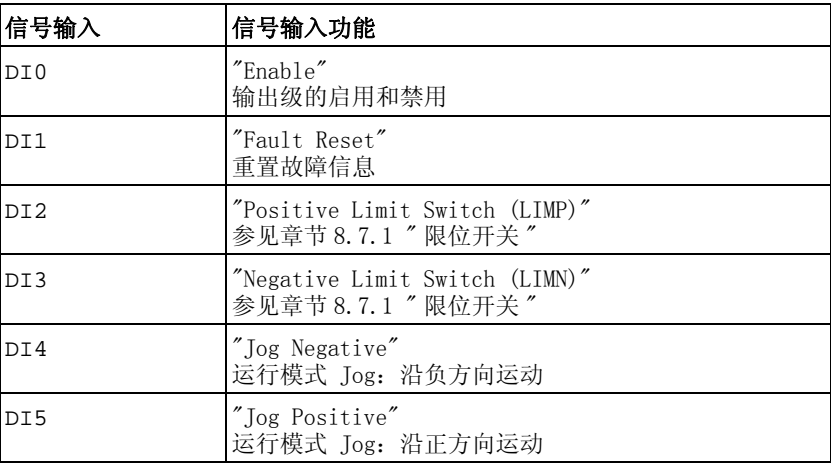

信号输入的出厂设置取决于所设置的运行模式,并可能有所调整,参见 章节 [8.5.2 " 数字信号输入和输出的设置 "](#page-207-0)。

内部 HMI 此外, 也可通过 HMI 来启动运行模式。通过调用 →oP→JoG-→JG5Ł 将 启用输出级并启动运行模式。

通过 HMI, 将执行持续运动方式。

通过转动导航按钮可在 4 种不同的运动类型中进行变换。

- JG-:沿正方向缓慢运动
- JG: 沿正方向快速运动
- -JL: 沿负方向缓慢运动
- =JG :沿负方向快速运动

通过按下导航按钮将启动运动。

运行模式结束 通过禁用输出级将自动结束运行模式。

进度信息 通过信号输出可获取运行模式以及当前运动的相关信息。

以下表格显示了信号输出的概况:

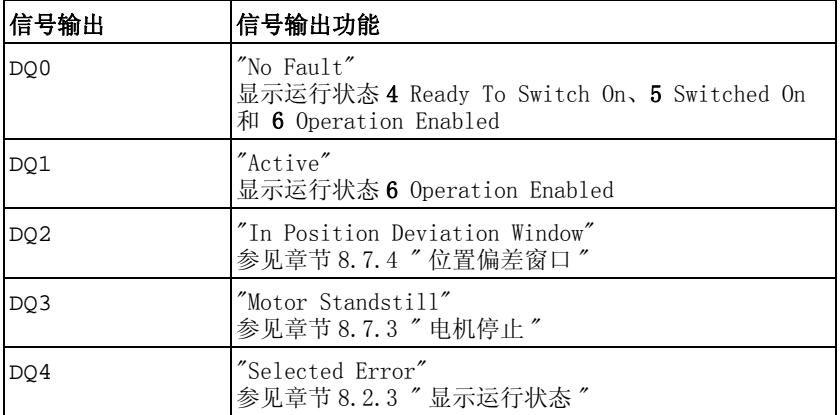

信号输出的出厂设置取决于所设置的运行模式,并可能有所调整,参见 章节 [8.5.2 " 数字信号输入和输出的设置 "](#page-207-0)。

### 8.3.3.1 参数设定

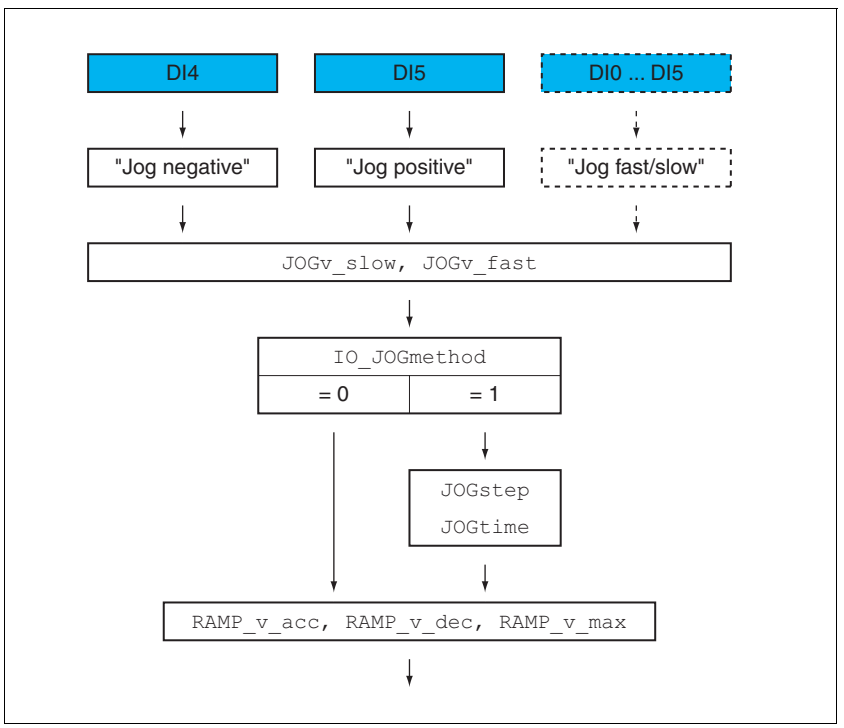

概述 以下图表显示了可进行设置的参数的概况:

图 8.5 可设置参数的概况

速度 有 2 个可设置参数的速度可供使用。

▶ 通过参数 JOGv\_slow 和 JOGv\_fast 设置所需值。

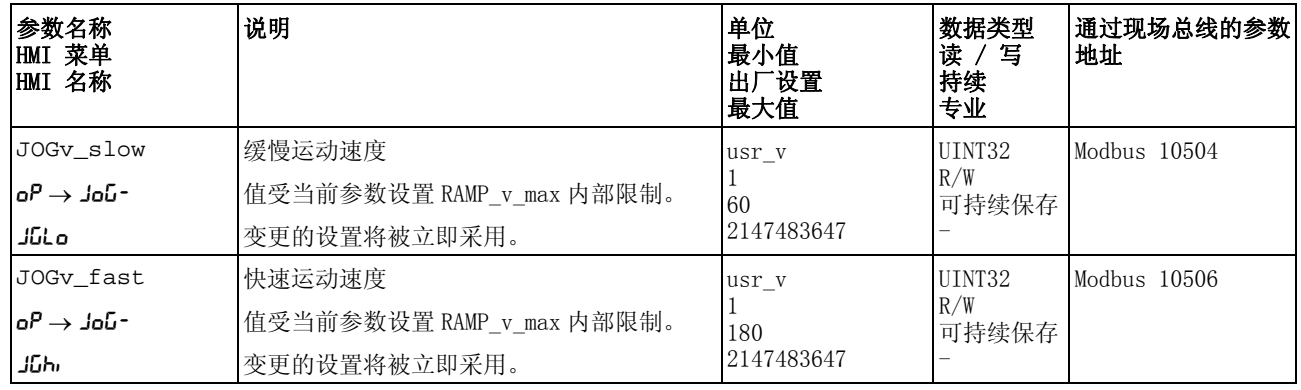

转换速度 此外还可使用信号输入功能 "Jog Fast/Slow"。由此,通过信号输入可 在两个速度之间进行转换。

> 要在两个速度之间进行转换,必须使信号输入功能 "Jog Fast/Slow" 完 成参数设定,参见章节 [8.5.2 " 数字信号输入和输出的设置 "](#page-207-0)。

方法的选择 通过参数 IO\_JOGmethod 设置方法。

▶ 请通过参数 IO JOGmethod 设置所需的方法。

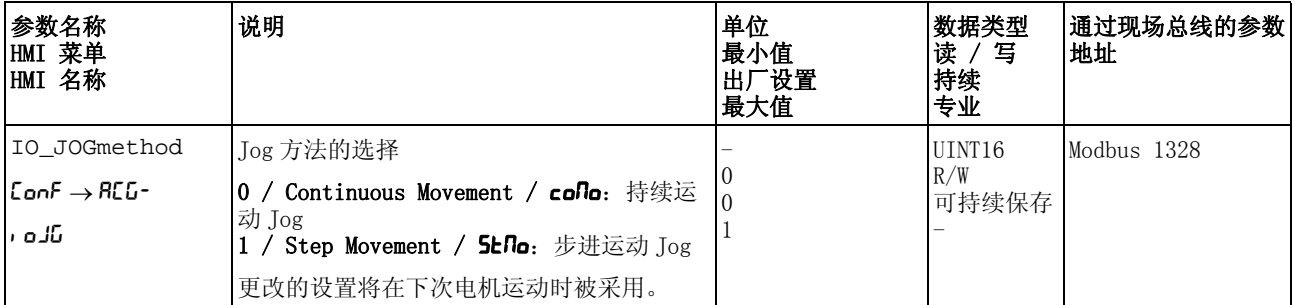

步进运动设置 可设定参数的应用单元数量以及电机的停止时间,将通过参 数 JOGstep 和 JOGtime 进行设置。

▶ 通过参数 JOGstep 和 JOGtime 设置所需值。

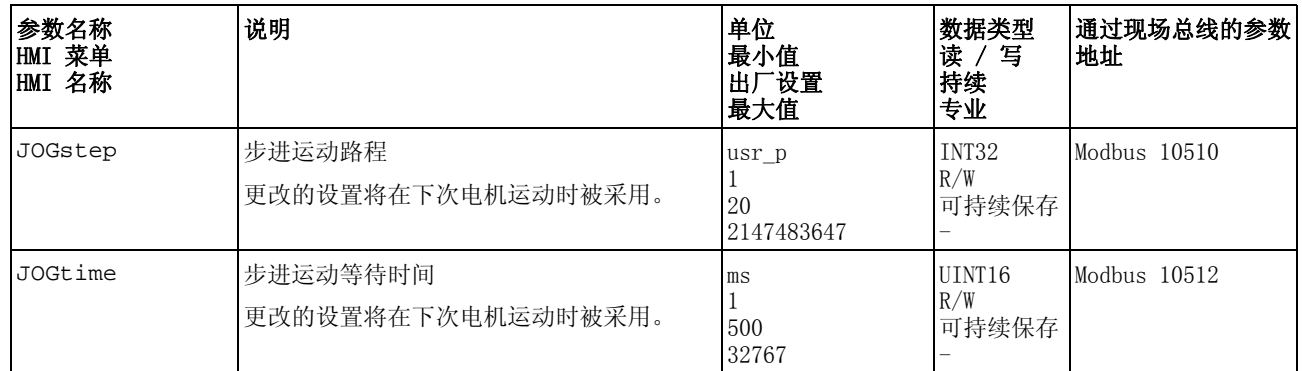

速度运动特征曲线的调整 可对速度运动特征曲线的参数设定进行调整,参见章节 [8.5.3 " 速度运](#page-219-0) [动特征曲线的设置 "](#page-219-0)。

### 8.3.3.2 其它设置方法

下列目标值处理功能可被使用:

- 章节 [8.6.1 " 用 Halt \(停止\)中断运动 "](#page-237-0)
- 章节 [8.6.2 " 用快速停止停止运动 "](#page-239-0)
- 章节 [8.6.4 " 通过信号输入限制速度 "](#page-241-0)
- 章节 [8.6.5 " 通过信号输入限制电流 "](#page-243-0)
- 章节 [8.6.6 " 冲击限制 "](#page-245-0)
- 章节

下列运动监控功能可被使用:

- 章节 [8.7.1 " 限位开关 "](#page-247-0)
- 章节 [8.7.2 " 由负载导致的位置偏差 \(随动误差\)"](#page-249-0)
- 章节 [8.7.3 " 电机停止 "](#page-252-0)
- 章节 [8.7.4 " 位置偏差窗口 "](#page-253-0)
- 章节 [8.7.5 " 速度偏差窗口 "](#page-255-0)
- 章节 [8.7.6 " 速度阈值 "](#page-257-0)
- 章节 [8.7.7 " 电流阈值 "](#page-258-0)

### <span id="page-184-0"></span>8.3.4 运行模式 Electronic Gear

*说明* 在运行模式 Electronic Gear (电子齿轮箱)中, 根据外部参比量信号 来执行运动。使用某个可设置的传动系数将参比量信号换算成位置值。 参比量信号可以是 A/B 信号、P/D 信号或 CW/CCW 信号。

一个运动可通过 3 种不同方法执行:

• 无补偿运动的位置同步

通过无补偿运动的位置同步将以同所馈入的参比量信号位置同步的 方式执行运动。所馈入的参比量信号若由于停止或故障级别 1 的故 障而出现中断,这些信号将被忽略。

• 有补偿运动的位置同步

通过有补偿运动的同步将以同所馈入的参比量信号位置同步的方式 执行运动。所馈入的参比量信号若由于停止或故障级别 1 的故障而 出现中断,这些信号将被顾及到并得到补偿。

• 速度同步

通过速度同步将以同所馈入的参比量信号速度同步的方式执行运动。

系统单位 运动的位置值取决于系统单位。

系统单位可达 131072 增量 / 圈。

启动运行模式 运行模式必须完成设置,参见章节 8.3.1 "启动运行模式 "。在启用输 出级后,将自动启动运行模式。

> 输出级将通过信号输入启用,参见章节 [8.2 " 运行状态 "](#page-172-0)。下列表格显 示了信号输入出厂设置的概况:

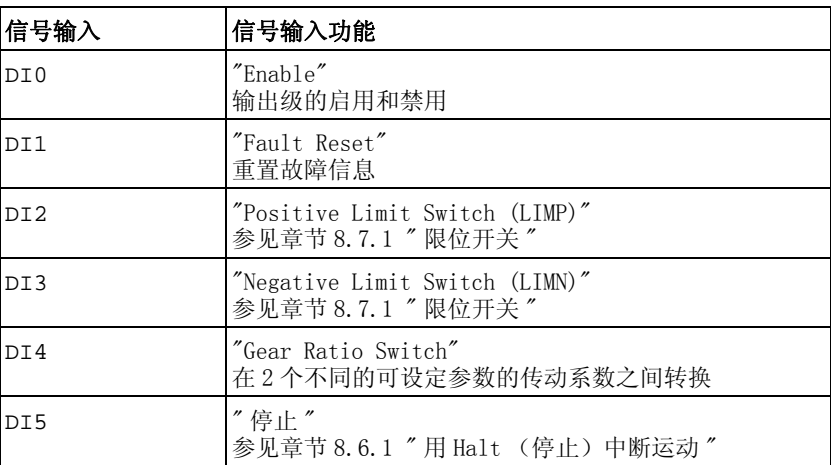

信号输入的出厂设置取决于所设置的运行模式,并可能有所调整,参见 章节 [8.5.2 " 数字信号输入和输出的设置 "](#page-207-0)。

运行模式结束 通过禁用输出级将自动结束运行模式。

进度信息 通过信号输出可获取运行模式以及当前运动的相关信息。

以下表格显示了信号输出的概况:

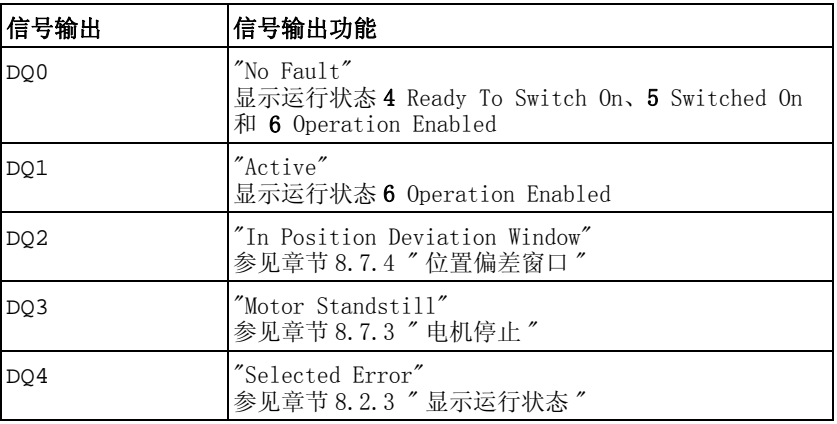

信号输出的出厂设置取决于所设置的运行模式,并可能有所调整,参见 章节 [8.5.2 " 数字信号输入和输出的设置 "](#page-207-0)。

### 8.3.4.1 参数设定

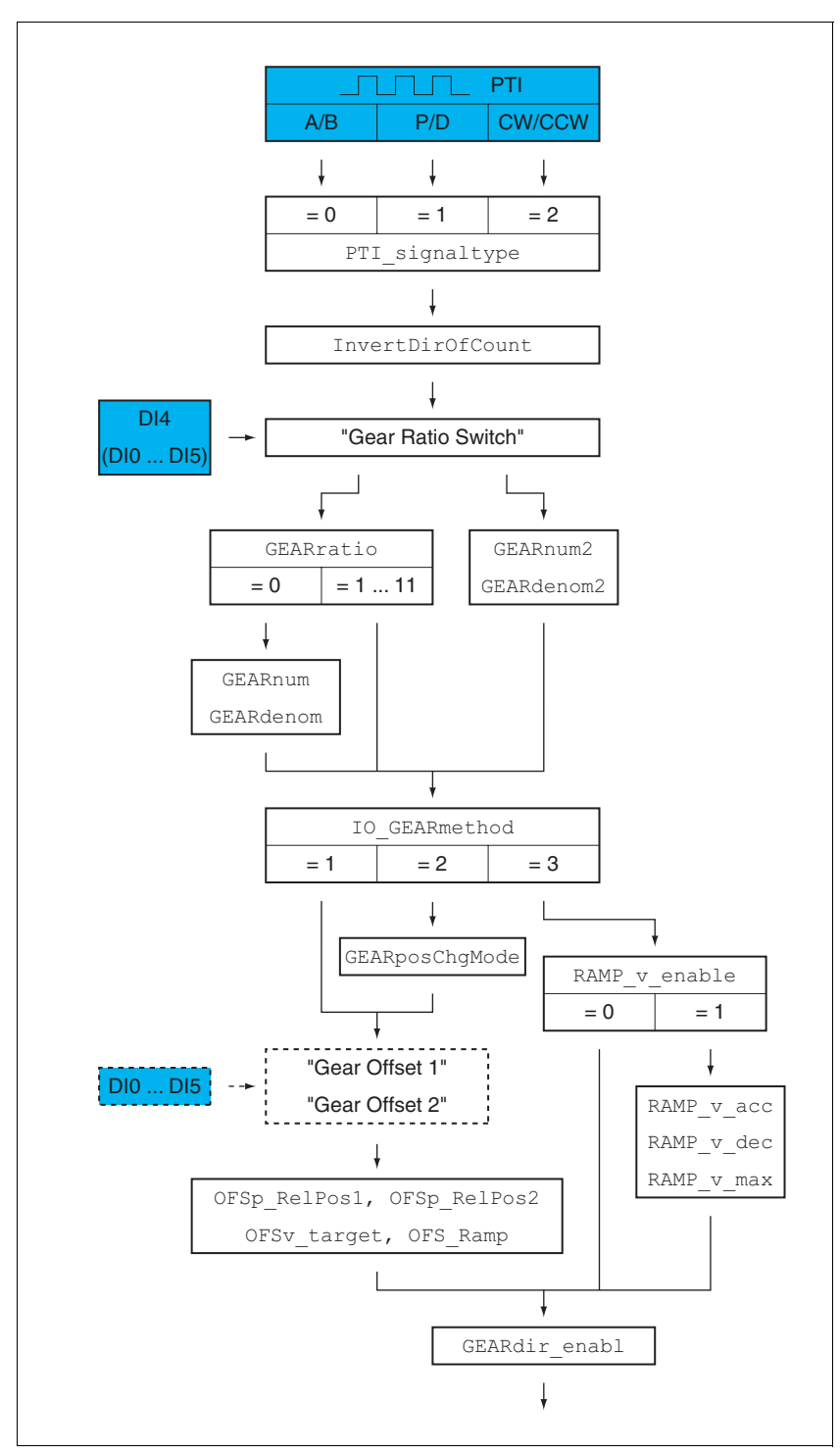

概述 以下图表显示了可进行设置的参数的概况:

图 8.6 可设置参数的概况

参比量信号的类型 在 PTI (Pulse Train In, CN5)接口上可连接 A/B 信号、P/D 信号或 CW/CCW 信号。

▶ 请通过参数 PTI\_signal\_type 设置参比量信号的类型。

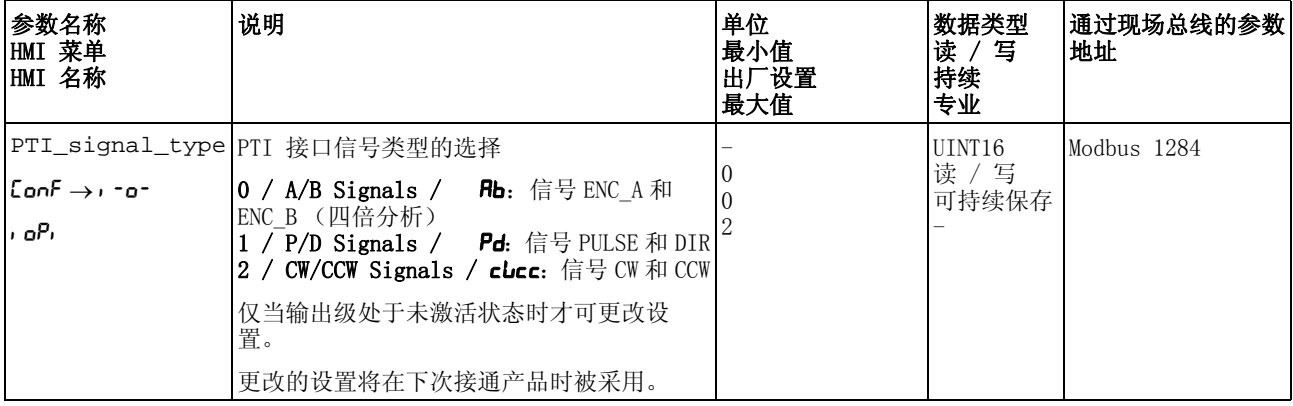

参比量信号的反转 PTI 接口上参比量信号的计数方向可通过参数 InvertDirOfCount 进 行反转。

▶ 请通过参数 InvertDirOfCount 开启或关闭计数方向反转。

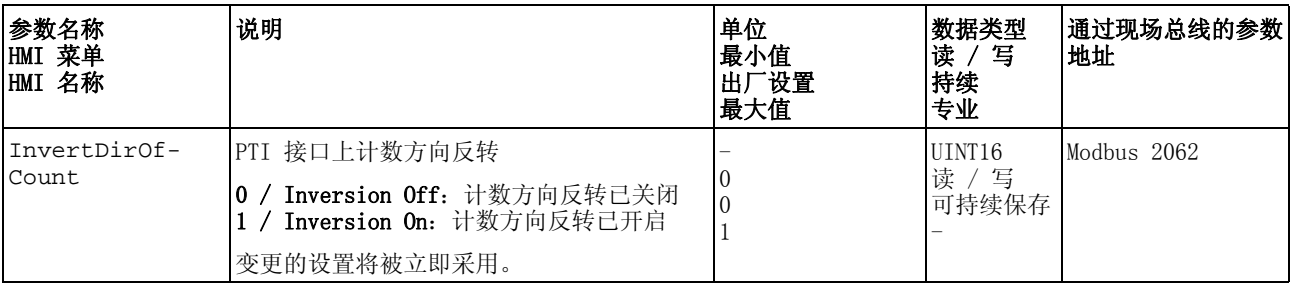

传动系数 传动系数是电机增量数与外部所馈入参比增量数之比。

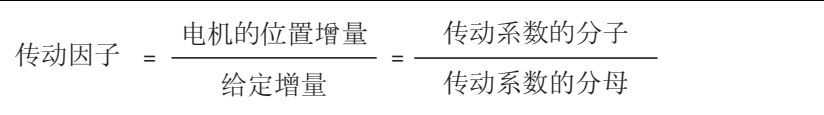

通过信号输入功能 "Gear Ratio Switch" 可在运行过程中在 2 个不同的 可设定参数的传动系数之间进行转换。

通过参数 GEARratio 可以设置预定义传动系数。也可选择可设定参数 的传动系数。

可设定参数的传动系数将通过参数 GEARnum 和 GEARdenom 进行确定。 分子为负值时,就会使电机运动方向反转。

▶ 通过参数 GEARratio、 GEARnum、 GEARdenom、 GEARnum2 和 GEARdenom2 可设置所需传动系数。

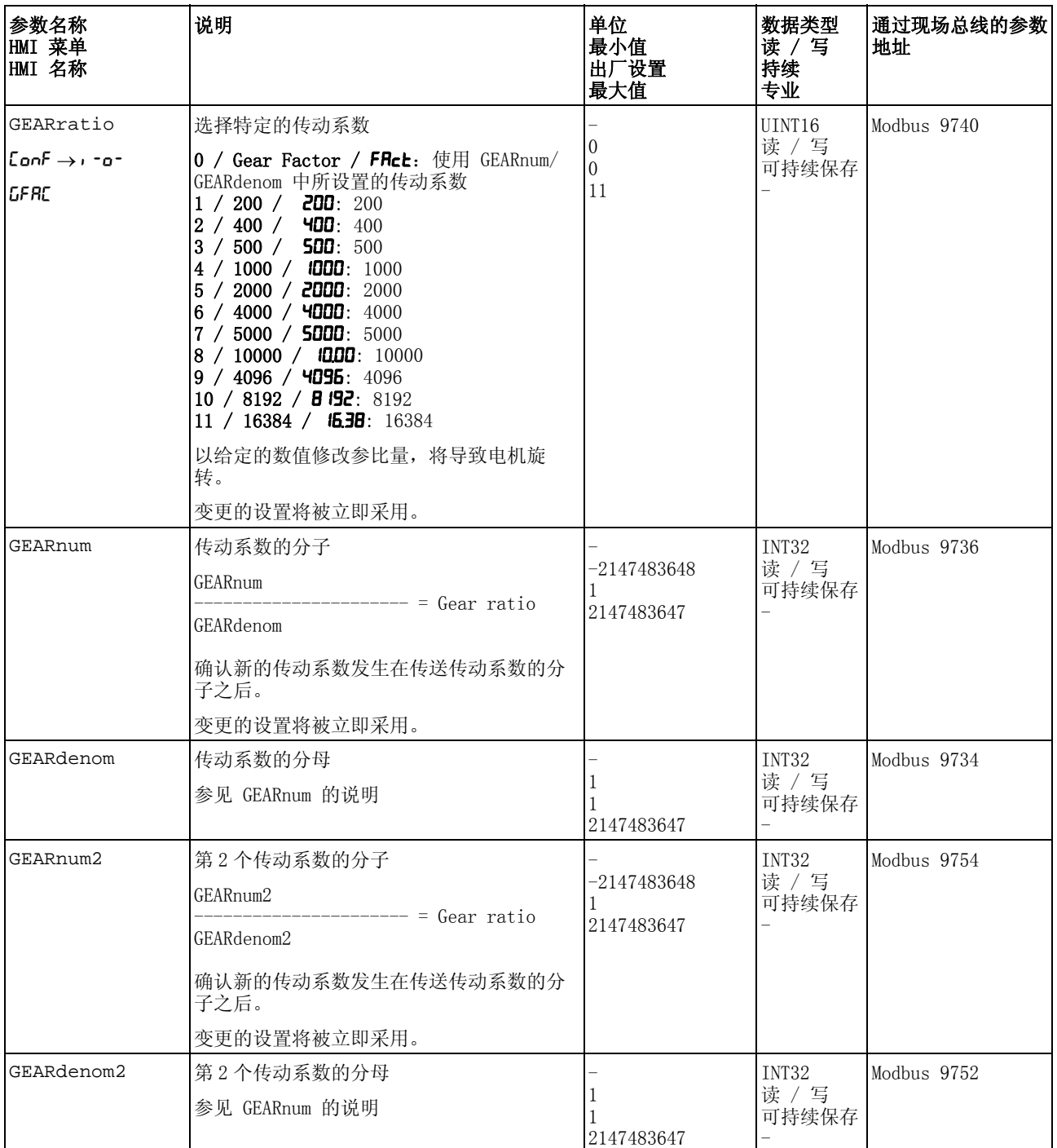

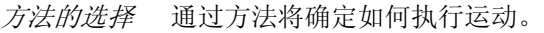

▶ 请通过参数 IO\_GEARmethod 设置所需的方法。

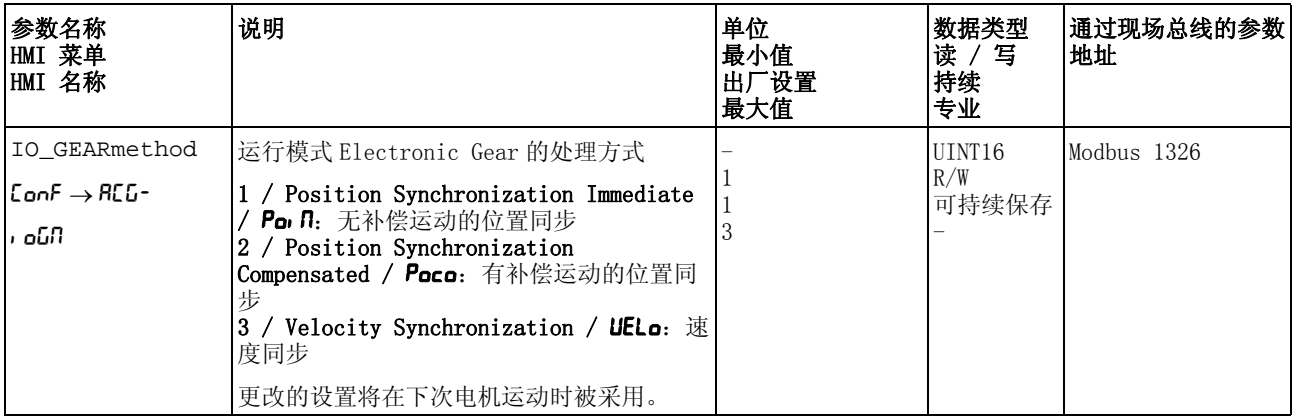

当输出级关闭时修改定位 在"与补偿运动同步"方式下,可通过参数 GEARposChgMode 设置: 在关闭输出级的情况下,如何处理电机位置和参比量信号的位置变化。

> 在转换至 6 Operation Enabled 运行状态时,可以忽略或顾及位置变 化。

- Off:在输出级关闭状态下将忽略位置变化。
- On:在输出级关闭状态下将注意位置修改。 启动运行模式和随后启用输出级之间的位置修改将被忽略。

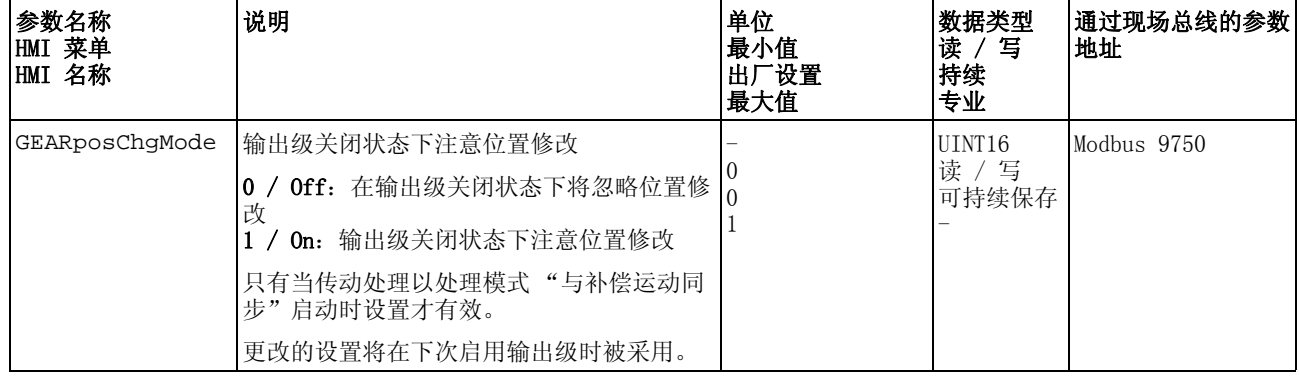

偏移量运动 通过偏移量运动可执行带有可设定参数的增量数的运动。

仅在使用 " 无补偿运动的位置同步 " 以及 " 有补偿运动的位置同步 " 的 方法时,偏移量运动功能才可用。

有 2 个可设定参数的偏移量位置可供使用。通过参数 OFSp\_RelPos1 和 OFSp\_RelPos2 可设置偏移量位置。

通过信号输入来启动偏移量运动。

如要通过信号输入来启动偏移量运动,必须完成信号输入功能 "Gear Offset 1" 和 "Gear Offset 2" 的参数设定,参[见 8.5.2 " 数字信号输](#page-207-0) [入和输出的设置 "](#page-207-0) 一章。

通过参数 OFSv\_target 和 OFS\_Ramp 可设置偏移量运动的速度和加速 度。

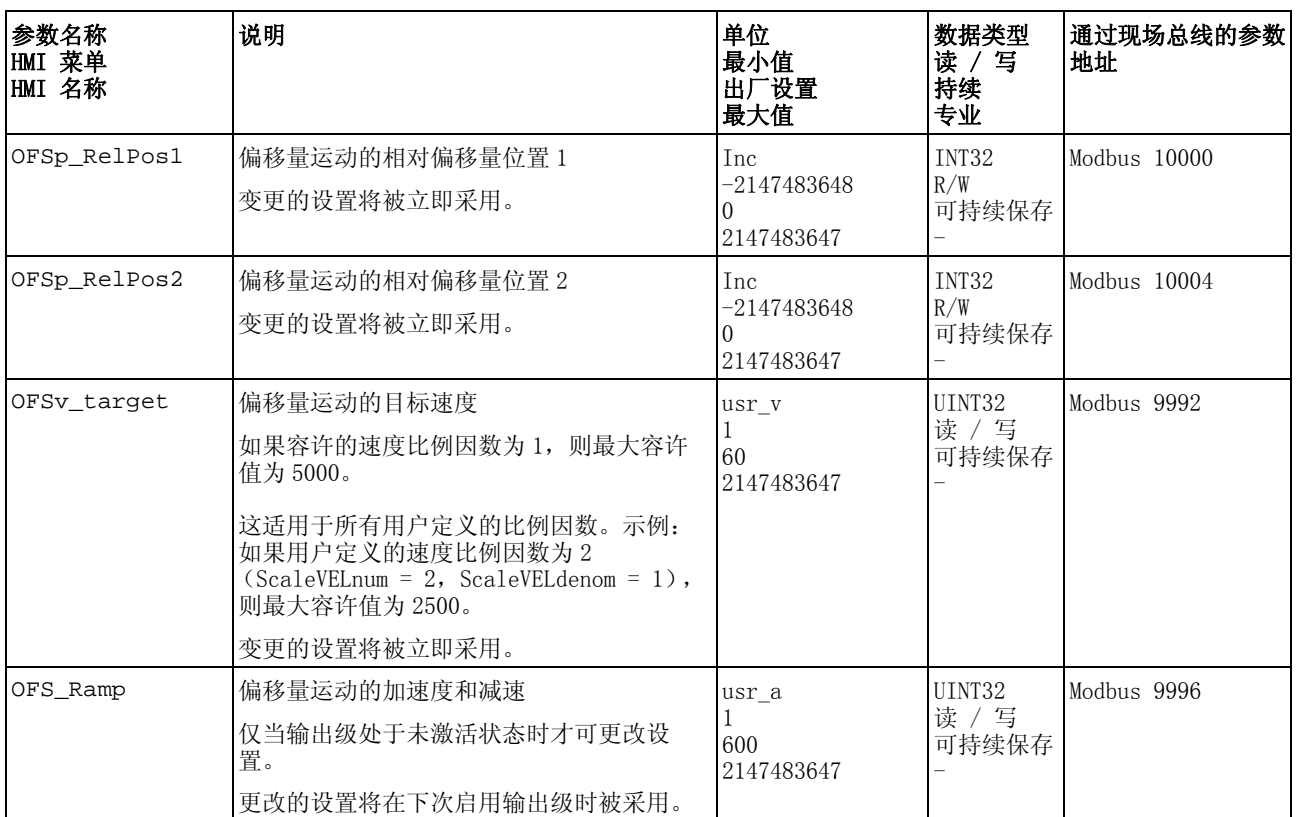

速度运动特征曲线的调整 在使用 " 速度同步 " 方法时,可启用速度运动特征曲线。

可对速度运动特征曲线的参数设定进行调整,参见章节 [8.5.3 " 速度运](#page-219-0) [动特征曲线的设置 "](#page-219-0)。

允许方向 通过允许方向选项可将运动限制为正向或者反向方向。可使用参 数 GEARdir\_enabl 来设置允许方向。

▶ 通过参数 GEARdir\_enabl 设置所需的运动方向。

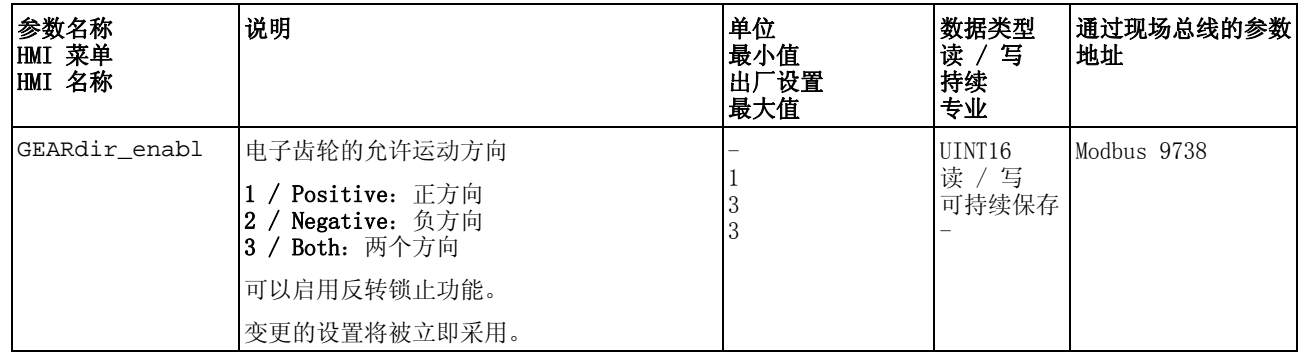

### 8.3.4.2 其它设置方法

下列目标值处理功能可被使用:

- 章节 [8.6.1 " 用 Halt \(停止\)中断运动 "](#page-237-0)
- 章节 [8.6.2 " 用快速停止停止运动 "](#page-239-0)
- 章节 [8.6.4 " 通过信号输入限制速度 "](#page-241-0)
- 章节 [8.6.5 " 通过信号输入限制电流 "](#page-243-0)
- 章节 [8.6.6 " 冲击限制 "](#page-245-0) 仅在采用 " 无补偿运动的位置同步 " 以及 " 有补偿运动的位置同步 的方法时,该功能才可用。
- 章节 [8.6.7 "Zero Clamp"](#page-246-0) 只有在采用 " 速度同步 " 方法时才能使用该功能。
- 章节

下列运动监控功能可被使用:

- 章节 [8.7.1 " 限位开关 "](#page-247-0)
- 章节 [8.7.2 " 由负载导致的位置偏差 \(随动误差\)"](#page-249-0) 仅在采用 " 无补偿运动的位置同步 " 以及 " 有补偿运动的位置同步 "的方法时,该功能才可用。
- 章节 [8.7.3 " 电机停止 "](#page-252-0)
- 章节 [8.7.4 " 位置偏差窗口 "](#page-253-0) 仅在采用 " 无补偿运动的位置同步 " 以及 " 有补偿运动的位置同步 的方法时,该功能才可用。
- 章节 [8.7.5 " 速度偏差窗口 "](#page-255-0) 只有在采用 " 速度同步 " 方法时才能使用该功能。
- 章节 [8.7.6 " 速度阈值 "](#page-257-0)
- 章节 [8.7.7 " 电流阈值 "](#page-258-0)

# 8.3.5 运行模式 Profile Torque

### 错误的极限值造成高速度

如果没有合适的极限值,该运行模式下的电机会达到一个很高的速 度。

**@** 警告

• 请检查速度限制的参数设置。

### 若不遵守该规定,可能会导致死亡、严重伤害或财产损失。

说明 在运行模式 Profile Torque 中将以所需的目标转矩来执行运动。

启动运行模式 运行模式必须完成设置, 参见章节 [8.3.1 " 启动运行模式 "](#page-177-0)。在启用输 出级后,将自动启动运行模式。

> 输出级将通过信号输入启用,参见章节 [8.2 " 运行状态 "](#page-172-0)。下列表格显 示了信号输入出厂设置的概况:

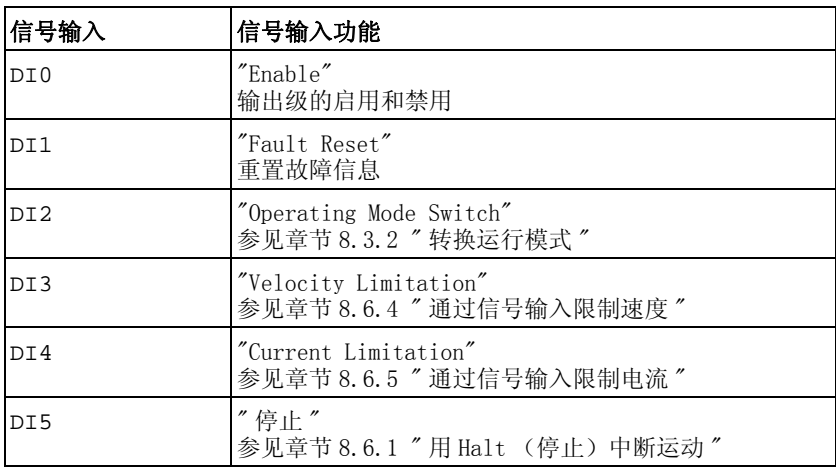

信号输入的出厂设置取决于所设置的运行模式,并可能有所调整,参见 章节 [8.5.2 " 数字信号输入和输出的设置 "](#page-207-0)。

运行模式结束 通过禁用输出级将自动结束运行模式。

进度信息 通过信号输出可获取运行模式以及当前运动的相关信息。

以下表格显示了信号输出的概况:

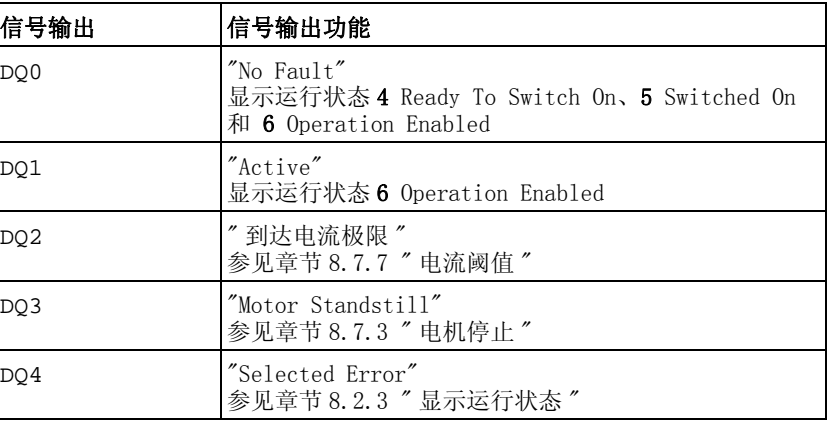

信号输出的出厂设置取决于所设置的运行模式,并可能有所调整,参见 章节 [8.5.2 " 数字信号输入和输出的设置 "](#page-207-0)。

### 8.3.5.1 参数设定

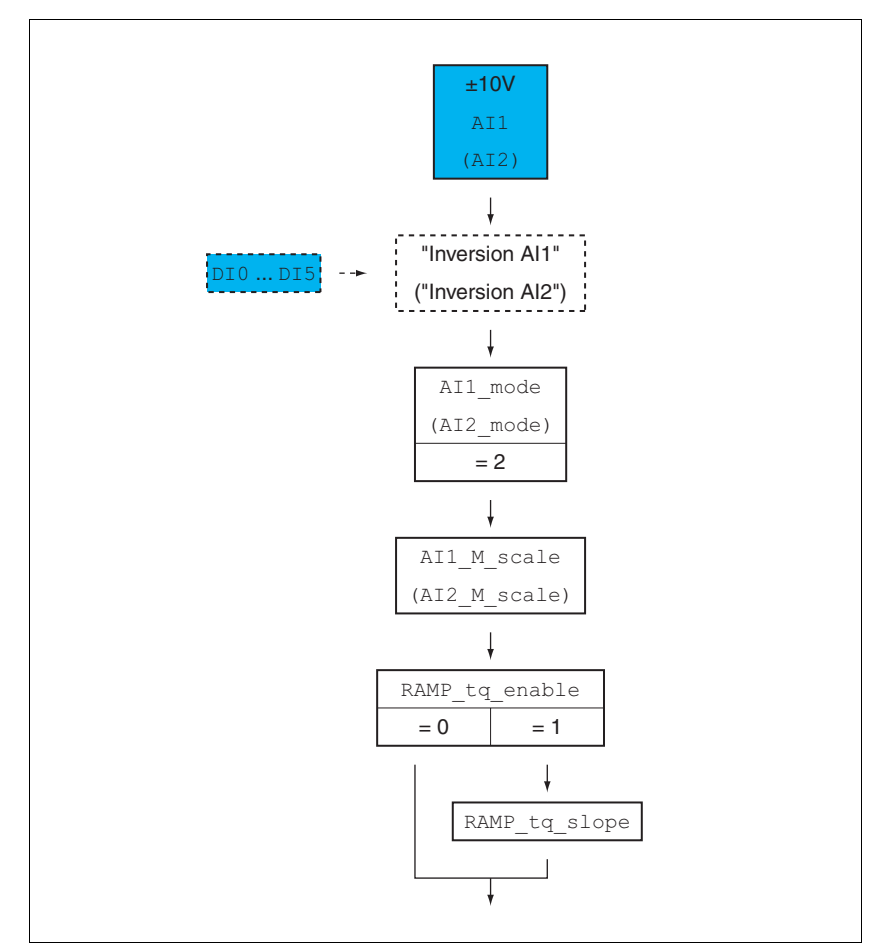

概述 以下图表显示了可进行设置的参数的概况:

图 8.7 可设置参数的概况

偏移量和零电压范围 随 ± 10V 输入信号值变化的目标值可以进行更改:

- 偏移量的参数设定
- 零电压范围的参数设置

有关模拟输入端的设置方法请参阅章节 [7.6.4 " 模拟输入 "](#page-139-0)。

设置使用类型 通过参数 AI1\_mode 和 AI2\_mode 可设置模拟信号输入的使用类型。

▶ 若想使用模拟信号输入AI1, 请在参数AI1\_mode中设置值"Target Torque"。

若想使用模拟信号输入AI2,请在参数AI2\_mode中设置值 "Target Torque"。

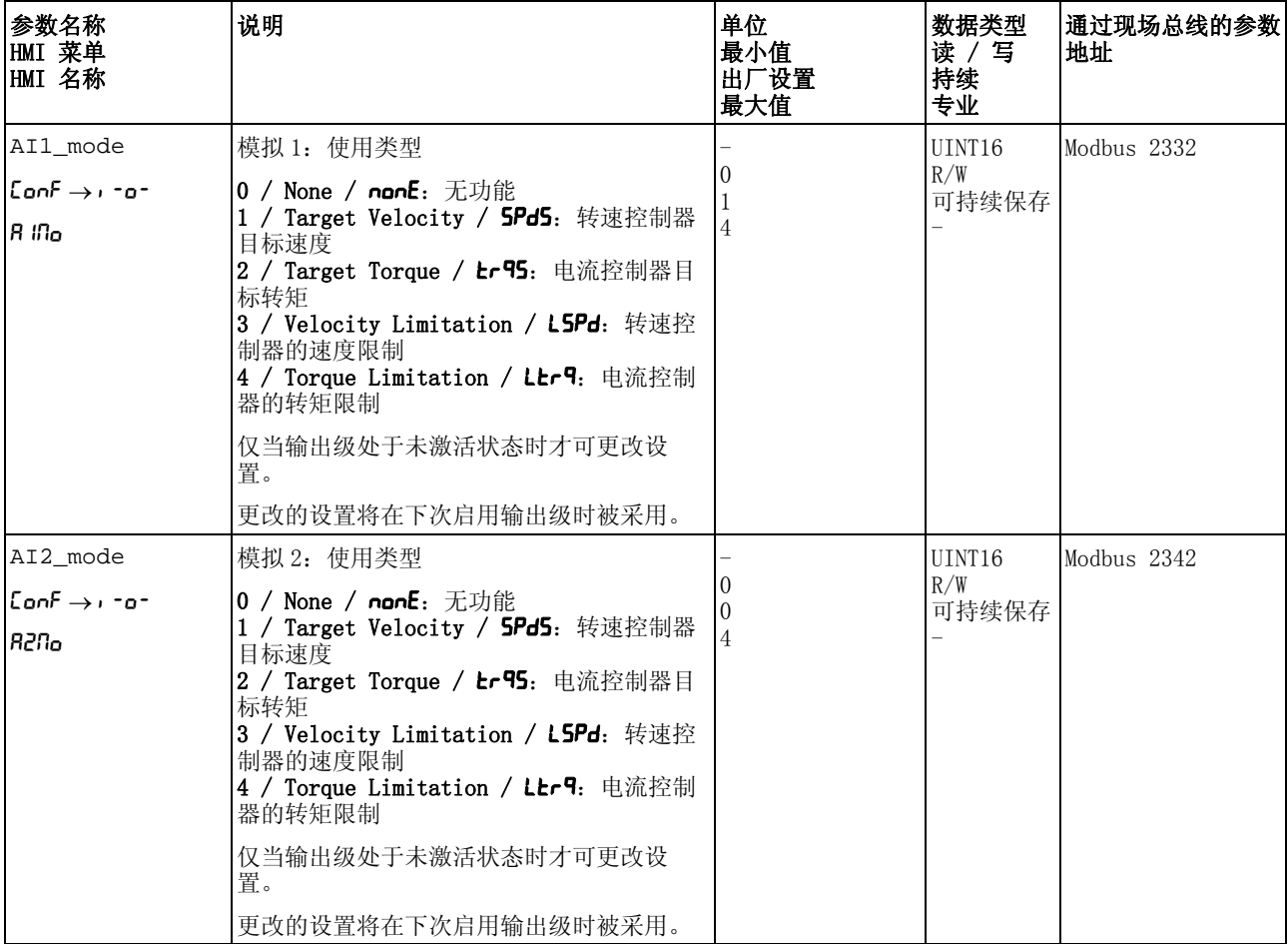

设置目标转矩 通过参数 AI1\_M\_scale 和 AI2\_M\_scale 可设置 +10V 电压值的目标 转矩。

> ▶ 若想使用模拟信号输入AI1,请通过参数AI1\_M\_scale设置 +10V电 压值的目标转矩。

若想使用模拟信号输入 AI2,请通过参数 AI2\_M\_scale 设置 +10V 电压值的目标转矩。

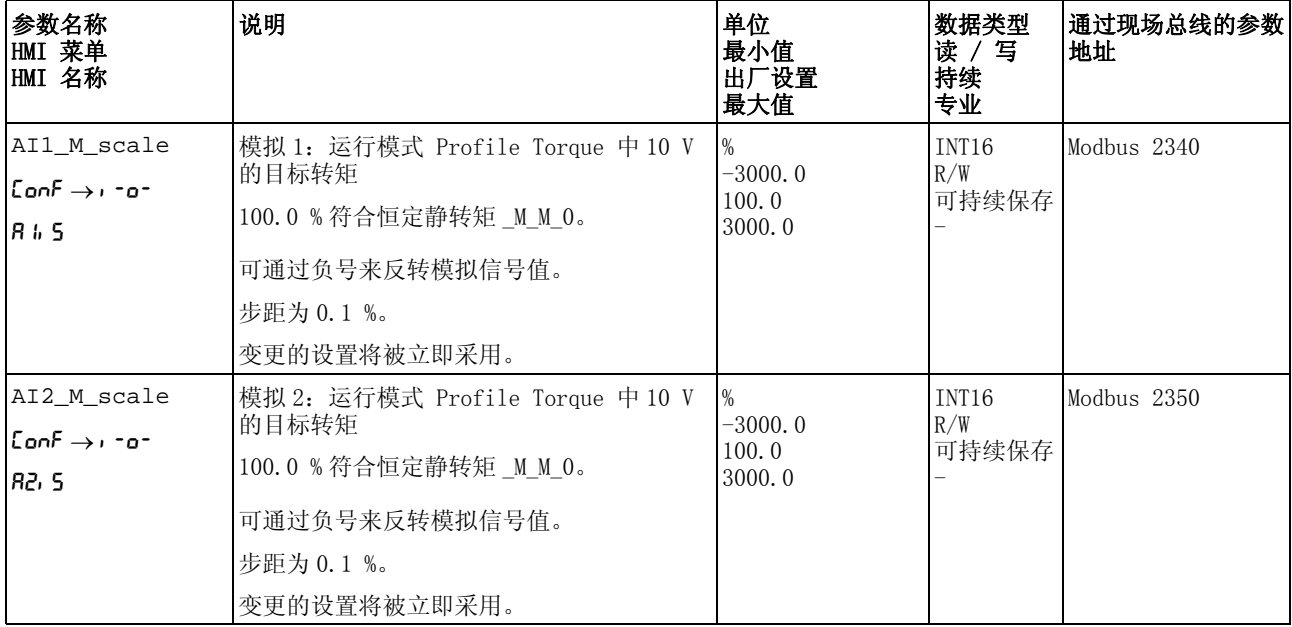

转矩运动特征曲线的调整 转矩运动特征曲线的参数设定是可以调整的。

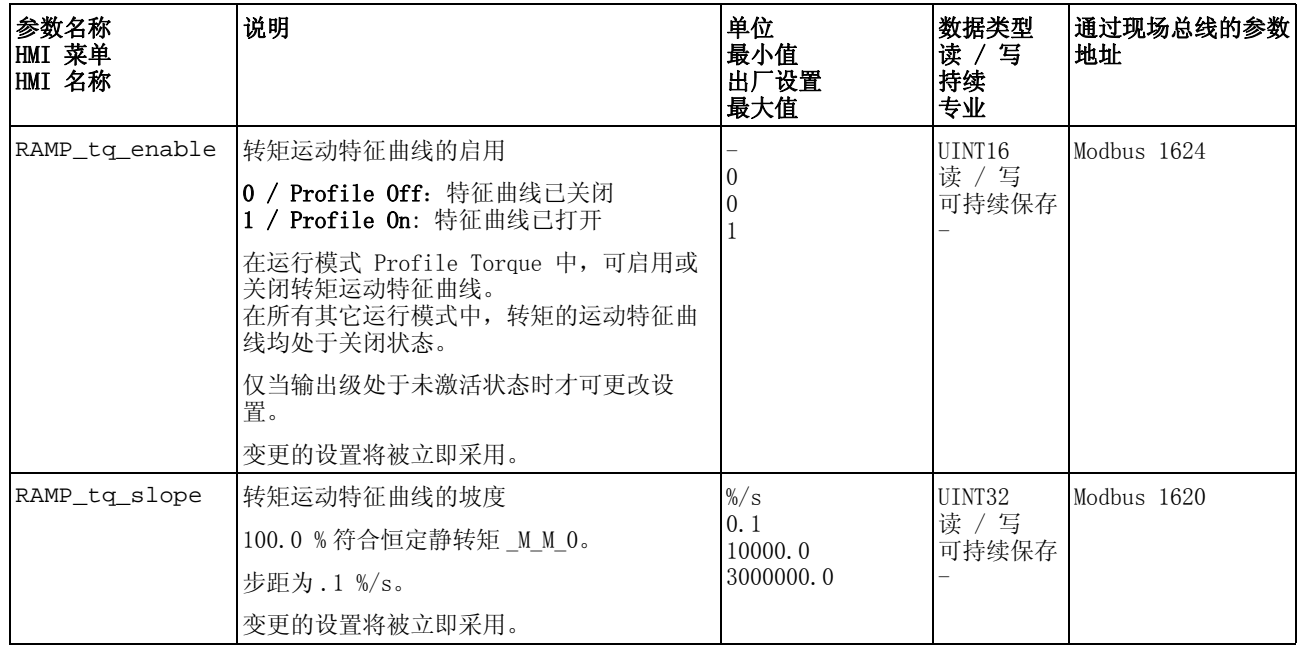

# 8.3.5.2 其它设置方法

下列目标值处理功能可被使用:

- 章[节 8.6.1 " 用 Halt \(停止\)中断运动 "](#page-237-0)
- 章[节 8.6.2 " 用快速停止停止运动 "](#page-239-0)
- 章[节 8.6.3 " 模拟信号输入的反转 "](#page-240-0)
- 章[节 8.6.4 " 通过信号输入限制速度 "](#page-241-0)
- 章[节 8.6.5 " 通过信号输入限制电流 "](#page-243-0)
- 章节

下列运动监控功能可被使用:

- 章[节 8.7.1 " 限位开关 "](#page-247-0)
- 章[节 8.7.3 " 电机停止 "](#page-252-0)
- 章[节 8.7.6 " 速度阈值 "](#page-257-0)
- 章[节 8.7.7 " 电流阈值 "](#page-258-0)

# 8.3.6 运行模式 Profile Velocity

*说明* 在运行模式 Profile Velocity (速度运行图形) 中将以所需目标速度 执行运动。

启动运行模式 运行模式必须完成设置,参见章节 [8.3.1 " 启动运行模式 "](#page-177-0)。在启用输 出级后,将自动启动运行模式。

> 输出级将通过信号输入启用,参见章节 [8.2 " 运行状态 "](#page-172-0)。下列表格显 示了信号输入出厂设置的概况:

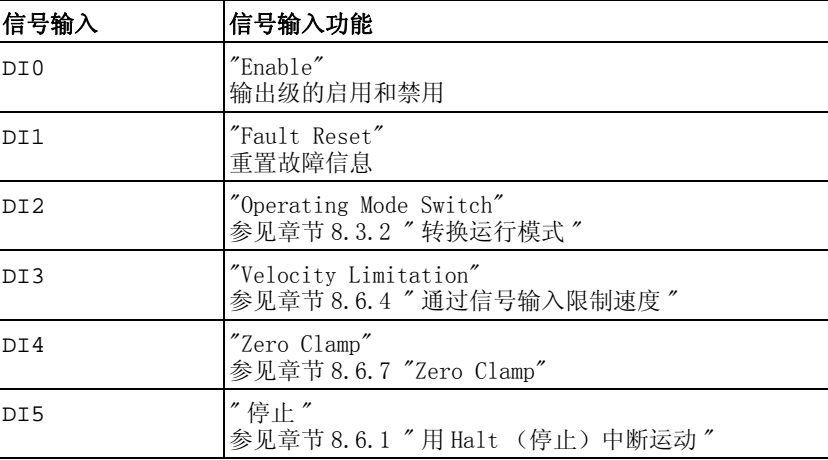

信号输入的出厂设置取决于所设置的运行模式,并可能有所调整,参见 章节 [8.5.2 " 数字信号输入和输出的设置 "](#page-207-0)。

运行模式结束 通过禁用输出级将自动结束运行模式。

进度信息 通过信号输出可获取运行模式以及当前运动的相关信息。

以下表格显示了信号输出的概况:

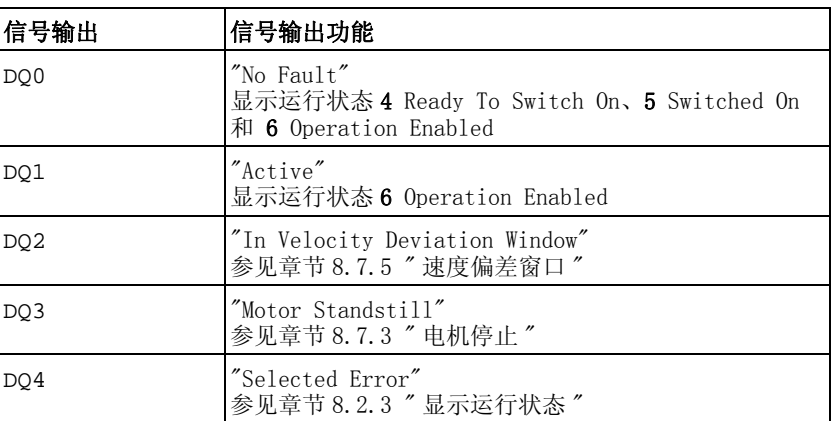

信号输出的出厂设置取决于所设置的运行模式,并可能有所调整,参见 章节 [8.5.2 " 数字信号输入和输出的设置 "](#page-207-0)。

### 8.3.6.1 参数设定

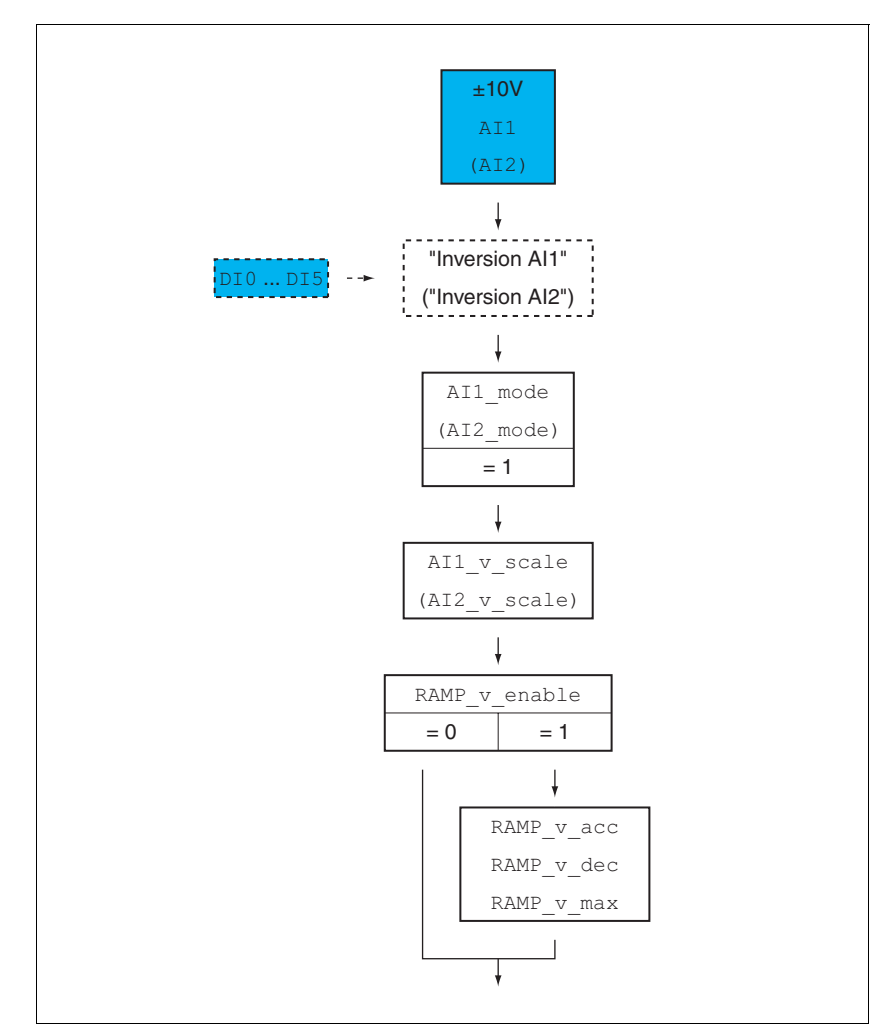

概述 以下图表显示了可进行设置的参数的概况:

图 8.8 可设置参数的概况

偏移量和零电压范围 随 ± 10V 输入信号值变化的目标值可以进行更改:

- 偏移量的参数设定
- 零电压范围的参数设置

有关模拟输入端的设置方法请参阅章节 [7.6.4 " 模拟输入 "](#page-139-0)。

设置使用类型 通过参数 AI1\_mode 和 AI2\_mode 可设置模拟信号输入的使用类型。

▶ 若想使用模拟信号输入AI1,请在参数AI1\_mode中设置值"Target Velocity"。

若想使用模拟信号输入AI2,请在参数AI2\_mode中设置值 "Target Velocity"。

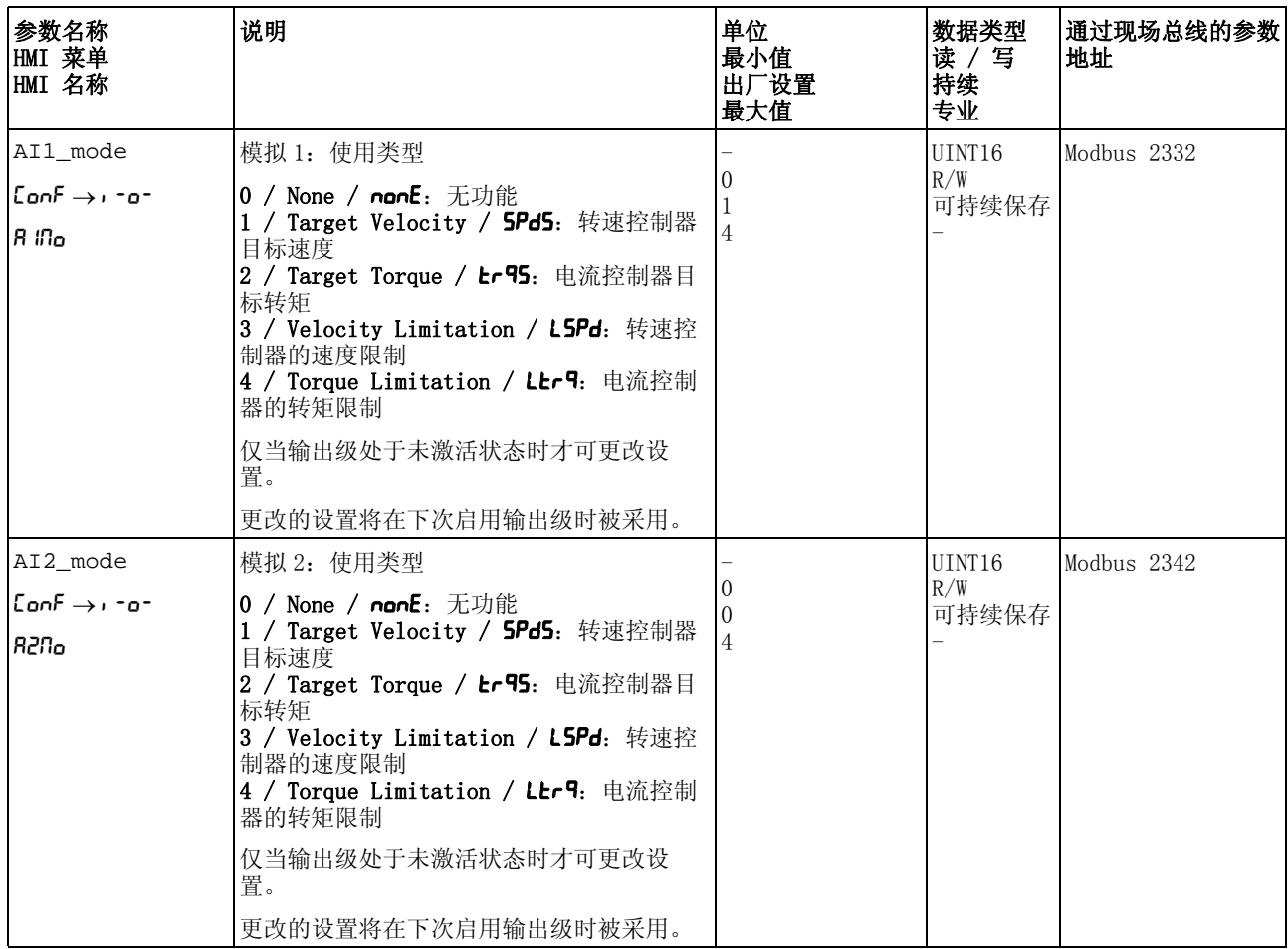

设置目标速度 通过参数 AI1\_v\_scale 和 AI2\_v\_scale 可设置 +10V 电压值的目标 速度。

> ▶ 若想使用模拟信号输入AI1,请通过参数AI1\_v\_scale设置 +10V电 压值的目标速度。

若想使用模拟信号输入 AI2,请通过参数 AI2\_v\_scale 设置 +10V 电压值的目标速度。

| 参数名称<br>HMI 菜单<br>HMI 名称 | 说明                                                                                                    | 单位<br>最小值<br>出厂设置<br>最大值                     | 数据类型<br>读 /写<br>持续<br>专业          | 通过现场总线的参数<br>地址 |
|--------------------------|----------------------------------------------------------------------------------------------------|----------------------------------------------|-----------------------------------|-----------------|
| AI1 v scale              | 模拟 1: 运行模式 Profile Velocity 中 10 V<br>的目标速度<br>根据 CTRL v max 中的设置来限制最大速度。<br>可通过负号来反转模拟信号值。                 | usr v<br>-2147483648<br>6000<br>2147483647   | INT <sub>32</sub><br>R/W<br>可持续保存 | Modbus 2338     |
|                          | 变更的设置将被立即采用。                                                                                                |                                              |                                   |                 |
| AI2 v scale              | 模拟 2: 运行模式 Profile Velocity 中 10 V<br>的目标速度<br>根据 CTRL v max 中的设置来限制最大速度。<br>可通过负号来反转模拟信号值。<br>变更的设置将被立即采用。 | usr v<br>$-2147483648$<br>6000<br>2147483647 | INT <sub>32</sub><br>R/W<br>可持续保存 | Modbus 2348     |

速度运动特征曲线的调整 可对速度运动特征曲线的参数设定进行调整,参见章节 [8.5.3 " 速度运](#page-219-0) [动特征曲线的设置 "](#page-219-0)。

### 8.3.6.2 其它设置方法

下列目标值处理功能可被使用:

- 章[节 8.6.1 " 用 Halt \(停止\)中断运动 "](#page-237-0)
- 章[节 8.6.2 " 用快速停止停止运动 "](#page-239-0)
- 章[节 8.7.3 " 电机停止 "](#page-252-0)
- 章[节 8.6.3 " 模拟信号输入的反转 "](#page-240-0)
- 章[节 8.6.4 " 通过信号输入限制速度 "](#page-241-0)
- 章[节 8.6.5 " 通过信号输入限制电流 "](#page-243-0)
- 章[节 8.6.7 "Zero Clamp"](#page-246-0)
- 章节

下列运动监控功能可被使用:

- 章[节 8.7.1 " 限位开关 "](#page-247-0)
- 章[节 8.7.5 " 速度偏差窗口 "](#page-255-0)
- 章[节 8.7.6 " 速度阈值 "](#page-257-0)
- 章[节 8.7.7 " 电流阈值 "](#page-258-0)

# 8.4 运动范围

运动范围是可能的最大范围,在该范围内可以执行至任意位置的运动。 电机的实际位置是运动范围内的位置。

下图表示比例的出场设置时用户定义单位内的运动范围:

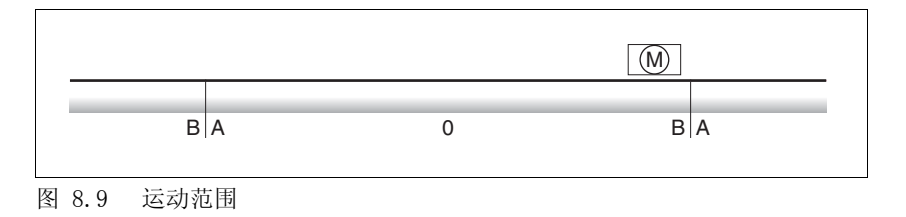

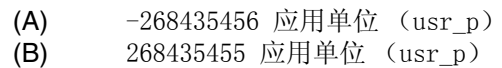

可用 运动范围只有在运行模式 Jog 下才相关。

# 8.4.1 比例

### 改变标度将引起意外动作

尺度的更改改变了应用单位的实际功效。这样即使应用单位相同,在 更改比例后也可能有不同的运动。

**@** 警告

- 请注意,比例对应用单位和运动之间的所有关系均有影响。
- 请检查应用单位参数。

### 若不遵守该规定,可能会导致死亡、严重伤害或财产损失。

比例功能可将应用单位转换成设备的系统单位,反之亦可。

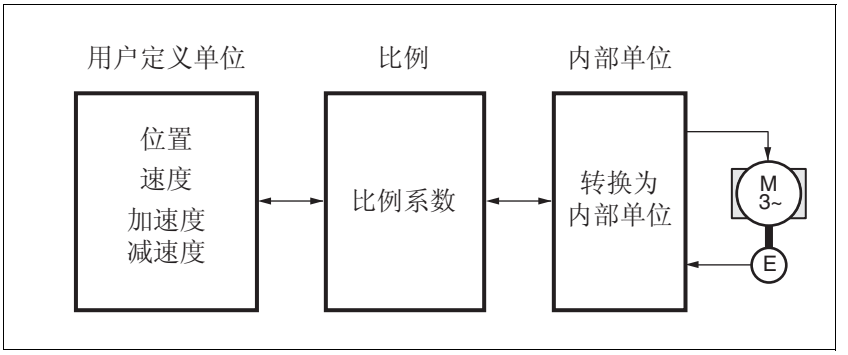

图 8.10 比例

应用单位 应用单位是位置、速度、加速度和减速的值,有下列单位:

- usr\_p 用于位置
- usr\_v 用于速度
- usr a 用于加速度和减速
- 比例系数 比例系数用来确立电机运动和为此所需之应用单位之间的关系。在给定 比例系数时要注意,分子和分母只能为整数。
- 调试软件 从固件版本起可以通过调试软件来调节比例。其间自动检查并调节有应 用单位的参数。

# 8.4.1.1 位置标称比例的配置

位置标称比例用来确立转动圈数和为此所需之应用单位 [usr\_p] 之间 的关系。

比例系数 位置标称比例将以比例系数给定。

旋转电机的比例系数如下列方法计算:

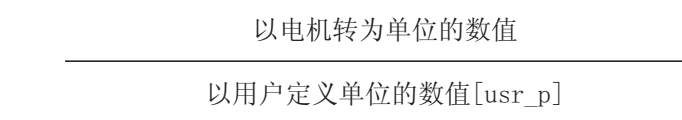

图 8.11 位置标称比例的比例系数

通过参数 POSscaleNum 和 POSscaleDenom 可设置比例系数。在确认 分子值的时才会启用新的比例系数。

- 出厂设置 出厂设置包括:
	- 电机转动 1 圈相当于 16384 应用单位

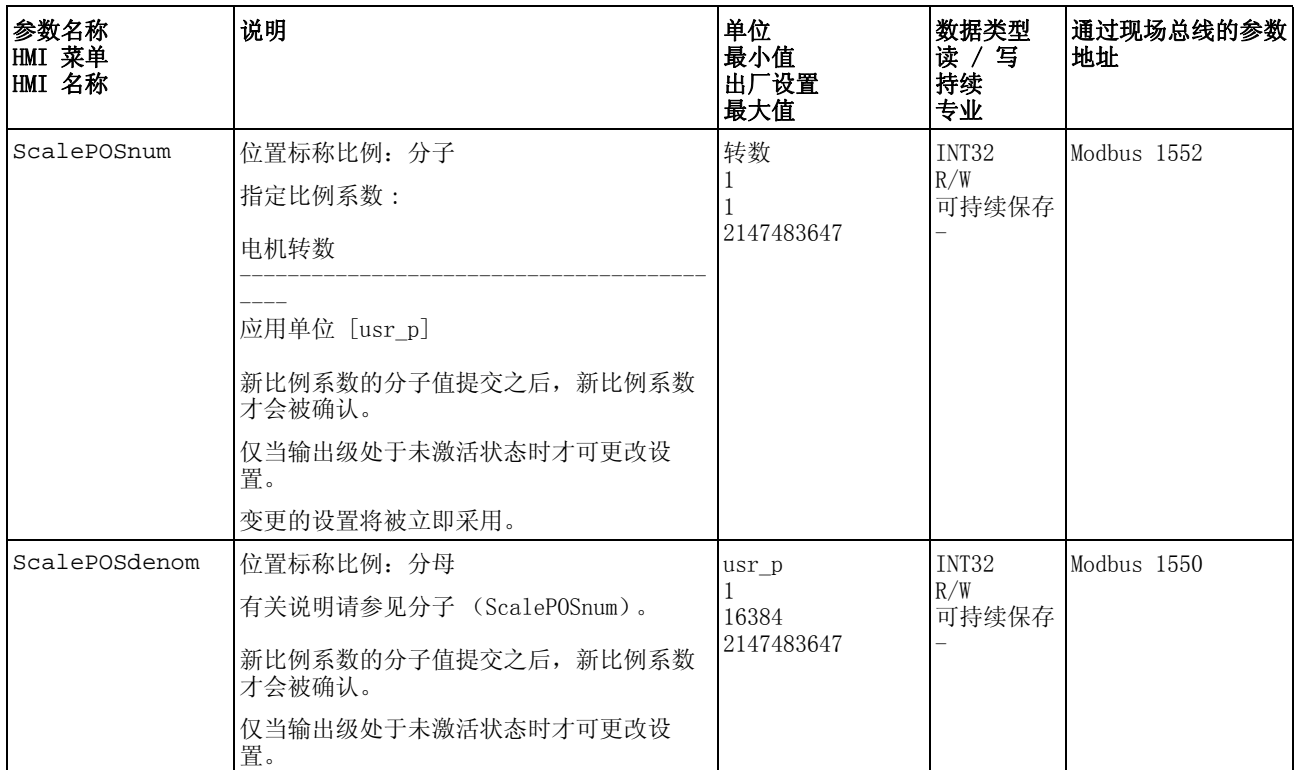

## 8.4.1.2 速度比例的配置

速度比例用来确立电机每分钟转动圈数和为此所需的应用单位 [usr\_v] 之间的关系。

比例系数 速度比例将以比例系数给定。

旋转电机的比例系数如下列方法计算:

以转/分钟为单位的数值 以用户定义单位的数值[usr\_v]

图 8.12 速度比例的比例系数

- 出厂设置 出厂设置包括:
	- 每分钟电机转动 1 圈相当于 1 应用单位

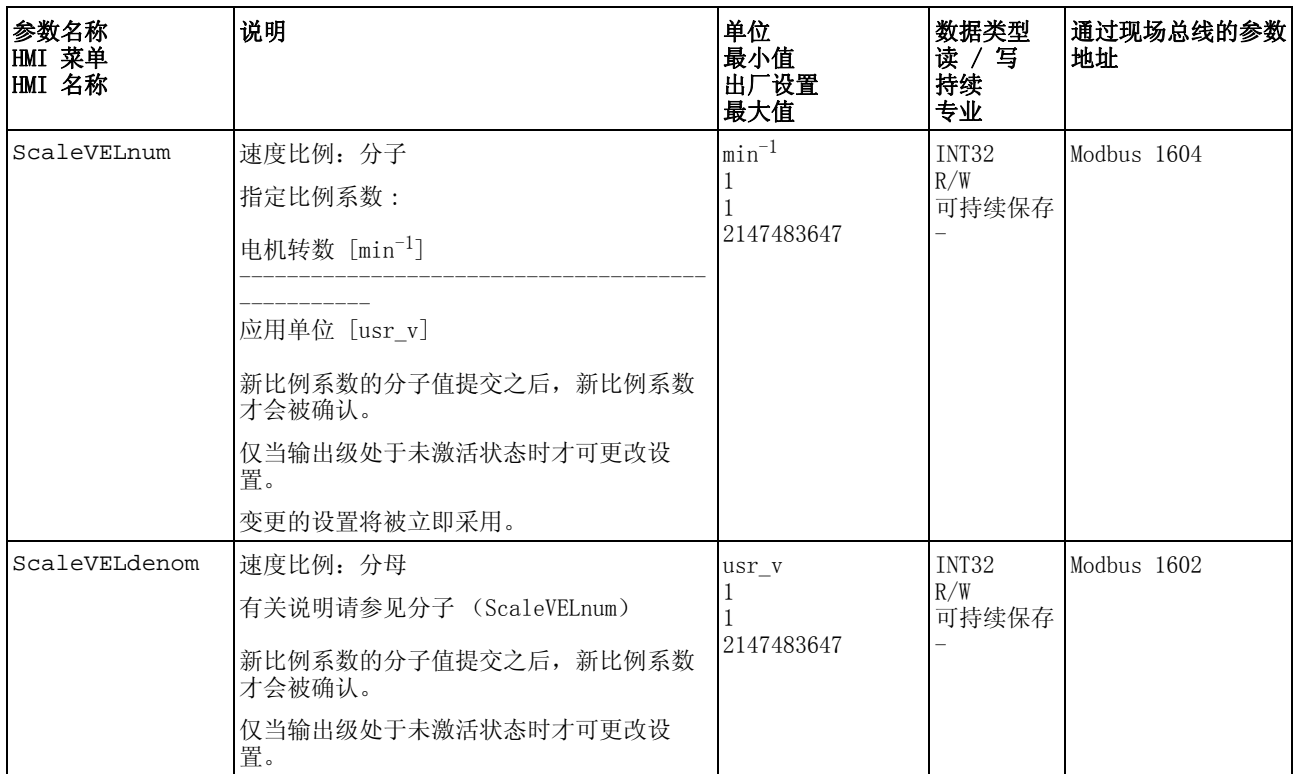

## 8.4.1.3 斜坡比例的配置

斜坡比例用来确立速度变化和为此所需之应用单位 [usr\_a] 之间的关 系。

比例系数 斜坡比例将以比例系数给定:

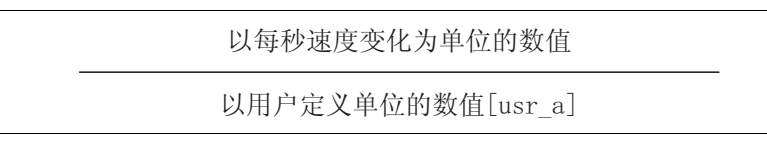

图 8.13 斜坡比例的比例系数

出厂设置 出厂设置包括:

• 每分钟 / 秒电机转动 1 圈的变化相当于 1 应用单位

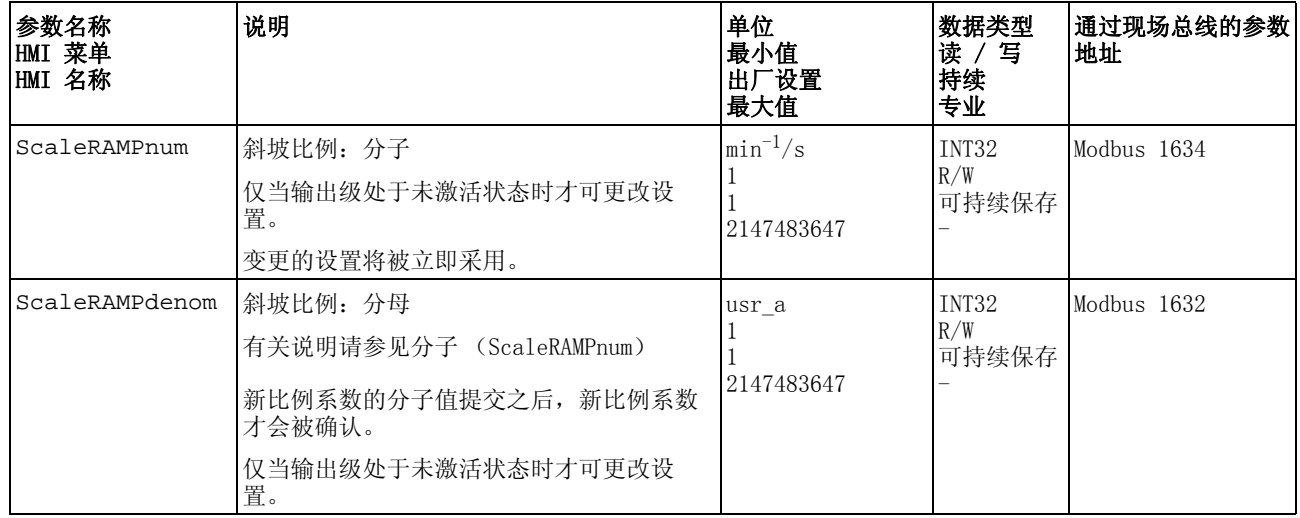

# 8.5 高级设置

# 8.5.1 PTO 接口的设置

通过 PTO 接口可将参比量信号从设备中输出。

PTO 接口可采用 2 种不同的使用类型。

- 编码器模拟
- PTI 信号

通过参数 PTO\_mode 可设置 PTO 接口的使用类型。

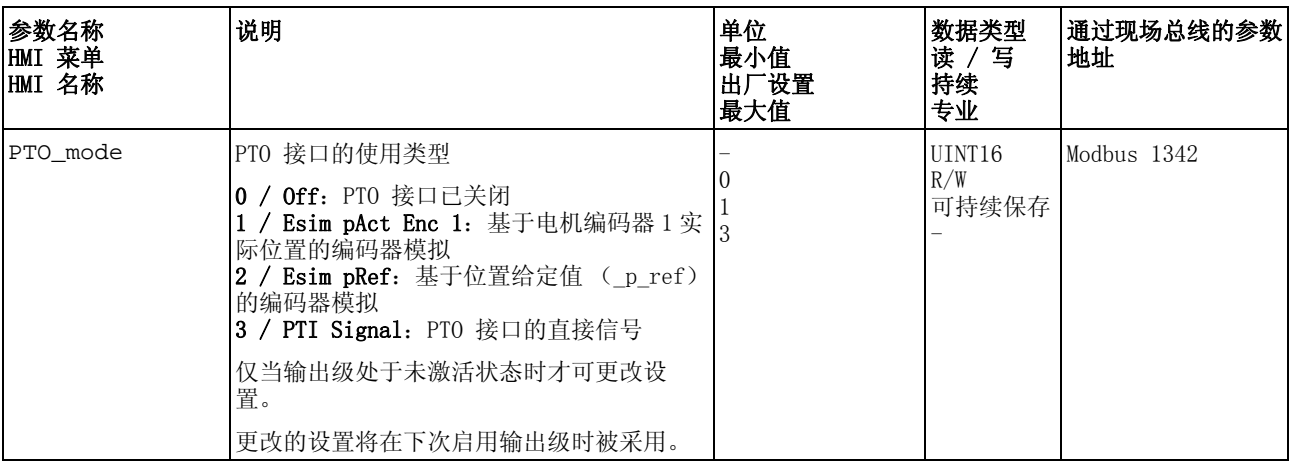

编码器模拟 可采用下述编码器模拟方式:

- 基于编码器 1 实际位置的编码器模拟
- 基于位置给定值 (\_p\_ref)的编码器模拟

通过参数 ESIM scale 可设置编码器模拟的分辨率。

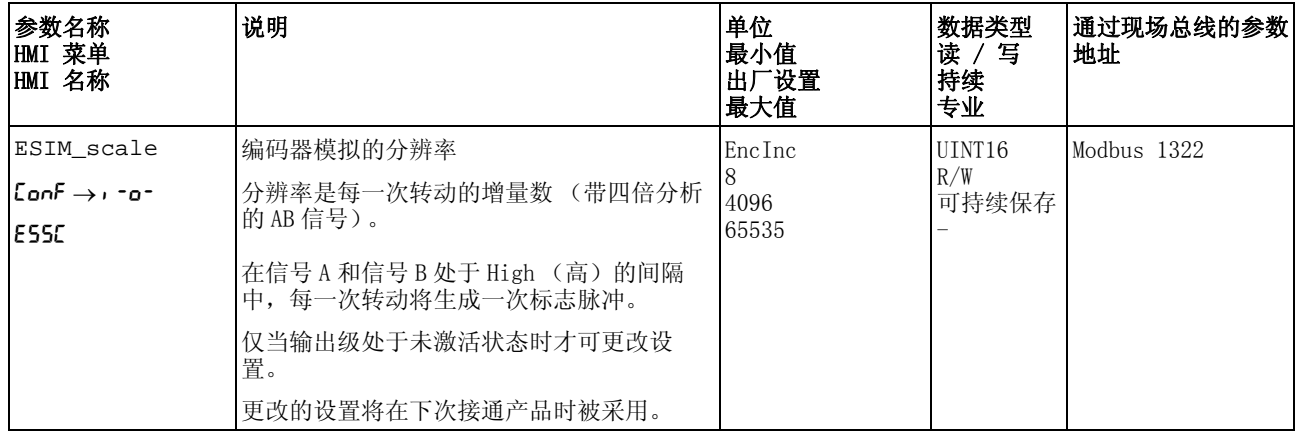

 $PTI$  信号 如果通过参数 PTO\_mode 设定了 PTI 信号, 则 PTI 接口的信号可直 接实现。

# <span id="page-207-0"></span>8.5.2 数字信号输入和输出的设置

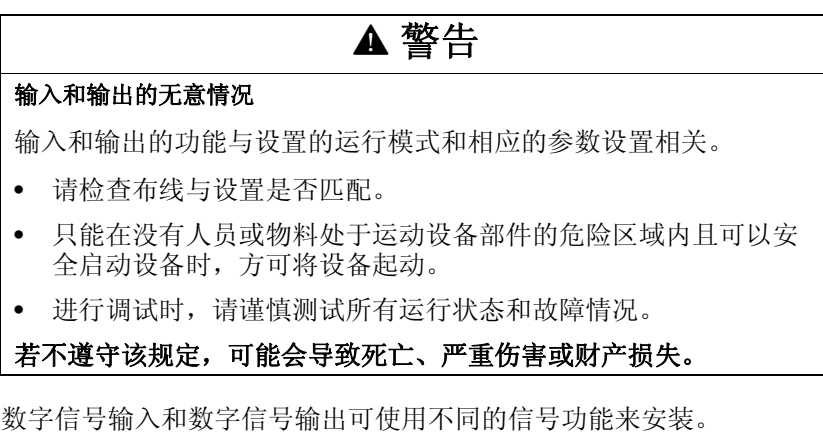

与设置的运行模式相关,数字信号输入和信号输出使用不同的信号功能 预先安装。

当前状态 当前数字信号输入和输出的状态可以通过参数 \_IO\_DI\_act 和 \_IO\_DQ\_act 显示。

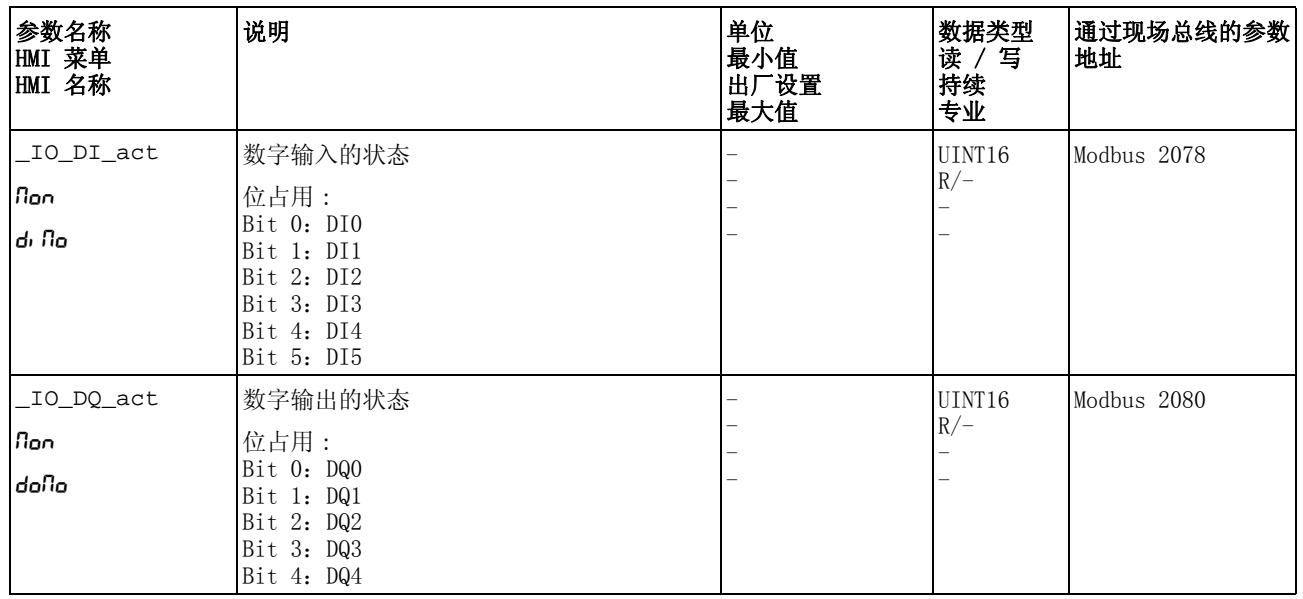

|     |                                 | 1几:                              |                       |                       |
|-----|---------------------------------|----------------------------------|-----------------------|-----------------------|
| 信号  | Jog                             | Electronic Gear                  | Profile Torque        | Profile Velocity      |
| DI0 | Enable                          | Enable                           | Enable                | Enable                |
| DI1 | Fault Reset                     | Fault Reset                      | Fault Reset           | Fault Reset           |
| DI2 | Positive Limit Switch<br>(LIMP) | lPositive Limit Switch<br>(LIMP) | Operating Mode Switch | Operating Mode Switch |
| DI3 | Negative Limit Switch<br>(LIMN) | Negative Limit Switch<br>(LIMN)  | Velocity Limitation   | Velocity Limitation   |
| DI4 | Jog negative                    | Gear Ratio Switch                | Current Limitation    | Zero Clamp            |
| DI5 | Jog positive                    | Halt                             | Halt                  | Halt                  |

出厂设置 下列表格显示了与设置的运行模式相关的数字信号输入出厂设置的概 .<br>고**근** 

下列表格显示了与设置的运行模式相关的数字信号输出出厂设置的概 况:

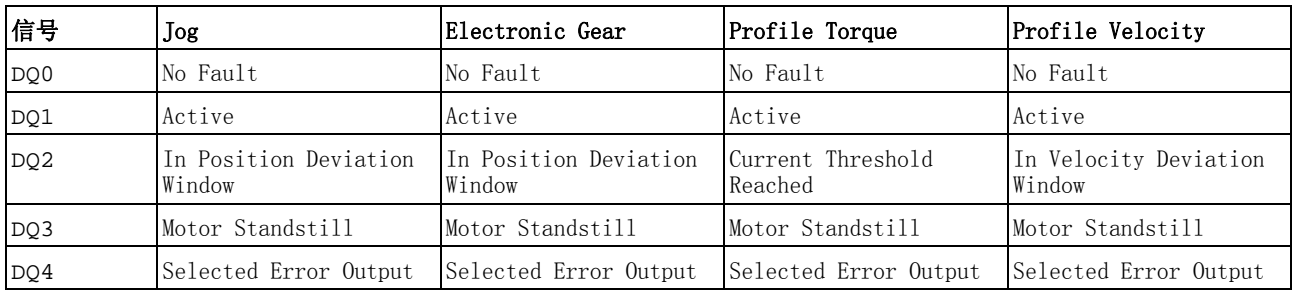

在设置的运行模式修改、关闭和再次启动之后,数字信号输入和信号输 出将与出厂设置一致。

# 8.5.2.1 信号输入配置

下列表格显示了与设置的运行模式相关的可能信号输入功能的概况:

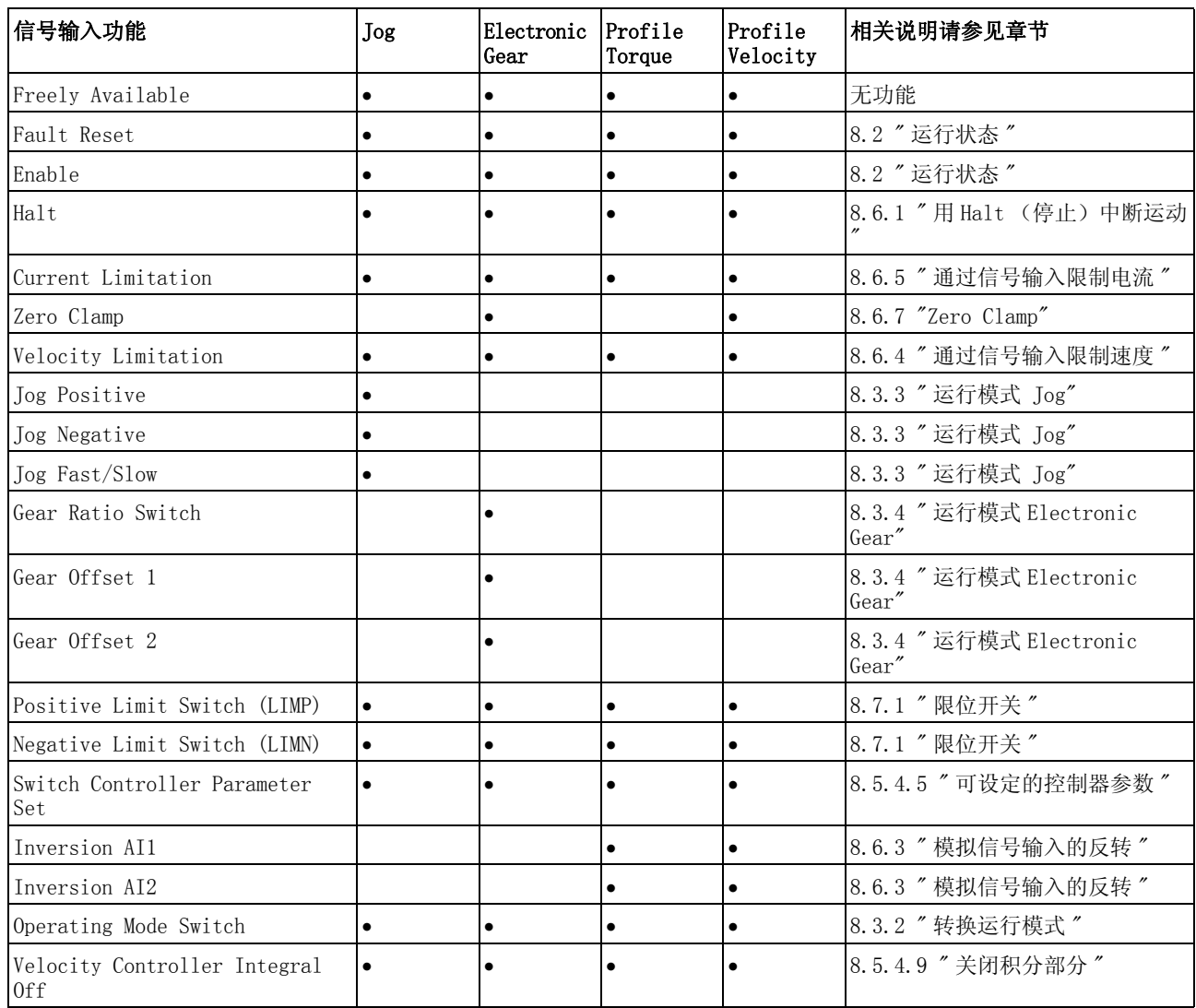

通过下列参数可对数字信号输入进行参数设定:

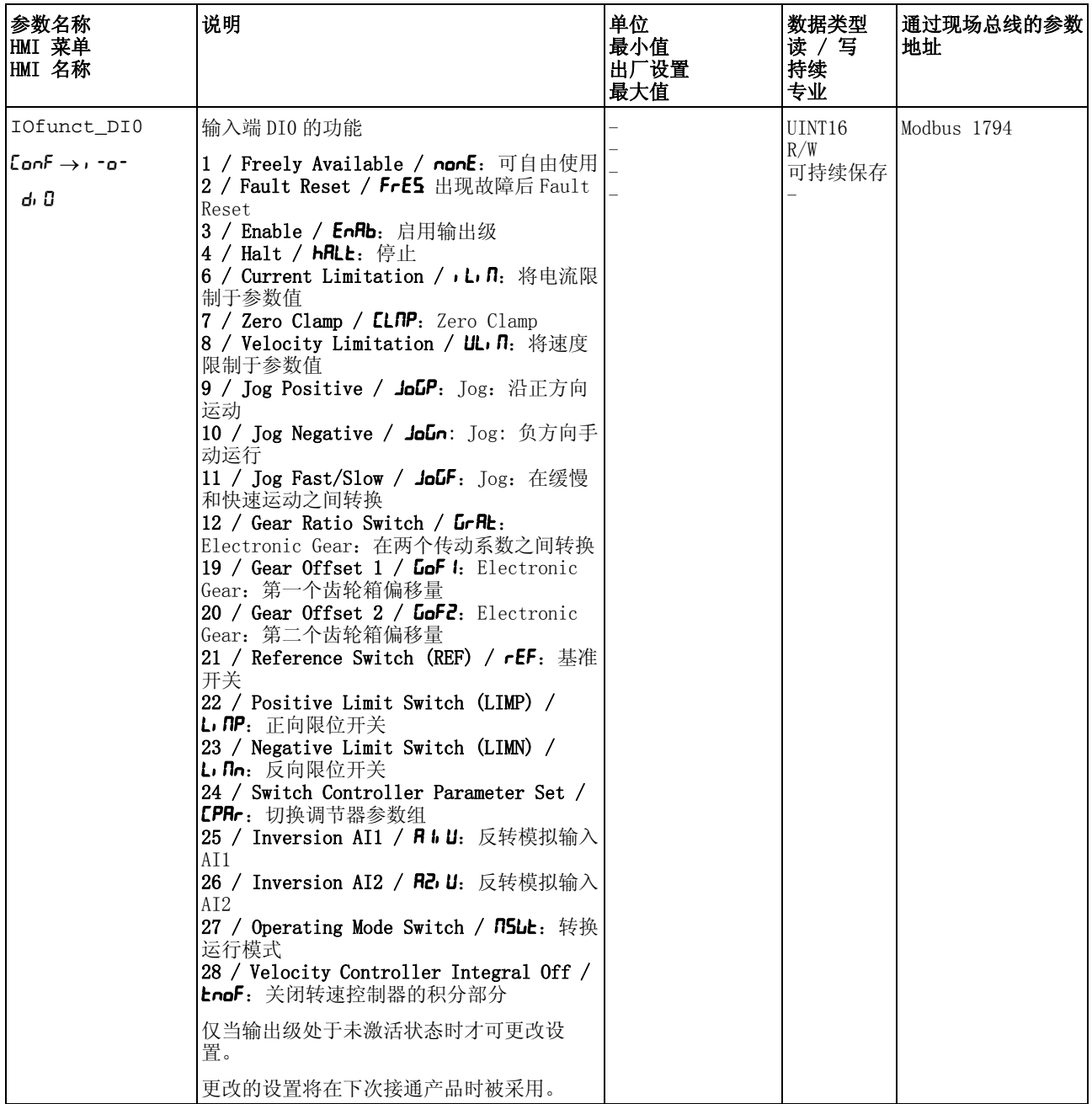

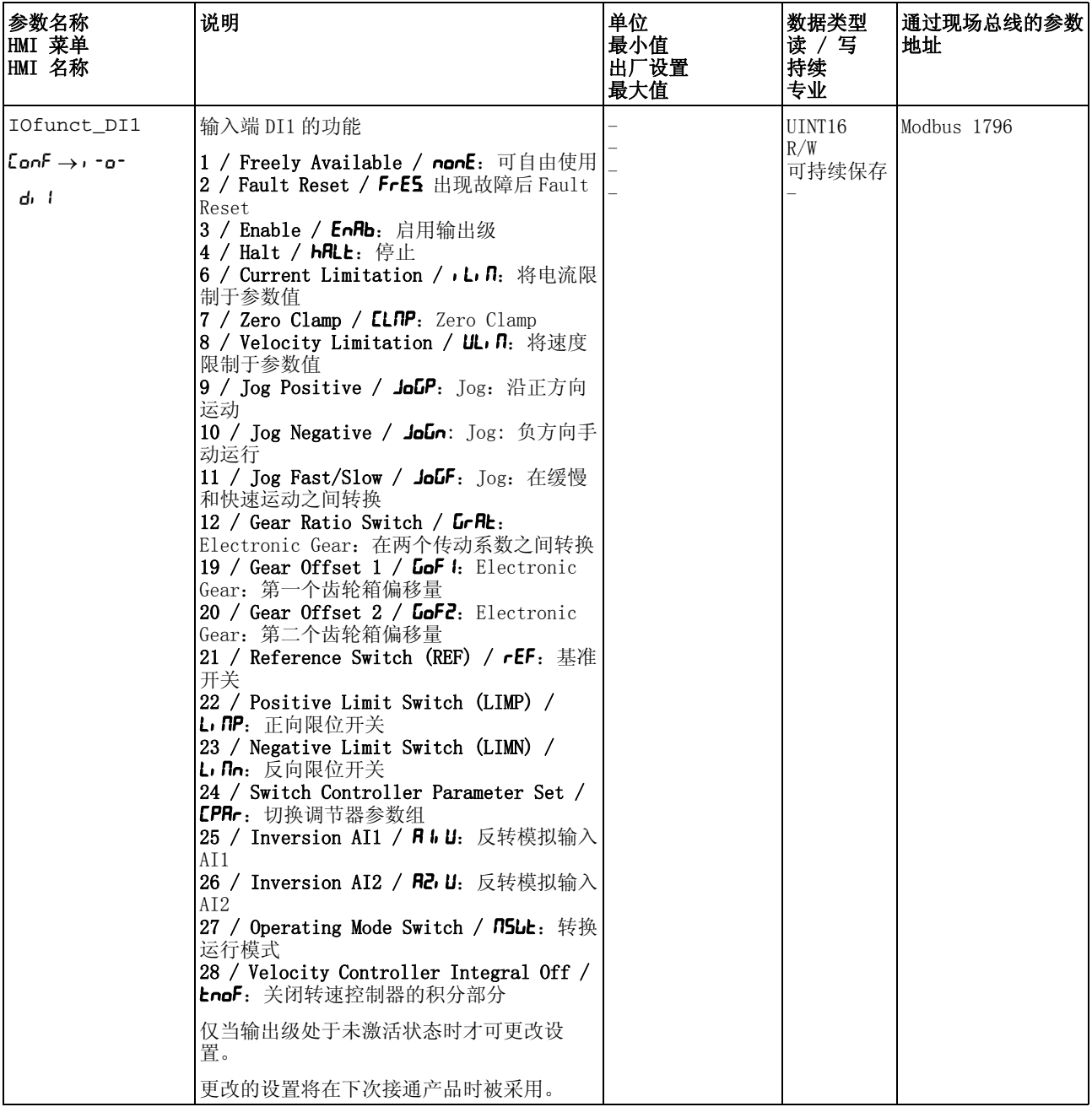

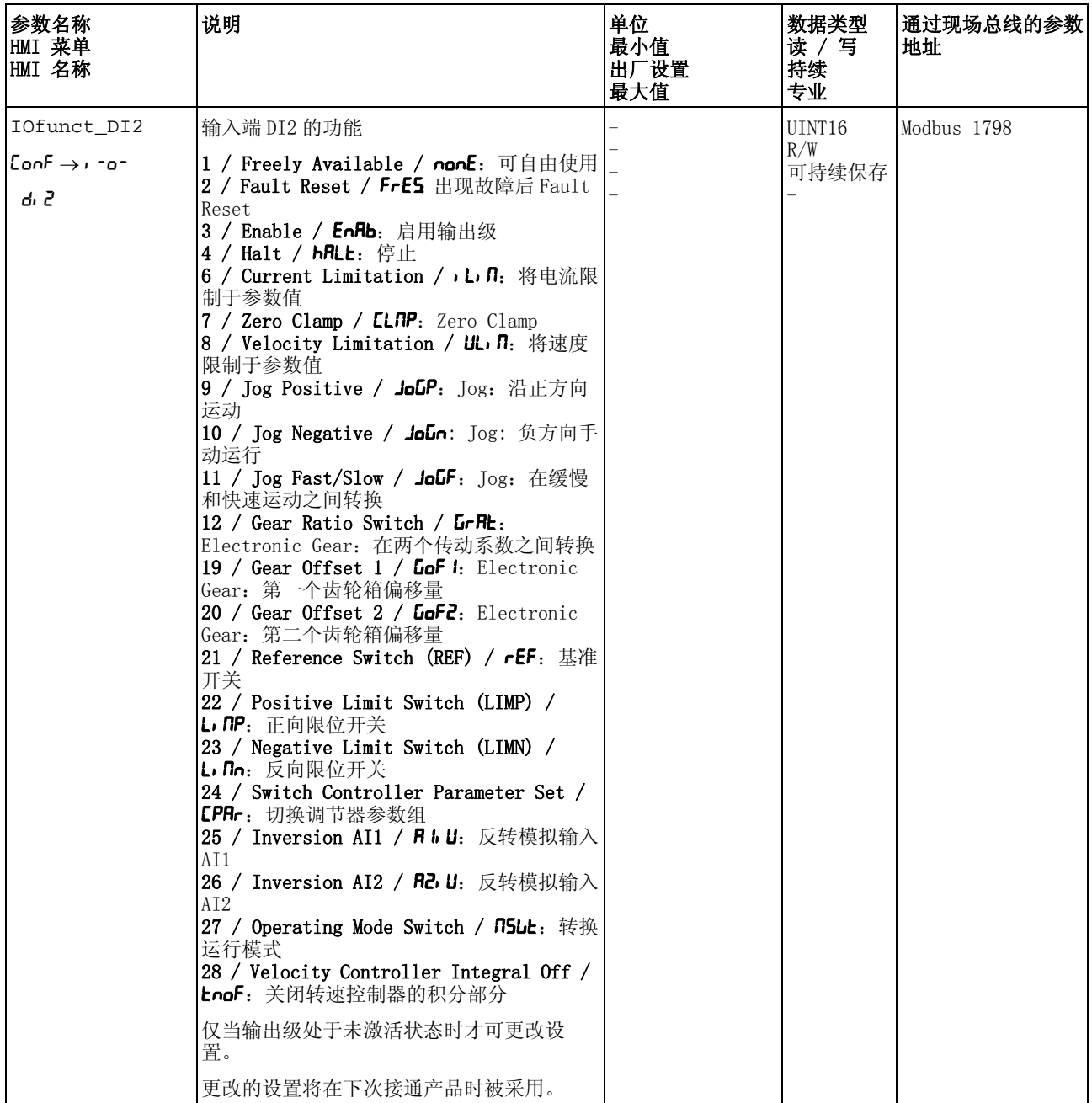

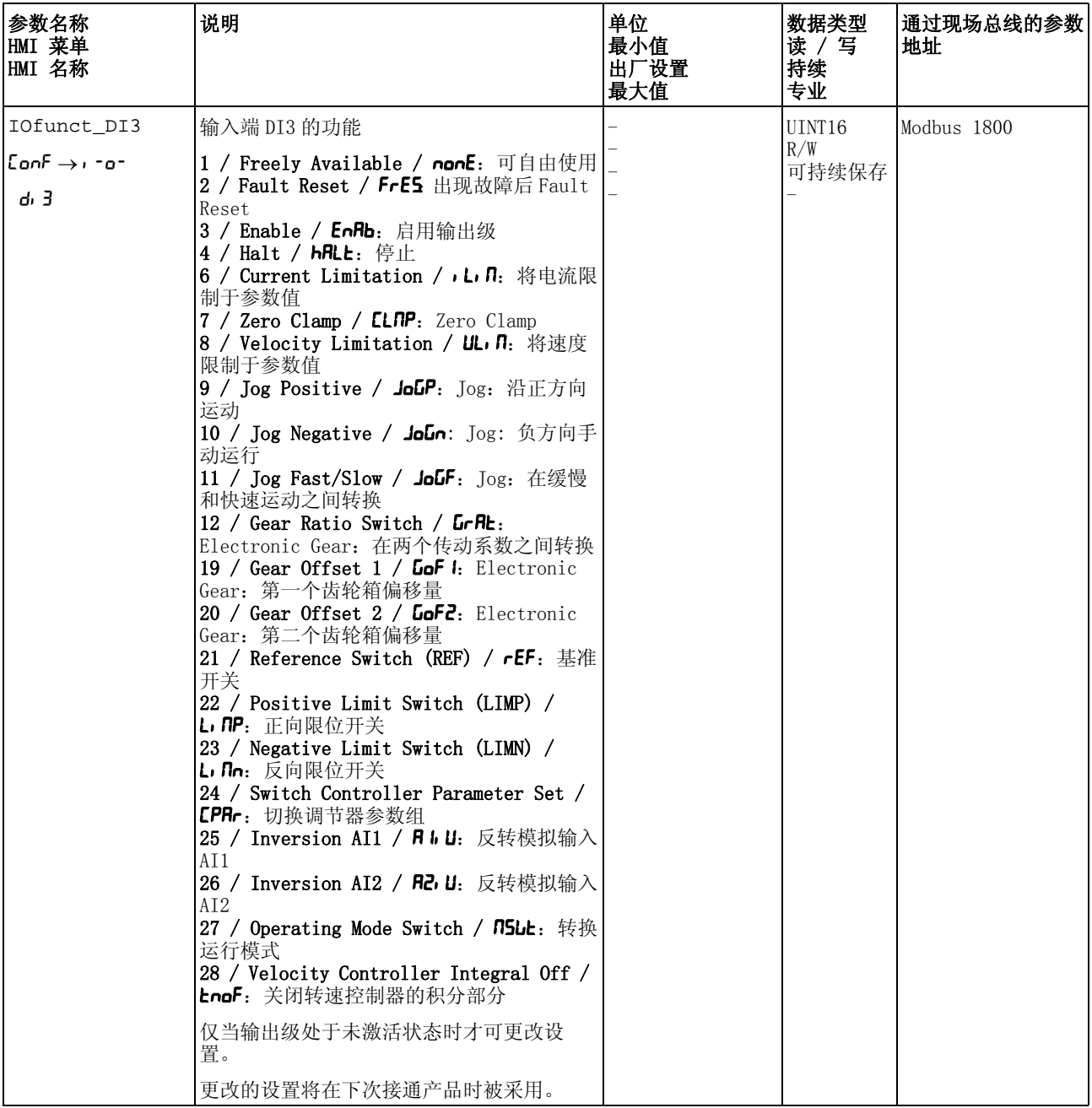

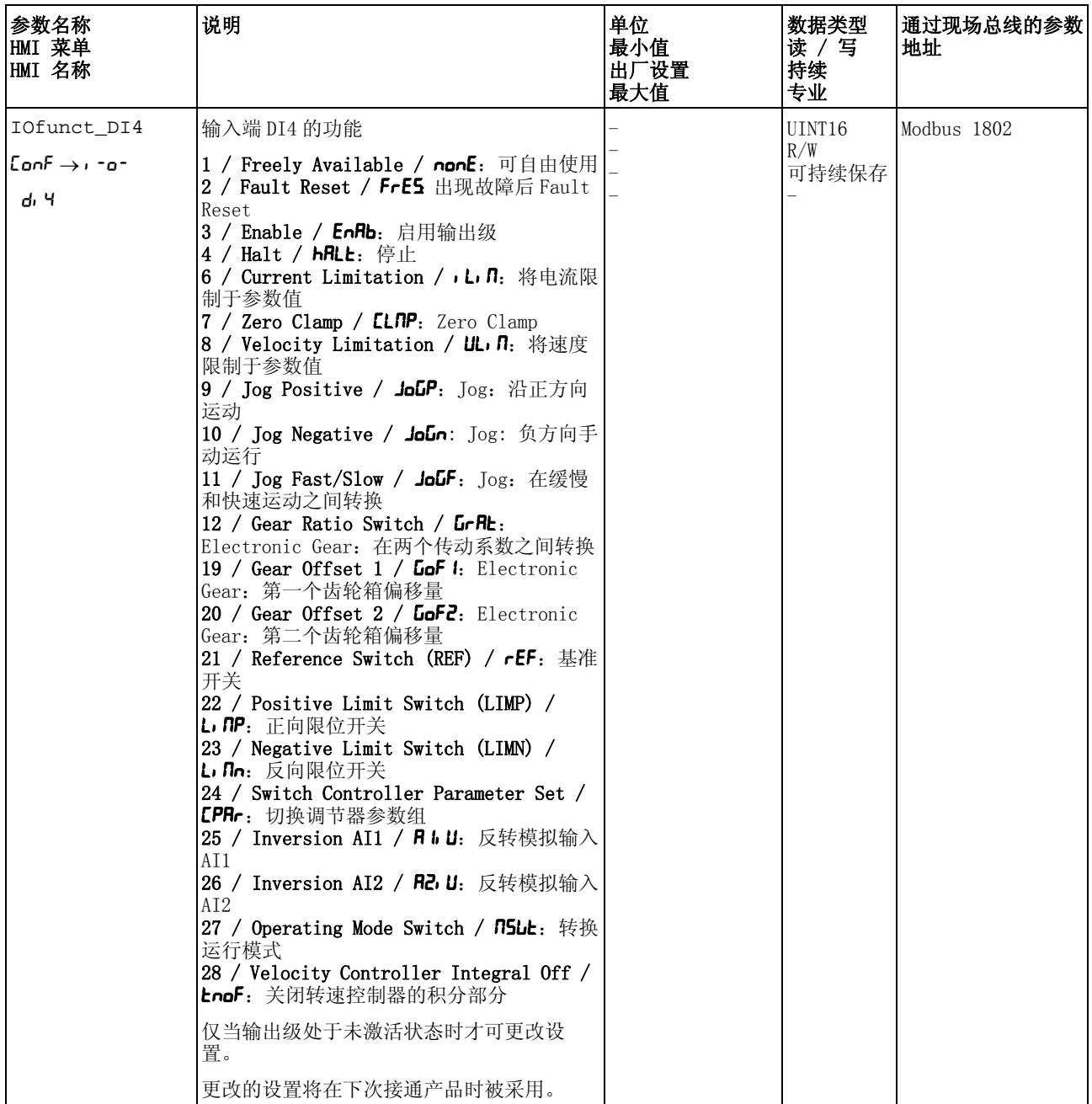

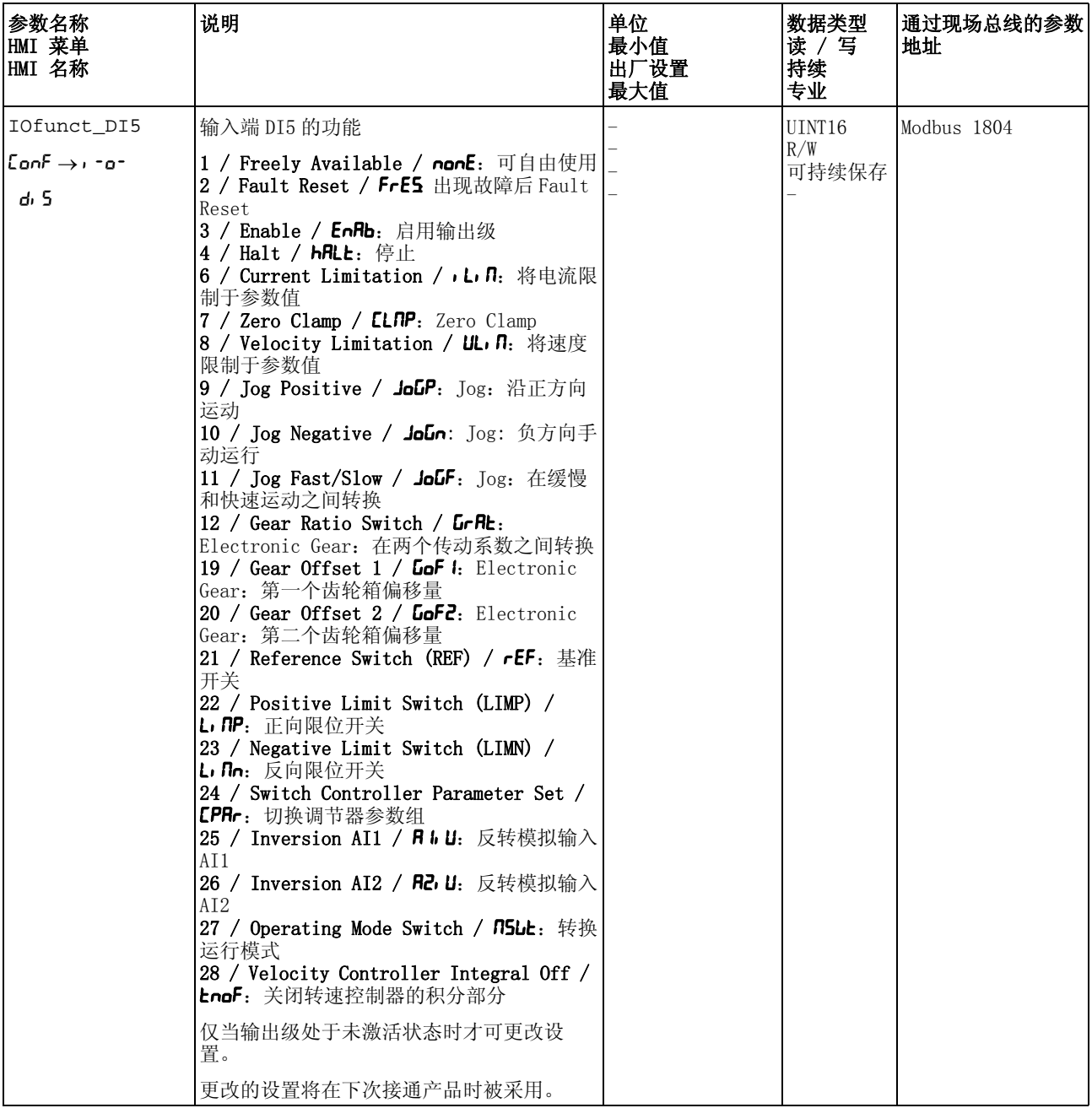
# 8.5.2.2 信号输出的配置

### 下列表格显示了与设置的运行模式相关的可能信号输出功能的概况:

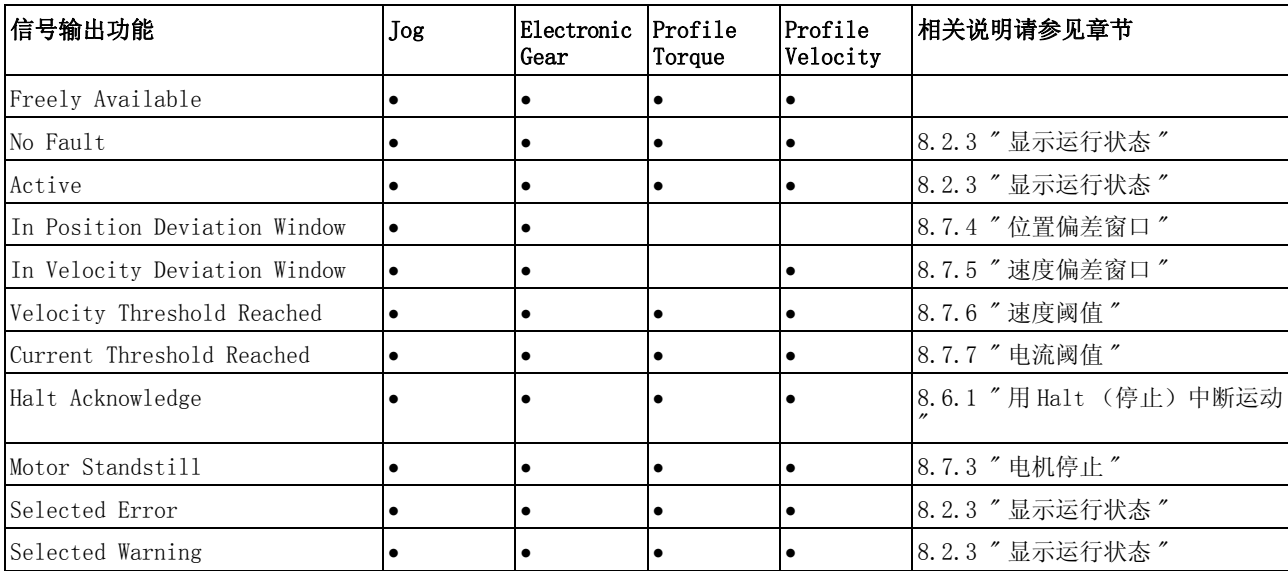

通过下列参数可对数字信号输出进行参数设定:

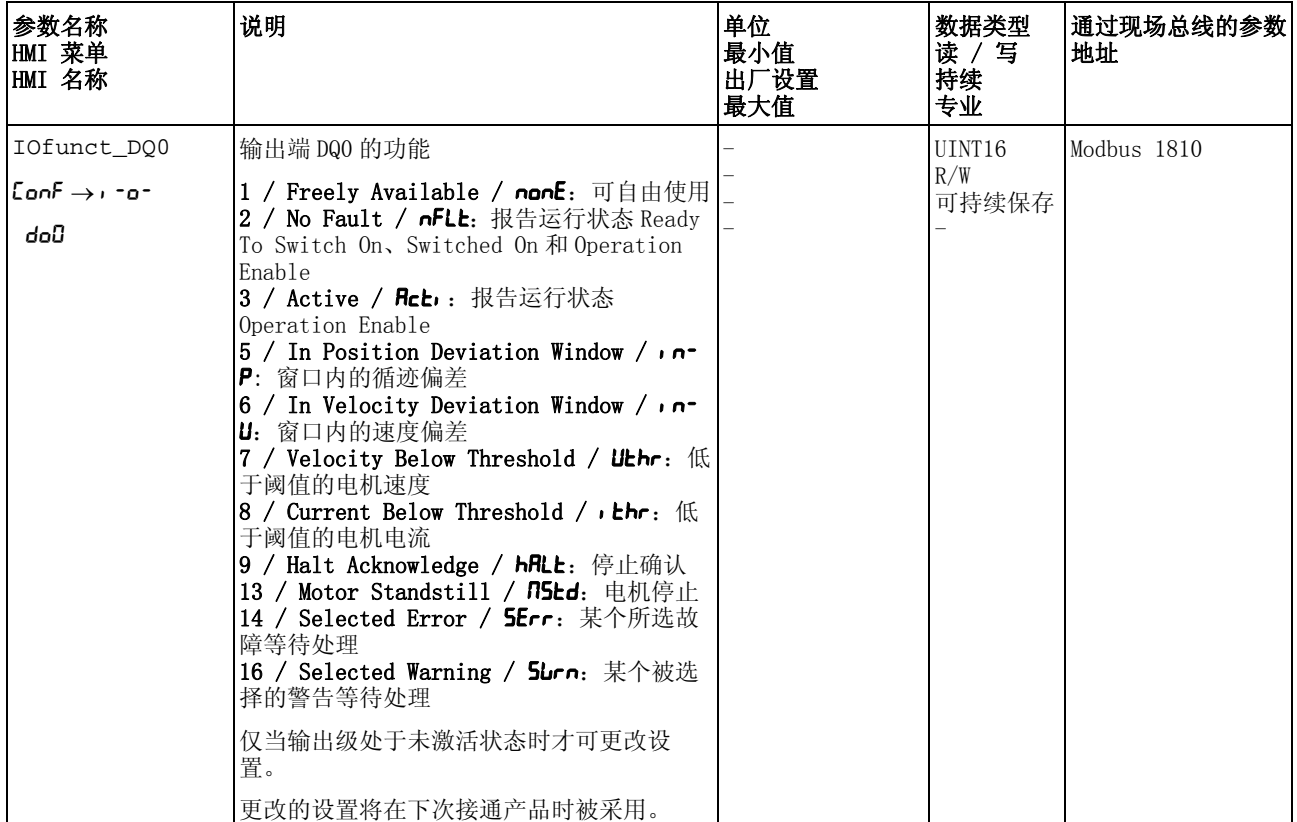

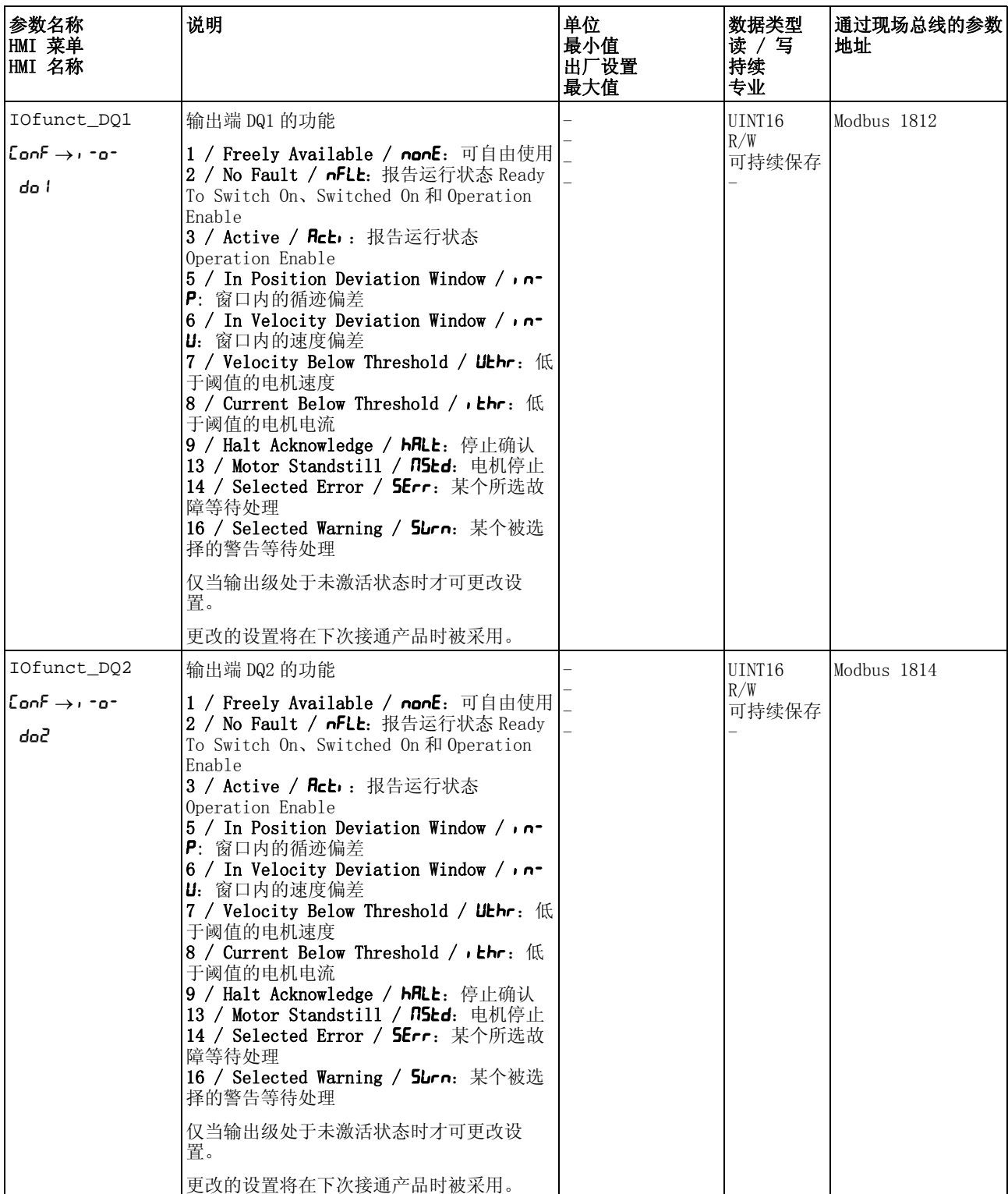

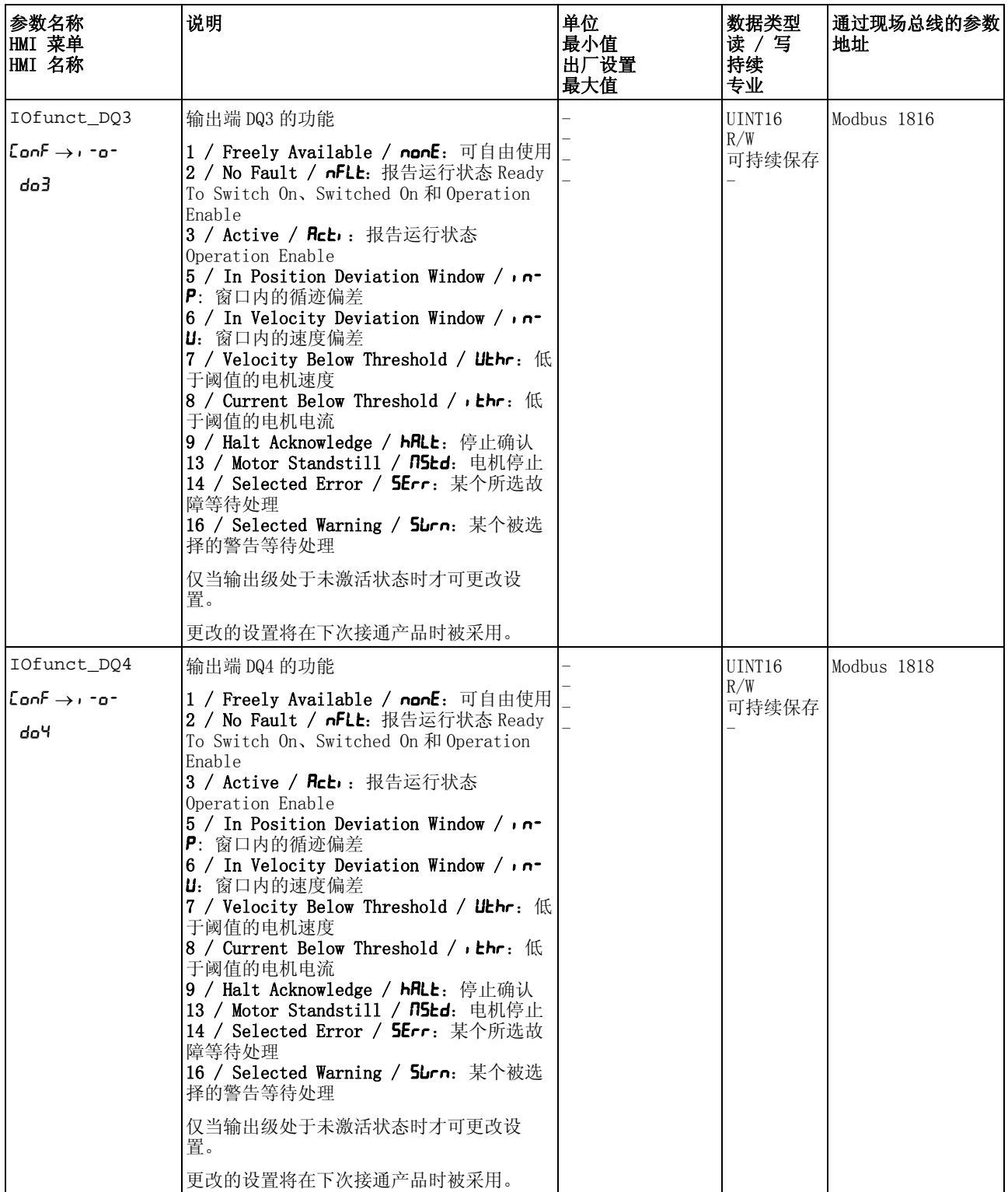

# <span id="page-219-0"></span>8.5.3 速度运动特征曲线的设置

目标位置和目标速度是用户所输入的输入变量。由这些输入变量将计算 出速度运动特征曲线。

速度运动特征曲线由加速度、减速度和最大速度组成。

有一条两个运动方向的线性斜坡可供作为斜坡形状参数使用。

- 可用 速度运动特征曲线的可用性与运行模式有关。
	- 在下列运行模式中,速度运动特征曲线是持续活动的:

• Jog

- 在下列运行模式中,速度运动特征曲线是可激活以及可禁用的:
- Electronic Gear (速度同步)
- Profile Velocity

在下列运行模式中,速度运动特征曲线是不可用的:

- Electronic Gear (位置同步)
- Profile Torque

斜坡陡度 斜坡陡度规定了单位时间的速度变化。斜坡陡度可针对加速度和减速进 行设置。

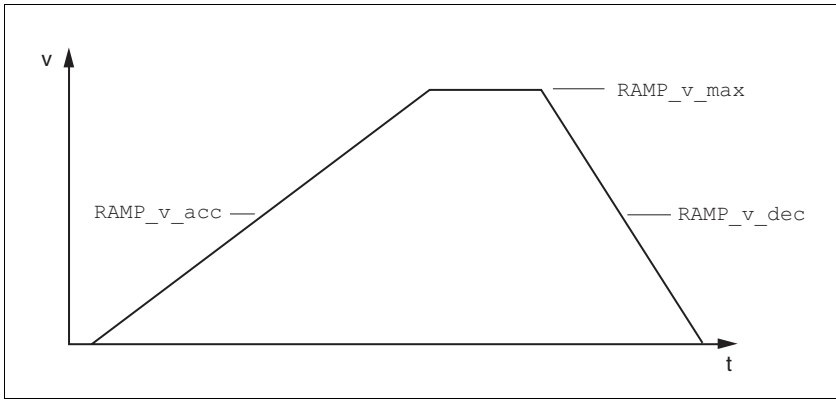

图 8.14 斜坡陡度

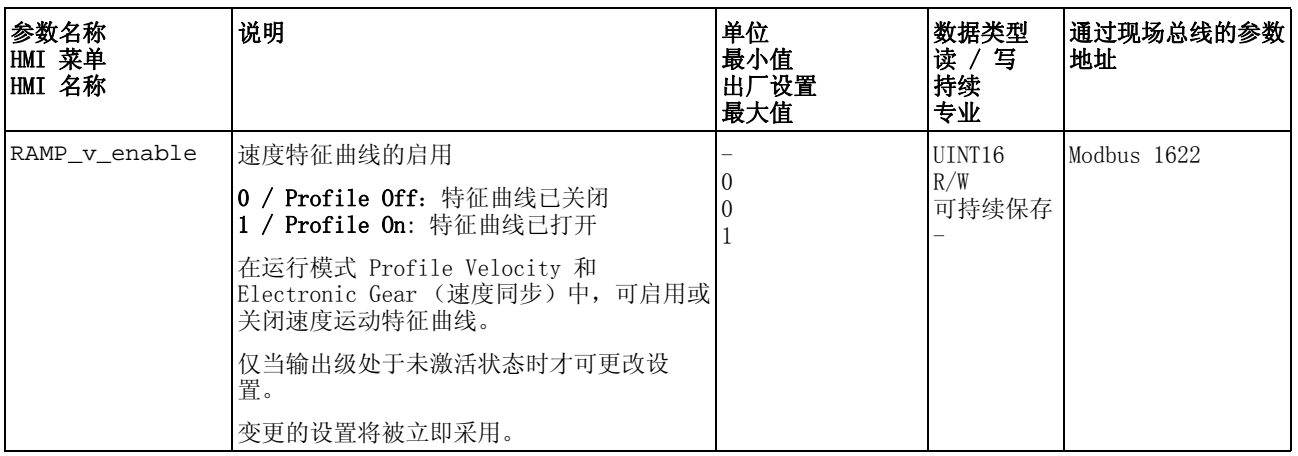

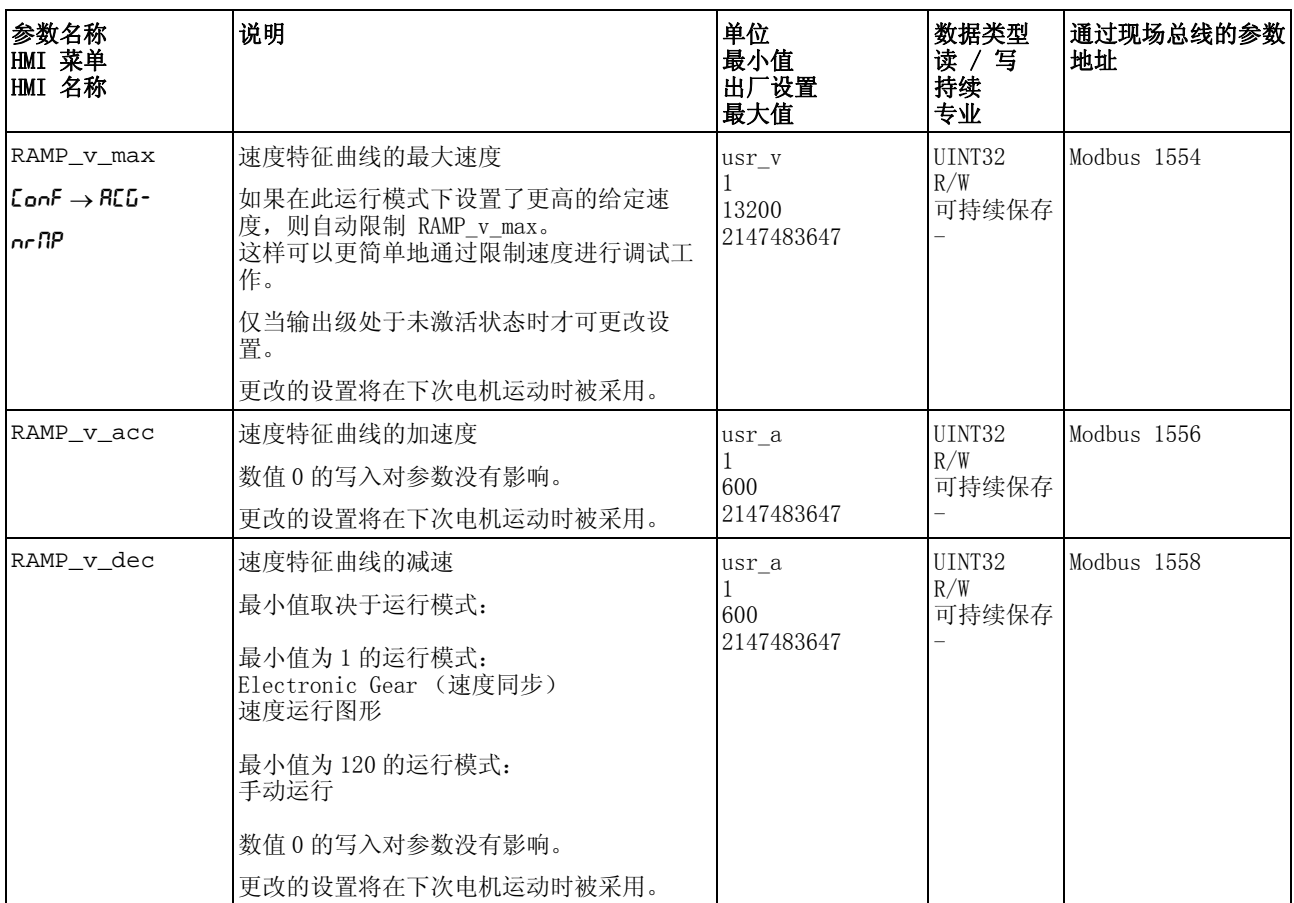

## 8.5.4 控制器参数的设置

### 8.5.4.1 控制器结构概况

以下图表显示了控制器结构的概况。

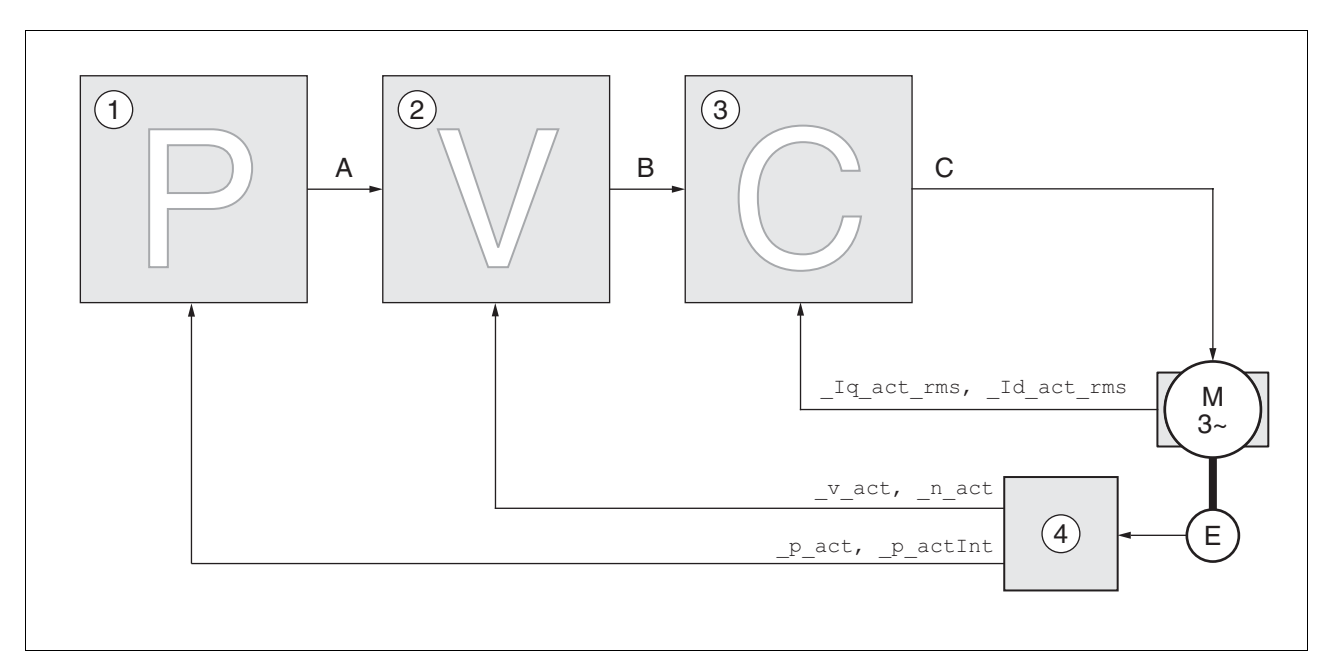

#### 图 8.15 控制器结构概况

- (1) 位置控制器
- (2) 转速控制器
- (3) 电流控制器
- (4) 编码器判定
- 位置控制器 位置控制器用来将给定位置和电机实际位置之间的差值 (位置偏差) 减小到最低程度。当电机停止时,如果位置控制器的设置适当,位置偏 差应接近于零。

优化的转速控制器是获得良好的位置控制器的放大器的前提条件。

- 转速控制器 转速控制器调节电机速度,方法是根据负载情况的变化调节电机电流。 转速控制器决定着驱动系统的响应快速性。转速控制器的动态特性取决 于:
	- 驱动装置和控制对象的转动惯量
	- 电机功率
	- 力传递元件的刚度和弹性
	- 机械传动元件的间隙
	- 摩擦系数
- 电流控制器 电流控制器用来确定电机的传动力矩。电流控制器会利用所保存的电机 数据自动进行优化设置。

### 8.5.4.2 位置控制器概况

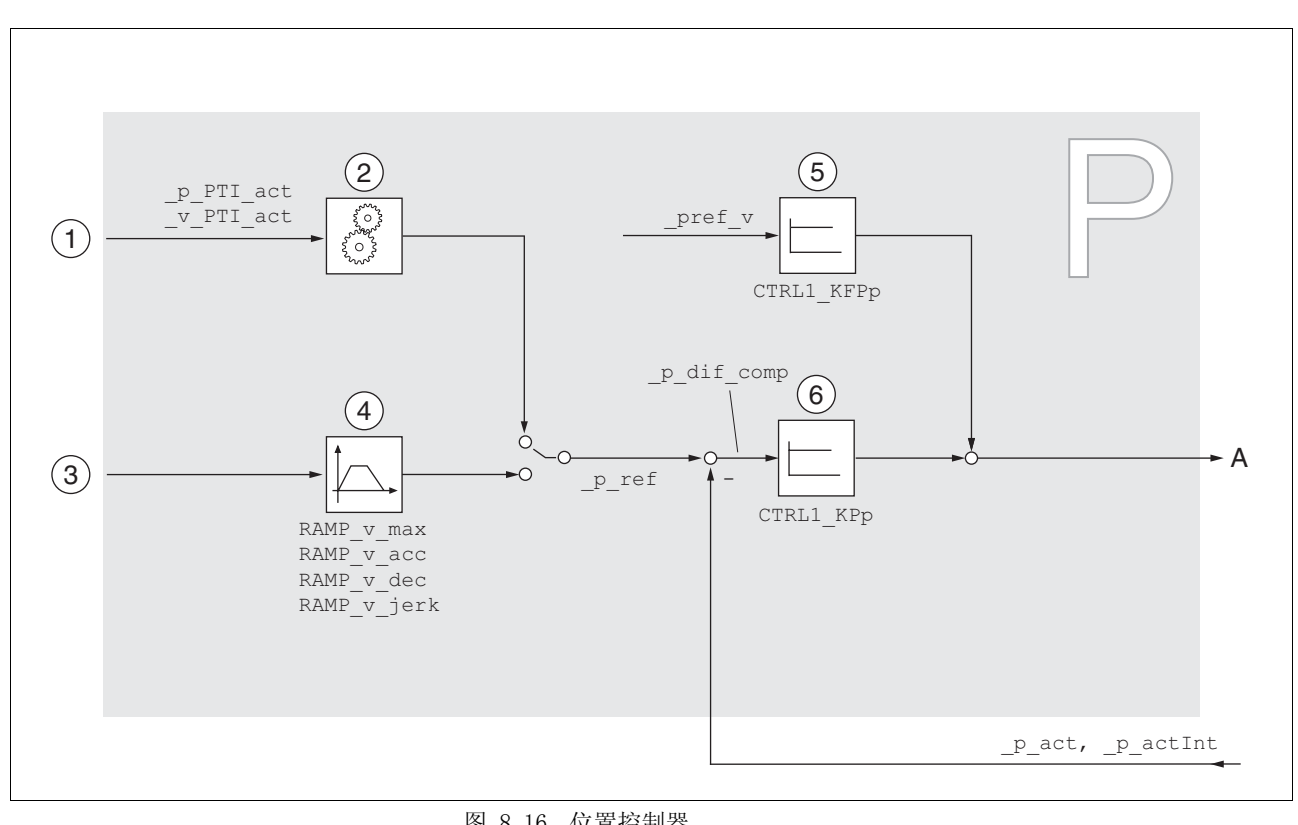

以下图表显示了位置控制器概况。

#### 图 8.16 位置控制器

- (1) 运行模式Electronic Gear下采用"无补偿运动的位置同步"和"
	- 有补偿运动的位置同步 " 方法时的参比量信号
- (2) 运行模式 Electronic Gear 参比量信号的评估
- (3) 运行模式 Jog 的目标值
- (4) 速度运动特征曲线
- (5) 速度前馈
- (6) 位置控制器

### 8.5.4.3 转速控制器概况

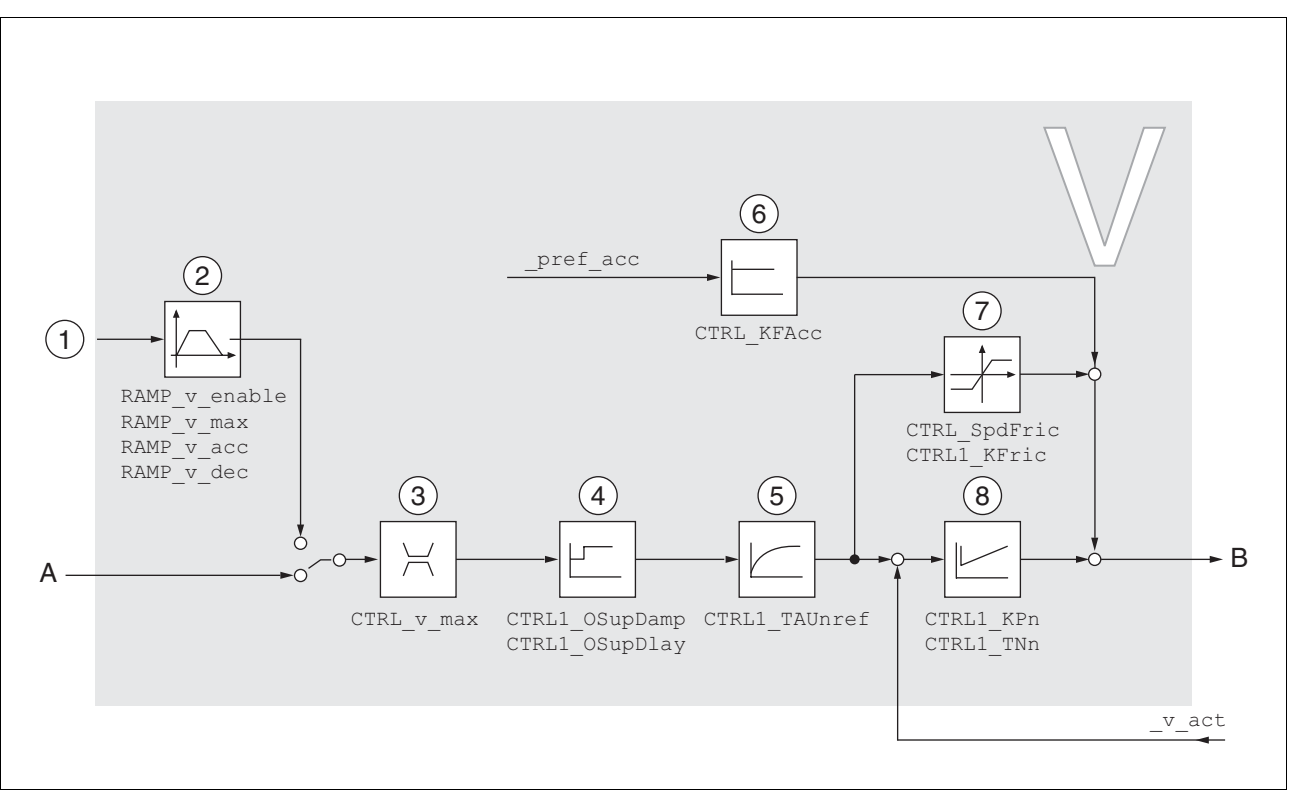

以下图表显示了转速控制器的概况。

#### 图 8.17 转速控制器

- (1) 运行模式 Electronic Gear下采用"速度同步"方法的参比量信 号和运行模式 Profile Velocity 的目标值
- (2) 速度运动特征曲线
- (3) 转速极限值
- (4) Overshoot Surppression 滤波器 (在专家模式下可访问的参 数)
- (5) 额定速度下的过滤器的时间常数
- (6) 加速度前馈 (在专家模式下可访问的参数)
- (7) 摩擦补偿 (在专家模式下可访问的参数)
- (8) 转速控制器

### 8.5.4.4 电流控制器概况

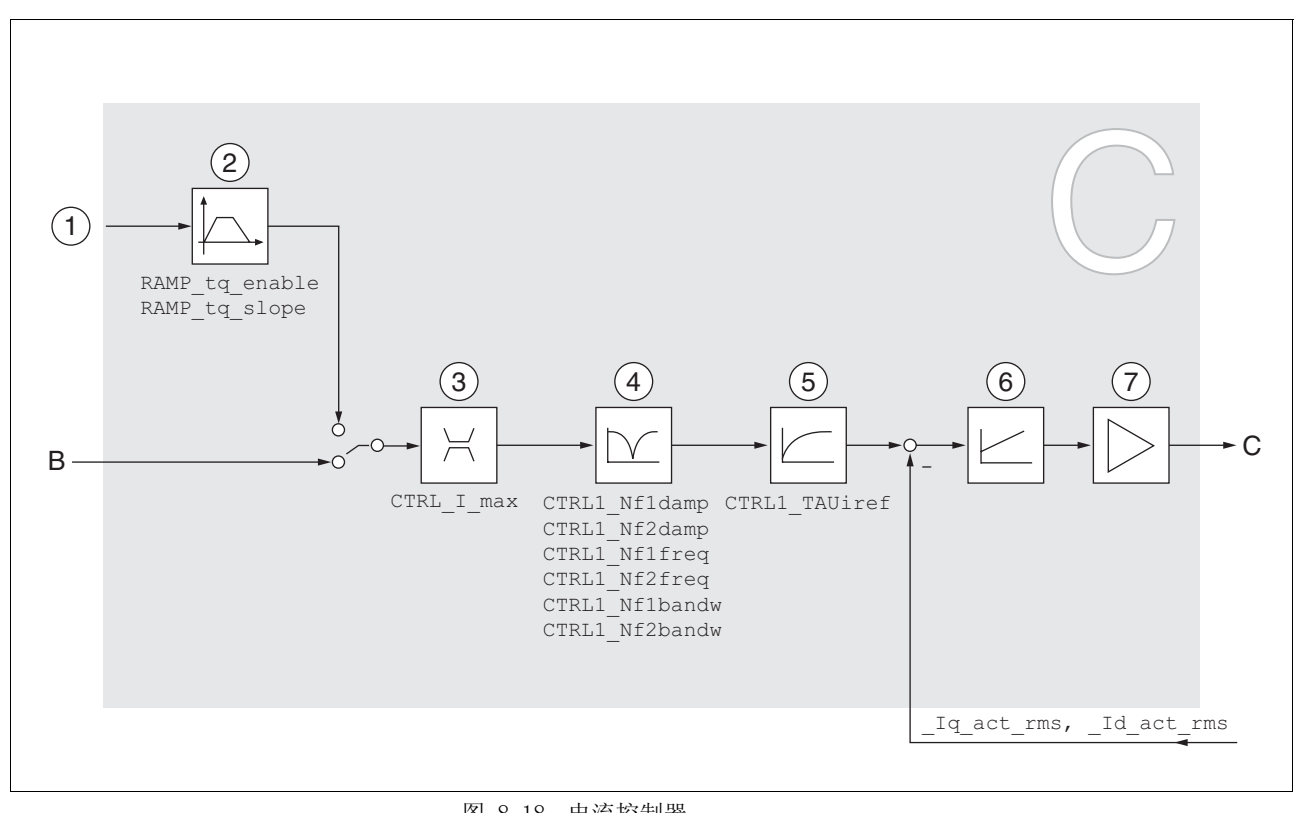

以下图表显示了电流控制器的概况。

- (1) 运行模式 Profile Torque 的目标值<br>(2) 转矩运动特征曲线
	- (2) 转矩运动特征曲线
- (3) 电流限制
- (4) 陷波滤波器 (在专家模式下可访问的参数)
- (5) 额定电流下的过滤器时间常数
- (6) 电流控制器
- (7) 输出级

图 8.18 电流控制器

### 8.5.4.5 可设定的控制器参数

本产品有 2 个可分别设定的控制器参数组。在自动调整时所测算出的控 制器参数值将保存在控制器参数组 1 中。

控制器参数组 控制器参数组由可自由访问的参数和只能在专家模式下访问的参数组 成。

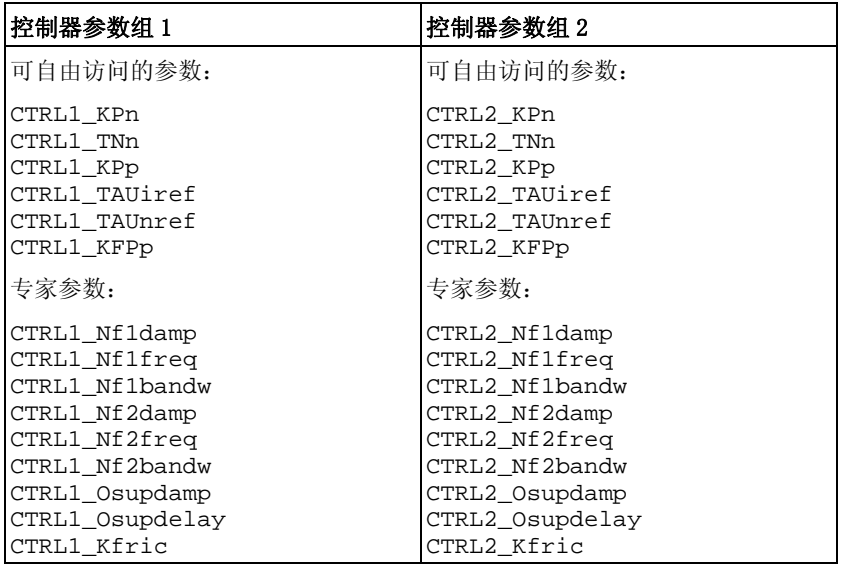

请参阅章节 8.5.4.10 "控制器参数组 1" 和 8.5.4.11 "控制器参数组  $2''$  .

参数设定 • 选择控制器参数组

在接通后选择控制器参数组。 请参阅 [8.5.4.6 " 选择控制器参数组 "](#page-226-0) 一章。

- 自动切换控制器参数组 可在两个控制器参数组之间进行切换。 请参阅 [8.5.4.7 " 自动切换控制器参数组 "](#page-227-0) 一章。
- 复制控制器参数组 控制器参数组 1 的值可以复制到控制器参数组 2 中。 请参阅 [8.5.4.8 " 复制控制器参数组 "](#page-231-0) 一章。
- 关闭积分部分 通过数字信号输入可关闭积分部分以及积分时间常数。 请参阅 [8.5.4.9 " 关闭积分部分 "](#page-231-1) 一章。

### <span id="page-226-0"></span>8.5.4.6 选择控制器参数组

通过参数 \_CTRL\_ActParSet 可显示哪个控制器参数组正处于激活状 态。

通过参数 CTRL\_PwrUpParSet 可设置,在接通后将启用哪个控制器参 数组。此外,也可设置是否在两个控制器参数组之间进行自动切换。

通过 CTRL\_SelParSet 可在运行当中在两个控制器参数组之间进行切 换。

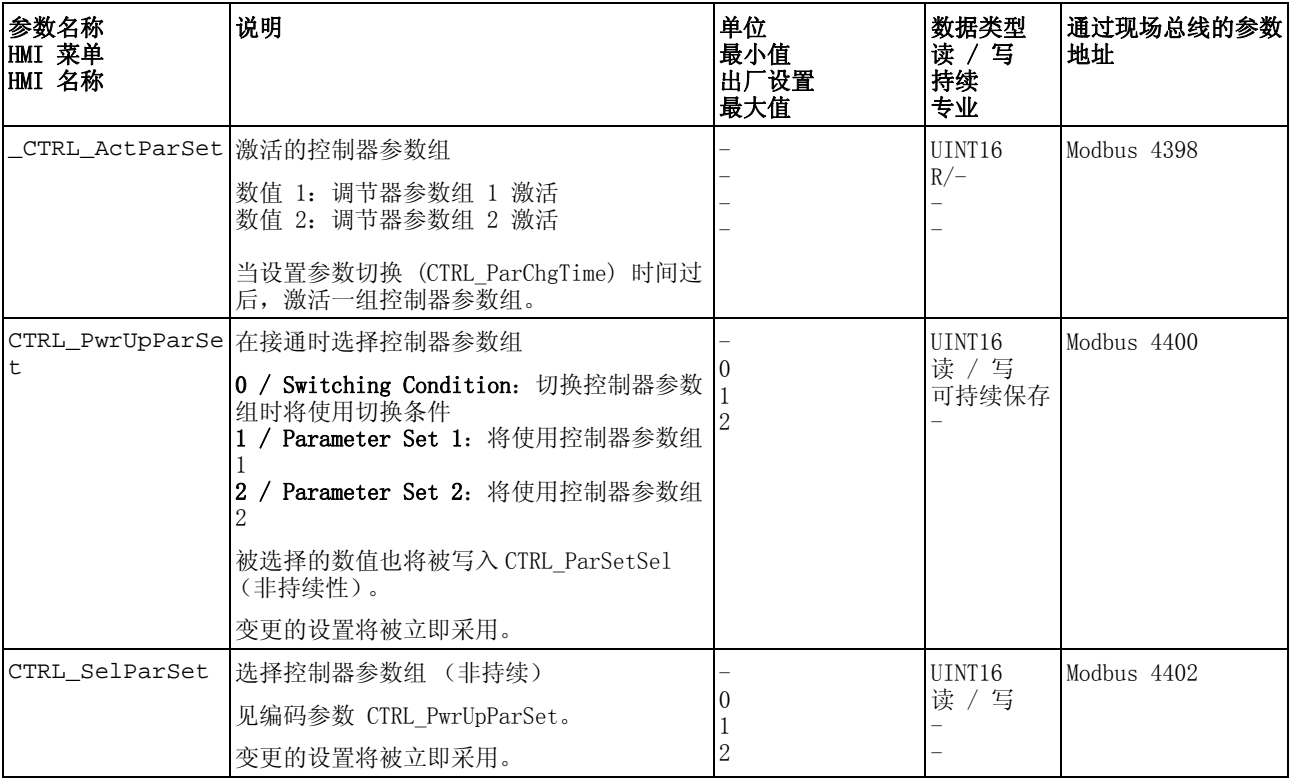

### <span id="page-227-0"></span>8.5.4.7 自动切换控制器参数组

可在两个控制器参数组之间进行自动切换。

要在控制器参数组间进行切换,可设置下述相关性:

- 数字信号输入
- 位置偏差窗口
- 可设定数值下的目标速度
- 可设定数值下的实际速度
- 设置 以下图表显示了在参数组之间切换的概况。

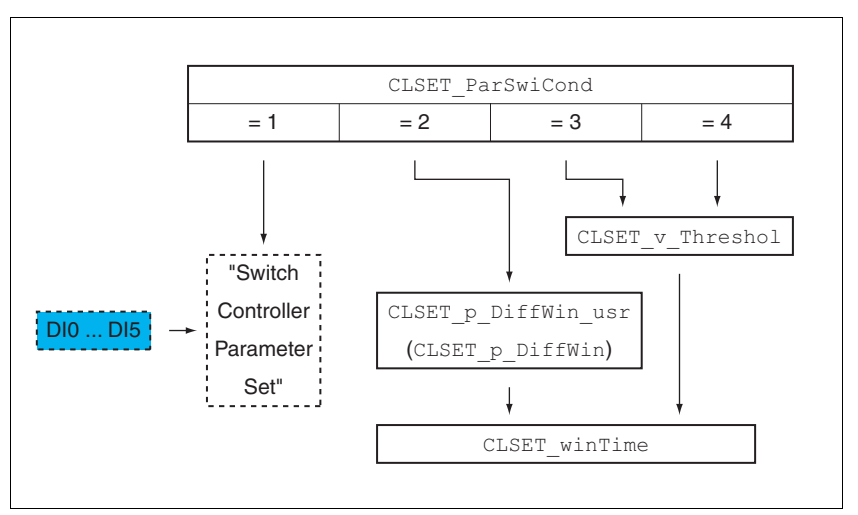

图 8.19 控制器参数组切换的参数

时序图 可自由访问的参数将得到线性调整。控制器参数组 1 数值至控制器参数 组 2 数值的线性调整通过可设定的时间 CTRL\_ParChgTime 来完成。

> 经过可设定的时间 CTRL\_ParChgTime 后,在专家模式中可访问的参 数将直接切换至其它控制器参数组的数值。

下述图表显示了控制器参数切换的时序图。

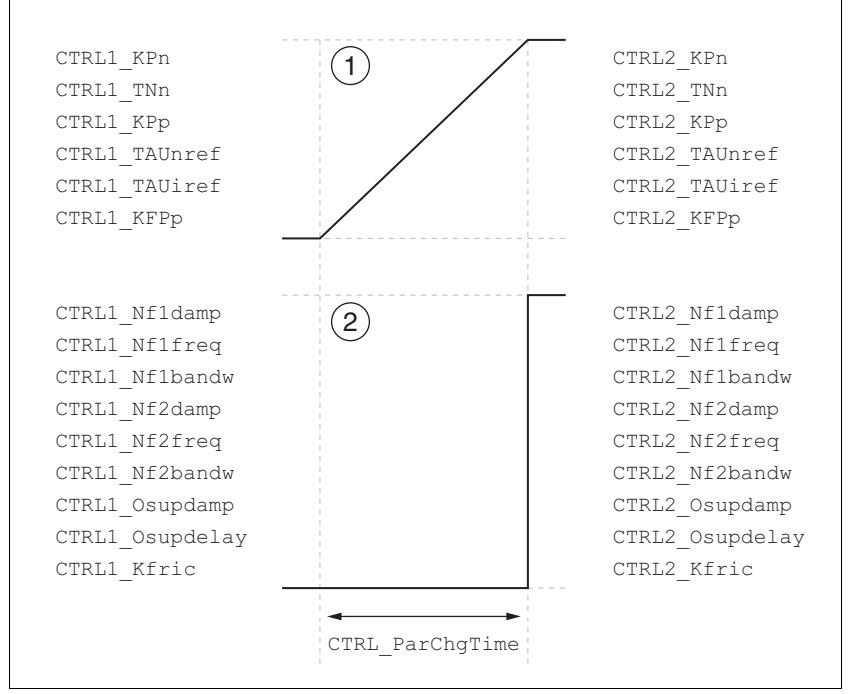

图 8.20 控制器参数组切换的时序图

(1) 可自由访问的参数将得到线性调整

(2) 在专家模式下可访问的参数将被直接调整

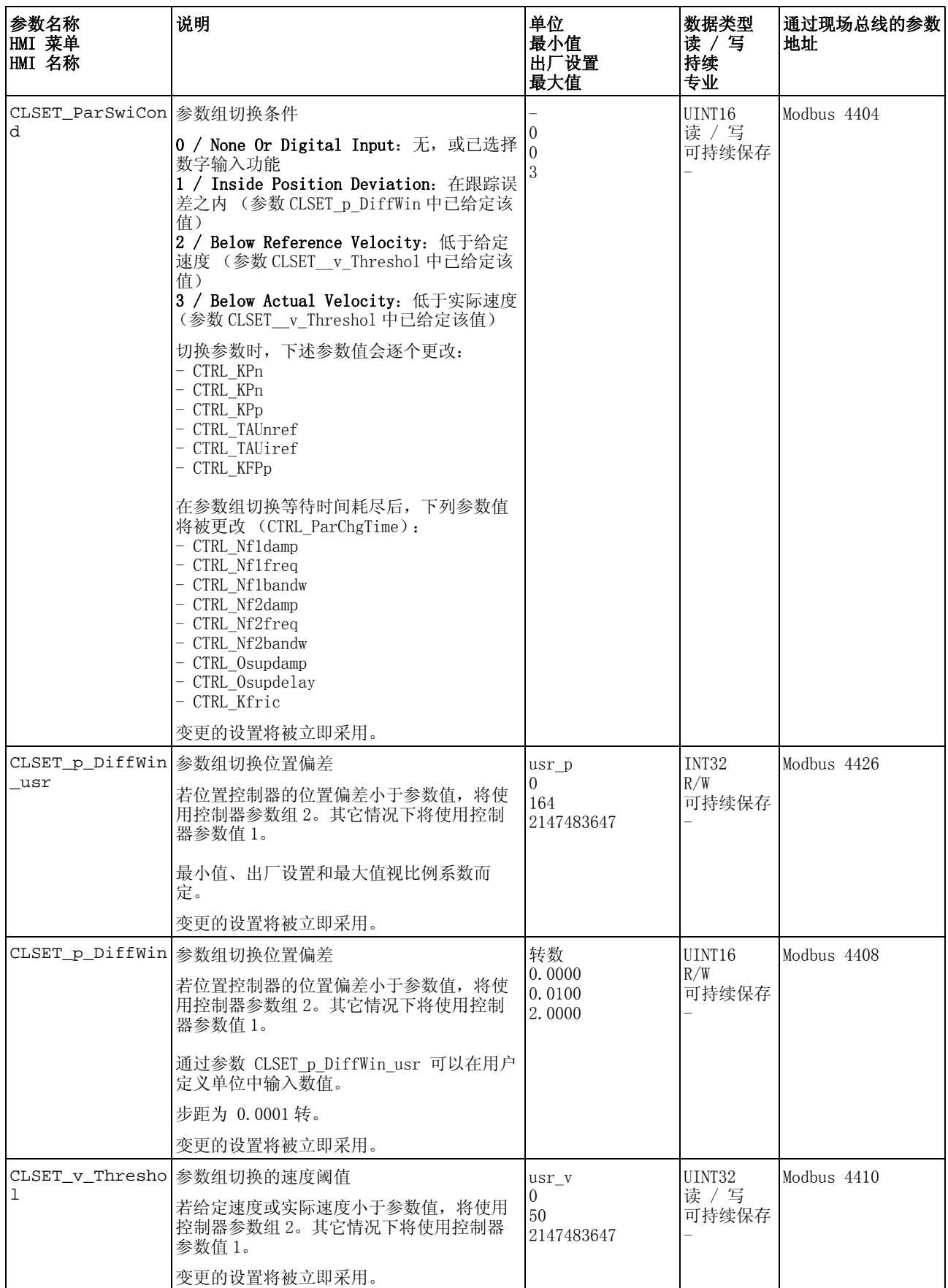

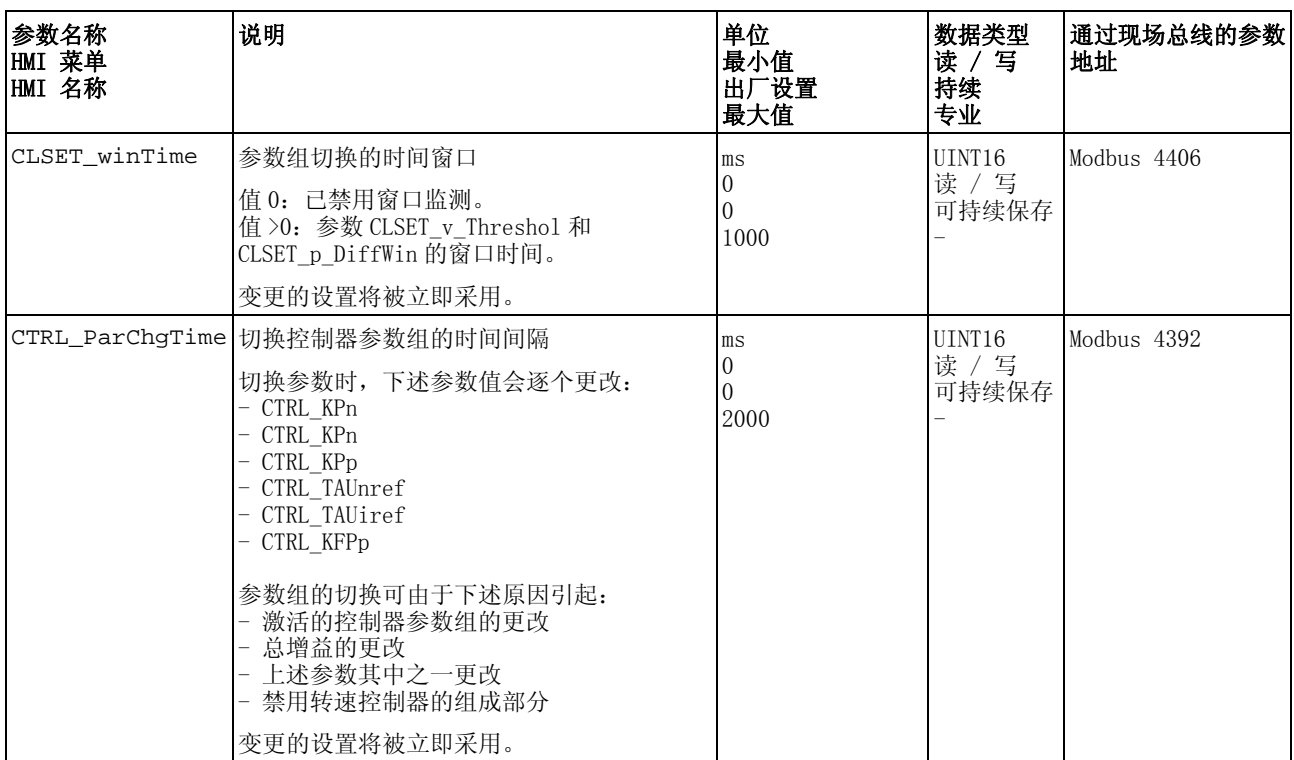

### <span id="page-231-0"></span>8.5.4.8 复制控制器参数组

通过参数 CTRL\_ParSetCopy 可将控制器参数组 1 的数值复制到控制 器参数组 2 中,或将控制器参数组 2 的数值复制到控制器参数组 1 中。

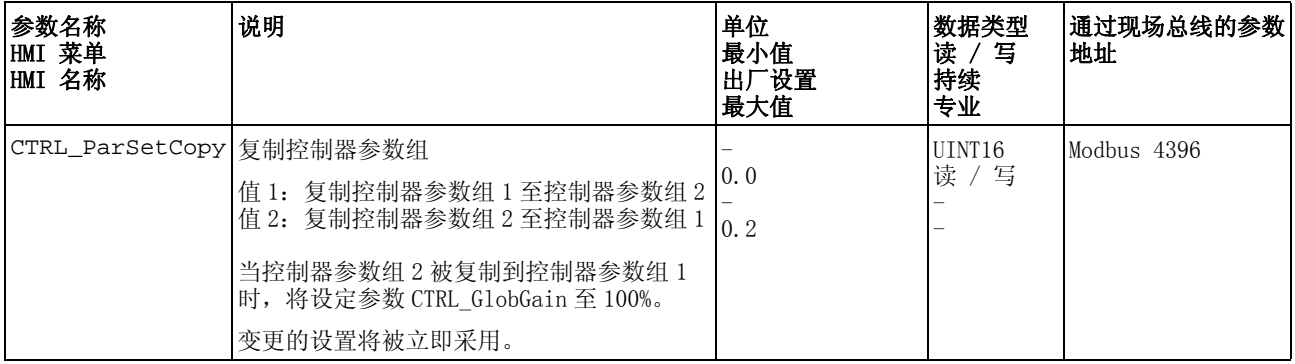

#### <span id="page-231-1"></span>8.5.4.9 关闭积分部分

通过信号输入功能 "Velocity Controller Integral Off" 可以关闭转速 控制器的积分部分。如果关闭积分部分,则转速控制器的积分时间常数 (CTRL1\_TNn 和 CTRL2\_TNn)会明显逐渐变为零。达到数值零的时段 取决于参数 CTRL\_ParChgTime。使用垂直轴时,需要积分部分, 以减 小停机状态中的位置偏差。

# <span id="page-232-0"></span>8.5.4.10 控制器参数组 1

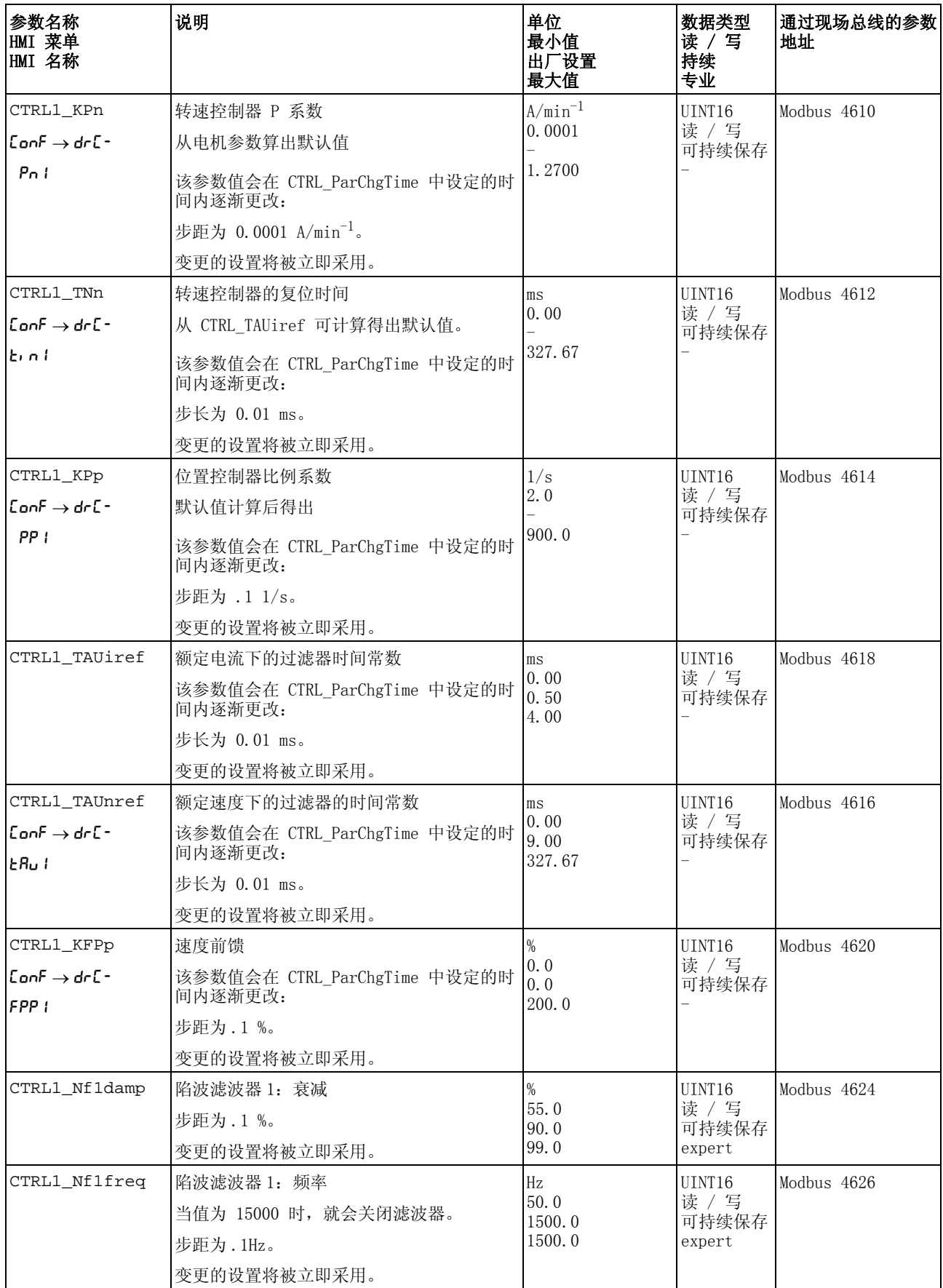

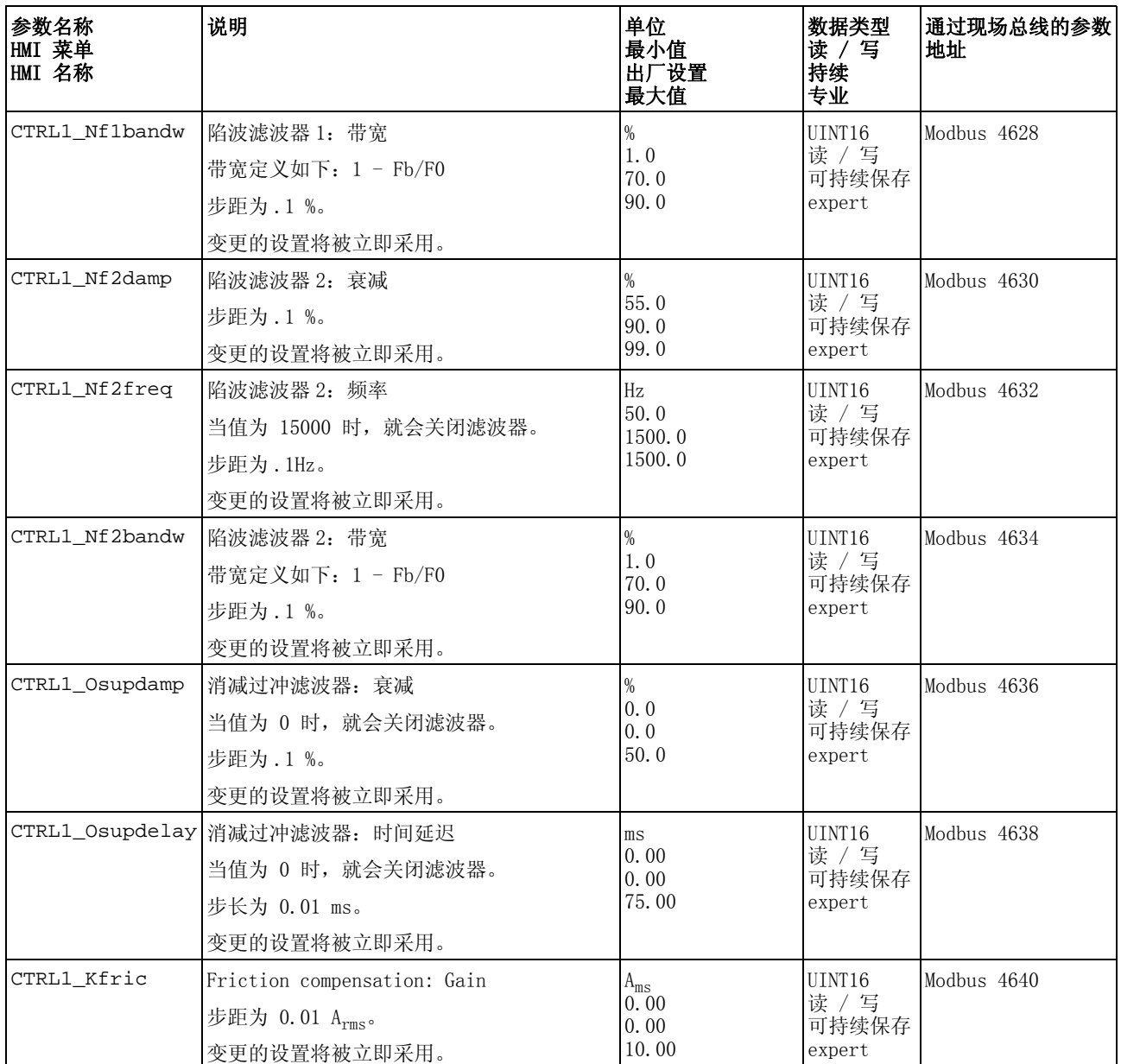

# <span id="page-234-0"></span>8.5.4.11 控制器参数组 2

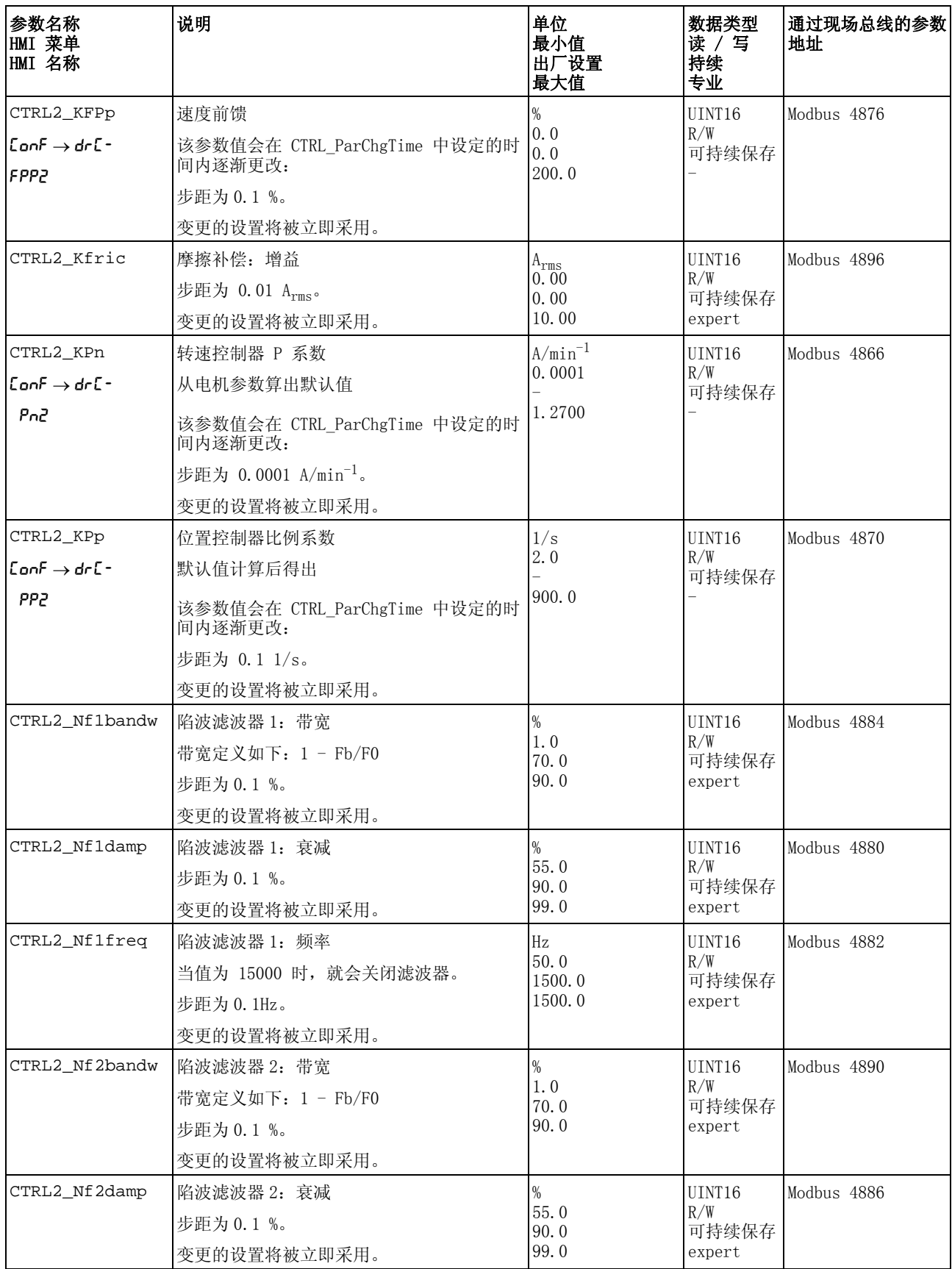

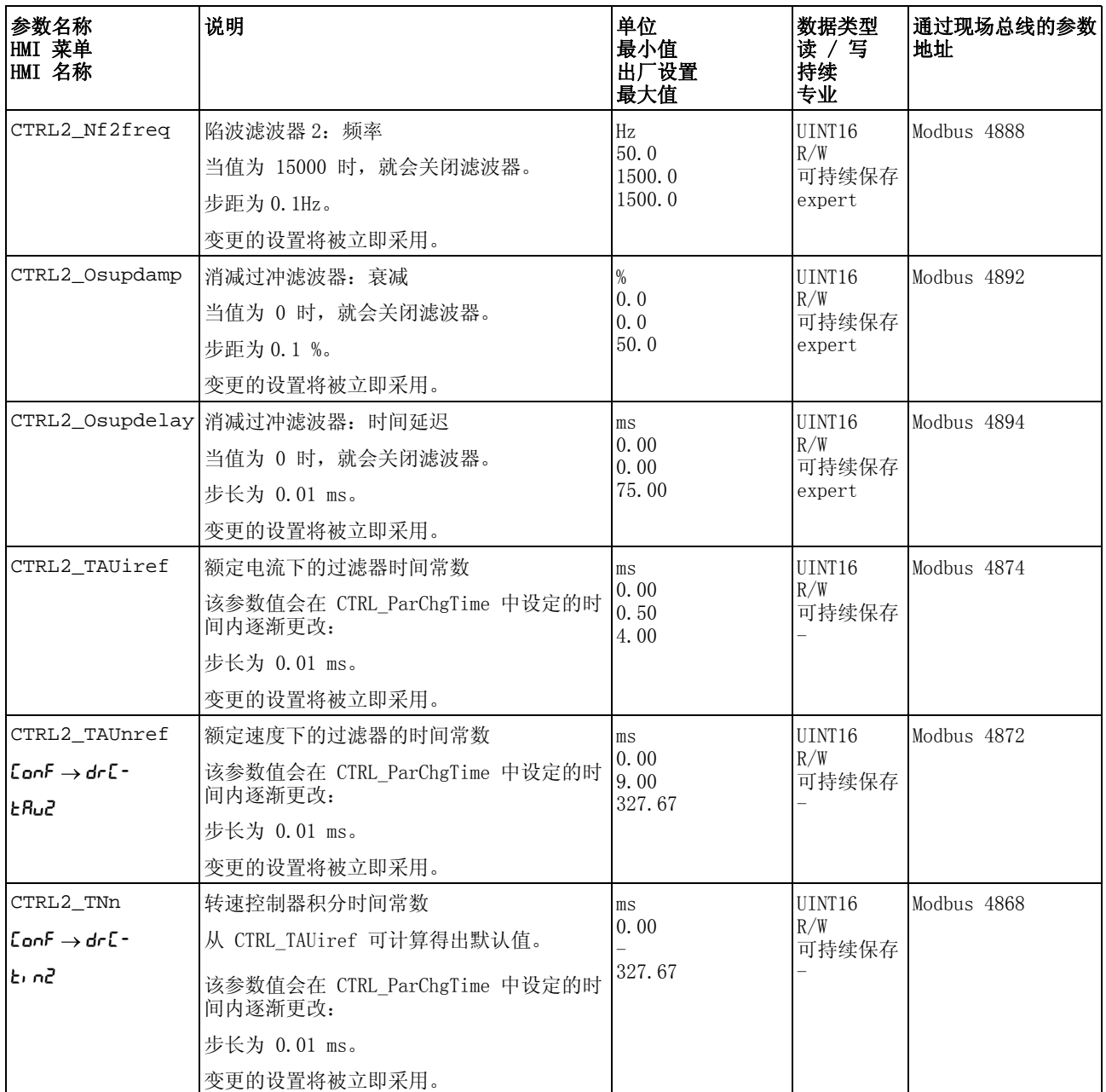

# 8.5.5 参数 **\_DCOMstatus** 的设置

| 参数名称<br> HMI 菜单<br> HMI 名称 | 说明                                                                                                    | 单位<br>最小值<br>出厂设置<br>最大值 | 数据类型<br>读 /写<br>持续<br>专业    | 通过现场总线的参数<br>地址 |
|----------------------------|----------------------------------------------------------------------------------------------------|--------------------------|-----------------------------|-----------------|
| DCOMstatus                 | DriveCom 状态字<br>Bit 03: 状态位<br>Bit 4: 激活电压<br>Bit 56: 状态位<br>Bit 7: 警告<br>Bit 8: HALT 请求处于激活状态<br>Bit 9: 远程<br>Bit 10: 达到目标<br>Bit 11: 内部极限值<br>Bit 12: 由运行模式决定<br>Bit 13: x_err<br>Bit 14: x_end<br>Bit 15: ref_ok<br>可以通过参数 DS402intLim 设置 Bit 11 的<br>含义。 |                          | UINT <sub>16</sub><br>$R/-$ | Modbus 6916     |

可以对参数 \_DCOMstatus 的 Bit 11 的意义进行设置。

通过参数 DS402intLim 可设置 Bit 11 的意义。

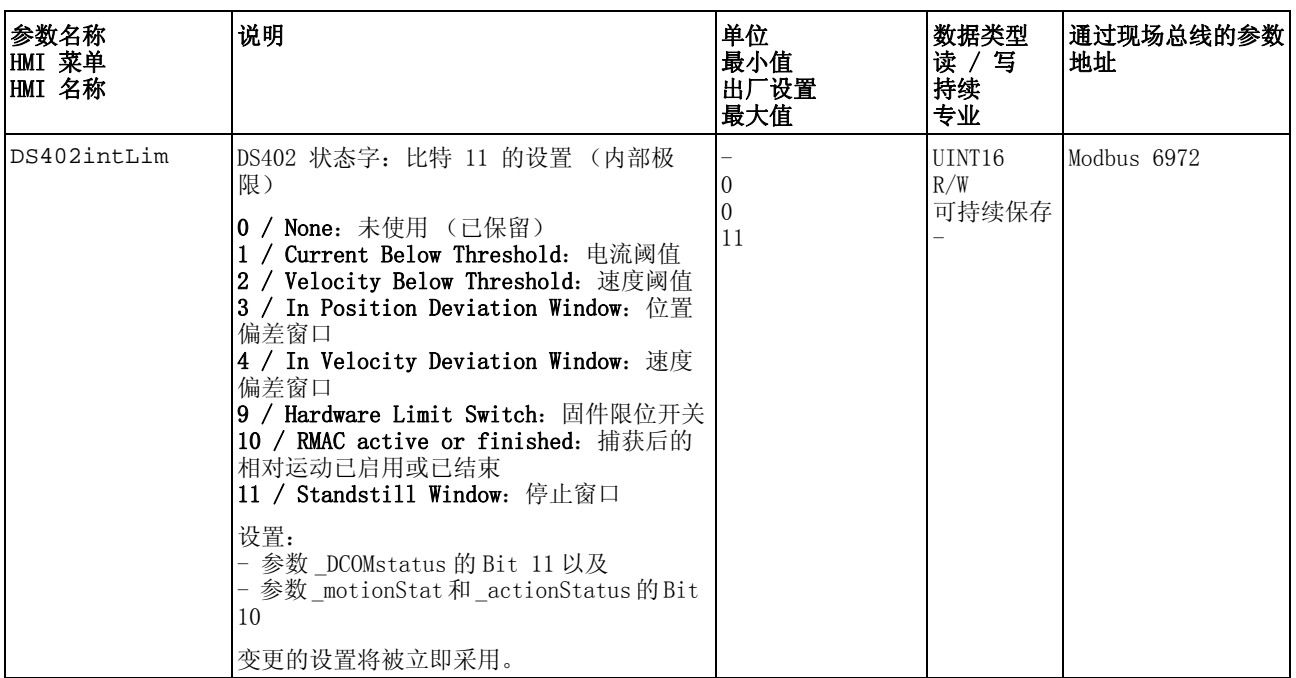

# 8.6 目标值处理功能

# <span id="page-237-0"></span>8.6.1 用 Halt (停止)中断运动

通过 Halt (停止)可中断当前的运动,中断的运动可再次继续。

停止指令可通过数字信号输入激活。

要能够通过信号输入中止运动,必须完成信号输入功能 " 停止 " 的参数 设定,参见 8.5.2 "数字信号输入和输出的设置 "一章。

中止运行有 2 种不同的减速方法。

- 通过减速斜坡减速
- 通过转矩斜坡减速

减速方法设置 通过参数 LIM\_HaltReaction 设置减速方法。

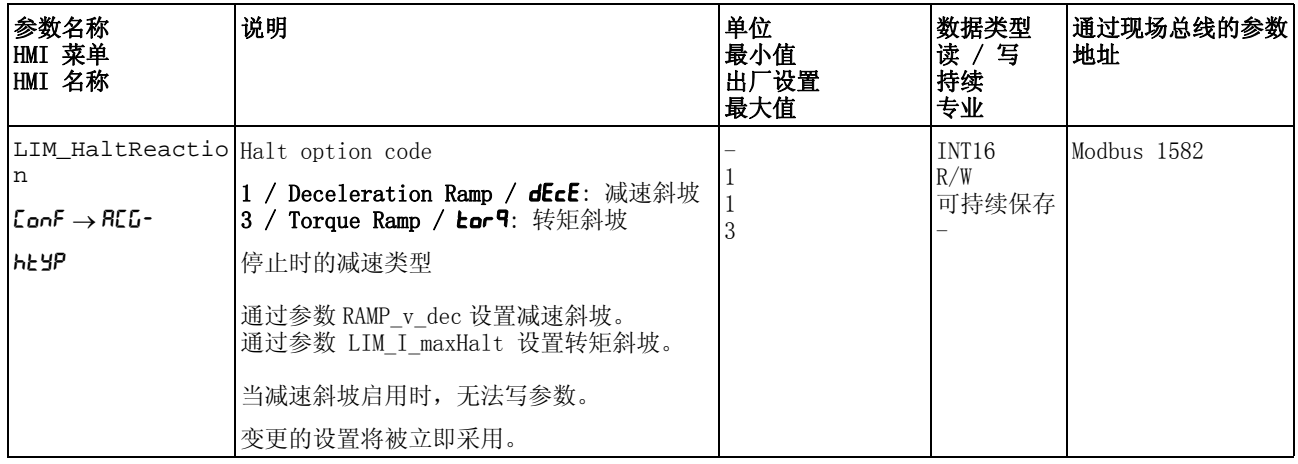

*减速斜坡设置* 减速斜坡将与参数 Ramp\_v\_dec 通过速度特征曲线进行设置, 见 8.5.3 [" 速度运动特征曲线的设置 "](#page-219-0) 一章。参数 Ramp\_v\_dec 在所有运行模式 下都可用。

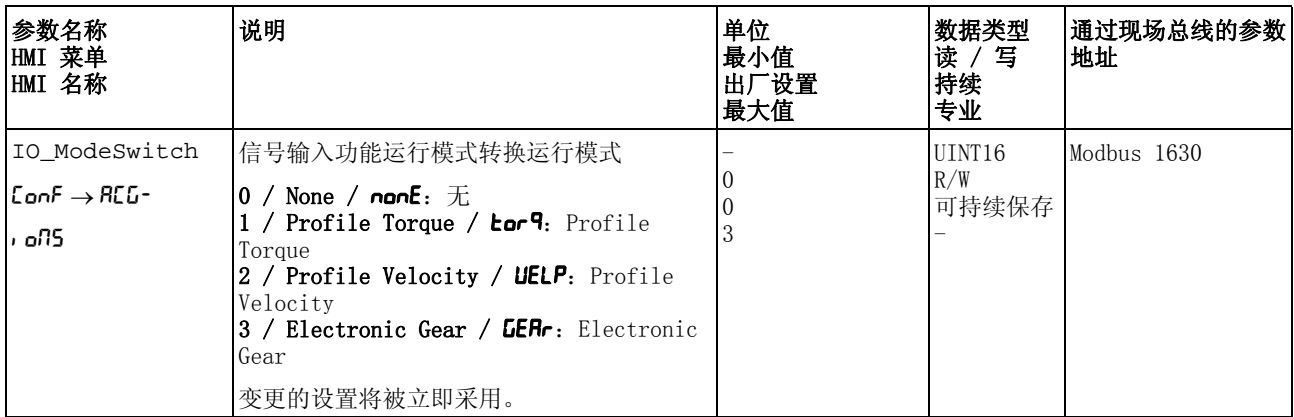

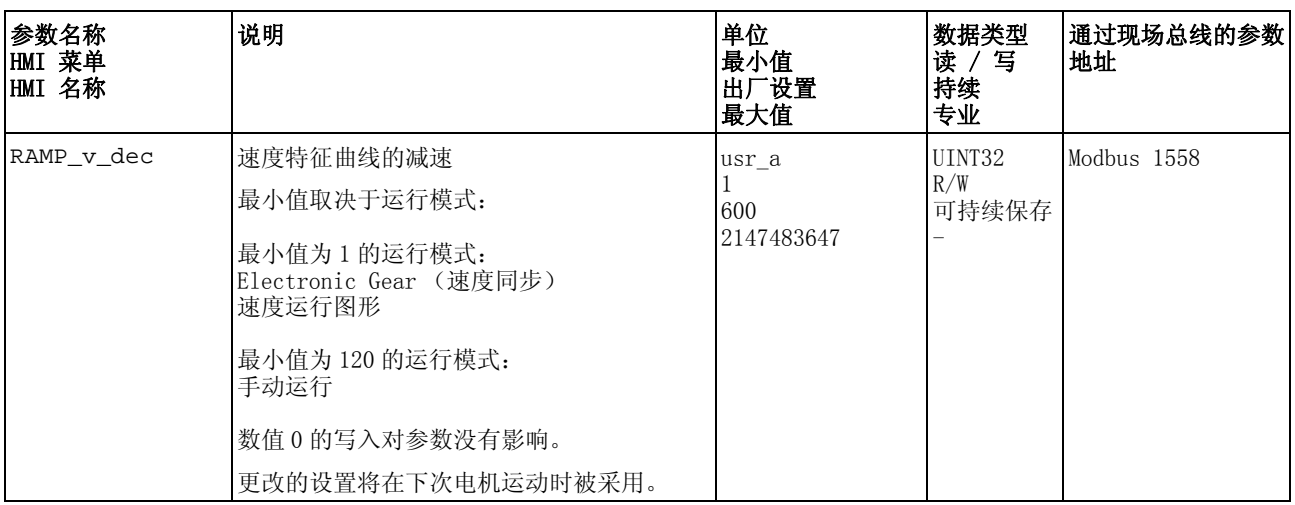

### 设置转矩斜坡 通过参数 LIM\_I\_maxHalt 设置转矩斜坡。

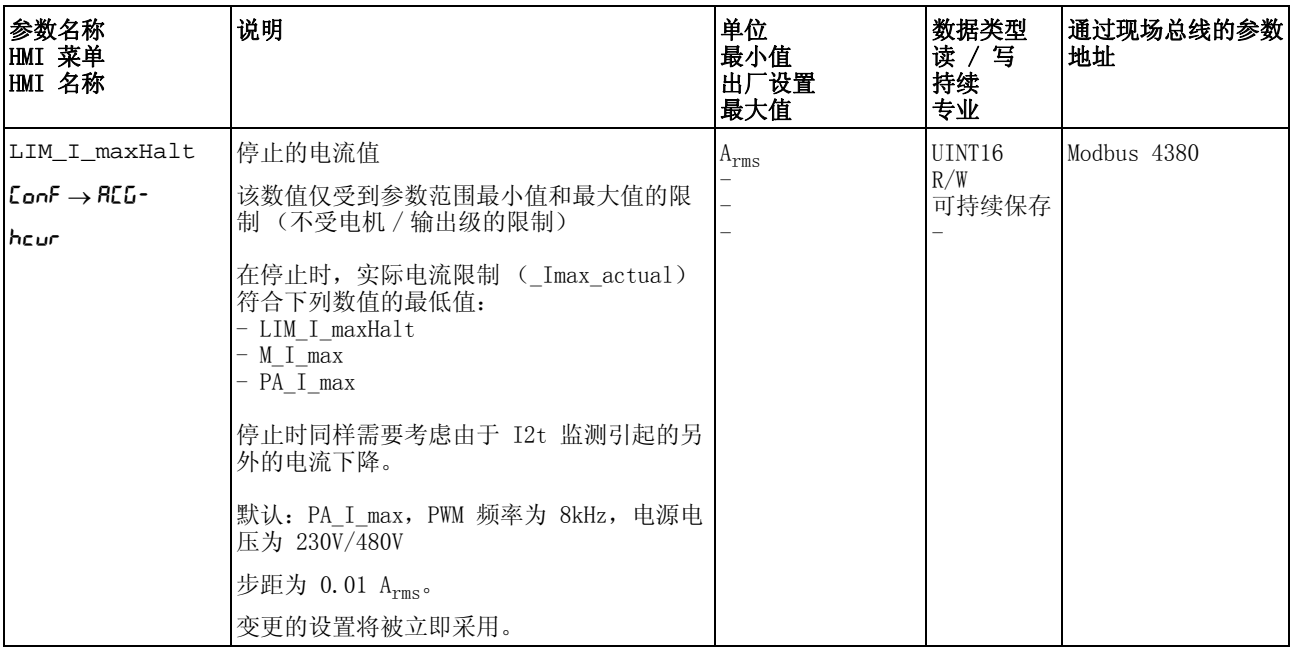

# 8.6.2 用快速停止停止运动

通过 Quick Stop 可停止当前的运动。

Quick Stop 可通过故障类别 1 或 2 的故障激活。

中止运行有 2 种不同的减速方法。

- 通过减速斜坡减速
- 通过转矩斜坡减速

此外,还可以设置延迟后在哪种运行状态下应切换:

- 切换至运行状态 9 Fault
- 切换至运行状态 7 Quick Stop Active

减速方法设置 通过参数 LIM OStopReact 设置减速方法。

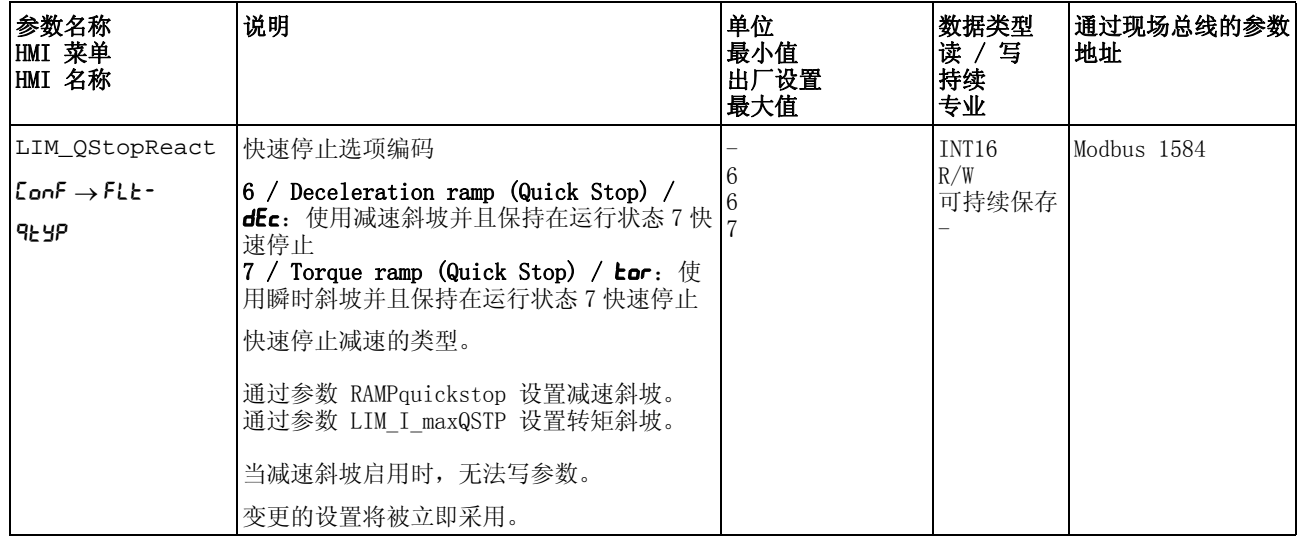

### 减速斜坡设置 通过参数 RAMPquickstop 设置减速斜坡。

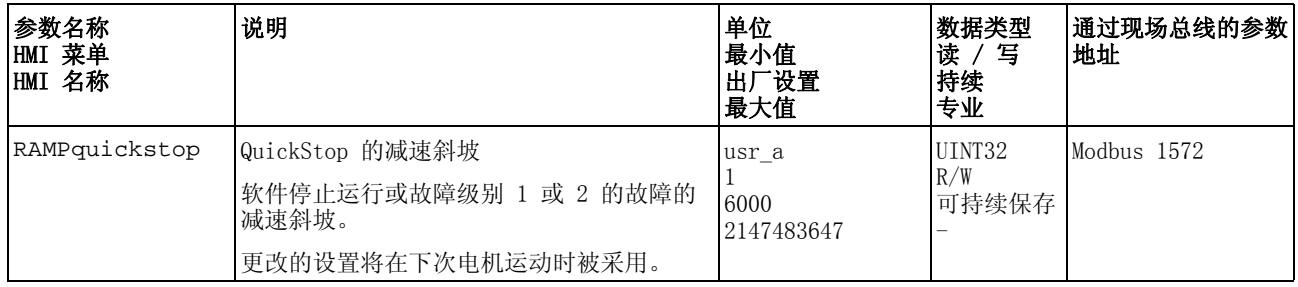

设置转矩斜坡 通过参数 LIM\_I\_maxQSTP 设置转矩斜坡。

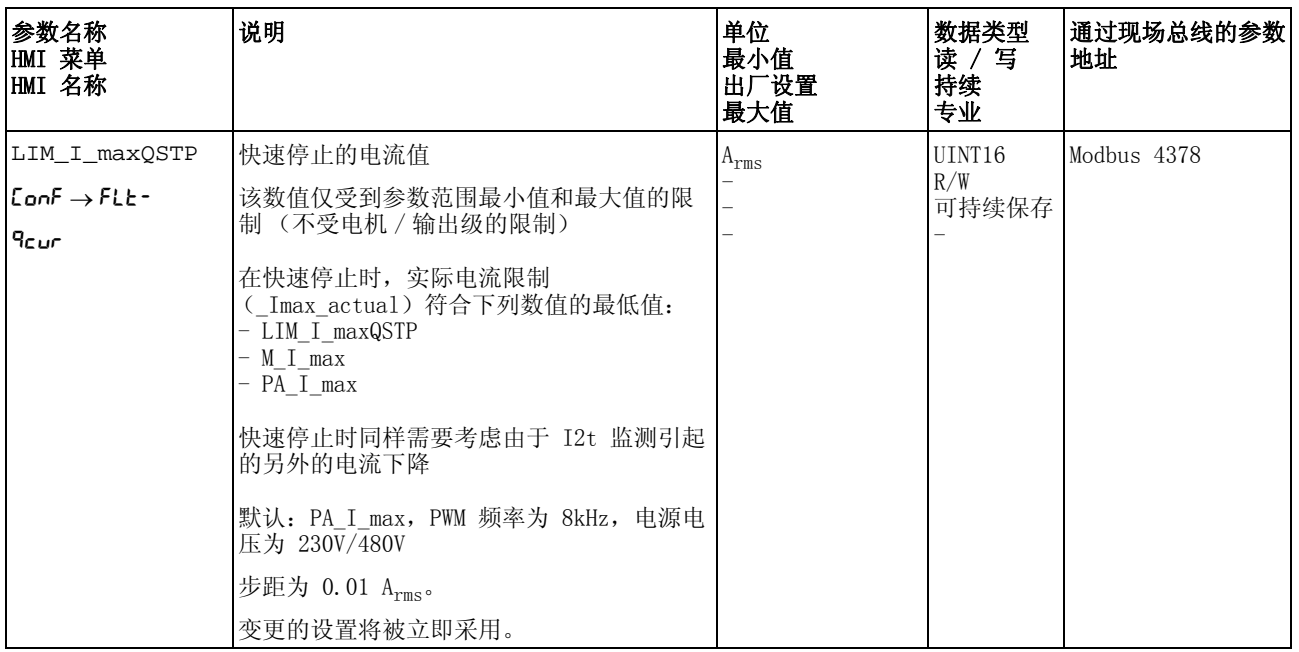

# 8.6.3 模拟信号输入的反转

通过数字信号输入可反转模拟信号输入的信号评估。

- 通过信号输入功能 "Inversion AI1" 将反转模拟信号输入 AI1 的信号 评估。
- 通过信号输入功能 "Inversion AI2" 将反转模拟信号输入 AI2 的信号 评估。

要反转模拟信号输入的信号评估,必须完成信号输入功能 "Inversion AI1" 或 "Inversion AI2" 的参数设置,参见 [8.5.2 " 数字信号输入和输](#page-207-0) [出的设置 "](#page-207-0) 一章。

- 可用 在下述运行模式中,信号输入功能可用:
	- Profile Torque
	- Profile Velocity

# 8.6.4 通过信号输入限制速度

通过模拟信号输入限制 通过模拟信号输入可限制速度。

通过参数 AI1\_mode 和 AI2\_mode 可设置模拟信号输入的使用类型。

▶ 若想使用模拟信号输入 AI1, 请在参数 AI1\_mode 中设置值 "Velocity Limitation"。

若想使用模拟信号输入 AI2,请在参数 AI2\_mode 中设置值 "Velocity Limitation"。

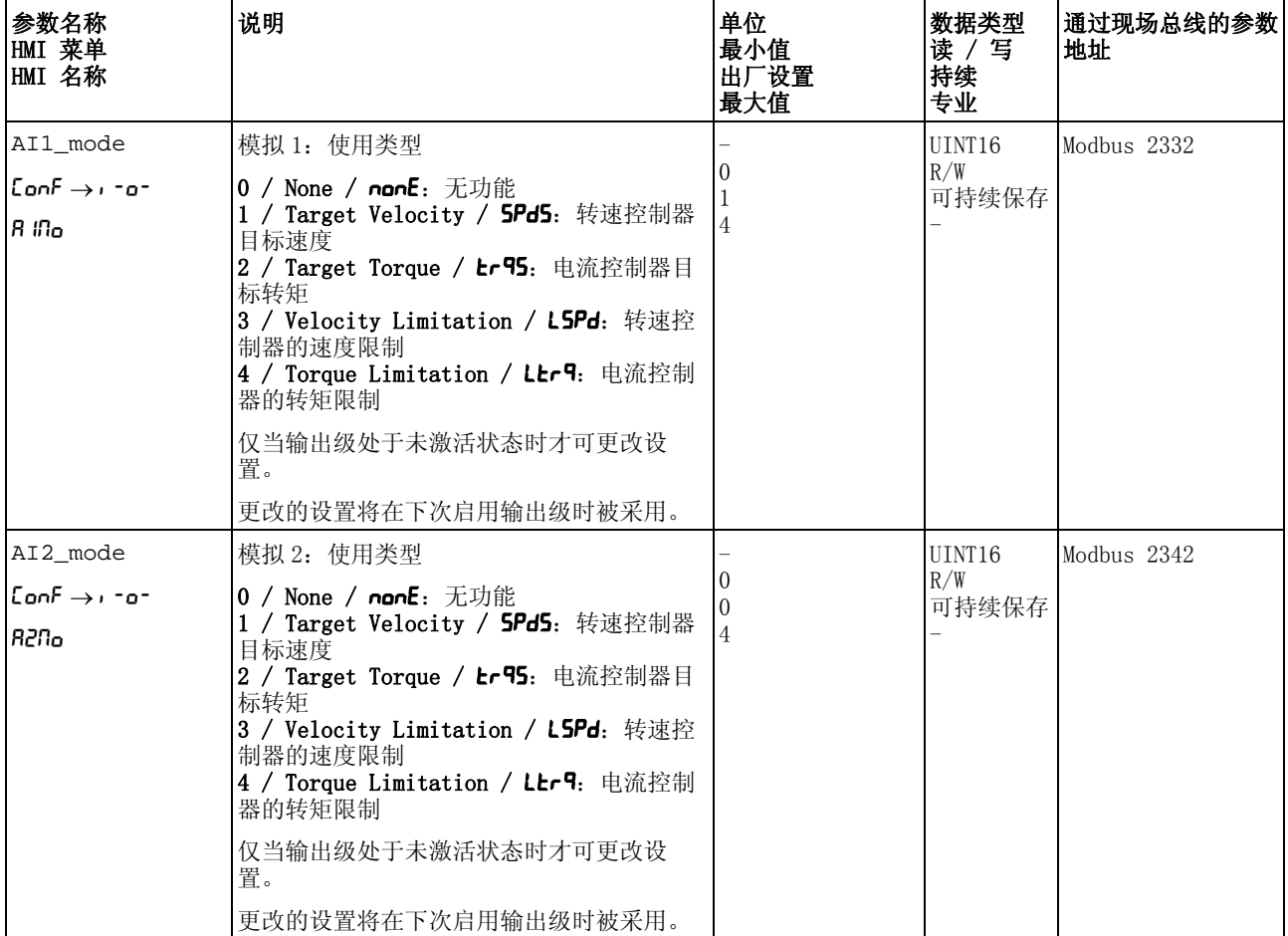

通过参数 AI1\_v\_max 和 AI2\_v\_max 可设置 +10V 电压值的限制值。

- ▶ 若想使用模拟信号输入 AI1, 请通过参数 AI1\_v\_max 设置 +10V 电压 值的限制值。
	- 若想使用模拟信号输入 AI2,请通过参数 AI2\_v\_max 设置 +10V 电 压值的限制值。

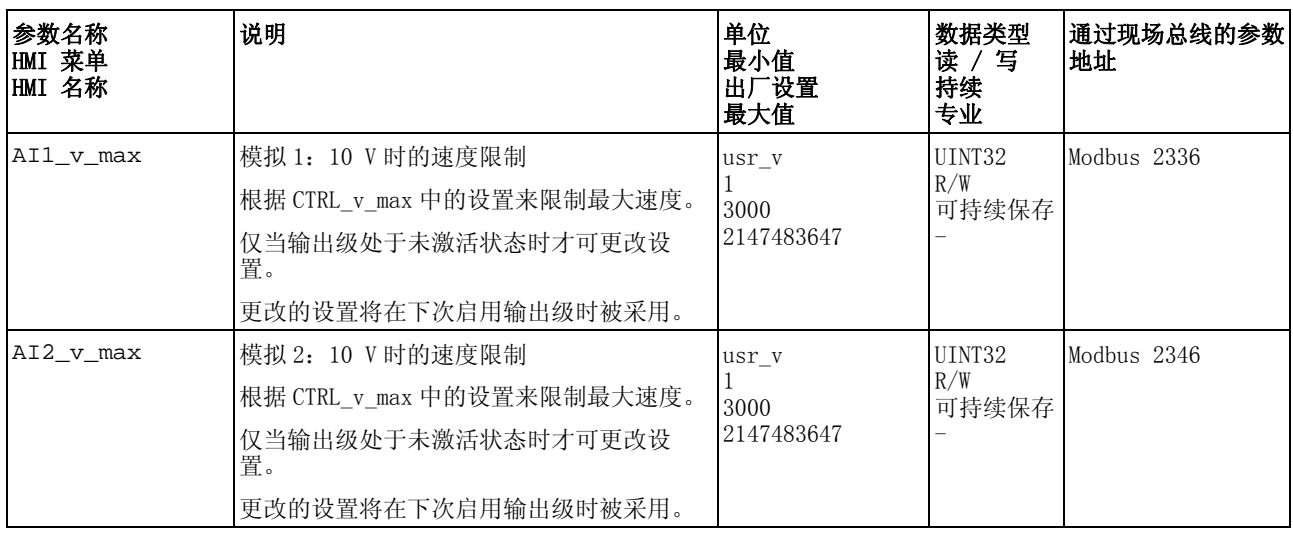

通过数字信号输入限制 通过数字信号输入可将速度限制在某一特定值。

通过参数 IO\_v\_limit 可设定速度限制。

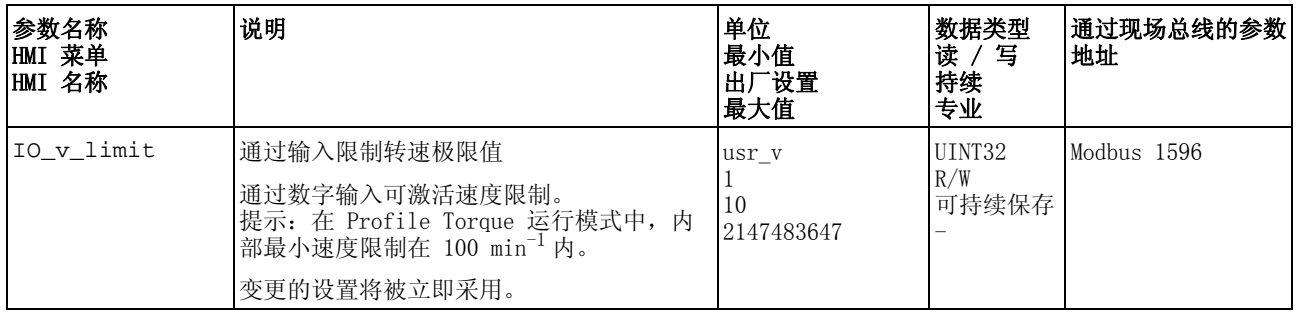

必须对信号输入功能 " 速度极限 " 参数进行设置,方可通过数字信号输 入限制速度, 参见 [8.5.2 " 数字信号输入和输出的设置 "](#page-207-0) 一章。

# 8.6.5 通过信号输入限制电流

通过模拟信号输入限制 通过模拟信号输入可限制电流。

通过参数 AI1\_mode 和 AI2\_mode 可设置模拟信号输入的使用类型。

▶ 若想使用模拟信号输入AI1,请在参数AI1\_mode中设置值"Current Limitation"。

若想使用模拟信号输入 AI2,请在参数 AI2\_mode 中设置值 "Current Limitation"。

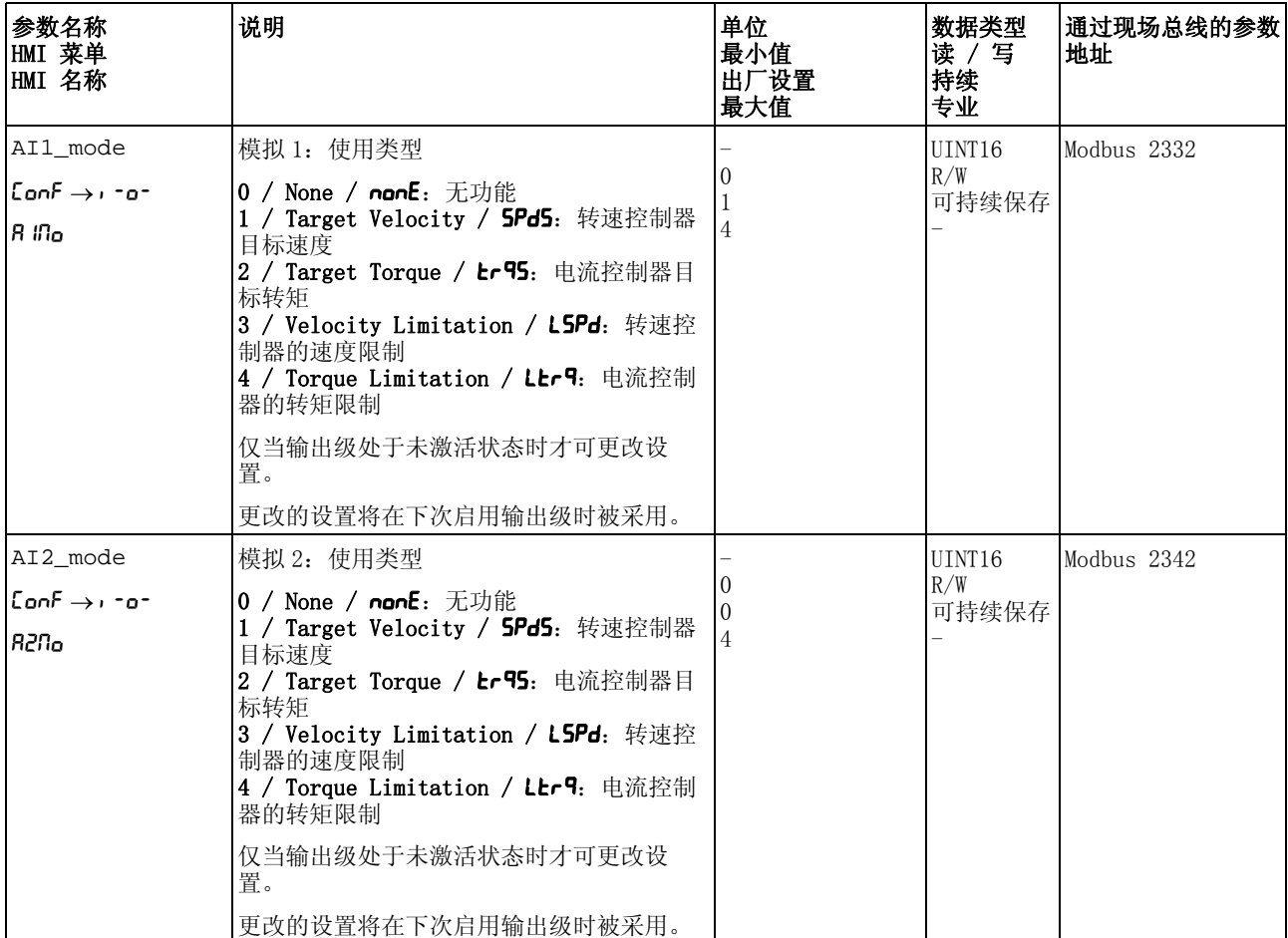

通过参数 AI1\_I\_max 和 AI2\_I\_max 可设置 +10V 电压值的限制值。

- ▶ 若想使用模拟信号输入 AI1, 请通过参数 AI1\_I\_max 设置 +10V 电压 值的限制值。
	- 若想使用模拟信号输入 AI2,请通过参数 AI2\_I\_max 设置 +10V 电 压值的限制值。

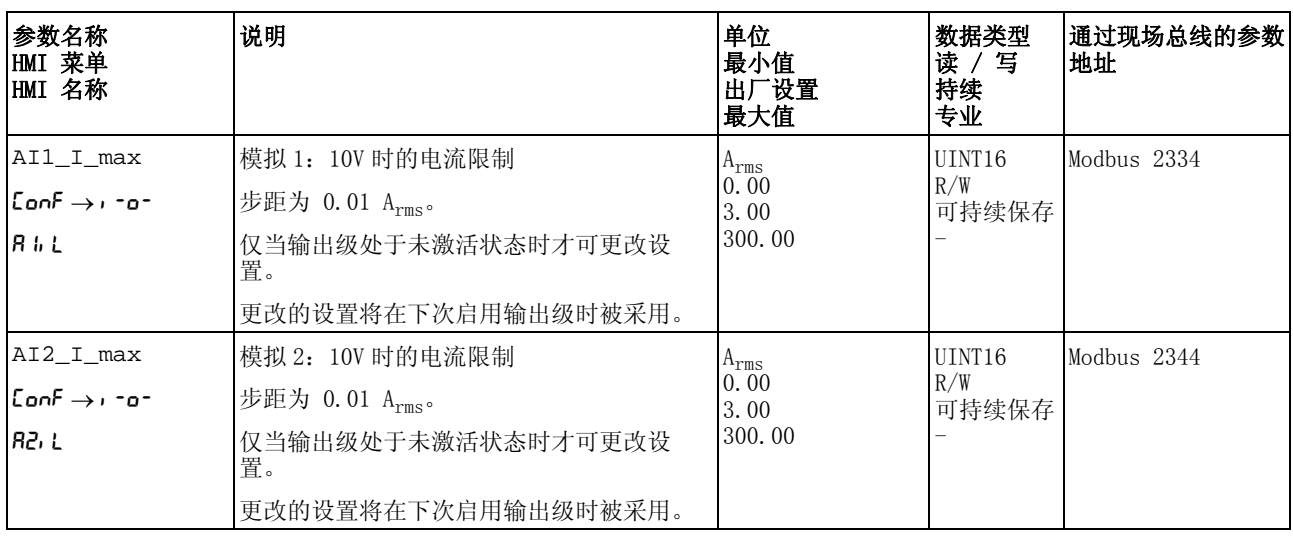

通过数字信号输入限制 通过数字信号输入可将电流限制在某一特定值。

通过参数 IO\_I\_limit 可设置电流限制。

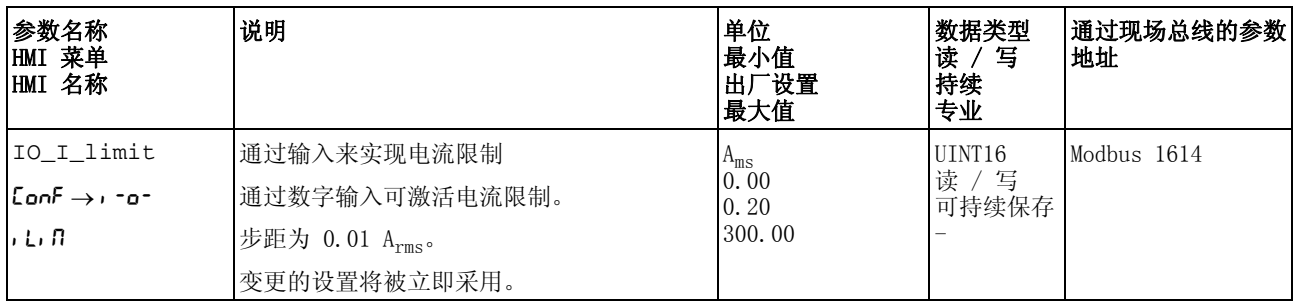

要能通过数字信号输入中止电流, 必须完成信号输入功能 " 电流限制 " 的参数设定,参见 8.5.2 "数字信号输入和输出的设置 " 一章。

# 8.6.6 冲击限制

通过冲击限制功能将修平跳跃式的加速变化,从而使过渡变得缓和,近 乎无冲击。

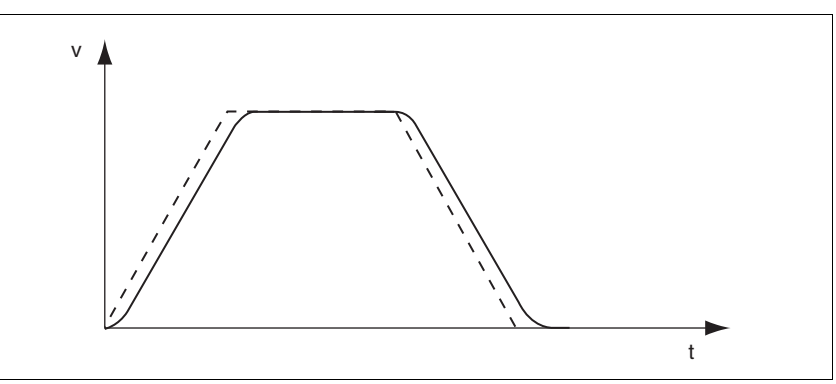

图 8.21 冲击限制

- 可用 冲击限度在如下运行模式下可用:
	- Jog
	- Electronic Gear (位置同步) (固件版本 ≥V01.02 和参数 GEARjerklim)

可通过参数 RAMP\_v\_jerk 来启动和设置冲击限制。

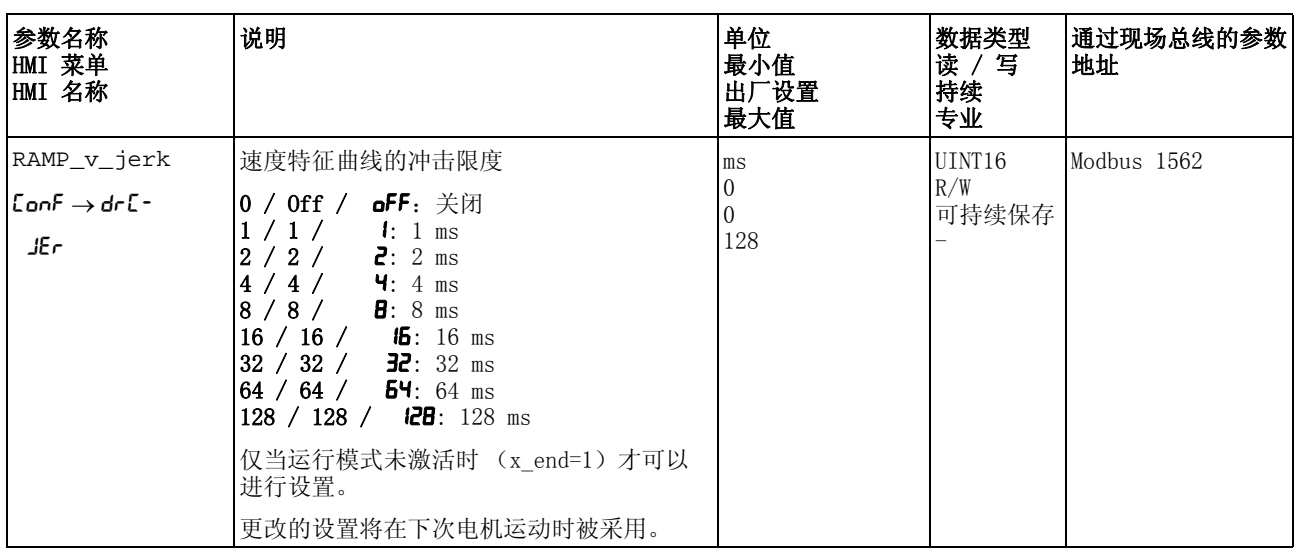

运行模式 Electronic Gear 通过参数 GEARjerklim 激活运行模式 Electronic Gear 的冲击限度。

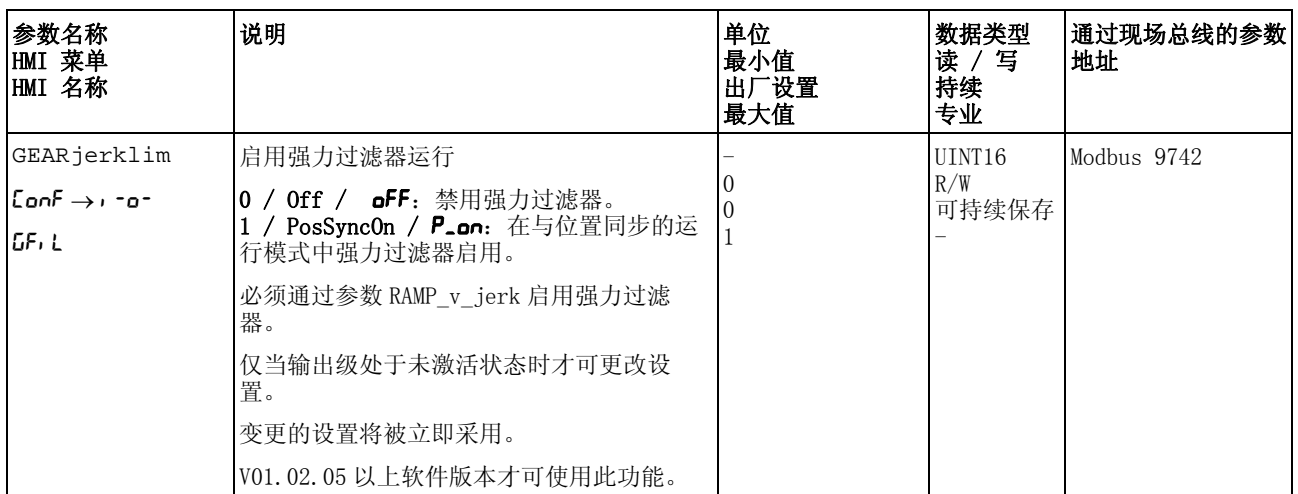

# 8.6.7 Zero Clamp

通过数字信号输入可停止电机。电机速度必须低于设置的速度值。

- 可用 信号输入功能 "Zero Clamp" 在如下运行模式下可用:
	- Electronic Gear (速度同步)
	- Profile Velocity

当运行模式 Profile Velocity 的目标速度和运行模式 Electronic Gear (速度同步)中的给定速度低于设定速度值时,将被视为 " 零 "。

信号输入功能 "Zero Clamp" 会滞后 20 %。

通过参数 MON\_v\_zeroclamp 可设置速度值。

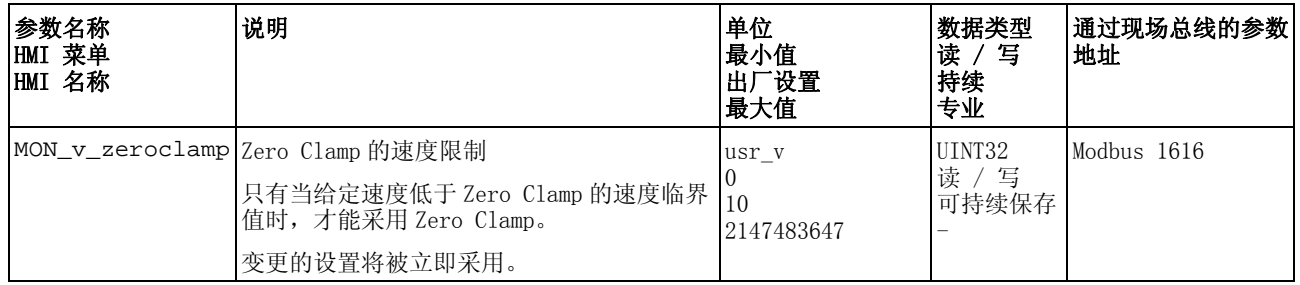

要能通过数字信号输入停止电机,必须完成信号输入功能 "Zero Clamp" 的参数设定,请参阅章节 [8.5.2 " 数字信号输入和输出的设置 "](#page-207-0)。

# 8.7 运动监控的功能

# 8.7.1 限位开关

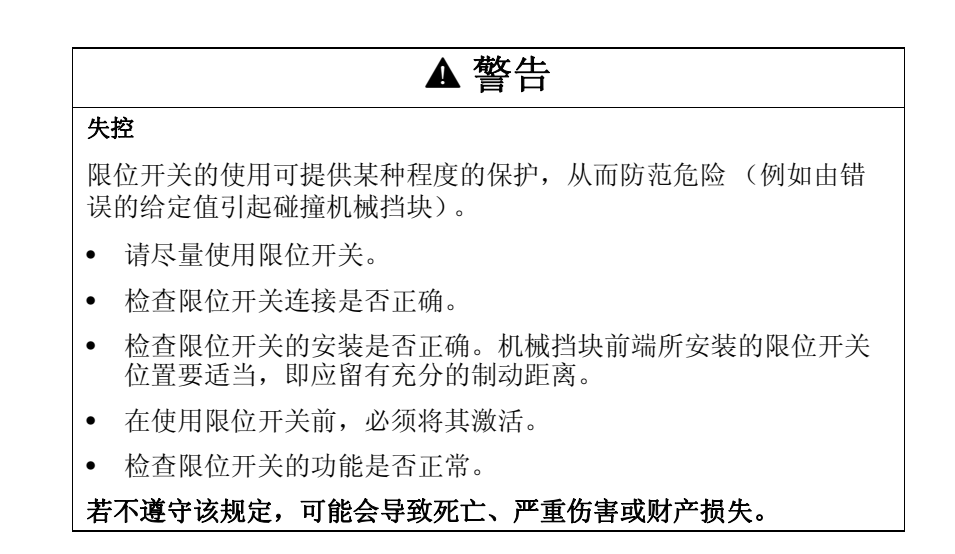

限位开关 可通过限位开关来监控运动。监控可使用一个正向限位开关和一个反向 限位开关。

> 若正向或反向限位开关被触发,运动将停止。将显示故障信息,且运行 状态切换至 7 Quick Stop Active。

故障信息可通过 "Fault Reset" 进行重置。运行状态将切换回 6 Operation Enabled。

运动可以被继续,但运动只能沿着与限位开关被触发时相反的方向进 行。比如,若正向限位开关被触发,则只可能沿着反方向继续运动。若 继续运动的方向为正方向,将再次出现故障信息,运行状态将再次切换 回 7 Quick Stop Active。

通过参数 IOsigLIMP 和 IOsigLIMN,可设置限位开关的类型。

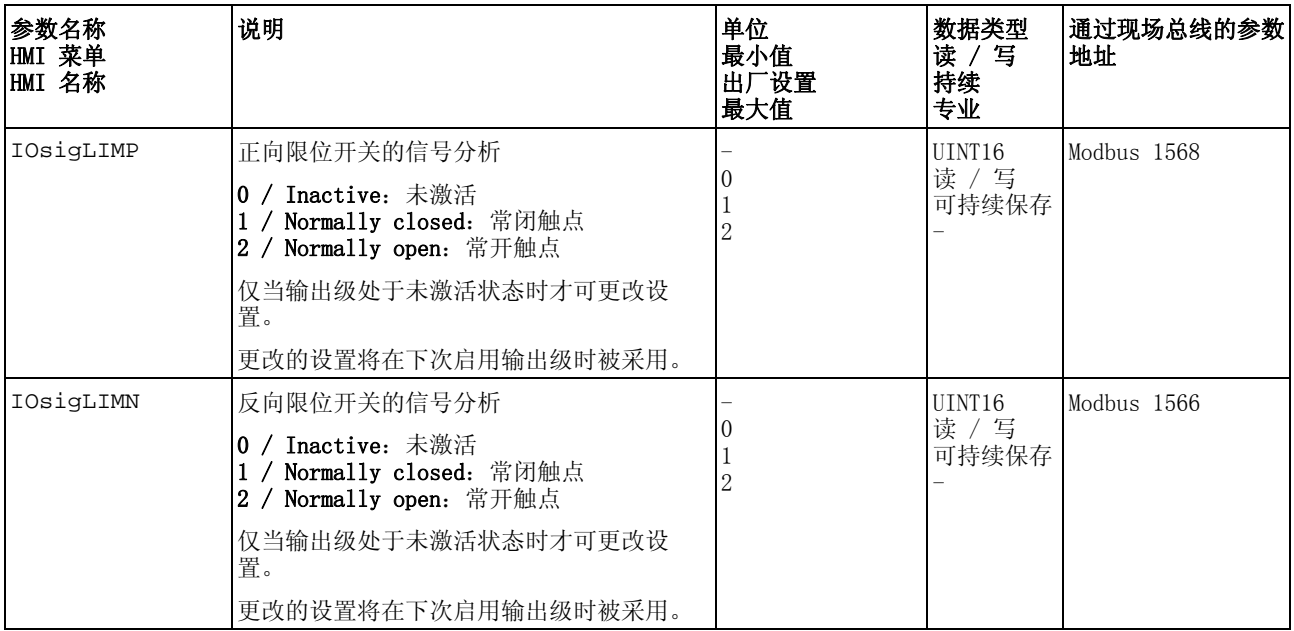

必须完成信号输入功能 "Positive Limit Switch" 和 "Negative Limit Switch" 的参数设定, 参见章节 8.5.2 "数字信号输入和输出的设置 "。

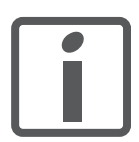

尽量使用常闭触点,这样断线便会作为故障而发出警报。

# 8.7.2 由负载导致的位置偏差 (随动误差)

由负载导致的位置偏差指的是由负载所导致的给定位置和实际位置之间 的偏差。

在运行中出现的由负载导致的位置偏差,以及其最大值可通过参数显示 出来。

对可容许的由负载导致的位置偏差的最大值可进行参数设定。此外,还 可以对随动误差的故障级别进行参数设定。

- 可用 对由负载导致的位置偏差的监控在如下运行模式下可用:
	- Jog
	- Electronic Gear (位置同步)
	- Profile Position
	- Homing

显示位置偏差 通过如下参数可以以应用单位或转的方式显示当前由负载导致的位置偏 差。

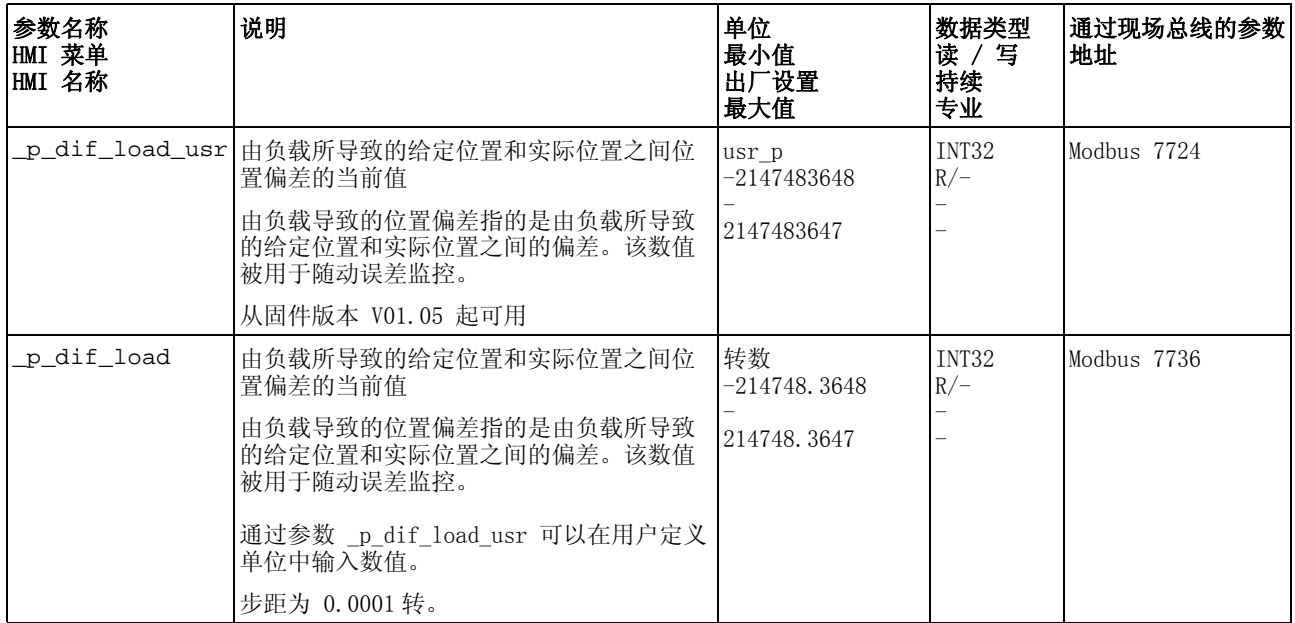

通过如下参数可以以应用单位或转的方式显示由负载导致的位置偏差的 最大值。

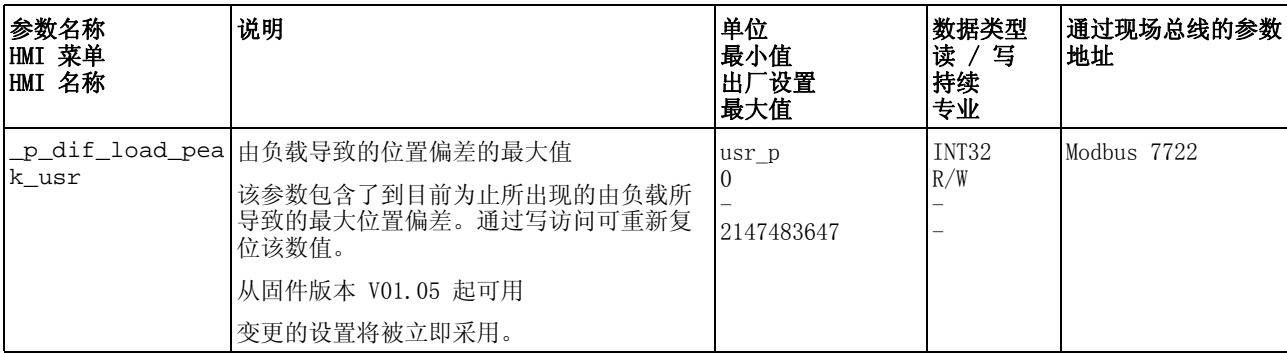

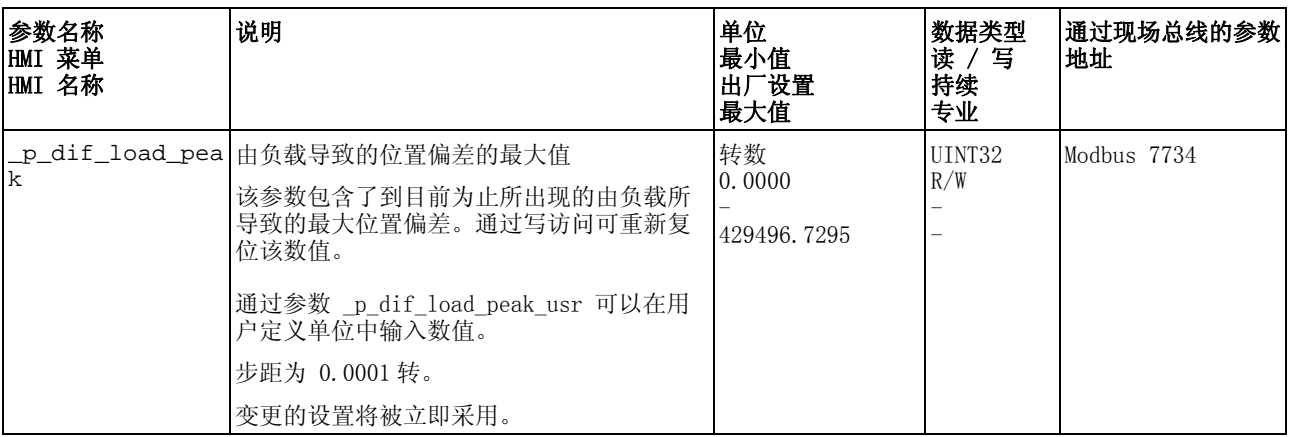

### 设置位置偏差 通过如下参数可以设置在发出警告时由负载导致的最大位置偏差。

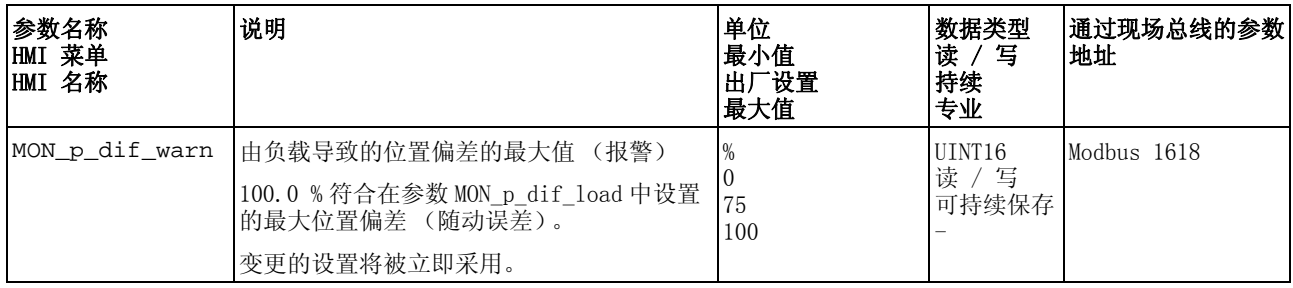

### 通过如下参数可以以应用单位或转的方式设置在显示跟踪误差时由负载 导致的最大位置偏差。

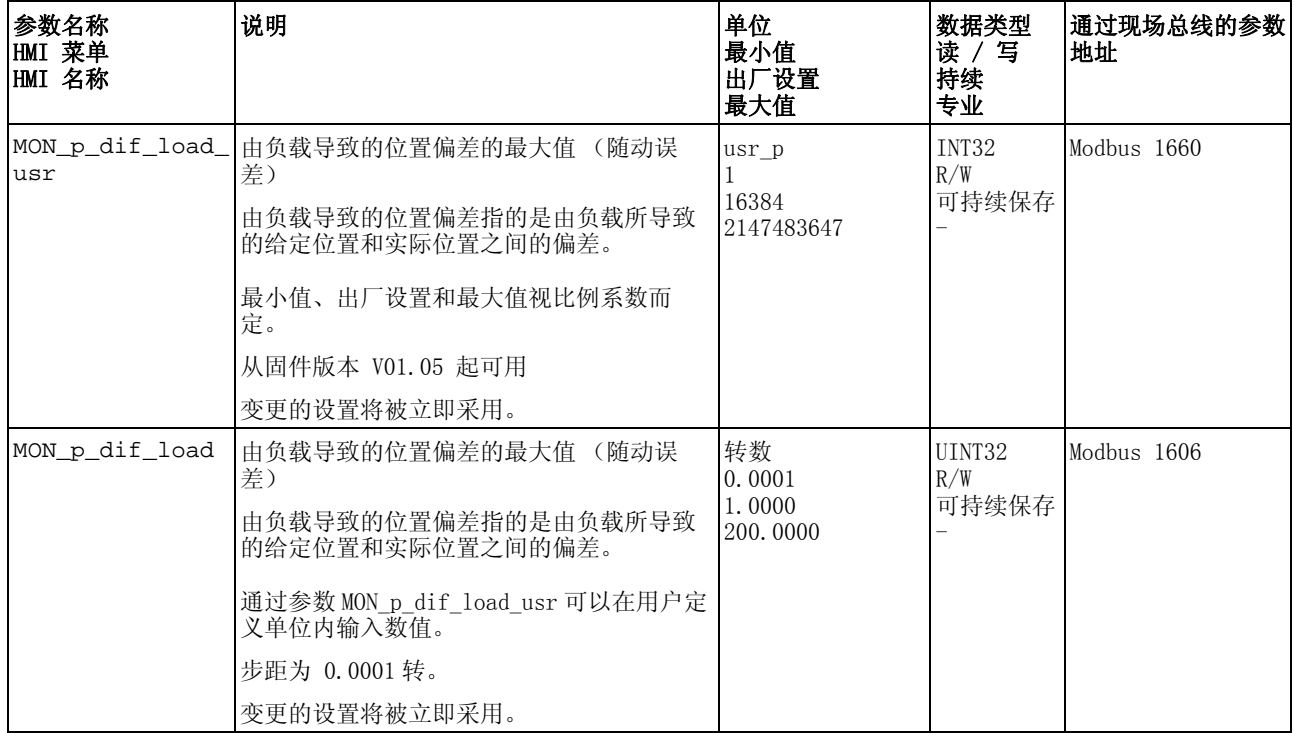

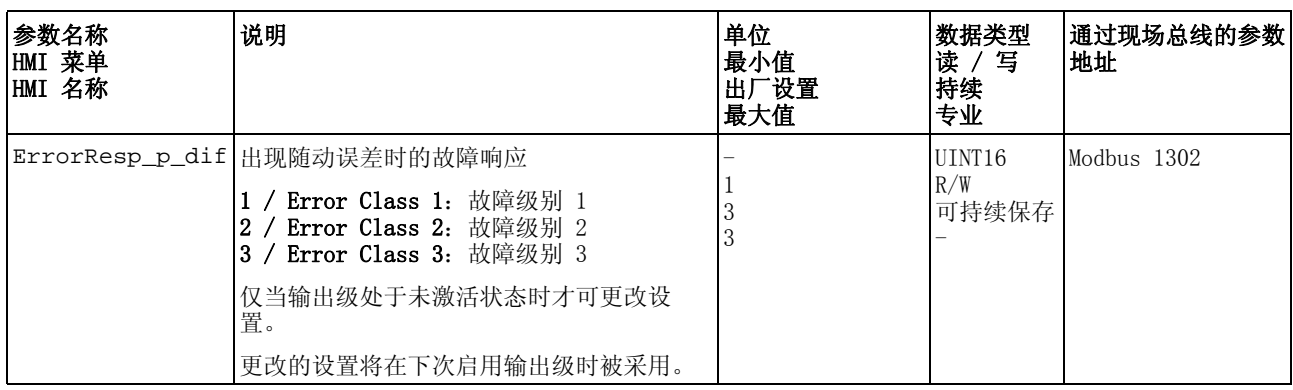

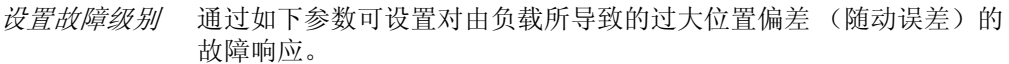
# 8.7.3 电机停止

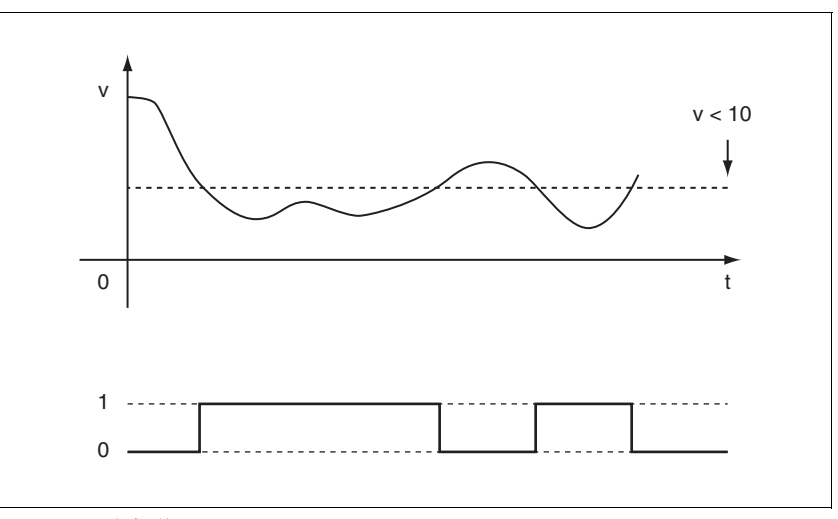

通过电机停止可以对电机是否处于停机状态进行监控。 若速度 <10  $\text{min}^{-1}$ , 视为电机处于停机状态。

图 8.22 电机停止

可以通过信号输出来显示状态。要显示状态,必须完成信号输出功能 "Motor Standstill" 的参数设定,参见章节 [8.5.2 " 数字信号输入和输](#page-207-0) [出的设置 "](#page-207-0)。

# 8.7.4 位置偏差窗口

通过位置偏差窗口可以对电机是否处于可进行参数设定的位置偏差之内 进行监控。

由位置偏差指的是给定位置和实际位置之间的偏差。

位置偏差窗口由位置偏差和监控时间组成。

- 可用 位置偏差窗口在如下运行模式下可用:
	- Jog
	- Electronic Gear (位置同步)

监测

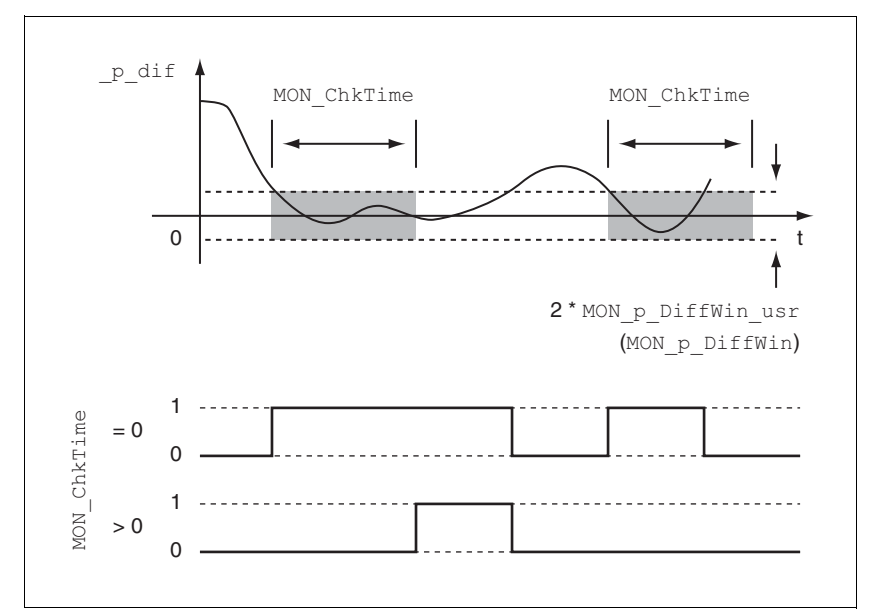

图 8.23 位置偏差窗口

参数 MON\_p\_DiffWin\_usr(MON\_p\_DiffWin)和 MON\_ChkTime 可 定义窗口大小。

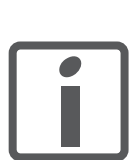

"In Position Deviation Window" 的参数设定,参见 [8.5.2 " 数字信号](#page-207-0) [输入和输出的设置 "](#page-207-0) 一章。 参数 *MON\_ChkTime* 对参数 *MON\_p\_DiffWin\_usr*

(*MON\_p\_DiffWin*)、 *MON\_v\_DiffWin*、 *MON\_v\_Thr eshold* 和 *MON\_I\_Threshold* 一起作用。

状态显示 可以通过信号输出来显示状态。要显示状态,必须完成信号输出功能

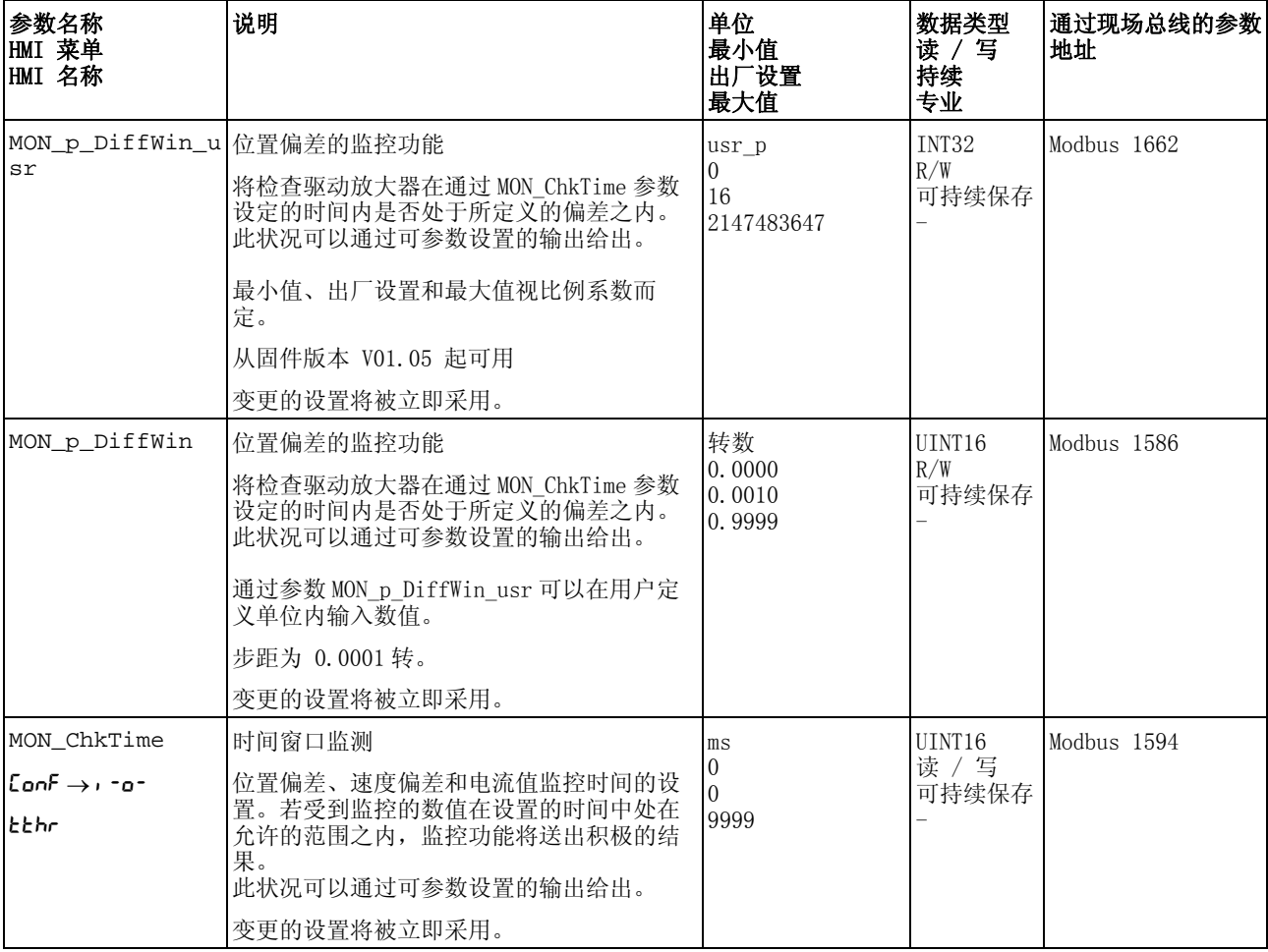

# 8.7.5 速度偏差窗口

通过速度偏差窗口可以对电机是否处于可进行参数设定的速度偏差之内 进行监控。

速度偏差是给定速度和实际速度之间的差。

速度偏差窗口由速度偏差和监控时间组成。

- 可用 速度偏差窗口在如下运行模式下可用:
	- Jog
	- Electronic Gear (速度同步)
	- Profile Velocity

监测

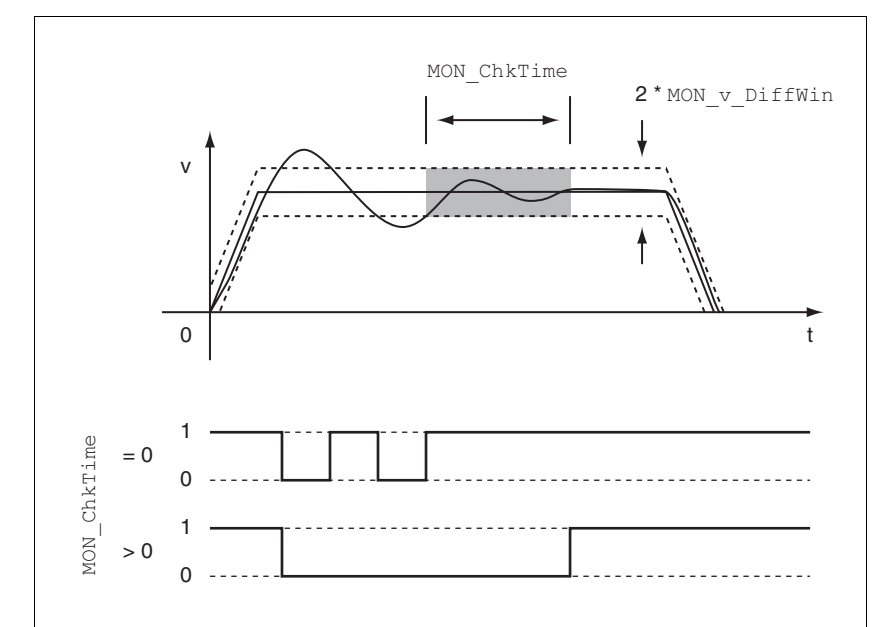

图 8.24 速度偏差窗口

参数 MON\_v\_DiffWin 和 MON\_ChkTime 可定义窗口大小。

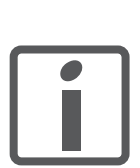

"In Velocity Deviation Window" 的参数设定,参见章节 [8.5.2 " 数字](#page-207-0) [信号输入和输出的设置 "](#page-207-0)。 参数 *MON\_ChkTime* 对参数 *MON\_p\_DiffWin\_usr*

(*MON\_p\_DiffWin*)、 *MON\_v\_DiffWin*、 *MON\_v\_Thr eshold* 和 *MON\_I\_Threshold* 一起作用。

状态显示 可以通过信号输出来显示状态。要显示状态,必须完成信号输出功能

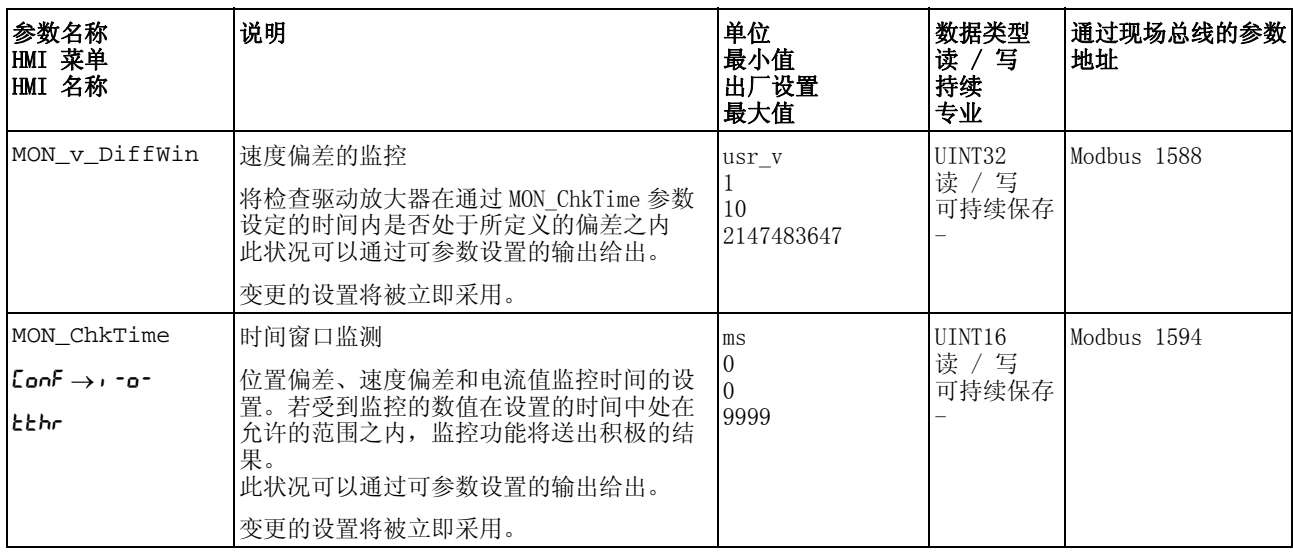

# 8.7.6 速度阈值

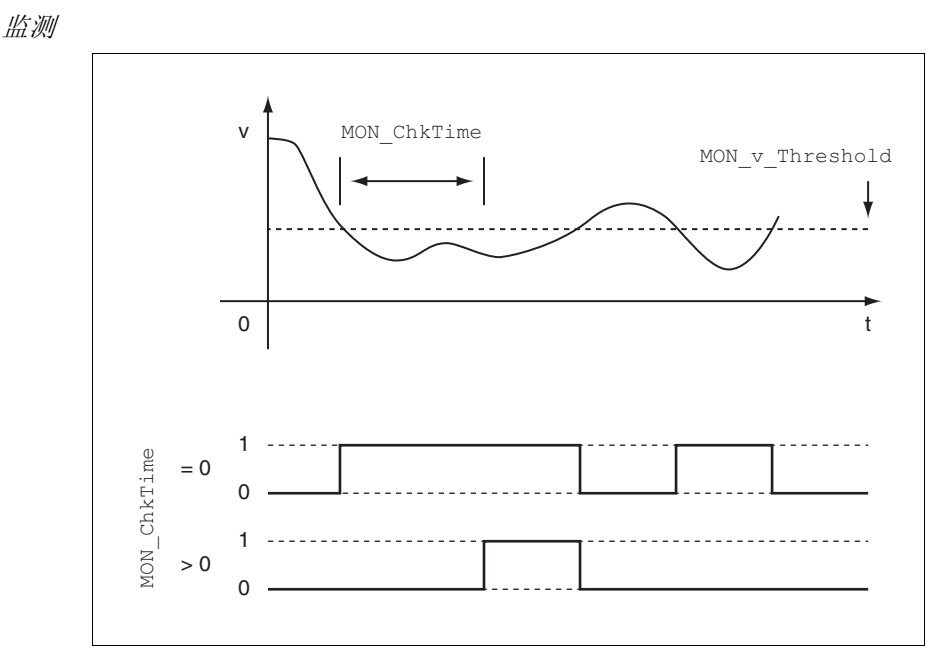

通过速度阈值可以对当前速度是否低于可设定参数的速度值进行监控。 速度阈值由速度值和监控时间组成。

图 8.25 速度阈值

参数 MON\_v\_Threshold 和 MON\_ChkTime 可定义窗口大小。

状态显示 可以通过信号输出来显示状态。要显示状态,必须完成信号输出功能 "Velocity Below Threshold" 的参数设定,参见章[节 8.5.2 " 数字信号](#page-207-0) [输入和输出的设置 "](#page-207-0)。

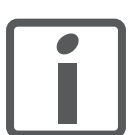

参数 *MON\_ChkTime* 对参数 *MON\_p\_DiffWin\_usr* (*MON\_p\_DiffWin*)、 *MON\_v\_DiffWin*、 *MON\_v\_Thr eshold* 和 *MON\_I\_Threshold* 一起作用。

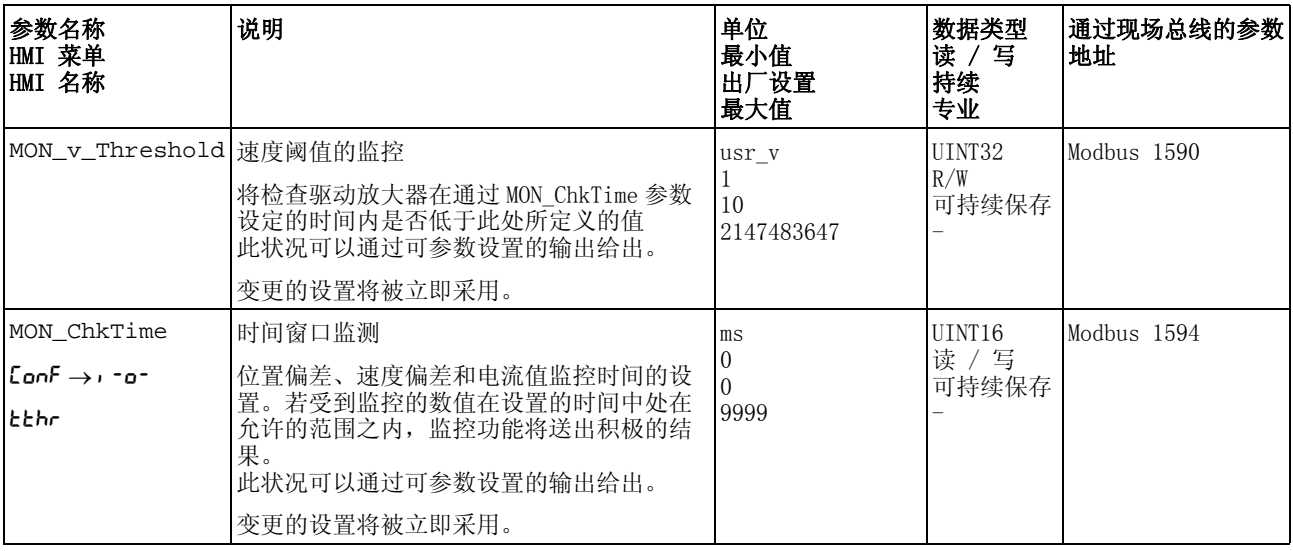

# 8.7.7 电流阈值

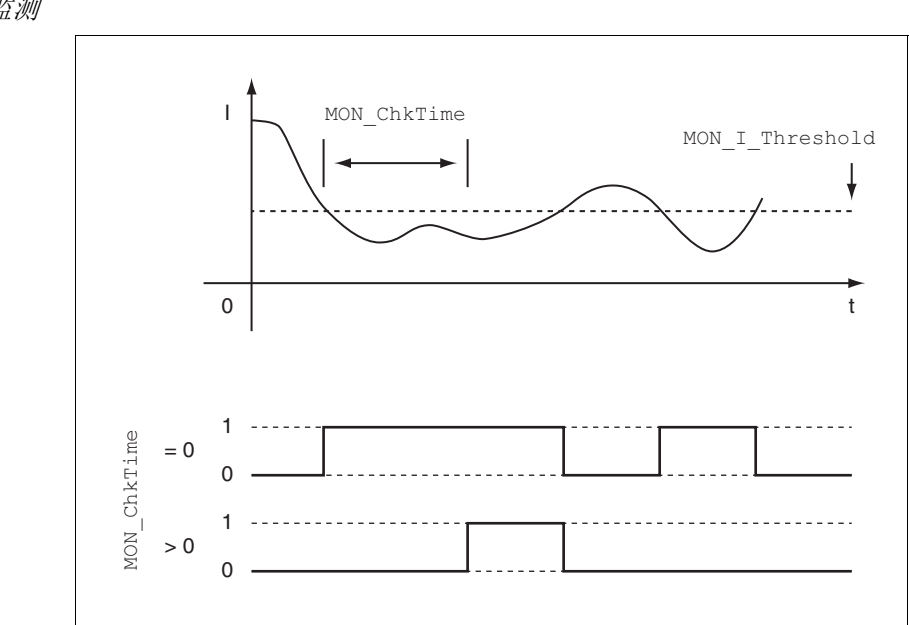

通过电流阈值可以对当前电流是否低于可设定参数的电流值进行监控。 电流阈值由电流值和监控时间组成。

监测

图 8.26 电流阈值

参数 MON\_I\_Threshold 和 MON\_ChkTime 可定义窗口大小。

状态显示 可以通过信号输出来显示状态。要显示状态,必须完成信号输出功能 "Current Below Threshold" 的参数设定,参[见 8.5.2 " 数字信号输入](#page-207-0) [和输出的设置 "](#page-207-0) 一章。

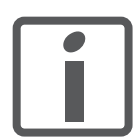

参数 *MON\_ChkTime* 对参数 *MON\_p\_DiffWin\_usr* (*MON\_p\_DiffWin*)、 *MON\_v\_DiffWin*、 *MON\_v\_Thr eshold* 和 *MON\_I\_Threshold* 一起作用。

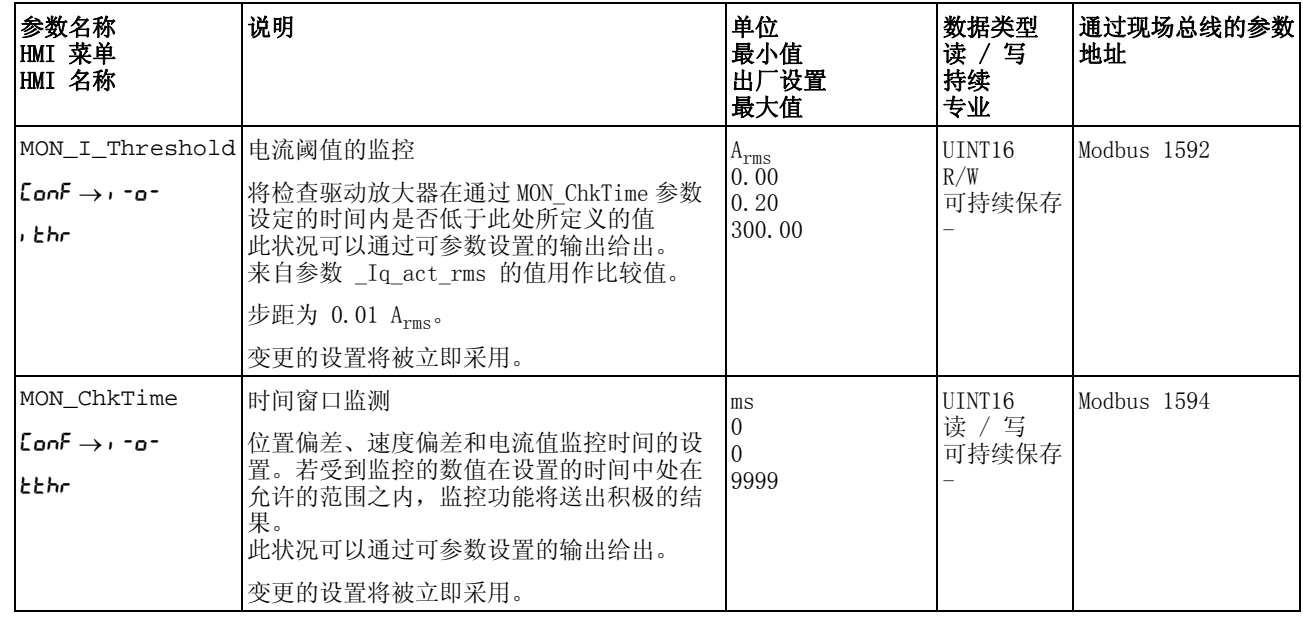

# 8.8 设备内部信号监控的功能

# 8.8.1 温度的监控

输出级和电机的温度将得到内部监控。

输出级的温度 通过参数 \_PS\_T\_current 和 \_PS\_T\_max 可显示输出级的当前温度和 最高温度。

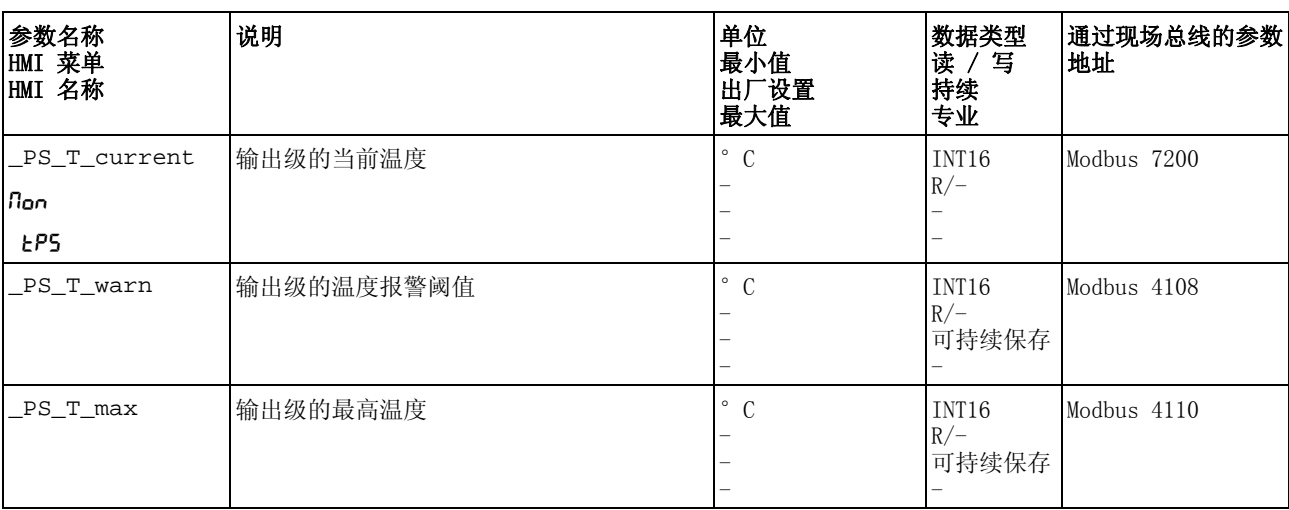

通过参数 \_PS\_T\_warn 可显示报警阈值。

电机温度 通过参数 \_M\_T\_current 和 \_M\_T\_max 可显示电机的当前温度和最高 温度。

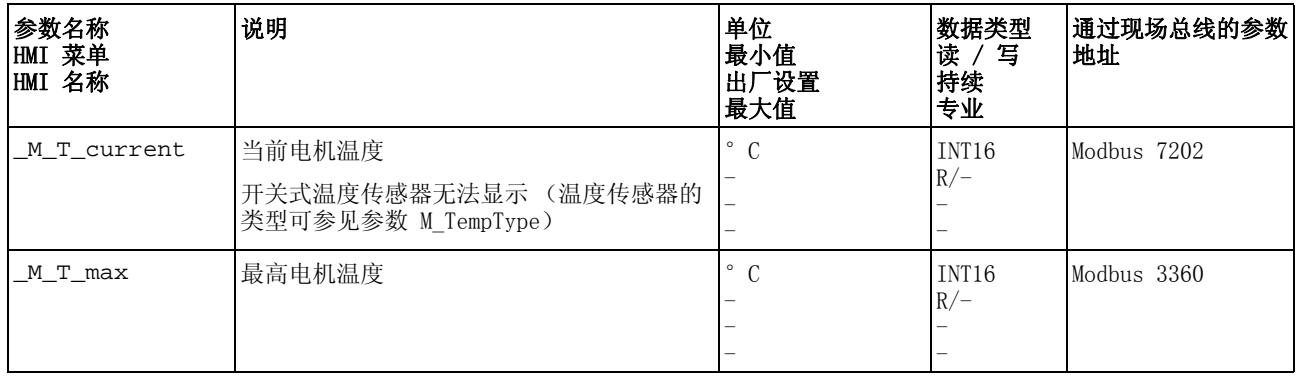

# 8.8.2 负载和过载的监控 (I2T 监控)

负载指的是输出级、电机和制动电阻的热负荷。 各组件的负载和过载将被内部监控,并可通过参数选出。 负载 100% 以上开始视为过载。

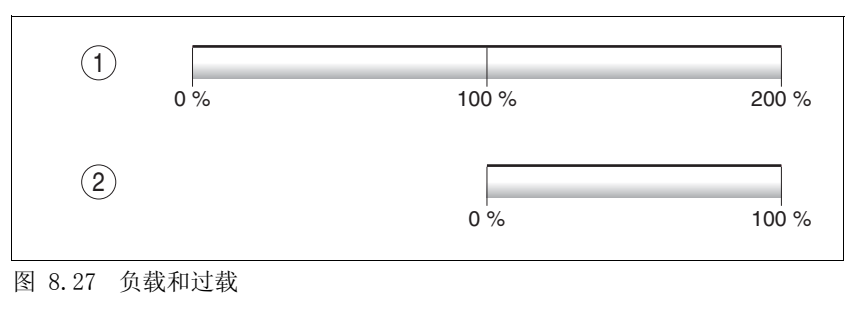

\n- (1) ①載
\n- (2)    
$$
\overline{1}
$$
  \n
\n

负载监控 当前的负载可通过下列参数显示出来:

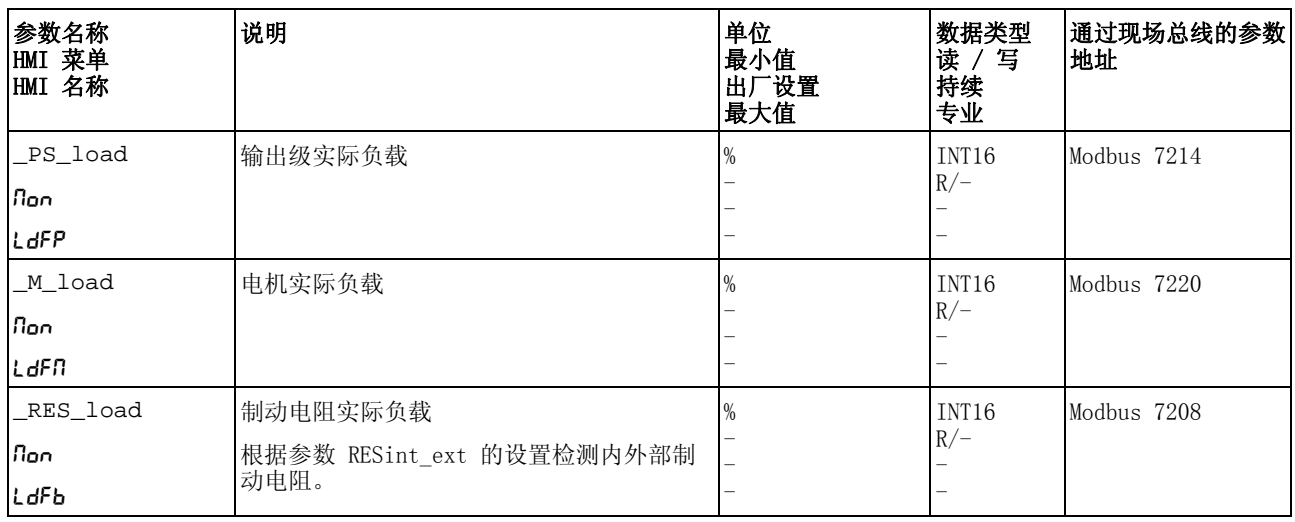

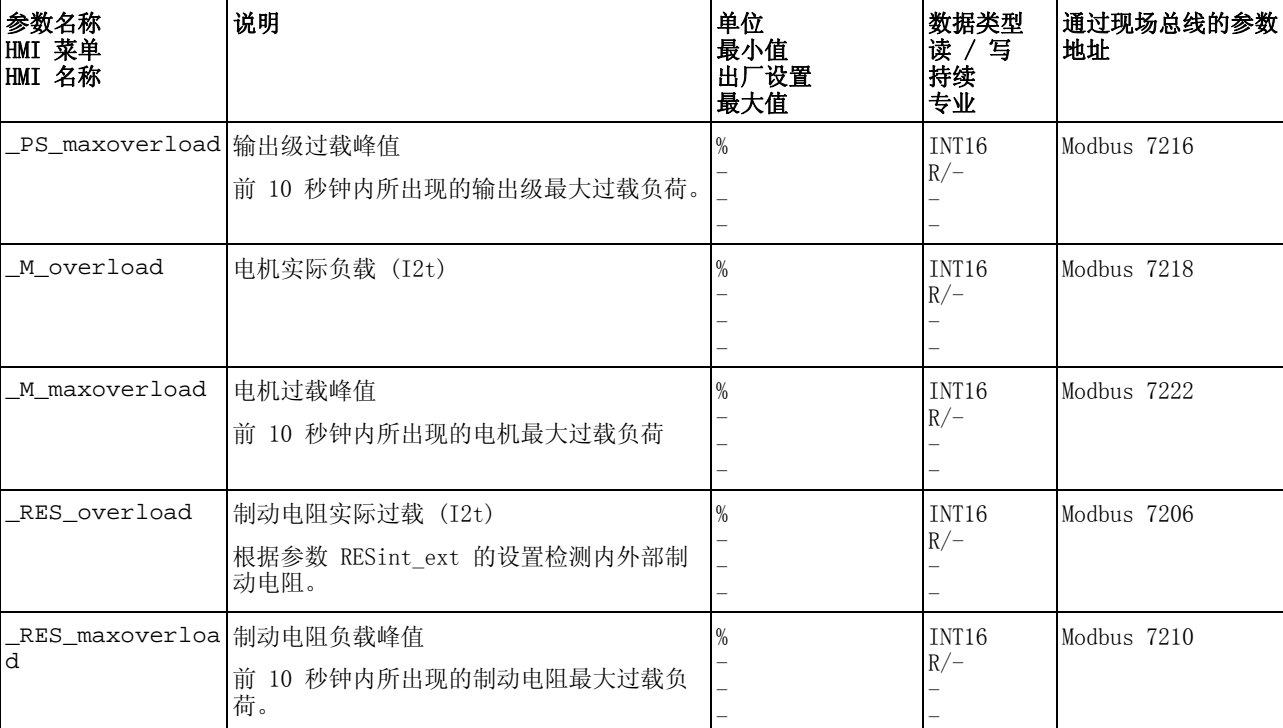

过载监控 若过载 (过载 100%)持续时间过长,内部电流限制将被激活。 当前的过载和峰值将通过下列参数显示出来:

# 8.8.3 换向监控

# 意外运动

禁用监控功能会增大出现意外运动的危险。

• 请使用监控功能。

#### 若不遵守该规定,可能会导致死亡、严重伤害或财产损失。

设备可对电机加速度和有效转矩的可信度进行连续检查,以便识别失控 的运动并在必要时加以阻止。该监控功能也称作换向监控。

**@** 警告

如果电机加速时间大于 5 至 10ms,而驱动调节系统已使用所设置的最 大电流让电机减速,则换向监控系统就会发出电机运动失控的状态信 息。

通过参数 MON\_commutat 可禁用换向监控功能。

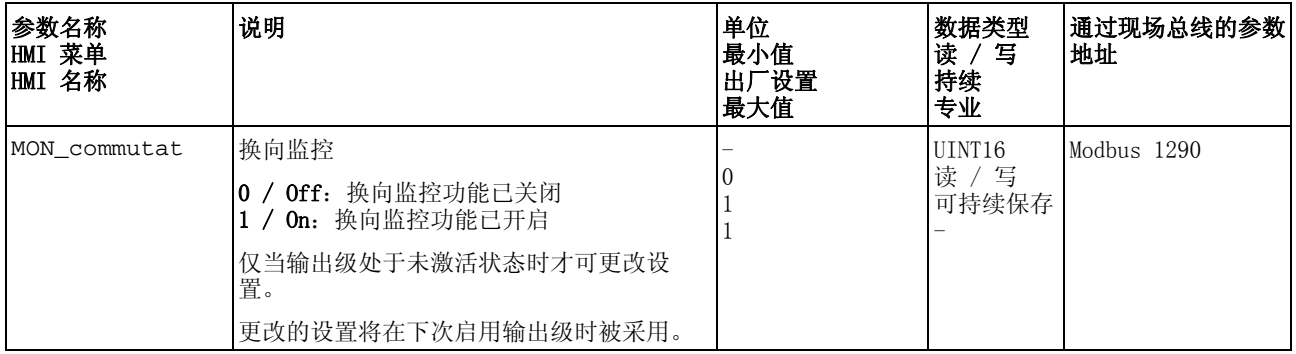

# 8.8.4 电源相线监控

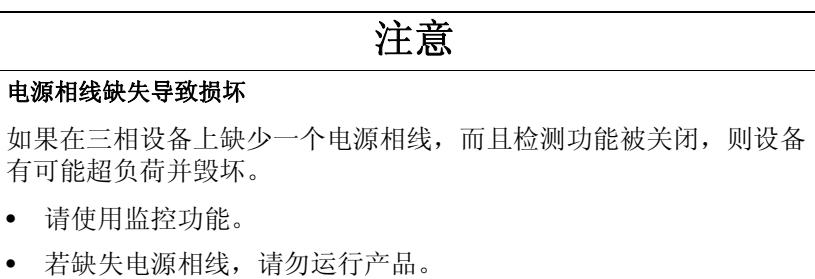

若不遵守该规定,可能会导致财产损失。

电源相线将受到内部监控。

通过参数 ErrorResp\_Flt\_AC 可设置三相设备电源相线缺失的故障响 应。

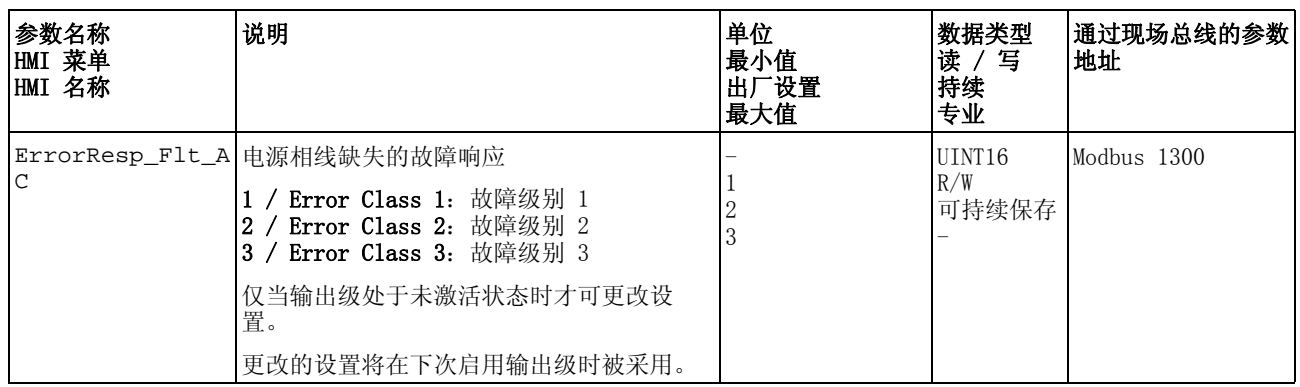

若产品通过 DC 总线供电,则必须根据所使用的电源电压设置电源相线 监控。

通过参数 MON\_MainsVolt 可设置电源相线监控的类型。

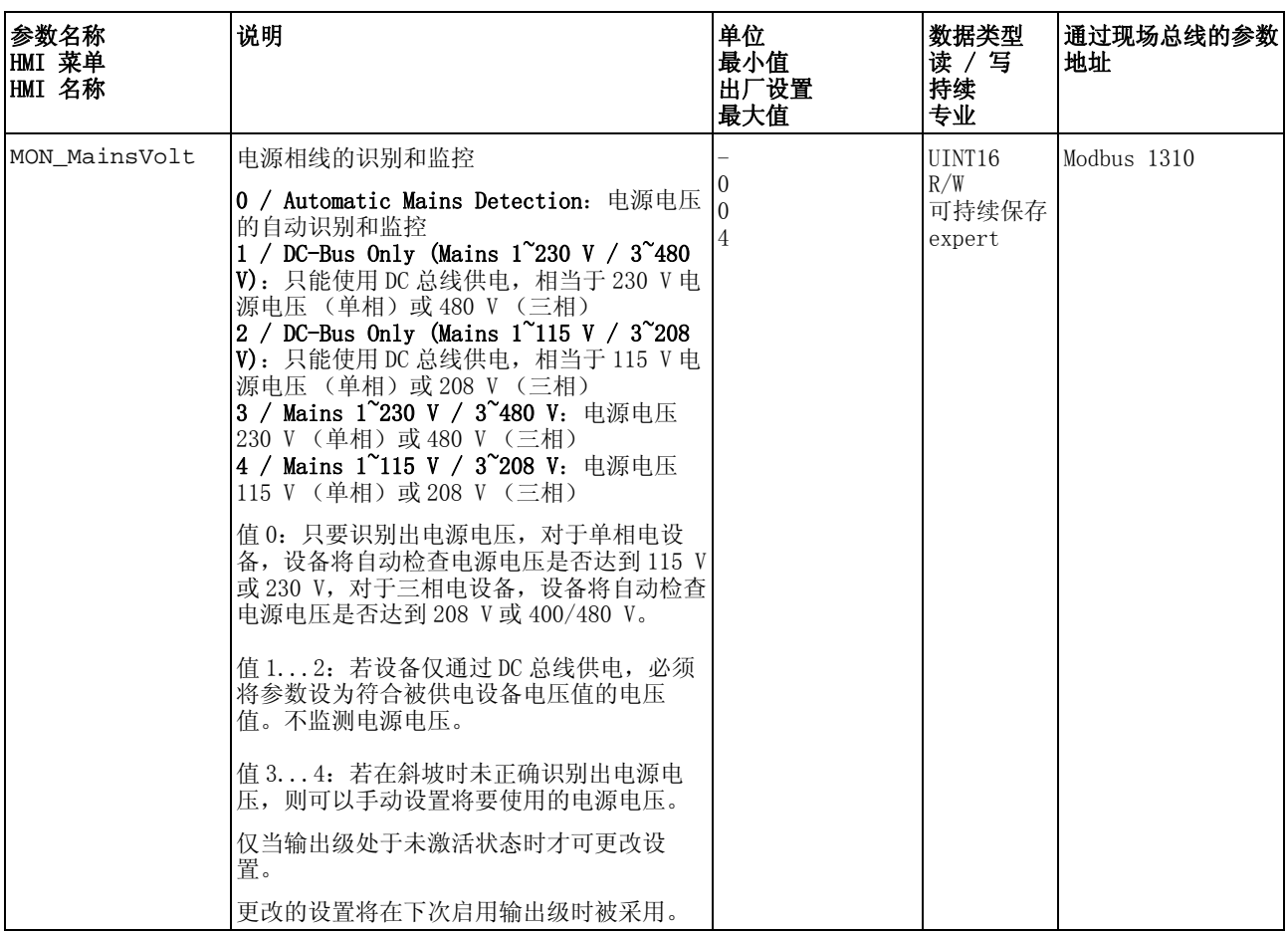

# 8.8.5 接地短路监控

# 注意

#### 接地短路导致损坏

在监控功能被关闭的情况下,产品可能会由于接地短路导致损坏。

- 请使用监控功能。
- 请通过适当的布线以避免接地短路。

#### 若不遵守该规定,可能会导致财产损失。

当输出级激活时,设备会监控电机相线是否接地短路。

可识别一根或者多根电机相线的接地短路。无法识别直流母线或者制动 电阻的接地短路。

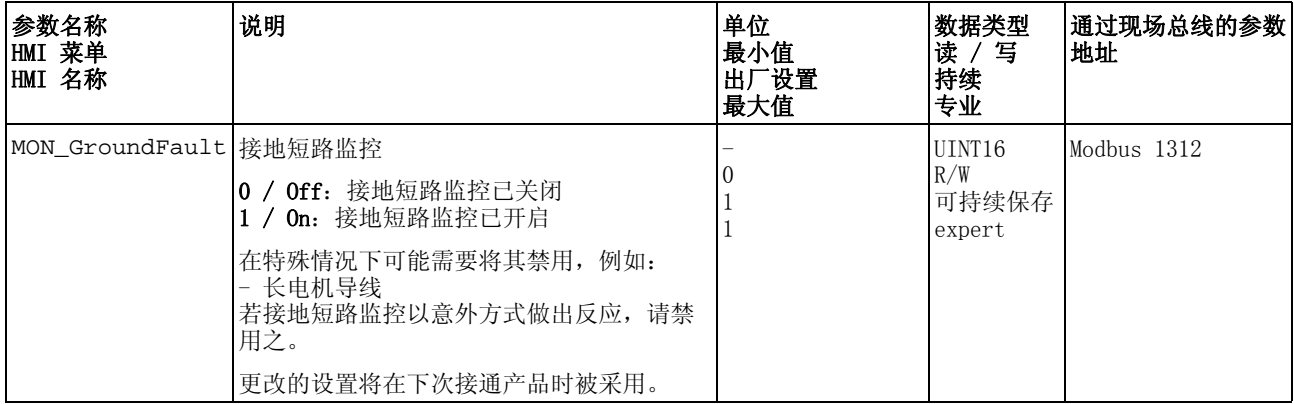

# **9** 9 示例

# 9.1 一般提示

这些示例展示了该产品的某些典型的使用情况。这些示例旨在进行概况 说明,并未展现出完整的接线图。

如要使用本产品所含有的安全功能,需进行谨慎设计。其它信息参见第 [72](#page-71-0) 页[的 5.9 "STO 安全功能 \("Safe Torque Off"\)"](#page-71-0) 一章。

# 9.2 运行模式 Electronic Gear 的示例

预设给定值通过 A/B 信号进行。

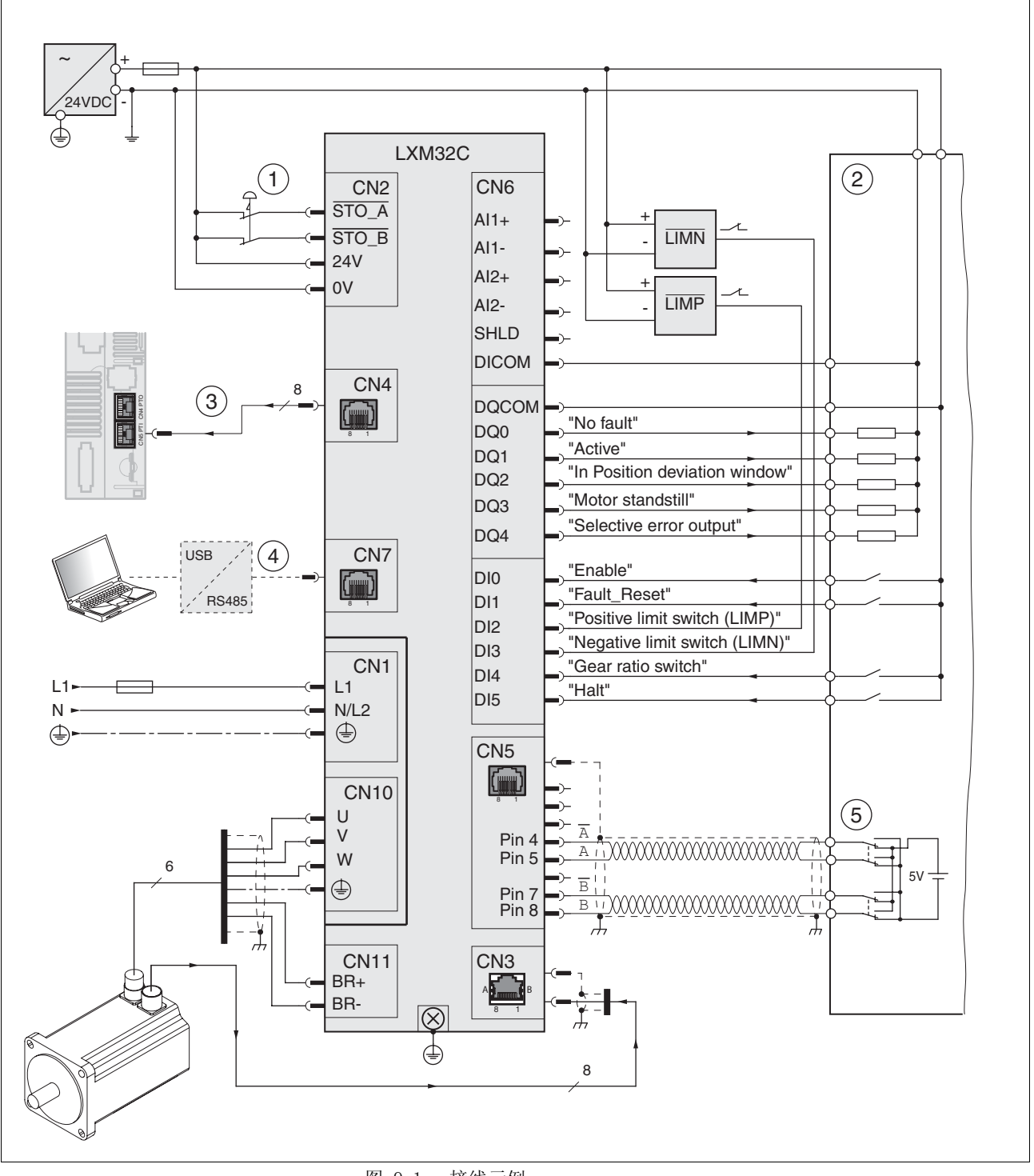

图 9.1 接线示例

- (1) 急停
- (2) PLC
- (3) 参见章[节 8.5.1 "PTO 接口的设置 "](#page-206-0)
- (4) 调试使用的配件
- (5) A/B 信号的信号来源

# 9.3 运行模式 Profile Velocity 的示例

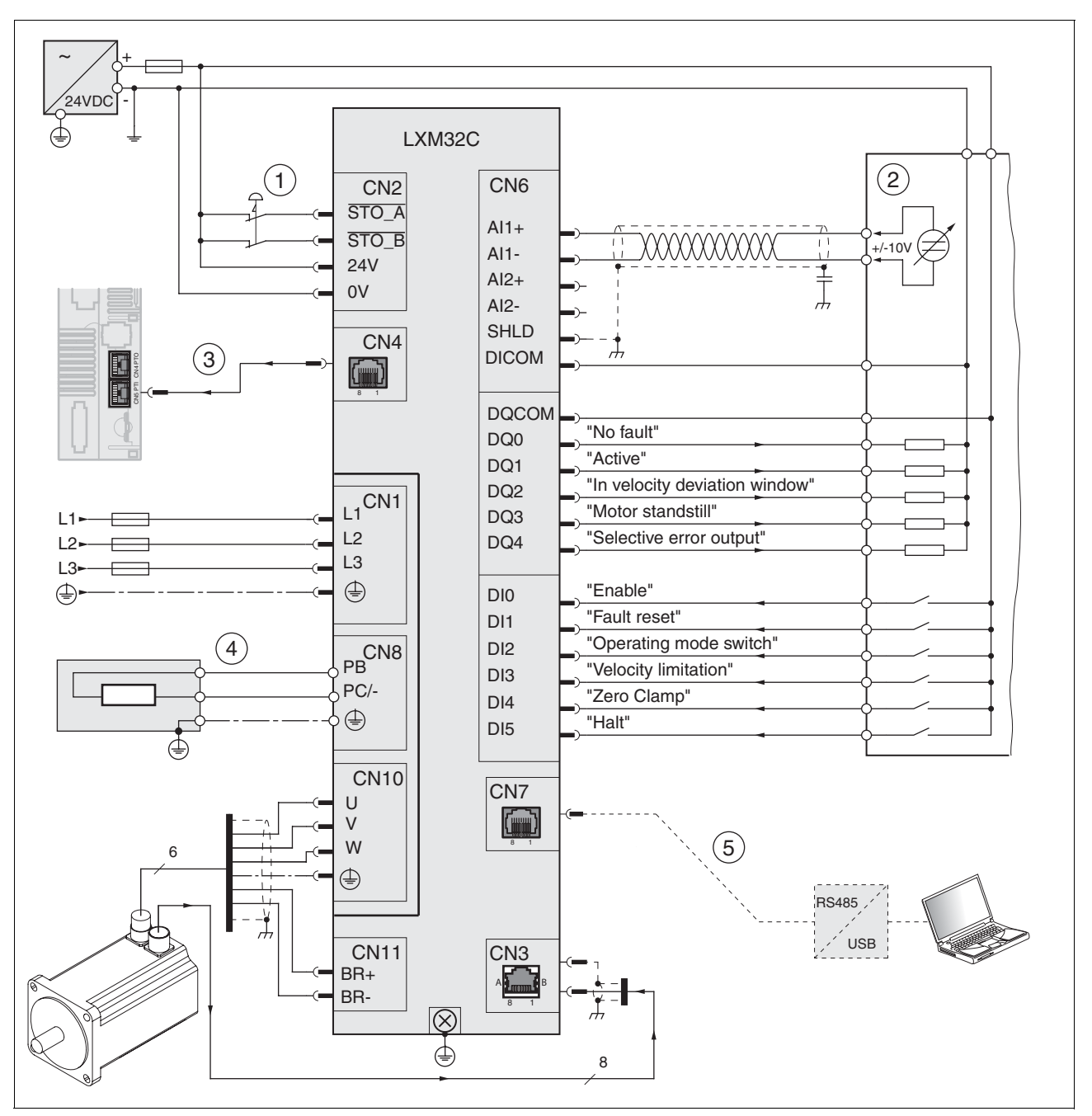

预设给定值通过 ±10V 模拟信号进行。

图 9.2 接线示例

- (1) 急停
- (2) PLC
- (3) ESIM 的操作,请参阅 ESIM 章节中的提示
- (4) 外部制动电阻
- (5) 调试使用的配件

# 10 诊断与排除故障<br>
<u>10 诊断与排除故障</u>

本章节描述了诊断的可能情况,并就排除故障提供了帮助。

# 10.1 状态查询 / 状态显示

关于本产品状态的信息可通过下列方式读取:

- 集成的 HMI
- 调试软件

此外,故障存储器中还存储了最后的 10 个故障事件。

警告信息的意义 由监测功能识别出的问题将通过警告发出。警告的原因必须被排除。 警告的故障级别为 0,还不会导致运行状态的变化。

故障信息的意义 故障是指与事先规定的值或状态出现的偏差。故障分为不同的故障级 别。

故障级别 当出现故障时,本产品将作出故障响应。视故障的严重程度而定,将根 据下列故障级别作出响应:

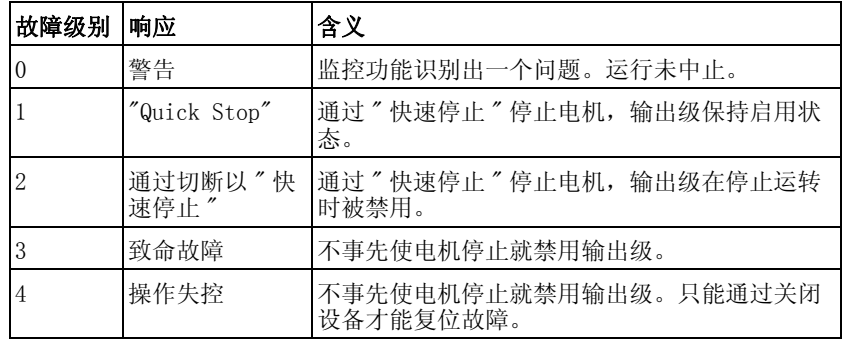

# 10.1.1 通过集成的 HMI 诊断

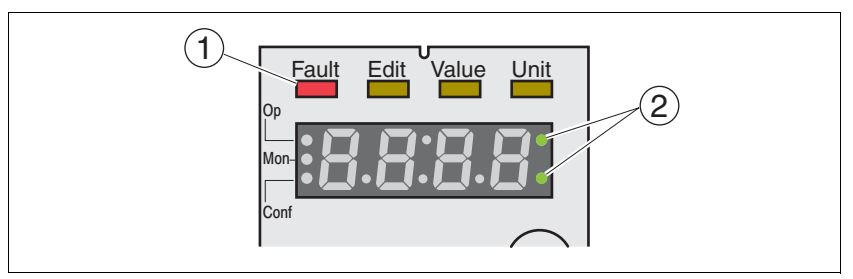

下图展示了关于状态 LED 以及集成 HMI 的 7 段显示器的概况。

图 10.1 通过集成的 HMI 的状态显示

状态 LED "Fault" 当驱动放大器处于运行状态 Fault 时, 状态 LED"Fault" (1) 亮。

<sup>7</sup> 段显示器 信息将通过 7 段显示器发送给用户。

警告信息 若存在警告 (故障级别 0), 7段显示器 (2)中的两个右侧点将闪烁。 警告将不会被作为故障代码在 7 段显示器上直接发出,而必须由用户进 行查询。详细信息请参阅章节 10.3.1 " 读取和确认警告", [第 275](#page-274-0) 页。

故障代码 故障级别 1 至 4 的故障代码将与当前运行状态交替闪烁地显示在 7 段显 示器上。通过集成 HMI 确认故障的信息,请查阅章节 [10.3.2 " 读取和](#page-275-0) [确认故障 "](#page-275-0),[第 276](#page-275-0) 页。 故障代码的意义请参阅章节 [10.4.1 " 警告和故障表 "](#page-277-0), [第 278](#page-277-0) 页。

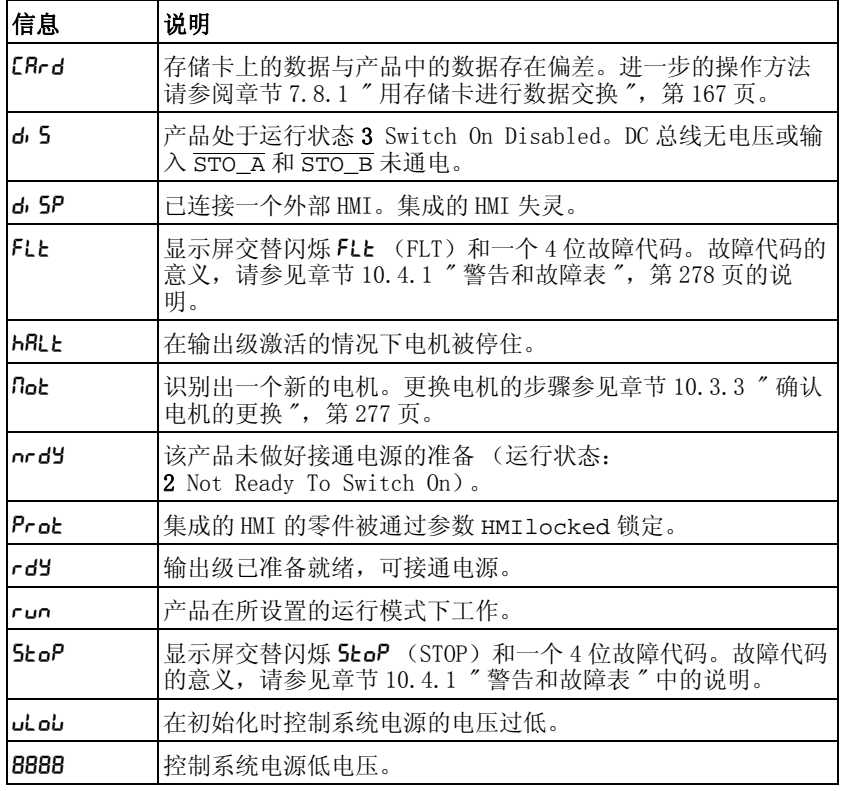

集成的 HMI 上的信息 下表描述了可能被显示在集成的 HMI 上信息的概况。

<span id="page-272-0"></span>表 10.1 HMI 上信息的表格

除了[表 10.1](#page-272-0) 中的信息外,集成的 HMI 还显示关于下列要点的信息:

- 故障代码 (参阅章节 [10.4.1 " 警告和故障表 "](#page-277-0), 第 [278](#page-277-0) 页)
- 菜单标签 (请参阅章节 7.3.2 "菜单结构", 第 [123](#page-122-0) 页)
- 参数名称 (参阅章节 11 "参数", 第 [291](#page-290-0) 页)
- 参数值 (比如: 最大电流, FIRH (IMAX))

### 10.1.2 通过调试软件诊断

通过调试软件查询状态的详情,请查阅调试软件的相关信息。

# 10.2 故障存储器

一般说明 故障存储器中有最近 10 个故障的历史记录,即使关闭产品之后,历史 记录仍然存在。借助于故障存储器可以调用和评估过去的事件。

关于事件的下列信息将被存储:

- 故障级别
- 故障代码
- 电机电流
- 接通循环的数量
- 故障辅助信息 (比如参数号码)
- 产品温度
- 输出级温度
- 故障时间点 (以运行小时计数器为准)
- DC 总线电压
- 速度
- 接通后 Enable 循环的数量
- 从 Enable 直至故障的时间

所存储的数据分别显示了故障时间点的状况。

## 10.2.1 通过调试软件读取故障存储器

通过调试软件读取故障存储器的详情,请查阅调试软件的相关信息。

# 10.3 集成的 HMI 上的特别菜单

接下来所描述的功能与使用情况相关。当相应的前提条件被满足时,这 些功能才可用。

## <span id="page-274-0"></span>10.3.1 读取和确认警告

警告可通过内部 HMI 如下所述进行读取和复位。

- 某个警告处于活动状态。7 段显示器的两个右侧点闪烁。
- 请排除警告的原因。
- 请持续按下导航按钮。
- 在 7 段显示器上将显示出警告的故障代码。
- 请松开导航按钮。
- < 7 段显示器显示出 FrE5。
- 请按下导航按钮,以确认警告。
- 7 段显示器返回输出显示。

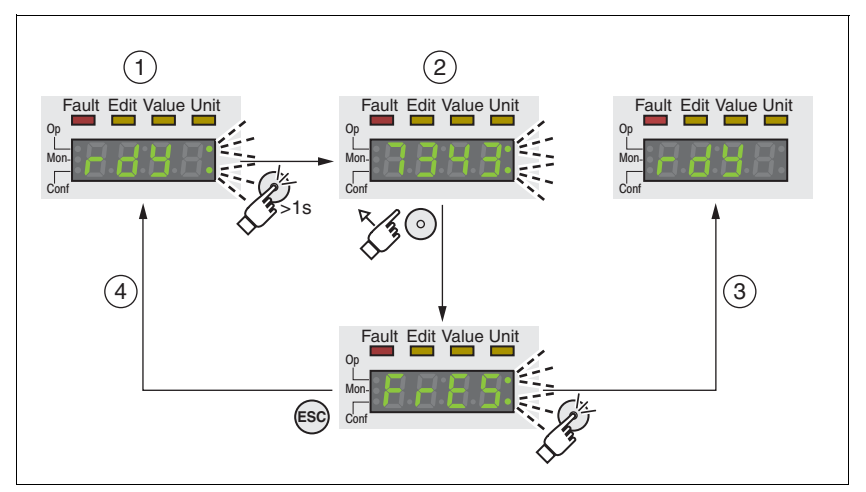

图 10.2 集成 HMI 上的警告的确认

- (1) HMI 显示警告
- (2) 显示故障代码
- (3) 复位警告
- (4) 中断,警告保留在存储器中

关于警告的详细信息请查阅章节 [10.4.1 " 警告和故障表 "](#page-277-0), 第 [278](#page-277-0) 页中 的说明。

## <span id="page-275-0"></span>10.3.2 读取和确认故障

请如下操作,以通过集成的 HMI 对故障进行读取和确认:

- "Fault"LED亮。7段显示器交替闪烁FLL和故障代码。产生故障级别2 至 4 的故障。
- 请排除故障原因。
- 按下导航按钮。
- 在 7 段显示器上将显示出 fres。
- 请按下导航按钮,以确认故障。
- 产品转入运行状态 4 Ready To Switch On。

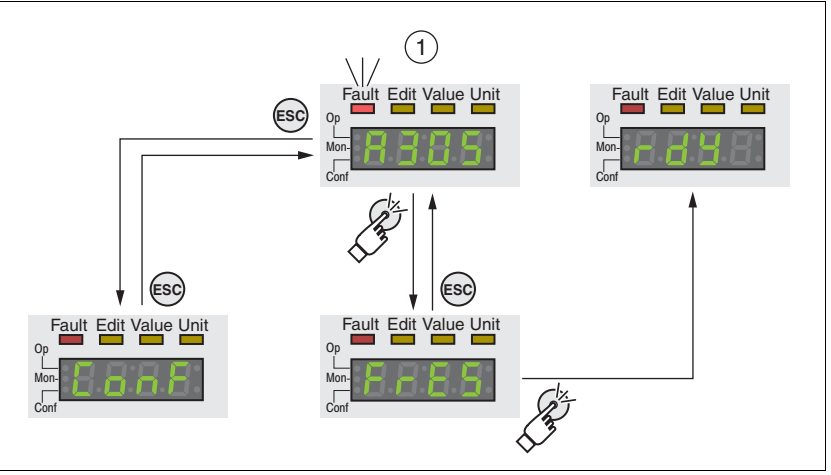

图 10.3 集成 HMI 上的故障的确认

(1) HMI 显示故障和故障代码

故障代码的意义可借助于章节 [10.4.1 " 警告和故障表 "](#page-277-0), [第 278](#page-277-0) 页中的 表格进行确定。

# <span id="page-276-0"></span>10.3.3 确认电机的更换

请如下操作,以通过集成的 HMI 对电机更换进行确认:

- 7段显示器显示出 not。
- 按下导航按钮。
- 在 7 段显示器上将显示出 SRUE。
- ▶ 请按下导航按钮, 以将新的电机参数保存至 EEPROM 中。
- 产品转入运行状态 4 Ready To Switch On。

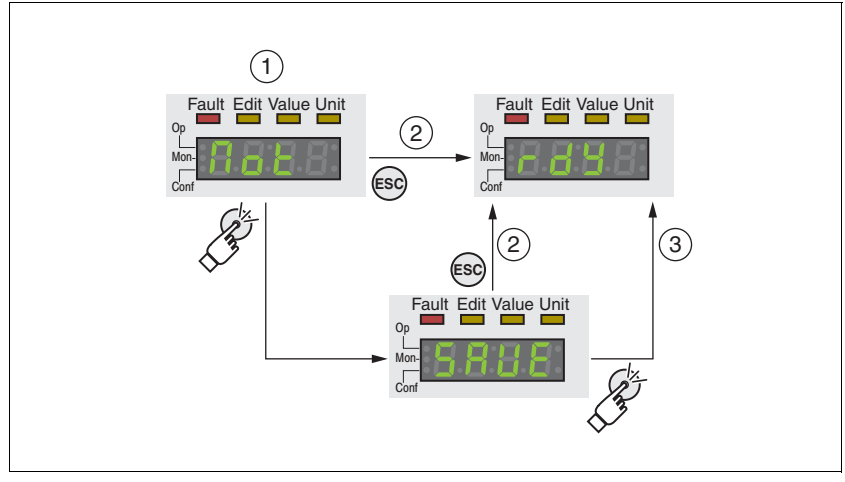

- 图 10.4 集成 HMI 上电机变更的确认。
- (1) HMI 显示,电机的更换已被识别出
- (2) 存储过程的中断
- (3) 保存新的电机数据并转入运行状态 4 Ready To Switch On。

# 10.4 诊断与故障查找

# <span id="page-277-0"></span>10.4.1 警告和故障表

下表显示了故障代码按照窗格的划分。

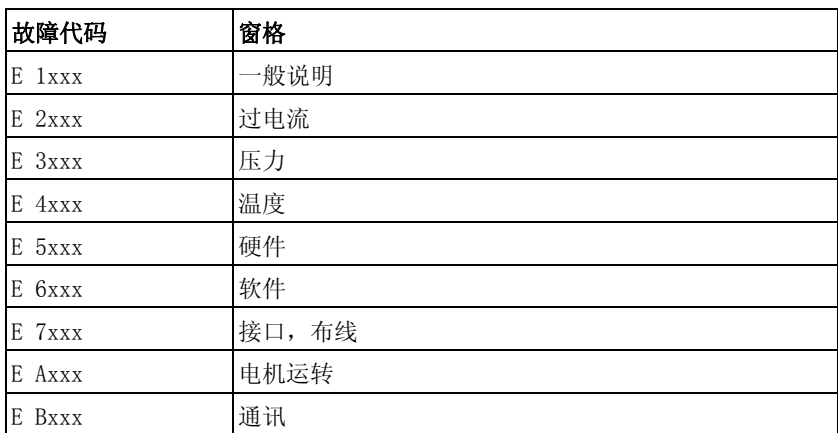

故障代码未被列出 若后续表格中未列出故障代码,可能是固件的状态比产品手册更新或存 在系统故障。

- ▶ 请检查, 使用的手册是否正确 ( "关于本手册")
- ▶ 请检查, 布线是否符合电磁兼容性规范 ([5.1 " 电磁兼容性 \(EMC\)"\)](#page-55-0)
- ▶ 请与技术支持部门联系 (13.1 "售后服务地址")

故障代码清单 下表显示了故障代码的概况。

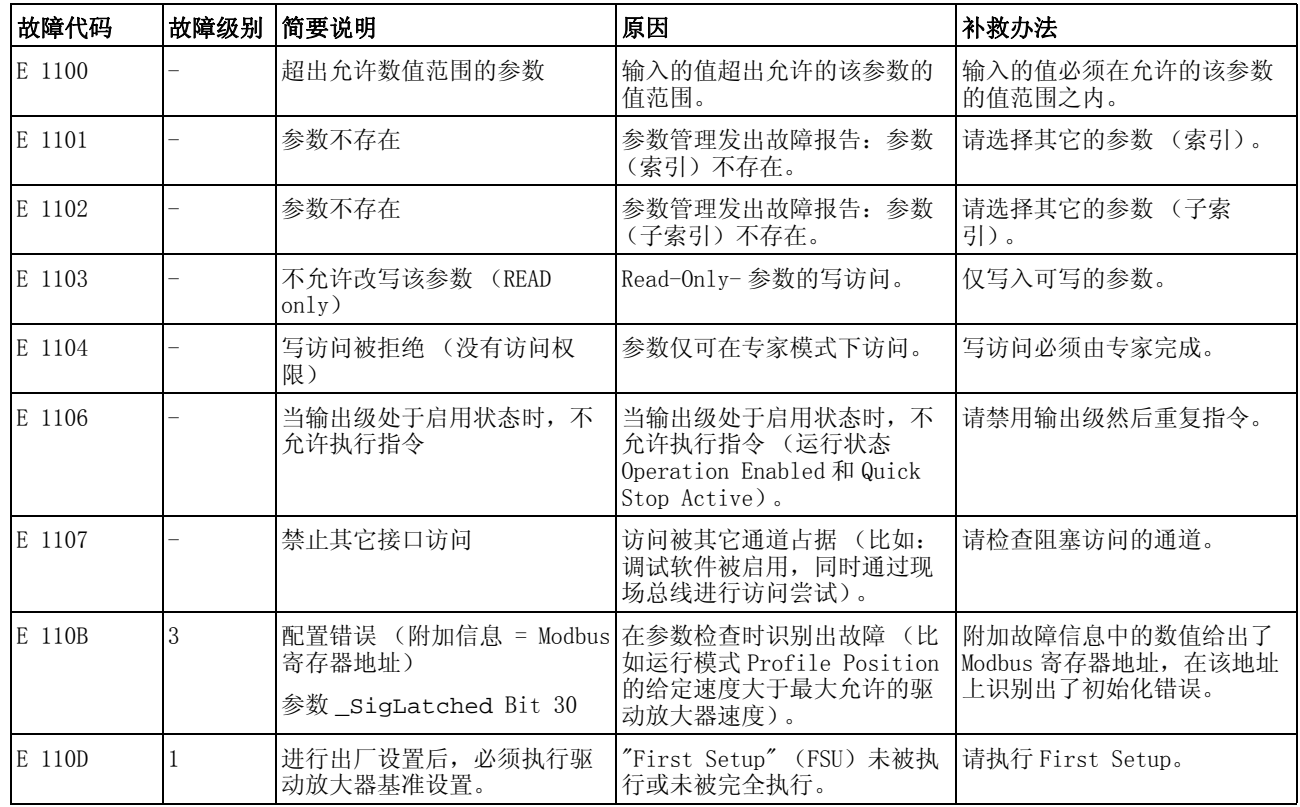

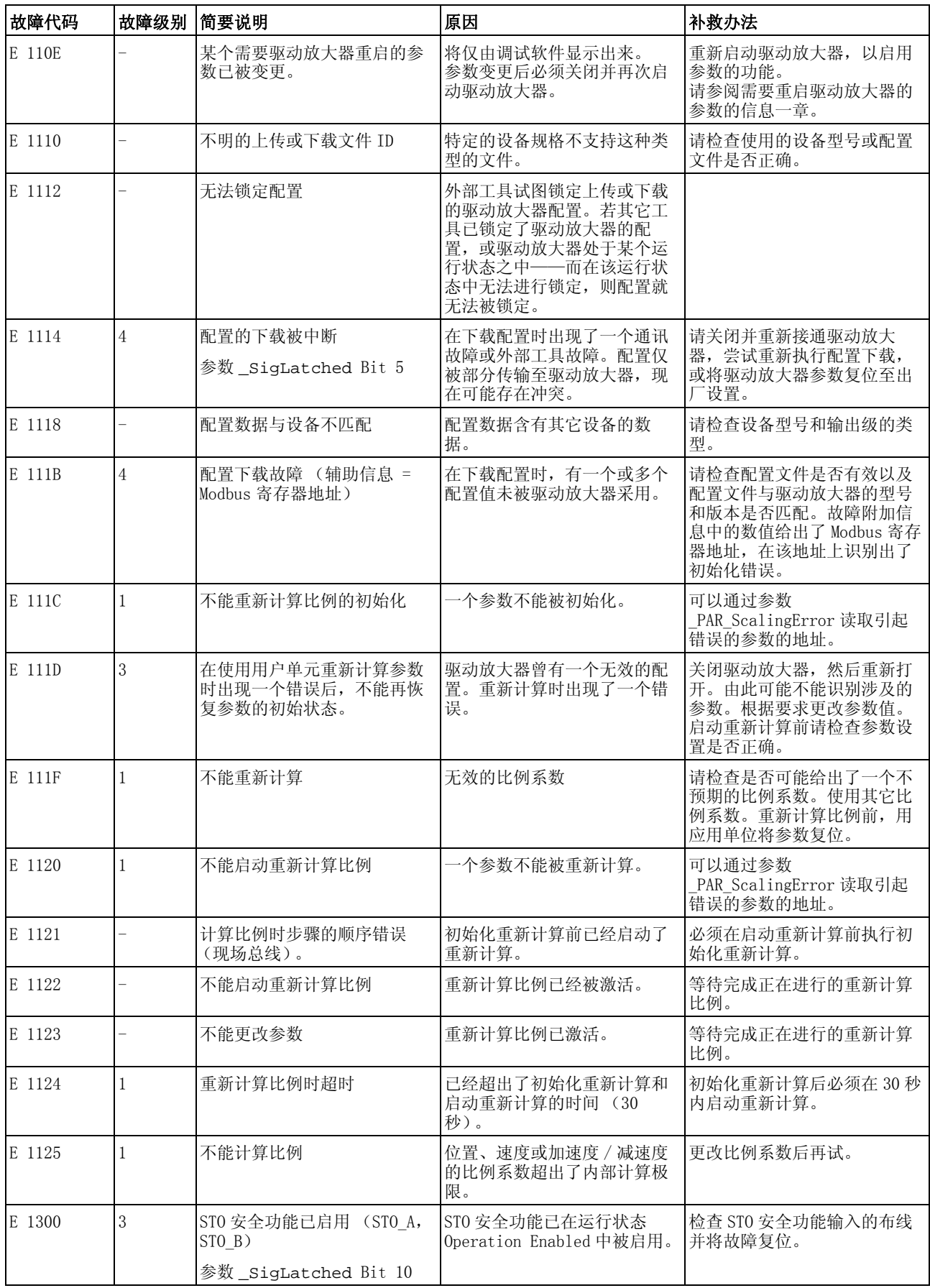

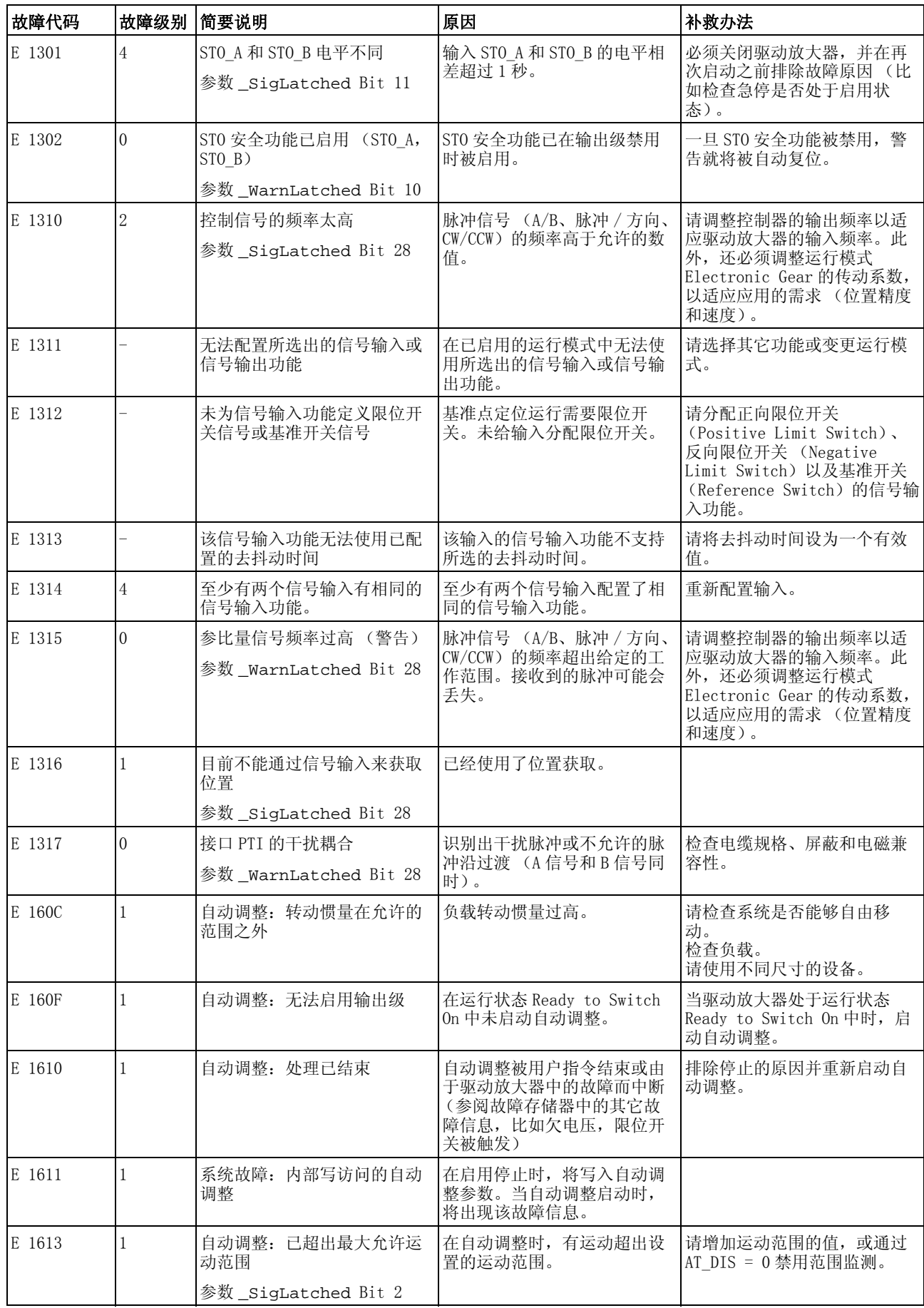

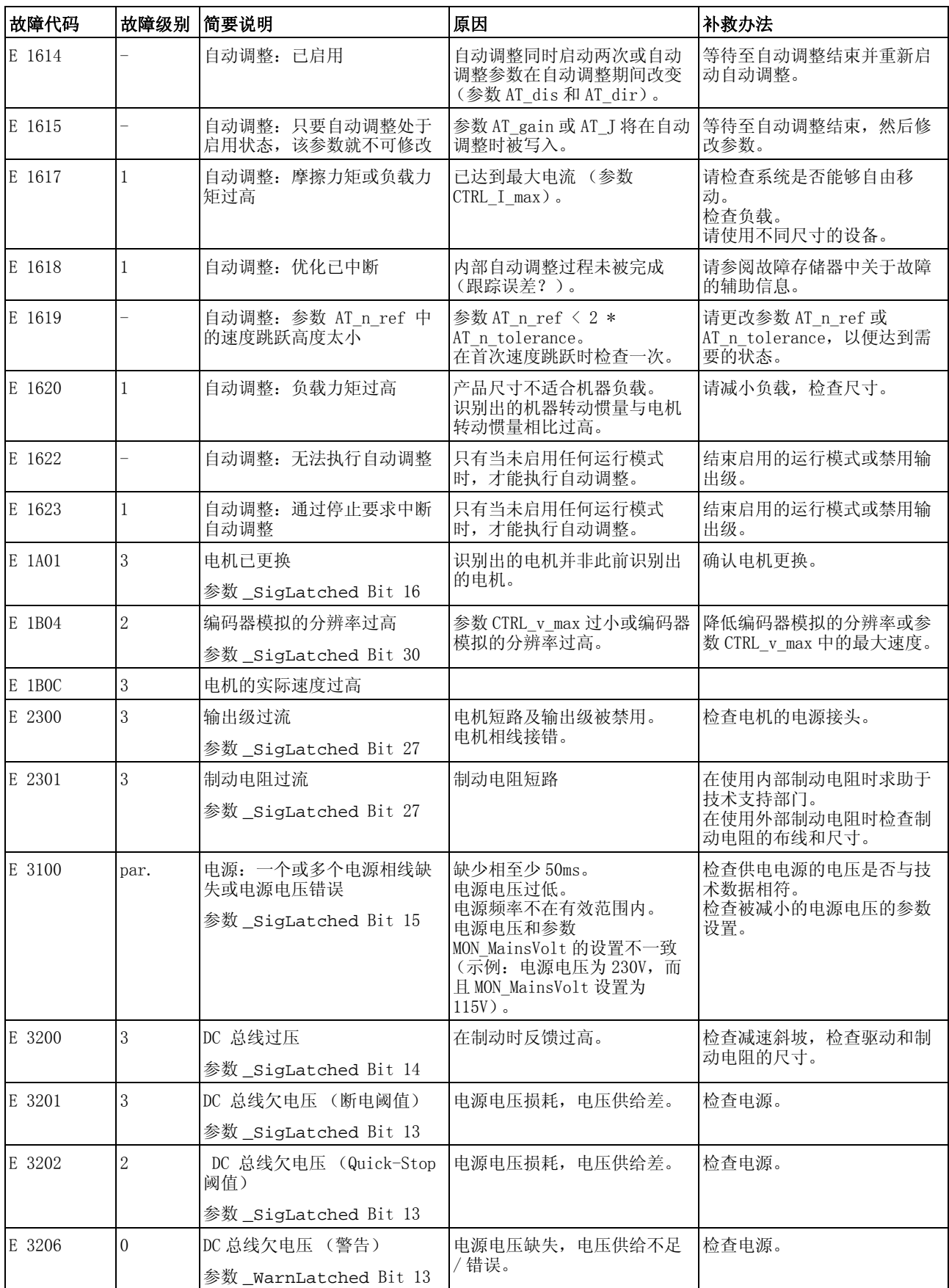

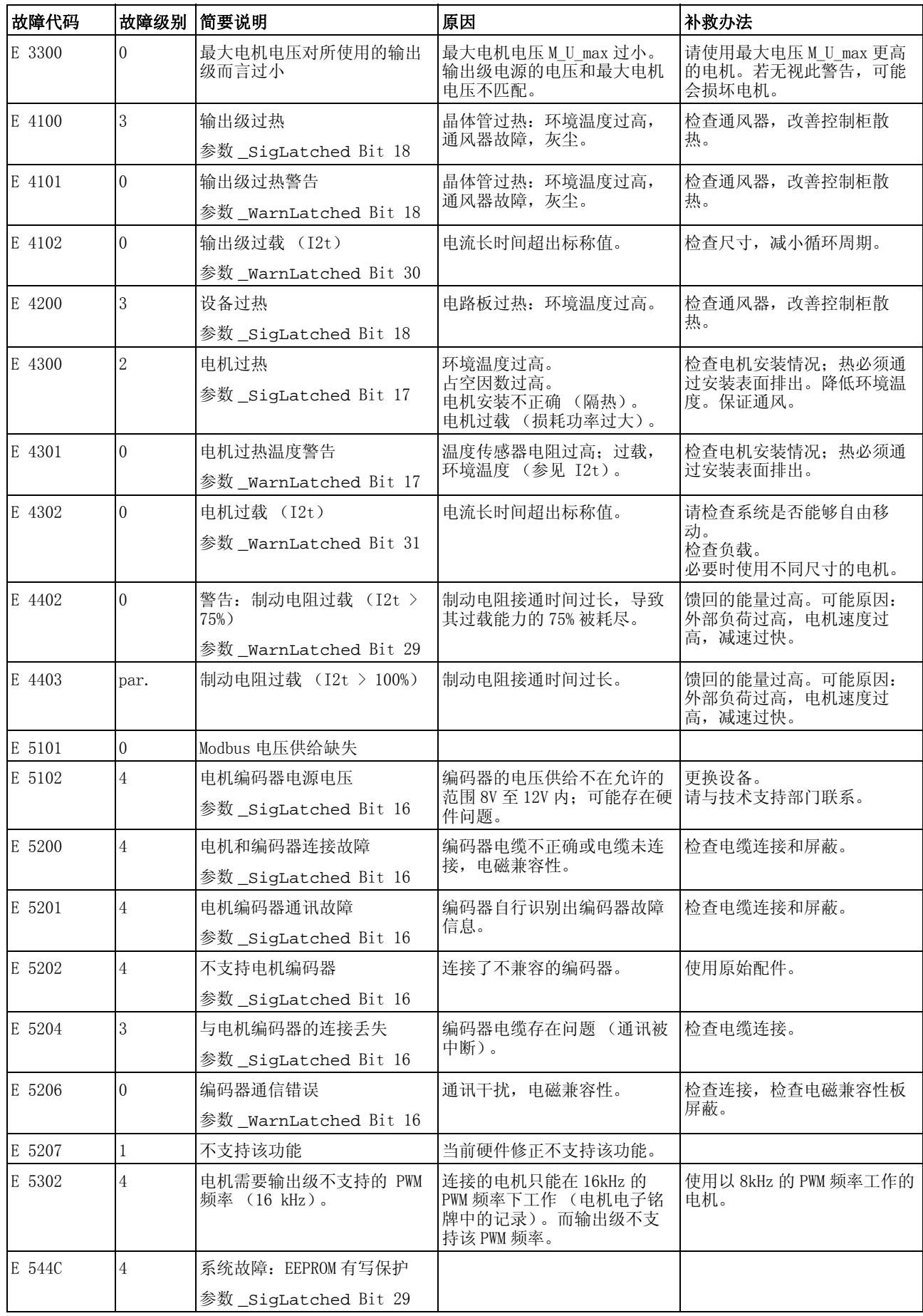

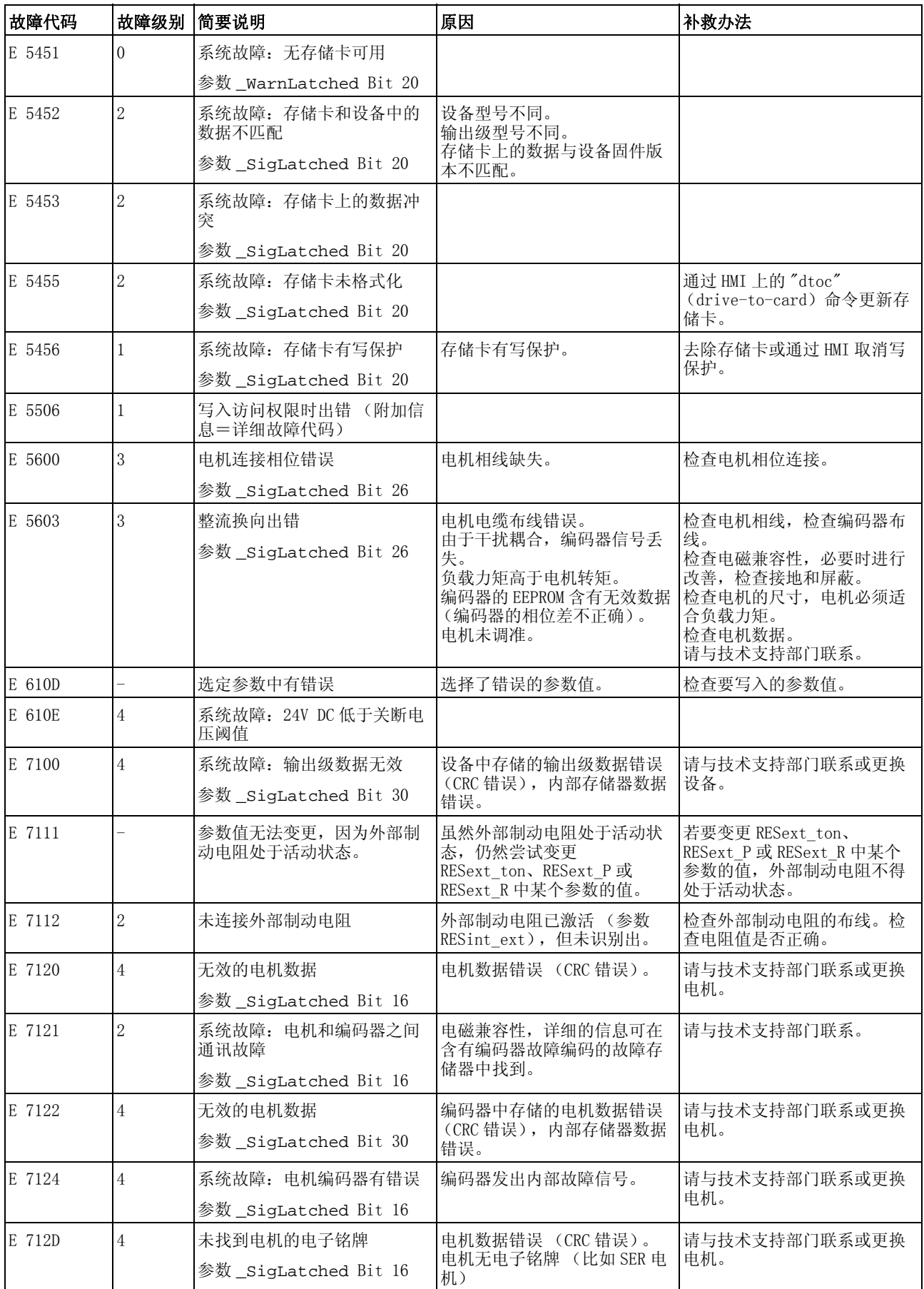

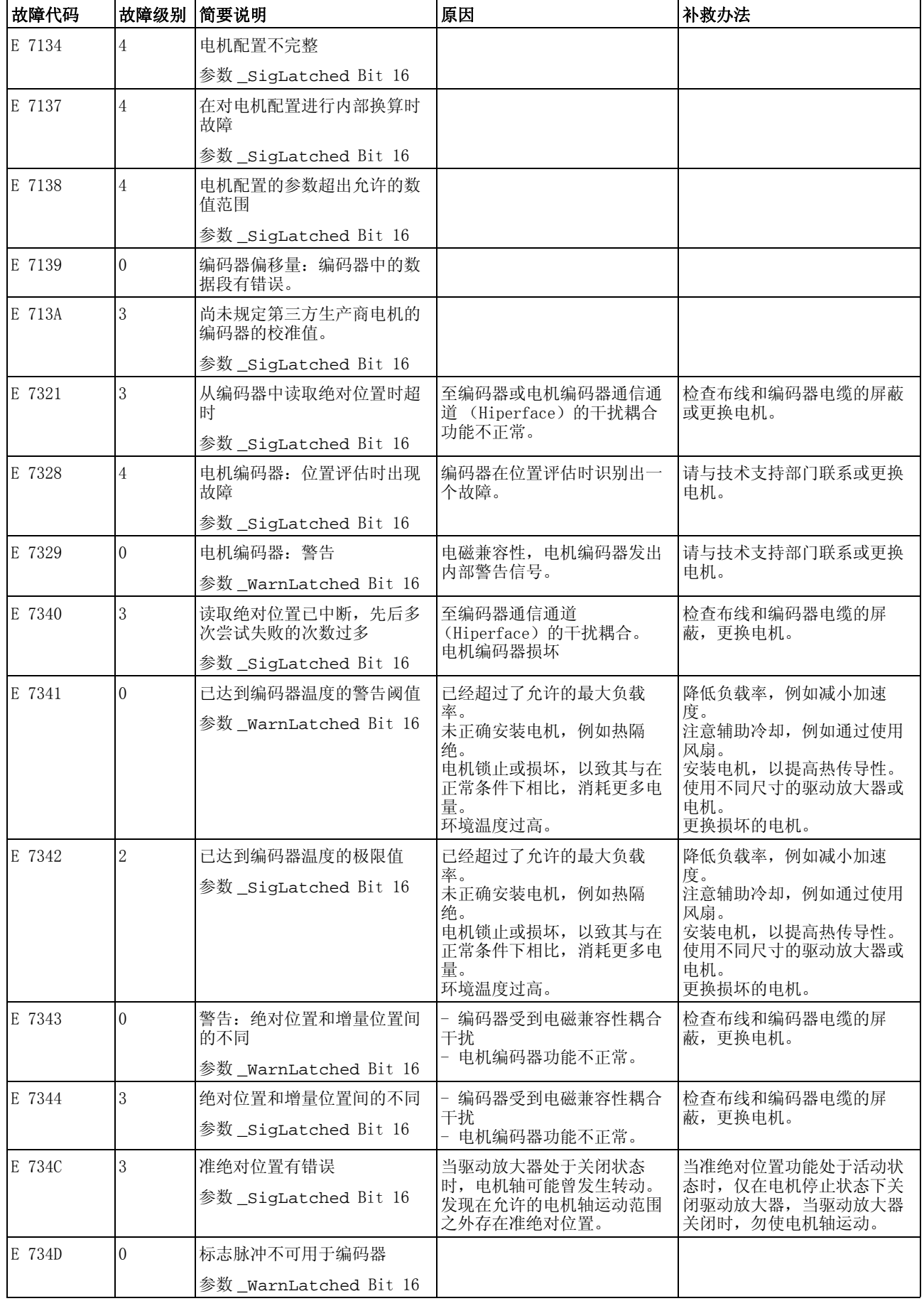

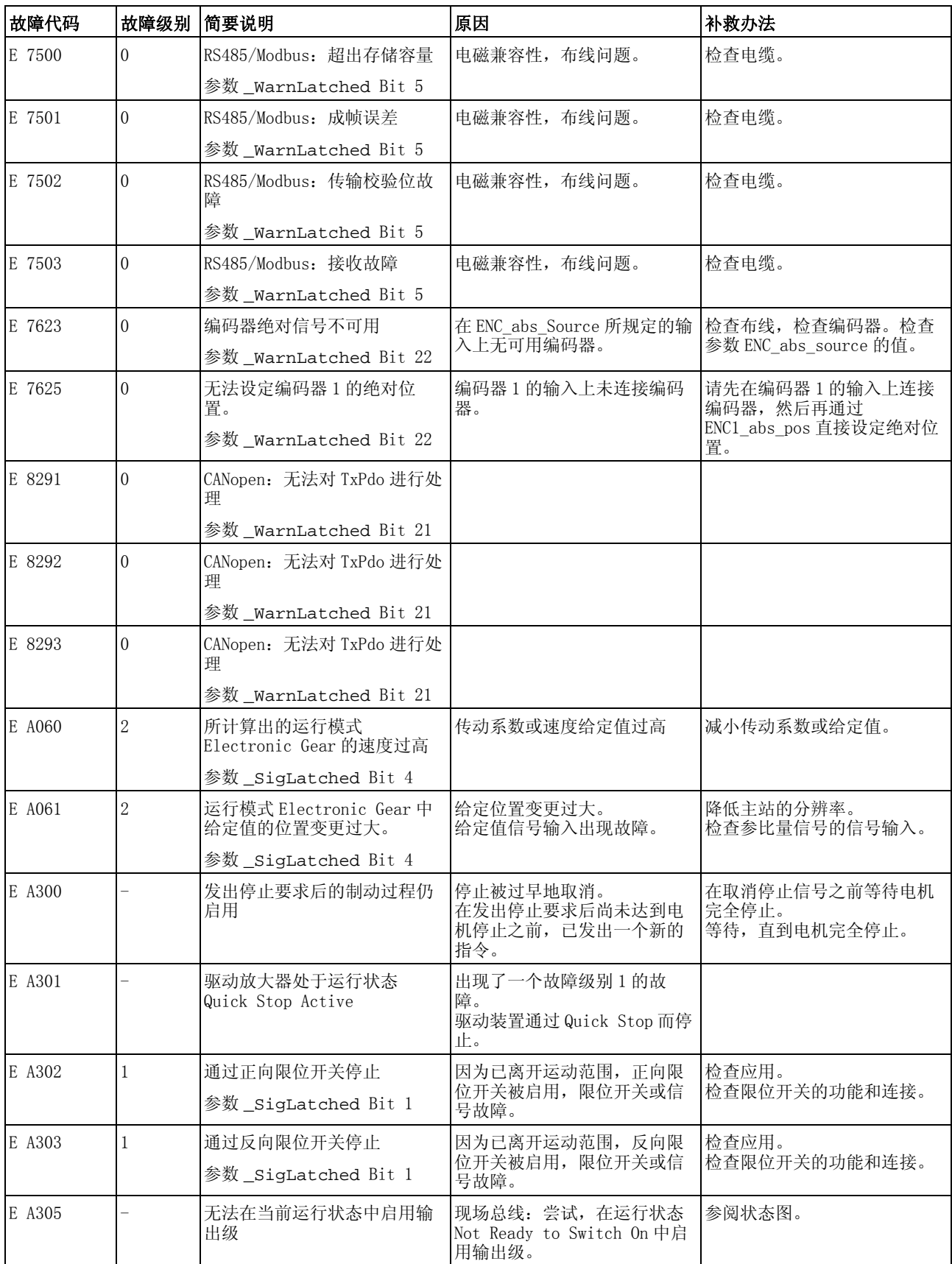

# **10** 诊断与排除故障 **LXM32C**

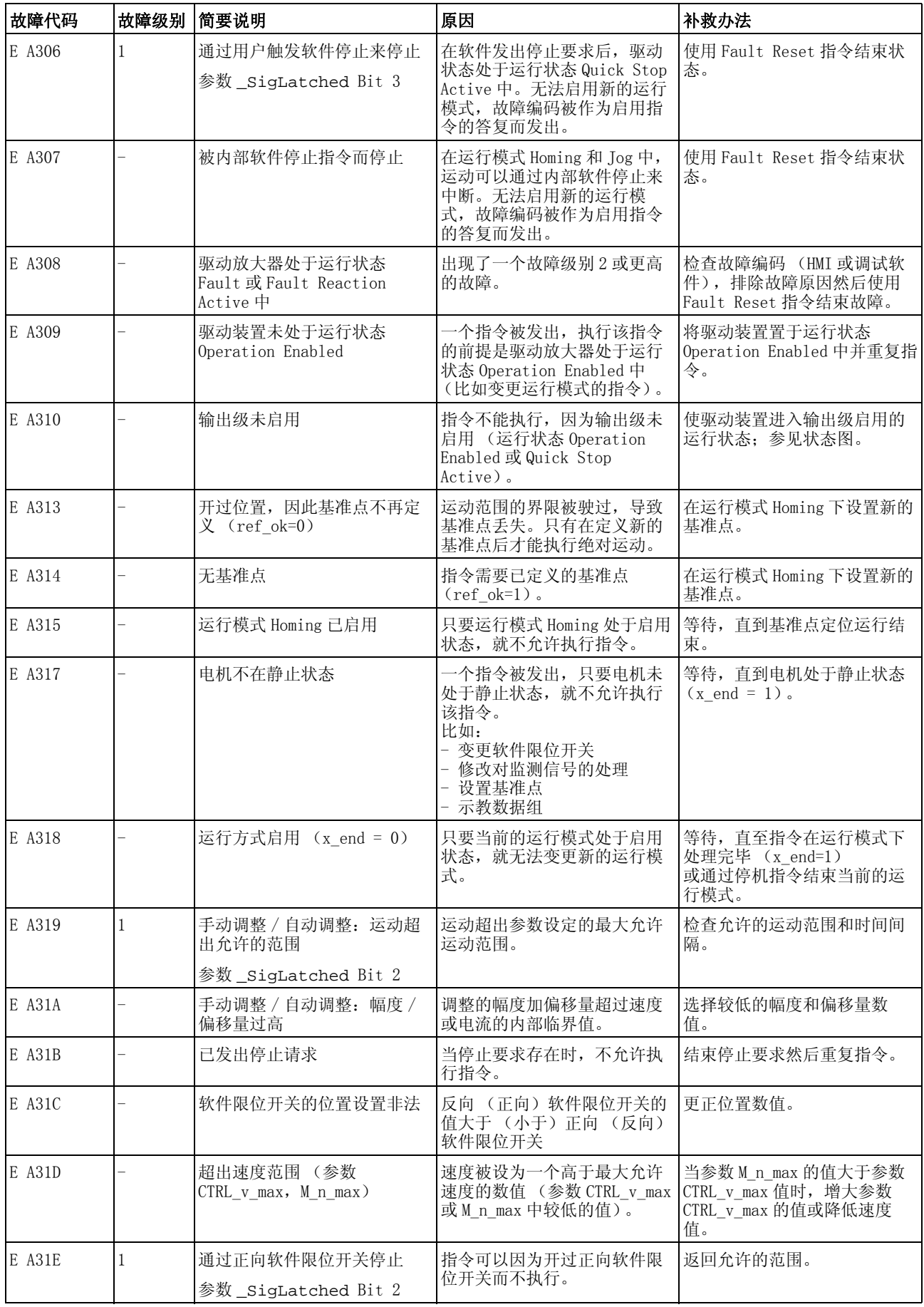

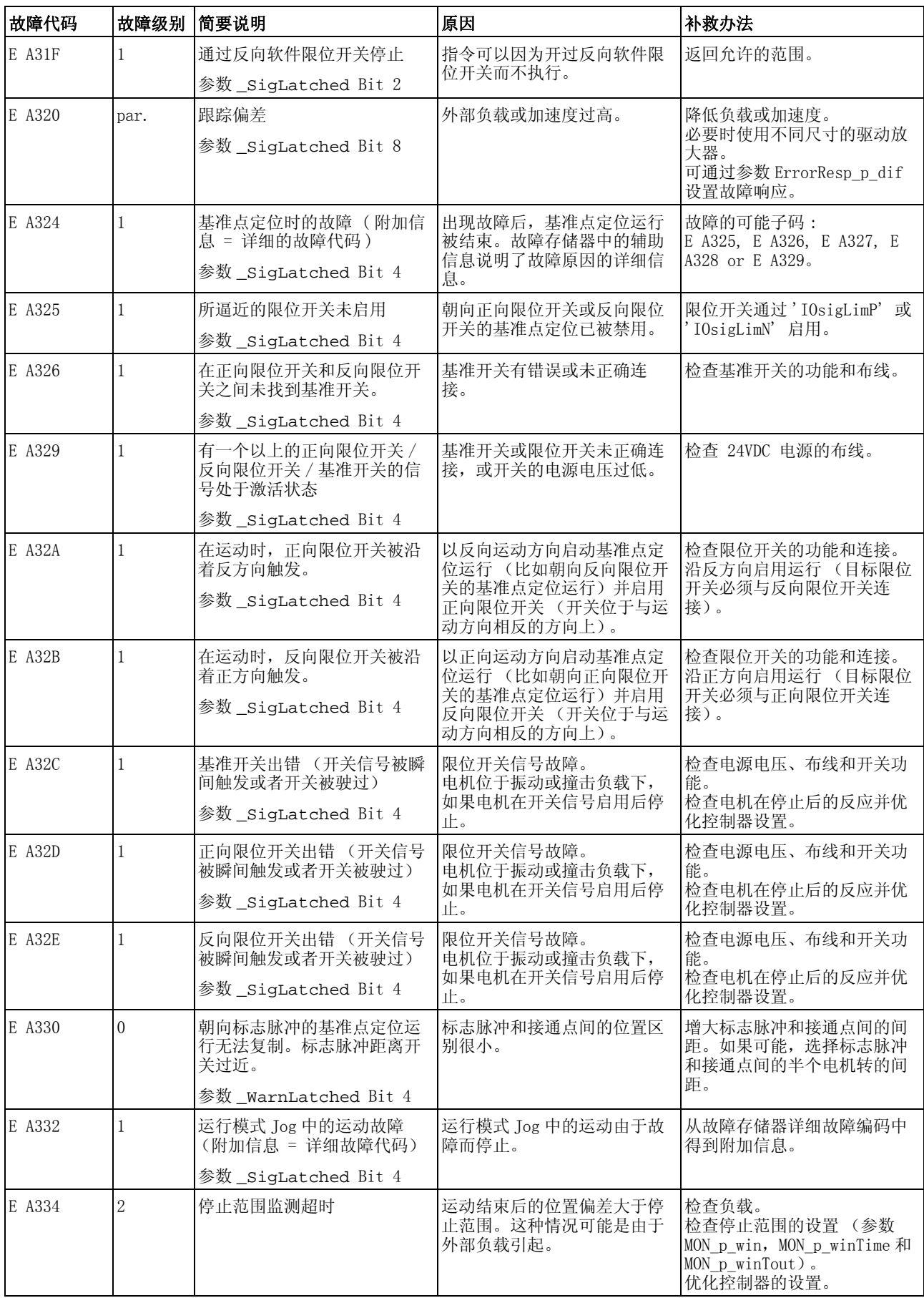

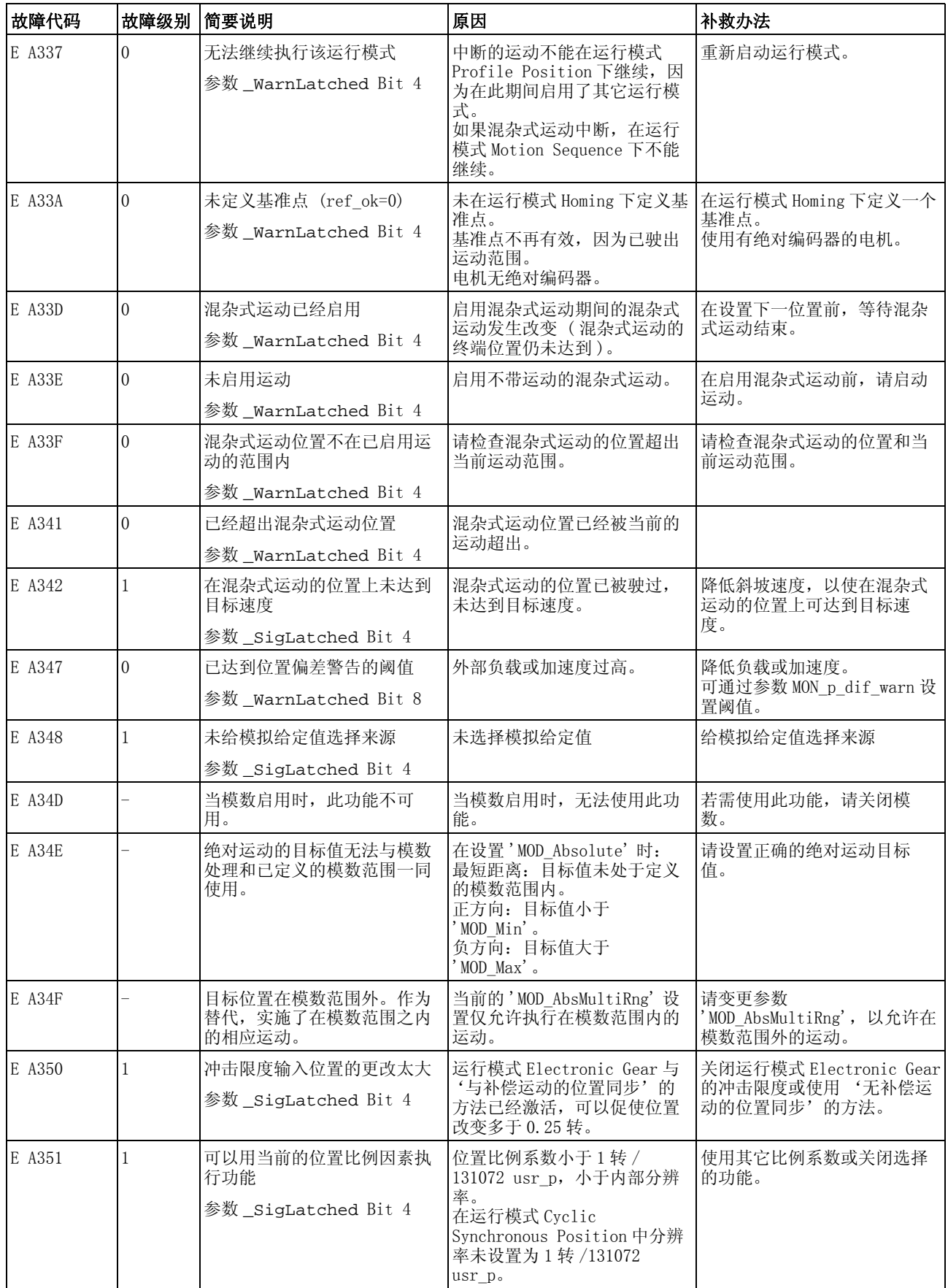
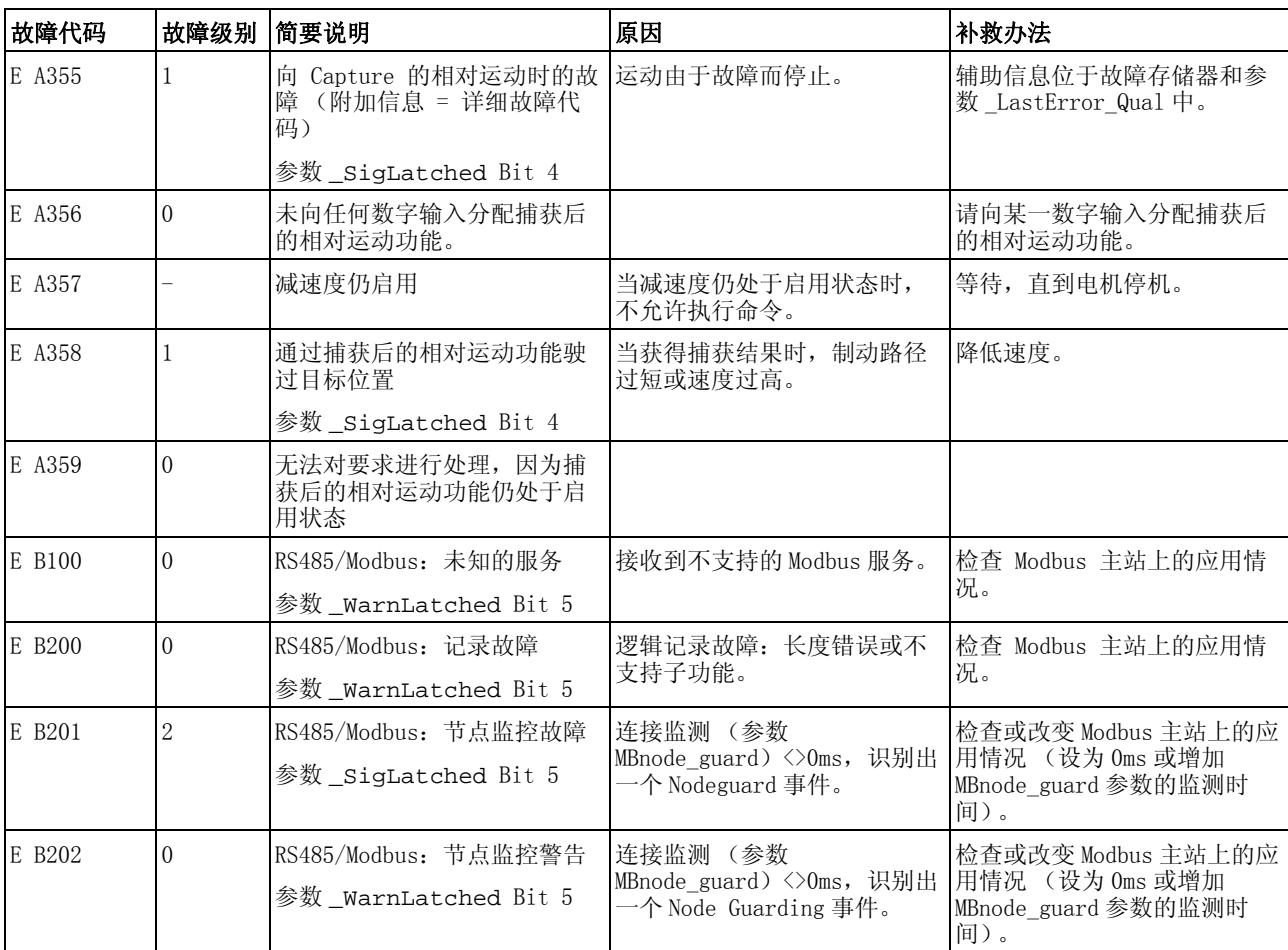

本章节描述了与产品操作相关的参数概况。

此外,关于现场总线通讯的专用参数将在各自的现场总线手册中描述。

## **@** 警告 参数引起的意外情况 传动系统的状态将由大量的参数确定。 不适合的参数值会引起意外的 运动或信号,甚至禁用监测功能。 • 请只更改您理解的参数。 • 只能在没有人员或物料处于运动设备部件的危险区域内且可以安 全启动设备时,方可将设备起动。 • 请在调试时,仔细测试全部运行状态和错误情况。

若不遵守该规定,可能会导致死亡、严重伤害或财产损失。

### 11.1 参数显示

参数表达式含有明确识别某个参数所需的信息、设置的可能性、参数的 预设和属性。

参数表达式的结构:

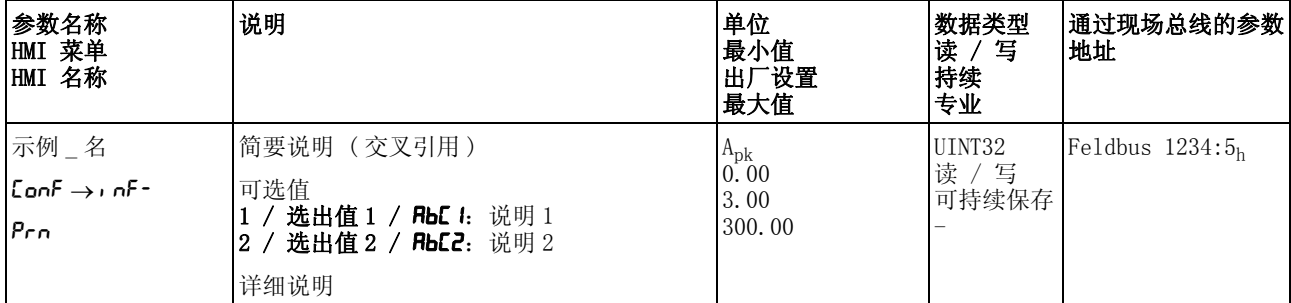

参数名称 参数名称用于明确识别参数。

- HMI 菜单 HMI 菜单显示了菜单路径, 以便通过 HMI 调用参数。
	- 说明 简要说明 ( 交叉引用 ): 简要说明包含关于参数的简要说明以及页面上的交叉引用 , 说明了参数 及其功能。

选择数值 :

从设置中选择的参数是用于现场总线以及通过调试软件和 HMI 输入时 给出的数值名称。

- 1 = 关于现场总线的数值选择数值
- 1 = 关于调试软件选择的数值
- ABC1 = 通过 HMI 选择的数值
- 详细说明 :

包含关于参数的其它信息。

- 单位: 数值的单位。
- 最小值 可以输入的最小数值。
- 出厂设置 产品交付时的设置。
	- 最大值 可以输入的最大值。
- 数据类型 当没有明确说明最小值和最大值时,通过数据类型来确定有效的值范 围。

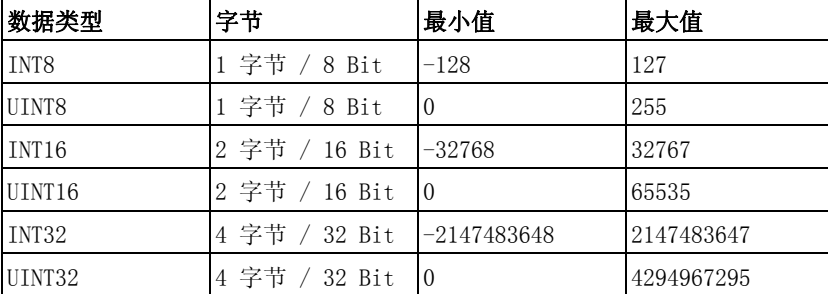

R/-:数值仅可读。 R/W-:数值可读、可改写。

持续 标志 "per." 表示,在关闭设备电源之后参数值将保存于存储器之中。

当通过 HMI 进行输入时,设备可在每次更改时自动保存参数值。

当通过调试软件或者现场总线更改某个参数值时,用户必须将数值变化 明确保存在持久性存储器中。

### 11.1.1 现场总线的小数处理

输入举例 :

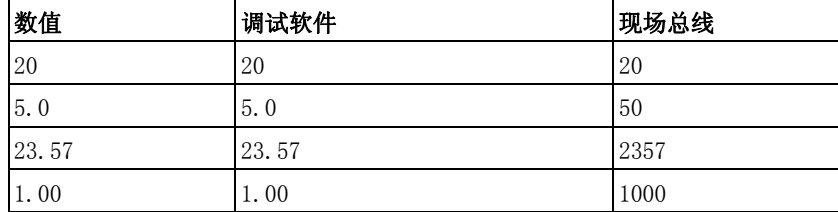

读 / 写 关于数值可读性和可写性的提示。

数值的输入 注意,在现场总线中输入参数值时不使用小数点。必须输入全部的小数 位。

# 11.2 参数清单

<span id="page-293-0"></span>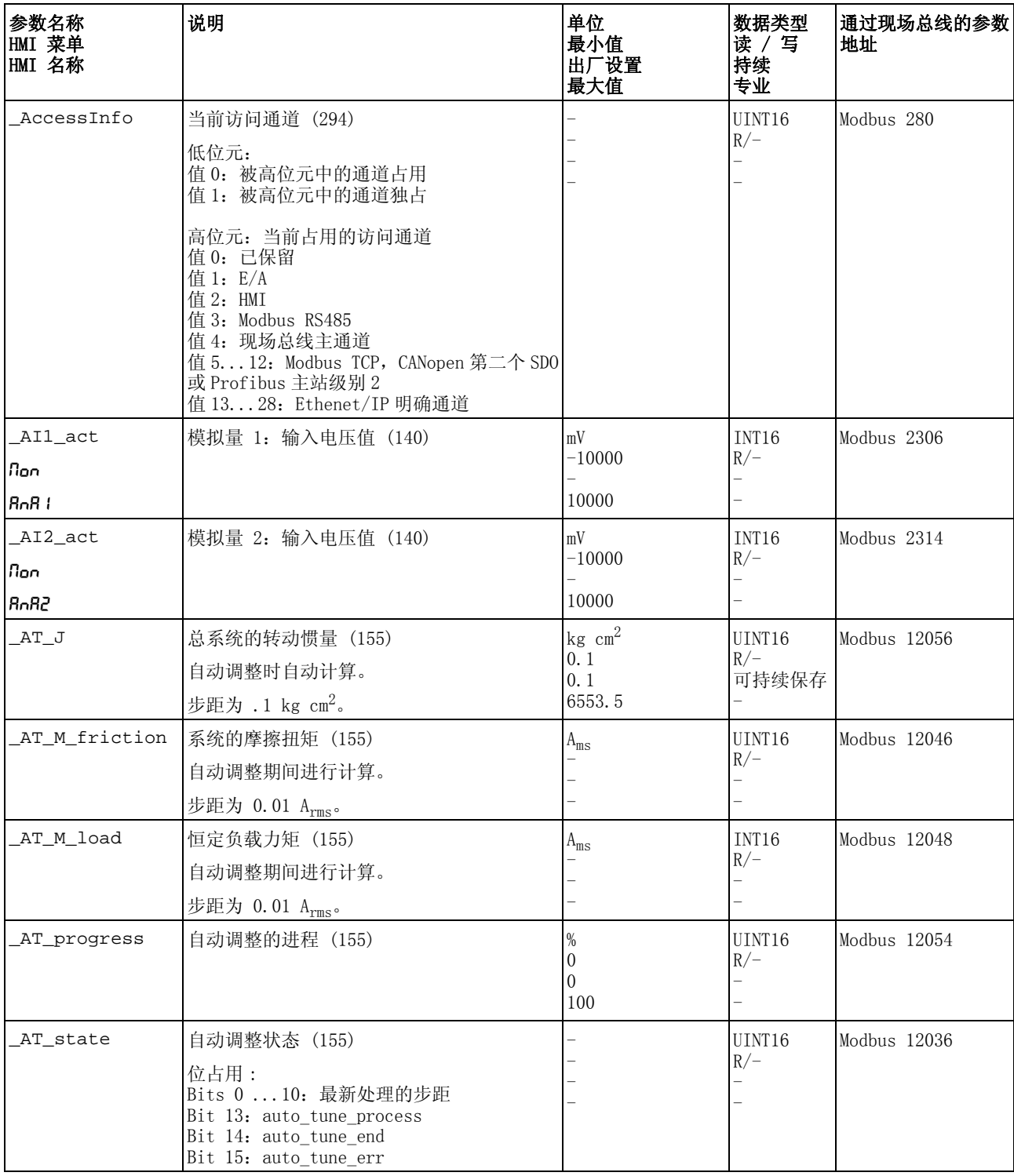

<span id="page-294-5"></span><span id="page-294-4"></span><span id="page-294-3"></span><span id="page-294-2"></span><span id="page-294-1"></span><span id="page-294-0"></span>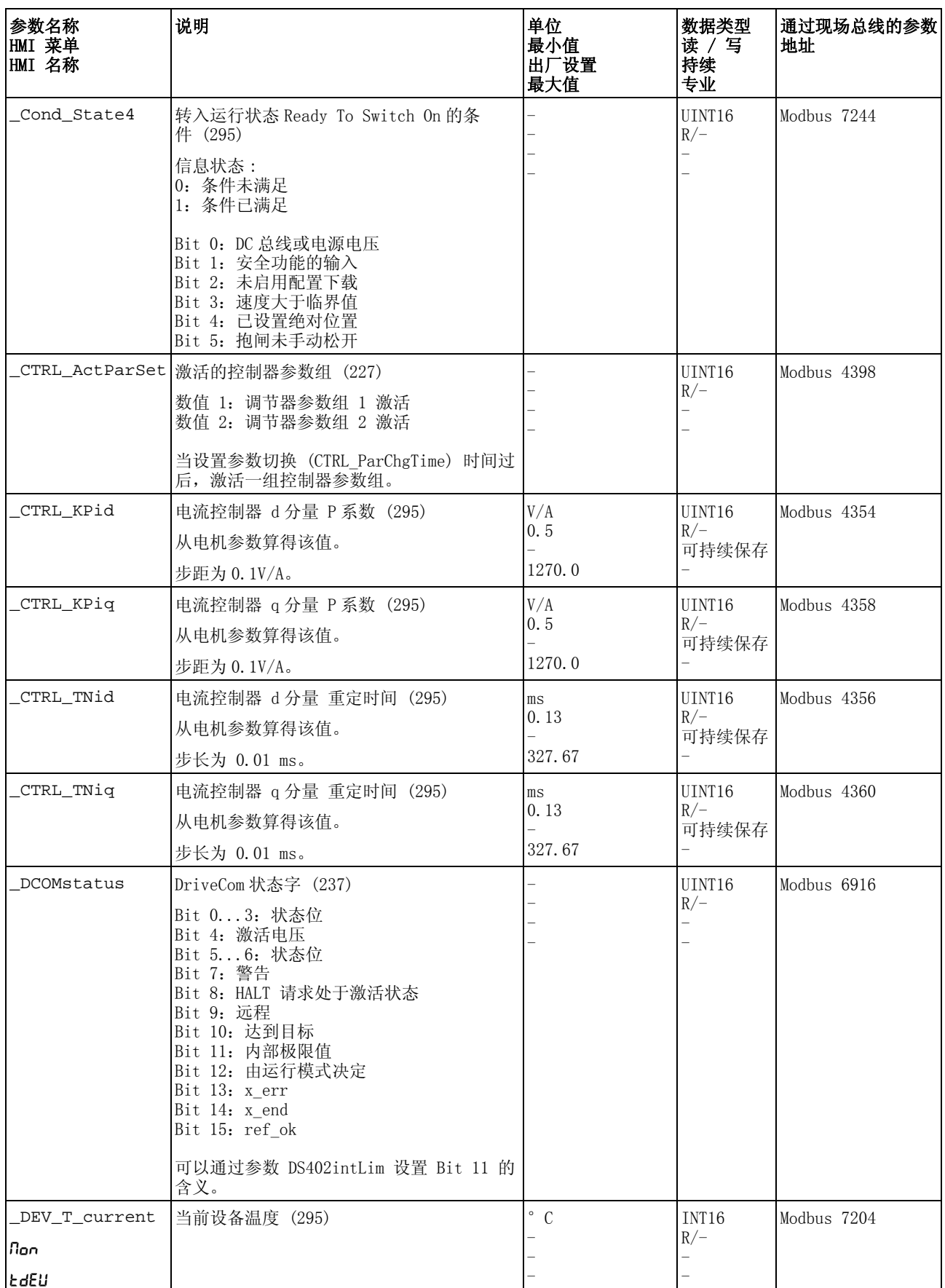

<span id="page-295-8"></span><span id="page-295-7"></span><span id="page-295-6"></span><span id="page-295-5"></span><span id="page-295-4"></span><span id="page-295-3"></span><span id="page-295-2"></span><span id="page-295-1"></span><span id="page-295-0"></span>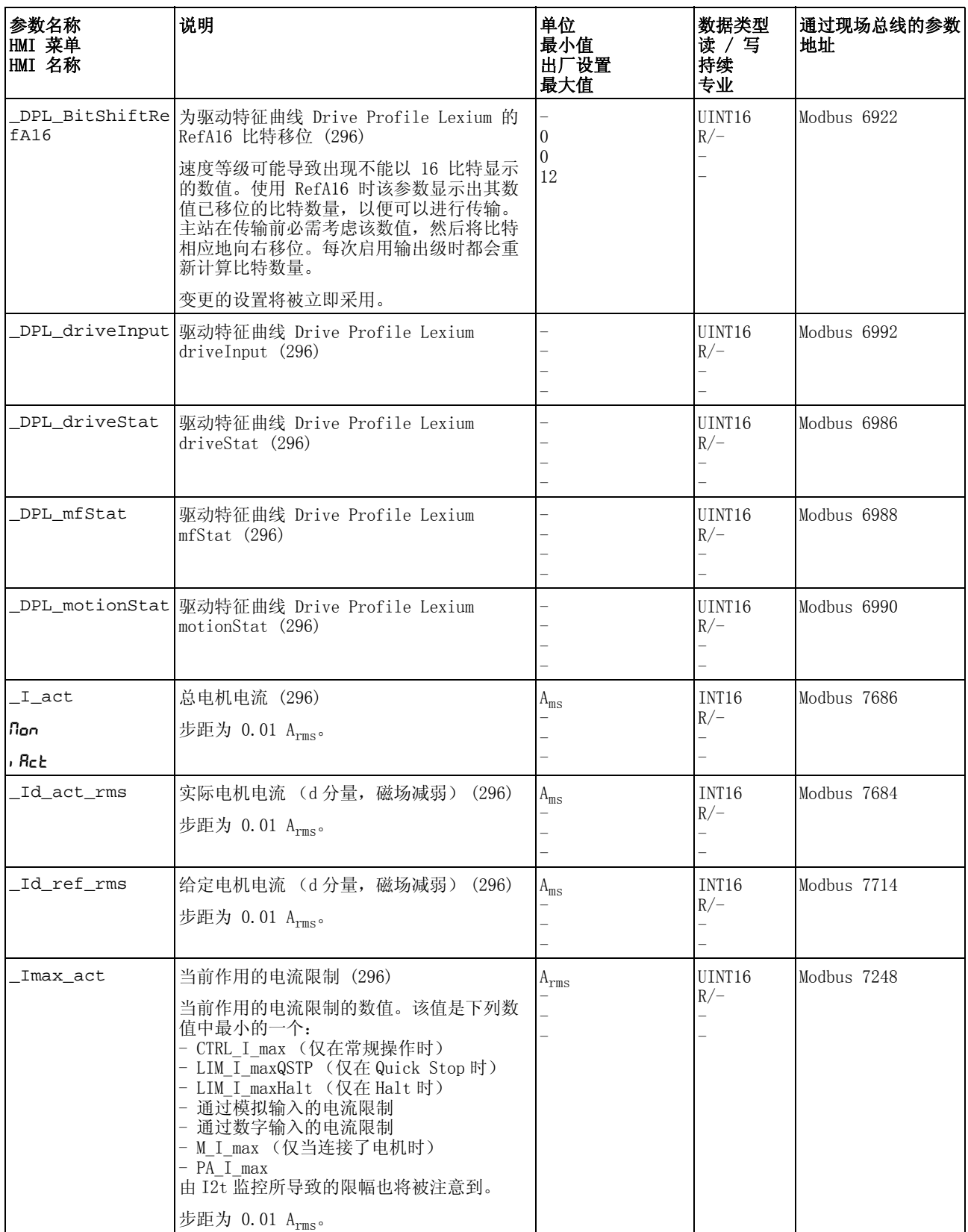

<span id="page-296-5"></span><span id="page-296-4"></span><span id="page-296-3"></span><span id="page-296-2"></span><span id="page-296-1"></span><span id="page-296-0"></span>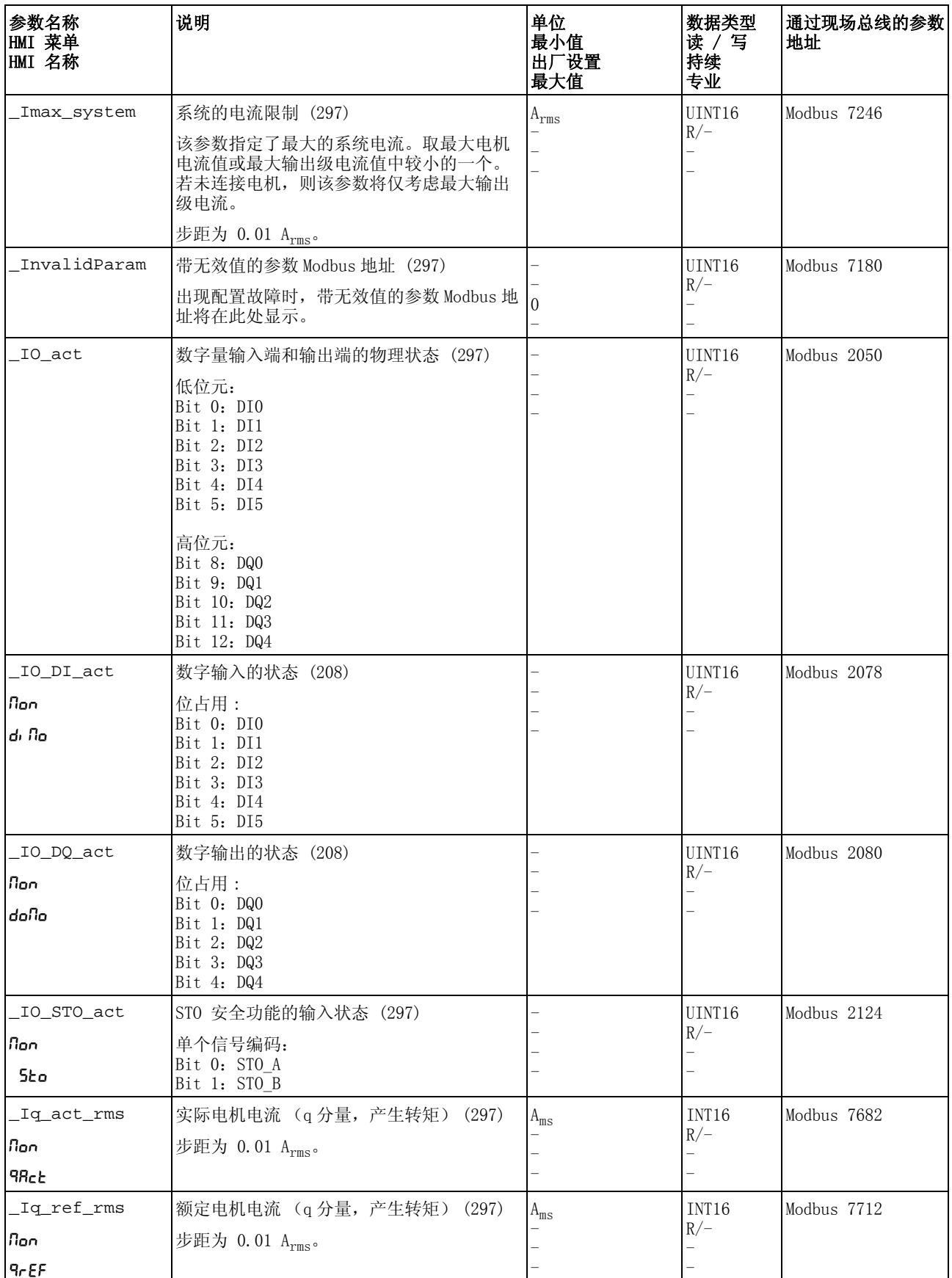

<span id="page-297-8"></span><span id="page-297-7"></span><span id="page-297-6"></span><span id="page-297-5"></span><span id="page-297-4"></span><span id="page-297-3"></span><span id="page-297-2"></span><span id="page-297-1"></span><span id="page-297-0"></span>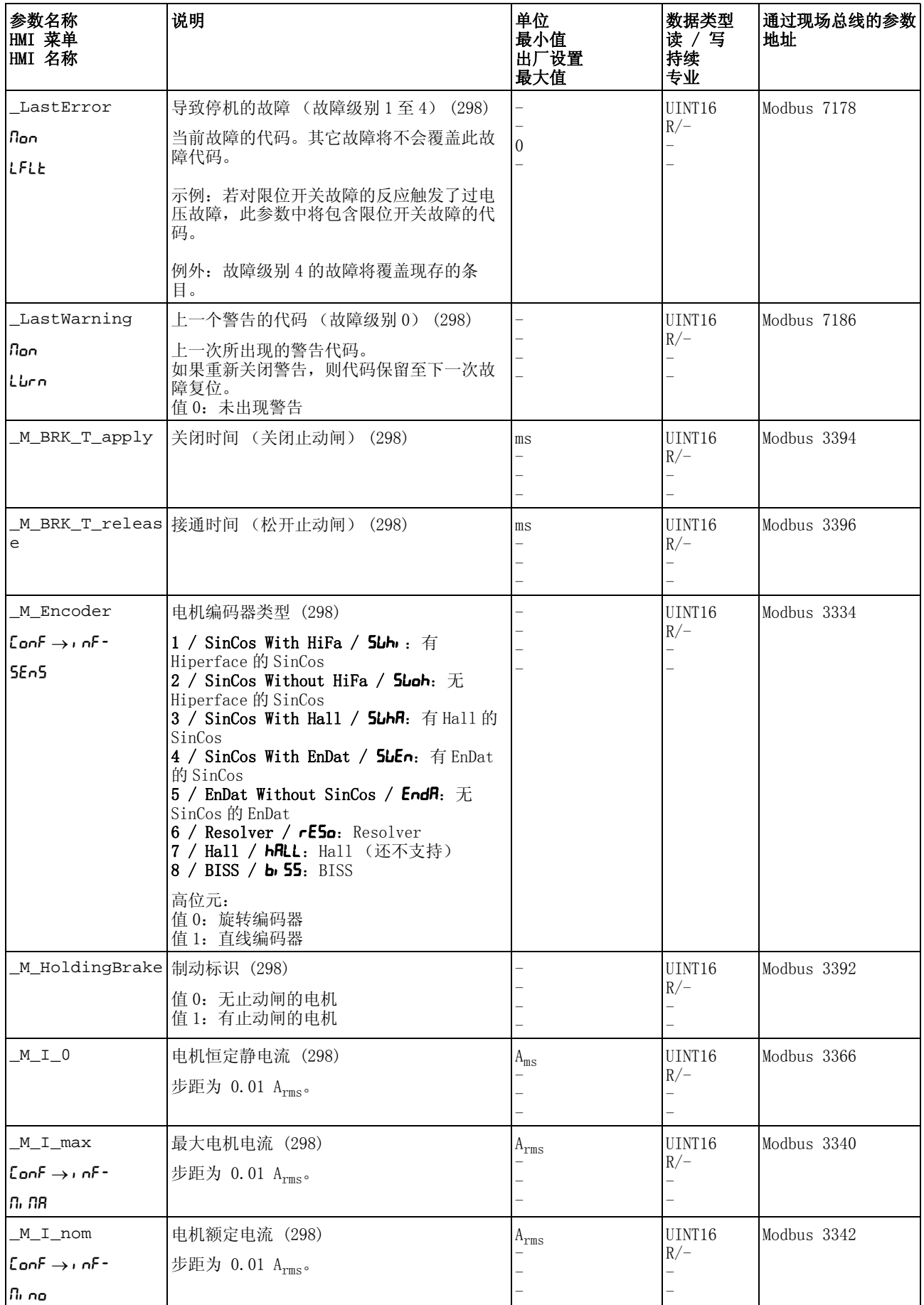

<span id="page-298-8"></span><span id="page-298-7"></span><span id="page-298-6"></span><span id="page-298-5"></span><span id="page-298-4"></span><span id="page-298-3"></span><span id="page-298-2"></span><span id="page-298-1"></span><span id="page-298-0"></span>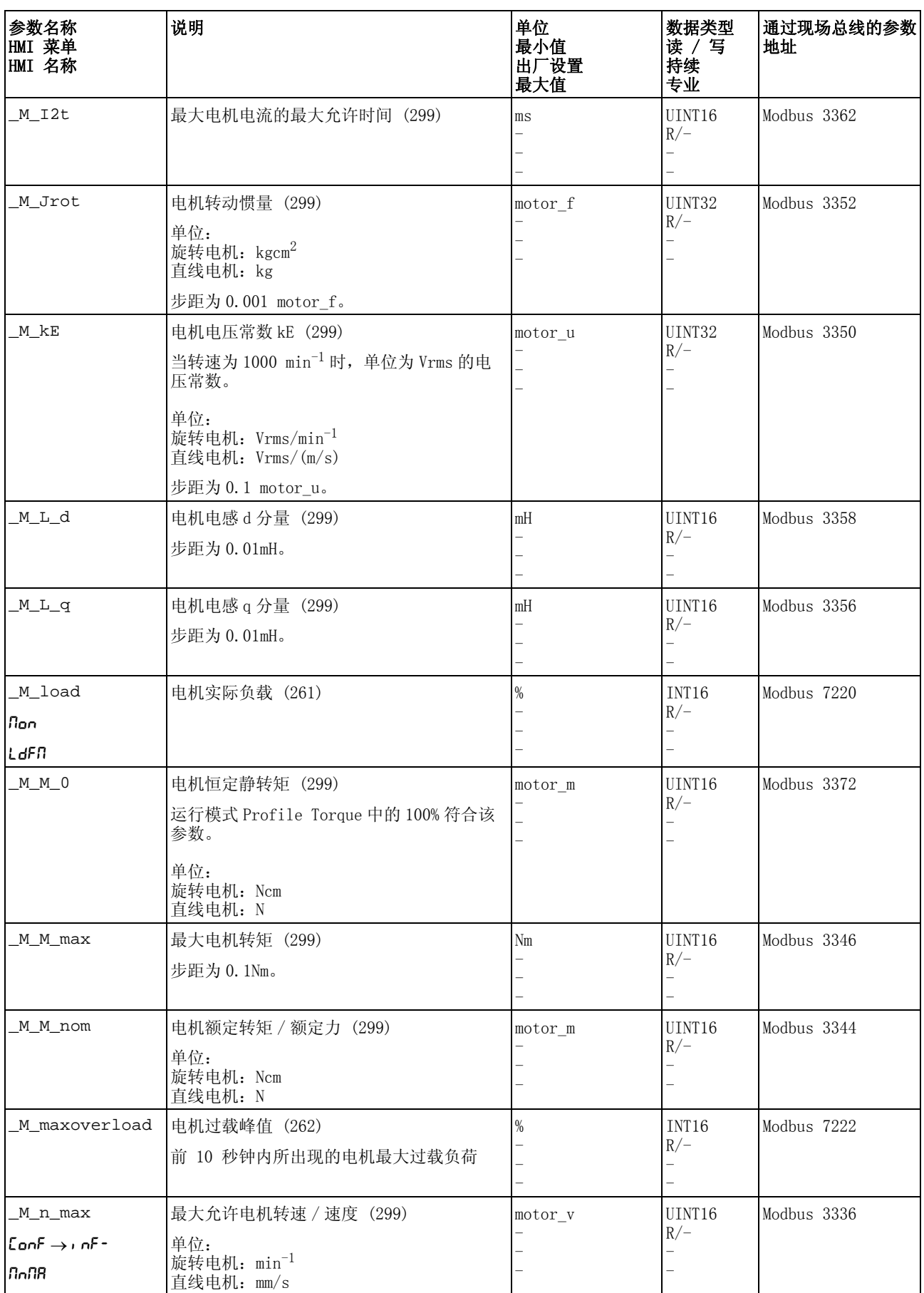

<span id="page-299-9"></span><span id="page-299-8"></span><span id="page-299-7"></span><span id="page-299-6"></span><span id="page-299-5"></span><span id="page-299-4"></span><span id="page-299-3"></span><span id="page-299-2"></span><span id="page-299-1"></span><span id="page-299-0"></span>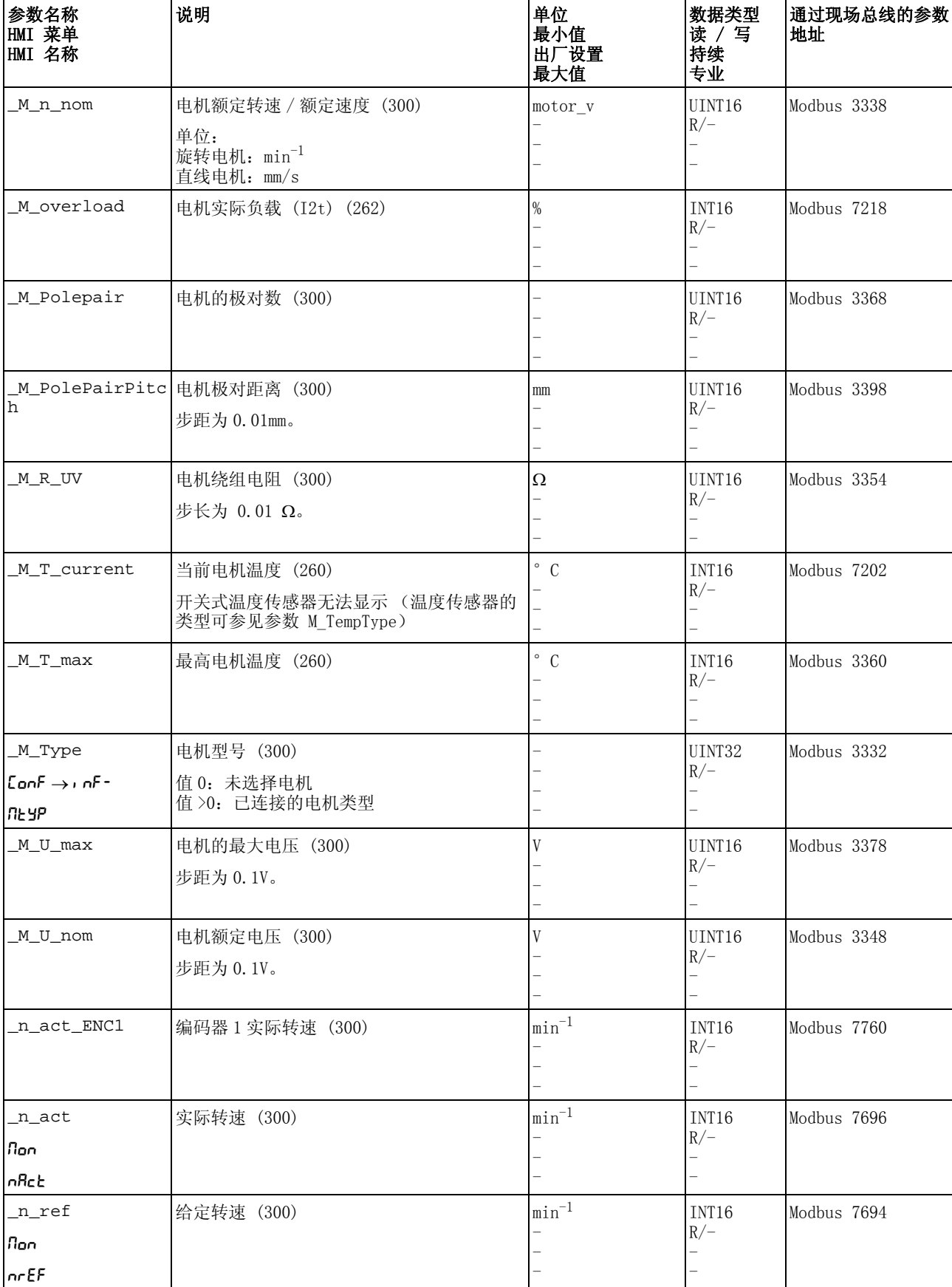

<span id="page-300-6"></span><span id="page-300-5"></span><span id="page-300-4"></span><span id="page-300-3"></span><span id="page-300-2"></span><span id="page-300-1"></span><span id="page-300-0"></span>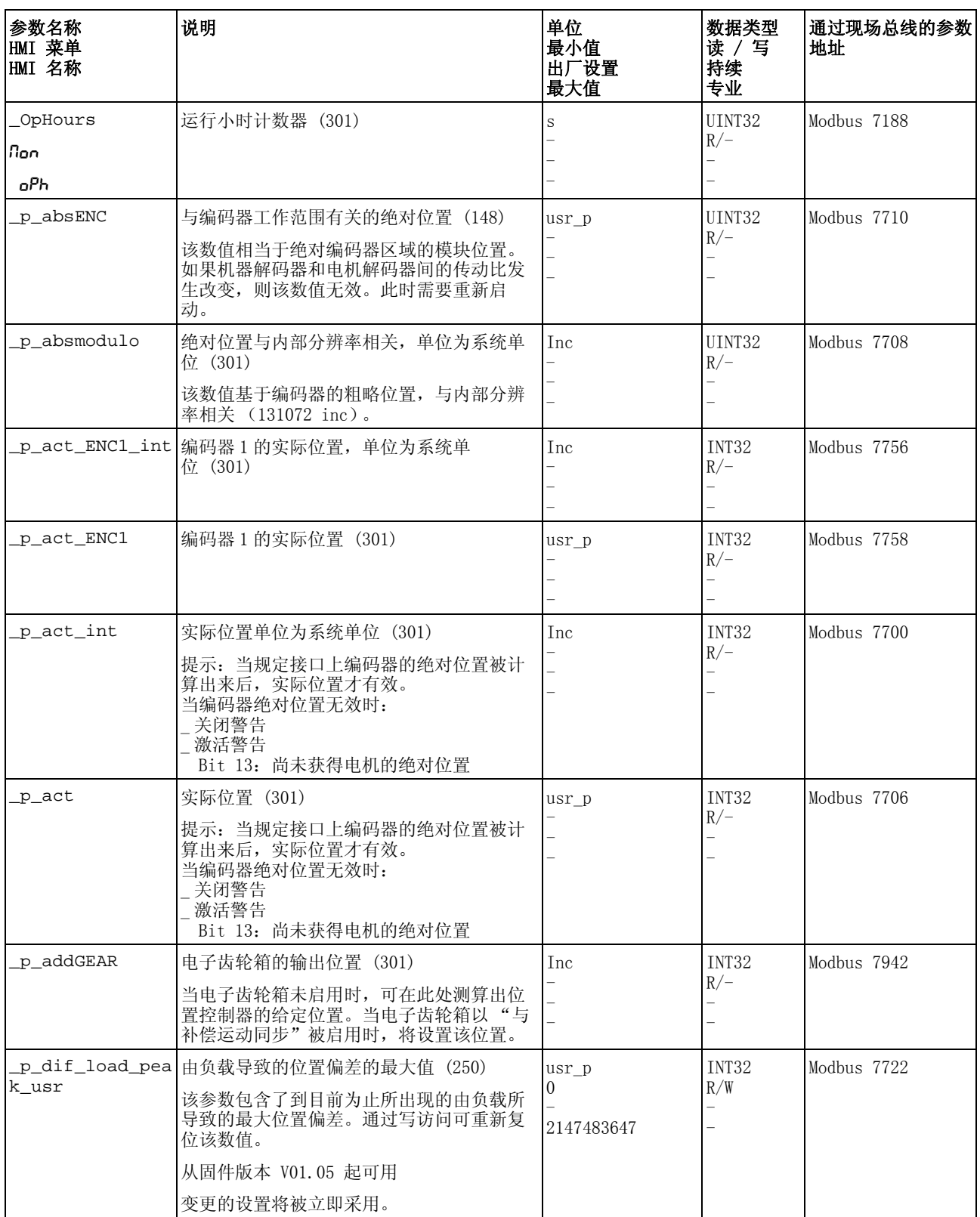

<span id="page-301-4"></span><span id="page-301-3"></span><span id="page-301-2"></span><span id="page-301-1"></span><span id="page-301-0"></span>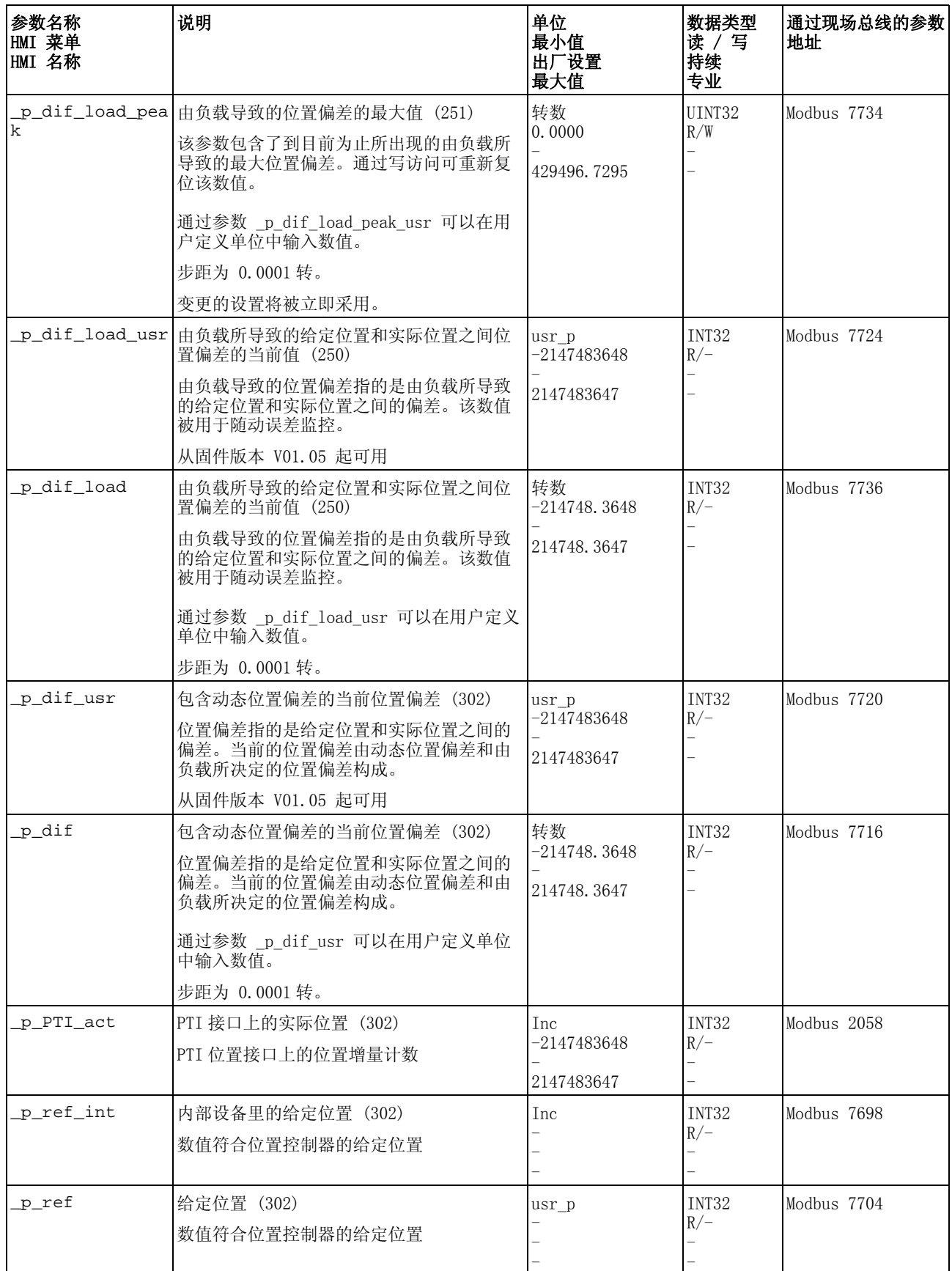

<span id="page-302-7"></span><span id="page-302-6"></span><span id="page-302-5"></span><span id="page-302-4"></span><span id="page-302-3"></span><span id="page-302-2"></span><span id="page-302-1"></span><span id="page-302-0"></span>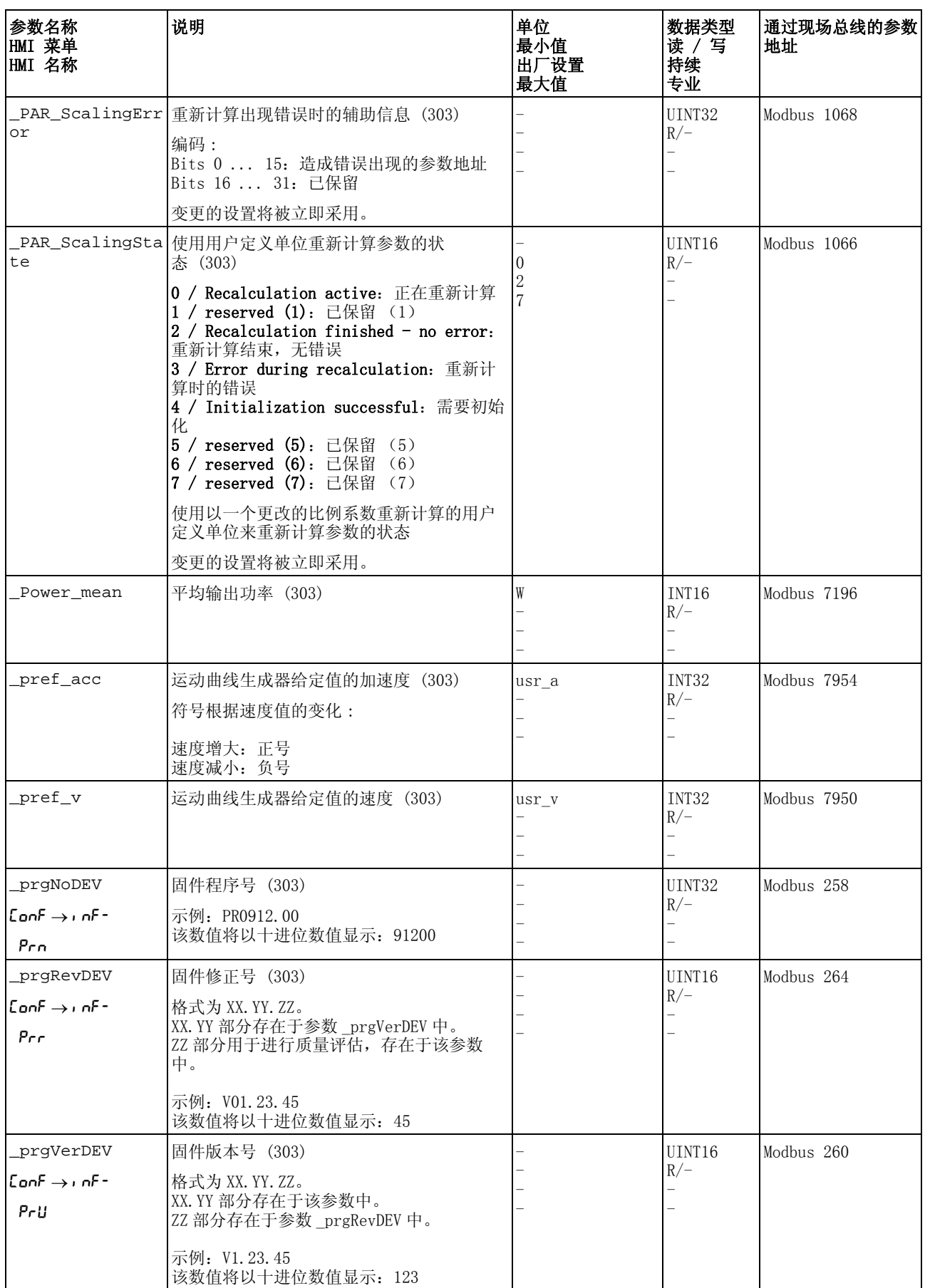

<span id="page-303-7"></span><span id="page-303-6"></span><span id="page-303-5"></span><span id="page-303-4"></span><span id="page-303-3"></span><span id="page-303-2"></span><span id="page-303-1"></span><span id="page-303-0"></span>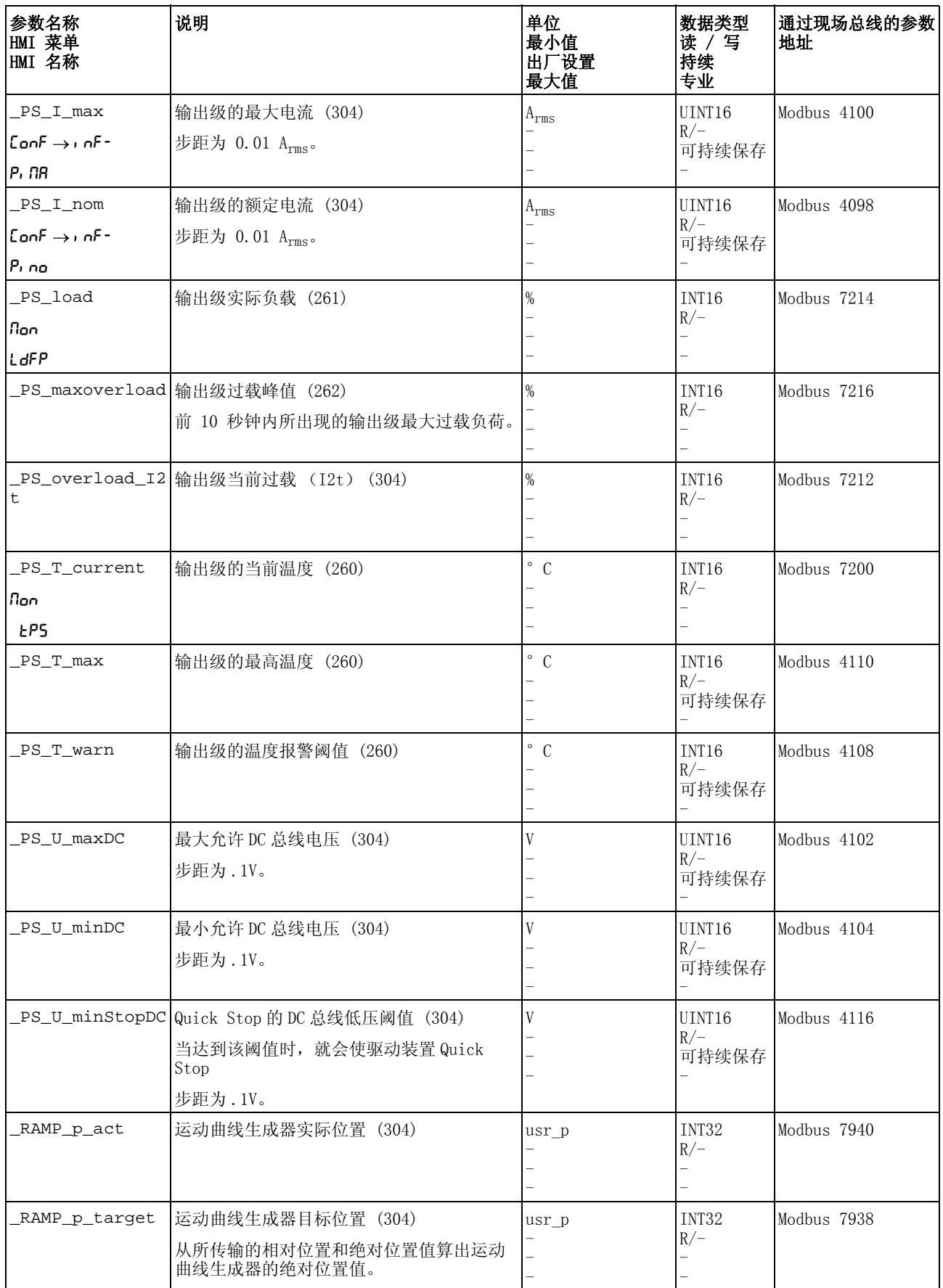

<span id="page-304-9"></span><span id="page-304-8"></span><span id="page-304-7"></span><span id="page-304-6"></span><span id="page-304-5"></span><span id="page-304-4"></span><span id="page-304-3"></span><span id="page-304-2"></span><span id="page-304-1"></span><span id="page-304-0"></span>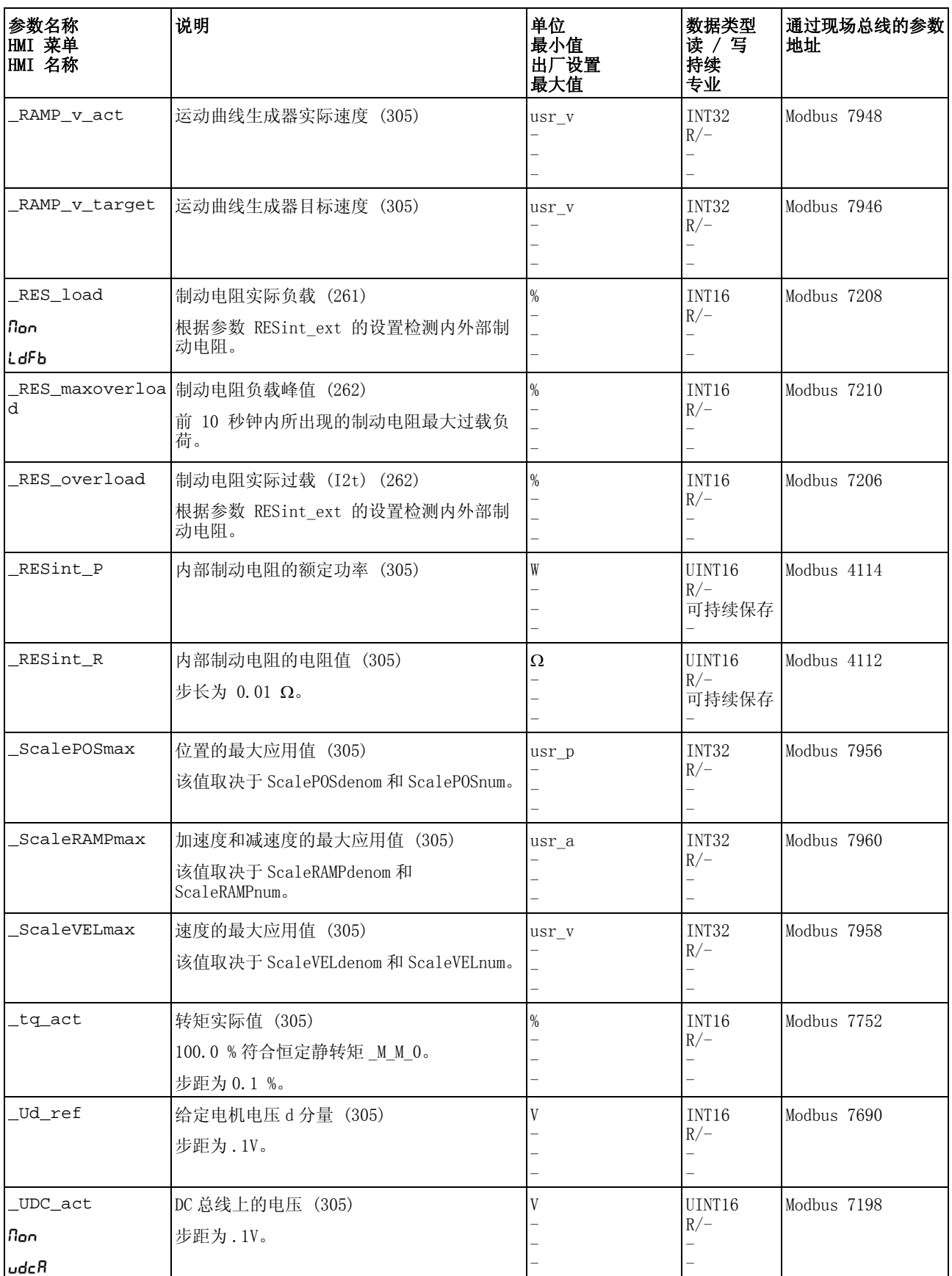

<span id="page-305-8"></span><span id="page-305-7"></span><span id="page-305-6"></span><span id="page-305-5"></span><span id="page-305-4"></span><span id="page-305-3"></span><span id="page-305-2"></span><span id="page-305-1"></span><span id="page-305-0"></span>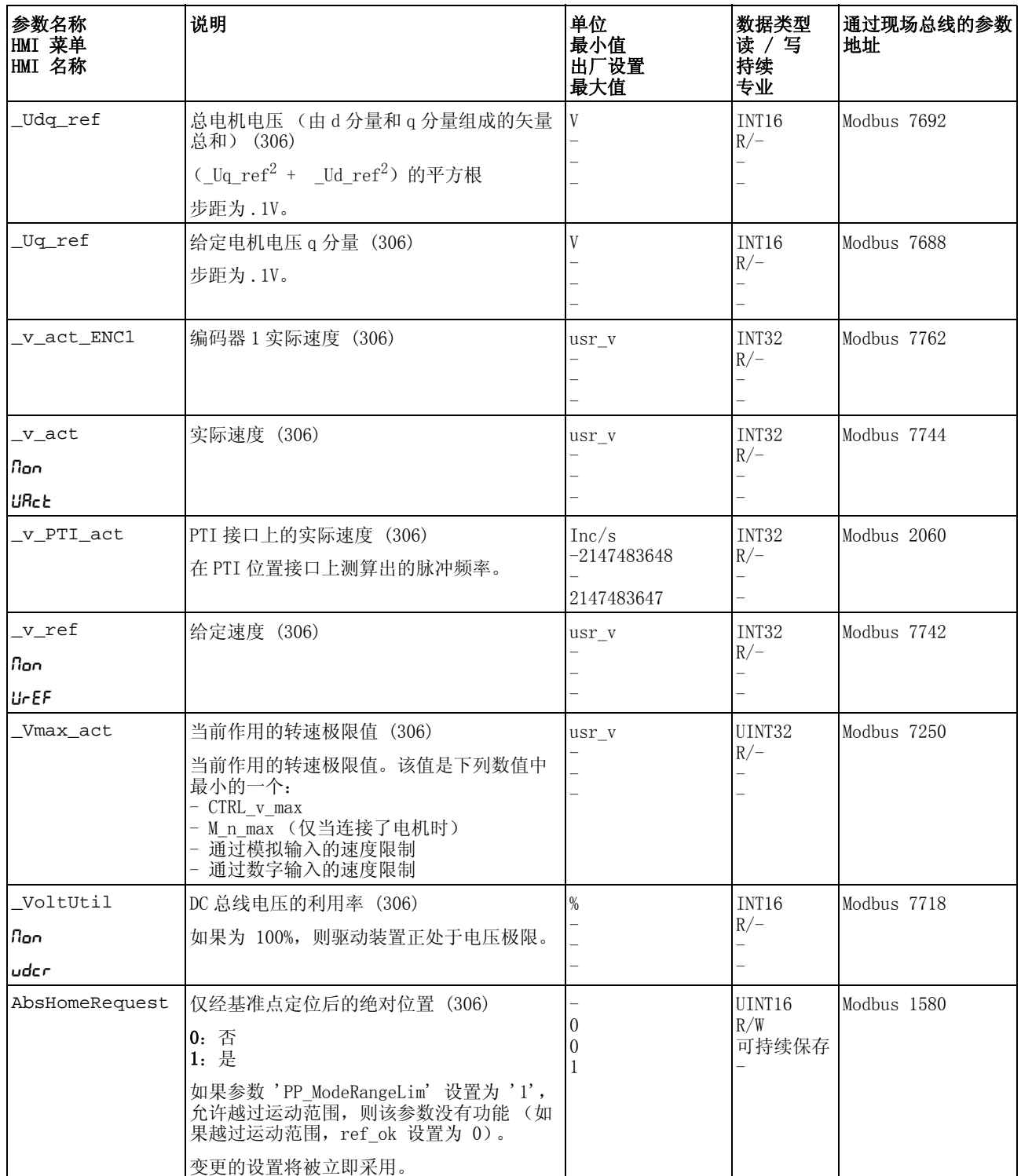

<span id="page-306-0"></span>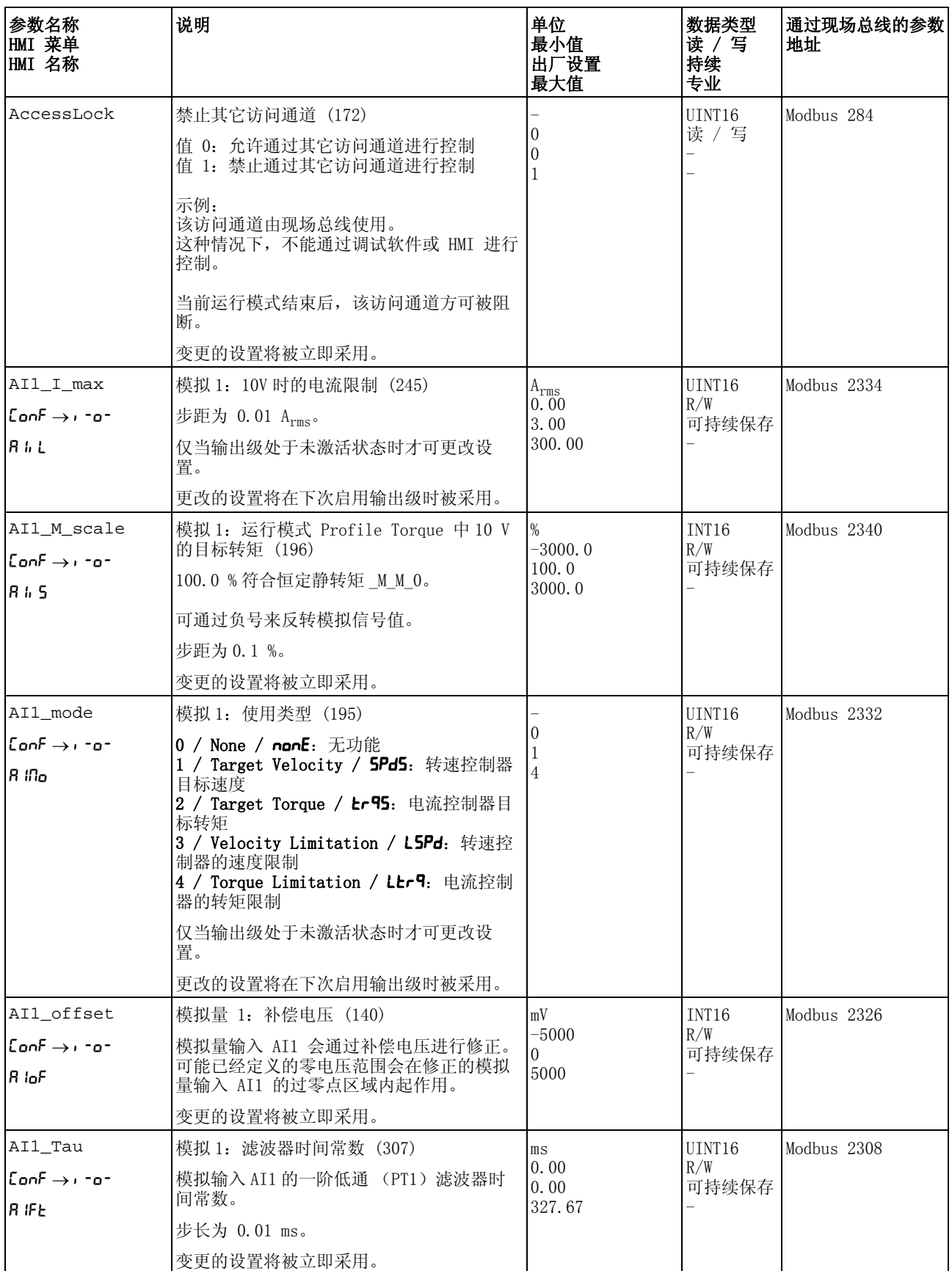

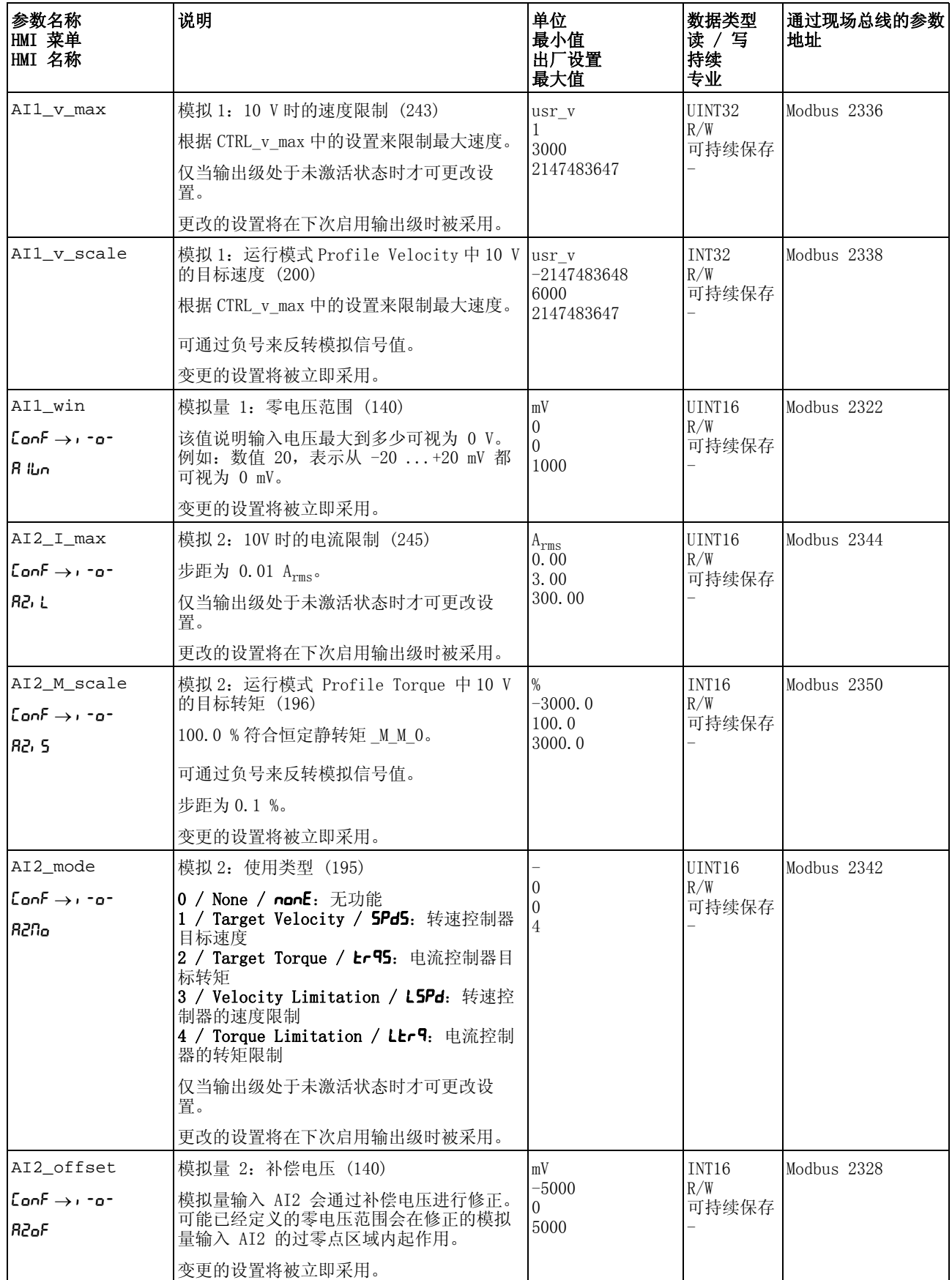

<span id="page-308-0"></span>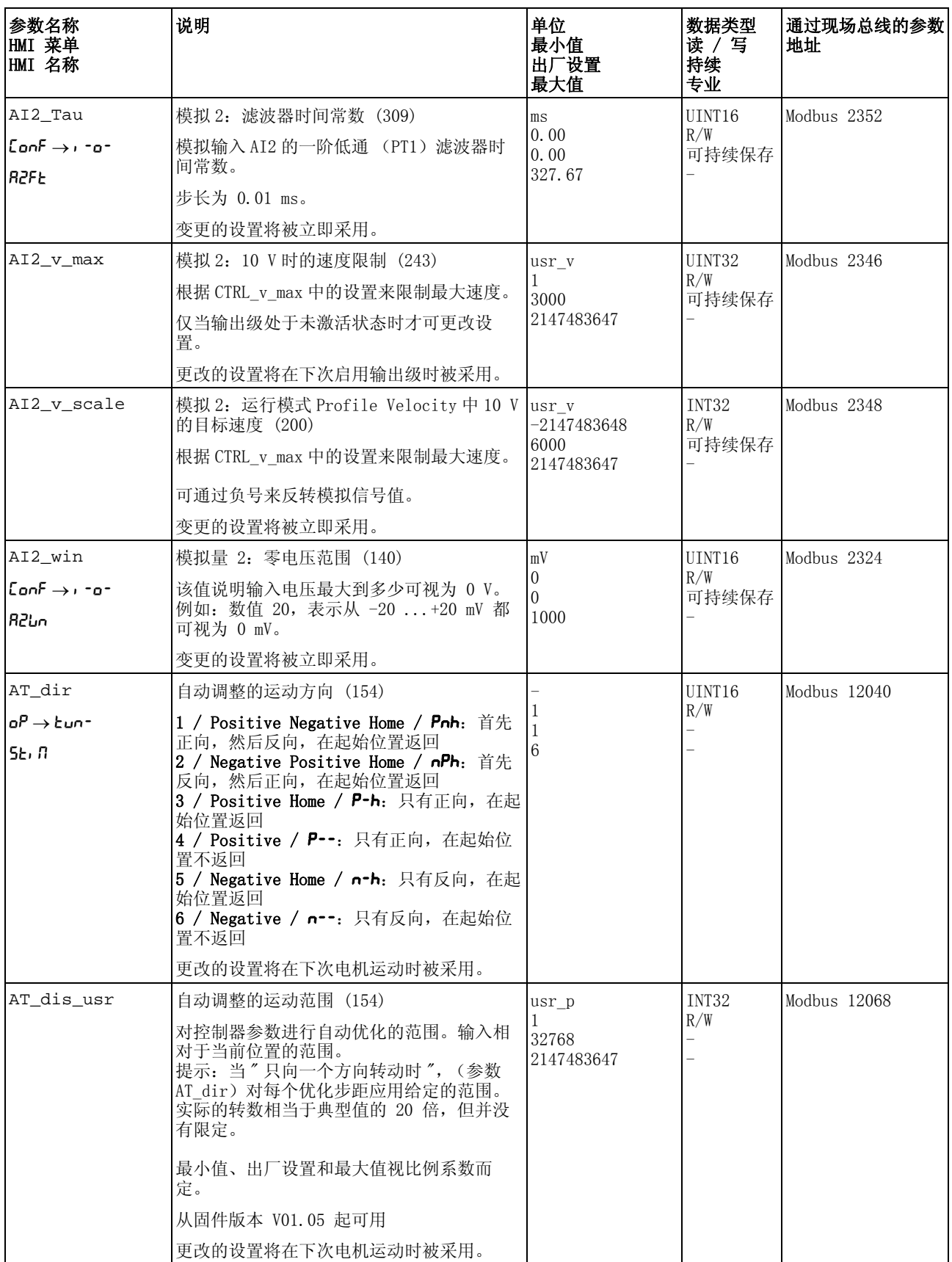

<span id="page-309-1"></span><span id="page-309-0"></span>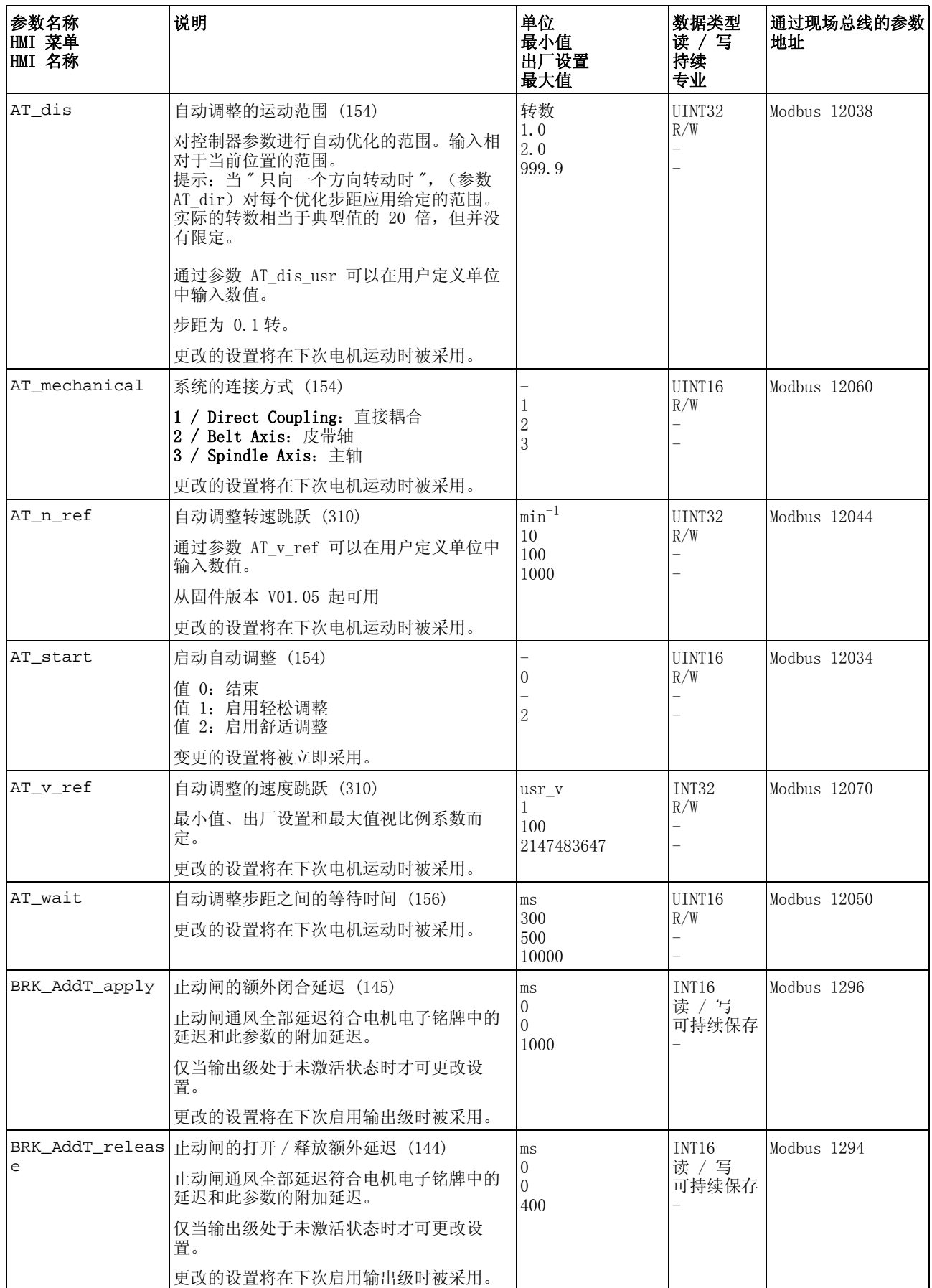

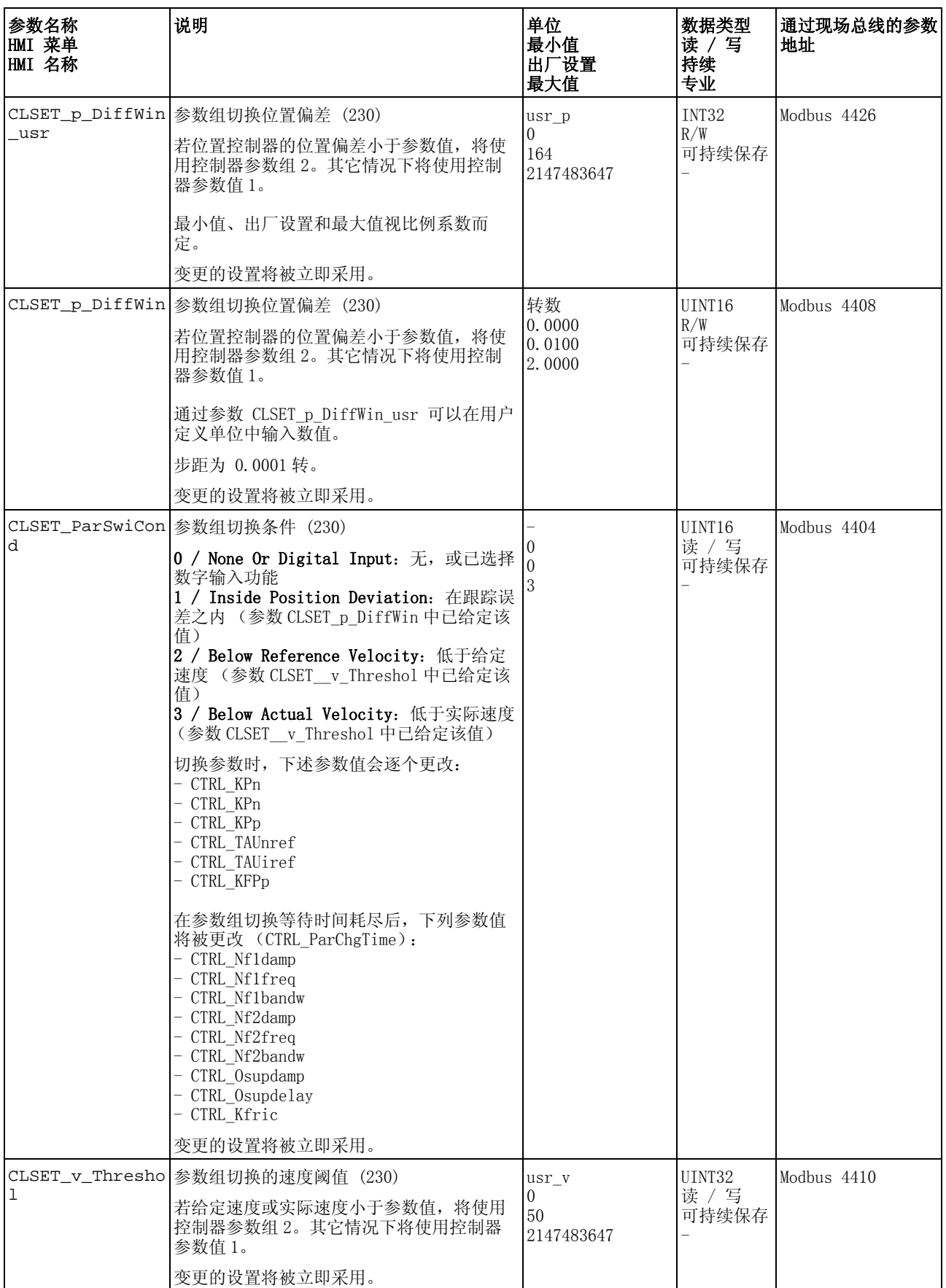

<span id="page-311-1"></span><span id="page-311-0"></span>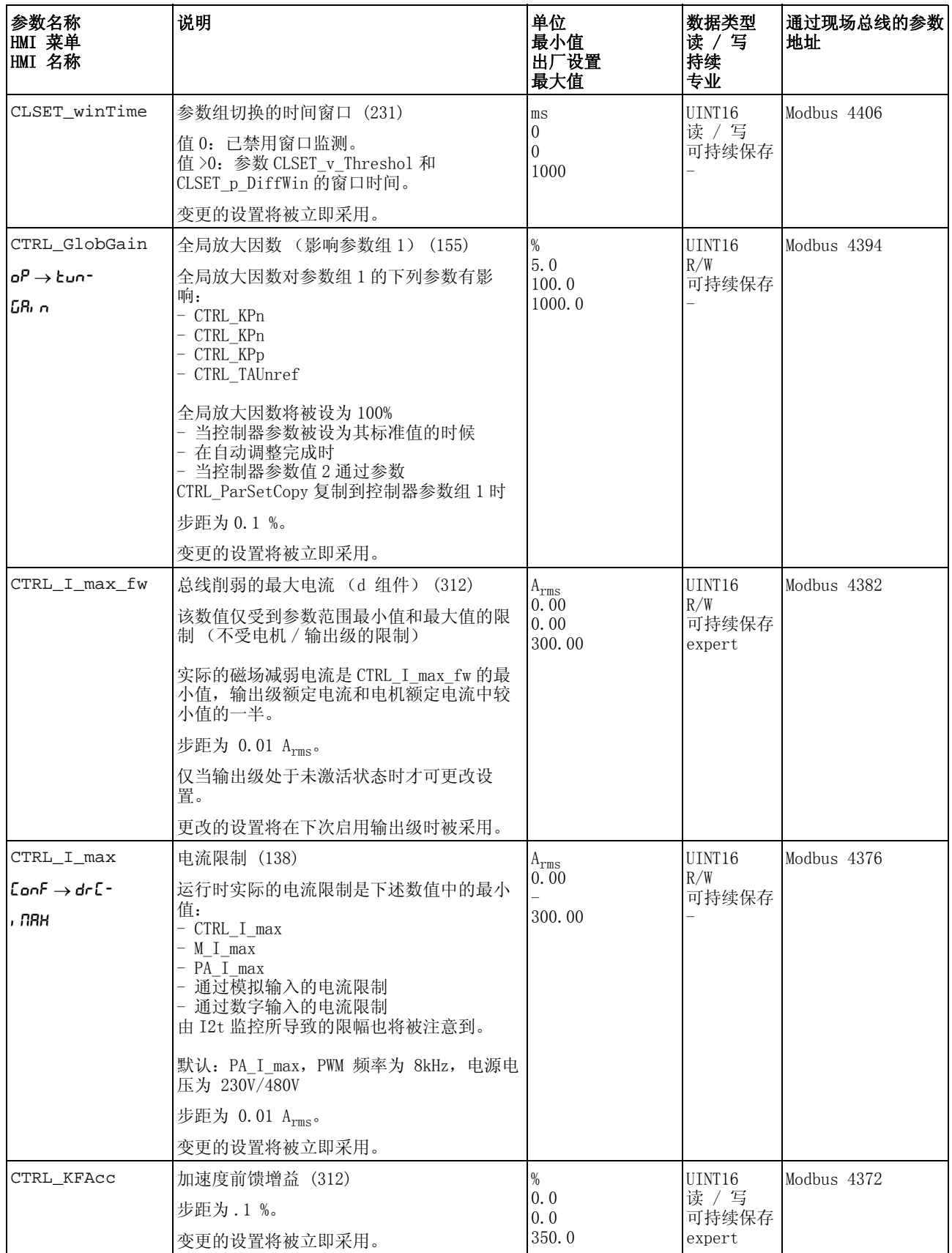

<span id="page-312-1"></span><span id="page-312-0"></span>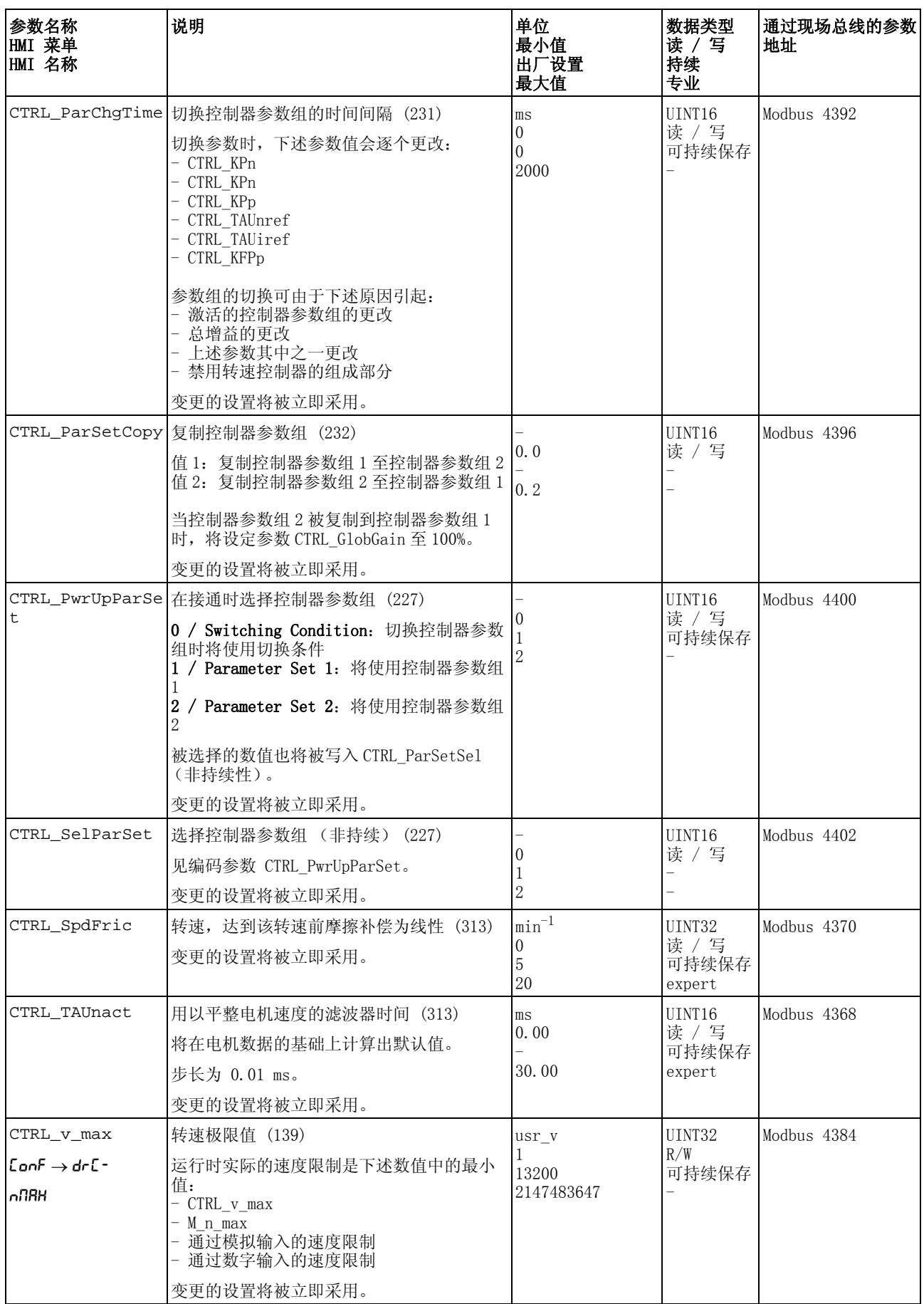

<span id="page-313-4"></span><span id="page-313-3"></span><span id="page-313-2"></span><span id="page-313-1"></span><span id="page-313-0"></span>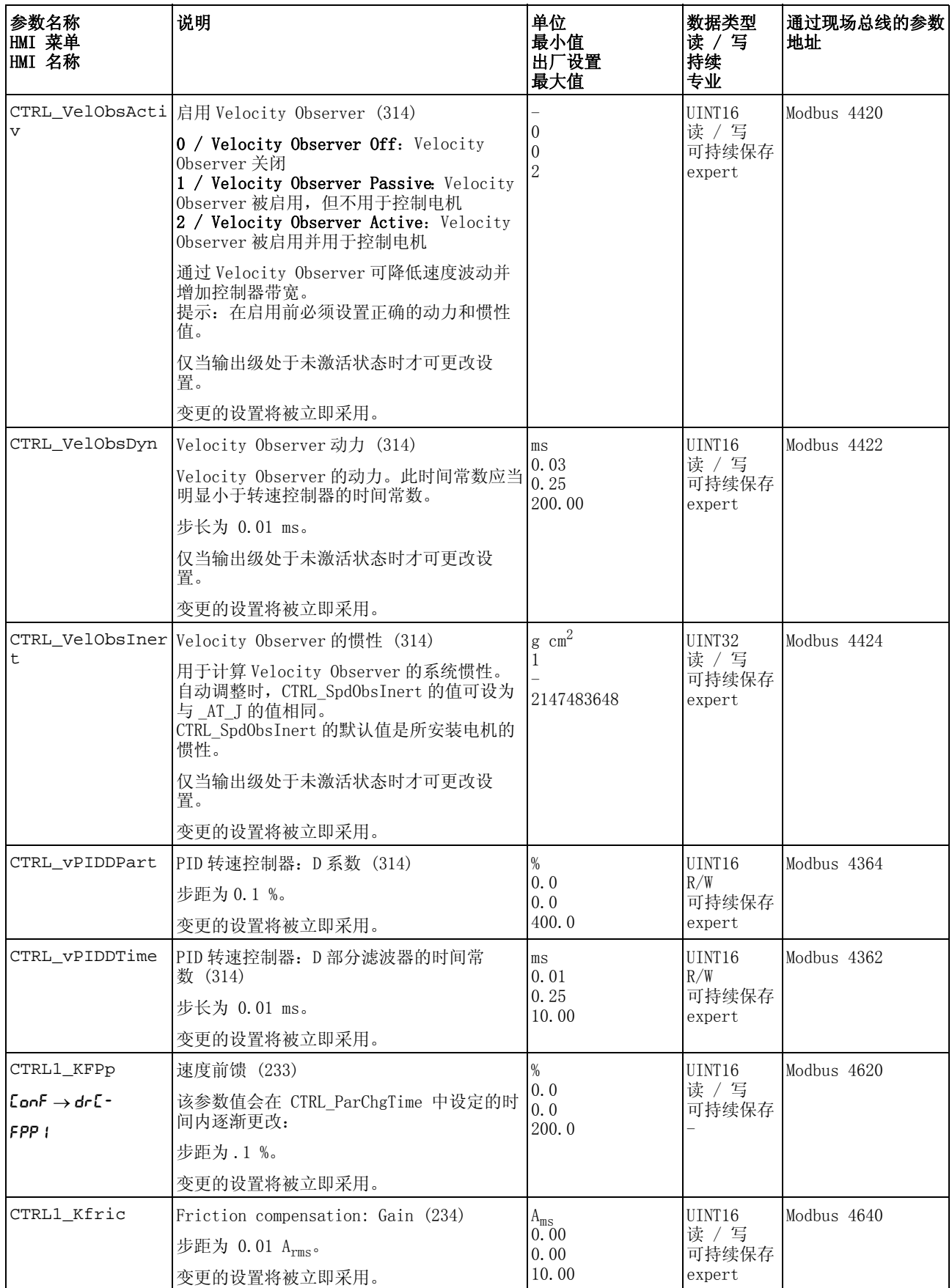

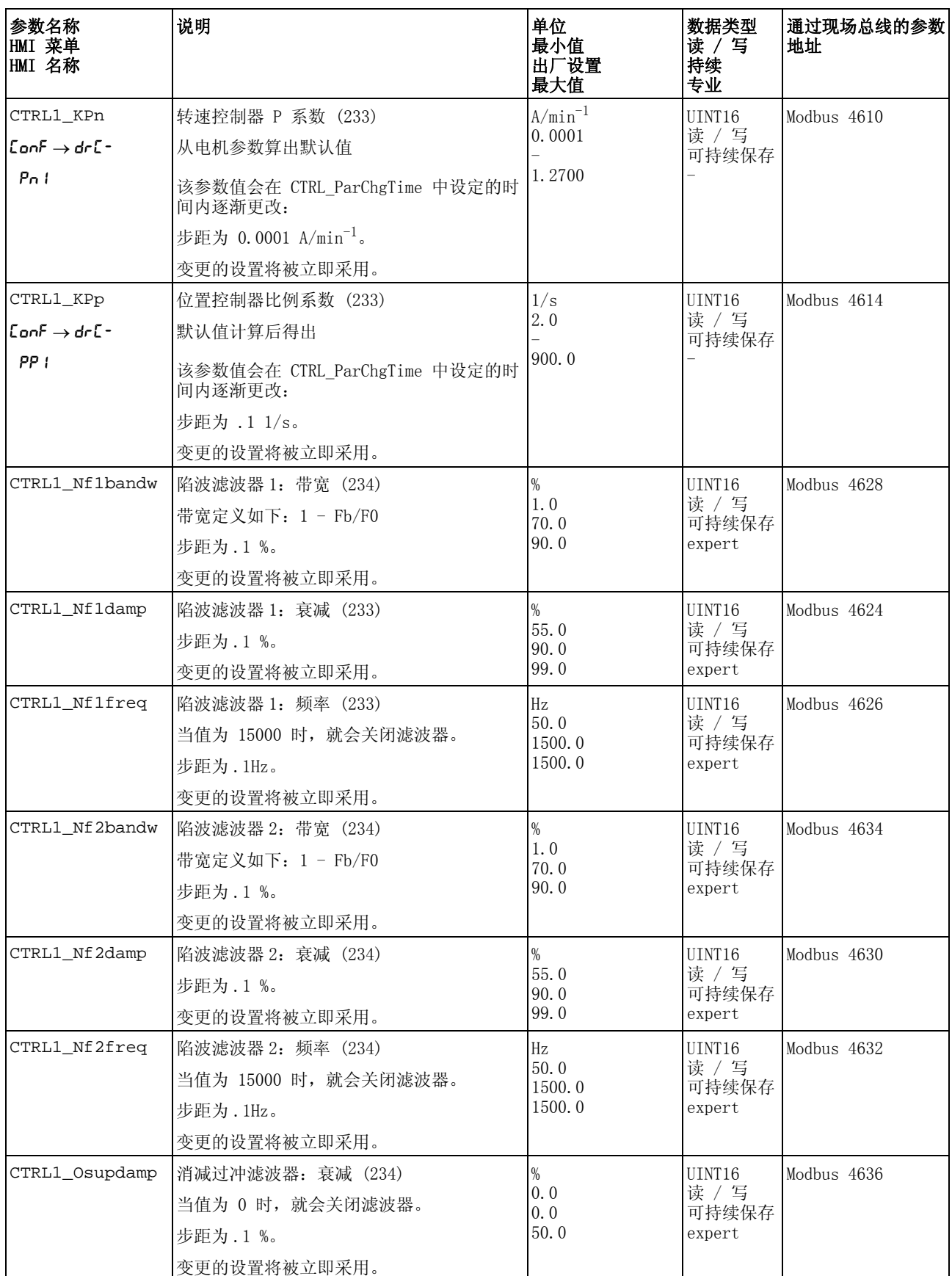

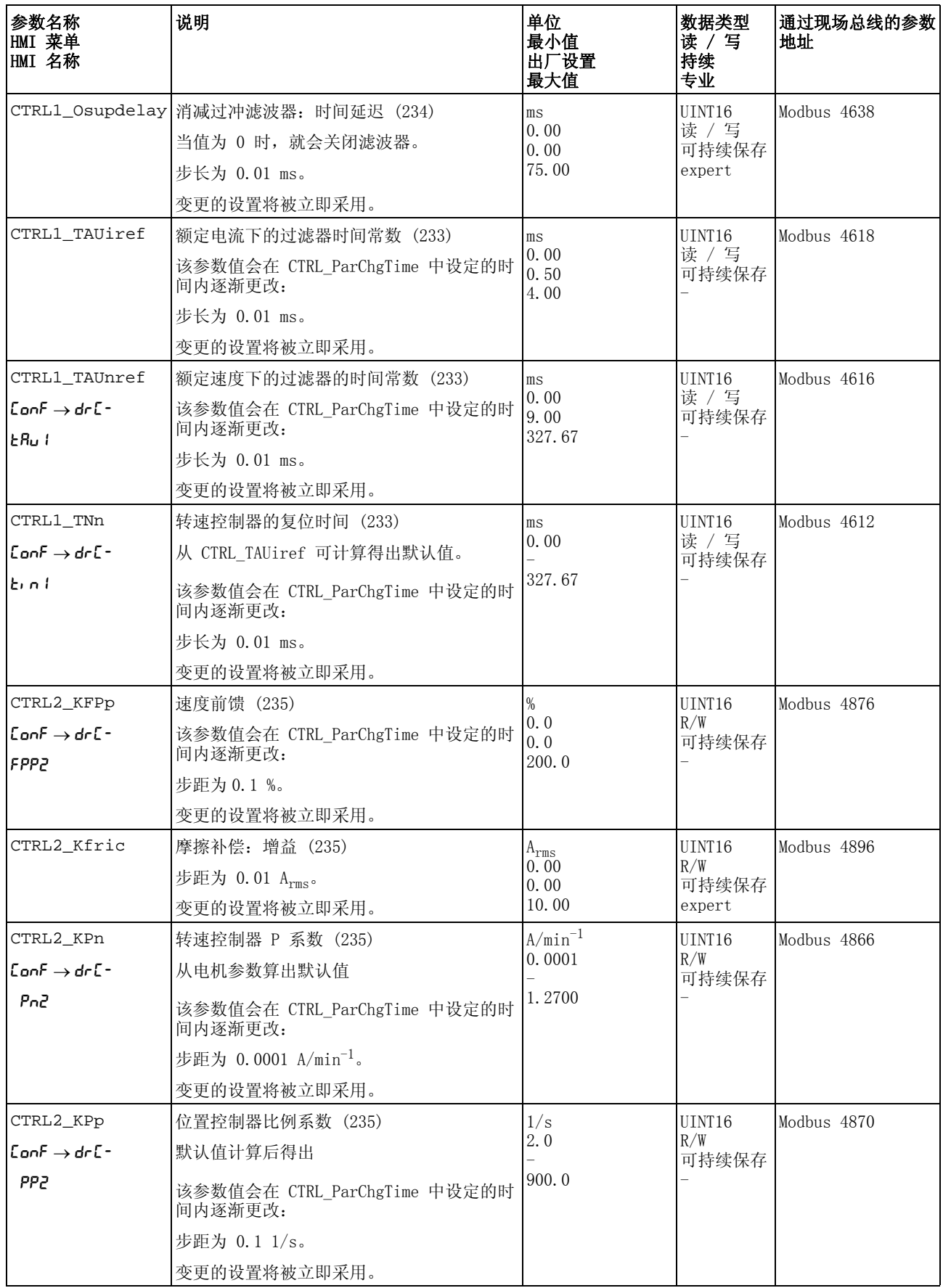

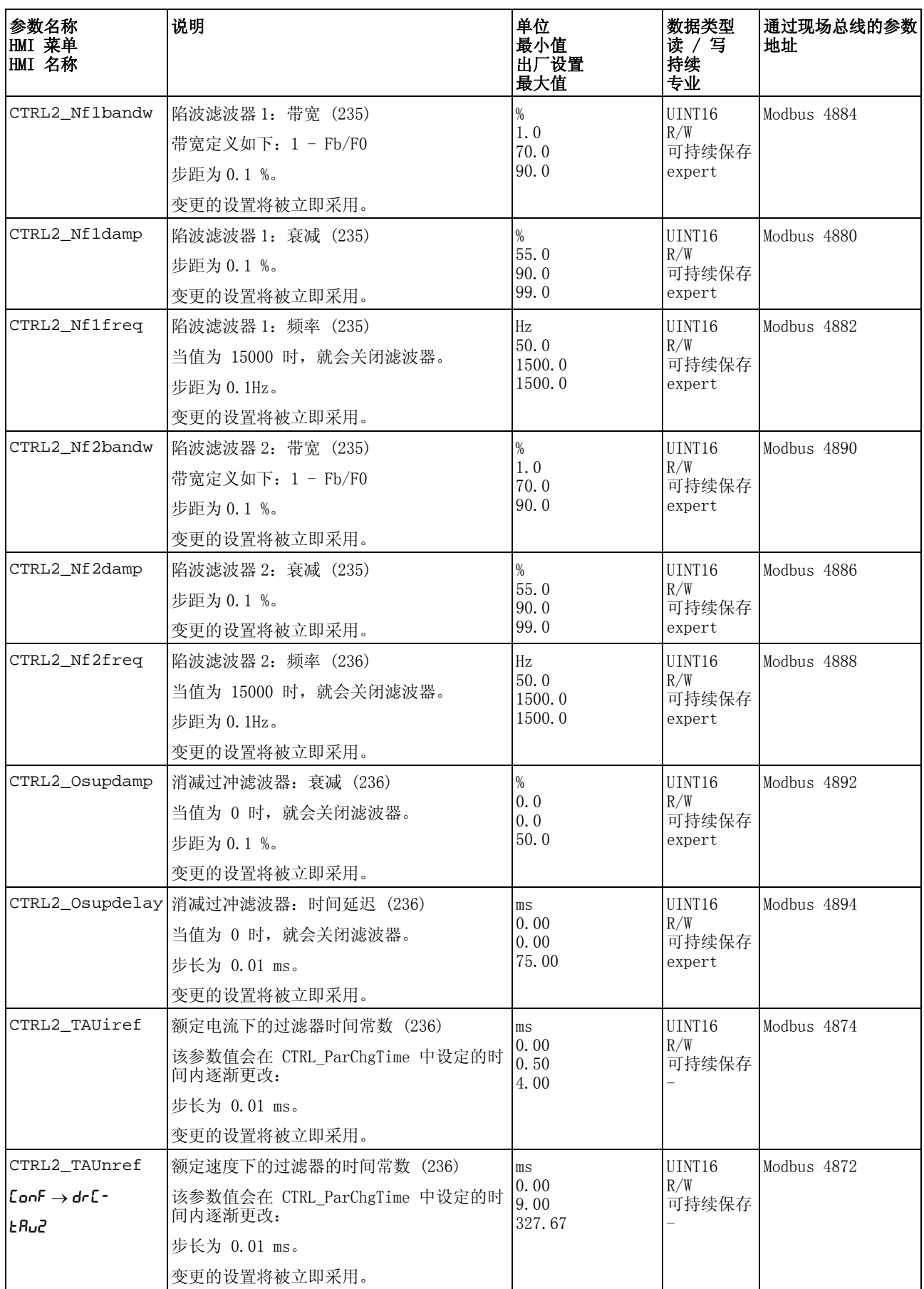

<span id="page-317-3"></span><span id="page-317-2"></span><span id="page-317-1"></span><span id="page-317-0"></span>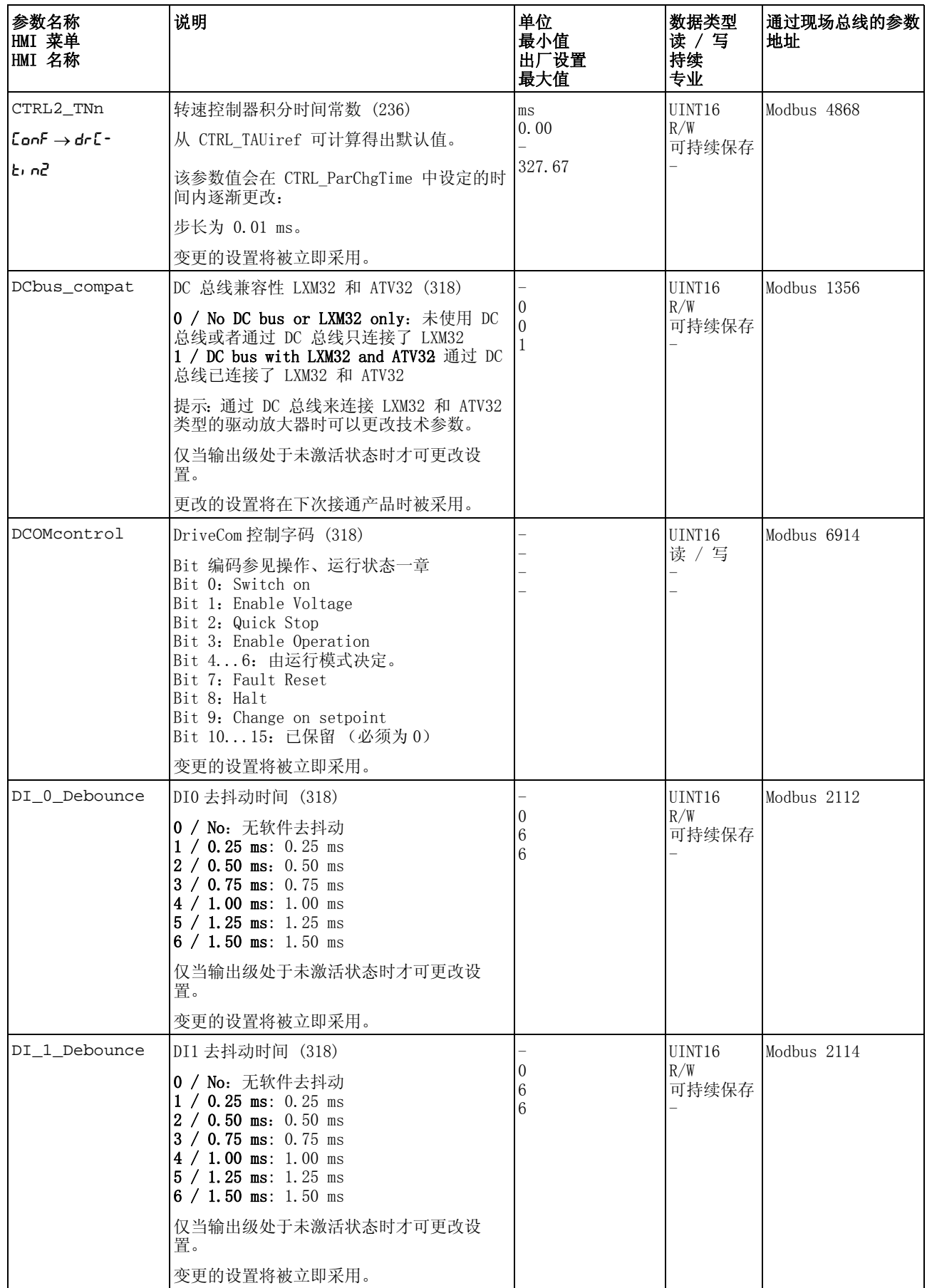

<span id="page-318-4"></span><span id="page-318-3"></span><span id="page-318-2"></span><span id="page-318-1"></span><span id="page-318-0"></span>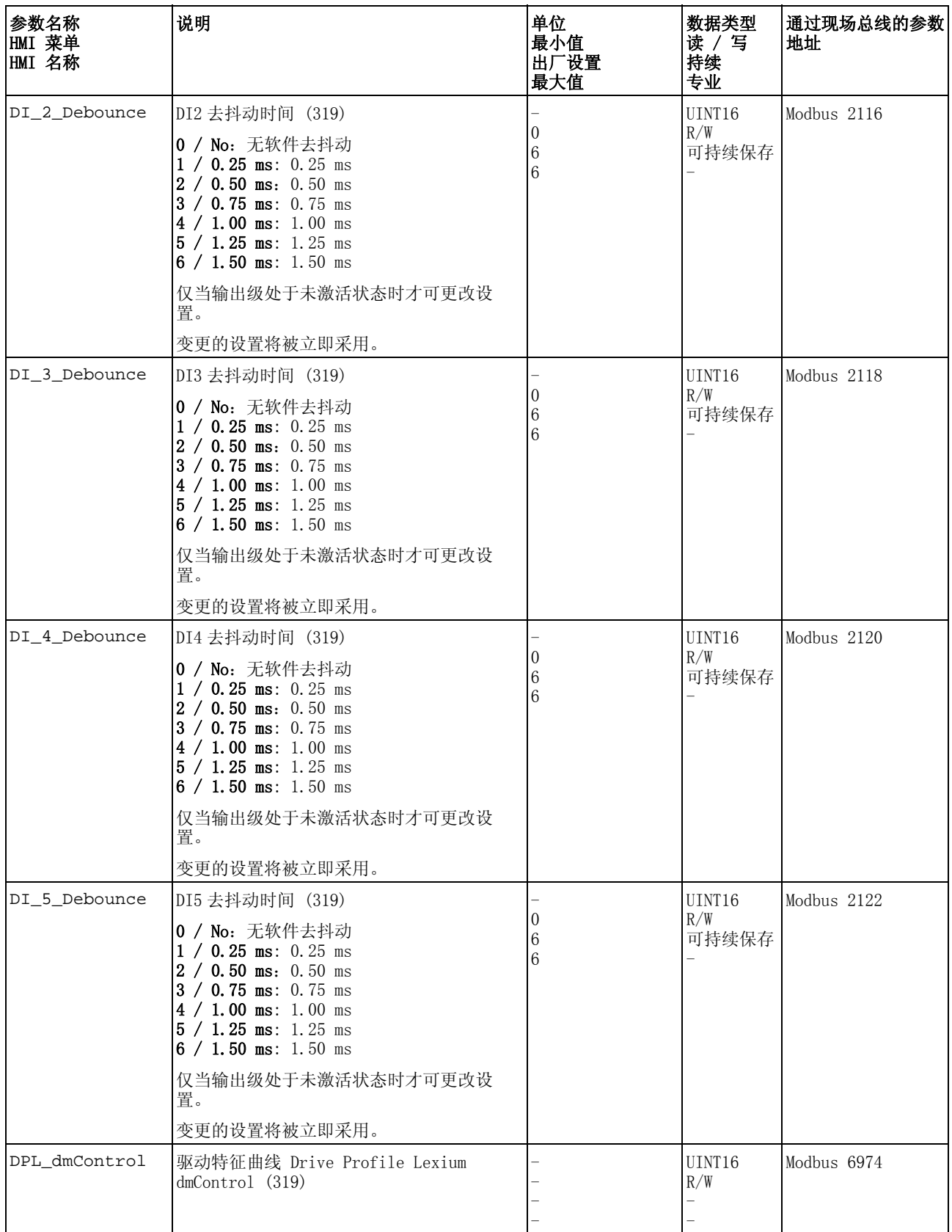

<span id="page-319-2"></span><span id="page-319-1"></span><span id="page-319-0"></span>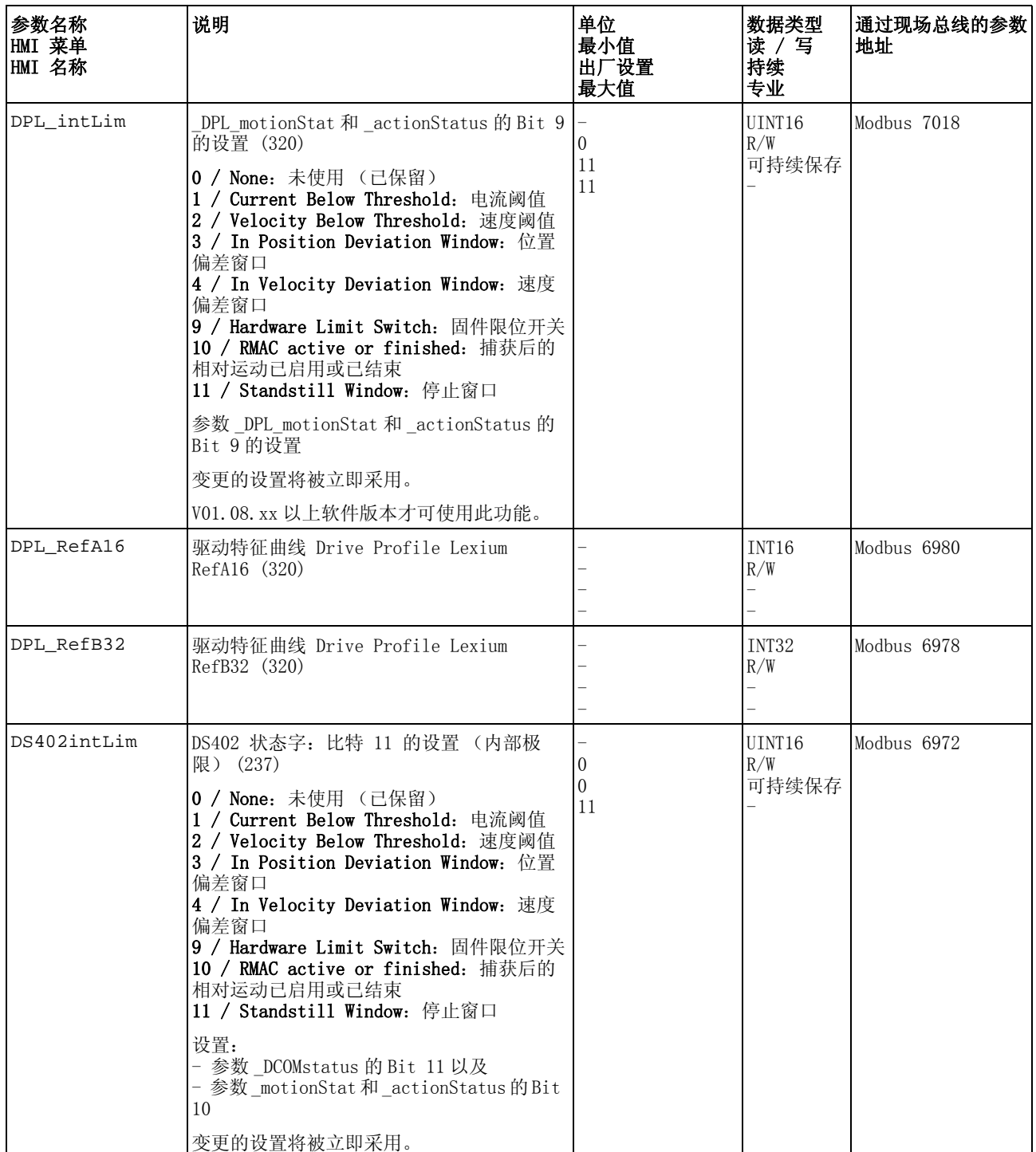

<span id="page-320-0"></span>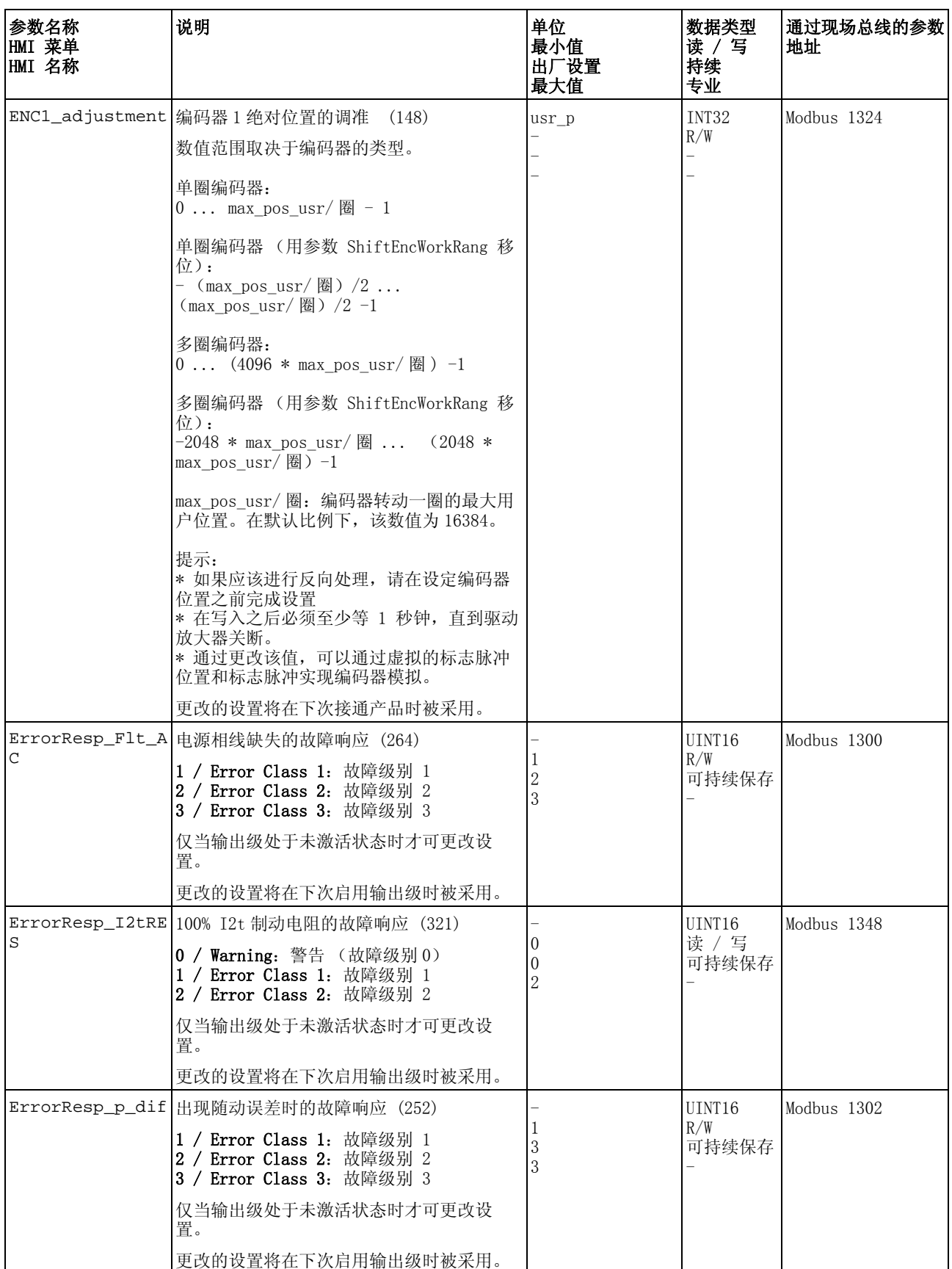

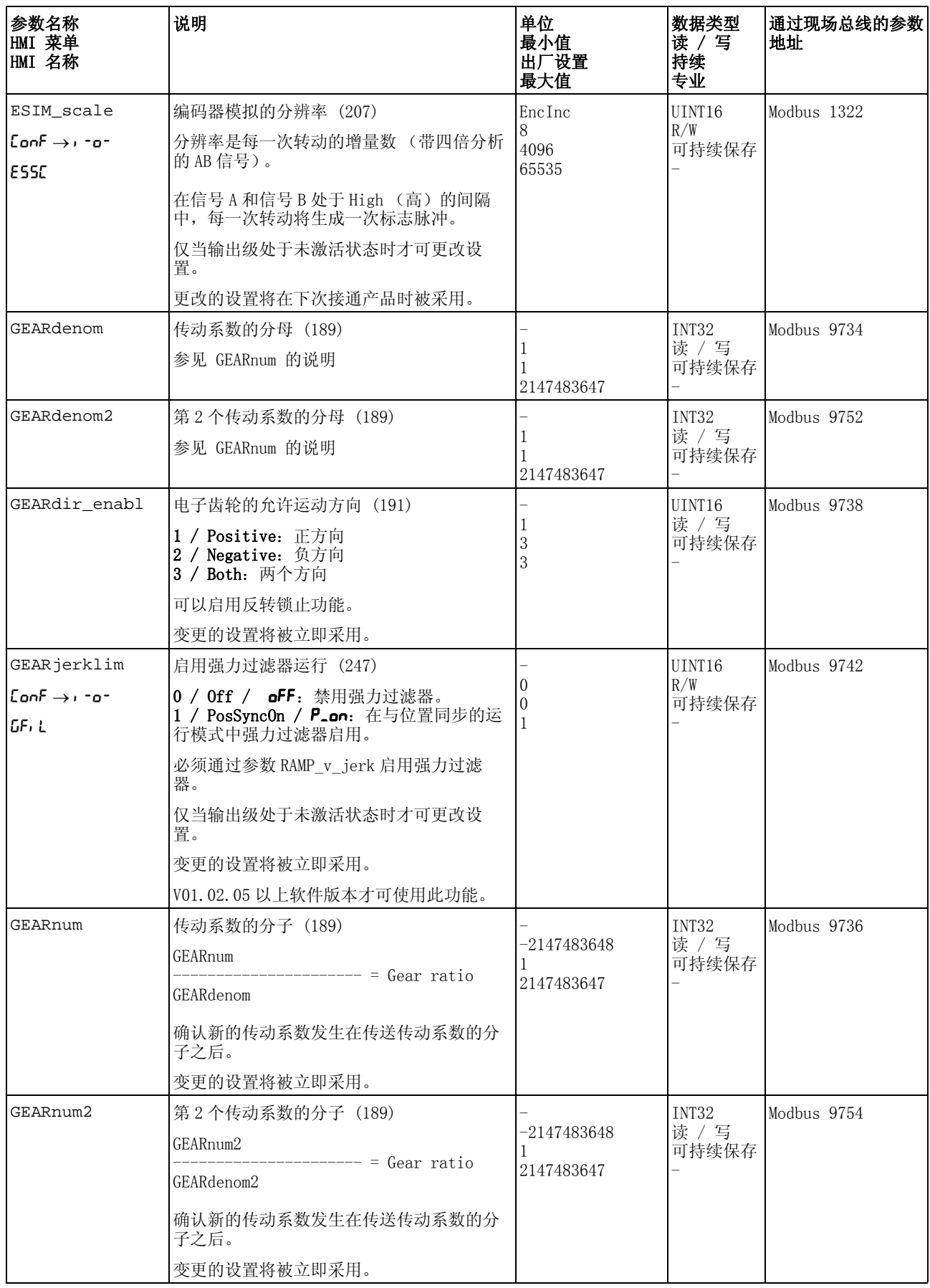

<span id="page-322-0"></span>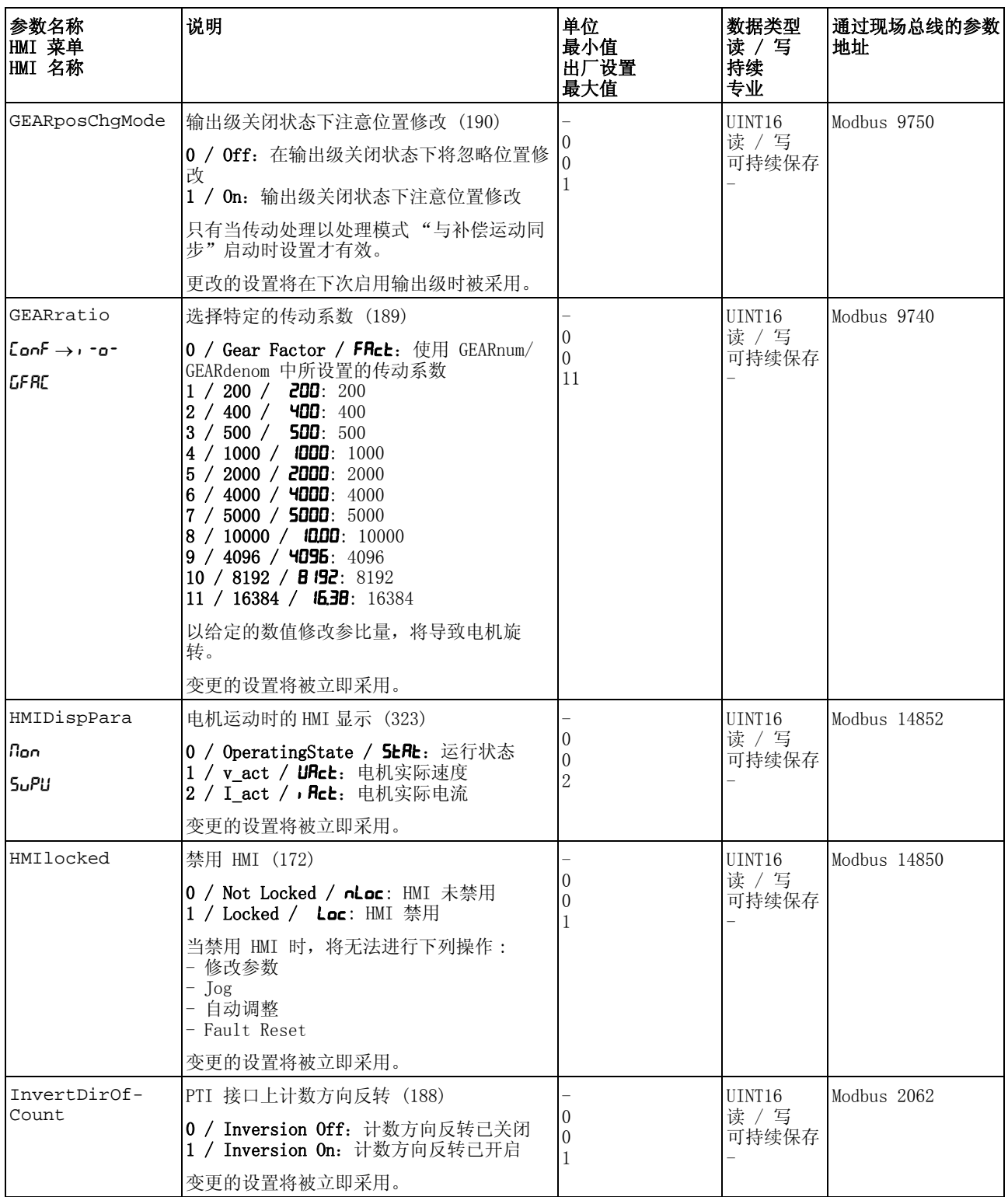

<span id="page-323-1"></span><span id="page-323-0"></span>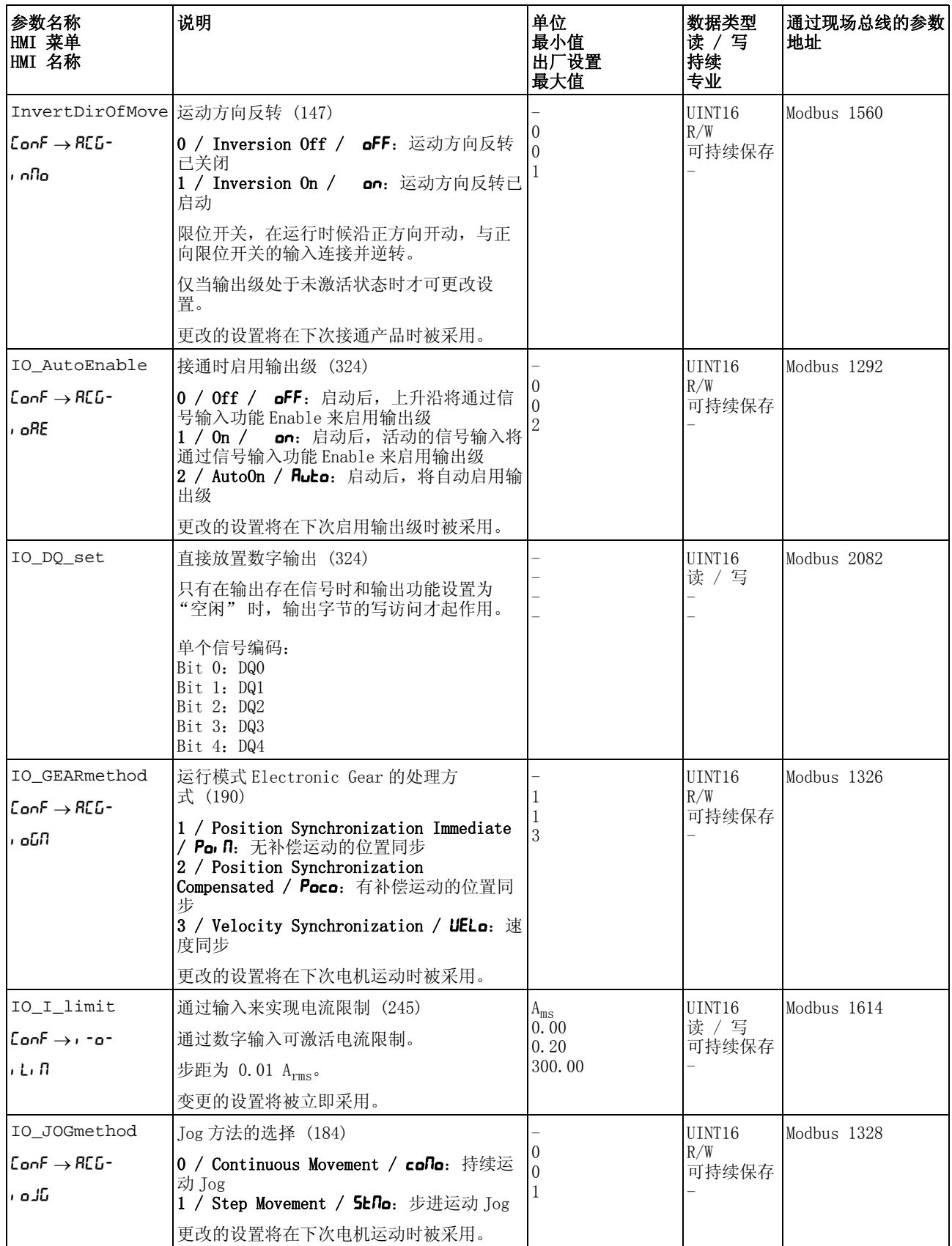
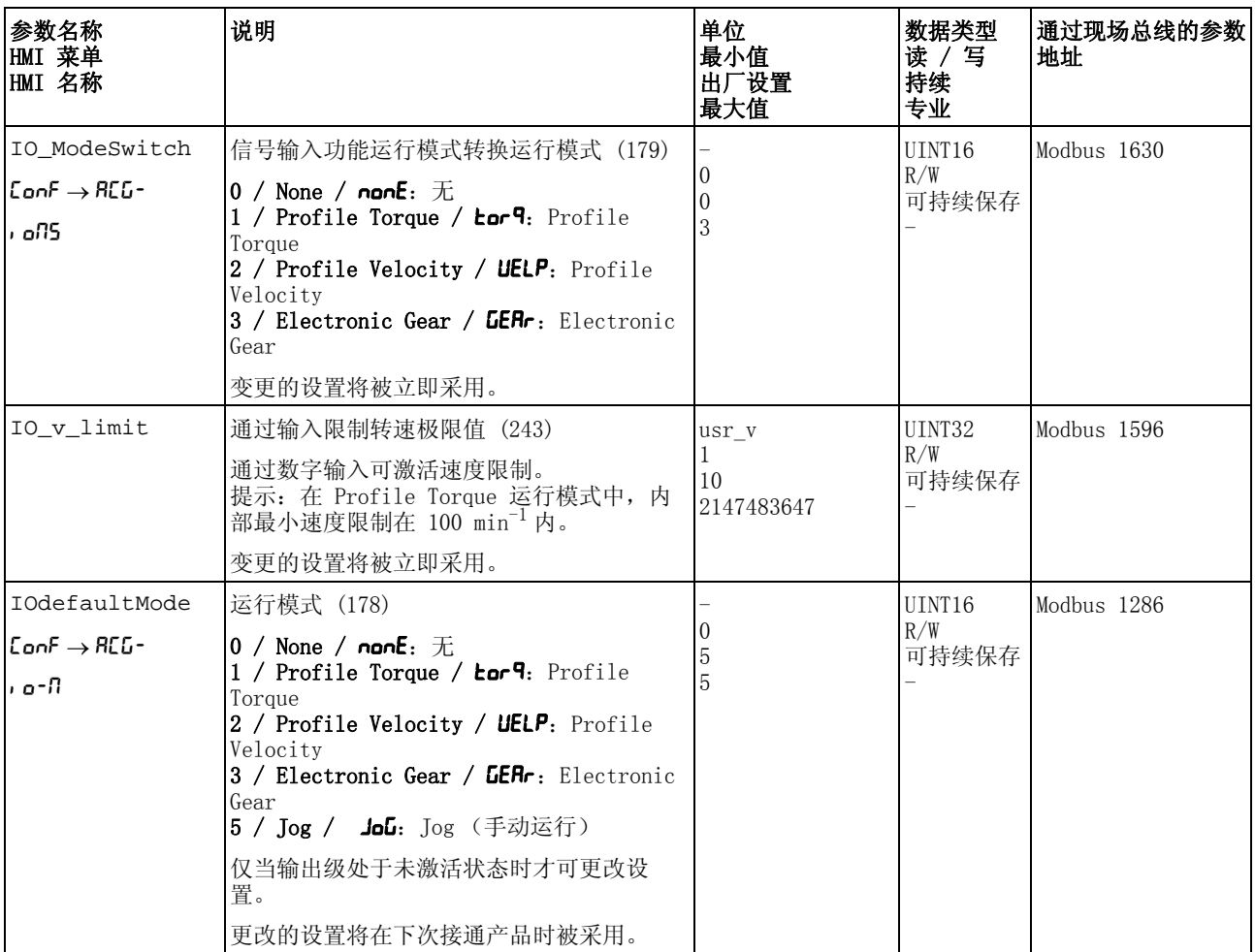

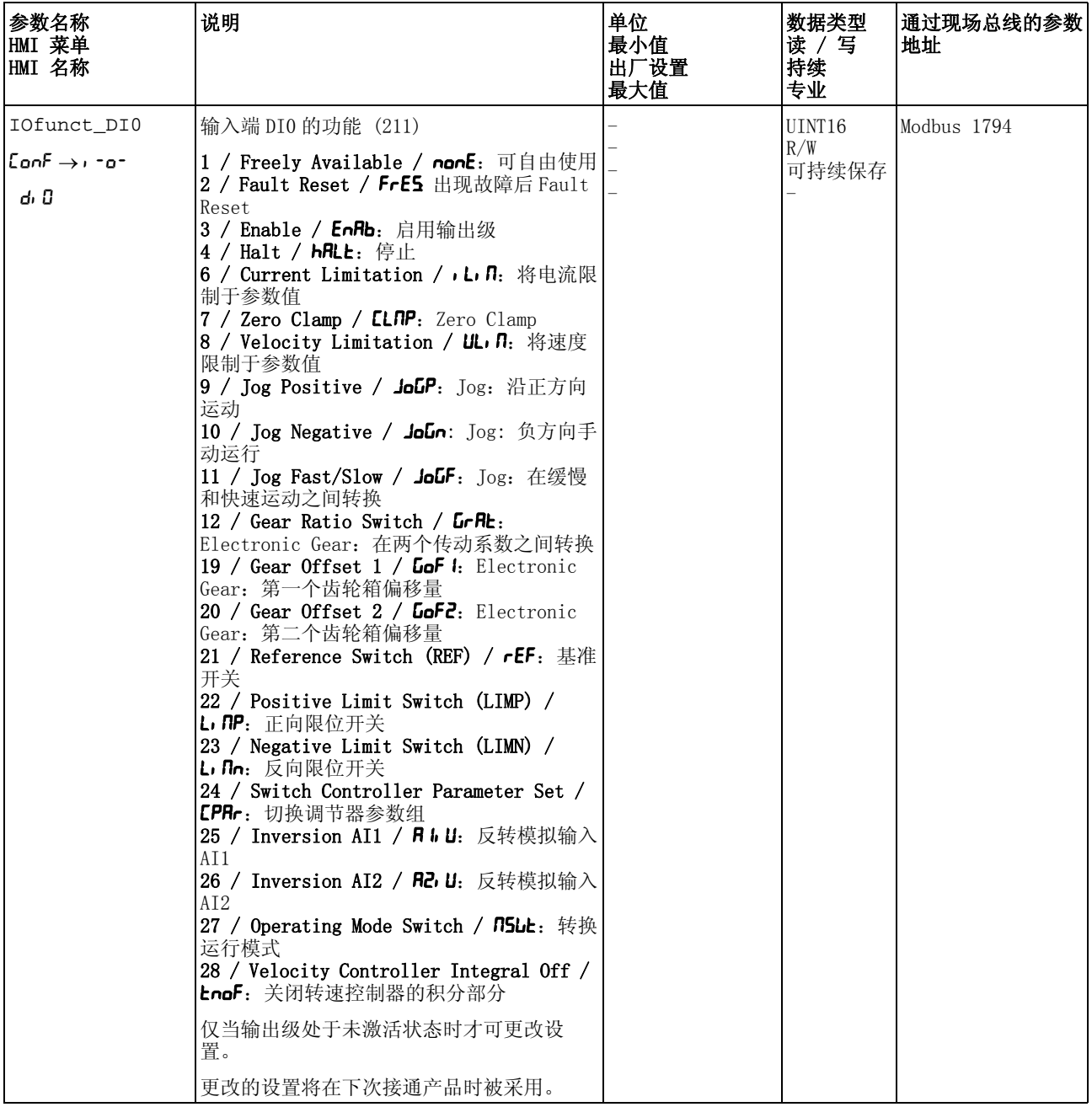

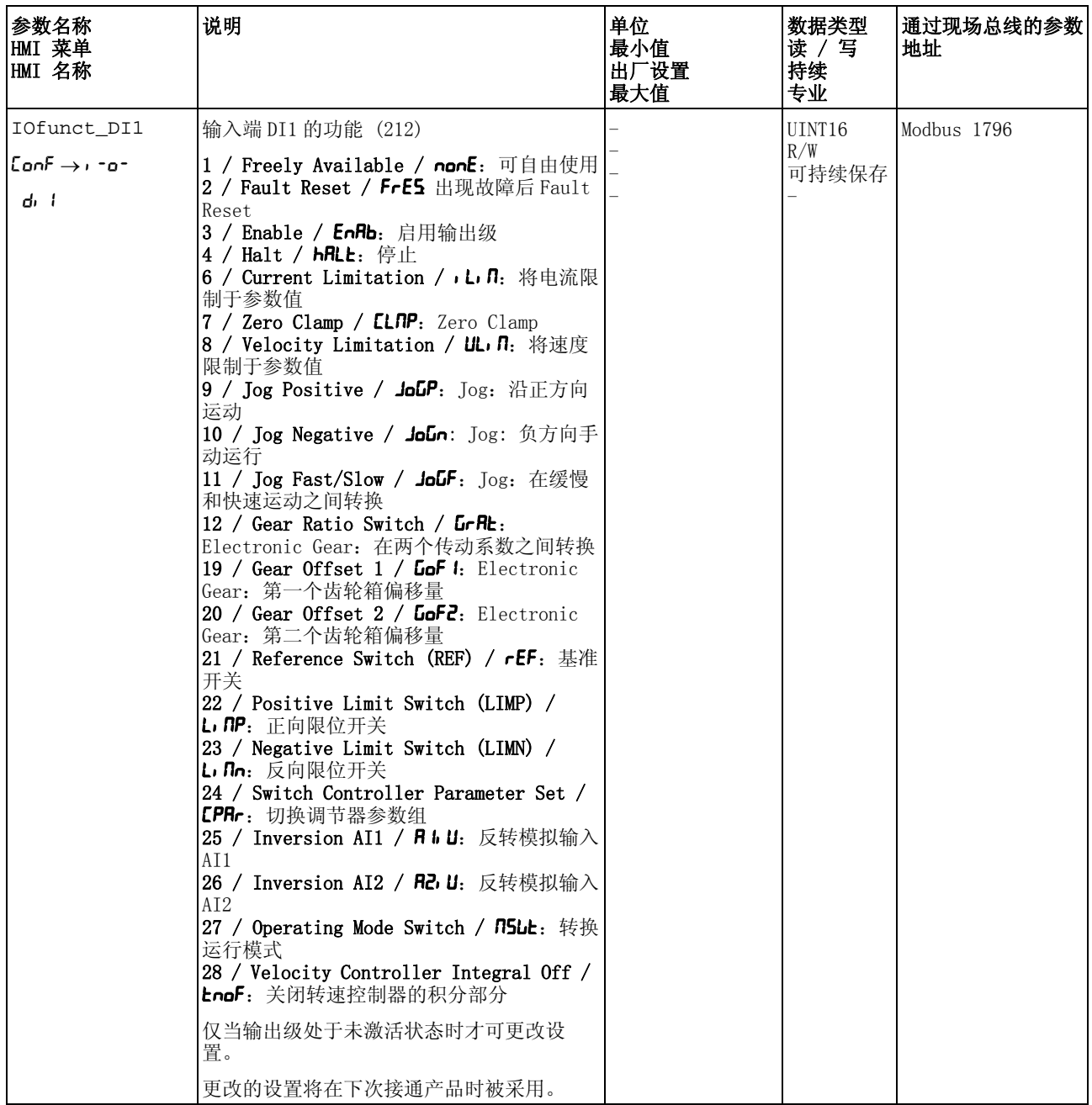

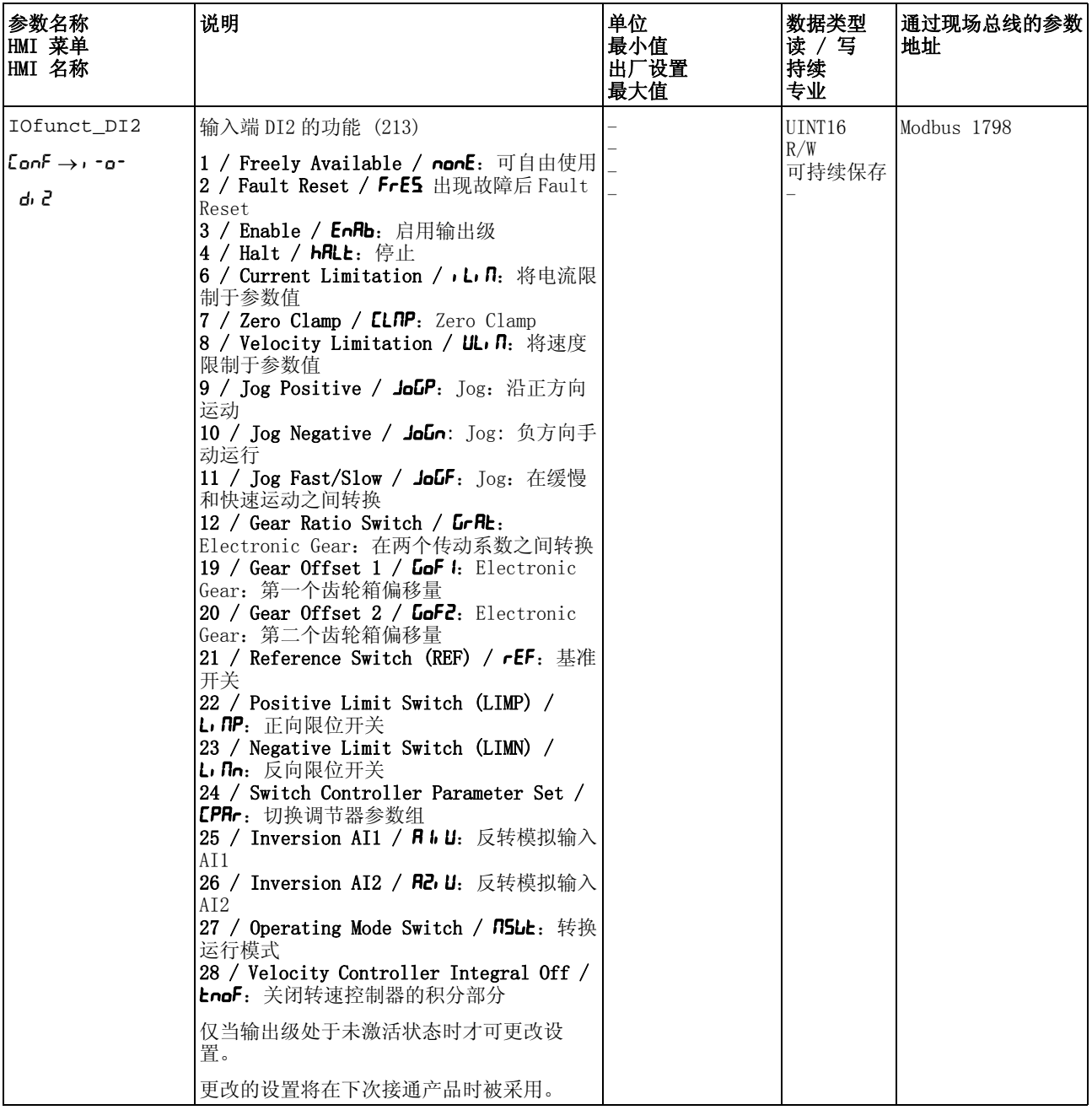

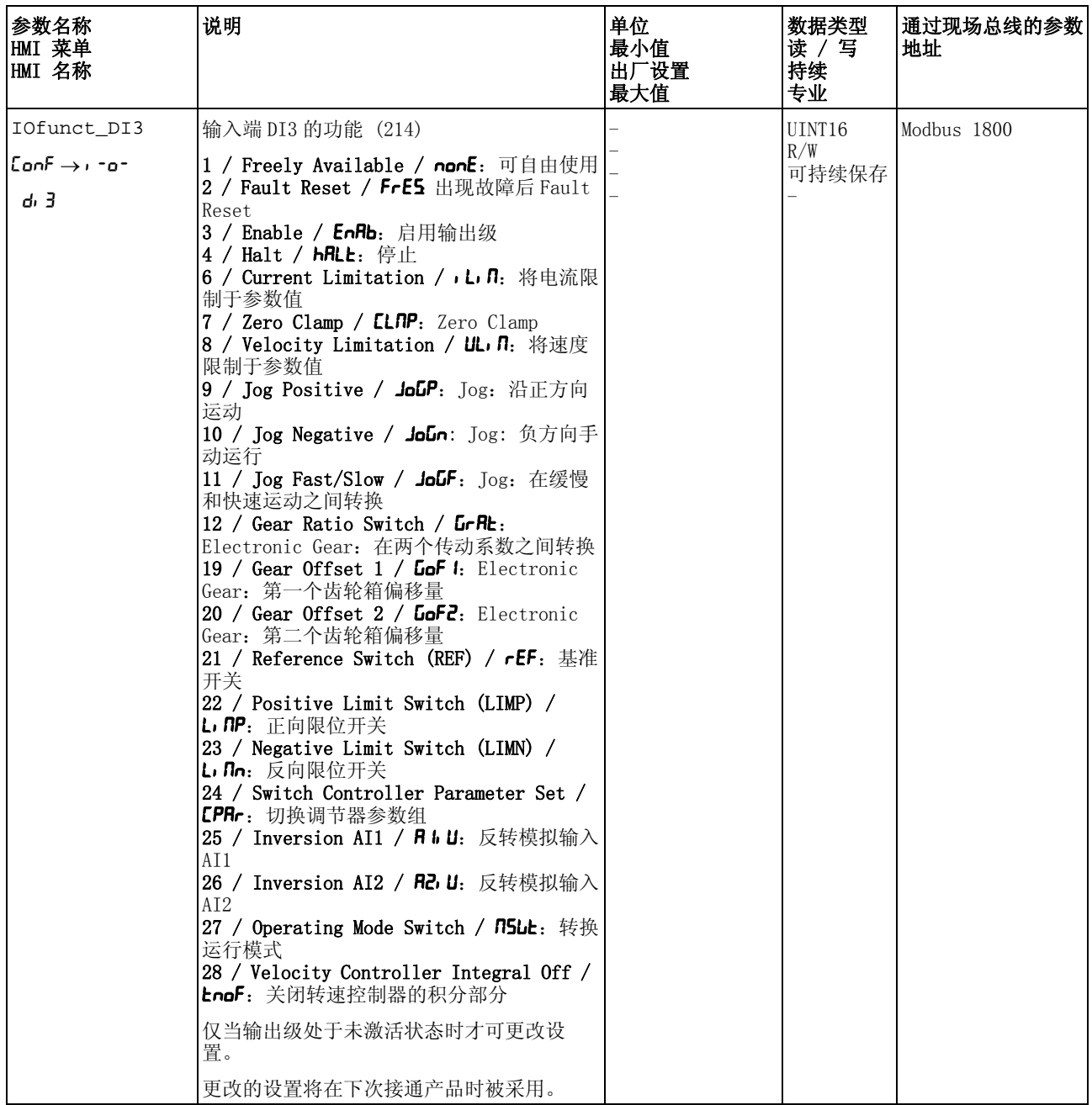

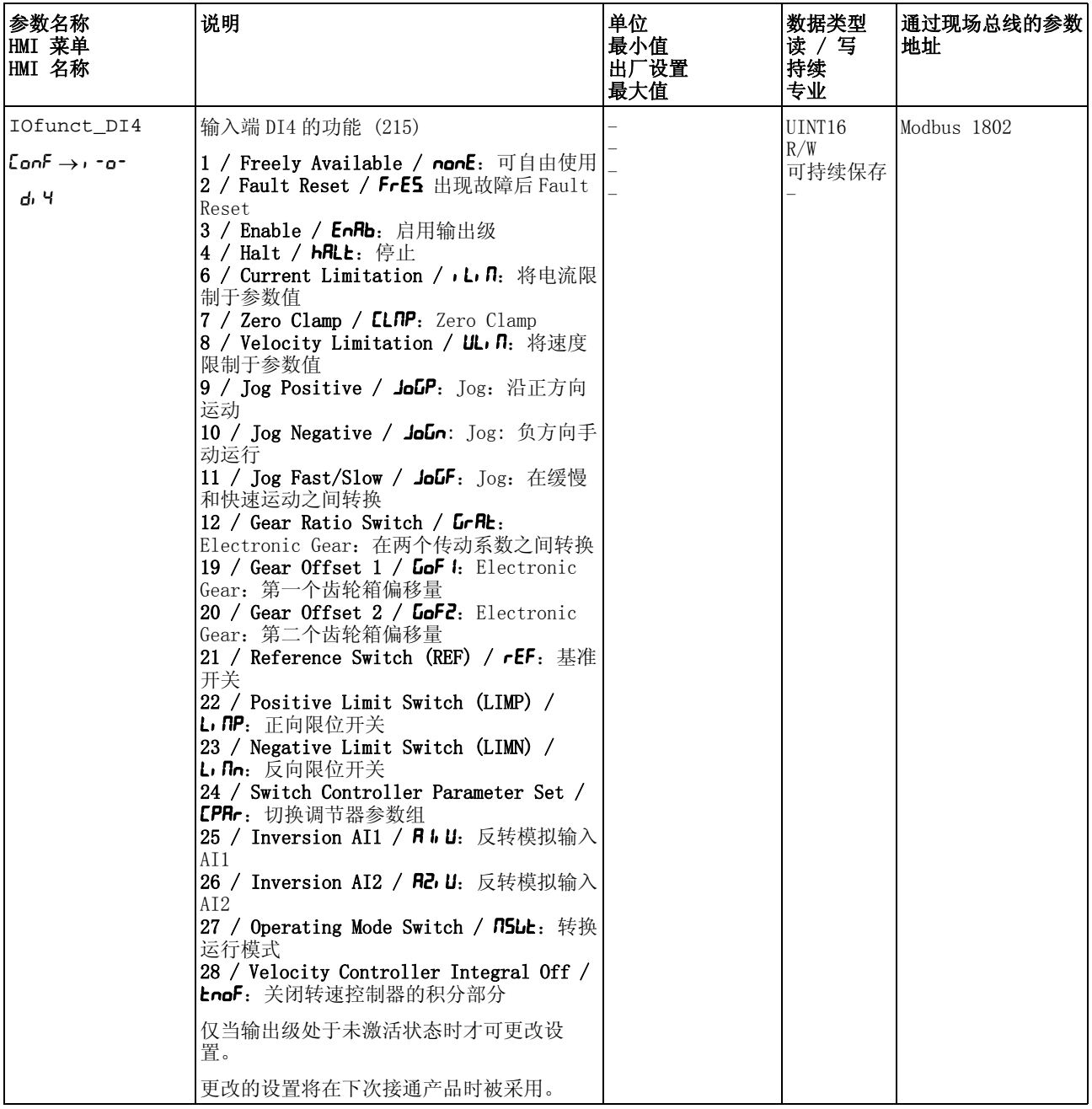

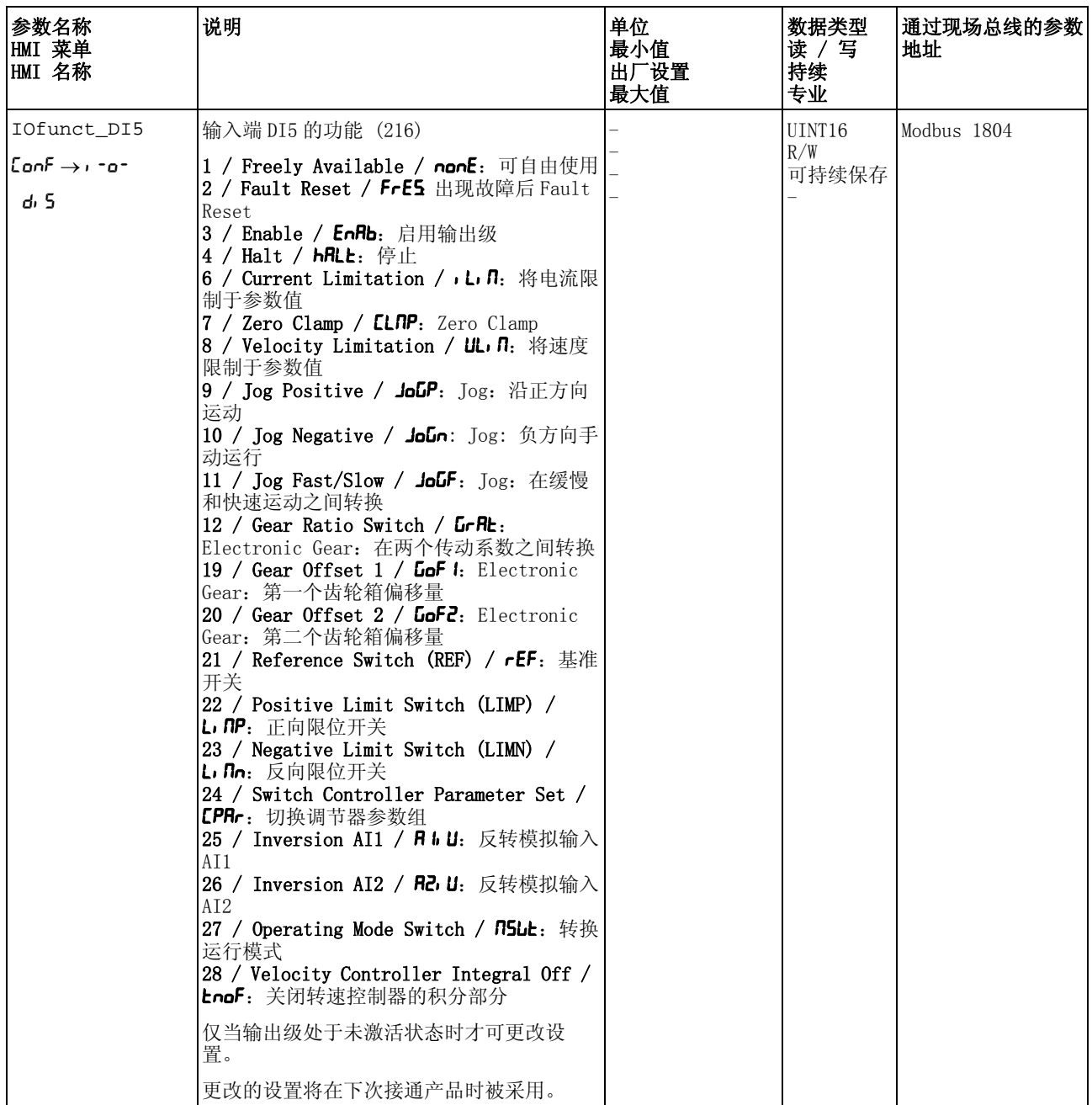

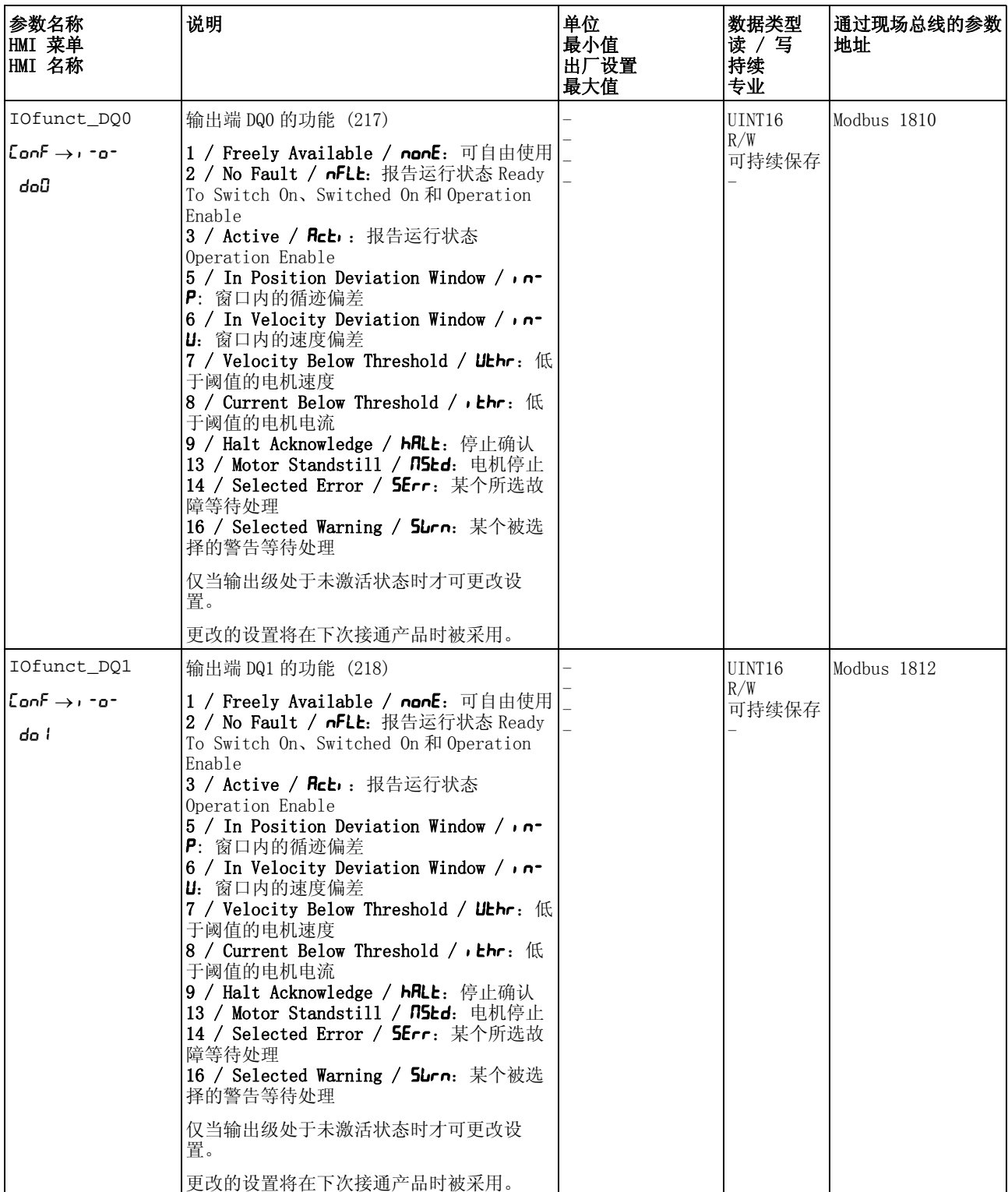

![](_page_332_Picture_320.jpeg)

<span id="page-333-0"></span>![](_page_333_Picture_386.jpeg)

![](_page_334_Picture_338.jpeg)

<span id="page-335-3"></span><span id="page-335-2"></span><span id="page-335-1"></span><span id="page-335-0"></span>![](_page_335_Picture_420.jpeg)

<span id="page-336-3"></span><span id="page-336-2"></span><span id="page-336-1"></span><span id="page-336-0"></span>![](_page_336_Picture_434.jpeg)

![](_page_337_Picture_324.jpeg)

<span id="page-338-2"></span><span id="page-338-1"></span><span id="page-338-0"></span>![](_page_338_Picture_327.jpeg)

<span id="page-339-5"></span><span id="page-339-4"></span><span id="page-339-3"></span><span id="page-339-2"></span><span id="page-339-1"></span><span id="page-339-0"></span>![](_page_339_Picture_366.jpeg)

<span id="page-340-3"></span><span id="page-340-2"></span><span id="page-340-1"></span><span id="page-340-0"></span>![](_page_340_Picture_421.jpeg)

<span id="page-341-2"></span><span id="page-341-1"></span><span id="page-341-0"></span>![](_page_341_Picture_376.jpeg)

<span id="page-342-3"></span><span id="page-342-2"></span><span id="page-342-1"></span><span id="page-342-0"></span>![](_page_342_Picture_329.jpeg)

<span id="page-343-0"></span>![](_page_343_Picture_394.jpeg)

![](_page_344_Picture_332.jpeg)

<span id="page-345-0"></span>![](_page_345_Picture_442.jpeg)

![](_page_346_Picture_325.jpeg)

<span id="page-347-0"></span>![](_page_347_Picture_233.jpeg)

# 12 附件与备件<br>**12** 12

## 12.1 调试工具

![](_page_348_Picture_132.jpeg)

### 12.2 存储卡

![](_page_348_Picture_133.jpeg)

### 12.3 应用铭牌

![](_page_348_Picture_134.jpeg)

## 12.4 适用于编码器信号 LXM05/LXM15 到 LXM32 的适配器电缆

![](_page_348_Picture_135.jpeg)

## 12.5 PTO 和 PTI 电缆

![](_page_348_Picture_136.jpeg)

## 12.6 电机电缆

## 12.6.1 电机电缆, 1.5 mm<sup>2</sup>

用于 BMH070、BMH100 (法兰,70 mm 和 100 mm).

![](_page_349_Picture_166.jpeg)

## 12.6.2 电机电缆, 2.5 mm<sup>2</sup>

用于 BMH140, (法兰, 140 mm).

![](_page_350_Picture_245.jpeg)

## 12.6.3 电机电缆, 4 mm<sup>2</sup>

用于 BMH205, (205 mm 法兰)

| 说明                                                                                                    | 订单号           |
|----------------------------------------------------------------------------------------------------|---------------|
| 电机电缆 3 m, [ (4 x 4 mm <sup>2</sup> ) + (2 x 1 mm <sup>2</sup> ) ] 已屏蔽; 电机侧 8 极圆形插头 M40, 电缆尾端<br>无插头                 | VW3M5103R30   |
| 电机电缆 5 m, [ (4 x 4 mm <sup>2</sup> ) + (2 x 1 mm <sup>2</sup> ) ] 已屏蔽; 电机侧 8 极圆形插头 M40, 电缆尾端<br>无插头                 | VW3M5103R50   |
| 电机电缆 10 m, [ (4 x 4 mm <sup>2</sup> ) + (2 x 1 mm <sup>2</sup> ) ] 己屏蔽; 电机侧 8 极圆形插头 M40, 电缆尾端   VW3M5103R100<br>无插头 |               |
| 电机电缆 15 m, [ (4 x 4 mm <sup>2</sup> ) + (2 x 1 mm <sup>2</sup> ) ] 已屏蔽; 电机侧 8 极圆形插头 M40, 电缆尾端   VW3M5103R150<br>无插头 |               |
| 电机电缆 20 m, [ (4 x 4 mm <sup>2</sup> ) + (2 x 1 mm <sup>2</sup> ) ] 已屏蔽; 电机侧 8 极圆形插头 M40, 电缆尾端   VW3M5103R200<br>无插头 |               |
| 电机电缆 25 m, [ (4 x 4 mm <sup>2</sup> ) + (2 x 1 mm <sup>2</sup> ) ] 己屏蔽; 电机侧 8 极圆形插头 M40, 电缆尾端   VW3M5103R250<br>无插头 |               |
| 电机电缆 50 m, [ (4 x 4 mm <sup>2</sup> ) + (2 x 1 mm <sup>2</sup> ) ] 已屏蔽; 电机侧 8 极圆形插头 M40, 电缆尾端   VW3M5103R500<br>无插头 |               |
| 电机电缆 75 m, [ (4 x 4 mm <sup>2</sup> ) + (2 x 1 mm <sup>2</sup> ) ] 己屏蔽; 电机侧 8 极圆形插头 M40, 电缆尾端   VW3M5103R750<br>无插头 |               |
| 电机电缆 25 m, [ (4 x 4 mm <sup>2</sup> ) + (2 x 1 mm <sup>2</sup> ) ] 已屏蔽; 电缆两端无插头                                     | VW3M5303R250  |
| 电机电缆 50 m, [ (4 x 4 mm <sup>2</sup> ) + (2 x 1 mm <sup>2</sup> ) ] 己屏蔽; 电缆两端无插头                                     | VW3M5303R500  |
| 电机电缆 100 m, [ (4 x 4 mm <sup>2</sup> ) + (2 x 1 mm <sup>2</sup> ) ] 已屏蔽; 电缆两端无插头                                    | VW3M5303R1000 |

### 12.7 编码器电缆

适用于 BMH 电机:

![](_page_351_Picture_238.jpeg)

## 12.8 插头

![](_page_351_Picture_239.jpeg)

工具 需配置的工具可直接向制造商购买。

- 编码器接头 M23 压线钳: Coninvers SF-Z0007 www.coninvers.com
- 编码器连接器 RJ45 10pins 卷边钳: Yamaichi Y-ConTool-11, Y-ConTool-20, Y-ConTool-30 www.yamaichi.com
- 电源插头 M23/M40 压线钳: Coninvers SF-Z0008 www.coninvers.com

## 12.9 外部制动电阻

![](_page_352_Picture_227.jpeg)

## 12.10 配件 DC 总线

![](_page_352_Picture_228.jpeg)

## 12.11 电源扼流圈

![](_page_353_Picture_95.jpeg)

## 12.12 外部电源滤波器

![](_page_353_Picture_96.jpeg)

## 12.13 备件、插头、风扇、盖板

![](_page_353_Picture_97.jpeg)

## 13 售后服务、维护与废弃物处理<br> **13 13**

修理工作必须由施耐德电气公司客服人员实施。擅自拆卸 本设备,保修条款将会失效,厂家将不承担任何责任。

#### 13.1 售后服务地址

如果无法自行排除故障,请与销售处联系。同时,准备好以下资料:

- 铭牌 ( 类型 , 辨识号 , 系列号 , DOM, ...)
- 故障形式 (带闪动码或故障代码)
- 已发生的以及伴随发生的情况
- 自己估计的故障原因

当您将产品送交进行检测或者维修时,请提供这些说明。

![](_page_354_Picture_12.jpeg)

如有任何疑问和问题,请与销售办事处联系。请致电就近 的客户服务中心。

http://www.schneider-electric.com

#### 13.2 维护

定期检查产品是否脏污或损坏。

#### 13.2.1 安全功能 STO 的使用寿命

安全功能 STO 的使用寿命设计为 20 年。此时间之后,安全功能数据便 失效。可通过产品铭牌上给出的 DOM 值加上 20 年计算出有效期限。

- 请将该期限记录在设备维护计划中。 此日期后,切勿使用该安全功能。
- $\overline{\mathcal{F}}$ 例 产品铭牌上的 DOM 格式为日 / 月 / 年, 例如 31.12.08。(2008年12月 31 日)。即 2028 年 12 月 31 日之后切勿使用安全功能。

#### 13.3 更换设备

#### **@** 警告 意外动作 传动系统的响应特性由所保存的大量数据或者设置所决定。不合适的 设置或数据可以引起意外动作或信号以及使监测功能禁用。 • 切勿通过不明设置或数据操作驱动系统。 • 请检查所保存的数据或者设置。 • 请在调试时,仔细测试全部运行状态和错误情况。 • 更换产品以及改变设置或者数据之后,请检查相关功能。 • 只能在没有人员或物料处于运动设备部件的危险区域内且可以安 全启动设备时,方可将设备起动。

若不遵守该规定,可能会导致死亡、严重伤害或财产损失。

![](_page_355_Picture_5.jpeg)

请制作一份应用功能所需参数的清单。

更换设备时请注意以下操作程序 :

- ▶ 保存所有参数设置。保存时使用存储卡 (参阅第 [166](#page-165-0) 页的 7.8 "存 [储卡 \(Memory-Card\)"](#page-165-0) 一章), 或使用电脑上的调试软件储存数据 (参阅第 [134](#page-133-0) 页[的 7.5 " 调试软件 "](#page-133-0) 一章)。
- 关闭所有电源电压。确定不再有电压存在 (安全提示)。
- ▶ 请标记所有接口并拆除所有连接线缆 (松开连接器锁止装置)。
- ▶ 拆下产品。
- 记录产品铭牌上的铭牌和系列号,以备将来识别之用。
- ▶ 按照 [6 " 安装 "](#page-78-0) 一章中的说明, 安装新产品。
- 如果需要安装的产品已经在别处运行,则必须在调试前重新恢复工 厂设置。
- 参阅 [7 " 调试 "](#page-116-0) 一章进行调试。

## 13.4 更换电机

![](_page_356_Picture_141.jpeg)

请参阅 [10.3.3 " 确认电机的更换 "](#page-276-0) 一章 (第 [277](#page-276-0) 页)。

## 13.5 发运、仓储、废弃物处理

注意环境条件,参阅第 [21](#page-20-0) 页。

- 发运 仅可在采取防撞击措施之后运输本产品。 应尽可能使用原包装进行发 运。
- 仓储 请只在规定允许的环境条件下储存本产品。 应采取防尘、防污染措施。
- 废弃物处理 本产品采用不同材料制成,这些材料均可重复利用。请依照当地相关规 定处理本产品。

# **14** 14 术语表

#### 14.1 单位及其换算表

以指定单位表示的数值 (左栏)用方框内的公式换算成需要的单位 (上一行)。

例如:把 5 米 [m] 换算成以码 [yd] 表示的数值  $5 \text{ m} / 0.9144 = 5.468 \text{ yd}$ 

#### 14.1.1 长度

![](_page_358_Picture_180.jpeg)

#### 14.1.2 质量

![](_page_358_Picture_181.jpeg)

#### 14.1.3 力

![](_page_358_Picture_182.jpeg)

#### 14.1.4 功率

0198441113765, V1.05, 12.2010

0198441113765, V1.05, 12.2010

![](_page_358_Picture_183.jpeg)

## 14.1.5 转动

![](_page_359_Picture_237.jpeg)

#### 14.1.6 转矩

![](_page_359_Picture_238.jpeg)

#### 14.1.7 转动惯量

![](_page_359_Picture_239.jpeg)

#### 14.1.8 温度

![](_page_359_Picture_240.jpeg)

#### 14.1.9 导线横截面

![](_page_359_Picture_241.jpeg)

![](_page_359_Picture_242.jpeg)

![](_page_359_Picture_15.jpeg)
## 14.2 术语和缩写

有关许多概念的标准说明,请参阅 [2.7 " 标准和术语 "](#page-18-0) 一章。根据标准 说明,部分概念和缩写的含义非常具体。

- AC交流电 (英语:Alternating current)
- CCWCounter Clockwise (英语),逆时针
- CWClockwise (英语),顺时针
- $DC$ 直流电 (英语:Direct current)
- DC 总线 为输出级用能量 (直流电压)供电的电路。
	- DOM Date of manufacturing: 产品铭牌上将以日月年格式注明产品制造日 期。比如: 31.12.09 即为 2009 年 12 月 31 日 31.12.2009 即为 2009 年 12 月 31 日
	- EMC电磁兼容性。
	- Fault Fault 指的是由故障导致的状态。更多信息请参见相应的标准,比如 IEC 61800-7,ODVA 通用工业协议 (CIP)。
- Fault reset 在排除故障原因后和再没有等待处理的故障后,在发现故障后用功能将 驱动装置恢复至正常工作状况。
	- $I^2$ 预防性温度监测。根据电机电流预先算出设备组件的预期加热温度。当 超过极限值时,驱动装置就会减小电机电流。
	- IT 网络 所有工作部件均对地绝缘或者使用高阻抗接地的网络。IT: isol é terre (法语), 绝缘接地。 反义词:接地电源,参见 TT/TN 电网
		- Inc增量
		- PC个人计算机
		- *PELV* Protective Extra Low Voltage (英文: 意为安全特低电压),具有安 全隔离性能的功能特低电压。详细信息:IEC 60364-4-41。
		- PLC可编程控制器
- $Quick$  Stop 快速停止, 当出现故障时或者通过指令来迅速使运动制动的功能。
	- RS485 EIA-485 标准规定的现场总线接口,可实现与多个设备之间的串行数据 传输。
- TT 网络,TN 网络 接地网络,通过地线连接加以区别。反义词:未接地电网,参见 IT 电 网。
	- rms电压均方根值 (V<sub>rms</sub>)或电流均方根值 (A<sub>rms</sub>); "Root Mean Square" 的简称。
	- 传动系统 由控制器、输出级和电机组成的系统
	- 出厂设置 产品交付时的设置。
		- 参数 用户可以读取和部分设置的设备数据和设备值。
	- 实际位置 传动系统中运动组件的当前位置。
	- 应用单位 用户可以通过参数设定其与电机运动关系的单位。
		- 抱闸 电机抱闸的作用是卡住断开电源的电机轴,使电机即使在外力作用下也 能保持当前位置 (例如立式轴)。抱闸不具有安全功能。
			- 抱闸的信号符合 PELV 的要求。

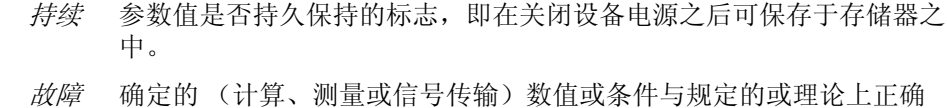

- 故障级别 故障类别分组。将故障划分为不同种类有利于对不同故障做出针对性处 理,例如根据故障严重程度分类。
- *旋转方向* 电机轴的正向或者反向转动方向。正对电机轴伸出的一端观察时,如果 电机轴以顺时针方向转动,就是正向旋转。
- 标志脉冲 用来对电机中的转子进行基准点定位的编码器信号。转子每转一圈,编 码器就会发送一个标志脉冲。
- 比例系数 该系数所指的是某个系统单位与应用单位之间的关系。

的数值或条件之间有差别。

- 电子齿轮箱 在驱动系统中利用可设置的传动系数值 , 将输入转速换算成电机运动的 新输出转速。
	- 系统单位 输出级的分辨率,以此可以对电机进行定位。以增量来说明系统单位。
- 编码器 用来采集旋转元件角位置的传感器。安装在电机中的编码器可输出转子 的角位置。
- 脉冲 / 方向信号 具有可变脉冲频率的数字信号,可通过独立的信号线输出位置和运动方 向的变化。
	- 致命故障 若发生致命故障,产品便不再能控制电机,这时需立即停用功率放大 器。
		- 警告 对于超过安全规定的警告会涉及潜在问题的提示,可以用监控功能进行 确定。警告并不表示要切换运行状态。
		- 输出级 通过输出级对电机进行控制。输出级可根据控制系统的定位信号产生控 制电机所需的电流。
	- 防护等级 防护等级是一种电气设备标准定义,描述防止异物或水侵入的防护措施 (例如:IP20)。
	- 限位开关 报告离开允许运动范围的开关。